Danfoss

### Innehåll

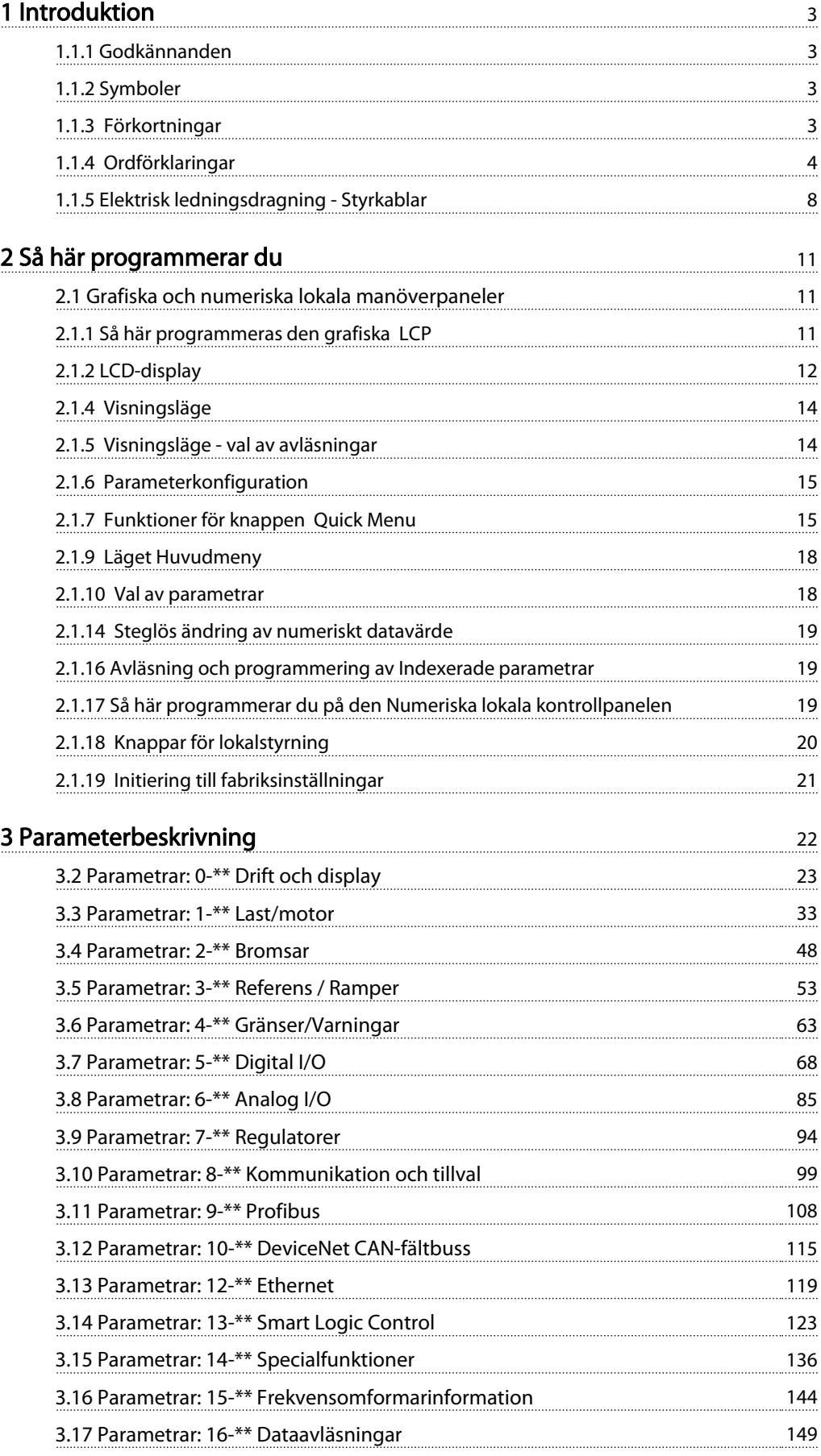

Danfoss

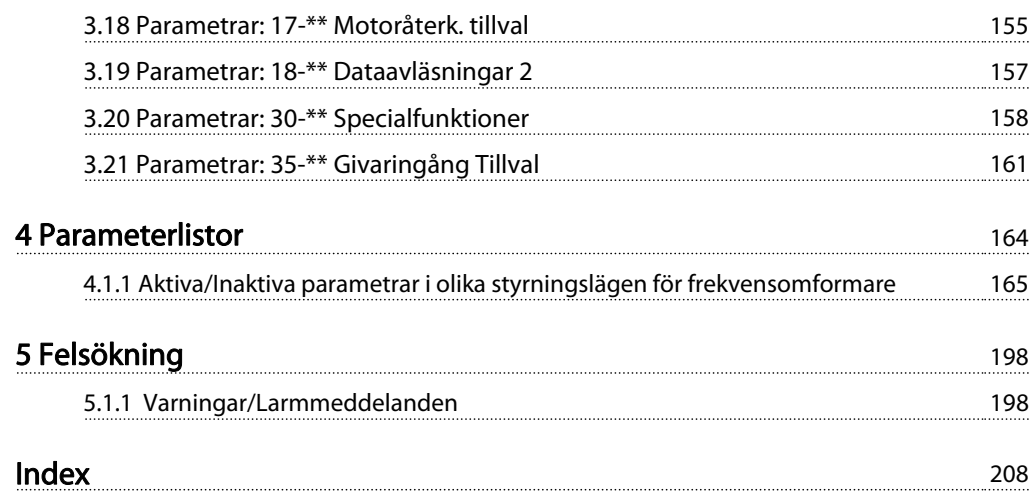

#### <span id="page-2-0"></span>Introduktion FC300 Programmeringshandbok

# Danfoss

# Programmeringhandbok

Programversion: 6.2x

Denna programmeringshandbok kan användas till alla FC 300 frekvensomformare med programvaruversion 6.2x. Programvarans versionsnummer visas i [15-43 Programversion](#page-146-0).

## 1.1.1 Godkännanden

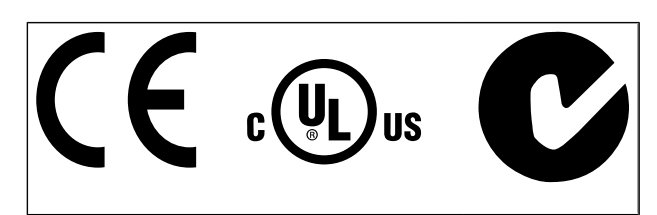

### 1.1.2 Symboler

Symboler som används i denna handbok.

### OBS!

Indikerar viktig information.

# FÖRSIKTIGT

Indikerar en möjligt farlig situation som, om den inte undviks, kan resultera i mindre eller medelsvåra person- eller utrustningsskador.

# **AVARNING**

Indikerar en möjligt farlig situation som, om den inte undviks, kan resultera i olyckor med dödlig eller farlig utgång.

Anger fabriksinställning

### 1.1.3 Förkortningar

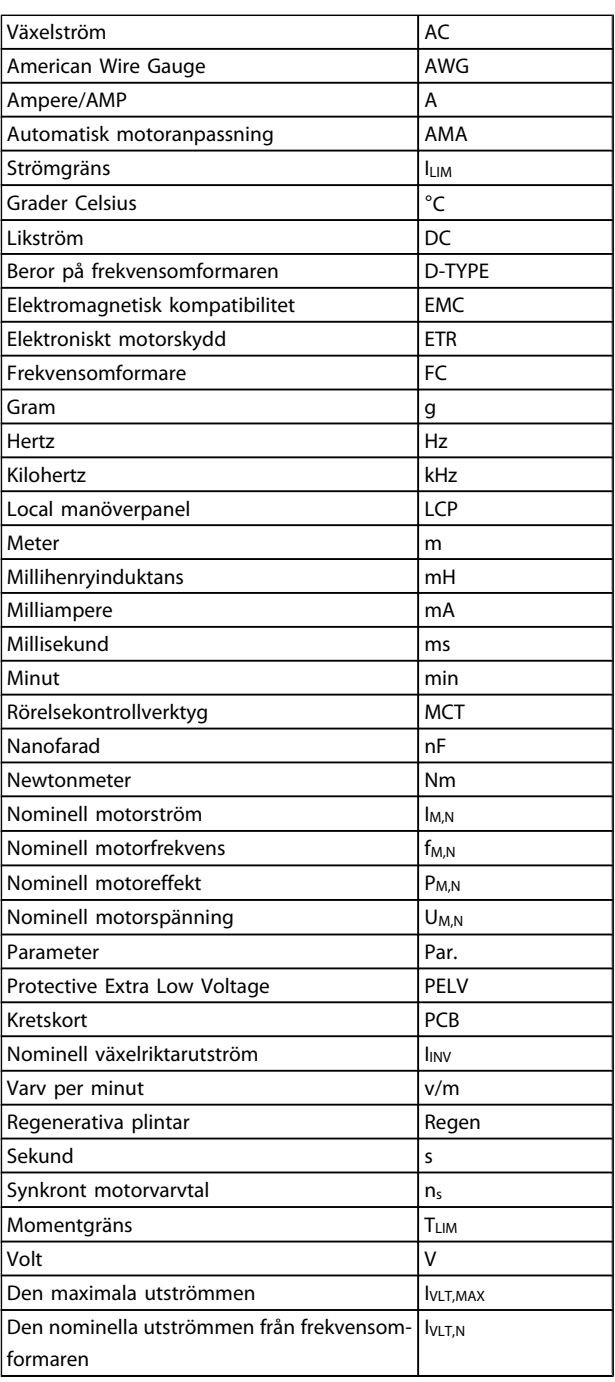

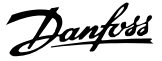

### 1.1.4 Ordförklaringar

#### Frekvensomformare:

**IVITMAX** Maximal utström.

I<sub>VLT.N</sub>

<span id="page-3-0"></span>1 1

Den nominella utströmmen från frekvensomformaren.

UVLT, MAX Den maximala motorspänningen.

#### Ingångar:

Kommando

Starta och stoppa den anslutna motorn med LCP och de digitala ingångarna.

Funktionerna är uppdelade i två grupper:

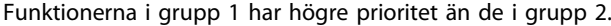

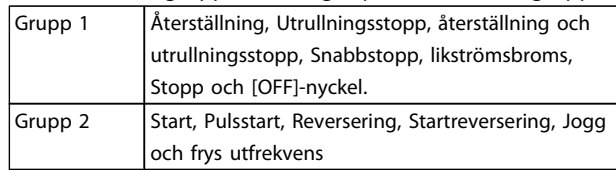

#### Motor:

Motorn är igång

Moment som skapas på drivaxeln och varvtal från noll till max. varvtal på motorn.

#### fJOG

Motorfrekvensen när joggfunktionen är aktiverad (via digitala plintar).

#### fM

Motorfrekvens.

#### f<sub>MAX</sub>

Den maximala motorfrekvensen.

f<sub>MIN</sub> Den minimala motorfrekvensen.

f<sub>M,N</sub> Den nominella motorfrekvensen (märkskyltsdata).

IM

Motorström (aktuell).

IM,N

Den nominella motorströmmen (märkskyltsdata).

 $n_{M,N}$ Nominellt motorvarvtal (märkskyltdata).

 $n<sub>s</sub>$ Synkront motorvarvtal

 $n_{s} = \frac{2 \times par. 1 - 23 \times 60 s}{par. 1 - 39}$ 

PM,N

Nominell motoreffekt (märkskyltsdata i kW eller hkr).

#### TM,N Det nominella momentet (motor).

#### UM

Den momentana motorspänningen.

#### U<sub>M,N</sub>

Den nominella motorspänningen (märkskyltsdata).

#### Startmoment

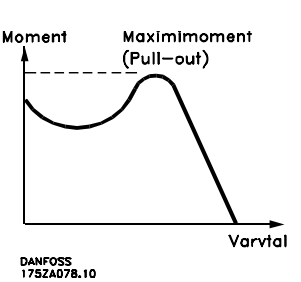

#### ηVLT

Frekvensomformarens verkningsgrad definieras som förhållandet mellan utgående och ingående effekt.

#### Start ej möjlig-kommando

Ett stoppkommando som tillhör grupp 1 av styrkommandon. Se grupp 1 under Styrkommandon.

#### Stoppkommando

Se Styrkommandon.

#### Referenser:

#### Analog referens

En signal som skickas till de analoga ingångarna 53 eller 54, kan vara volt eller ström.

#### Binär referens

En signal överförd till porten för seriell kommunikation.

#### Förinställd referens

En förinställd referens som har ett värde mellan -100 % och +100 % av referensområdet. Val mellan åtta förinställda referenser via de digitala plintarna.

#### Pulsreferens

Pulsfrekvenssignal till en digital ingång (plint 29 eller 33).

#### Ref<sub>MAX</sub>

Avgör sambandet mellan referensinsignalen på 100 % fullskalsvärde (normalt 10 V, 20 mA) och resulterande referens. Maximireferensvärdet som angetts i 3-03 Maximireferens.

#### Ref<sub>MIN</sub>

Avgör sambandet mellan referensinsignalen på 0 % värde (normalt 0 V, 0 mA, 4 mA) och resulterande referens. Minimalt referensvärde anges i 3-02 Minimireferens.

Danfoss

1 1

#### Övrigt:

#### Analoga ingångar

De analoga ingångarna används för att styra olika funktioner i frekvensomformaren.

Det finns två typer av analoga ingångar: Strömingång, 0-20 mA och 4-20 mA Spänningsingång, 0-10 V DC (FC 301) Spänningsingång, -10 - +10 V DC (FC 302).

#### Analoga utgångar

De analoga utgångarna kan leverera en signal på 0-20 mA, 4-20 mA.

#### Automatic Motor Adaptation, AMA

AMA-algoritmen avgör de elektriska parametrarna på en stillastående motor.

#### Bromsmotstånd

Bromsmotståndet är en modul kapabel att absorbera bromseffekten genererad i den regenerativa bromsningen. Denna regenerativa bromseffekt höjer mellankretsspänningen. En bromschopper ser till att effekten avsätts i bromsmotståndet.

#### CT-kurva

Konstant momentkurva. Används för tillämpningar med t.ex. transportband, förträngningspumpar och kranar.

#### Digitala ingångar

De digitala ingångarna kan användas för att styra olika funktioner i frekvensomformaren.

#### Digitala utgångar

Frekvensomformaren har två halvledarutgångar som kan ge en 24 V DC-signal (max. 40 mA).

#### DSP

Digital signalprocessor.

#### ETR

Elektroniskt termiskt relä är en termisk belastningsberäkning baserad på aktuell belastning och tid. Dess syfte är att uppskatta motortemperaturen.

#### Hiperface®

Hiperface® är ett registrerat varumärke som tillhör Stegmann.

#### Initiering

Om initiering utförs ([14-22 Driftläge](#page-138-0)) återställs frekvensomformaren till fabriksinställningarna.

#### Intermittent driftcykel

Ett intermittent driftvärde avser en serie driftcykler. Varje cykel består av en period med och en period utan belastning. Driften kan vara endera periodisk eller ickeperiodisk.

#### LCP

Den lokala manöverpanelen (LCP) är ett fullständigt gränssnitt för styrning och programmering av frekvensomformaren. Manöverpanelen är löstagbar och kan installeras upp till 3 meter från frekvensomformaren, t.ex. i en frontpanel med hjälp av monteringssatsen.

#### lsb

Den minst betydelsefulla biten (least significant bit).

#### msb

Den mest betydelsefulla biten (most significant bit).

#### MCM

Står för Mille Circular Mil, en amerikansk måttenhet för ledararea. 1 MCM =  $0.5067$  mm<sup>2</sup>.

#### Online-/offlineparametrar

Ändringar av onlineparametrar aktiveras omedelbart efter det att datavärdet ändrats. Ändringar av offlineparametrar aktiveras först när du trycker på [OK] på LCP.

#### Process PID

PID-regulatorn upprätthåller önskat varvtal, tryck, temperatur osv. genom att justera utfrekvensen så att den matchar den varierande belastningen.

### PCD

Processregleringsdata

#### Effektcykel

Stäng av strömmen tills displayen (LCP) blir mörk. Slå sedan på strömmen igen

#### Pulsgivare insignal/Inkrementell pulsgivare

En extern digital pulsgivare som används för återkoppling av motorvarvtalet. Pulsgivaren används i tillämpningar där det krävs stor noggrannhet i varvtalsstyrningen.

#### RCD

Jordfelsbrytare.

#### Meny

Du kan spara parameterinställningar i fyra menyer. Du kan byta mellan de fyra menyerna och även redigera en meny medan en annan är aktiv.

#### SFAVM

Switchmönster som kallas Stator Flux-orienterad Asynkron Vektormodulering ([14-00 Switchmönster](#page-135-0)).

#### Eftersläpningskompensation

Frekvensomformaren kompenserar eftersläpningen med ett frekvenstillskott som följer den uppmätta motorbelastningen vilket håller motorvarvtalet närmast konstant.

#### Smart Logic Control (SLC)

SLC är en sekvens av användardefinierade åtgärder som utförs när motsvarande användardefinierad händelse utvärderas som sant av Smart Logic Controller. (Parametergrupp 13-\*\* Smart Logic Control (SLC).

### STW

statusord

#### FC Standardbuss

Inkluderar RS 485-buss med FC-protokoll eller MC-protokoll. Se [8-30 Protokoll](#page-101-0).

#### Termistor:

Ett temperaturberoende motstånd som placeras där temperaturen ska övervakas (frekvensomformare eller motor).

#### **Tripp**

Ett tillstånd som uppstår vid felsituationer, exempelvis när frekvensomformaren utsätts för överhettning eller när

Danford

1 1

frekvensomformaren skyddar motorn, processen eller mekanismen. Omstart förhindras tills orsaken till felet har försvunnit och trippläget annulleras genom återställning eller, i vissa fall, programmeras för automatisk återställning. Tripp får inte användas för personlig säkerhet.

#### Tripp låst

Ett läge som uppstår vid felsituationer när frekvensomformaren skyddar sig själv, och som kräver fysiska ingrepp, exempelvis om frekvensomformaren utsatts för kortslutning vid utgången. En låst tripp kan annulleras genom att slå av huvudströmmen, eliminera felorsaken och ansluta frekvensomformaren på nytt. Omstart förhindras tills trippläget annulleras genom återställning eller, i vissa fall, genom programmerad automatisk återställning. Tripp får inte användas för personlig säkerhet.

#### VT-kurva

Variabel momentkurva. Används för pumpar och fläktar.

#### **VVC**plus

Jämfört med styrning av standardspänning-/frekvensförhållande ger Voltage Vector Control (VVC <sup>plus</sup>) bättre dynamik och stabilitet vid ändringar i både varvtalsreferens och belastningsmoment.

#### 60° AVM

Switchmönster kallat 60° Asynkron Vektor Modulation ([14-00 Switchmönster](#page-135-0)).

#### Effektfaktor

Effektfaktorn är förhållandet mellan I<sub>1</sub> och IRMS.

$$
Effect \ faktor = \frac{\sqrt{3} \times U \times I_1 \ cos\varphi}{\sqrt{3} \times U \times I_{RMS}}
$$

Effektfaktorn för 3-fasnät:

$$
= \frac{11 \times cos\varphi 1}{I_{RMS}} = \frac{I_1}{I_{RMS}} \text{ eftersom} \cos\varphi 1 = 1
$$

Effektfaktorn indikerar till vilken grad frekvensomformaren belastar nätförsörjningen .

Vid högre effektfaktor, desto högre IRMS vid samma kWeffekt.

$$
I_{RMS} = \sqrt{I_1^2 + I_5^2 + I_7^2} + \ldots + I_n^2
$$

Dessutom visar en hög effektfaktor att övertonsströmmarna är låga.

Frekvensomformarnas inbyggda likströmsspolar vilket minimerar belastningen på nätet.

# **AVARNING**

Frekvensomformarens spänning är livsfarlig när den är ansluten till nätet. Felaktig installation av motorn, frekvensomformaren eller fältbuss orsaka materialskador, allvarliga personskador eller dödsfall. Följ därför anvisningarna i den här handboken samt övriga nationella och lokala säkerhetsföreskrifter.

#### Säkerhetsföreskrifter

- 1. Nätanslutningen till frekvensomformaren ska vara frånkopplad vid allt reparationsarbete. Kontrollera att nätspänningen är bruten och att den föreskrivna tiden har gått innan du kopplar ur motor- och nätkontakterna.
- 2. Knappen [OFF] på manöverpanelen på frekvensomformaren bryter inte nätströmmen och kan därför inte användas som en säkerhetsbrytare.
- 3. Se till att apparaten är korrekt ansluten till jord och att användaren är skyddad från strömförande delar. Motorn bör vara försedd med överbelastningsskydd i enlighet med gällande nationella och lokala bestämmelser.
- 4. Läckström till jord överstiger 3,5 mA.
- 5. Överbelastningsskydd för motor ingår inte i fabriksprogrammeringen. Om denna funktion önskas ska [1-90 Termiskt motorskydd](#page-44-0) ställas in på datavärdet ETR-tripp 1 [4] eller datavärdet ETR-varning 1 [3].
- 6. Koppla inte ur någon kontakt till motorn eller nätspänningen när frekvensomformaren är ansluten till nätspänningen. Kontrollera att nätspänningen är bruten och att den föreskrivna tiden har gått innan du kopplar ur motor- och nätkontakterna.
- 7. Lägg märke till att frekvensomformaren har fler spänningsingångar än L1, L2 och L3 när lastdelning (koppling av DC-mellankrets) eller extern 24 V DCförsörjning har installerats. Kontrollera att alla spänningsingångar är frånkopplade och att den erforderliga tiden gått ut innan reparationsarbetet påbörjas.

#### Varning för oavsiktlig start

- 1. Motorn kan stoppas med digitala kommandon, busskommandon, referenser eller lokalt stopp när frekvensomformarens nätspänning är påslagen. Om personsäkerheten (det vill säga risk för personskador orsakade av kontakt med rörliga maskindelar efter en oavsiktlig start) kräver att oavsiktlig start inte får förekomma är dessa stoppfunktioner inte tillräckliga. I sådan fall måste nätspänningen kopplas ifrån eller så måste funktionen Säkerhetsstopp aktiveras.
- 2. Motor kan starta medan dessa parametrar ställs in. Om detta betyder att den personliga säkerheten kan sättas ur spel (till exempel skador orsakade av kontakt med rörliga maskindelar) måste motorstart förhindras. Använd till exempel funktionen Säkerhetsstopp eller säkerställ urkoppling av motorn.
- 3. En motor som har stoppats med nätströmmen ansluten kan starta om det uppstår något fel i frekvensomformarens elektronik, via en tillfällig

Danford

överbelastning eller om ett fel på nätet eller på motoranslutningen upphör. Om oavsiktlig start måste förhindras av personskadeskäl (till exempel skador orsakade av kontakt med rörliga maskindelar) är frekvensomformarens normala stoppfunktioner inte tillräckliga. I sådan fall måste nätspänningen kopplas ifrån eller så måste funktionen Säkerhetsstopp aktiveras.

### OBS!

Följ alltid instruktionerna i avsnittet Säkerhetsstopp i VLT AutomationDrive FC 300Design Guide när funktionen Säkerhetsstopp ska användas.

4. Styrsignaler från, eller internt inom, frekvensomformaren kan i vissa fall felaktigt aktiveras, fördröjas eller inte utföras fullständigt. Dessa styrsignaler får inte litas på fullständigt vid användning i situationer där säkerheten är avgörande, till exempel vid styrning av elektromagnetiska bromsfunktioner i en lyfttillämpning.

# **AVARNING**

## Högspänning

Det kan vara förenat med livsfara att beröra strömförande delar, även efter att nätspänningen har brutits.

Var samtidigt uppmärksam på att koppla från andra spänningsförsörjningar, t.ex. extern 24 V DC, lastdelning (sammankoppling av DC-mellankretsarna) samt motoranslutning vid kinetisk backup.

System där frekvensomformare är installerade måste, om nödvändigt, utrustas med ytterligare övervakning och skyddsenheter enligt gällande säkerhetsregler, till exempel lagstiftning om mekaniska verktyg, skadeförebyggande regler etc. Ändringar i frekvensomformarnas funktion med hjälp av programvaran är tillåtna.

### OBS!

Farliga situationer ska identifieras av maskinbyggaren/ integreraren som är ansvarig för att vidta nödvändiga försiktighetsåtgärder. Ytterligare övervakning och skyddsenheter kan inkluderas enligt gällande säkerhetsregler, till exempel lagstiftning om mekaniska verktyg, skadeförebyggande regler etc.

### **OBS!**

Kranar, lyftar och lyftanordningar:

Styrningen av externa bromsar måste alltid ha ett redundant system. Frekvensomformaren kan inte under några omständigheter vara den primära säkerhetskretsen. Överensstämmelse med gällande standarder, till exempel Lyftanordningar och kranar: IEC 60204-32

Lyftar: EN 81

#### Skyddsläge

När väl en maskinvarubegränsning på en motorström eller likströmsspänningen har överskridits går frekvensomformaren över i Skyddsläge. Skyddsläge betyder en ändring i PWM-moduleringsstrategin och en låg switchfrekvens för att minimera förluster. Detta fortsätter i 10 sekunder efter det senaste felet och ökar frekvensomformarens tillförlitlighet och styrka när den återställer full kontroll över motorn. I lyfttillämpningar är "Skyddsläge" inte användbart eftersom frekvensomformaren vanligtvis inte kan gå ur det här läget igen och det kommer därför att förlänga tiden tills bromsen aktiveras. Detta rekommenderas inte.

Skyddsläget kan inaktiveras genom att ställa in [14-26 Trippfördröjning vid växelriktarfel](#page-139-0) till noll. Detta innebär att frekvensomformaren trippar omedelbart om en av maskinvarugränserna överskrids.

### OBS!

Det rekommenderas att inaktivera skyddsläge i lyfttillämp-ningar ([14-26 Trippfördröjning vid växelriktarfel](#page-139-0) =  $0$ )

Danfoss

## <span id="page-7-0"></span>1 1

### 1.1.5 Elektrisk ledningsdragning - Styrkablar

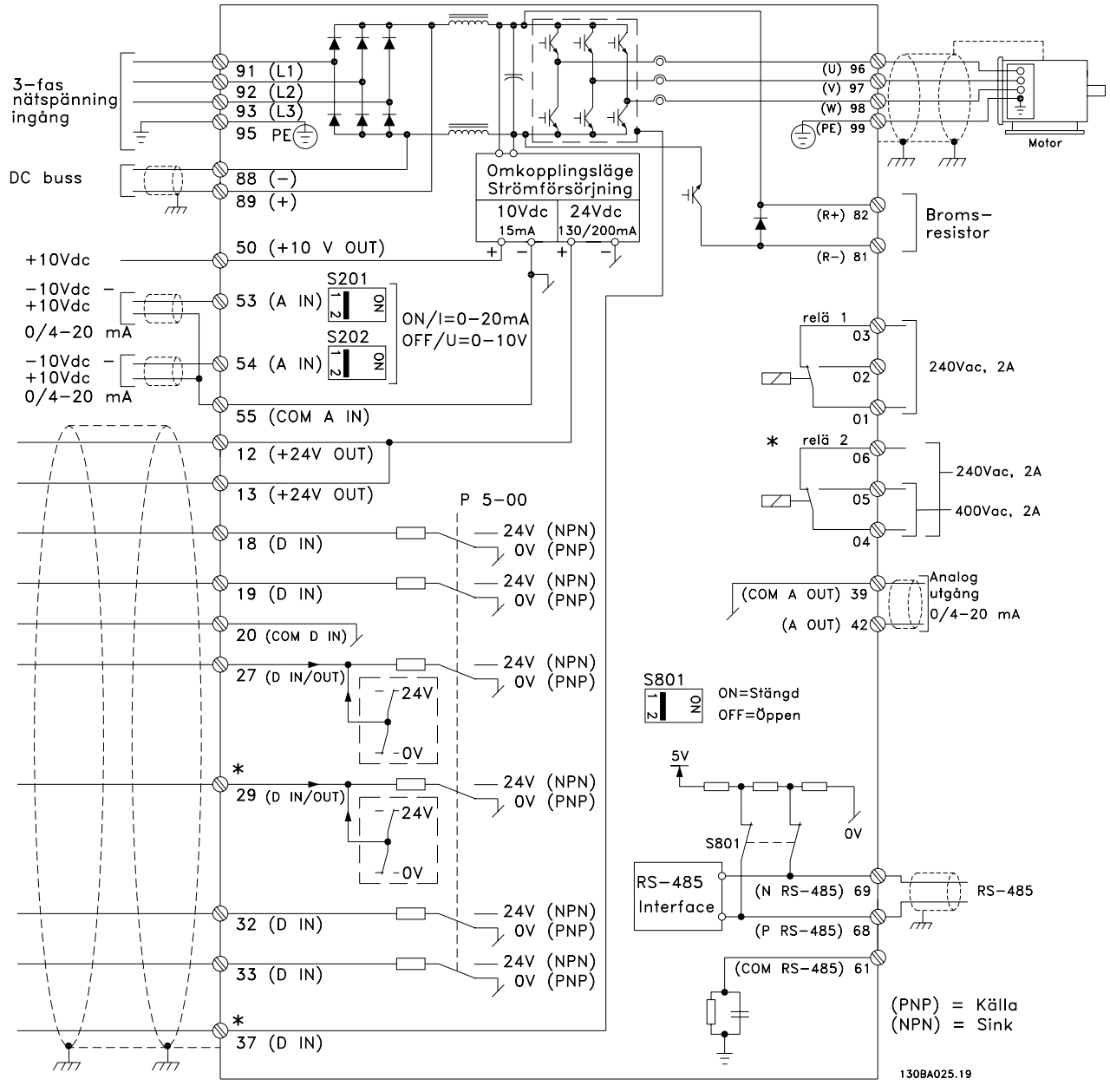

Bild 1.1 Diagram som visar alla elektriska plintar utan tillval.

Plint 37 är den ingång som ska användas för säkerhetsstoppet. Information om installationen av säkerhetsstopp finns i avsnittet Installation av säkerhetsstopp i Design Guide.

\* Plint 37 finns inte på FC 301 (Utom FC 301 A1, som har säkerhetsstopp). Plint 29 och relä 2 finns inte på FC 301.

Mycket långa styrkablar och analoga signaler kan i sällsynta fall och beroende på installation resultera i 50/60 Hz brumloopar på grund av störningar från nätkablar.

Om detta inträffar kan det bli nödvändigt att bryta skärmen eller sätta en 100 nF-kondensator mellan skärmen och chassit.

De digitala och analoga in- och utgångarna måste anslutas separat till frekvensomformaren gemensamma ingångar (plint 20, 55, 39) för att undvika att jordströmmar från de båda grupperna påverkar andra grupper. Exempelvis kan inkoppling av den digitala ingången störa den analoga ingångssignalen.

Danfoss

#### Ingångspolaritet på styrplintar

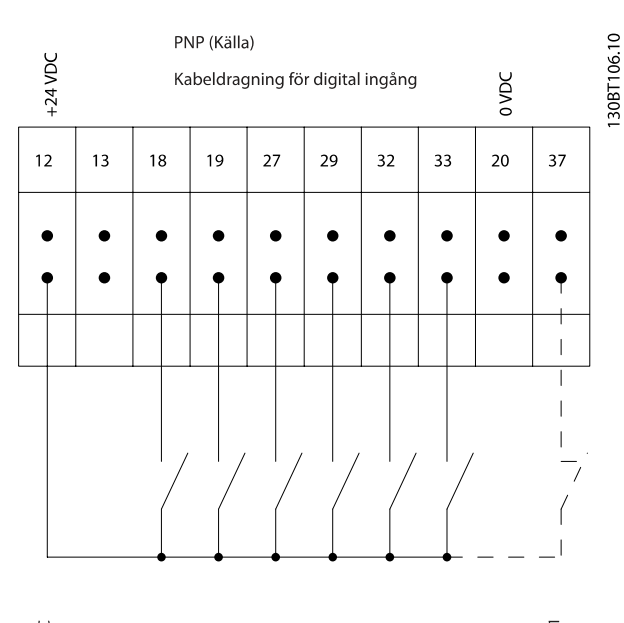

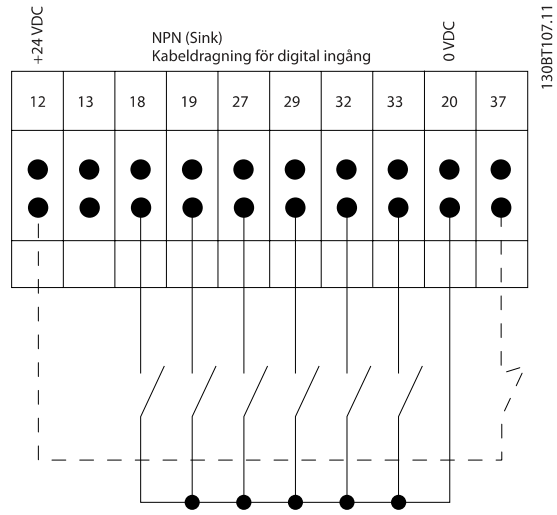

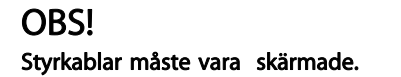

Se avsnittet med titeln Jordning av skärmade/armerade styrkablar för korrekt anslutning av styrkablar.

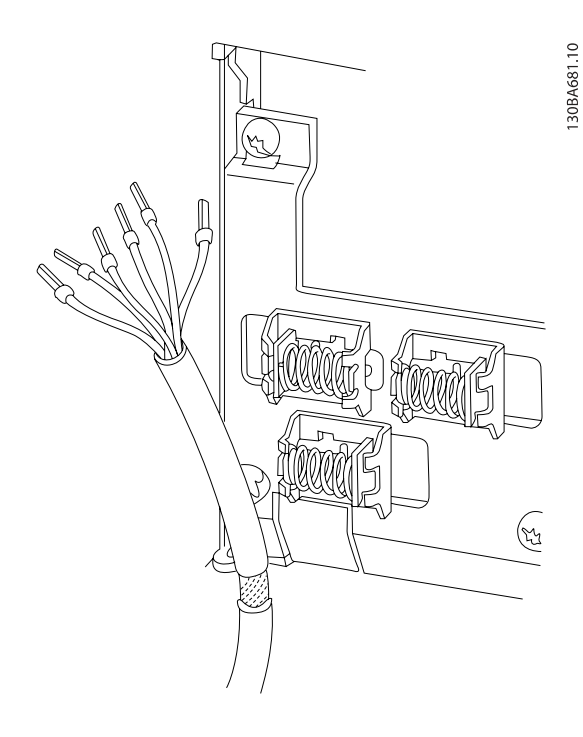

### 1.1.6 Start/stopp

Plint 18 = 5-10 Plint 18, digital ingång [8] Start Plint 27 = 5-12 Plint 27, digital ingång [0] Ingen funktion (Standard Utrullning, inverterad) Plint 37 = Säkerhetsstopp(Om tillgänglig!)

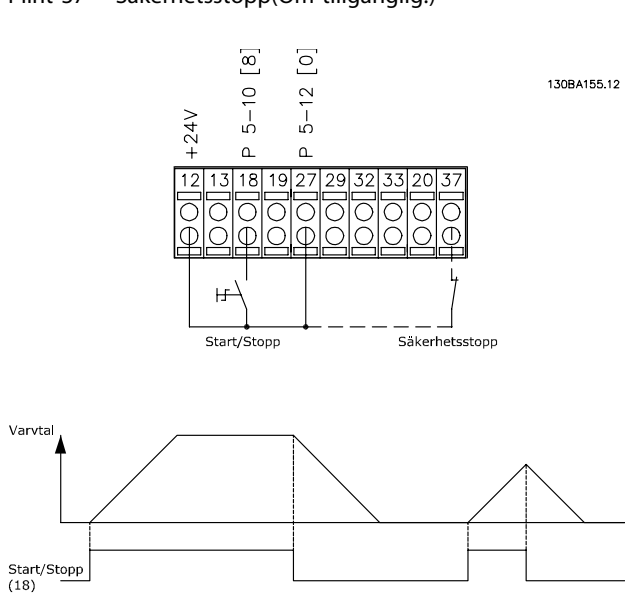

#### Introduktion FC300 Programmeringshandbok

### 1.1.7 Pulsstart/-stopp

Plint 18 = -5-10 Plint 18, digital ingångPulsstart, [9] Plint 27= 5-12 Plint 27, digital ingångStopp inverterat, [6] Plint 37 = Säkerhetsstopp(Om tillgänglig!)

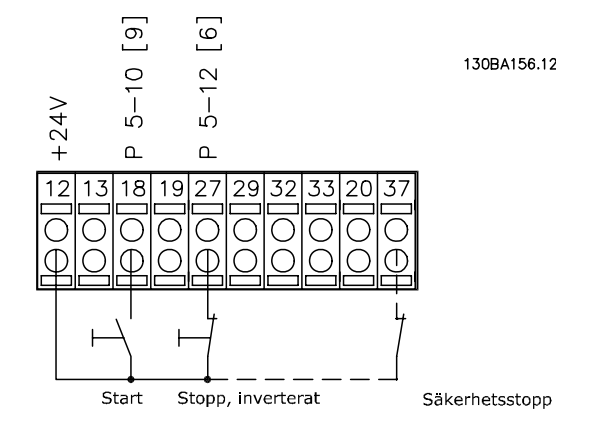

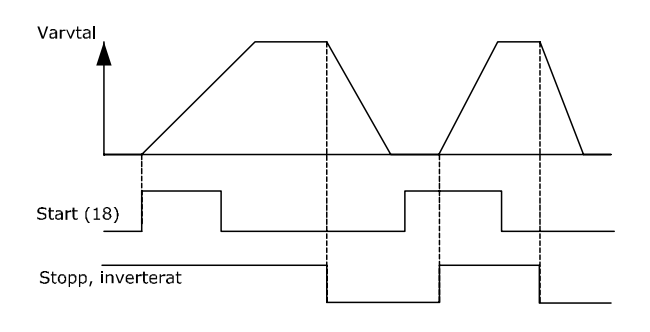

### 1.1.8 Öka/minska varvtal

#### Plint 29/32 = Öka/minska varvtal:

Plint 18 = 5-10 Plint 18, digital ingång [9] Start (standard)

Plint 27 = 5-12 Plint 27, digital ingång = Frysreferens [19]

Plint 29 = 5-13 Plint 29, digital ingång Öka varvtal [21]

Plint 32 = 5-14 Plint 32, digital ingång Minska varvtal [22]

Obs! Plint 29 endast i FC x02 (x=serietyp).

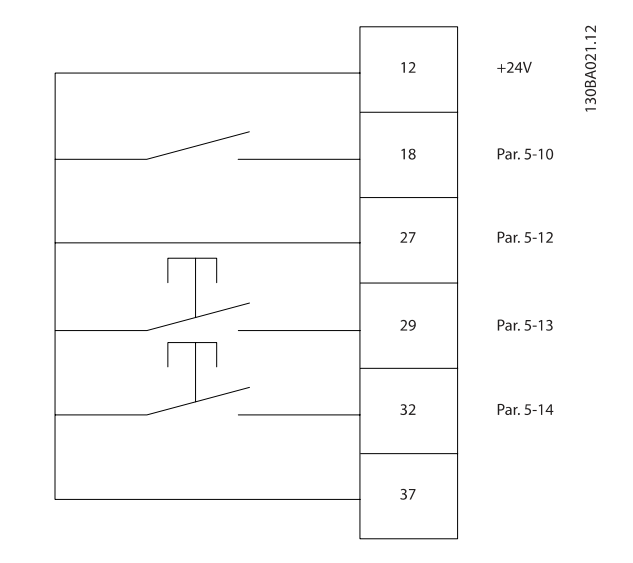

1.1.9 Potentiometerreferens

#### Spänningsreferens via en potentiometer:

Referenskälla 1 = [1] Analog ingång 53 (standard)

Plint 53, låg spänning = 0 Volt

Plint 53, hög spänning = 10 Volt

Plint 53, lågt ref./återkopplingsvärde = 0 varv/ minut

Plint 53, högt ref./återkopplingsvärde = 1500 varv/ minut

Switch  $S201 =$  OFF (U)

130BA154.10

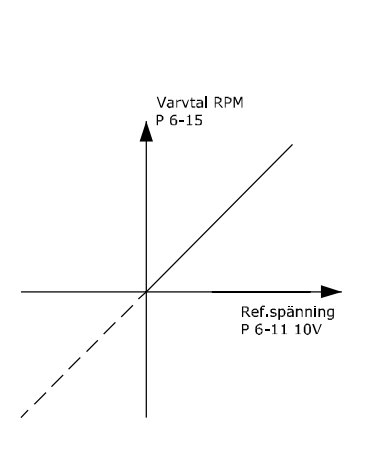

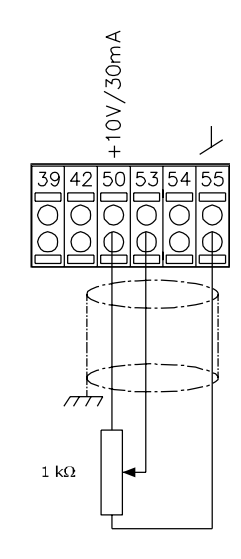

10 MG.33.MA.07 - VLT® är ett registrerat varumärke som tillhör Danfoss

1

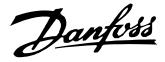

## <span id="page-10-0"></span>2 Så här programmerar du

### 2.1 Grafiska och numeriska lokala manöverpaneler

Det är lättare att programmera frekvensomformaren i den grafiska LCP (LCP 102). Man måste använda frekvensomformarens Design Guide när man använder den numeriska lokala manöverpanelen (LCP 101).

### 2.1.1 Så här programmeras den grafiska LCP

Följande instruktioner gäller för den grafiska LCP (LCP 102):

#### Manöverpanelen indelad i fyra funktionsgrupper:

- 1. Grafisk display med statusrader.
- 2. Menyknappar och indikeringslampor ändring av parametrar och växling mellan visningsfunktioner.
- 3. Navigationsknappar och indikeringslampor (lysdioder).
- 4. Manöverknappar och indikeringslampor (lysdioder).

Alla data visas på en grafiskLCP -display, som kan visa upp till fem poster med driftdata när [Status] visas.

#### Teckenrader i displayen:

- a. Statusrad: Statusmeddelanden som visar ikoner och grafik.
- b. Rad 1-2: Rader som visar driftdata som användaren har definierat eller valt. Du kan lägga till maximalt en extra rad genom att trycka på [Status].
- c. Statusrad: Statusmeddelanden som visar text.

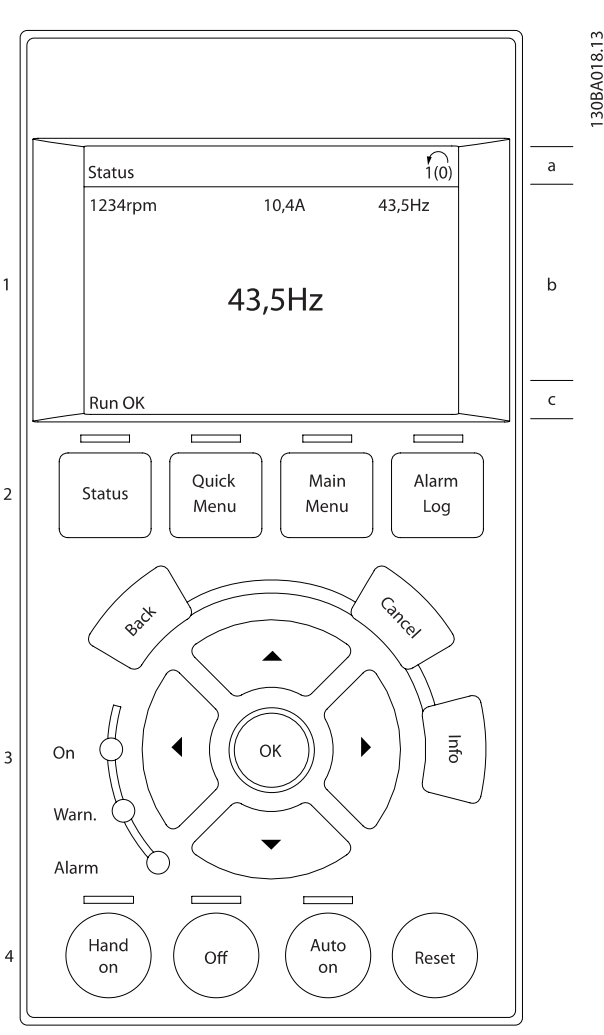

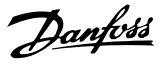

### <span id="page-11-0"></span>2.1.2 LCD-display

LCD-displayen har bakgrundsbelysning och totalt 6 alfanumeriska rader. Displayens rader visar rotationsriktning (pil), vald meny och programmeringsmeny. Displayen delas upp i tre områden:

Övre delen visar upp till 2 mätvärden vid normal driftstatus.

Den övre raden i den mellersta delen visar upp till 5 mätvärden och tillhörande enhet, oberoende av status (utom i händelse av larm/varning).

Nedre delen visar alltid frekvensomformarens statusläge.

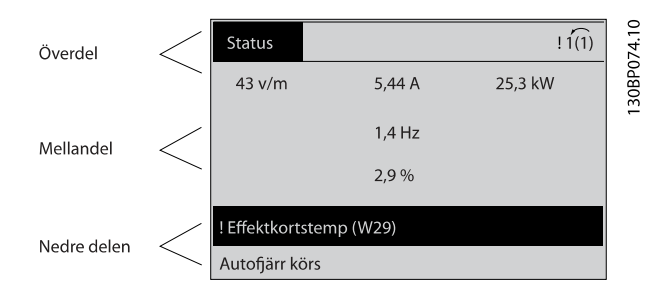

Den aktiva menyn (vald som Aktiv meny i [0-10 Aktiv meny](#page-23-0)) visas. Vid programmering av en annan meny än den aktiva meny n visas numret för den meny som programmeras till höger.

#### Justering av displaykontrast

Tryck på [status] och [▲] för att göra displayen mörkare Tryck på [status] och [▼] för att göra displayen ljusare

De flesta parameterinställningar kan ändras direkt via LCP, såvida inte ett lösenord har skapats via [0-60 Huvudmenylö](#page-30-0)[senord](#page-30-0) eller via [0-65 Snabbmenylösenord](#page-31-0).

#### Indikeringslampor (dioder):

Om vissa gränsvärden överskrids tänds larm- och/eller varningslampan. En status- och larmtext visas på LCP. På-lampan lyser när frekvensomformaren är ansluten till nätspänning eller ansluten via en DC-buss eller en extern 24 V. Samtidigt tänds bakgrundsbelysningen.

- Grön lysdiod/On: Styrsektionen är igång.
- Gul lysdiod/Warn.: Anger en varning.
- Blinkande röd lysdiod/Larm: Anger ett larm.

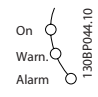

#### LCP -knapparna

Manöverknapparna är uppdelade i funktionsområden. Knapparna under displayen och indikeringslamporna används för parameterinställning, inklusive val av visningsläge vid normal drift.

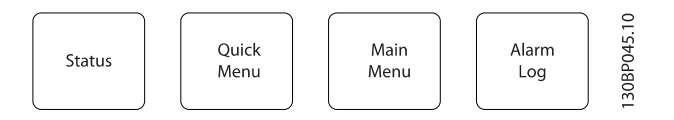

[Status] anger status för frekvensomformaren och/eller motorn. Du kan välja mellan tre olika avläsningar genom att trycka på [Status]-knappen:

5 raders avläsning, 4 raders avläsning eller Smart Logic Control.

Använd [Status] för att välja visningsläge och för att ändra tillbaka till displayläge från antingen snabbinstallations-, huvudmeny- eller larmläget. Använd också knappen [Status] för att växla mellan enkelt och dubbelt avläsningsläge.

Med [Quick Menu] kan du snabbt ändra olika snabbmenyer som till exempel:

- Personlig meny
- **Snabbinstallation**
- Ändringar gjorda
- Loggningar

Använd [Quick Menu] för programmering av de parametrar som hör till snabbmenyn. Det är möjligt att växla direkt mellan snabbmenyläge och huvudmenyläge.

[Main Menu] används för att programmera alla parametrar. Det är möjligt att växla direkt mellan huvudmenyläge och snabbmenyläge.

Du kommer åt parameterkortkommandot genom att hålla ned [Main Menu]-knappen i tre sekunder. Parameterkortkommandot ger direkt tillgång till en parameter.

[Alarm Log] visar en larmlista över de fem senaste larmen (numrerade A1-A5). Om du vill få ytterligare information om ett larm använder du pilknapparna för att manövrera till larmnummret och trycker på [OK]. Du får nu information om frekvensomformarens tillstånd före larmläget.

[Back] tar dig till det föregående steget eller den föregående nivån i navigationsstrukturen.

[Cancel] upphäver föregående ändring eller kommando, förutsatt att displayen inte har ändrats.

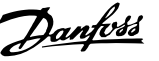

[Info] ger information om ett kommando, en parameter eller en funktion i ett displayfönster. [Info] ger utförlig information så snart du behöver hjälp.

Avsluta infoläget genom att trycka på [Info], [Back] eller [Cancel].

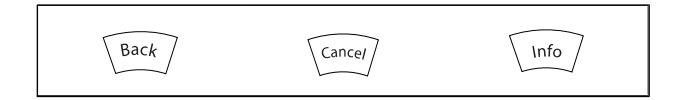

#### Navigationsknappar

Använd de fyra navigationspilarna för att navigera mellan tillgängliga val i [Quick Menu], [Main Menu] och [Alarm log]. Använd knapparna för att flytta markören.

[OK] används för att välja en parameter som markerats med markören och för att aktivera en parameterändring.

Knapparna för lokal styrning finns nederst på LCP.

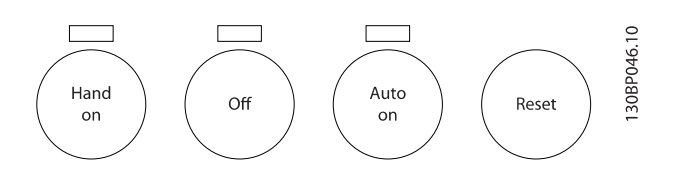

[Hand On] aktiverar styrningen av frekvensomformaren via LCP. [Hand On] startar även motorn, och nu kan du också mata in motorvarvtalsdata med hjälp av pilknapparna. Knappen kan väljas som Aktiverad [1] eller Inaktiverad [0] via 0-40 [Hand on]-knapp på LCP

Externa stoppsignaler som aktiveras via styrsignaler eller en seriell buss åsidosätter ett startkommando via LCP.

Följande styrsignaler fortsätter att vara aktiva när [Hand on] aktiveras:

- [Hand on] [Off] [Auto on]
- Reset-knapp
- Utrullning stopp inverterat
- **Reversering**
- Ställ in valbar bit 0-Ställ in valbar bit 1
- Stoppkommando från seriell kommunikation
- Snabbstopp
- Växelströmsbroms

[Off] stoppar den anslutna motorn. Knappen kan väljas som Aktiverad [1] eller Inaktiverad [0] via [0-41 \[Off\]-knapp på LCP](#page-29-0). Om ingen extern stoppfunktion har valts och om knappen [Off] är inaktiv kan motorn stoppas genom att spänningen kopplas bort.

[Auto On] gör att frekvensomformaren kan styras via styrplintarna och/eller via den seriella kommunikationen. När en startsignal aktiveras på styrplintarna och/eller bussen

startar frekvensomformaren. Knappen kan väljas som Aktiverad [1] eller Inaktiverad [0] via [0-42 \[Auto on\]-knapp på](#page-30-0)  $ICP.$ 

### **OBS!**

En aktiv HAND-OFF-AUTO-signal via de digitala ingångarna har högre prioritet än manöverknapparna [Hand on] - [Auto on].

[Reset] används för att återställa frekvensomformaren efter ett larm (tripp). Kan väljas som Aktivera [1] eller Inaktivera [0] via [0-43 \[Reset\]-knapp på LCP](#page-30-0).

Parameterkortkommandot kan utföras genom att [Main Menu]-knappen hålls ned i 3 sekunder. Parameterkortkommandot ger direkt tillgång till en parameter.

### 2.1.3 Snabböverföring av parameterinställningar mellan flera frekvensomformare

När frekvensomformaren är färdiginställd rekommenderar vi att du lagrar data i LCP eller på en PC med hjälp verktygsprogrammet MCT 10.

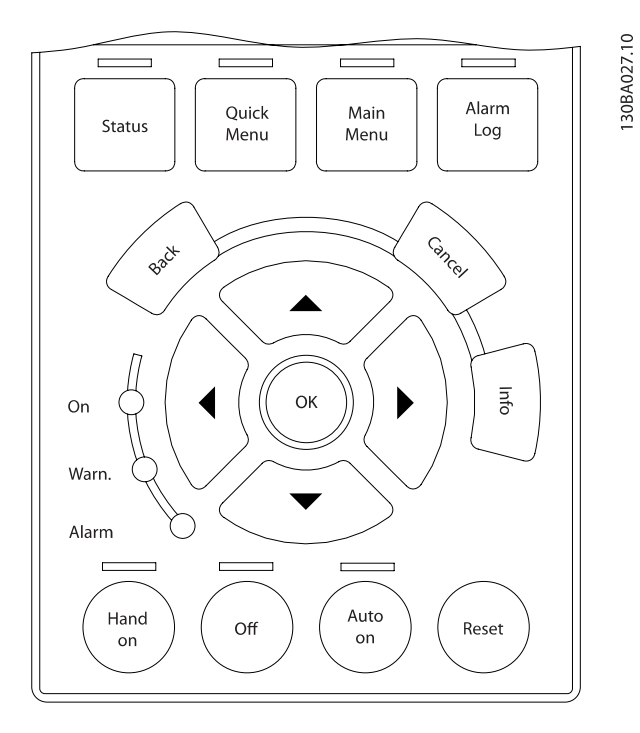

#### Datalagring i LCP:

- 1. Gå till 0-50 LCP-kopiering
- 2. Tryck på [OK]
- 3. Välj "Alla till LCP"
- 4. Tryck på [OK]

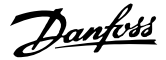

<span id="page-13-0"></span>Alla parameterinställningar sparas nu i LCP som förloppsindikatorn visar. När den når 100 % trycker du på [OK].

### **OBS!**

#### Stoppa motorn innan du utför den här åtgärden.

Nu kan du ansluta LCP till en annan frekvensomformare och kopiera parameterinställningarna även till den frekvensomformaren.

#### Dataöverföring från LCP till frekvensomformare:

- 1. Gå till 0-50 LCP-kopiering
- 2. Tryck på [OK]
- 3. Välj "Alla från LCP"
- 4. Tryck på [OK]

Parameterinställningarna som lagrats i LCP överförs nu till frekvensomformaren, som förloppsindikatorn visar. När den når 100 % trycker du på [OK].

### OBS!

#### Stoppa motorn innan du utför den här åtgärden.

#### 2.1.4 Visningsläge

Under normal drift kan upp till 5 olika driftvariabler visas kontinuerligt i det mellersta avsnittet: 1.1, 1.2 och 1.3 men också 2 och 3.

#### 2.1.5 Visningsläge - val av avläsningar

Du kan växla mellan tre statusavläsningsskärmar genom att trycka på knappen [Status].

Driftvariabler med olika format visas i de olika statusskärmarna - se nedan.

I tabellen nedan visas de mätvärden du kan länka till de olika driftvariablerna. När tillvalen är monterade finns det fler mätningar tillgängliga. Definiera länkarna via [0-20 Displayrad](#page-25-0) [1.1, liten](#page-25-0), 0-21 Displayrad 1.2, liten, 0-22 Displayrad 1.3, liten, 0-23 Displayrad 2, stor och 0-24 Displayrad 3, stor.

Varje avläsningsparameter som väljs i [0-20 Displayrad 1.1,](#page-25-0) [liten](#page-25-0) till 0-24 Displayrad 3, stor har en egen skala och egna siffror efter ett eventuellt decimalkomma. Om en parameter har ett större numeriskt värde leder det till att färre decimaler visas.

Ex.: Aktuell avläsning: 5,25 A; 15,2 A 105 A.

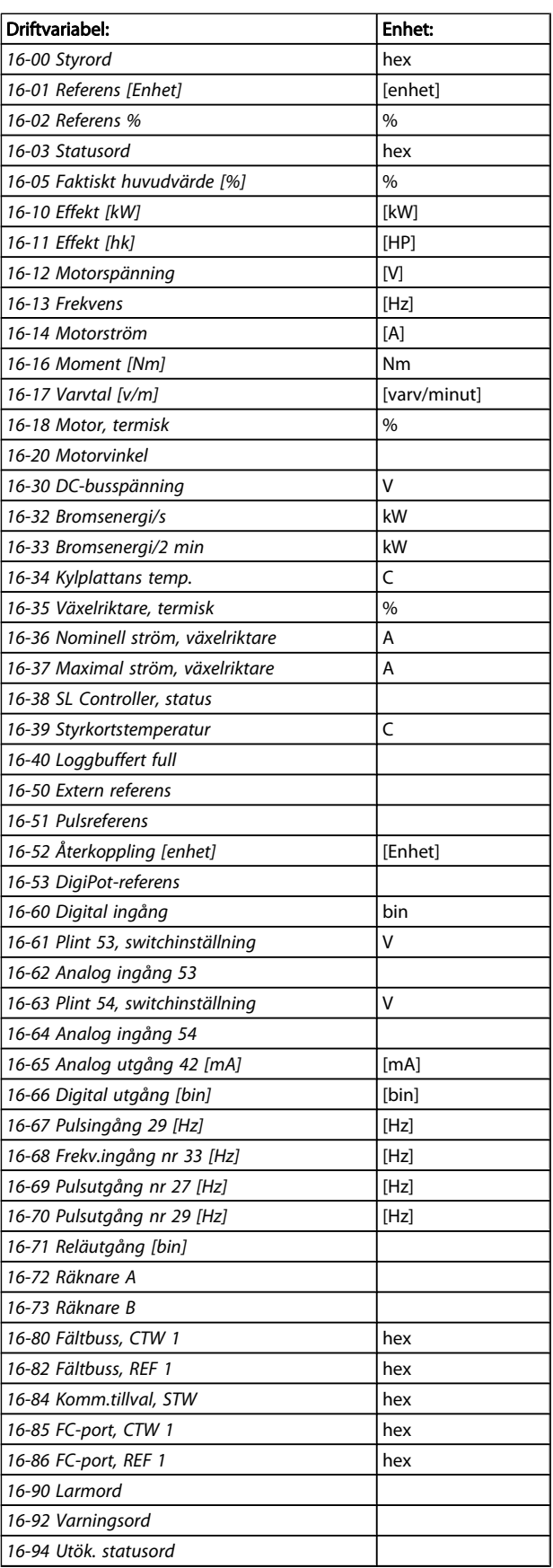

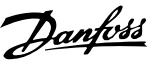

#### <span id="page-14-0"></span>Statusskärm I:

Denna avläsningsstatus är standard efter start eller initiering. Använd [INFO] för att få information om mätvärdenas länkar till de visade driftvariablerna (1.1, 1.2, 1.3, 2 och 3). Se driftvariablerna som visas på skärmen i den här bilden.

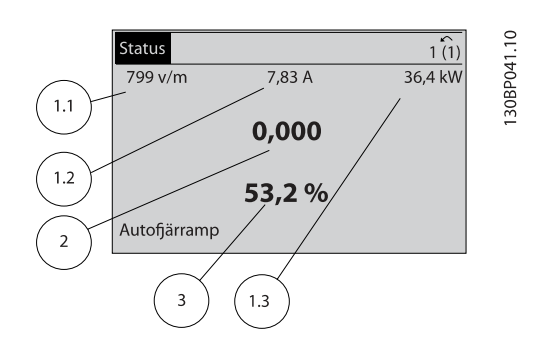

#### Statusskärm II:

Se driftvariablerna (1.1, 1.2, 1.3 och 2) som visas på skärmen i den här bilden.

I exemplet har Varvtal, Motorström, Motoreffekt och Frekvens valts som variabler på första och andra raden.

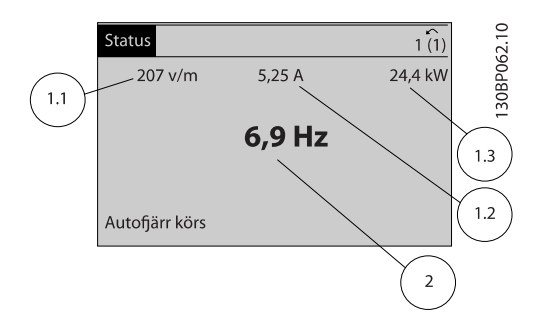

#### Statusskärm III:

Den här skärmen visar händelse och åtgärd från Smart Logic Control. Mer information finns i avsnittet Smart Logic **Control** 

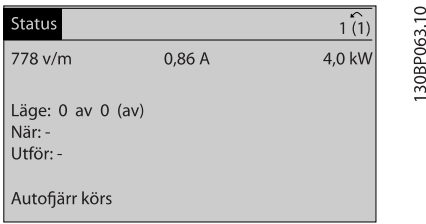

### 2.1.6 Parameterkonfiguration

frekvensomformaren kan användas för praktiskt taget alla typer av anläggningar. Därför är antalet parametrar förhållandevis stort. Frekvensomformaren kan användas i två programmeringslägen, Huvudmenyläge och Snabbmenyläge.

Det första läget ger tillgång till alla parametrar. I Snabbmeny får användaren hjälp att ställa in de nödvändiga parametrarna så att frekvensomformaren kan sättas i drift. Oavsett vilket programmeringsläge som används kan en parameter ändras både i läget Huvudmeny och i läget Snabbmeny.

### 2.1.7 Funktioner för knappen Quick Menu

När du trycker på [Quick Menu] visar listan de olika områden som ingår i snabbmenyn.

Välj Personlig meny för att visa de valda personliga parametrarna. Dessa parametrar väljs i [0-25 Personlig meny](#page-28-0). Upp till 20 olika parametrar kan läggas till i den här menyn.

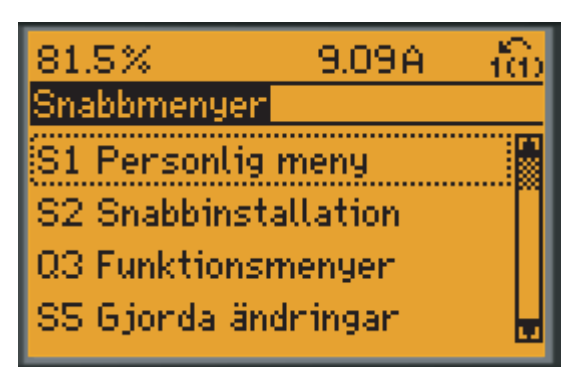

<sup>130</sup>BP064.11

Välj Snabbinstallation för att gå igenom ett begränsat antal parametrar för att få motorn att gå nästan optimalt. Fabriksinställningen för de andra parametrarna beaktar de önskade styrfunktionerna och konfiguration en av signalingångar/ utgångar (styrplintar).

Du kan välja parametrar med hjälp av pilknapparna. Parametrarna i nedanstående tabell är tillgängliga.

Danfoss

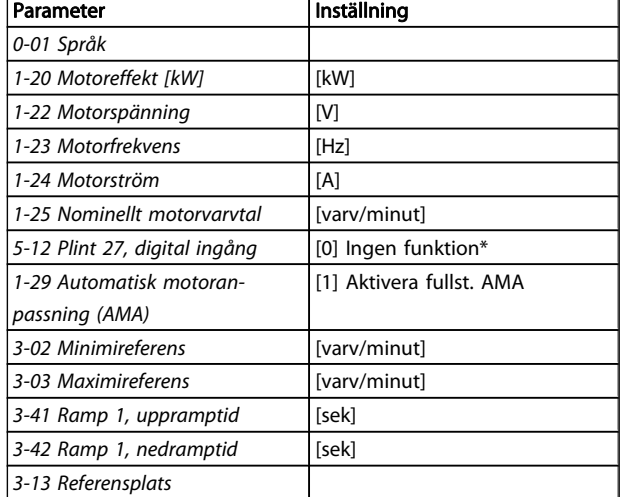

\* Om plint 27 har ställts in på "ingen funktion" behövs ingen anslutning till +24 V på plint 27.

Välj Gjorda ändringar för att få information om:

- de senaste 10 ändringarna. Använd navigationsknapparna[▲] [▼] för att rulla mellan de 10 senast ändrade parametrarna.
- ändringar gjorda efter fabriksinställning.

Välj Loggningar för att få information om avläsningar på displayens teckenrader. Informationen visas som grafer. Det är bara visningsparametrarna som valts i [0-20 Displayrad](#page-25-0) [1.1, liten](#page-25-0) och 0-24 Displayrad 3, stor som kan visas. Det går att lagra upp till 120 prov i minnet som referens till senare.

### 2.1.8 Initial idrifttagning.

Det lättaste sättet att utföra initial idrifttagning är att använda knappen Quick Menu och följa snabbinstallationsproceduren med hjälp av LCP 102 (läs tabellen från vänster till höger). Exemplen gäller tillämpningar utan återkoppling:

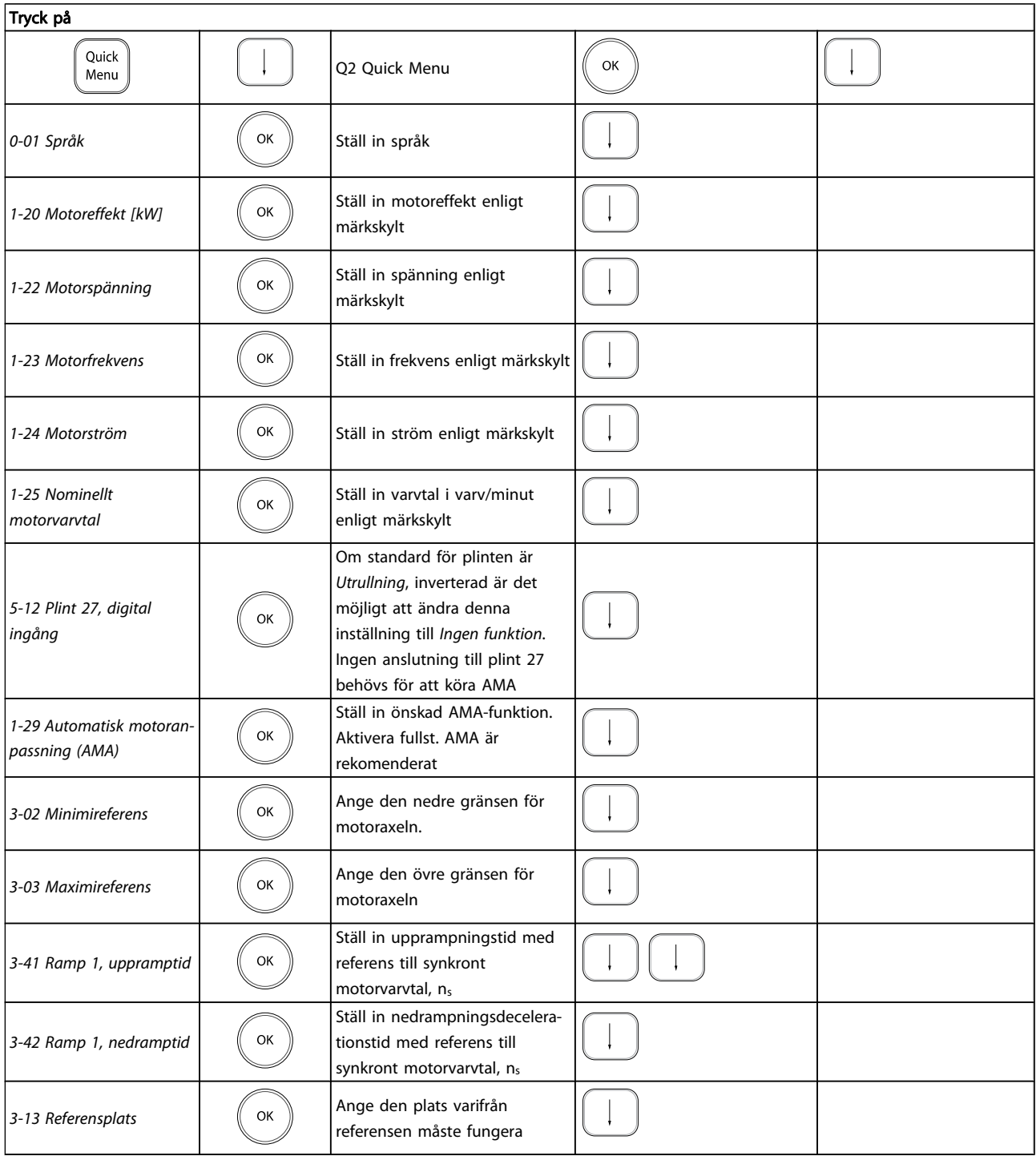

Danfoss

# 2 2

### <span id="page-17-0"></span>2.1.9 Läget Huvudmeny

Aktivera läget Huvudmeny genom att trycka på knappen [Main Menu]. Avläsningen på bilden till höger visas på displayen.

I avsnitten i mitten och nedtill på displayen visas en lista över parametergrupper som kan väljas genom att trycka på knapparna upp och ned.

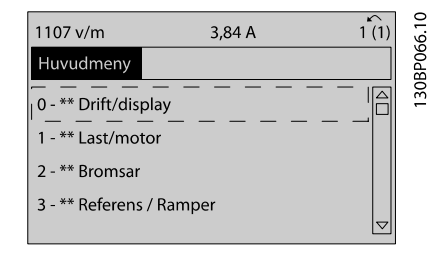

Varje parameter har ett namn och ett nummer, vilka alltid är desamma oavsett vilket programmeringsläge som används. I huvudmenyläget visas parametrarna gruppvis. Den första siffran i parameternumret (från vänster) är parameterns gruppnummer.

Alla parametrar kan ändras i huvudmenyn. Beroende på konfigurationen [1-00 Konfigurationsläge](#page-32-0)kan vissa parametrar "saknas". Till exempel kan system utan återkoppling dölja alla PID-parametrar medan andra aktiverade tillval kan göra ytterligare parametergrupper synliga.

#### 2.1.10 Val av parametrar

I huvudmenyläget visas parametrarna gruppvis. Du väljer en parametergrupp med hjälp av navigationsknapparna. Följande parametergrupper är tillgängliga:

När du har valt en parametergrupp väljer du en parameter med navigationsknapparna.

I displayens mittavsnitt visas parameterns nummer och namn tillsammans med det valda parametervärdet.

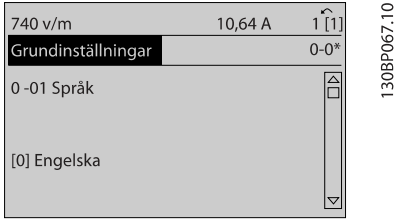

### 2.1.11 Ändra data

Sättet att ändra data är detsamma, oavsett om du väljer en parameter i läget Snabbmeny eller Huvudmeny. Tryck på [OK] för att ändra den valda parametern.

Hur du ändrar datavärdet beror på om den valda parametern representerar ett numeriskt värde eller ett textvärde.

### 2.1.12 Ändra ett textvärde

Om den valda parametern innehåller ett textvärde ändrar du textvärdet genom att trycka på navigationsknapparna [▲] [▼].

Upp-knappen ökar värdet, och ned-knappen minskar värdet. Placera markören på det värde du vill spara och tryck på [OK].

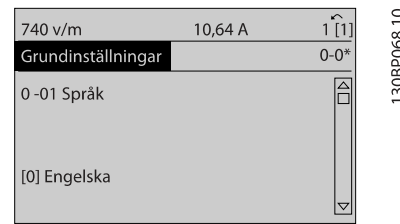

### 2.1.13 Ändra en grupp av numeriska datavärden

Om den valda parametern innehåller ett numeriskt datavärde kan du ändra det valda värdet med såväl navigationsknapparna [◀] [▶] som navigationsknapparna [▲] [▼]. Använd navigationsknapparna [◀] [▶] för att flytta markören.

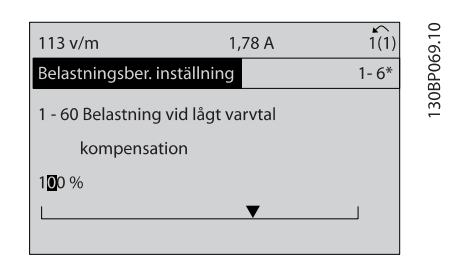

Använd navigationsknapparna[▲] [▼] för att ändra datavärdet. Upp-knappen ökar datavärdet, och ned-knappen minskar det. Placera markören på det värde du vill spara och tryck på [OK].

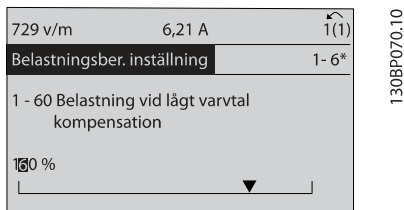

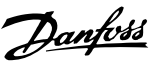

#### <span id="page-18-0"></span>2.1.14 Steglös ändring av numeriskt datavärde

Om den valda parametern innehåller ett numeriskt datavärde, välj ett värde med navigationsknapparna [◀] [▶].

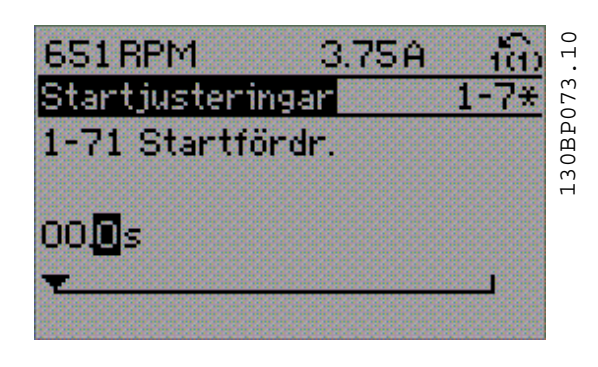

Ändra den valda siffran genom att trycka på navigationsknapparna [▲] [▼].

Den valda siffran anges med markören. Placera markören på den siffra du vill spara och tryck på [OK].

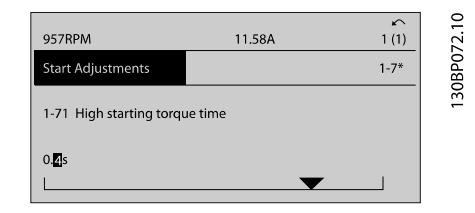

### 2.1.15 Värde, ,stegvis

I vissa parametrar kan du välja att ändra datavärdet steglöst eller stegvis. Detta gäller 1-20 Motoreffekt [kW], 1-22 Motorspänning och 1-23 Motorfrekvens.

Parametrarna ändras både som en grupp av numeriska datavärden och steglöst som numeriska datavärden.

### 2.1.16 Avläsning och programmering av Indexerade parametrar

Parametrarna indexeras när de placeras i en rullande stack. [15-30 Fellogg: felkod](#page-146-0)till[15-32 Larmlogg: Tid](#page-146-0) innehåller en fellogg som kan avläsas. Välj en parameter, tryck på [OK] och använd navigationsknapparna[▲] [▼] för att rulla genom värdeloggen.

Använd [3-10 Förinställd referens](#page-53-0) som ett exempel: Välj en parameter, tryck på [OK] och använd navigationsknapparna [▲] [▼] för att rulla genom de indexerade värdena. Du ändrar parametervärdet genom att välja det indexerade värdet och trycka på [OK]. Ändra värde med knapparna [▲] [▼]. Tryck på [OK] för att godkänna den nya inställningen. Tryck på [CANCEL] för att avbryta. Tryck på [Back] för att lämna parametern.

### 2.1.17 Så här programmerar du på den Numeriska lokala kontrollpanelen

Följande instruktioner avser den numeriska LCP:n (LCP 101): Manöverpanelen är uppdelad i fyra funktionsgrupper:

- 1. Numerisk display.
- 2. Menyknappar och indikeringslampor ändring av parametrar och växling mellan visningsfunktioner.
- 3. Navigationsknappar och indikeringslampor (lysdioder).
- 4. Manöverknappar och indikeringslampor (lysdioder).

Teckenrad i display: Statusmeddelanden som visar ikoner och siffervärden.

#### Indikeringslampor (dioder):

- Grön lysdiod/On: Anger om styrsektionen är på.
- Gul lysdiod/Vrn.: Anger en varning.
- Blinkande röd lysdiod/Larm: Anger ett larm.

#### LCP-knappar

[Menu] Välj ett av följande lägen:

- **Status**
- **Snabbinstallation**
- Main Menu

30BA191.10

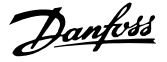

2 2

<span id="page-19-0"></span>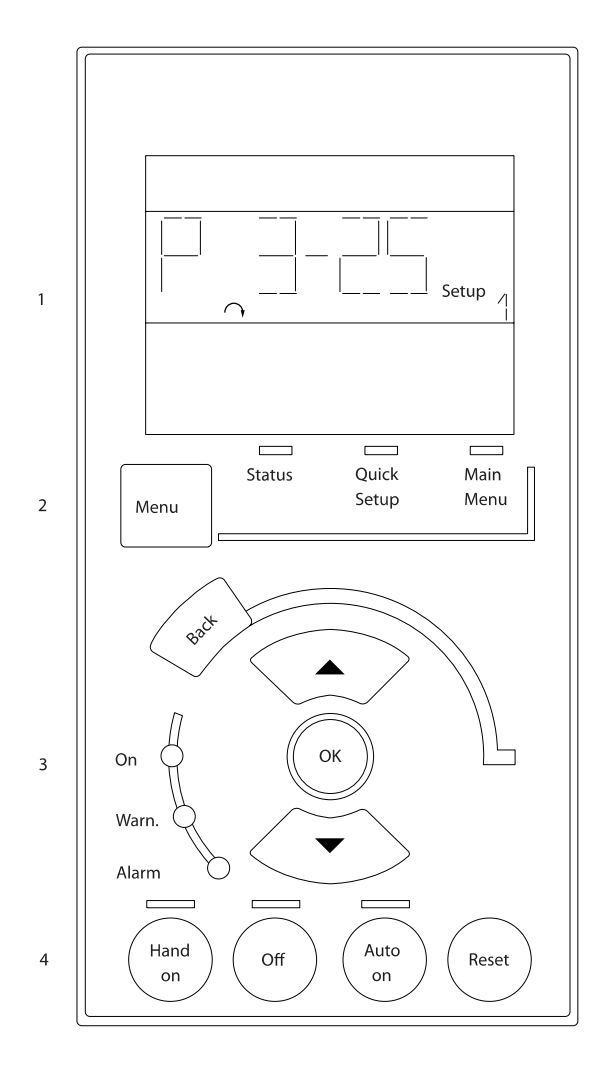

Statusläge: Anger status för frekvensomformaren eller motorn.

Om ett larm inträffar växlar NLCP:n automatiskt till statusläget.

Ett antal larm kan visas.

### OBS!

Parameterkopiering är inte möjligt med den numeriska lokala manöverpanelen LCP 101.

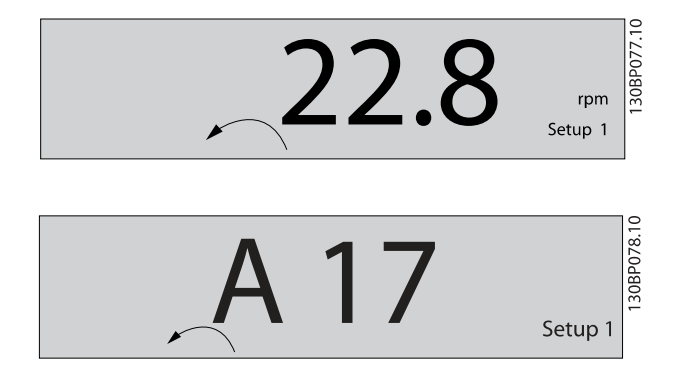

Huvudmeny/Snabbinstallation används för att programmera alla parametrar eller endast parametrarna i snabbmenyn (mer information finns i beskrivningen av LCP 102 tidigare i detta kapitel).

Parametervärdena kan ändras genom att trycka på [▲] [▼] när värdet blinkar.

Välj huvudmenyn genom att trycka på [Menu]-knappen några gånger.

Välj parametergruppen [xx-\_\_] och tryck på [OK] Välj parametern \_\_-[xx] och tryck på [OK]

Om parametern är en matrisparameter väljer du matrisnumret och trycker på [OK]

Välj önskat datavärde och tryck på [OK].

Parametrar med funktionella val visar värden som [1], [2], etc. Beskrivningar av de olika valen finns i de individuella parametrarnas kapitel i avsnittet Parameterval

#### [Back] för att gå tillbaka

Piltangenterna [▲] [▼] används för att manövrera mellan kommandon och inom parametrar.

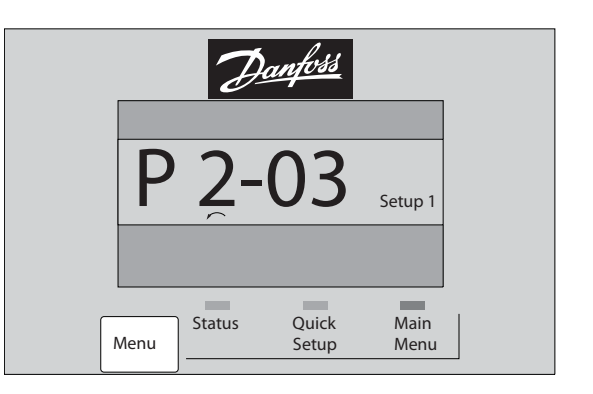

### 2.1.18 Knappar för lokalstyrning

Knapparna för lokal styrning finns nederst på LCP.

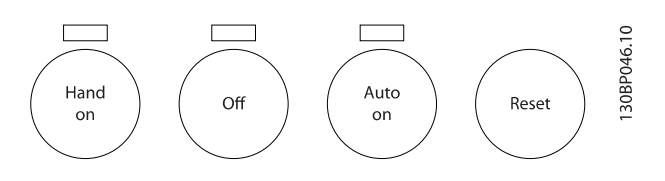

[Hand on] aktiverar styrningen av frekvensomformaren via LCP. [Hand On] startar även motorn och nu kan du också mata in motorvarvtalsdata med hjälp av pilknapparna. Knappen kan väljas som Aktiverad [1] eller Inaktiverad [0] via 0-40 [Hand on]-knapp på LCP.

Externa stoppsignaler som aktiveras via styrsignaler eller en seriell buss åsidosätter ett startkommando via LCP.

Följande styrsignaler fortsätter att vara aktiva när [Hand on] aktiveras:

- [Hand on] [Off] [Auto on]
- Reset-knapp

20 MG.33.MA.07 - VLT® är ett registrerat varumärke som tillhör Danfoss

#### <span id="page-20-0"></span>Så här programmerar du FC300 Programmeringshandbok

- Utrullning stopp inverterat
- **Reversering**
- Menyval, lsb Menyval, msb
- Stoppkommando från seriell kommunikation
- Snabbstopp
- Växelströmsbroms

[Off] stoppar den anslutna motorn. Knappen kan väljas som Aktiverad [1] eller Inaktiverad [0] via [0-41 \[Off\]-knapp på](#page-29-0) [LCP](#page-29-0).

Om ingen extern stoppfunktion har valts och om knappen [Off] är inaktiv kan motorn stoppas genom att spänningen kopplas bort.

[Auto on] gör att frekvensomformaren kan styras via styrplintarna och/eller via den seriella kommunikationen. När en startsignal aktiveras på styrplintarna och/eller bussen startar frekvensomformaren. Knappen kan väljas som Aktiverad [1] eller Inaktiverad [0] via [0-42 \[Auto on\]-knapp på](#page-30-0) [LCP](#page-30-0).

### OBS!

En aktiv HAND-OFF-AUTO-signal via de digitala ingångarna har högre prioritet än manöverknapparna [Hand on] [Auto on].

[Reset] används för att återställa frekvensomformaren efter ett larm (tripp). Kan väljas som Aktivera [1] eller Inaktivera [0] via [0-43 \[Reset\]-knapp på LCP](#page-30-0).

### 2.1.19 Initiering till fabriksinställningar

Initiera frekvensomformaren till fabriksinställningarna:

Rekommenderad initieringåterställning (via 14-22 [Driftläge](#page-138-0))

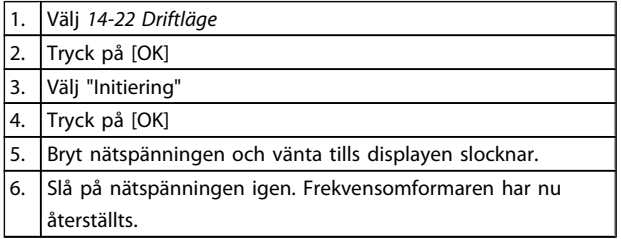

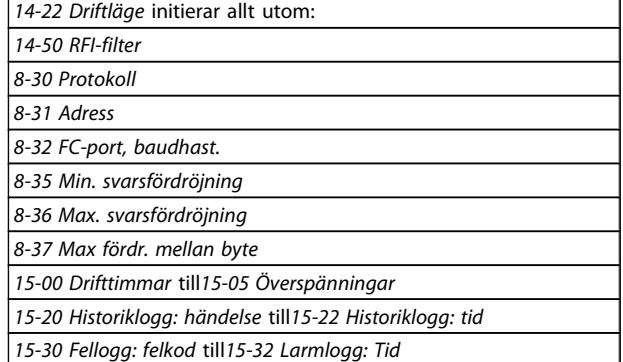

Återgång till fabriksprogrammering

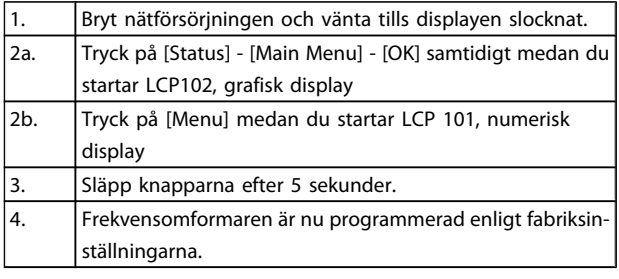

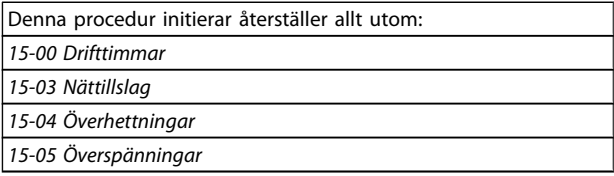

### OBS!

När du genomför en manuell initiering återställer du samtidigt inställningarna för seriell kommunikation, RFI-filter ([14-50 RFI-filter](#page-140-0)) och felloggen.

<u>Danfoss</u>

Danfoss

## <span id="page-21-0"></span>3 Parameterbeskrivning

3.1 Val av parametrar

3 3

Parametrarna för FC 300 är grupperade i parametergrupper för att det ska vara enkelt att välja parametrar så att frekvensomformaren kan användas på optimalt sätt. 0-\*\* Drift- och displayparametrar

- Grundinställningar, menyhantering
- Display- och LCP-parametrar för val av avläsning, inställning av urvals- och kopieringsfunktionerna

1-\*\* Last- och motorparametrar där alla last- och motorrelaterade parametrar ingår

2-\*\* Bromsparametrar

- Växelströmsbroms
- Dynamisk broms (motståndsbroms)
- Mekanisk broms
- Överspänningsstyrning

3-\*\* Referenser och rampparametrar och DigiPot-funktionen

4-\*\* Gränser Varningar; inställning av gränser och varningsparametrar

5-\*\* Digitala ingångar och ingångar, inklusive relästyrning

6-\*\* Analoga ingångar och utgångar

7-\*\* Regulatorer; inställning av parametrar för varvtals- och processreglering

8-\*\* Kommunikations- och tillvalsparametrar för inställning av parametrar för FC RS485 och FC USB-porten.

9-\*\* Profibus-parametrar

10-\*\* DeviceNet- och CAN-fältbussparametrar

12-\*\* Ethernet-parametrar

- 13-\*\* Smart Logic Control-parametrar
- 14-\*\* Parametrar för specialfunktioner
- 15-\*\* Parametrar för information om frekvensomformaren
- 16-\*\* Avläsningsparametrar
- 17-\*\* Parametrar för pulsgivartillval
- 18-\*\* Avläsningsparametrar 2
- 30-\*\* Specialfunktioner
- 32-\*\* MCO, grundläggande inställningsparametrar
- 33-\*\* Av. MCO- Inställningsparametrar
- 34-\*\* MCO-dataavläsn.
- 35-\*\* Givaringång Tillval, parametrar

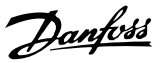

### <span id="page-22-0"></span>3.2 Parametrar: 0-\*\* Drift och display

Parametrar relaterade till frekvensomformarens fundamentala funktioner, funktion för LCP-knappar och konfiguration av LCP-display.

### 3.2.1 0-0\* Grundinställningar

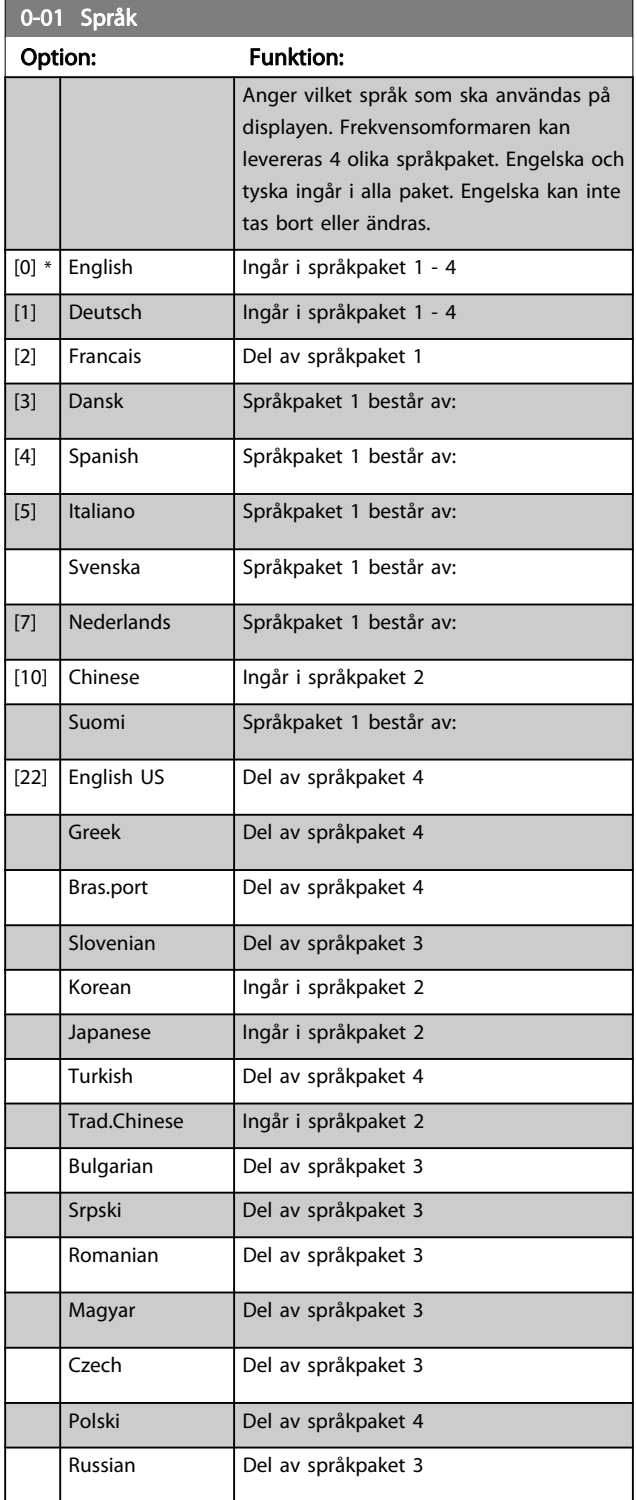

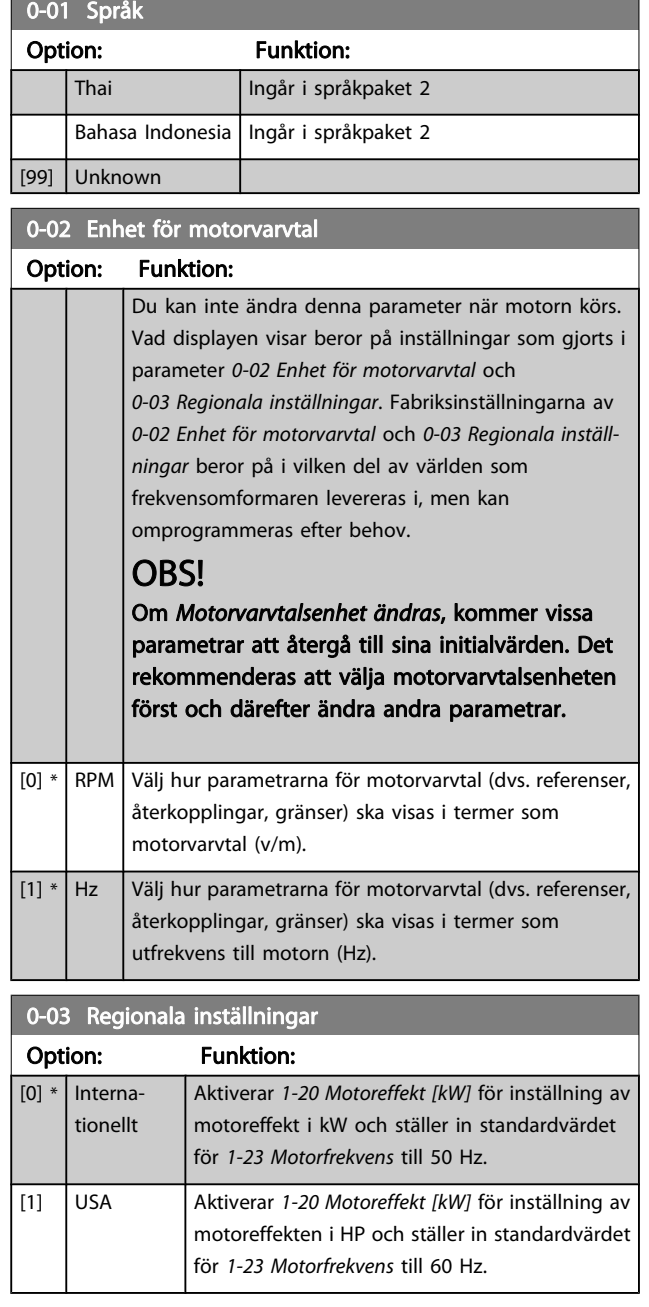

Du kan inte ändra denna parameter när motorn körs.

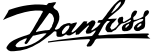

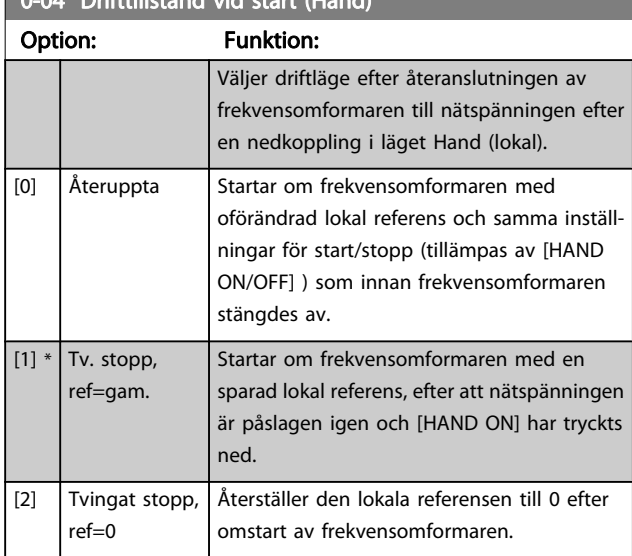

## <span id="page-23-0"></span>0-04 Drifttillstånd vid start (Hand)

### 3.2.2 0-1\* Menyhantering

Definiera och styr enskilda parametermenyer.

Frekvensomformaren har fyra parameteruppsättningar som kan programmeras oberoende av varandra. Detta gör frekvensomformaren väldigt flexibel och lämplig att använda för att lösa avancerade styrfunktionalitetsproblem, som ofta sparar in kostnaden för extern styrutrustning. Dessa kan t.ex. användas för att programmera frekvensomformaren att fungera med ett styrningsschema i en inställning (t.ex. motor 1 för horisontell rörelse) och ett annat styrningsschema i en annan inställning (t.ex. motor 2 för vertikal rörelse). Alternativt kan de användas av en OEM-maskintillverkare för att identiskt programmera alla fabriksmonterade frekvensomformare för olika maskintyper inom en produktgrupp så att de får samma parametrar. Under produktion kan de sedan välja en specifik meny beroende på vilken maskin som frekvensomformaren ska installeras på.

Den aktiva menyn (dvs. i den meny som frekvensomformaren för tillfället arbetar) kan väljas i 0-10 Aktiv menyoch visas i LCP. Genom att använda multikonfiguration är det möjligt att välja mellan konfigurationer med frekvensomformaren i drift eller stoppad, via digital ingång eller seriella kommunikationskommandon. Om det är nödvändigt att ändra meny under drift måste [0-12 Menyn är länkad till](#page-24-0) vara programmerad på rätt sätt. Med hjälp av 0-11 Redigera meny är det möjligt att redigera parametrar i alla menyer under det att frekvensomformaren fortsätter att köra i sin aktiva meny som kan vara en annan än den som redigeras. Med hjälp av [0-51 Menykopiering](#page-30-0) är det möjligt att kopiera parameterinställningar mellan menyer för att möjliggöra snabbare igångkörning om liknande parameterinställningar krävs i flera menyer.

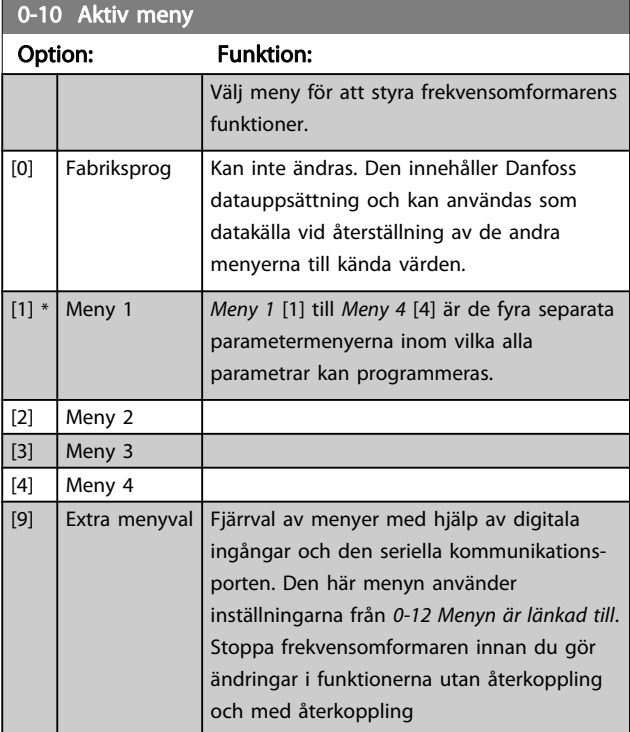

Använd [0-51 Menykopiering](#page-30-0) för att kopiera en meny till en eller alla menyer. Stoppa frekvensomformaren innan du växlar mellan menyer som innehåller parametrar markerade med "kan ej ändras under drift" och som har olika värden. För att undvika konflikt hos inställningarna för samma parameter inom två olika menyer, länka ihop menyerna med [0-12 Menyn är länkad till](#page-24-0). Parametrar markerade som "kan ej ändras under drift" har markeringen FALSKT i parameterlistorna i avsnittet Parameterlistor.

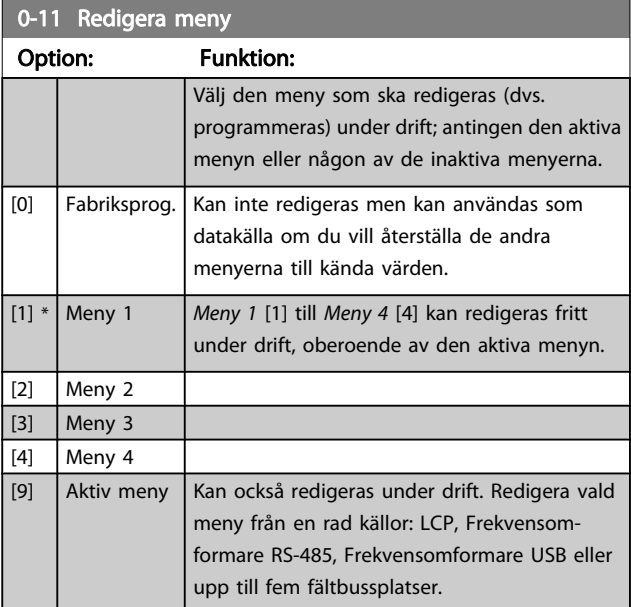

<span id="page-24-0"></span>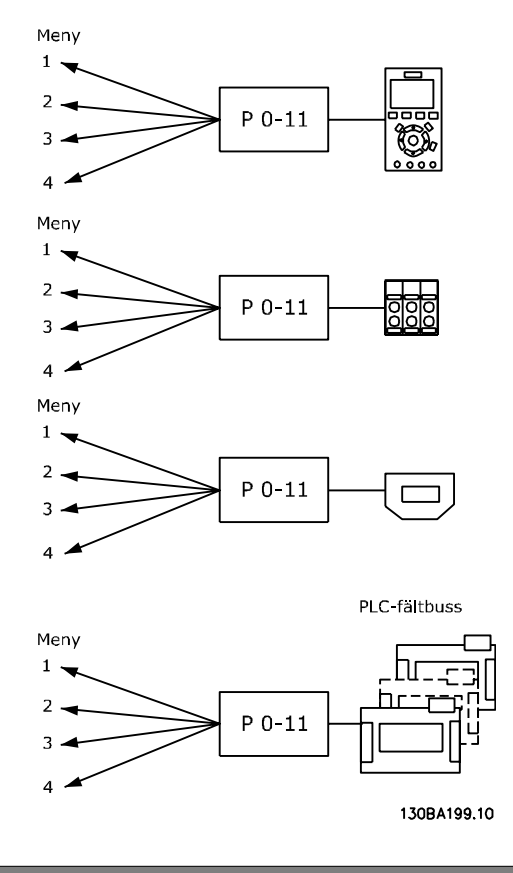

### 0-12 Menyn är länkad till

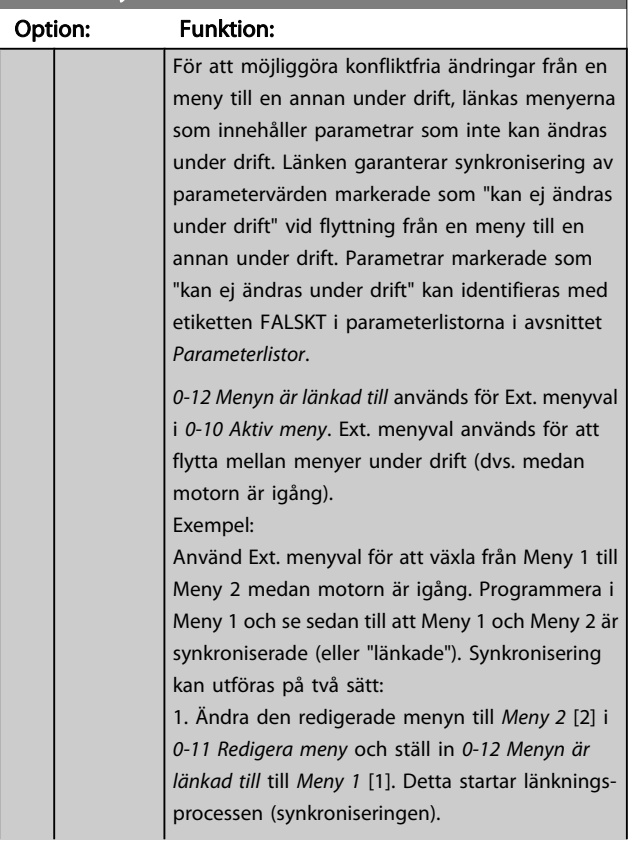

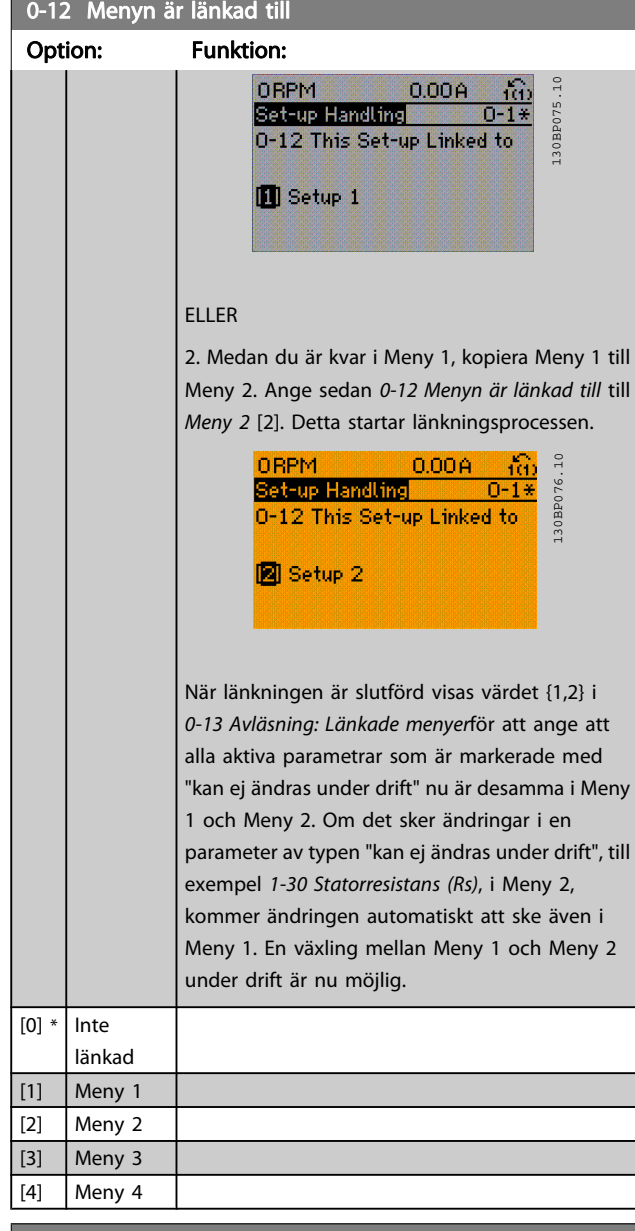

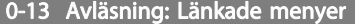

Matris [5]

0 N/

#### Range: Funktion:  $[0 -$ 255 Visa en lista över alla menyer länkade genom 0-12 Menyn är länkad till. Parametern har ett index för

A\* N/A] varje parameterinställning. Parametervärdet som visas för varje index representerar vilken meny som är länkad till den parameterinställningen.

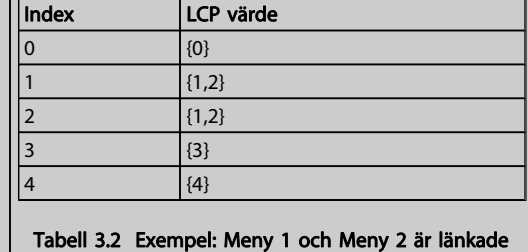

#### <span id="page-25-0"></span>Parameterbeskrivning FC300 Programmeringshandbok

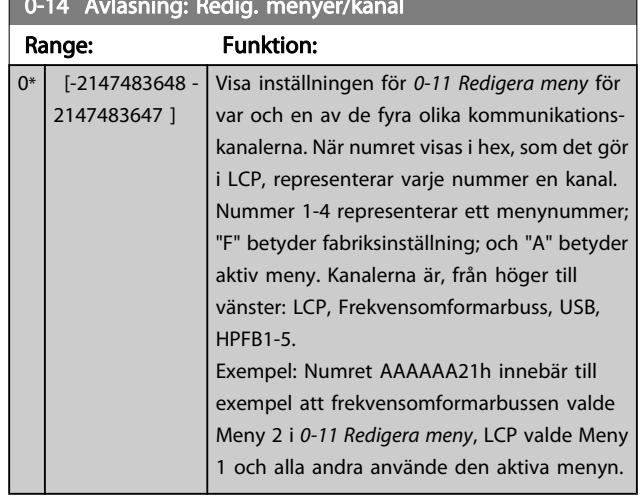

#### 0-14 Avläsning: Redig. menyer/kanal

### 3.2.3 0-2\* LCP Display

Definiera variabler som visas på den grafiska LCP:n.

### OBS!

Se parameters 0-37 Displaytext 1, 0-38 Displaytext 2 och 0-39 Displaytext 3 för information om hur du skriver displaytexter.

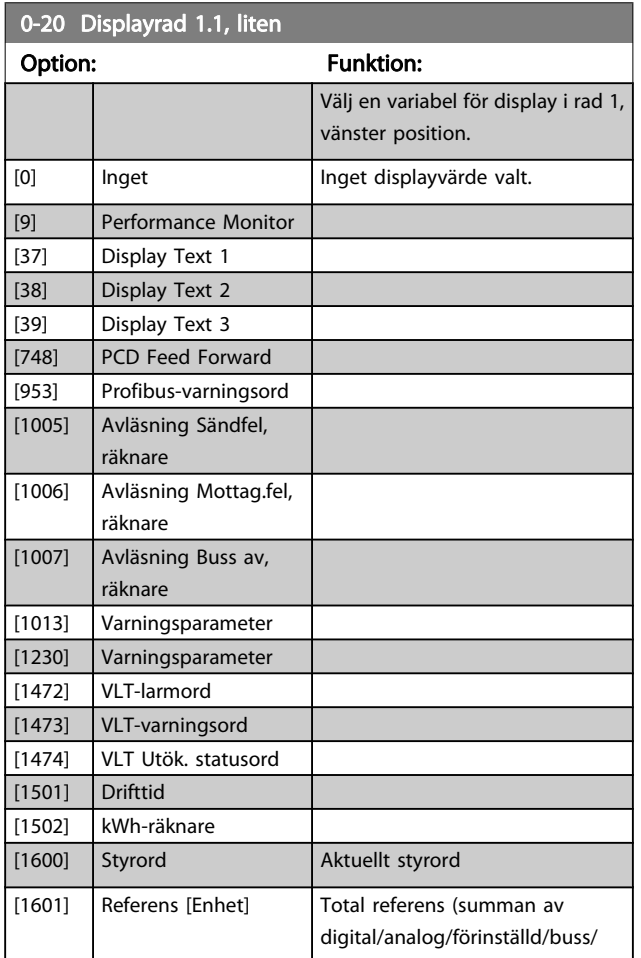

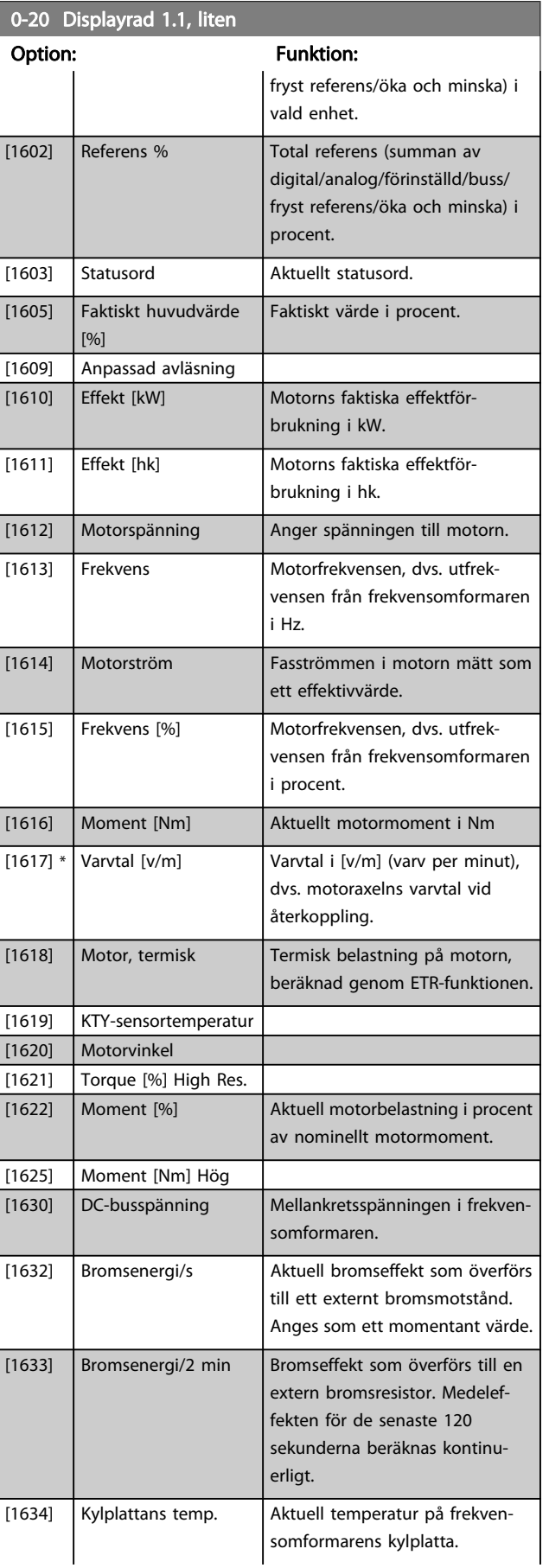

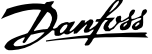

3 3

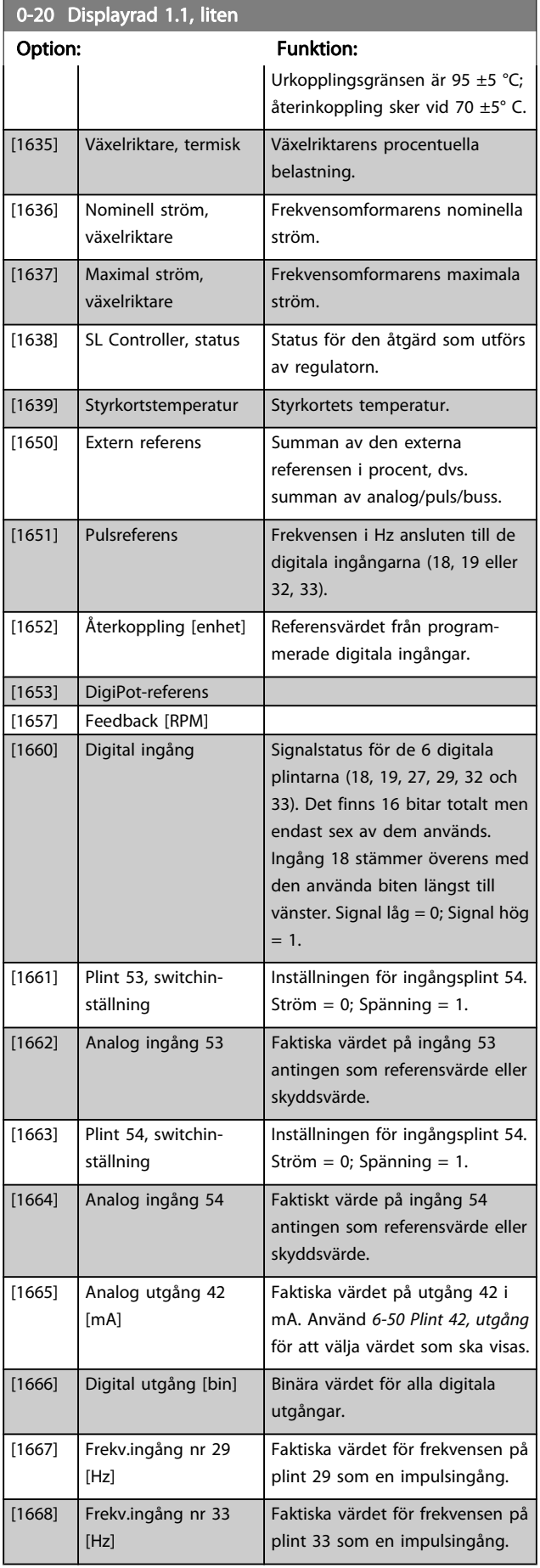

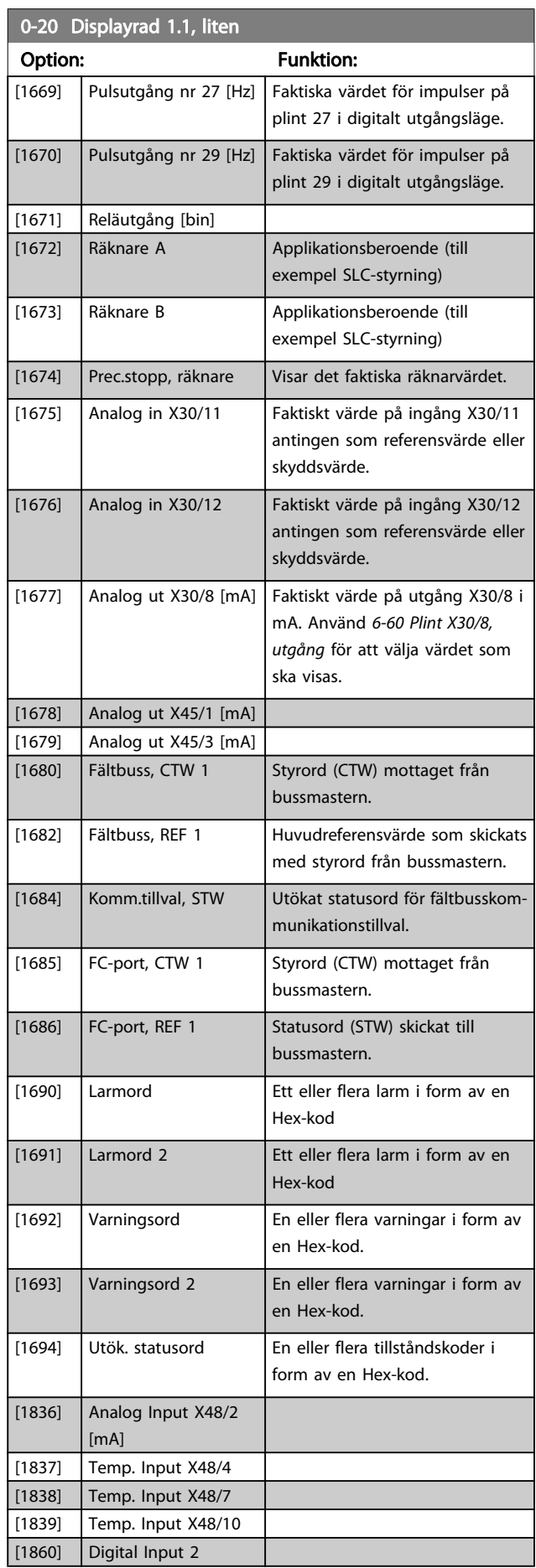

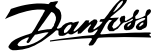

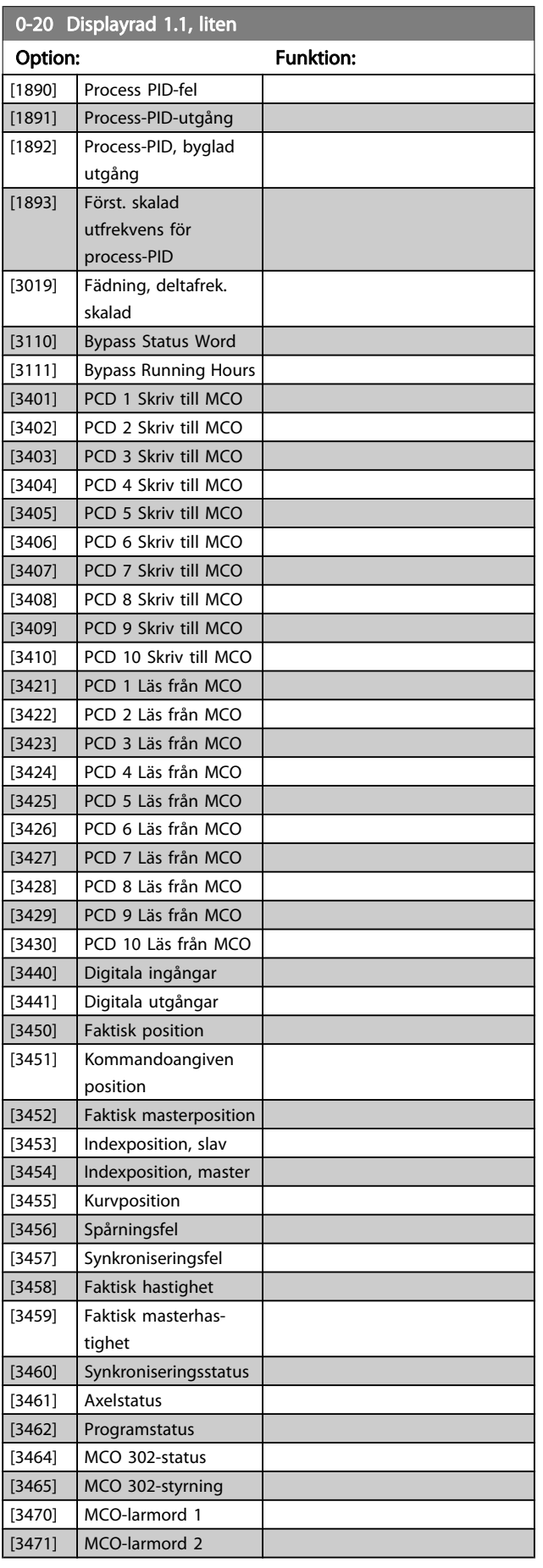

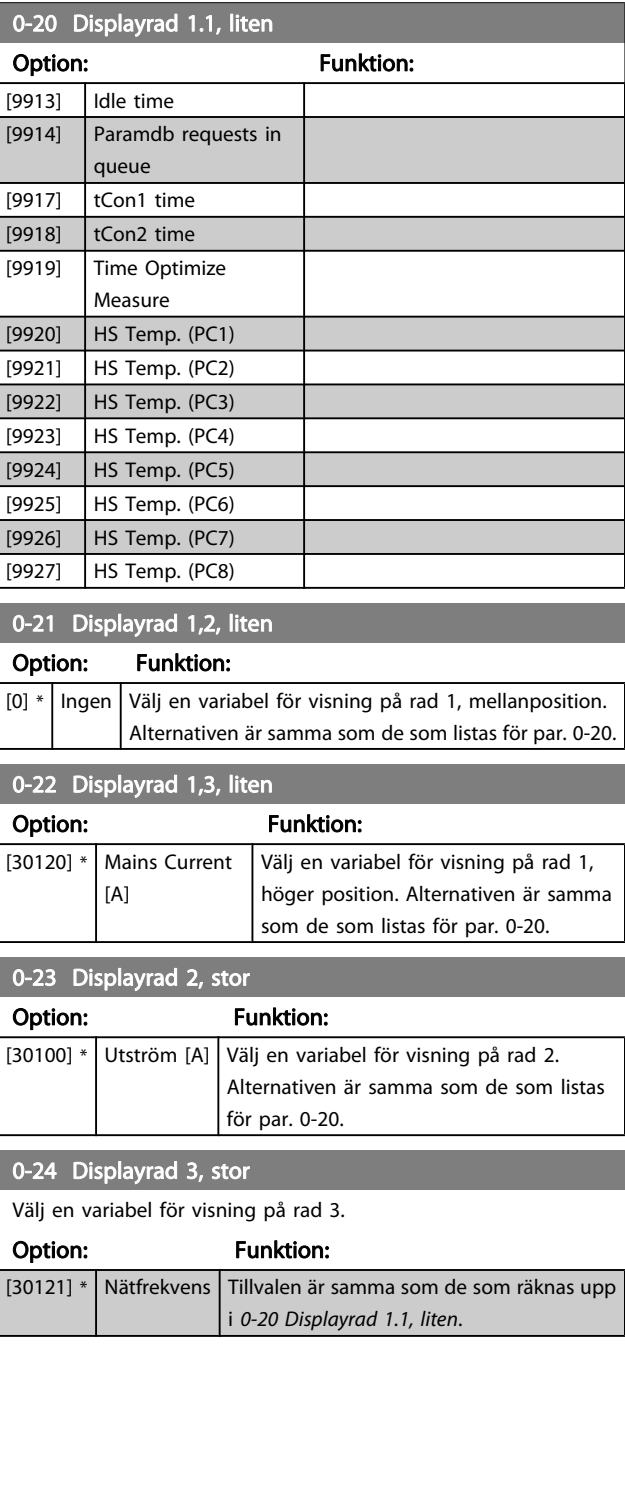

Danfoss

#### <span id="page-28-0"></span>Parameterbeskrivning FC300 Programmeringshandbok

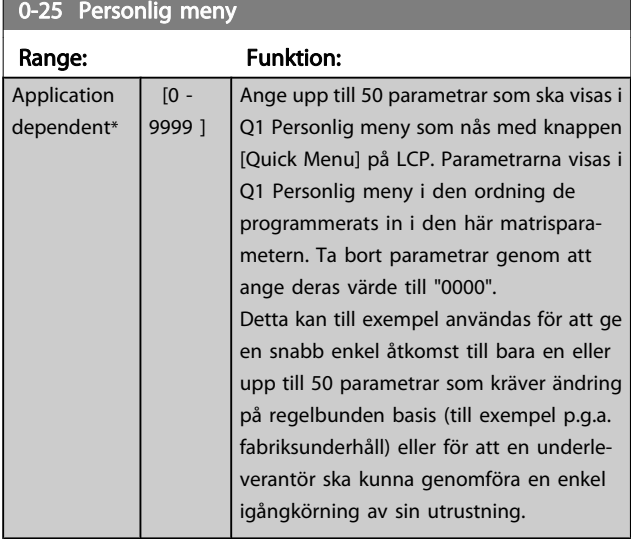

### 3.2.4 0-3\* LCP Anpassad avläsning

Det går att anpassa displayelementen för olika syften: \*Anpassad avläsning. Värde i förhållande till varvtal (linjärt, kvadratiskt eller i kubik beroende på vilken enhet som har valts i 0-30 Enhet, anv.def. visning) \*Displaytext. Textsträng som lagras i en parameter.

#### Anpassad avläsning

Det beräknade värdet som ska visas baseras på inställningarna i 0-30 Enhet, anv.def. visning, 0-31 Minvärde för anv.def. visning (endast linjära), [0-32 Maxvärde för anv.def.](#page-29-0) [visning](#page-29-0), 4-13 Motorvarvtal, övre gräns [rpm], 4-14 Motorvarvtal, övre gräns [Hz] och faktiskt varvtal.

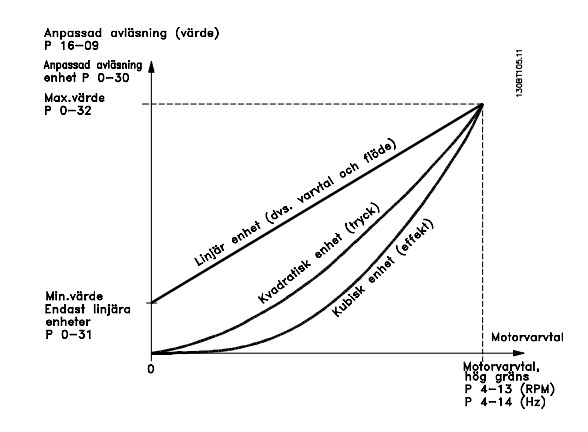

Relationen beror på vilken typ av enhet som har valts i 0-30 Enhet, anv.def. visning:

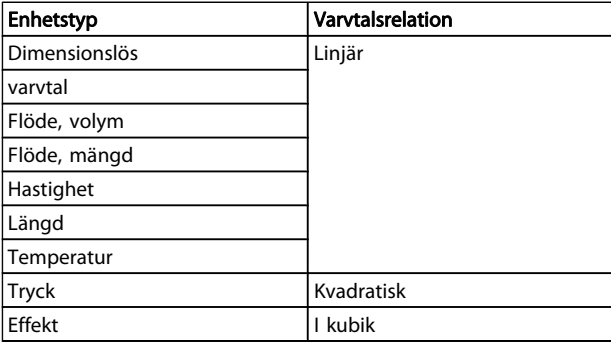

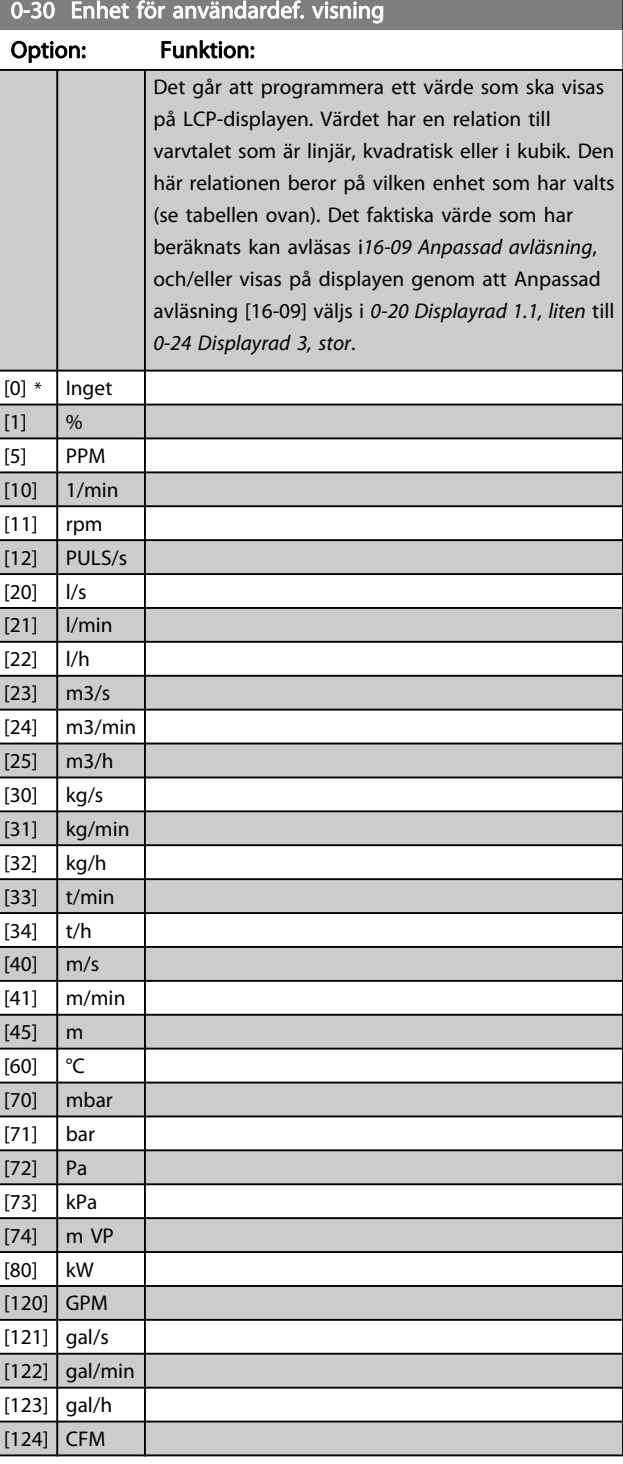

#### <span id="page-29-0"></span>Parameterbeskrivning FC300 Programmeringshandbok

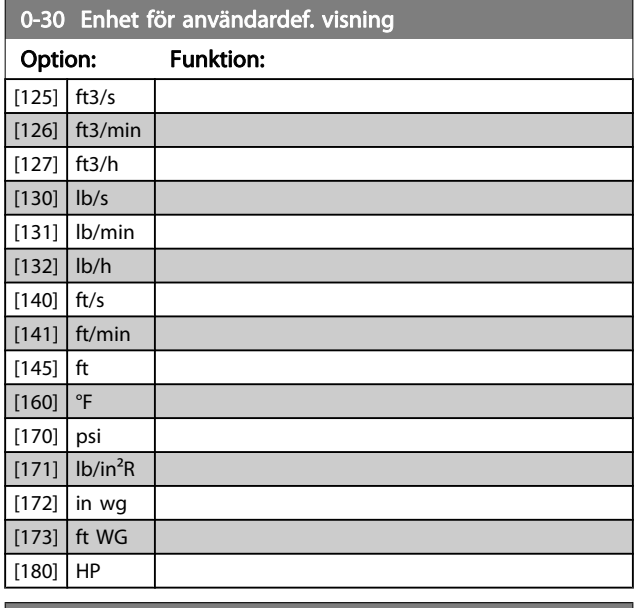

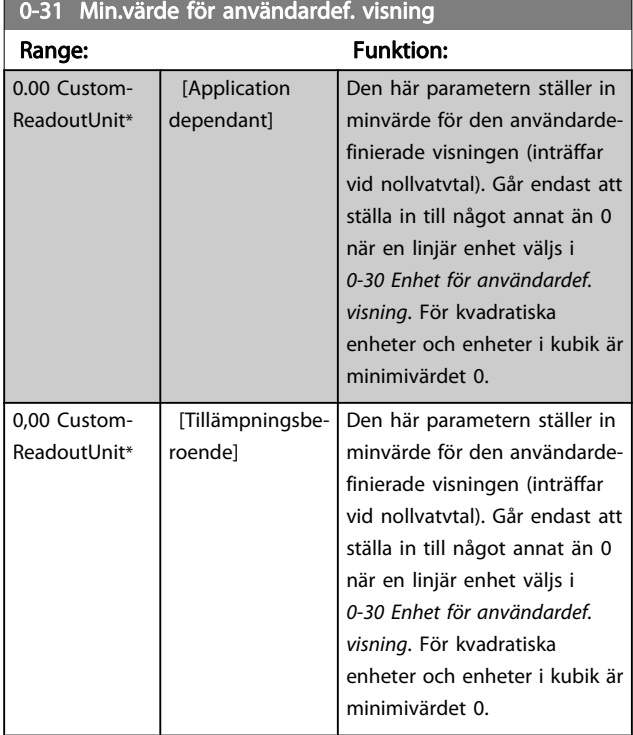

### 0-32 Maxvärde för anv.def. visning

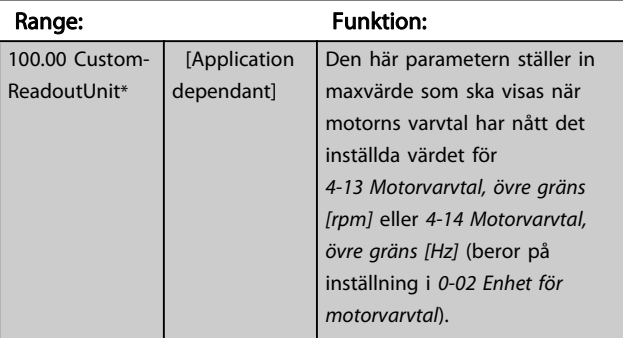

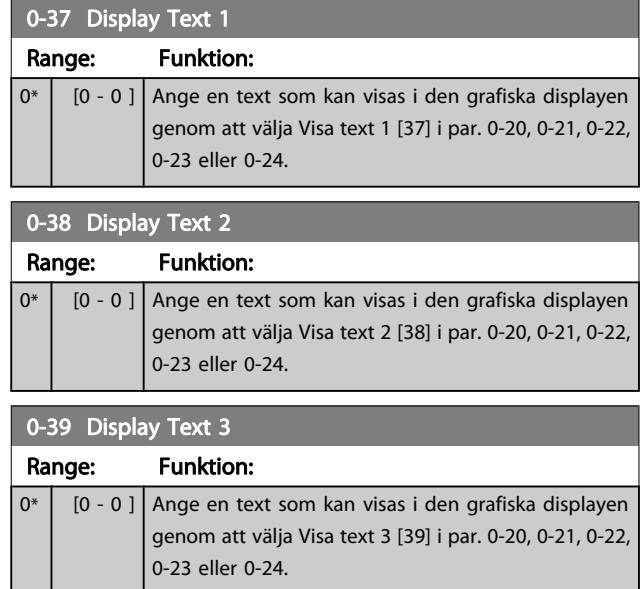

### 3.2.5 0-4\* LCP Knappsats

Aktivera, inaktivera och lösenordsskydda enskilda knappar på LCP-knappsatsen.

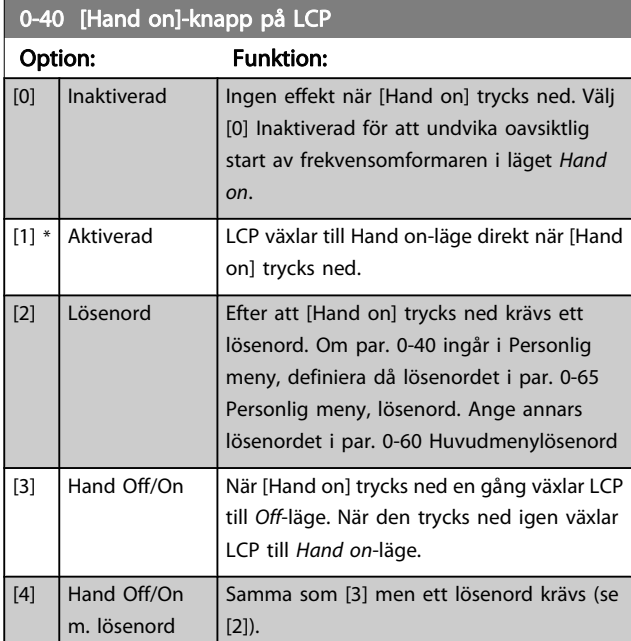

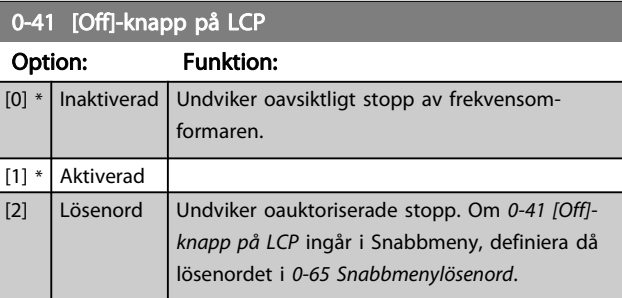

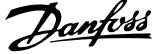

<span id="page-30-0"></span>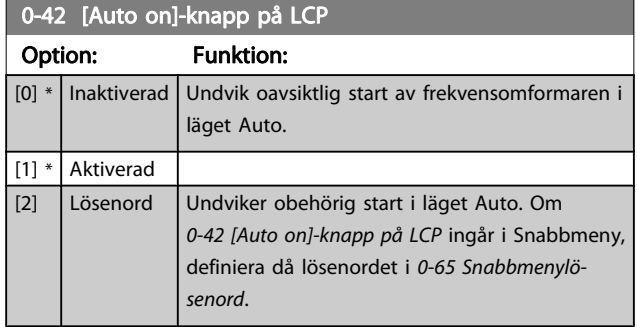

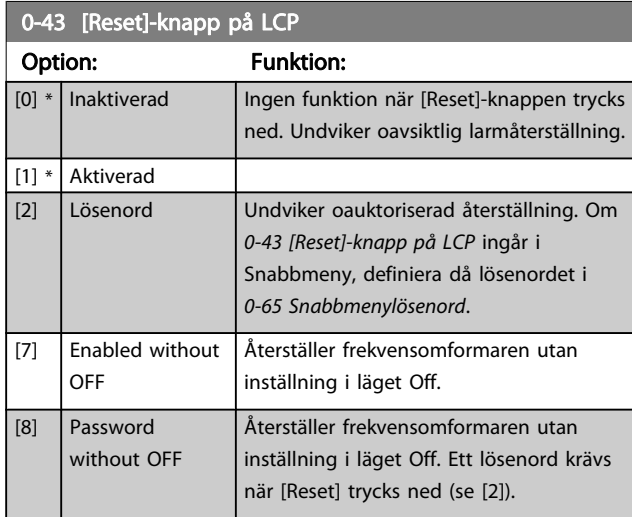

# 3.2.6 0-5\* Kopiera/spara

Kopiera parameterinställningar mellan menyer och till/från LCP.

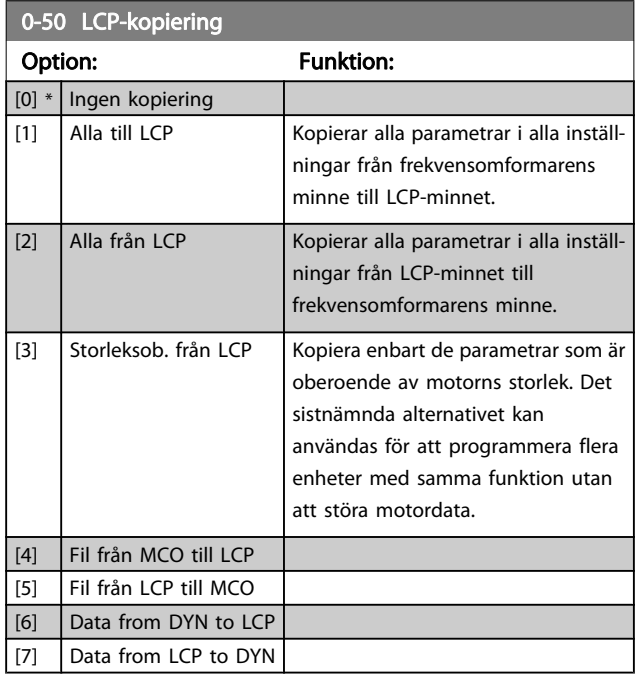

Du kan inte ändra denna parameter när motorn körs.

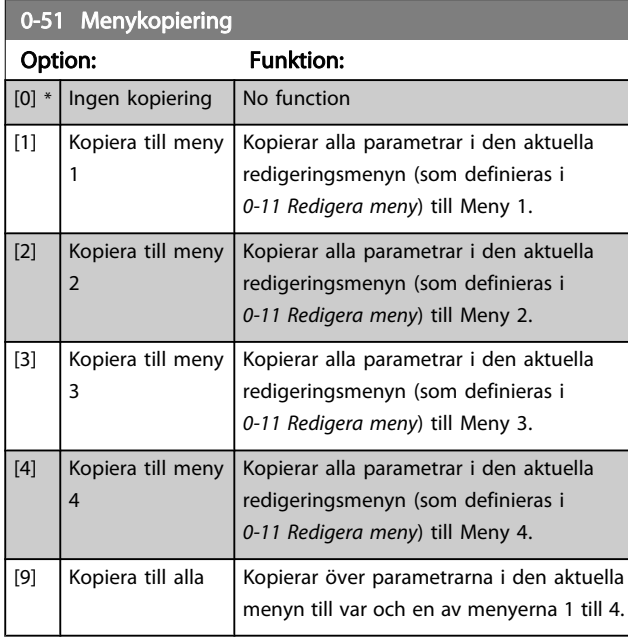

### 3.2.7 0-6\* Lösenord

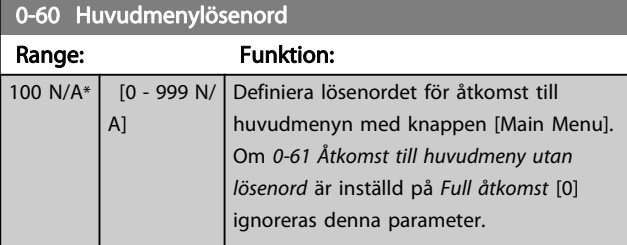

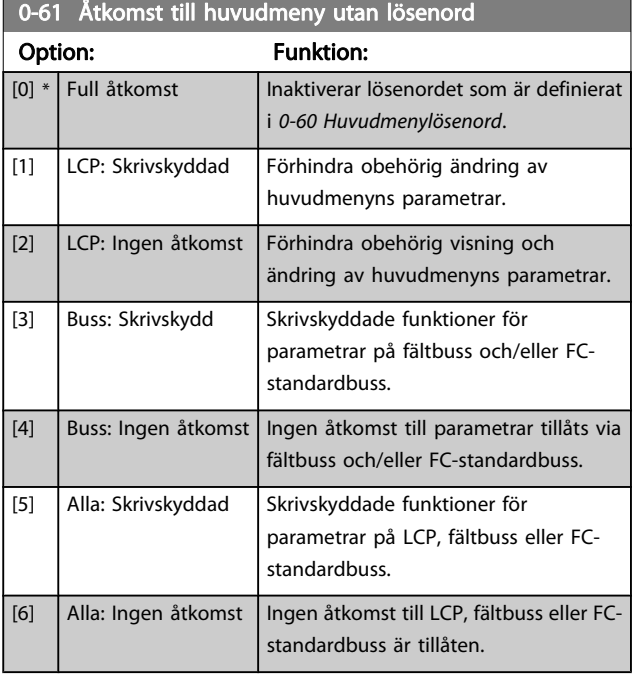

Om Full åtkomst [0] har valts ignoreras parametrarna 0-60 Huvudmenylösenord, 0-65 Personlig meny, lösenord och 0-66 Åtkomst till personlig meny utan lösenord.

<span id="page-31-0"></span>

Danfoss

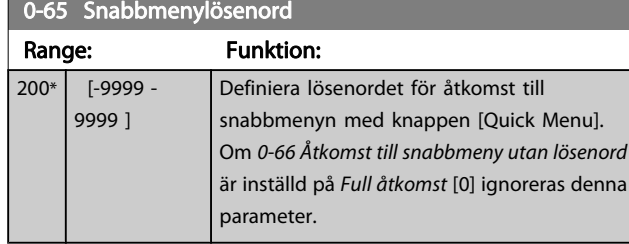

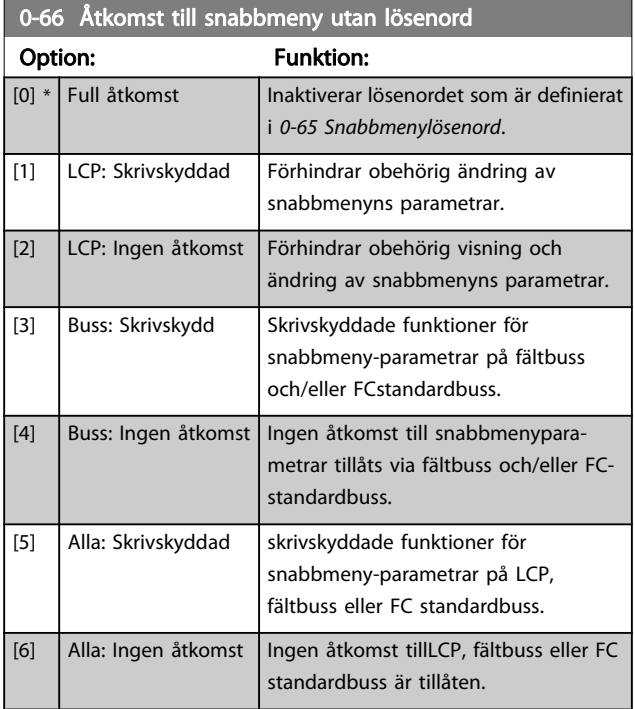

Om 0-61 Åtkomst till huvudmeny utan lösenord är inställd på Full åtkomst [0] ignoreras denna parameter.

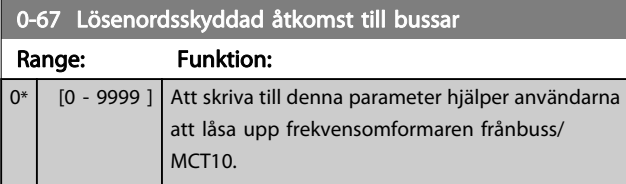

### <span id="page-32-0"></span>3.3 Parametrar: 1-\*\* Last/motor

### 3.3.1 1-0\* Allmänna inställn.

Definiera huruvida frekvensomformaren ska vara i varvtalsläge eller momentläge; och huruvida den interna PID-styrningen ska vara aktiv eller ej.

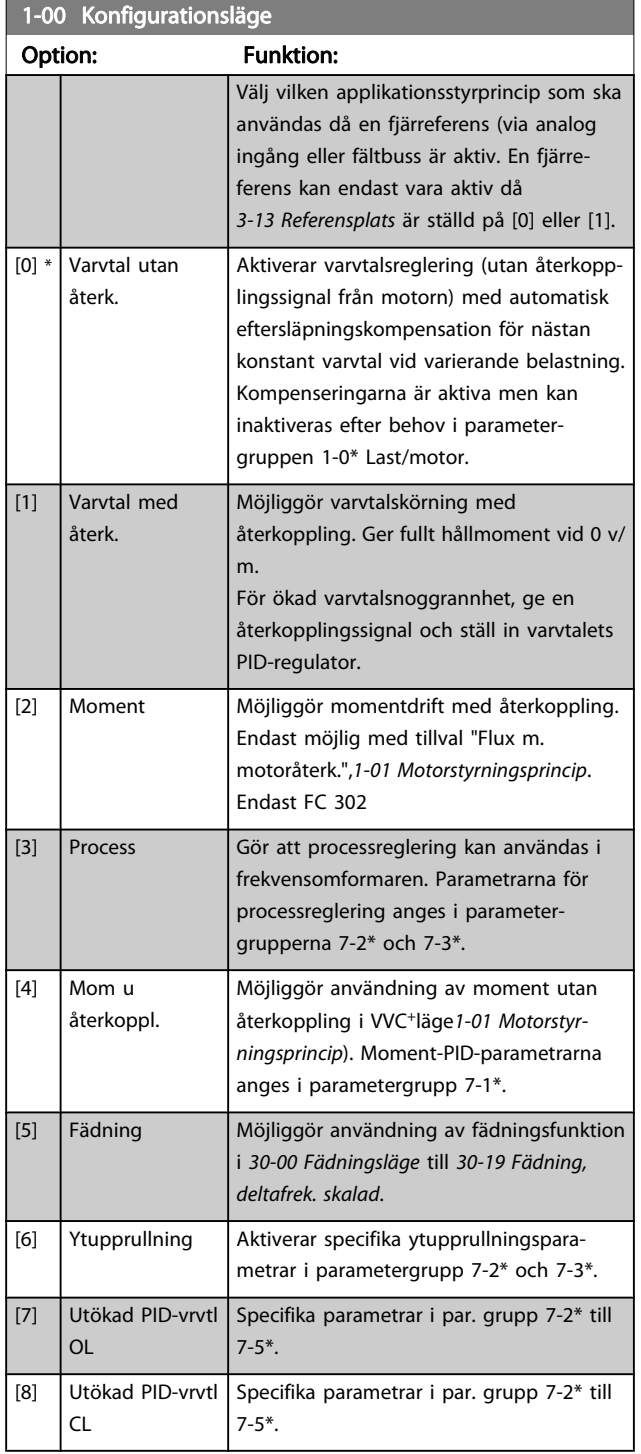

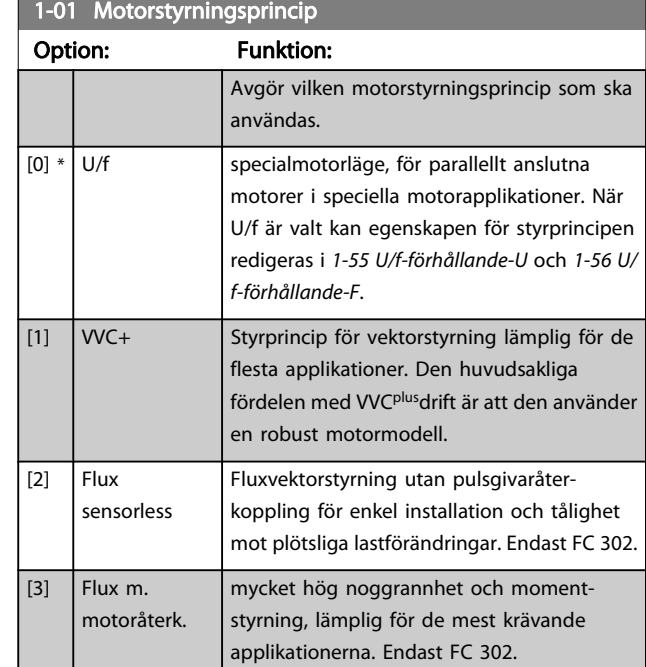

I allmänhet uppnås bästa axelprestanda med användning av någon av de två fluxvektorstyrlägena Flux utan återkoppling [2] och Flux m. pulsgivaråterkoppling [3].

Du kan inte ändra denna parameter när motorn körs.

### OBS!

En översikt över möjliga kombinationer av inställningar i 1-00 Konfigurationsläge och 1-01 Motorstyrningsprincip hittar du i avsnitt 4.1.1.

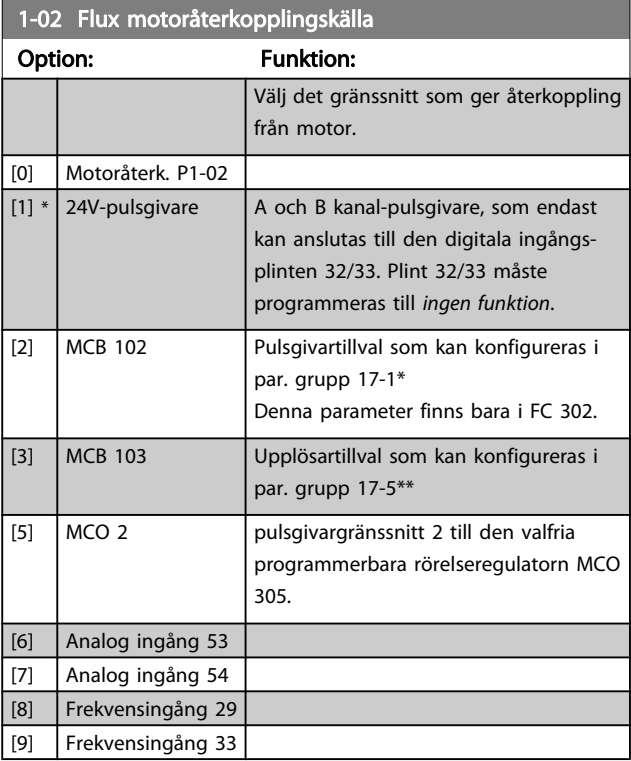

Danfoss

<span id="page-33-0"></span>Du kan inte ändra denna parameter när motorn körs.

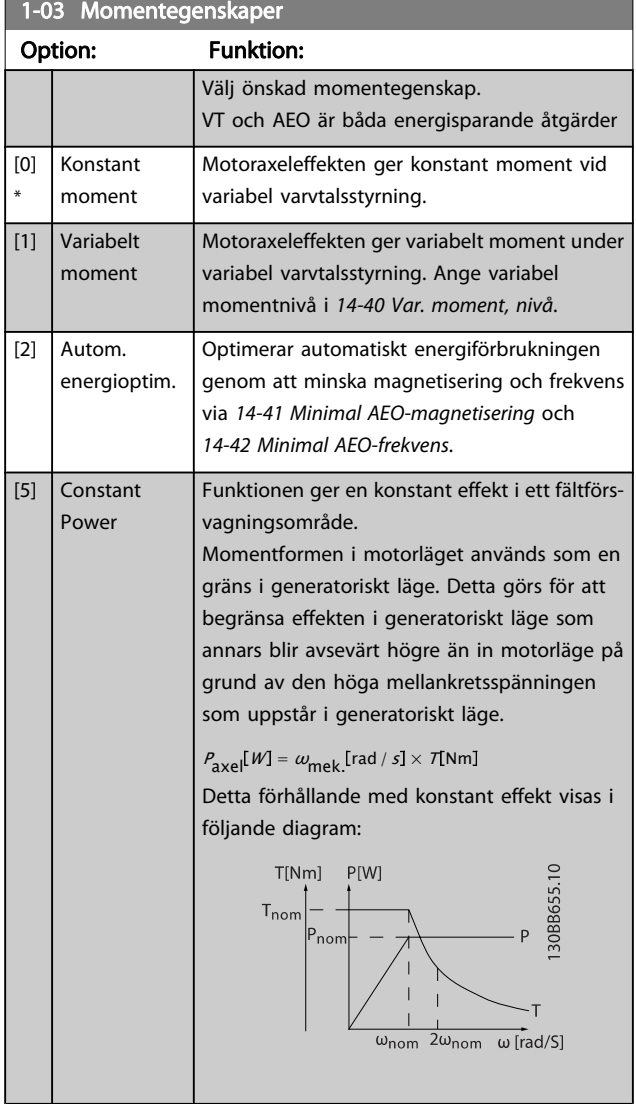

Du kan inte ändra denna parameter när motorn körs.

 $\blacksquare$ 

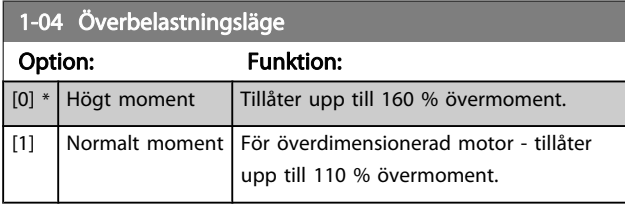

Du kan inte ändra denna parameter när motorn körs.

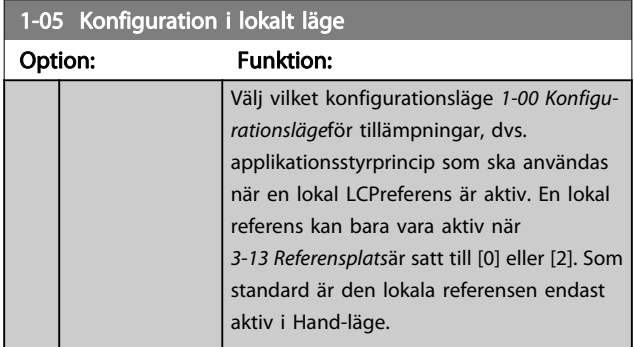

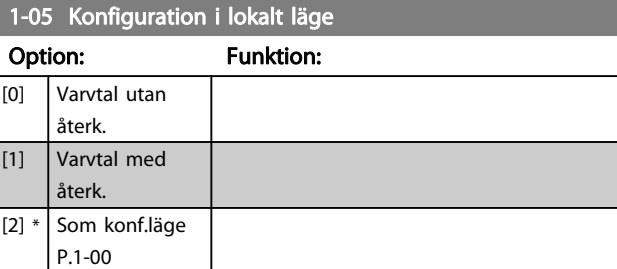

#### 1-06 Clockwise Direction

Denna parameter definierar termen "Medurs" i enlighet med LCP riktningspil. Används för att lätt kunna ändra riktning på motoraxelrotationen utan att behöva växla kablar. (Gäller från programvaruversion 5.84)

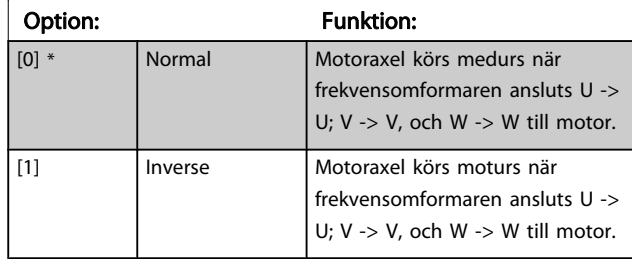

Denna parameter kan inte ändras när motorn är igång.

### 3.3.2 1-1\* Motorval

Du kan inte ändra den här parametergruppen när motorn körs.

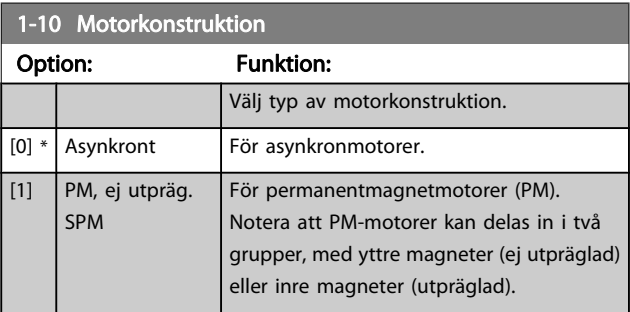

Motorkonstruktionen kan endera vara asynkron eller ha en permanentmagnet (PM).

п

# Danfoss

### <span id="page-34-0"></span>3.3.3 1-2\* Motordata

Parametergrupp 1-2\* omfattar indata från märkskylten på den anslutna motorn.

### OBS!

Om värdet för dessa parametrar ändras, påverkar detta inställningen av andra parametrar.

### 1-20 Motor Power [kW]

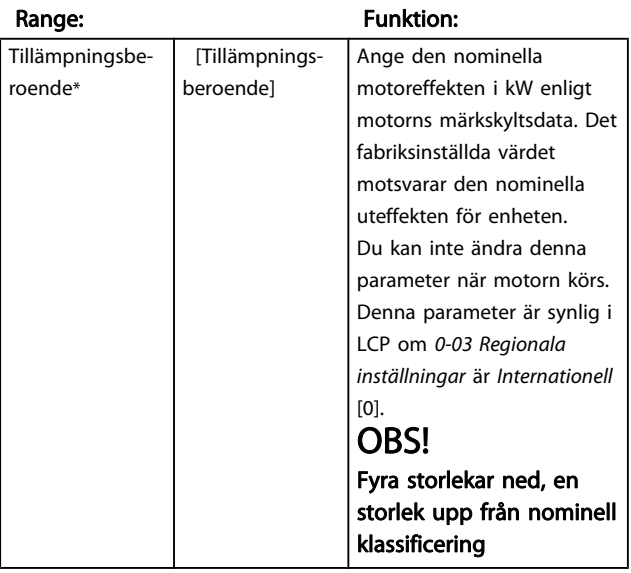

### 1-21 Motor Power [HP]

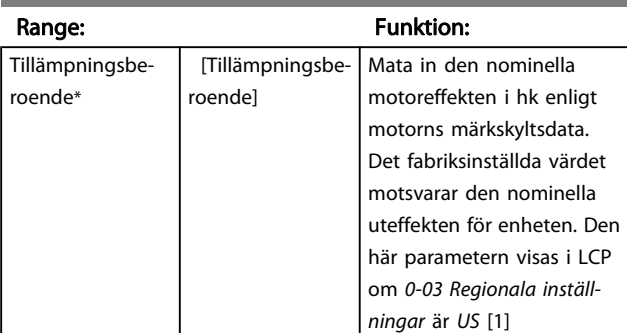

1-22 Motor Voltage

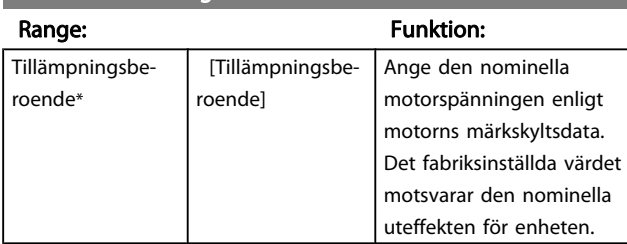

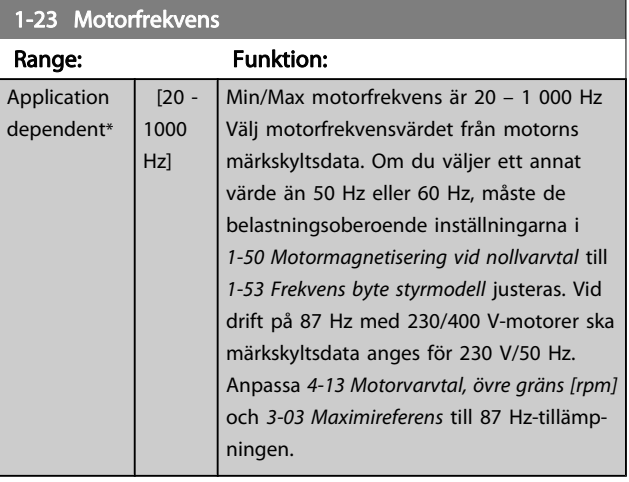

### 1-24 Motor Current

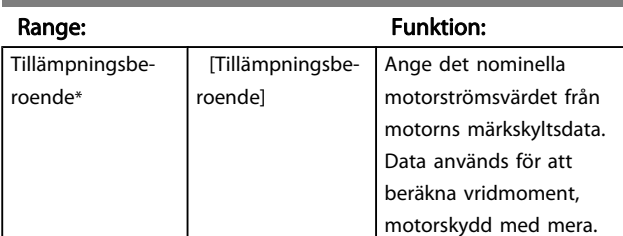

### 1-25 Nominellt motorvarvtal

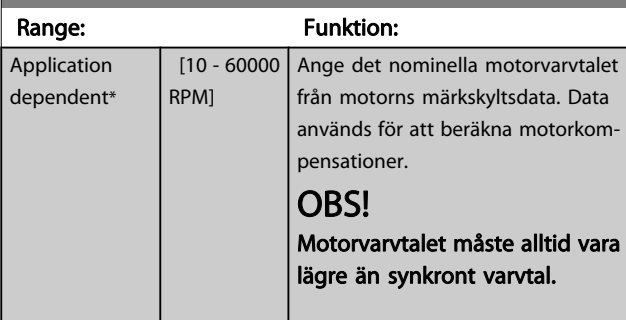

### 1-26 Märkmoment motor

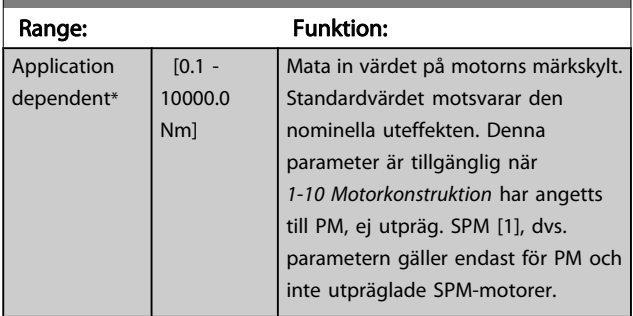

<span id="page-35-0"></span> $1-29$  Automatisk motoranopassing (AMA)

Danford

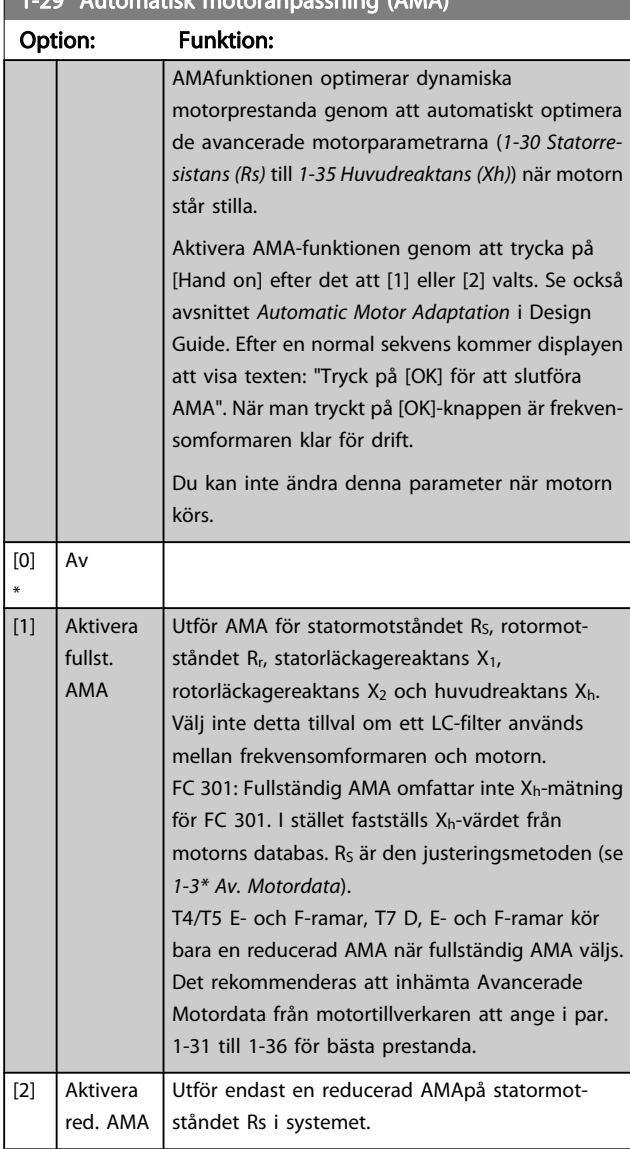

Observera:

- Bästa möjliga anpassning av frekvensomformaren erhålls om AMA körs på en kall motor.
- AMA kan inte utföras medan motorn är igång.
- AMA kan inte utföras på permanentmagnetmotorer.

### **OBS!**

Det är viktigt att ställa in motorpar. 1-2\* korrekt, eftersom dessa utgör en del av AMAalgoritmen. En AMA måste för att erhålla optimal dynamisk motorprestanda. Detta kan ta upp till 10 minuter, beroende på motorns effekt.

### **OBS!**

Undvik att generera externa vridmoment vid AMA.

### **OBS!**

Om någon av inställningarna i par. 1-2\*ändras, 1-30 Statorresistans (Rs)till [1-39 Motorpoler](#page-37-0)kommer de avancerade motorparametrarna, att återställas till fabriksinställningarna.

### OBS!

AMA fungerar problemfritt på 1 motorstorlek ned, fungerar på 2 motorstorlekar ned , fungerar sällan 3 motorstorlekar ned och fungerar aldrig 4 motorstorlekar ned. Kom ihåg att nogrannheten i den uppmätta motorn kommer att vara lägre vid drift med motorer som är mindre än nominell VLTstorlek.

### 3.3.4 1-3\* Adv. motordata

Parametrar för avancerade motordata. Motordata i 1-30 Statorresistans (Rs) till [1-39 Motorpoler](#page-37-0) måste stämma med den aktuella motorn för optimal körning av motorn. Fabriksinställningarna är värden som baserats på vanliga motorparametervärden från standardmotorer. Om motorparametrarna inte anges korrekt kan ett funktionsfel i frekvensomformarsystemet inträffa. Om motordata inte är kända, rekommenderar vi att en AMA (automatisk motoranpassning) utförs. Se avsnittet Automatisk motoranpassning i Design Guide. AMA-sekvensen justerar alla motorparametrar utom rotorns tröghetsmoment och järnförlustmotståndet (1-36 Järnförlustmotstånd (Rfe)).

Parameter 1-3\* ioch 1-4\* kan inte ändras när motorn är igång.

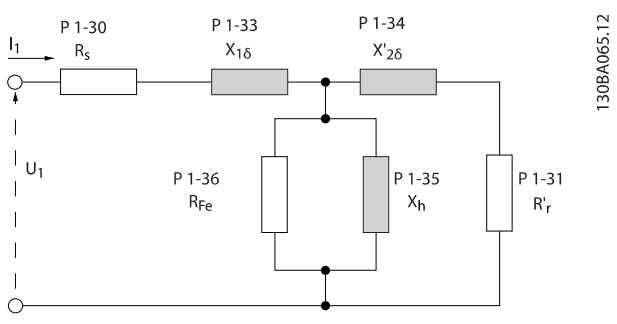

Bild 3.1 Motsvarande diagram för en asynkronmotor

### OBS!

Ett enkelt sätt att kontrollera summan på X1 + Xh-värdet är att dividera motorspänningen kabel till kabel med kvadratroten(3). Dividera sedan detta värde med värdet för obelastad ström. [VL-L/kvadratrot(3)]/INL = X1 + Xh. Dessa värden är viktiga för att motorn ska magnetiseras ordentligt. För motorer med höga poler rekommenderas att utföra denna kontroll.
Danfoss

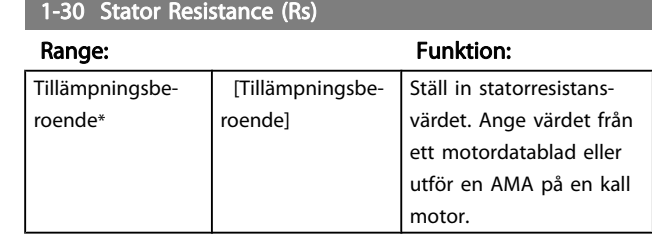

### 1-31 Rotor Resistance (Rr)

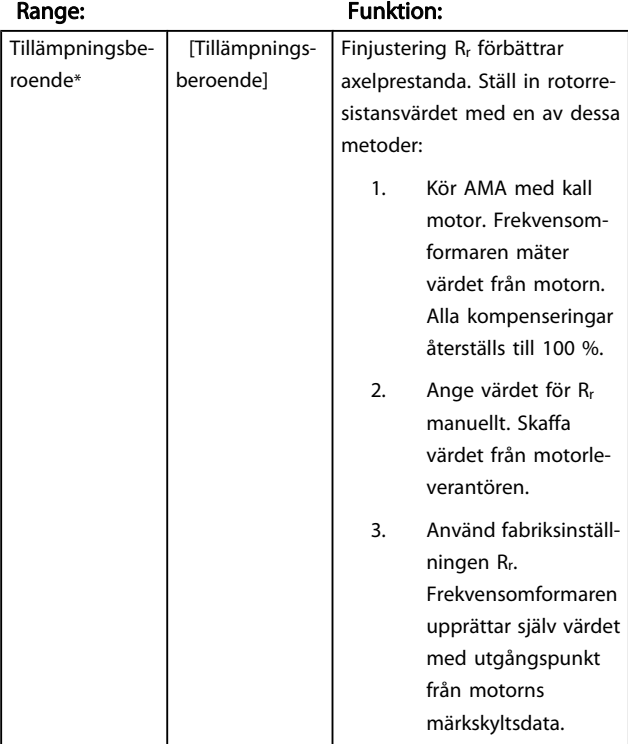

#### 1-33 Stator Leakage Reactance (X1)

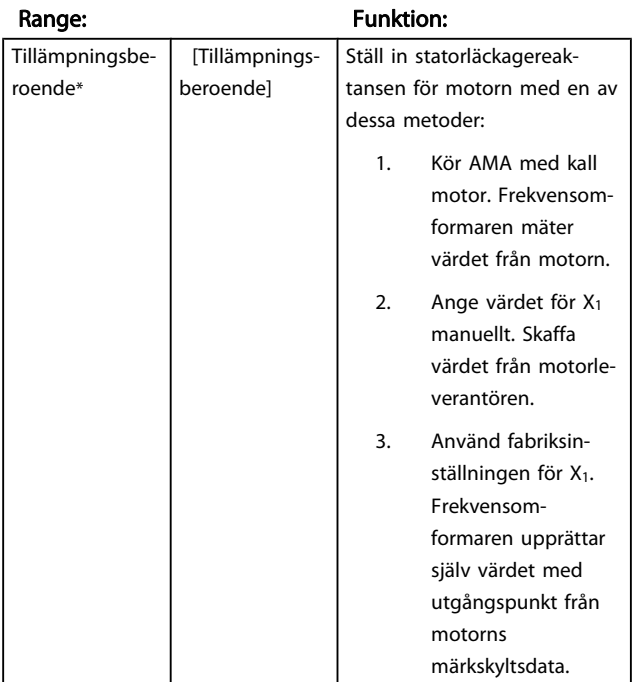

### 1-34 Rotor Leakage Reactance (X2)

#### Range: Funktion: Tillämpningsberoende\* [Tillämpningsberoende] Ställ in rotorläckagereaktansen för motorn med en av följande metoder: 1. Kör AMA med kall motor. Frekvensomformaren mäter värdet från motorn. 2. Ange värdet för X2 manuellt. Skaffa värdet från motorleverantören. 3. Använd fabriksinställningen för X2. Frekvensomformaren upprättar själv värdet med utgångspunkt från motorns märkskyltsdata.

## 1-35 Main Reactance (Xh)

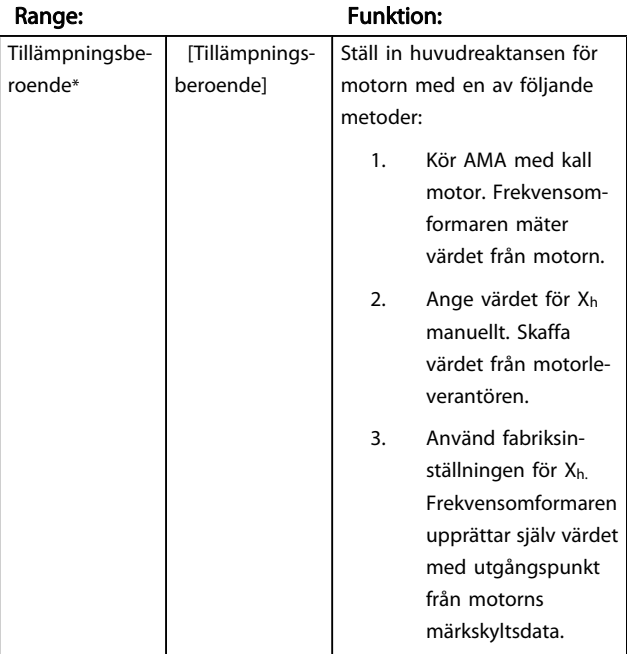

Danfoss

<span id="page-37-0"></span>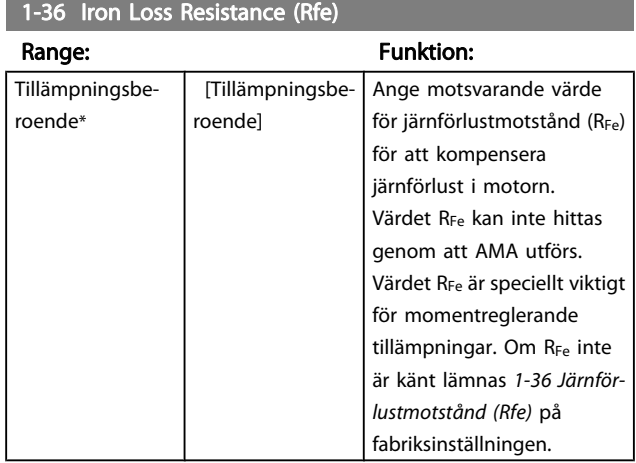

# 1-37 d-axis Inductance (Ld)

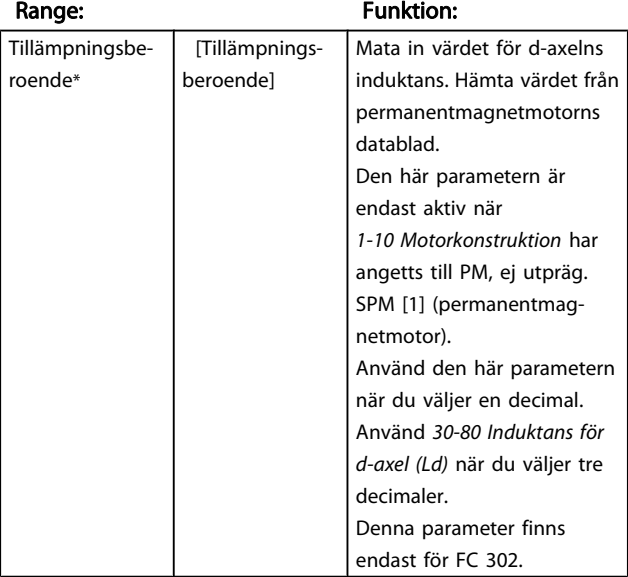

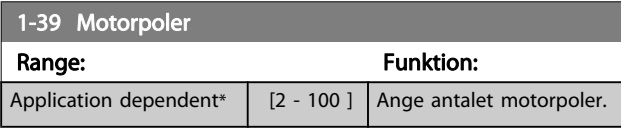

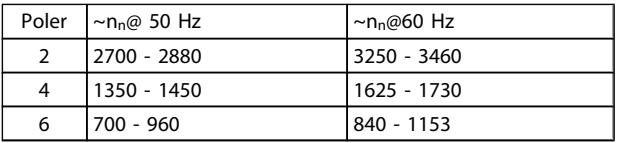

Tabellen visar antalet poler för normala varvtalsområden för olika motortyper. Definiera motorer konstruerade för andra frekvenser separat. Motorpolsvärdet är alltid ett jämnt tal eftersom det anger det totala antalet poler, inte par med poler. Frekvensomformaren skapar den inledande inställningen i 1-39 Motorpoler baserat på [1-23 Motorfrekvens](#page-34-0) och [1-25 Nominellt motorvarvtal](#page-34-0).

#### 1-40 Back EMF at 1000 RPM

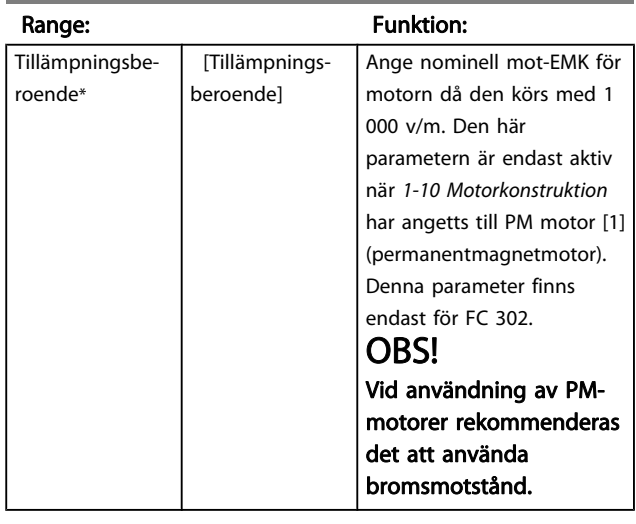

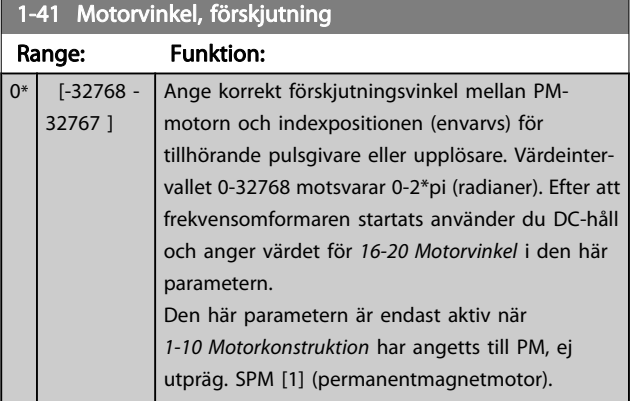

# 3.3.5 1-5\* Belastn.ober Inställning

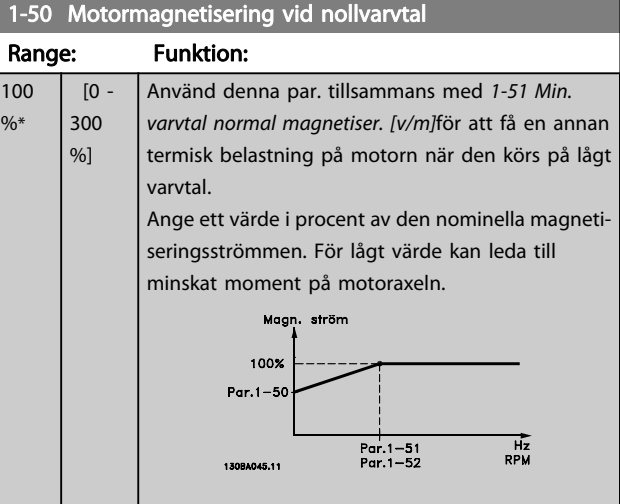

Danfoss

3 3

#### <span id="page-38-0"></span>Parameterbeskrivning FC300 Programmeringshandbok

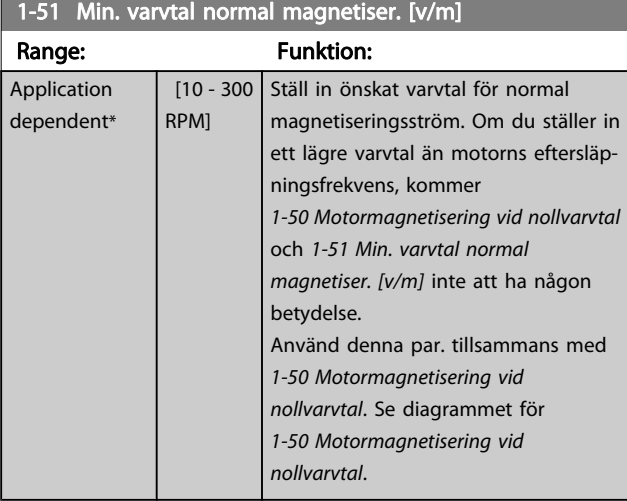

### 1-52 Min Speed Normal Magnetising [Hz]

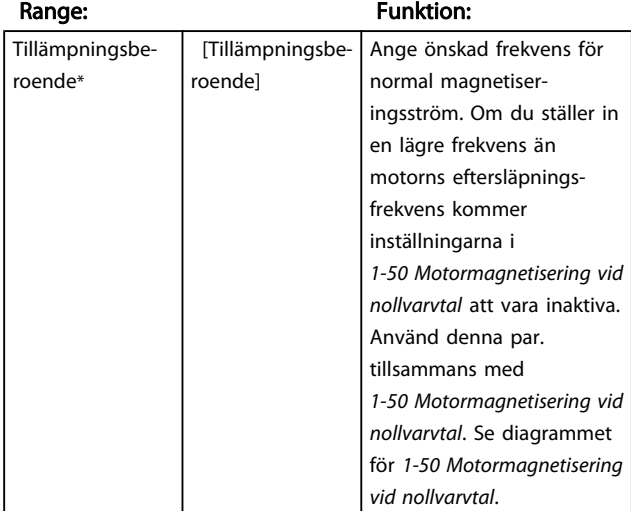

#### 1-53 Model Shift Frequency

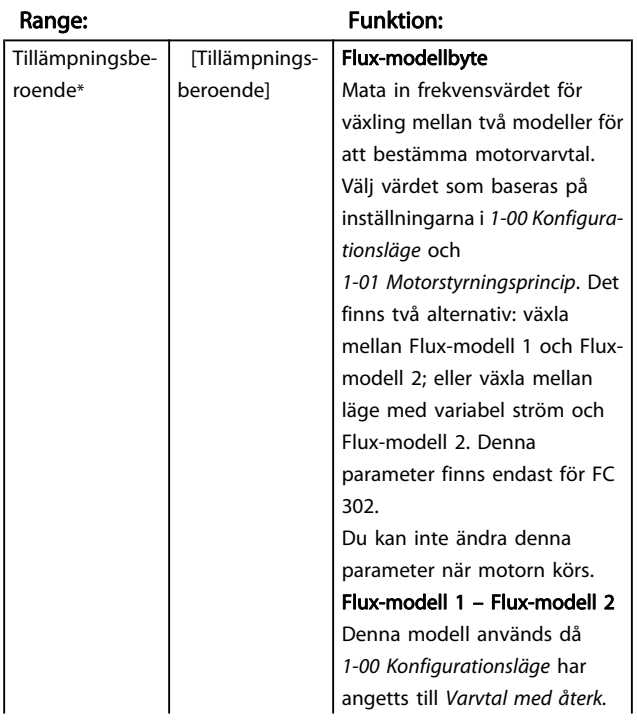

#### 1-53 Model Shift Frequency

# Range: Funktion: [1] eller Moment [2] och [1-01 Motorstyrningsprincip](#page-32-0) har angetts till Flux m. motoråterk. [3]. Med den här parametern går det att göra justering av växlingspunkten där FC 302 byter mellan Flux-modell 1 och Flux-modell 2, vilket är användbart i en del känsliga varvtals- och vridmomentstillämpningar.  $t_{norm} \times 0$ Bild 3.2 [1-00 Konfigura](#page-32-0)[tionsläge](#page-32-0) = [1] Varvtal med återk. eller [2] Moment och [1-01 Motorstyrningsprincip](#page-32-0) = [3] Flux m. motoråterk.. Variabel ström - Flux-modell - Sensorless Denna modell används när [1-00 Konfigurationsläge](#page-32-0) har angetts till Varvtal utan återk. [0] och [1-01 Motorstyrnings](#page-32-0)[princip](#page-32-0) har angetts till Flux utan återkoppling [2]. För varvtal utan återkoppling i flux-läge bestäms varvtalet baserat på strömmätningen. Under fnorm x 0,1, arbetar frekvensomformaren med en variabel strömmodell. Över f<sub>norm</sub> x 0,125 arbetar frekvensomformaren med en fluxmodell. . . . . Bild 3.3 [1-00 Konfigura](#page-32-0)[tionsläge](#page-32-0) = [0] Varvtal utan återk. [1-01 Motorstyrnings](#page-32-0)[princip](#page-32-0) = [2] Flux utan återkoppling

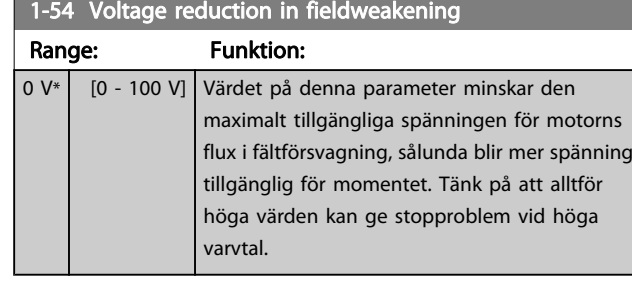

## 1-55 U/f-förhållande-U

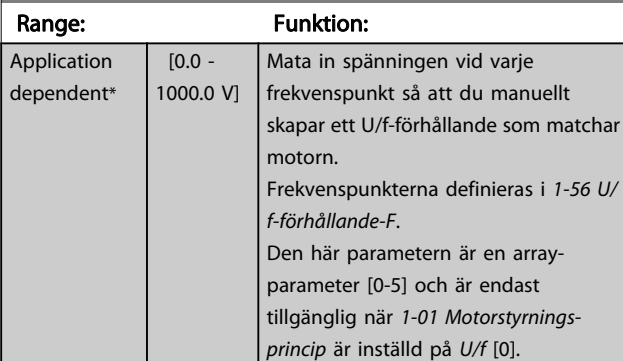

#### 1-56 U/f Characteristic - F

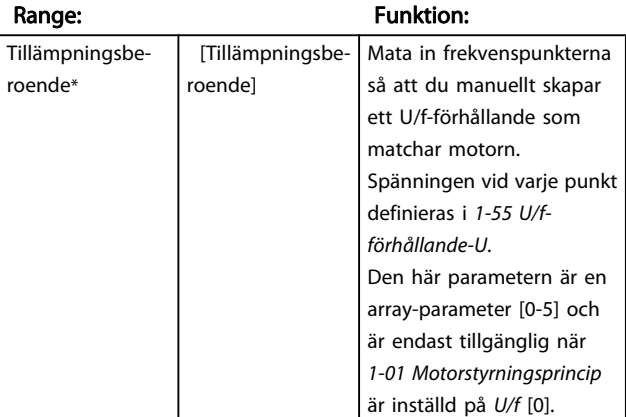

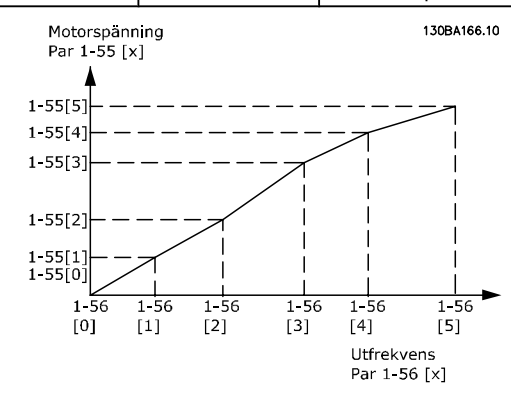

# 1-58 Flystart Test Pulses Current

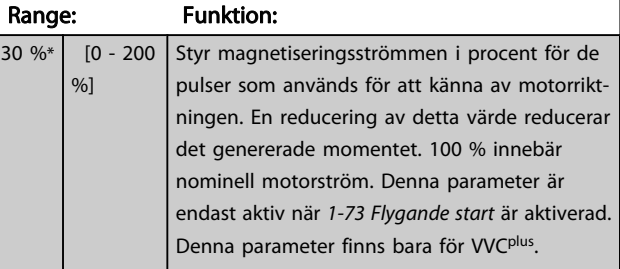

### 1-59 Flystart Test Pulses Frequency

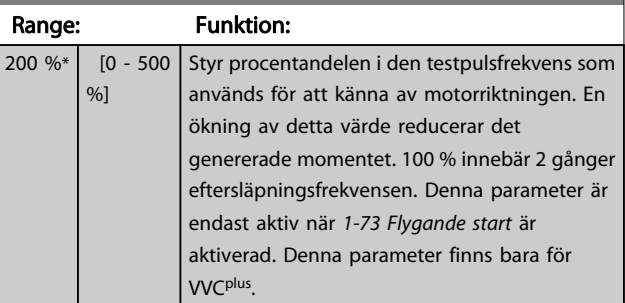

# 3.3.6 1-6\* Belastn.ber. Inställning

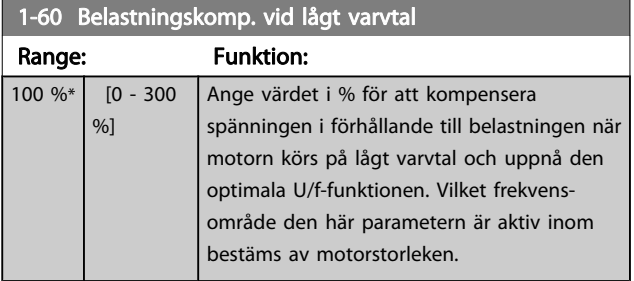

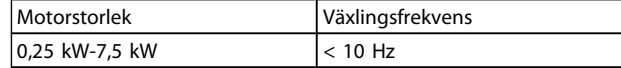

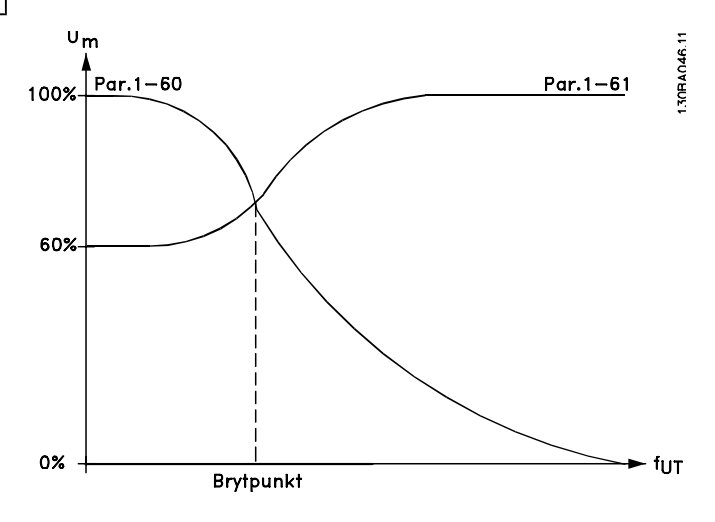

 $\frac{9}{6}$ 

<span id="page-40-0"></span>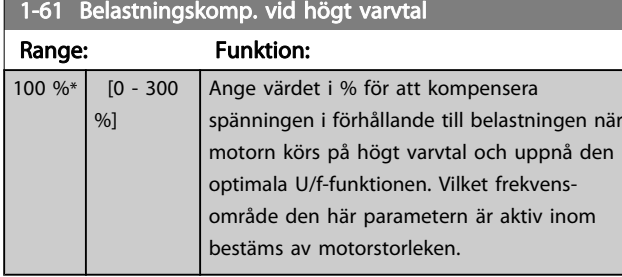

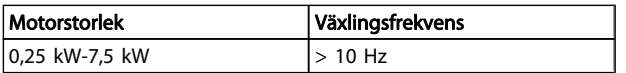

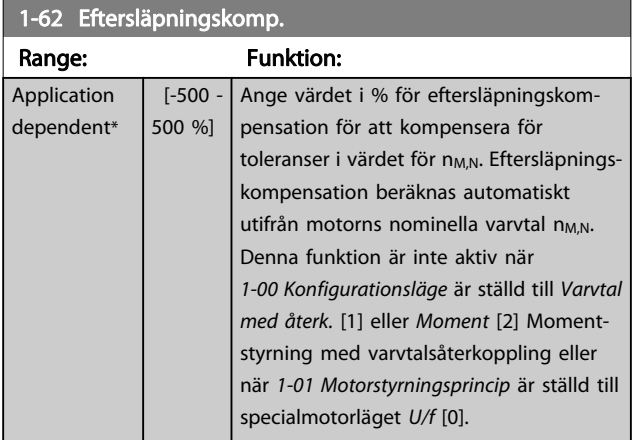

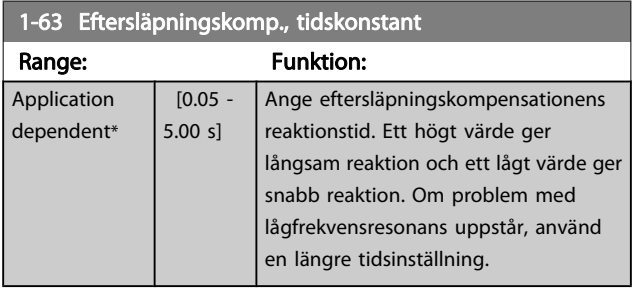

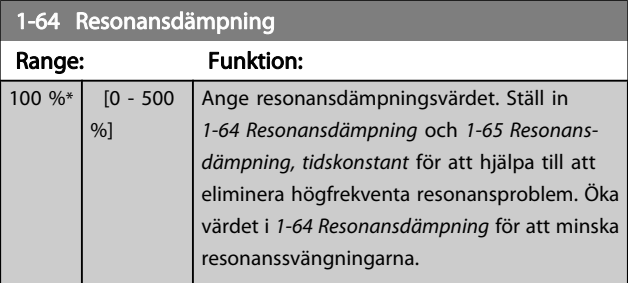

#### 1-65 Resonansdämpning, tidskonstant

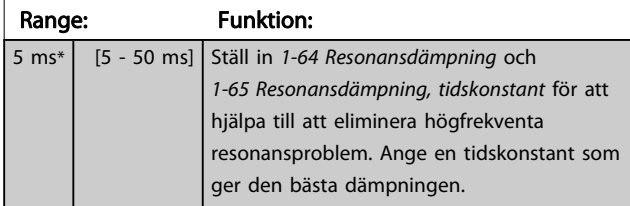

### 1-66 Min. ström vid lågt varvtal

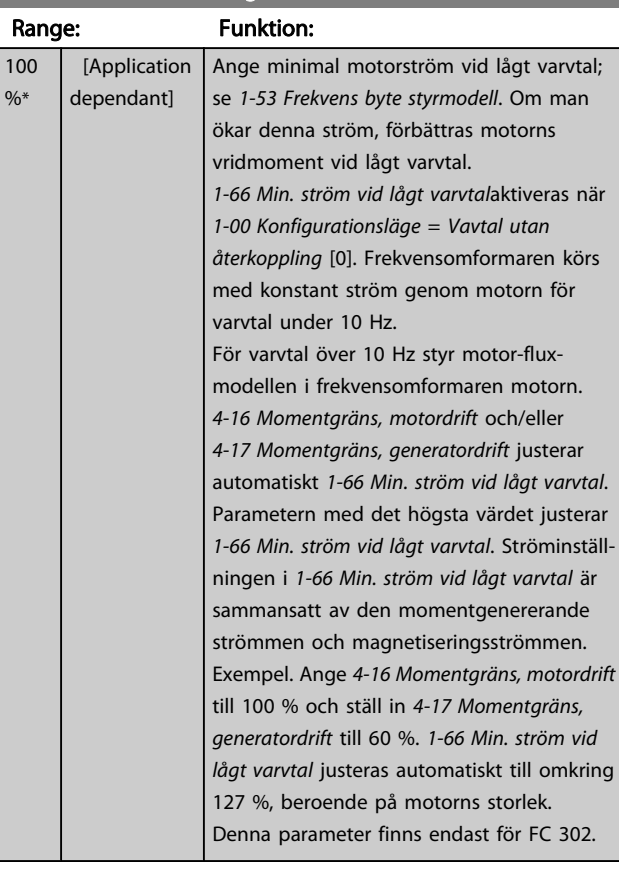

#### 1-67 Belastn.typ Option: Funktion:  $[0]$  \* Passiv belastning För transportbands-, fläkt- och pumptillämpningar. [1] Aktiv belastning För lyfttillämpningar som används i eftersläpningskompensation vid låga varvtal. Om du väljer Aktiv belastning [1] ställer du in 1-66 Min. ström vid lågt varvtal till en nivå som motsvarar maximalt moment.

Denna parameter finns endast för FC 302.

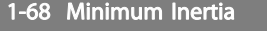

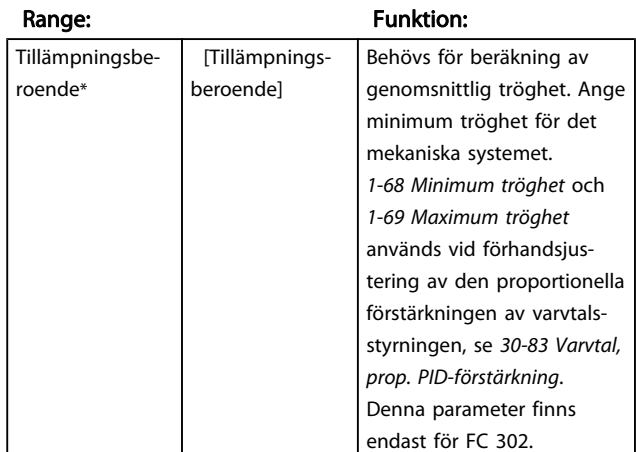

Du kan inte ändra denna parameter när motorn körs.

römmen

<span id="page-41-0"></span>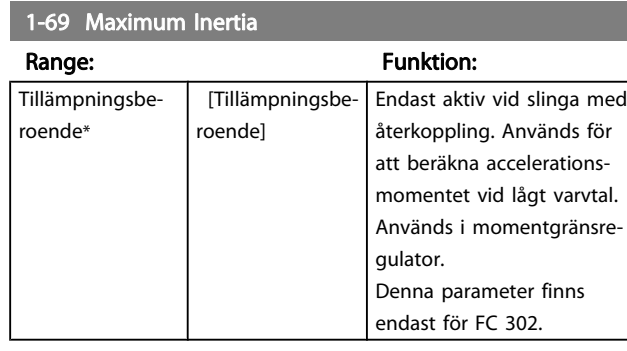

Du kan inte ändra denna parameter när motorn körs.

# 3.3.7 1-7\* Startjusteringar

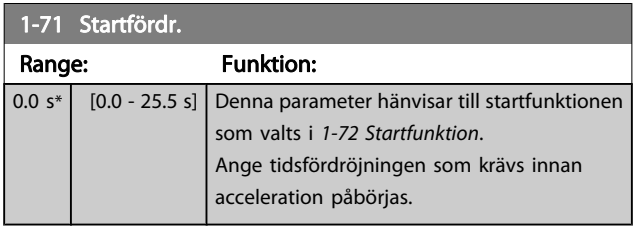

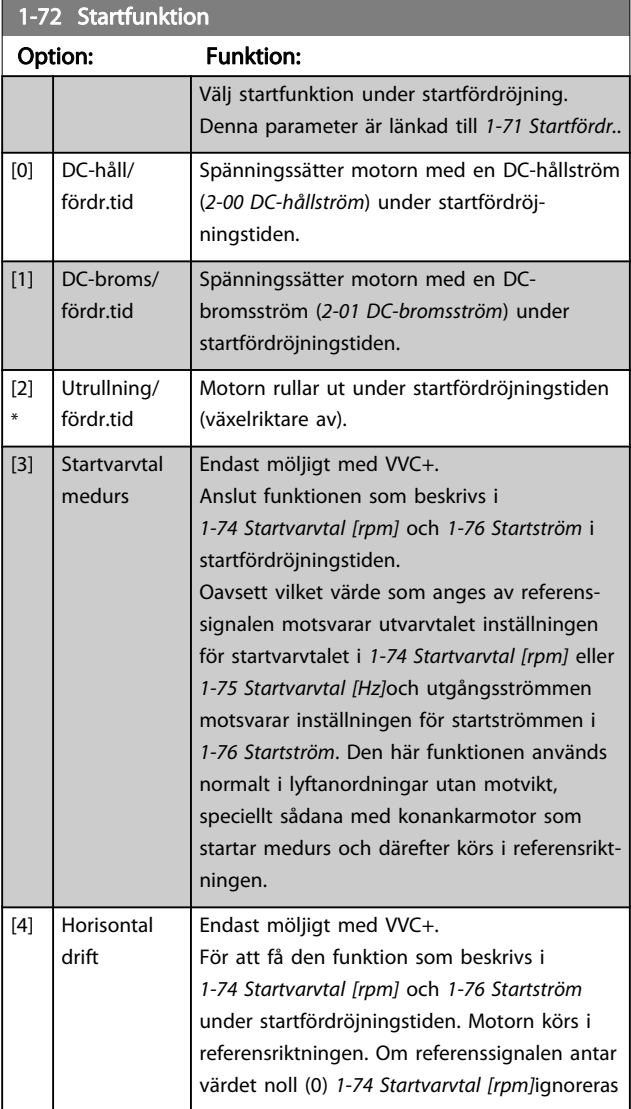

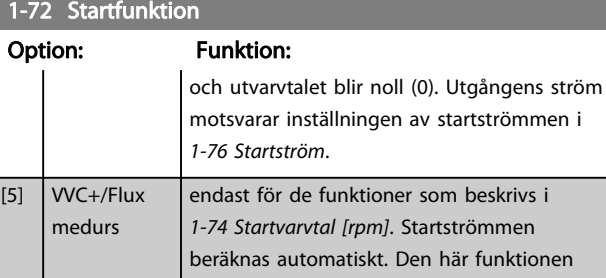

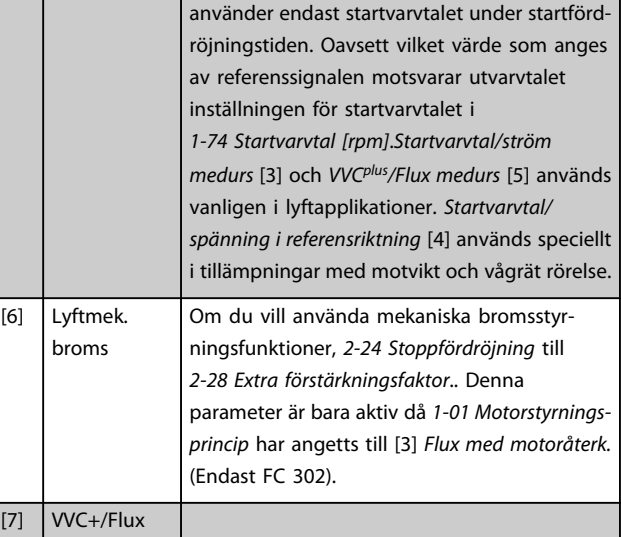

#### 1-73 Flygande start

counter-cw

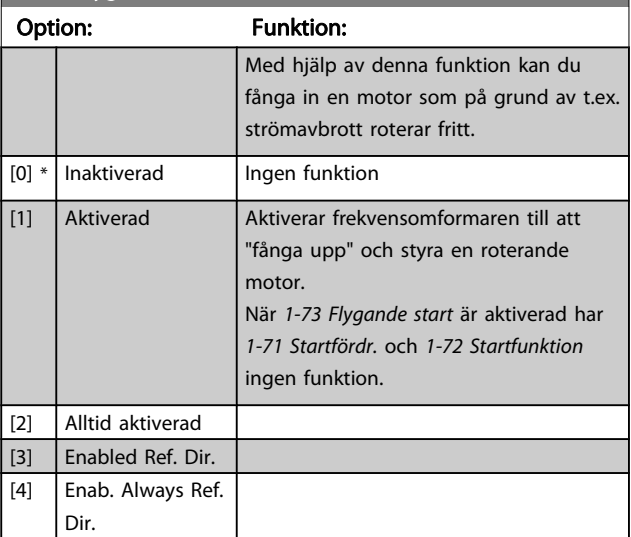

Du kan inte ändra denna parameter när motorn körs.

## OBS!

Denna funktion rekommenderas för lyftapplikationer. För effektnivåer över 55 kW måste fluxläge användas för att uppnå bästa prestanda.

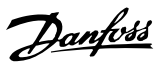

# <span id="page-42-0"></span>OBS!

För att erhålla bästa prestanda för flygande start måste parametrarna 1-30 till 1-35 för avancerad motordata ställas in korrekt.

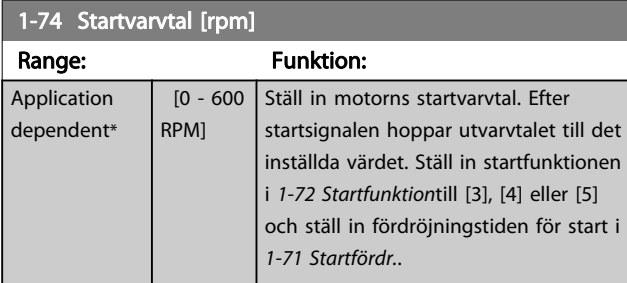

1-75 Start Speed [Hz]

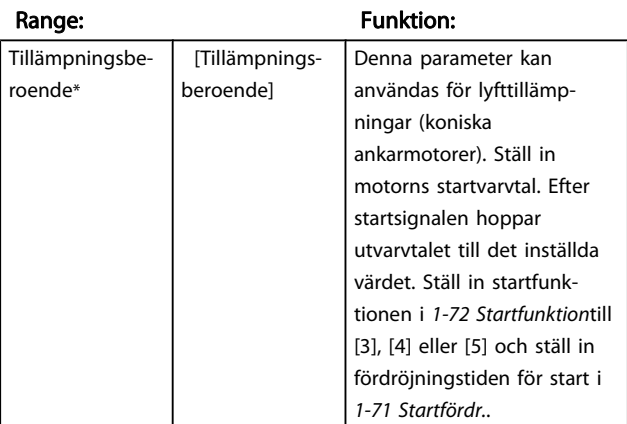

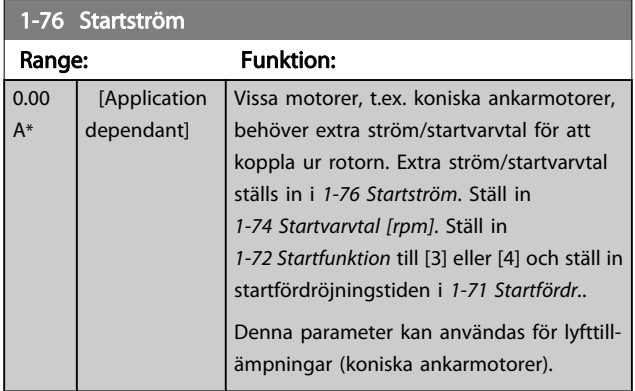

# 3.3.8 1-8\* Stoppjusteringar

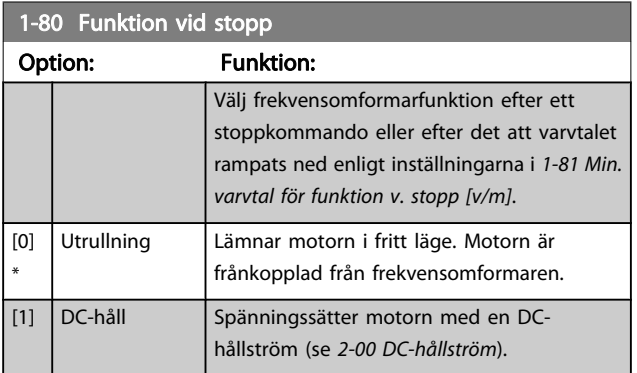

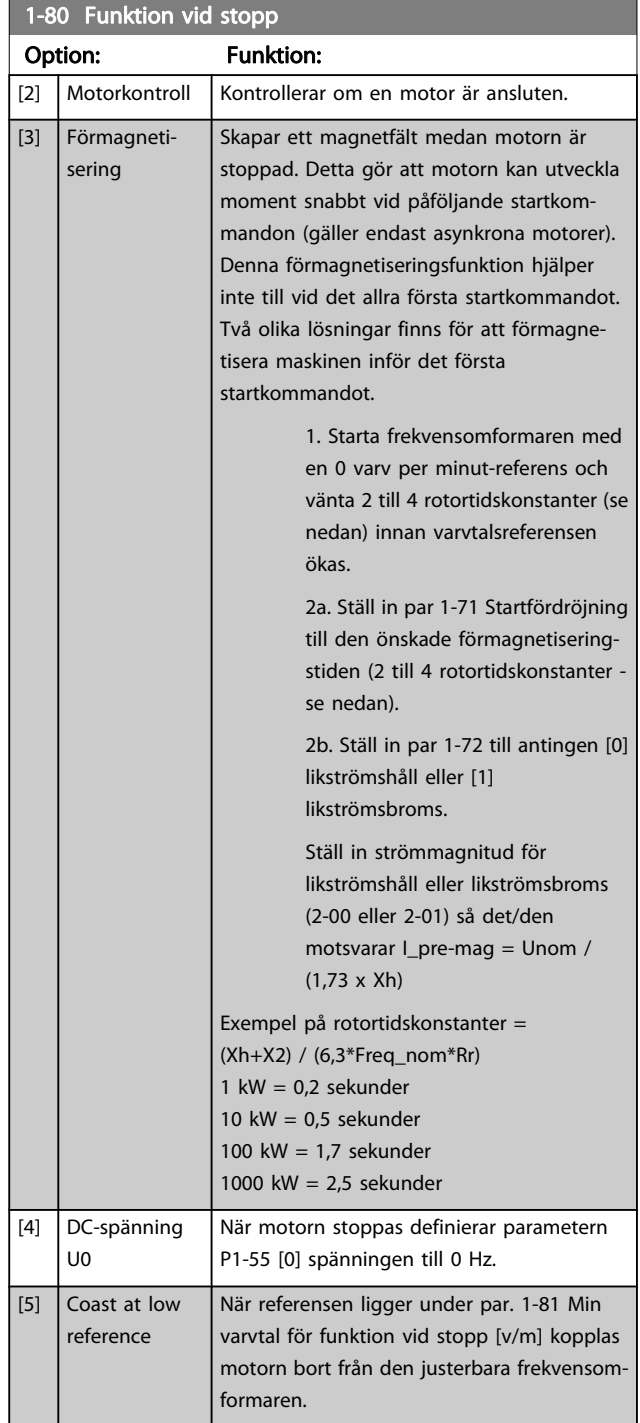

### 1-81 Min. varvtal för funktion v. stopp [v/m]

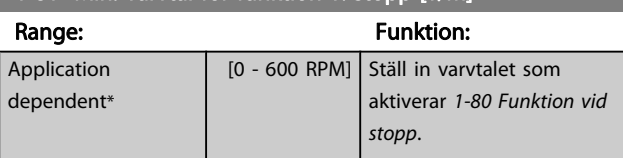

<span id="page-43-0"></span>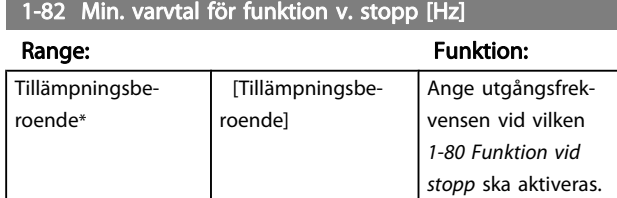

Funktionen för precisionsstopp är praktisk i tillämpningar där hög precision krävs.

Om du använder ett standardstoppkommando avgörs noggrannheten av den interna åtgärdstiden. Detta är inte fallet när du använder funktionen för precisionsrampstopp; den eliminerar åtgärdstidsberoendet och ökar nogrannheten betydligt.

Frekvensomformarens tolerans ges normalt av dess åtgärdstid. Genom att använda denna specifika funktion för precisionsstopp blir dock toleransen oberoende av åtgärdstiden eftersom stoppsignalen omedelbart avbryter utförandet av frekvensomformarens program. Funktionen för precisionsstopp ger en reproducerbar fördröjning från det att stoppsignalen ges, till dess att nedrampningen startar. Ett test måste utföras för att hitta denna fördröjning eftersom den är summan av givare, PLC, frekvensomformare och mekaniska delar.

För att säkerställa optimal noggrannhet ska det köras åtminstone 10 cykler under nedrampningen, se 3-42 Ramp 1, nedramptid, 3-52 Ramp 2, nedramptid, 3-62 Ramp 3, nedramptid och 3-72 Ramp 4, nedramptid.

Funktionen för precisionsstopp ställs in här och aktiveras från DI T29 eller T33.

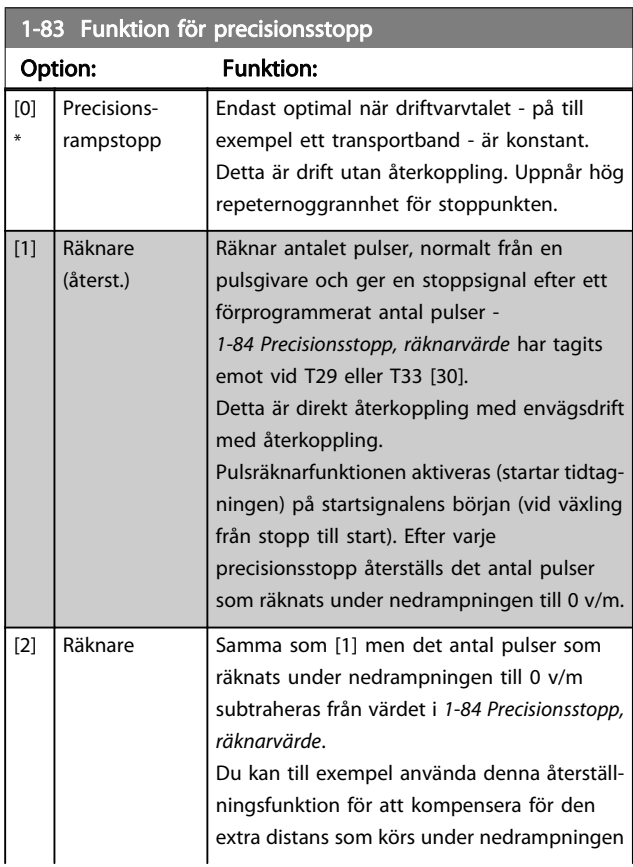

#### 1-83 Funktion för precisionsstopp Option: Funktion: och för att minska förslitningen på mekaniska delar. [3] Kompenserad Stannar i exakt samma punkt oberoende av aktuellt varvtal, fördröjs stoppsignalen internt när det aktuella varvtalet är lägre än maximalt varvtal (inställt i [4-19 Max.](#page-63-0) [utfrekvens](#page-63-0)). Fördröjningen beräknas baserat på frekvensomformarens referensvarvtal och inte baserat på faktiskt varvtal. Säkerställ därför att frekvensomformaren har rampat upp innan du aktiverar varvtalskompenserat stopp. [4] Komp. räkn (åter.) Samma som [3] men efter varje precisionsstopp återställs det antal pulser som räknats under nedrampningen till 0 v/m. [5]  $\vert$  Komp. räknare  $\vert$  Samma som [3] men det antal pulser som räknats under nedrampningen till 0 v/m subtraheras från värdet i 1-84 Precisionsstopp, räknarvärde. Du kan till exempel använda denna återställningsfunktion för att kompensera för den extra distans som körs under nedrampningen och för att minska förslitningen på mekaniska delar.

Du kan inte ändra denna parameter när motorn körs.

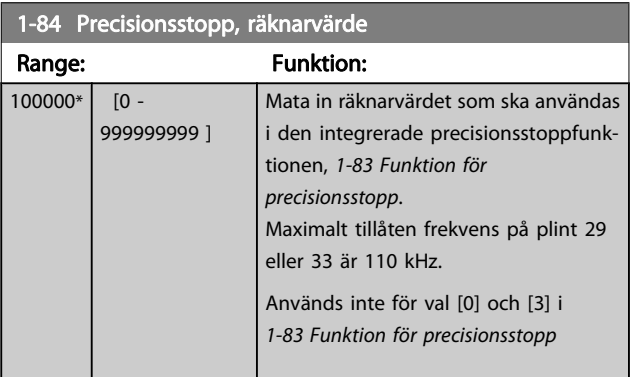

#### 1-85 Precisionsstopp, varvtalskomp.fördr.

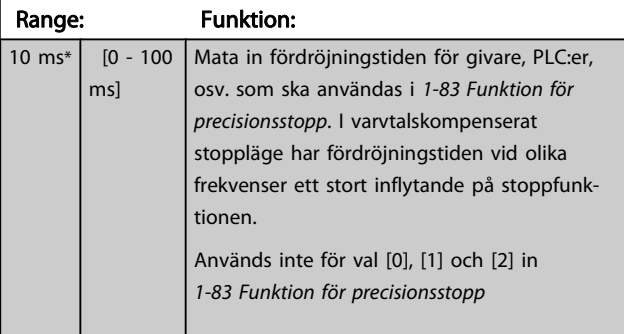

# <span id="page-44-0"></span>3.3.9 1-9\* Motortemperatur

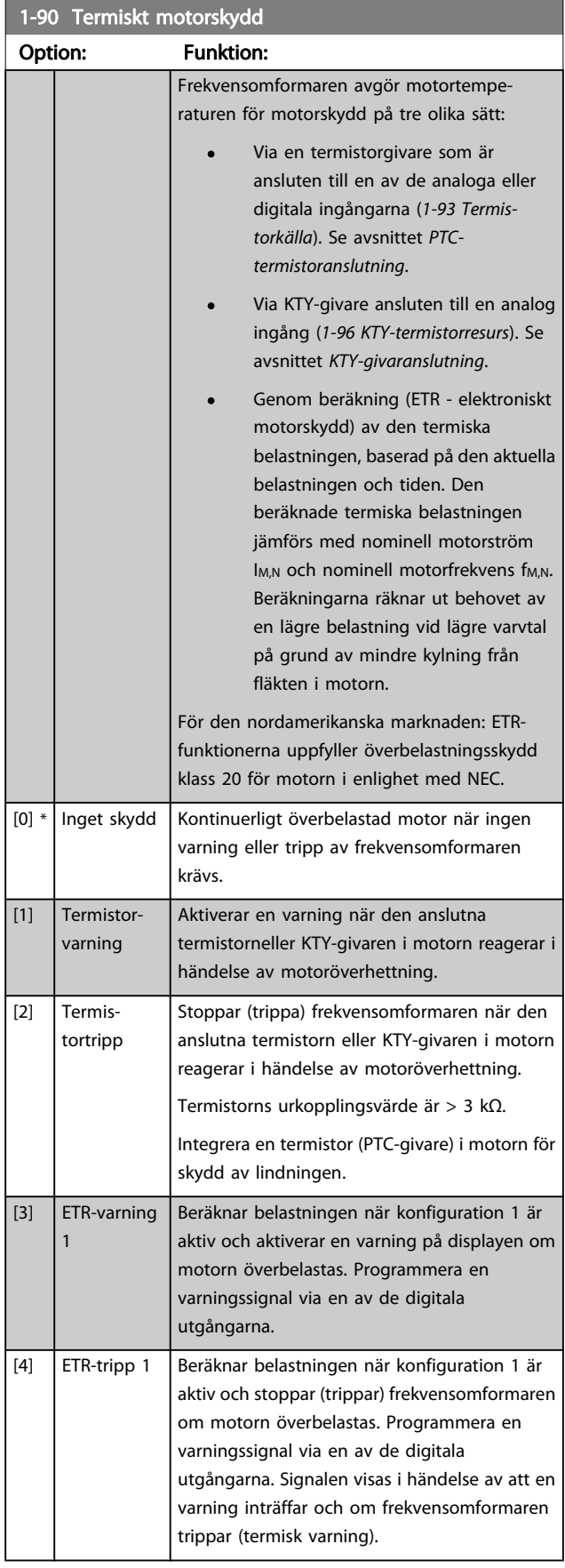

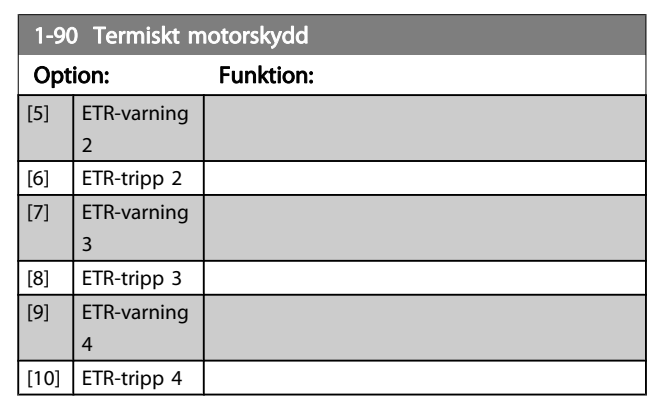

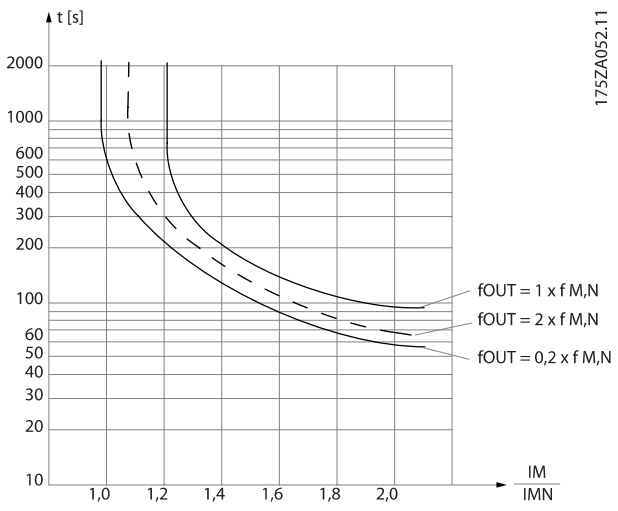

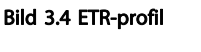

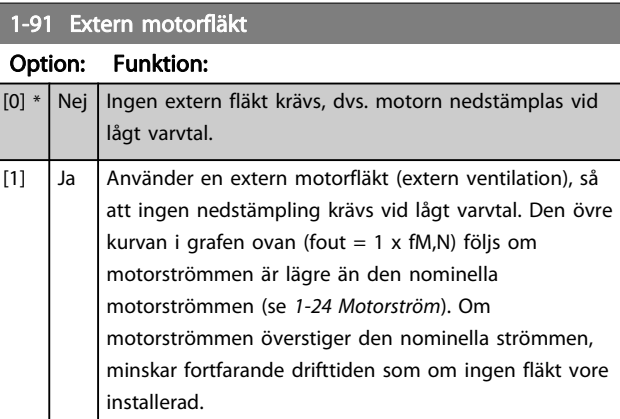

Danfoss

#### 3.3.10 PTC-termistoranslutning

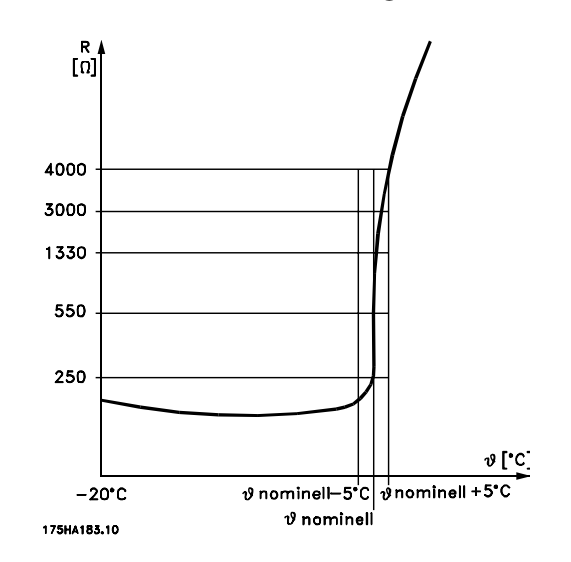

Motorskydd kan implementeras med hjälp av en rad tekniker: PTC- eller KTY-givare (se även avsnitt KTY-givaranslutningar) i motorlindningar; mekanisk termisk brytare (Klixon-typ); eller elektronisk-termiskt relä (ETR).

Använda en digital ingång och 24 V som strömförsörjning: Exempel: Frekvensomformaren trippar när motortemperaturen blir för hög

Parameterinställning:

Ställ in [1-90 Termiskt motorskydd](#page-44-0) till Termistortripp [2] Ställ in [1-93 Termistorkälla](#page-46-0) till Digital ingång [6]

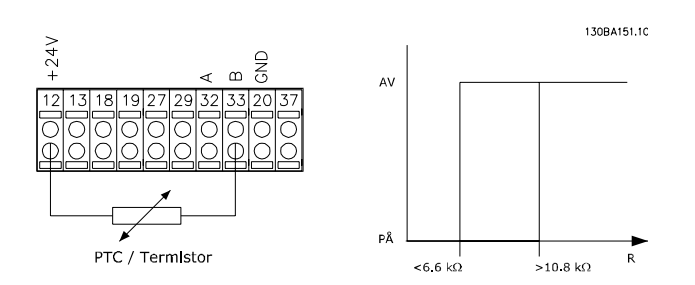

Använda en digital ingång och 10 V som strömförsörjning: Exempel: Frekvensomformaren trippar när motortemperaturen blir för hög.

Parameterinställning:

Ställ in [1-90 Termiskt motorskydd](#page-44-0) till Termistortripp [2]

Ställ in [1-93 Termistorkälla](#page-46-0) till Digital ingång [6]

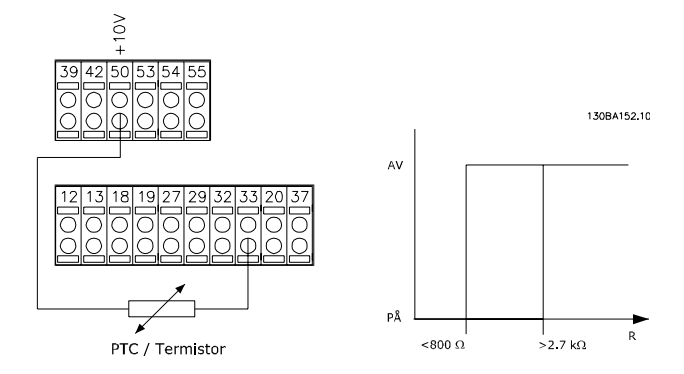

Använda en analog ingång och 10 V som strömförsörjning: Exempel: Frekvensomformaren trippar när motortemperaturen blir för hög.

Parameterinställning:

Ställ in [1-90 Termiskt motorskydd](#page-44-0) till Termistortripp [2] Ställ in [1-93 Termistorkälla](#page-46-0) till Analog ingång 54 [2]

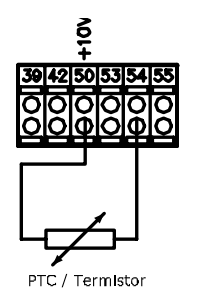

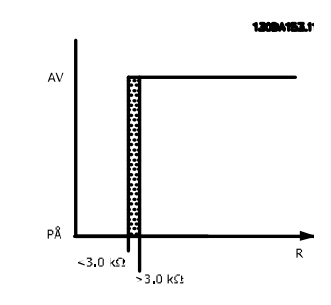

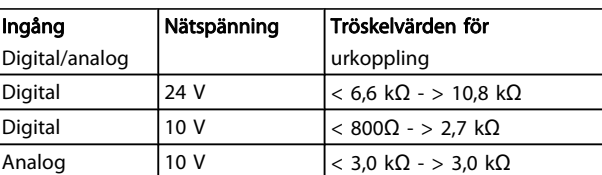

## OBS!

Kontrollera att vald nätspänning följer specifikationen för det termistorelement som används.

Danfoss

<span id="page-46-0"></span>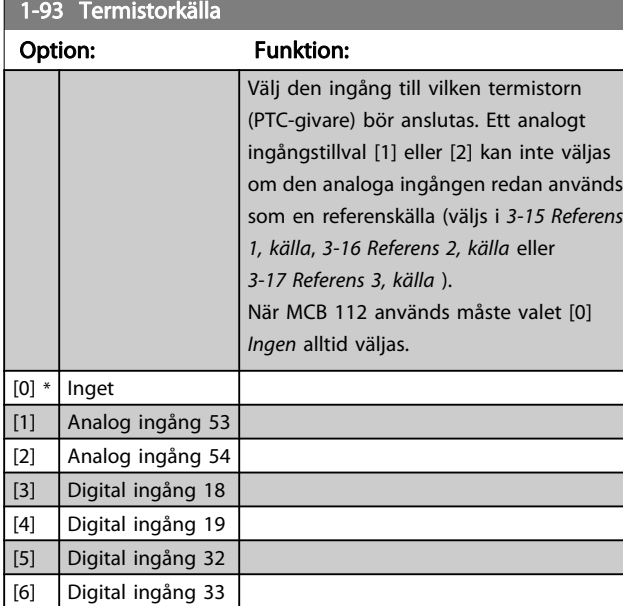

# OBS!

Du kan inte ändra denna parameter när motorn körs.

# OBS!

Digital ingång ska ställas in på [0] PNP - Active på 24 V i 5-00 Digitalt I/O-läge.

## 3.3.11 KTY, givaranslutning

#### (endast FC 302)

KTY-givare används speciellt i permanentmagnetservomotorer (PM-motorer) för dynamisk justering av motorparametrar som statormotstånd (1-30 Statorresistans (Rs)) för PM-motorer men också i rotormotstånd (1-31 Rotorresistans (Rr)) för asynkrona motorer, beroende på lindningstemperatur. Beräkningen är:

 $Rs = Rs_{20^{\circ}} C \times (1 + \alpha_{cu} \times \Delta T)$ [Ω] där  $\alpha_{cu} = 0.00393$ 

KTY-givare kan användas för motorskydd (1-97 KTY-gränsvärdesnivå).

FC 302 kan hantera tre typer av KTY-givare, definierade i 1-95 KTY-sensortyp. Den verkliga givartemperaturen kan utläsas i [16-19 KTY-sensortemperatur](#page-149-0).

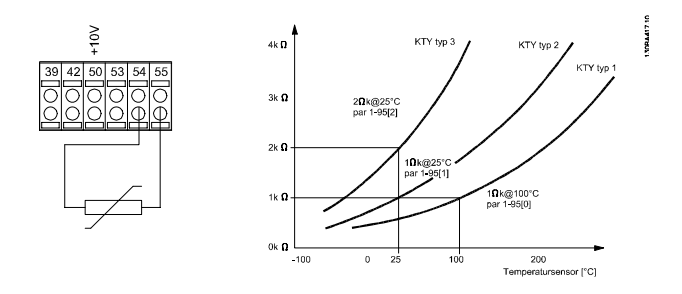

# OBS!

Om motortemperaturen används genom en termistor eller KTY-givare uppfylls inte PELV i händelse av kortslutningar mellan motorlindningar och givare. För att följa PELV måste givaren extraisoleras.

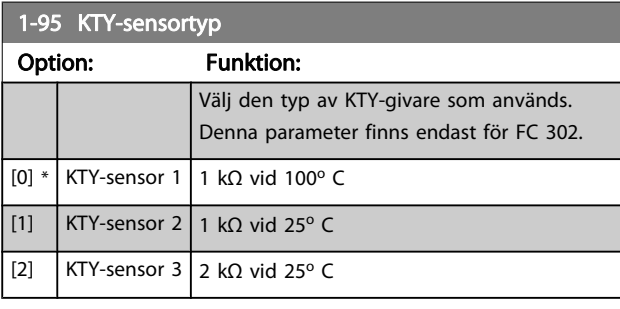

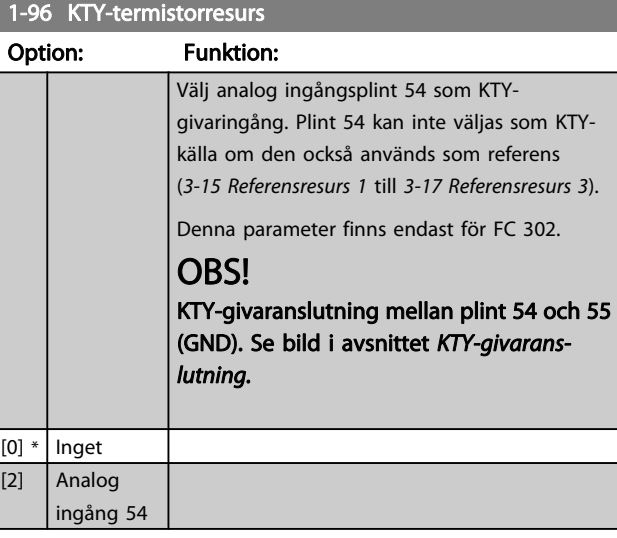

#### 1-97 KTY-gränsvärdesnivå

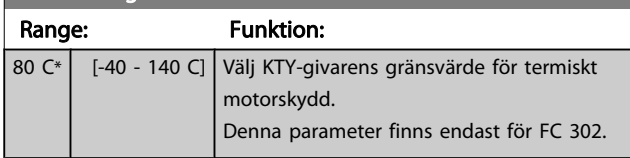

## <span id="page-47-0"></span>3.4 Parametrar: 2-\*\* Bromsar

## 3.4.1 2-0\* DC-broms

Parametergrupp för konfiguration av DC-bromsen och DChållfunktionerna.

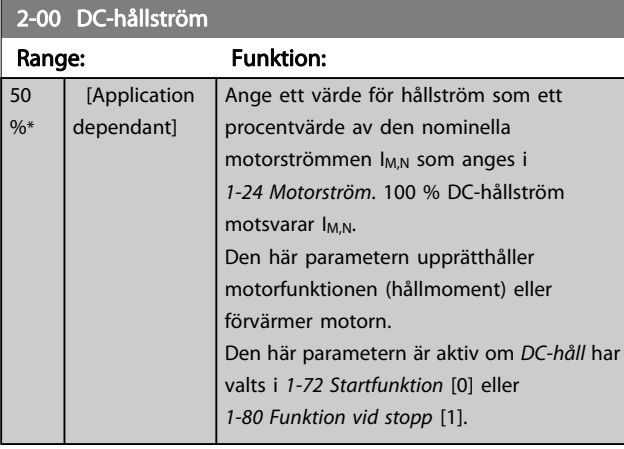

# OBS!

Maximivärdet är beroende av den nominella motorströmmen.

Undvik 100 % ström under längre tid. Det kan skada motorn. Låga värden på DC-håll ger större strömmar än förväntat med större motoreffektstorlekar. Detta fel kommer att öka i takt med att motoreffekten ökar.

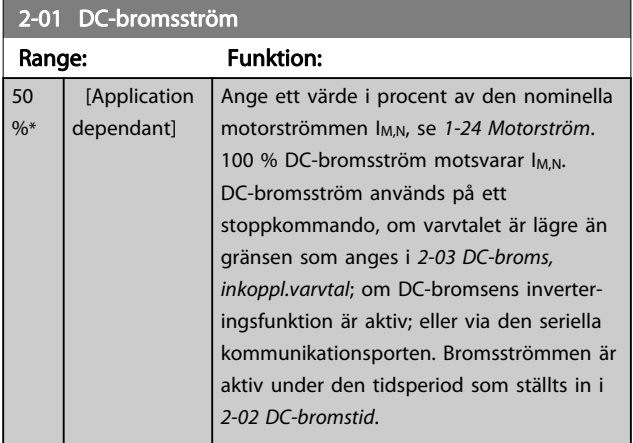

## OBS!

Maximivärdet är beroende av den nominella motorströmmen. Undvik 100 % ström under längre tid. Det kan skada motorn.

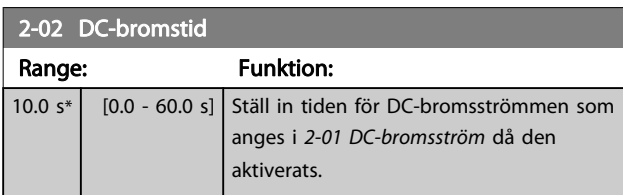

## 2-03 DC Brake Cut In Speed [RPM]

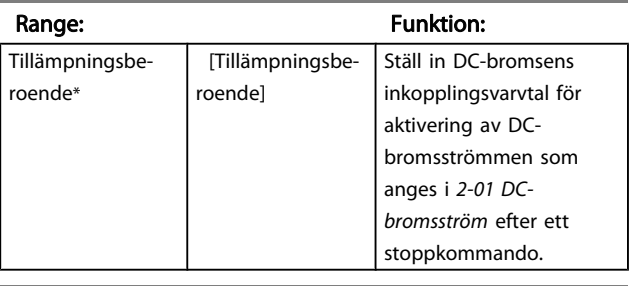

#### 2-04 DC Brake Cut In Speed [Hz]

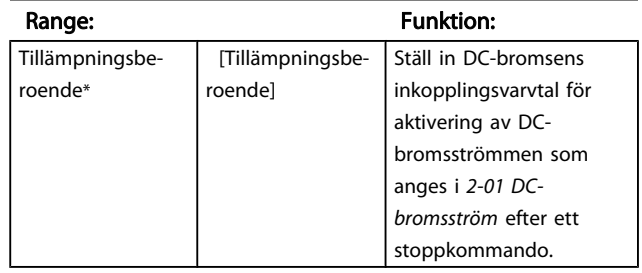

## 3.4.2 2-1\* Bromsenergifunkt.

Parametergrupp för val av dynamiska bromsparametrar. Gäller endast för frekvensomformare med bromschopper.

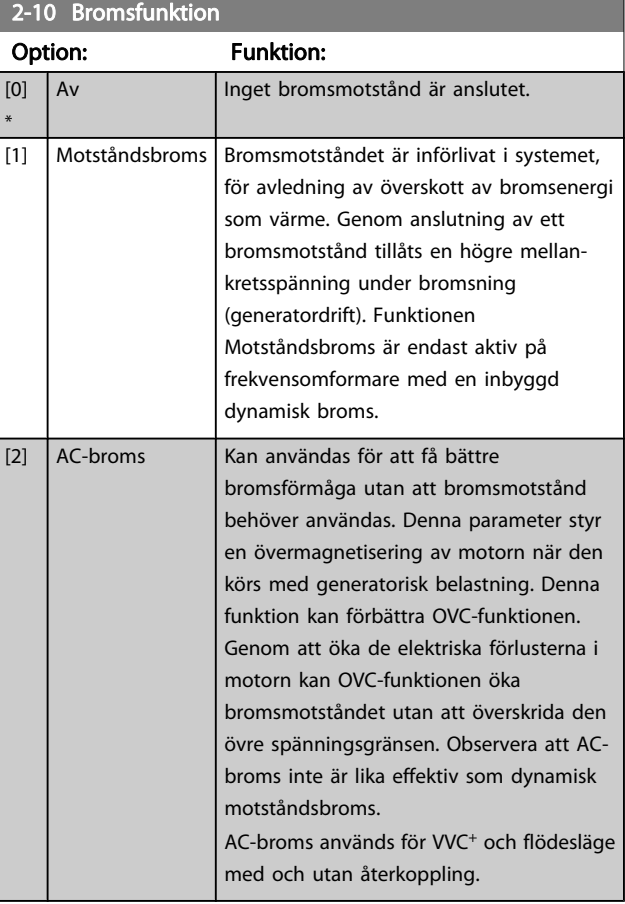

## 2-11 Bromsmotstånd (ohm)

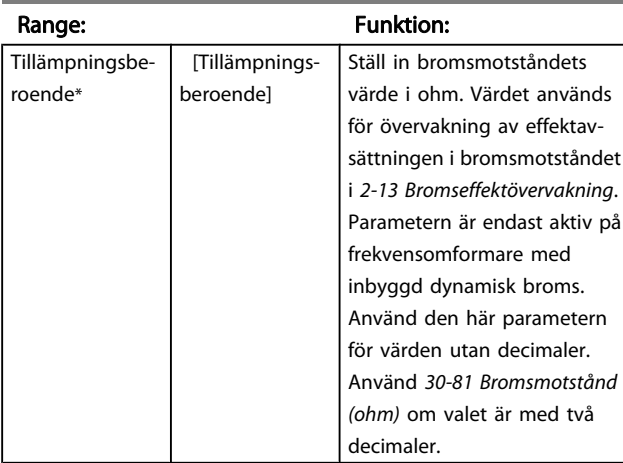

#### 2-12 Bromseffektgräns (kW)

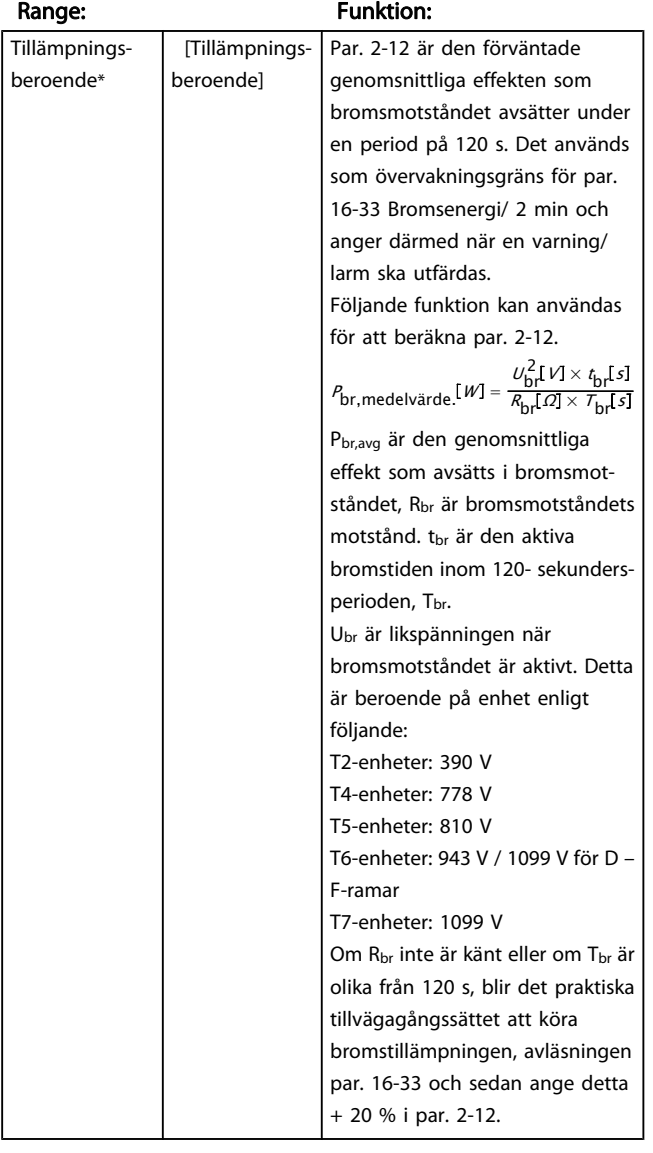

### 2-13 Bromseffektövervakning

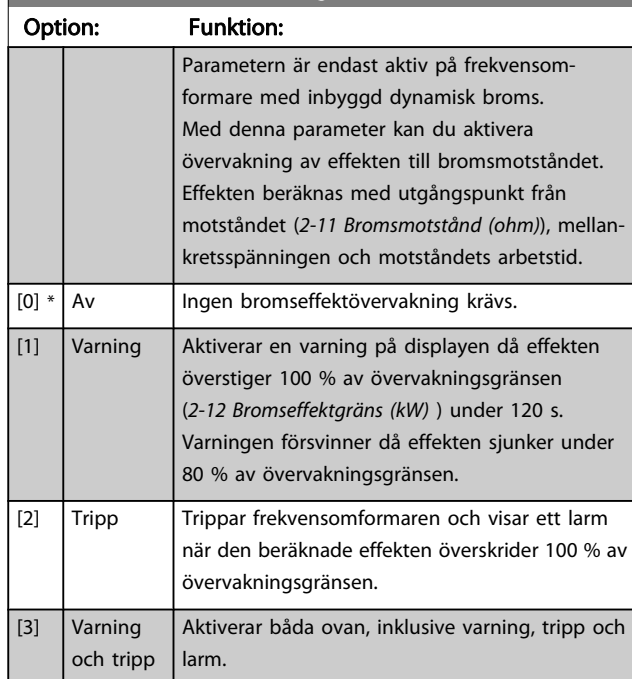

Om effektövervakningen har satts till Av [0] eller Varning [1] fortsätter bromsfunktionen att vara aktiv även om övervakningsgränsen överskrids. Detta kan leda till termisk överbelastning av motståndet. Du kan också generera en varning via en relä utgång eller digital utgång. Mätnoggrannheten för effektövervakningen är beroende av noggrannheten på motståndets Ohm-värde (bör vara bättre än ± 20 %).

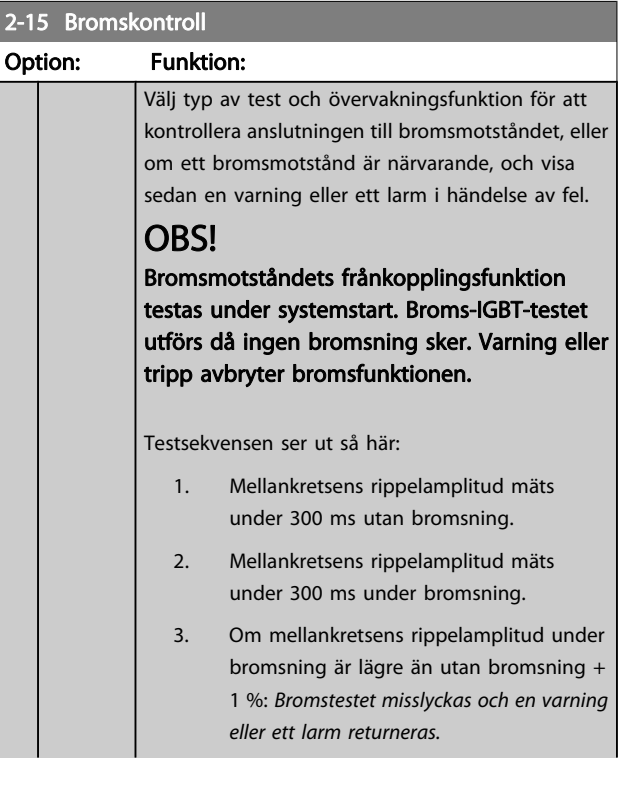

2-15 Bromskontroll

#### Parameterbeskrivning FC300 Programmeringshandbok

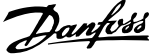

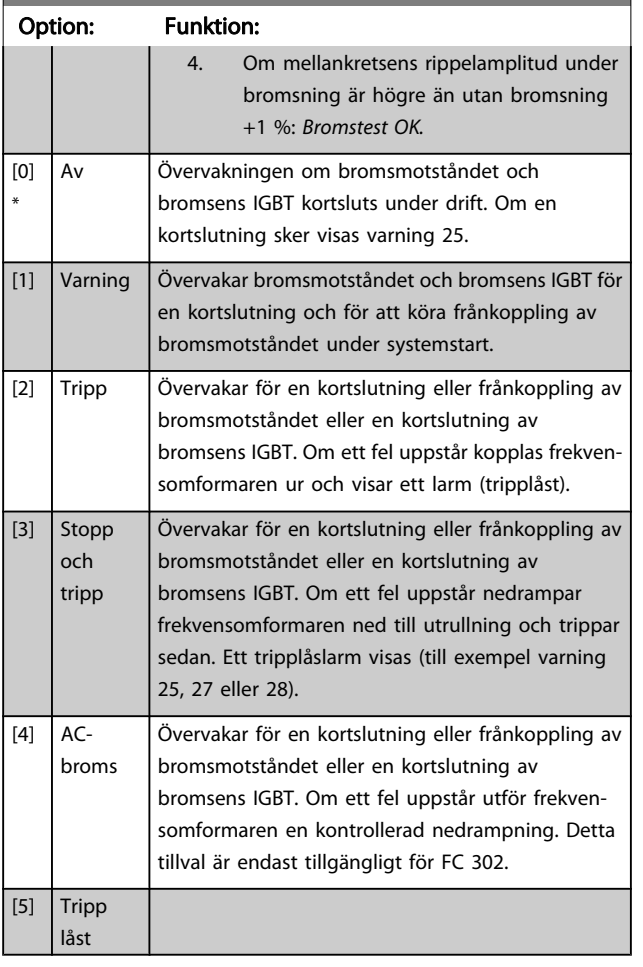

## OBS!

Ta bort en varning som uppstår i samband med Av [0] eller Varning [1] genom att kontrollera nätspänningen. Felet måste korrigeras först. För Av [0] eller Varning [1] fortsätter frekvensomformaren att köras även om ett fel upptäcks.

Parametern är endast aktiv på frekvensomformare med inbyggd dynamisk broms.

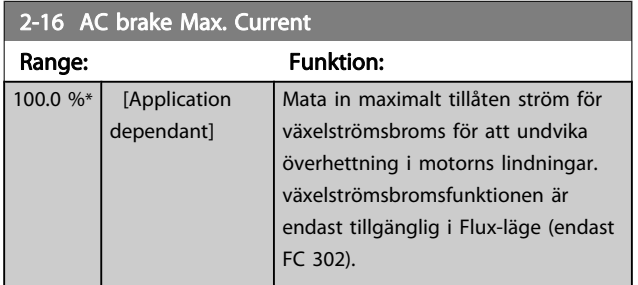

#### 2-17 Överspänningsstyrning

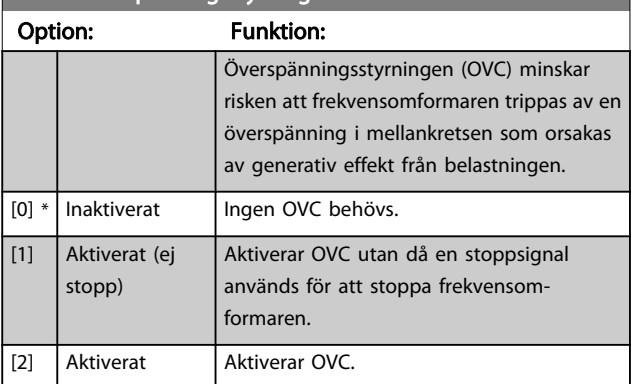

### OBS!

OVC ska inte vara aktiverat vid användning av lyftanordningar.

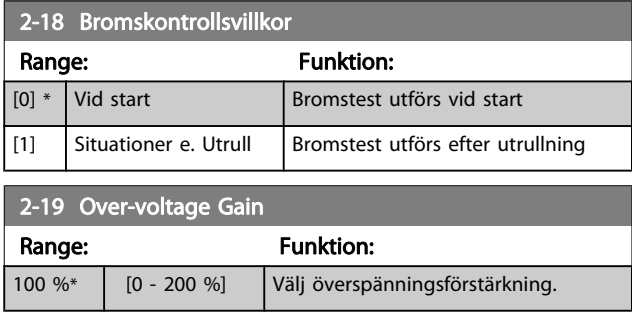

## 3.4.3 2-2\* Mekanisk broms

Parametrar för att kontrollera styrningen av en elektromagnetisk (mekanisk) broms, vilket vanligtvis krävs i lyfttillämpningar.

För att styra en mekanisk broms krävs en reläutgång (relä 01 eller relä 02) eller en programmerad digital utgång (plint 27 eller 29). Normalt måste denna utgång vara stängd under de perioder som frekvensomformaren inte klarar av att "hålla" motorn, till exempel på grund av för stor belastning. Välj Styrning av mekanisk broms [32] för tillämpningar med en elektro-magnetisk broms i [5-40 Funktionsrelä](#page-76-0), 5-30 Plint 27, digital utgång eller 5-31 Plint 29, digital utgång. Vid val av Mek. bromsstyrning [32] är den mekaniska bromsen stängd från starten till dess att utströmmen ligger över den nivå som valts i 2-20 Frikoppla broms, ström. Vid stopp aktiveras den mekaniska bromsen när varvtalet är lägre än den nivå som anges i [2-21 Aktivera bromsvarvtal \[v/m\]](#page-50-0). Om frekvensomformaren hamnar i ett larmtillstånd eller i en överströmseller överspänningssituation, kopplas den mekaniska bromsen omedelbart in. Detta inträffar också under ett säkert stopp.

# <span id="page-50-0"></span>OBS!

Skyddsläge och trippfördröjningsfunktioner ([14-25 Trippfördr.](#page-139-0) [vid mom.gräns](#page-139-0) och [14-26 Trippfördröjning vid växelriktarfel](#page-139-0)) kan fördröja aktiveringen av den mekaniska bromsen i larmtillstånd. Dessa funktioner måste inaktiveras i lyftanordningar.

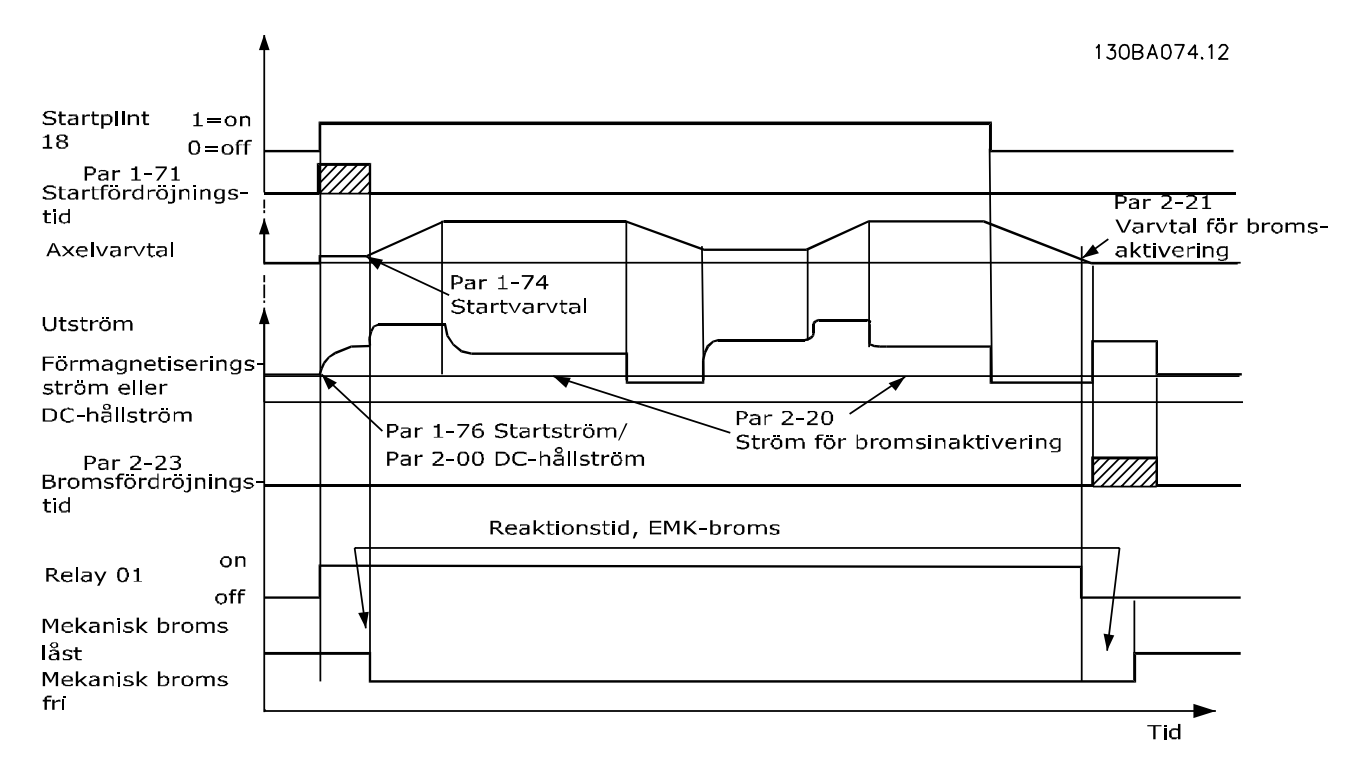

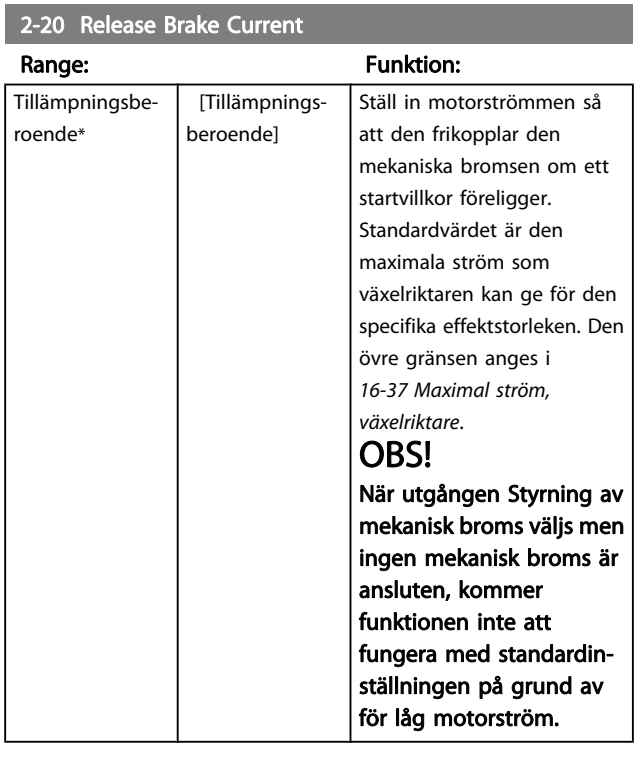

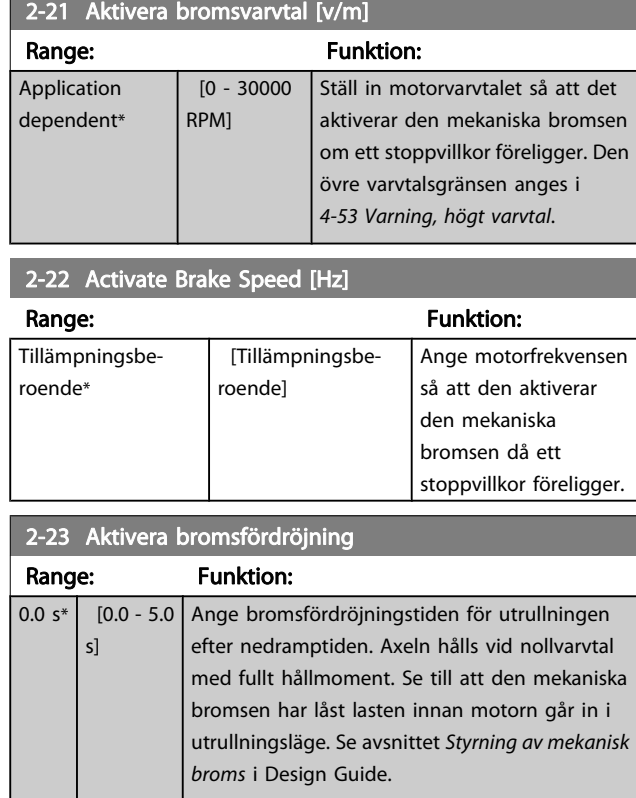

Danfoss

2-24 Stoppfördröjning

#### <span id="page-51-0"></span>Parameterbeskrivning FC300 Programmeringshandbok

Danfoss

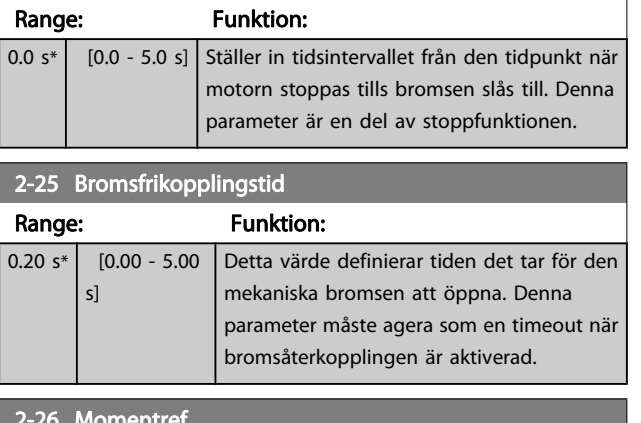

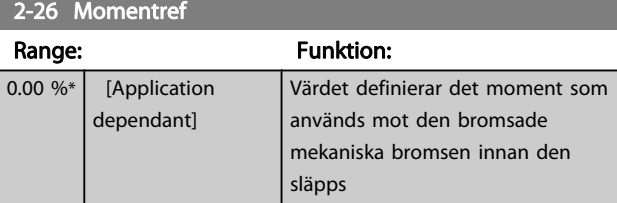

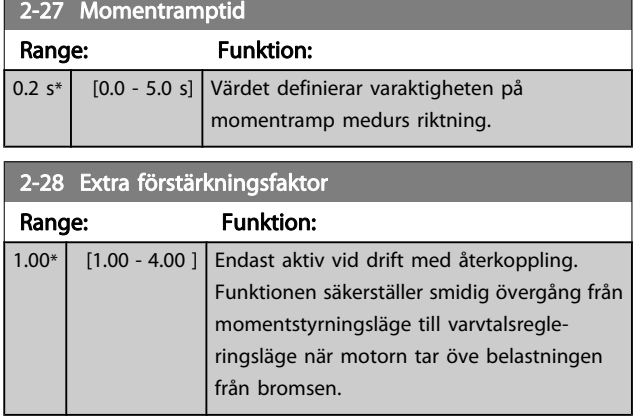

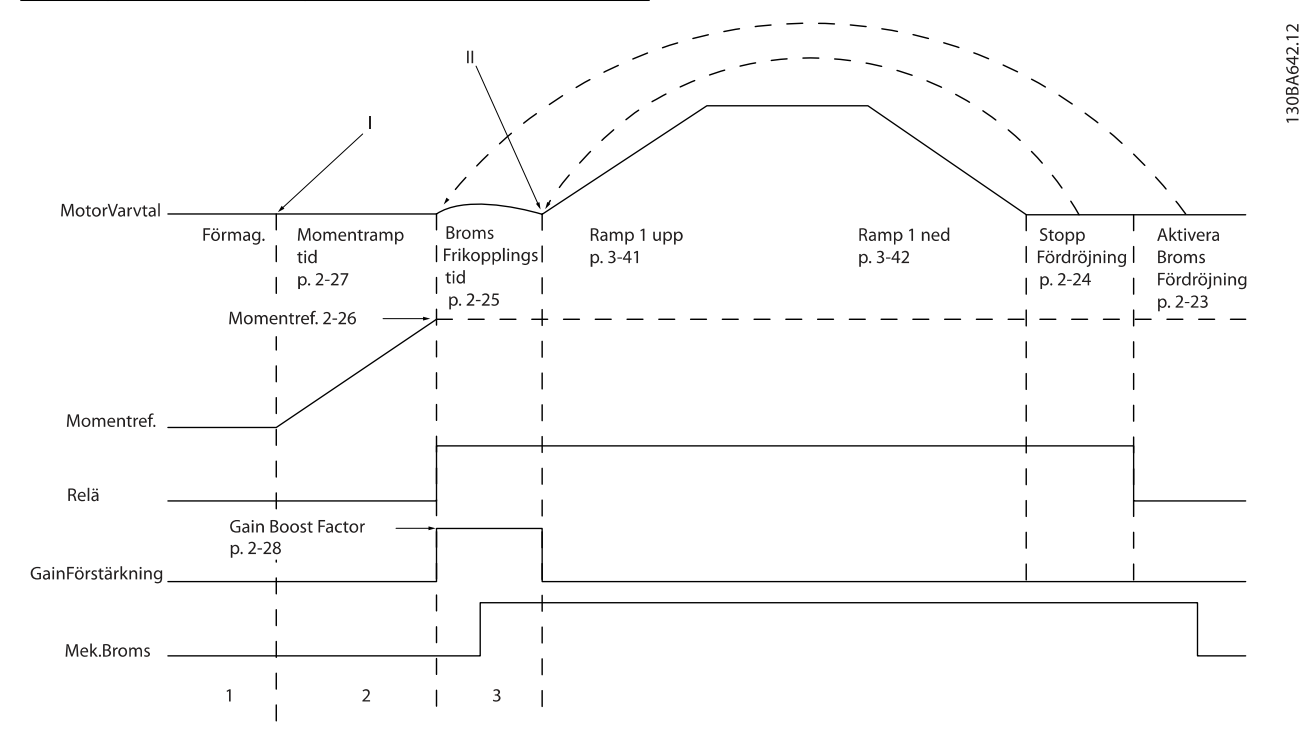

Bild 3.5 Bromsfrikopplingssekvens för styrning av mekanisk broms i lyftanordningar

I) Aktivera bromsfördröjning: Frekvensomformaren startar om från position mekanisk broms aktiverad.

II) Stoppfördröjning: När tiden mellan efterföljande starter är kortare än inställningen i 2-24 Stoppfördröjning startar frekvensomformaren utan att använda den mekaniska bromsen (till exempel reversering).

# <span id="page-52-0"></span>3.5 Parametrar: 3-\*\* Referens / Ramper

Parametrar för referenshantering, definiering av begränsningar och konfigurering av frekvensomformarens reaktion på förändringar.

# 3.5.1 3-0\* Referensgränser

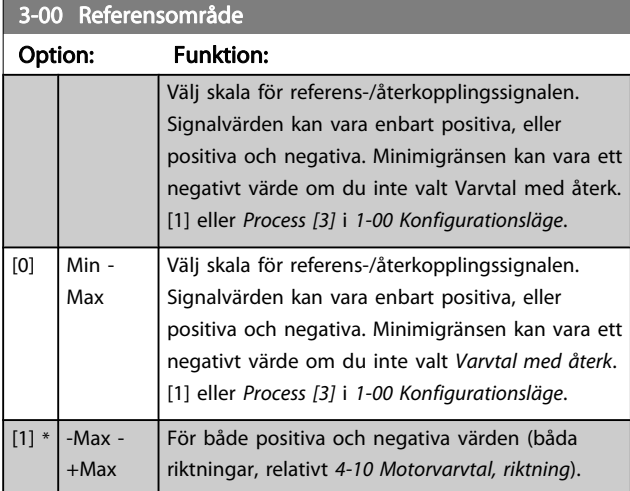

3-01 Enhet för referens/återkoppling

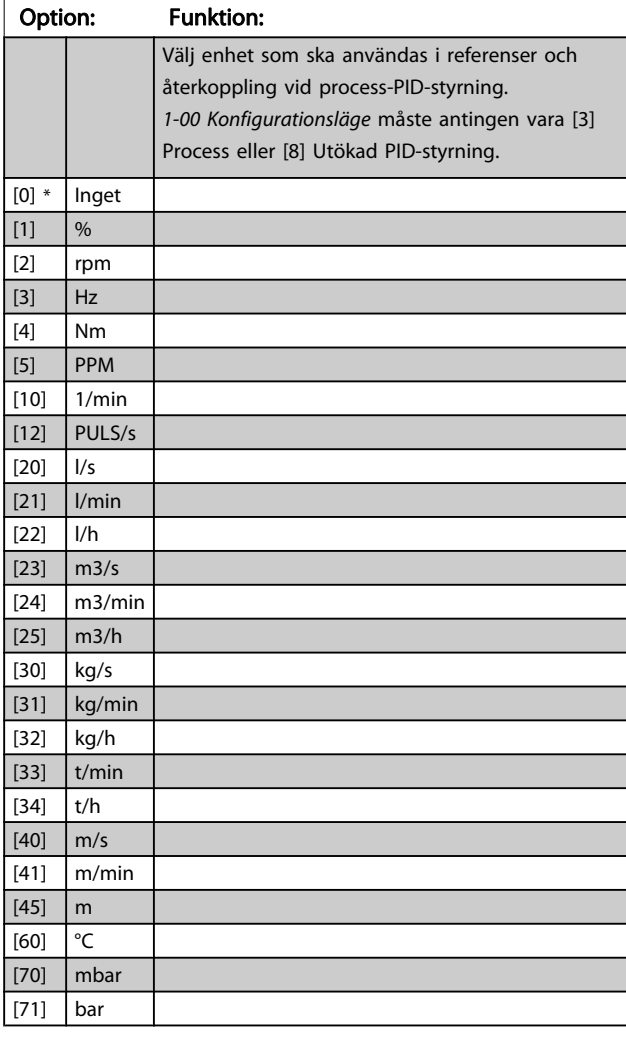

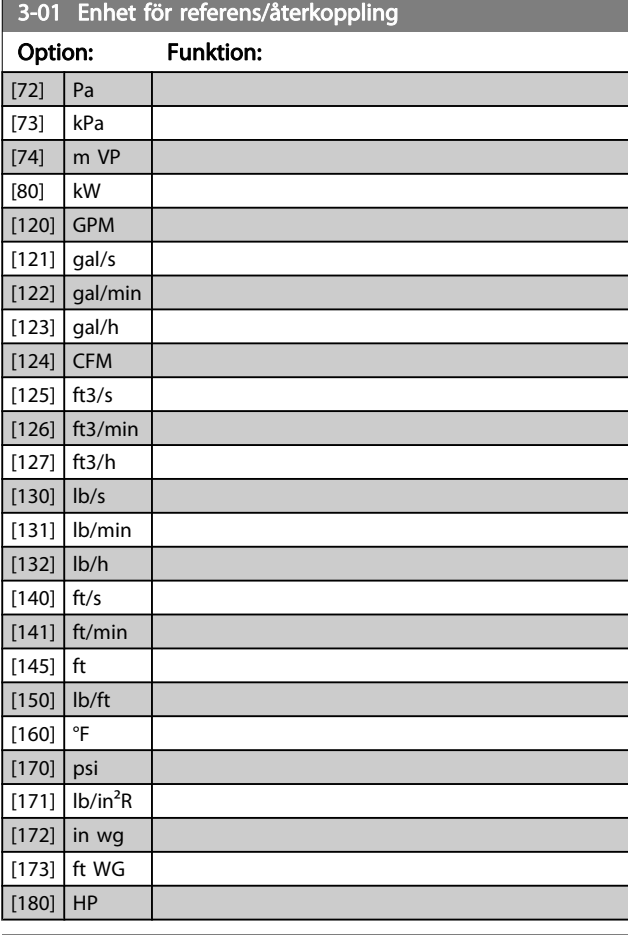

## 3-02 Minimum Reference

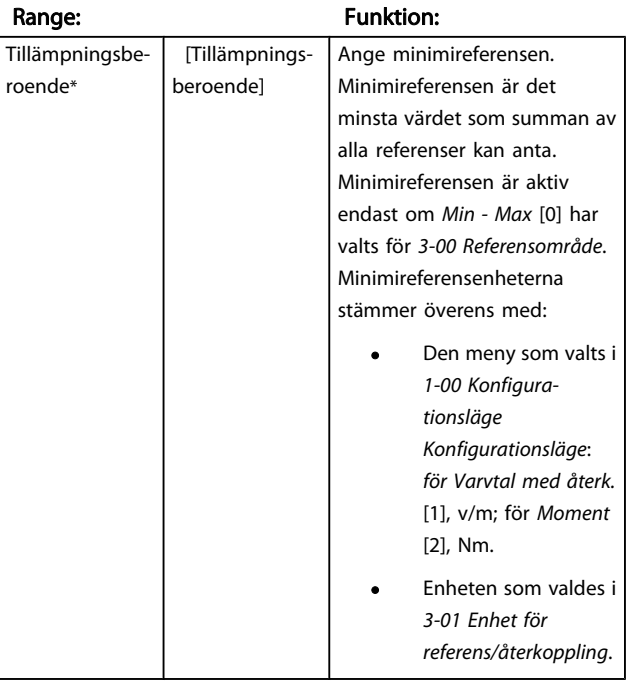

Danfoss

Danfoss

<span id="page-53-0"></span>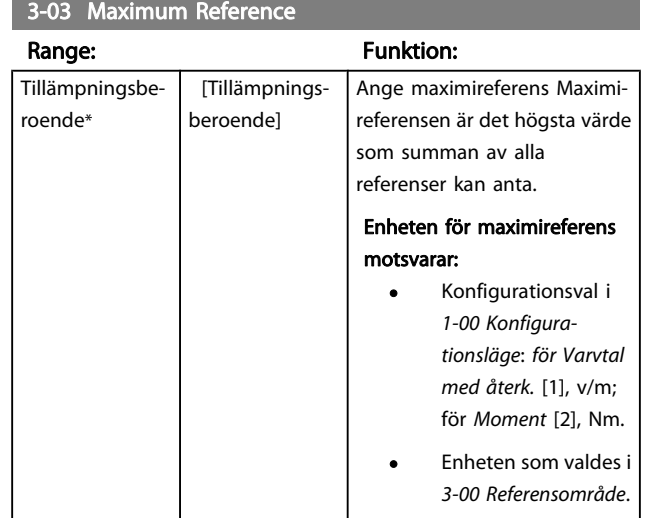

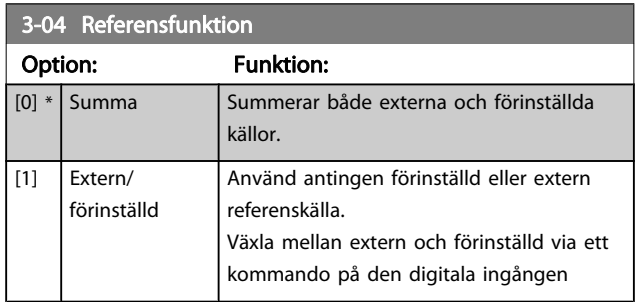

## 3.5.2 3-1\* Referenser

Välj förinställd(a) referens(er). Välj Förinställd ref. bit 0/1/2 [16], [17] eller [18] för motsvarande digitala ingångar i parametergrupp 5.1\*.

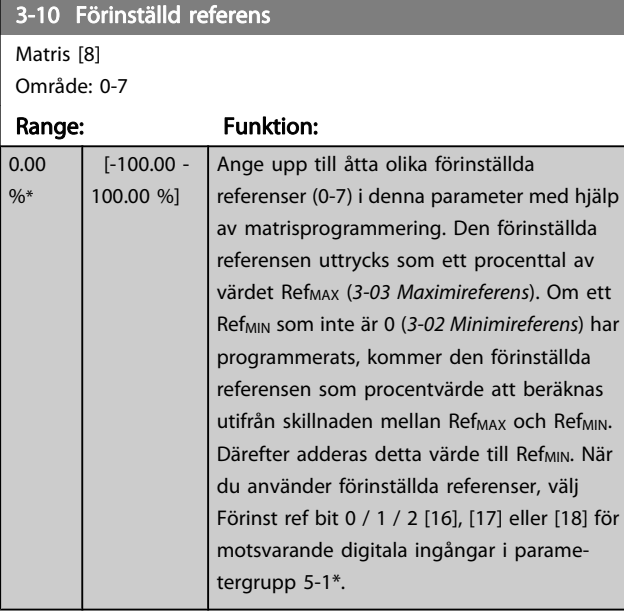

130BA149.10

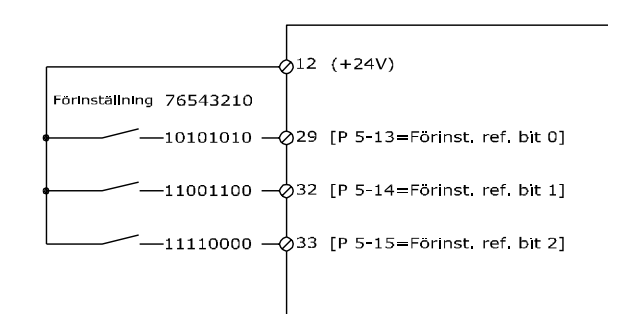

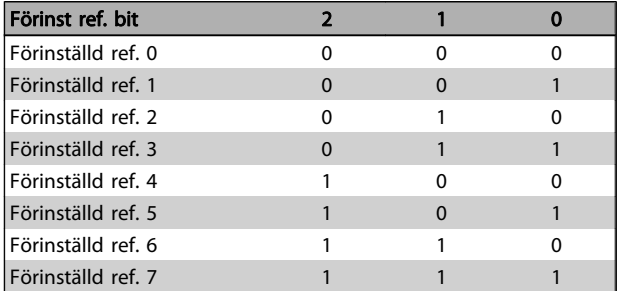

## 3-11 Jog Speed [Hz]

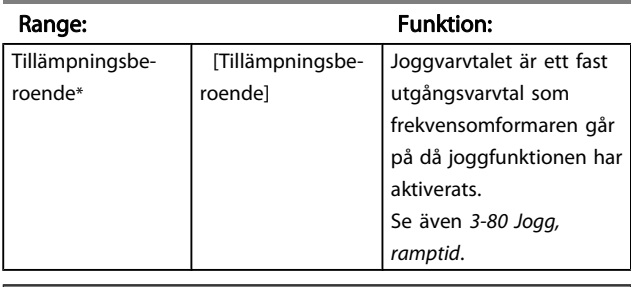

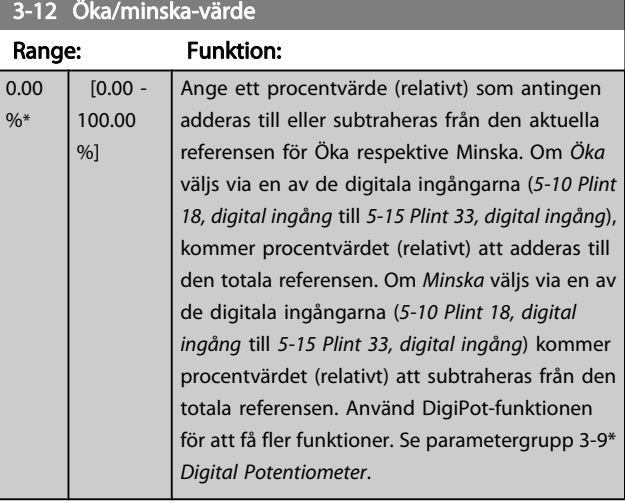

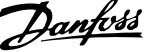

<span id="page-54-0"></span>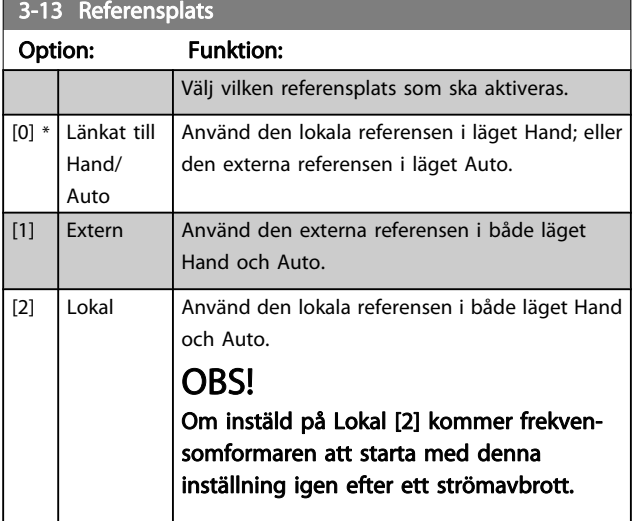

## 3-14 Förinställd relativ referens

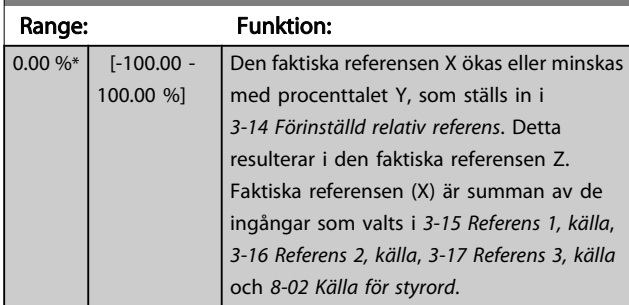

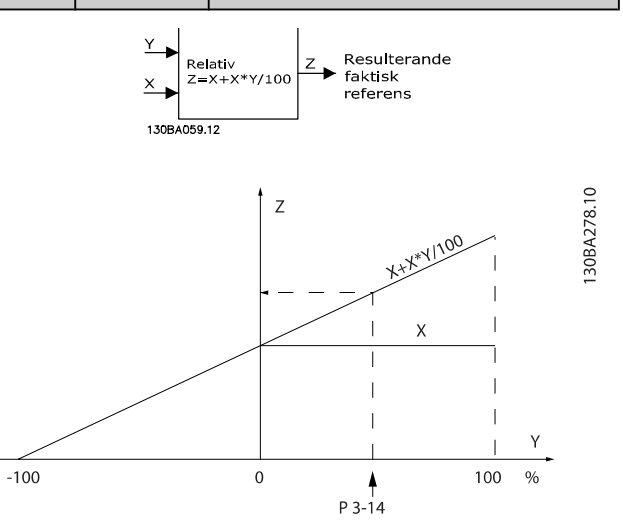

## 3-15 Referensresurs 1

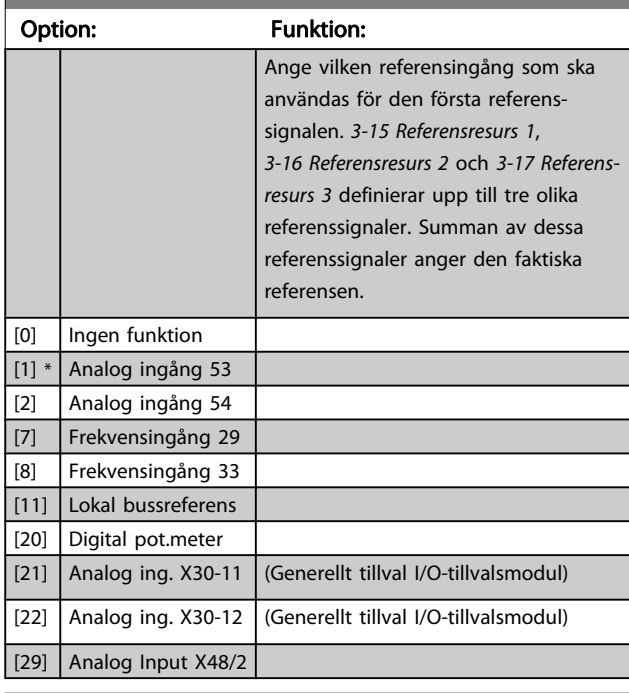

### 3-16 Referensresurs 2

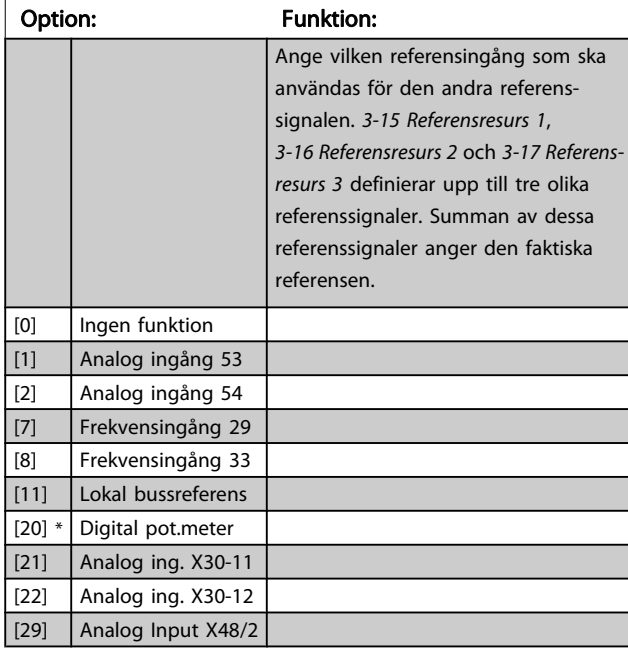

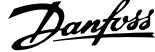

<span id="page-55-0"></span>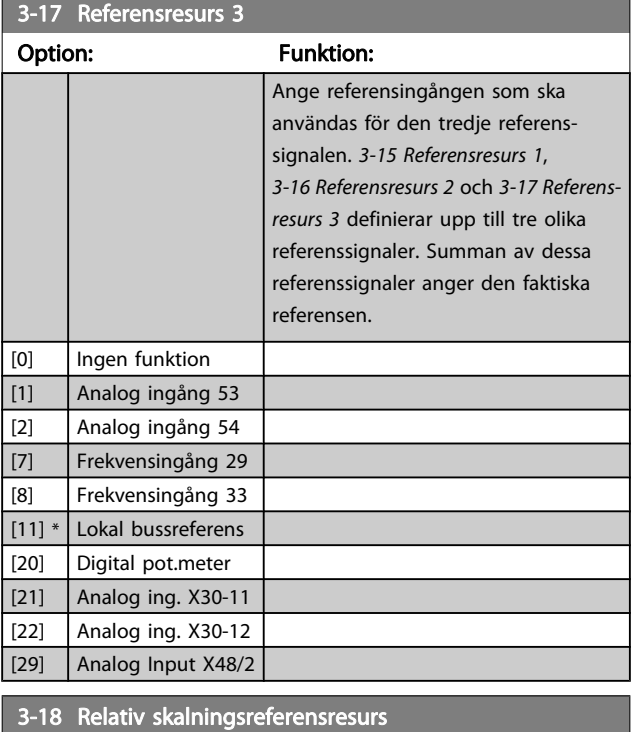

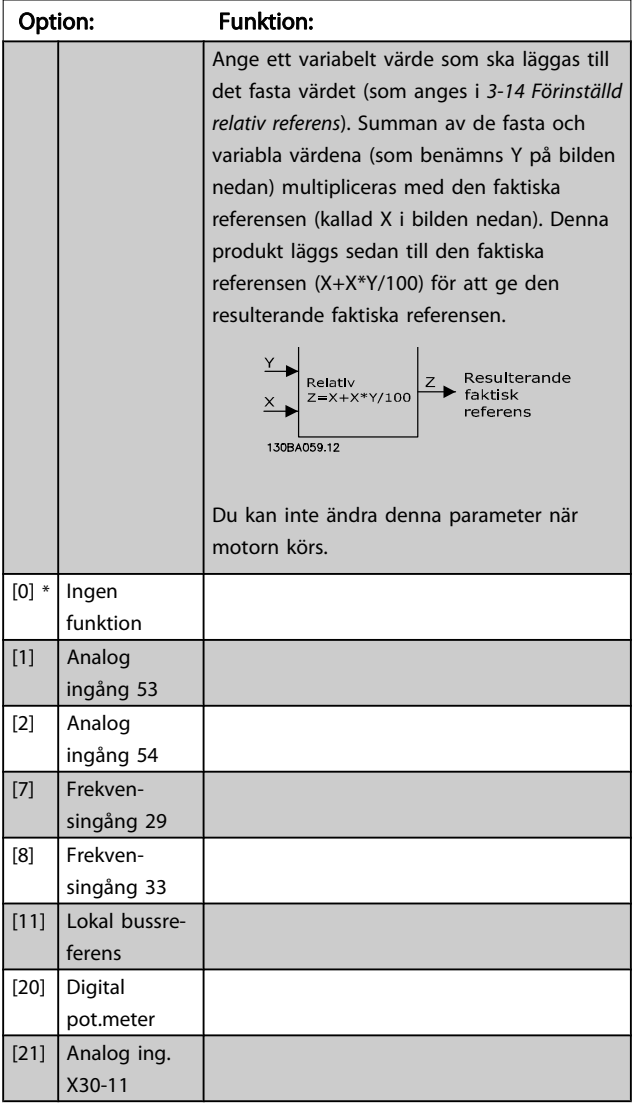

## 3-18 Relativ skalningsreferensresurs

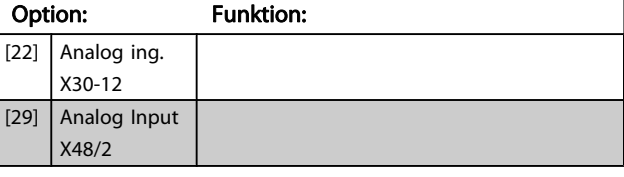

#### 3-19 Jog Speed [RPM]

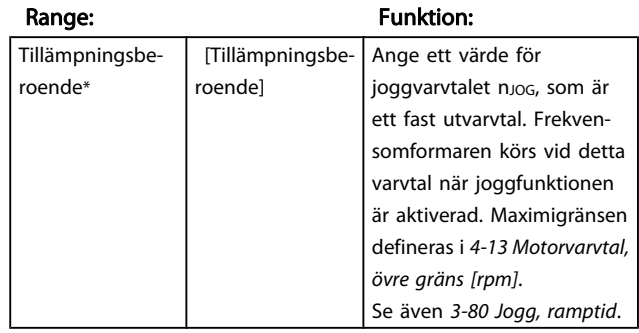

#### 3.5.3 Ramper 3-4\* Ramp 1

Konfigurera rampparametrarna för var och en av fyra ramper (par. 3-4\*, 3-5\*, 3-6\* och 3-7\*): ramptyp, ramptider (accelerations- och decelerationstider) samt grad av ryckkompensation för S-ramper.

Starta genom att ange de linjära ramptider som motsvarar värdena.

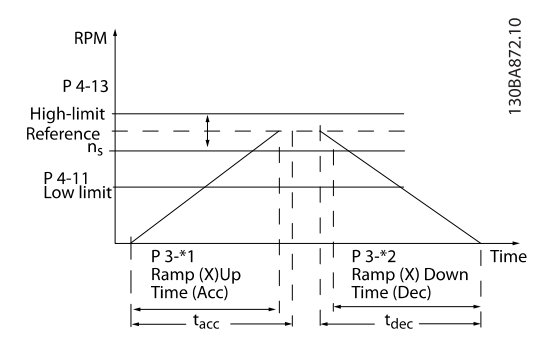

Om S-ramper väljs, så ange den grad av icke-linjär ryckkompensation som krävs. Ange ryckkompensationen genom att definiera andelen uppramp- och nedramptider där acceleration och deceleration är variabla (dvs. ökar eller minskar). Accelerations- och decelerationsinställningarna för S-rampen definieras som en procentandel av den faktiska ramptiden.

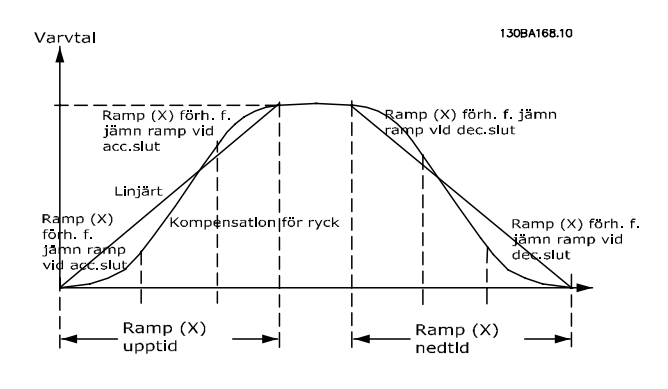

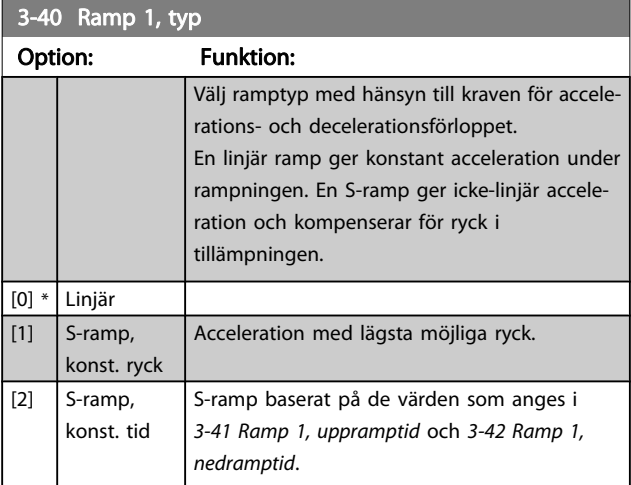

## OBS!

Om S-ramp [1] är valt och referensen under rampning ändras kan ramptiden förlängas för att utföra en ryckfri rörelse som kan resultera i en längre start- eller stopptid.

Ytterligare justering av S-rampförhållanden eller växlingsinitiatorer kan behövas.

#### 3-41 Ramp 1 Ramp up Time

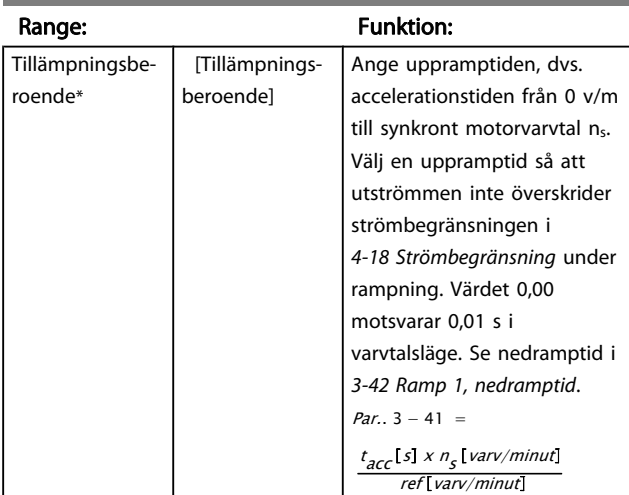

3-42 Ramp 1 Ramp Down Time

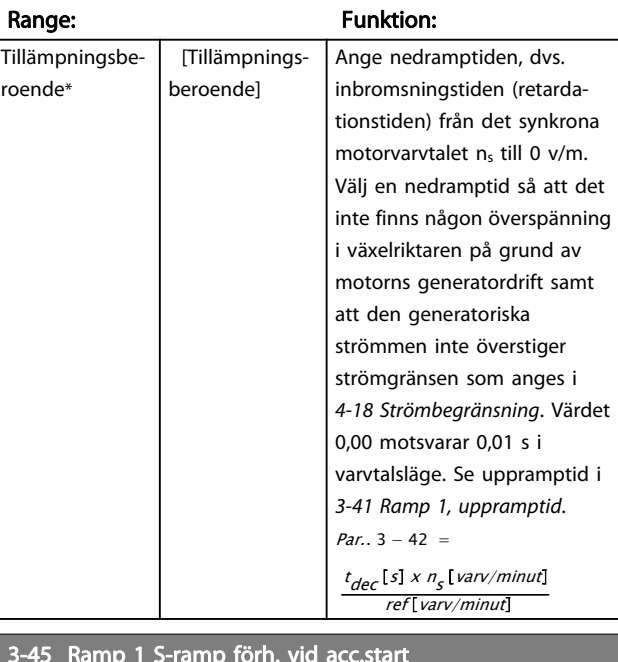

#### 3-45 Ramp 1 S-ramp förh. vid acc.start

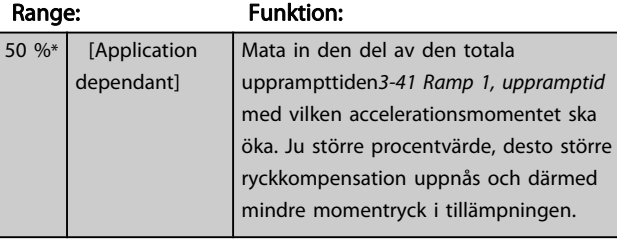

## 3-46 Ramp 1 S-ramp förh. vid acc.slut

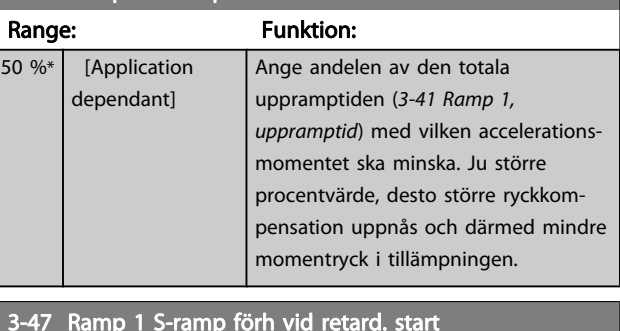

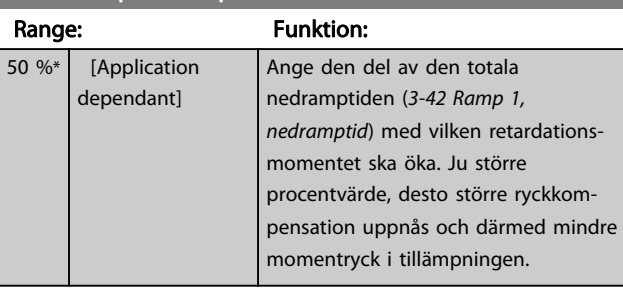

Danfoss

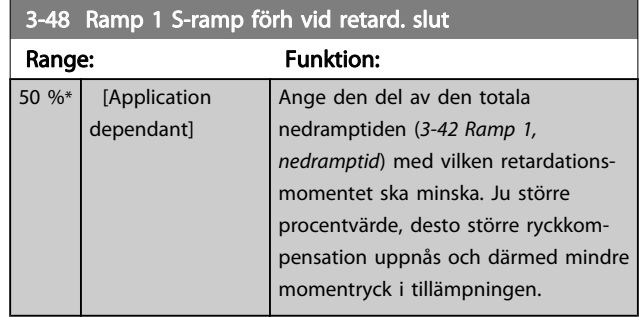

## 3.5.4 3-5\* Ramp 2

Val av rampparametrar, se parametergrupp 3-4\*.

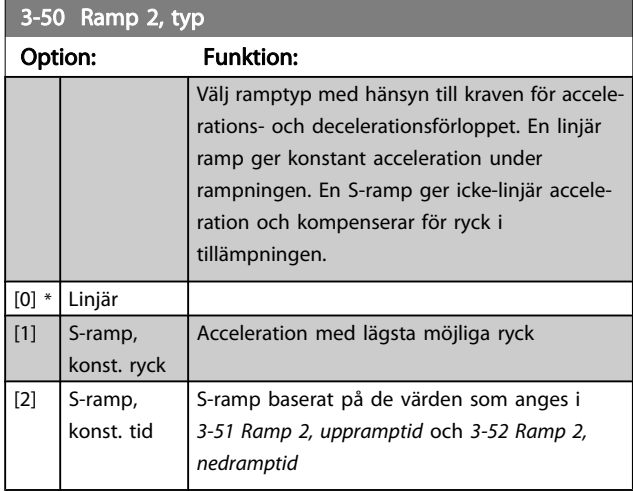

## OBS!

Om S-ramp [1] är valt och referensen under rampning ändras kan ramptiden förlängas för att utföra en ryckfri rörelse som kan resultera i en längre start- eller stopptid.

Ytterligare justering av S-rampförhållanden eller växlingsinitiatorer kan behövas.

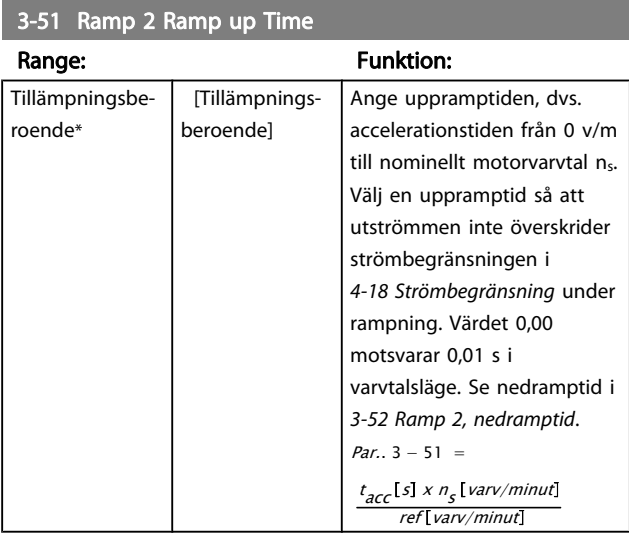

## 3-52 Ramp 2 Ramp down Time

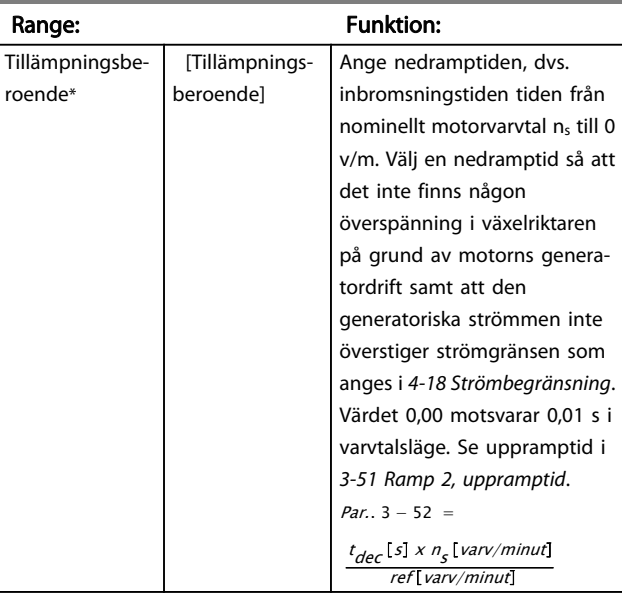

## 3-55 Ramp 2 S-ramp förh vid acc. start

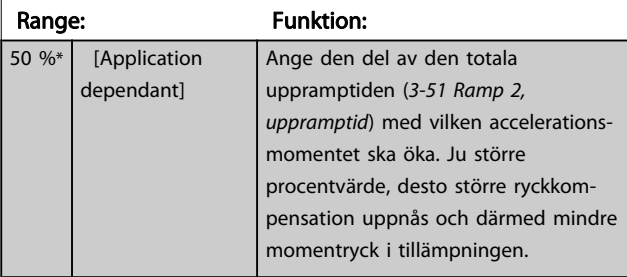

## 3-56 Ramp 2 S-ramp förh vid acc. slut

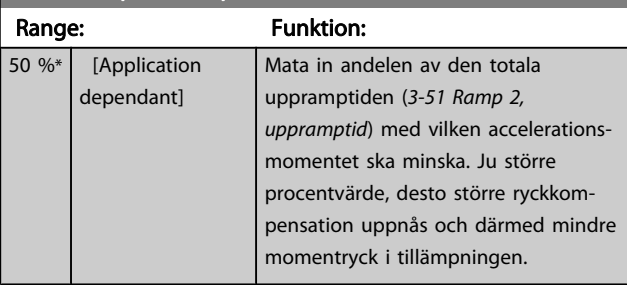

### 3-57 Ramp 2 S-ramp förh vid retard. start

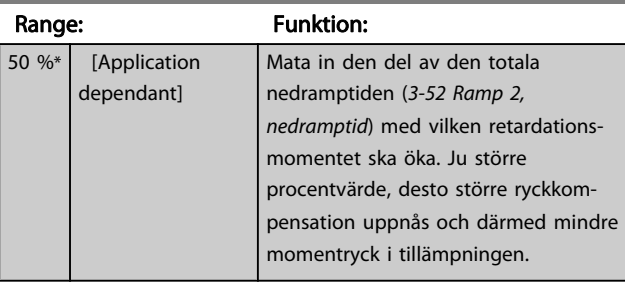

3 3

Danfoss

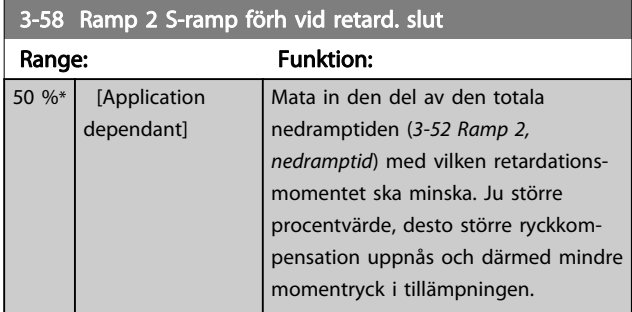

## 3.5.5 3-6\* Ramp 3

Konfigurera rampparametrar, se 3-4\*.

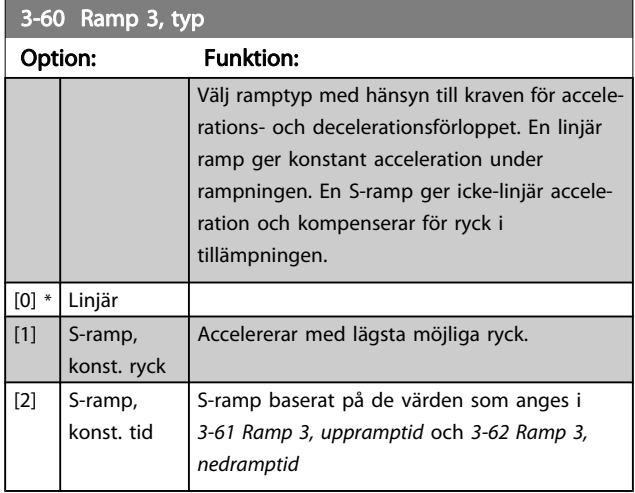

## OBS!

Om S-ramp [1] är valt och referensen under rampning ändras kan ramptiden förlängas för att utföra en ryckfri rörelse som kan resultera i en längre start- eller stopptid.

Ytterligare justering av S-rampförhållanden eller växlingsinitiatorer kan behövas.

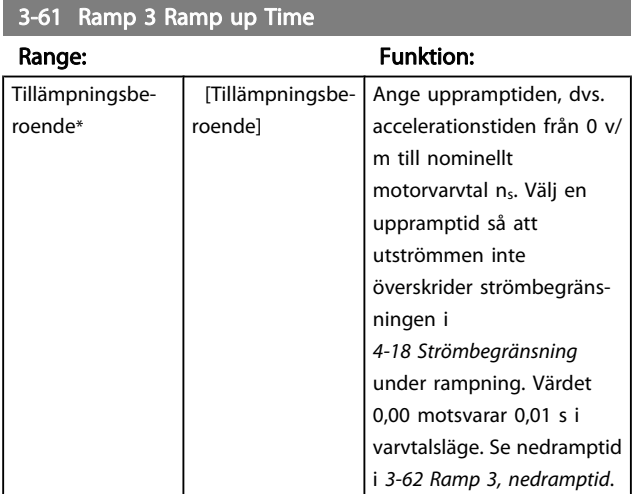

# 3-62 Ramp 3 Ramp down Time

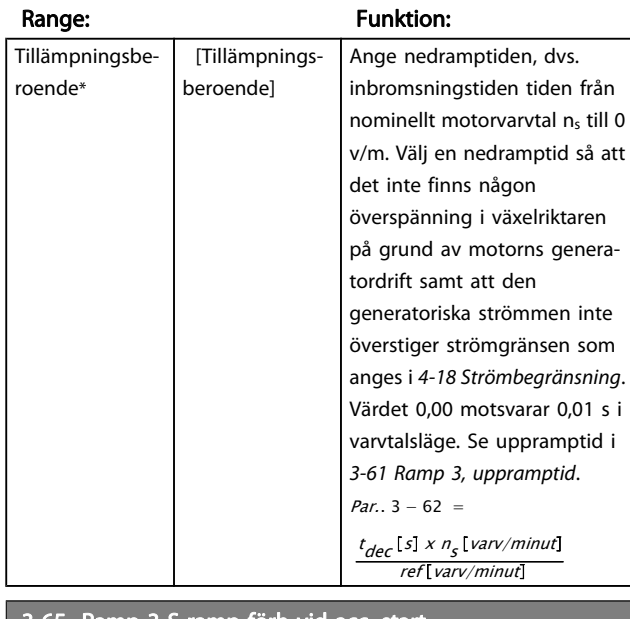

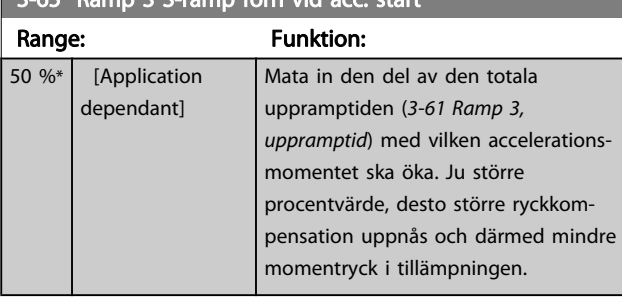

## 3-66 Ramp 3 S-ramp förh vid acc. slut

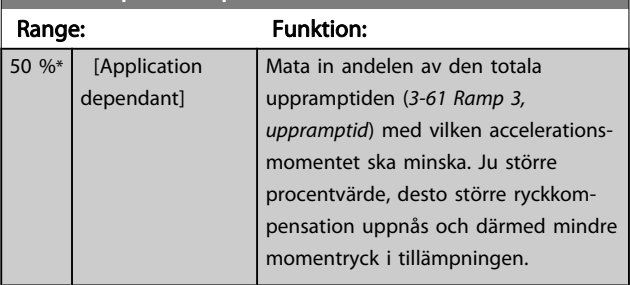

## 3-67 Ramp 3 S-ramp förh vid retard. start

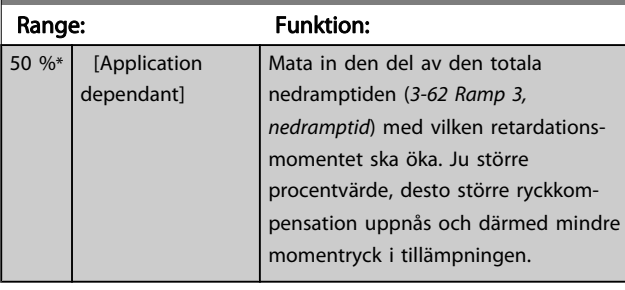

3 3

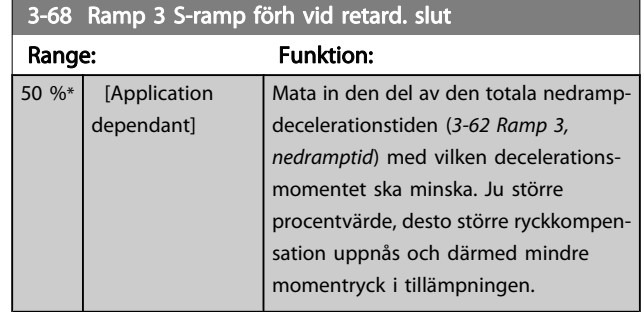

## 3.5.6 3-7\* Ramp 4

Konfigurera rampparametrar, se 3-4\*.

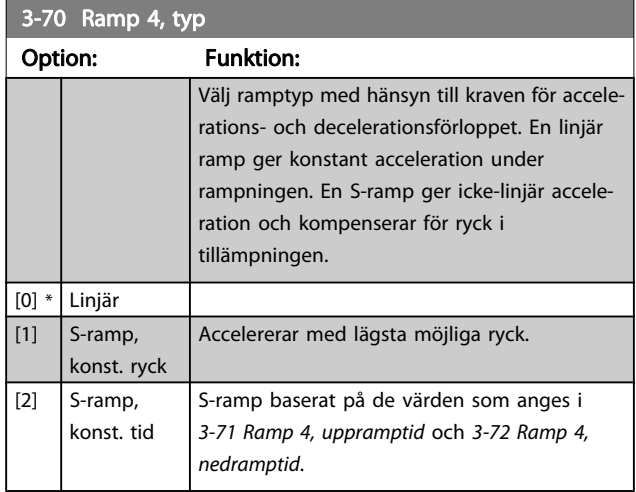

## OBS!

Om S-ramp [1] är valt och referensen under rampning ändras kan ramptiden förlängas för att utföra en ryckfri rörelse som kan resultera i en längre start- eller stopptid.

Ytterligare justering av S-rampförhållanden eller växlingsinitiatorer kan behövas.

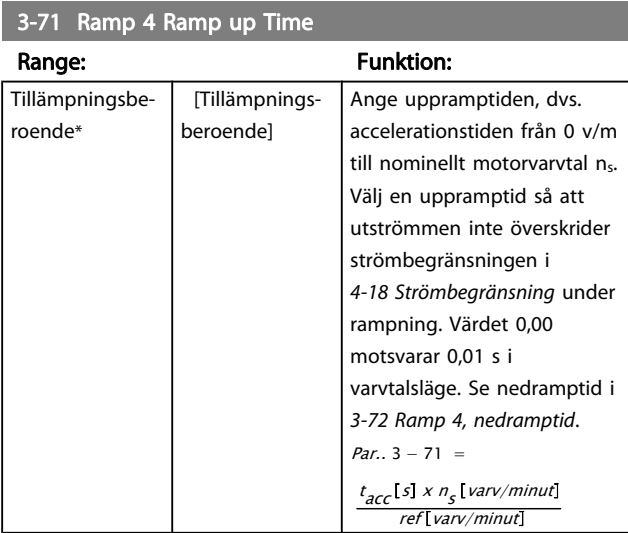

### 3-72 Ramp 4 Ramp Down Time

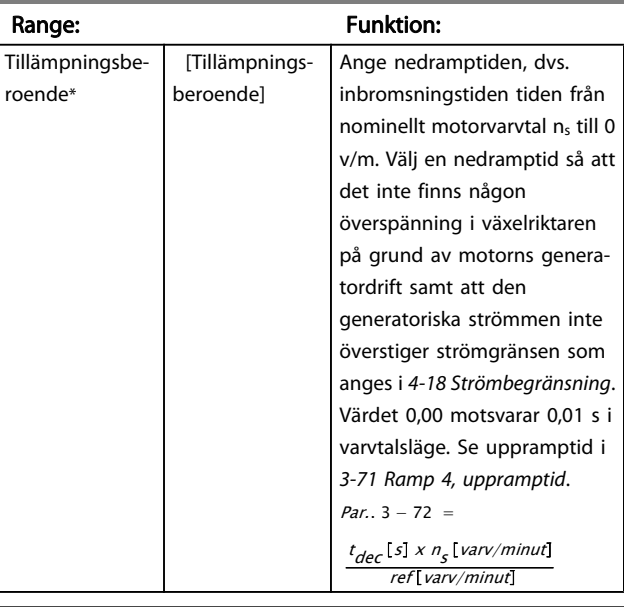

#### 3-75 Ramp 4 S-ramp förh vid acc. start

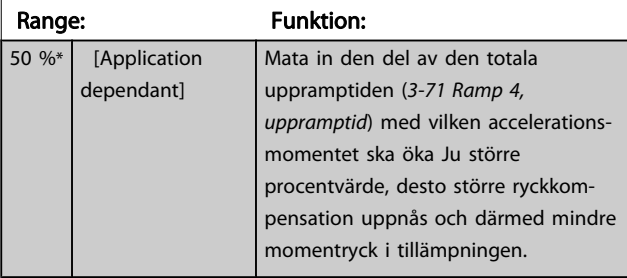

## 3-76 Ramp 4 S-ramp förh vid acc. slut

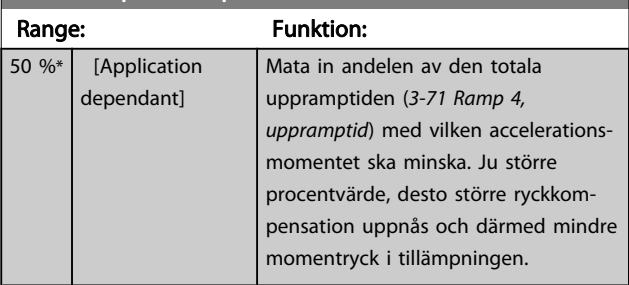

### 3-77 Ramp 4 S-ramp förh vid retard. start

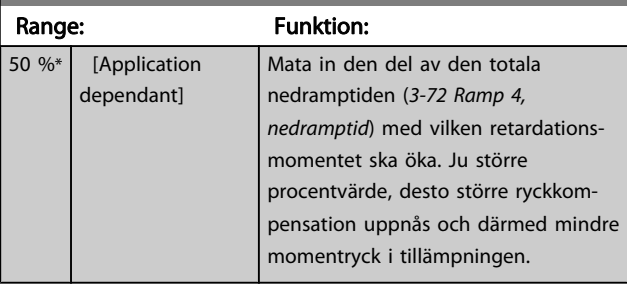

Danfoss

<span id="page-60-0"></span>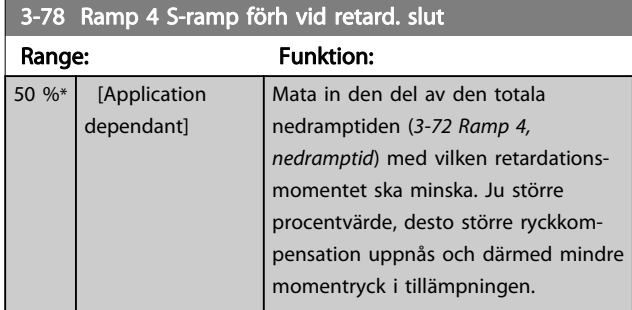

## 3.5.7 3-8\* Andra ramper

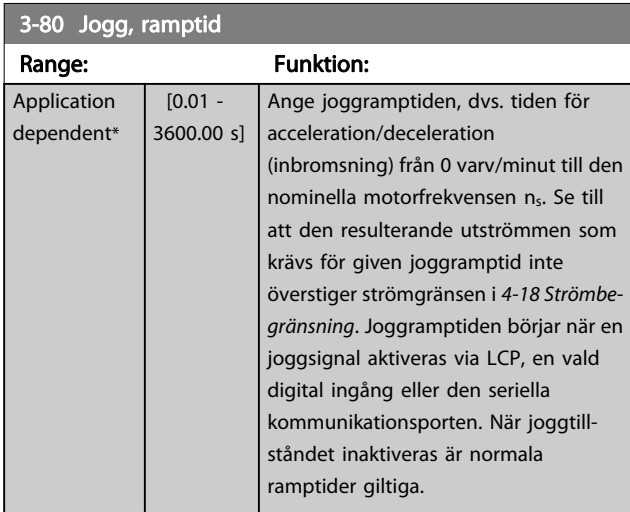

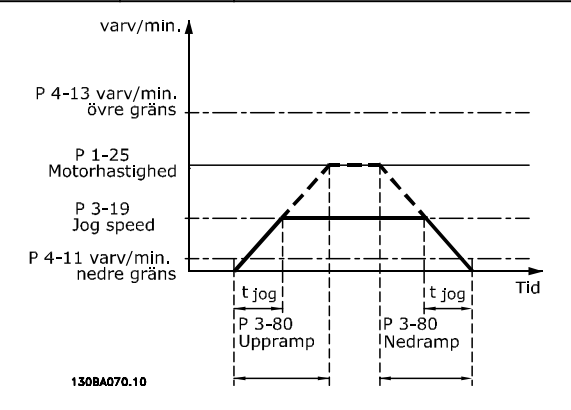

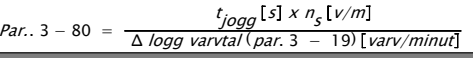

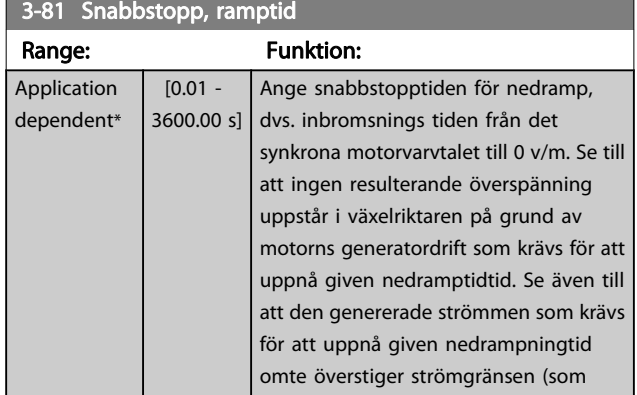

# 3-81 Snabbstopp, ramptid

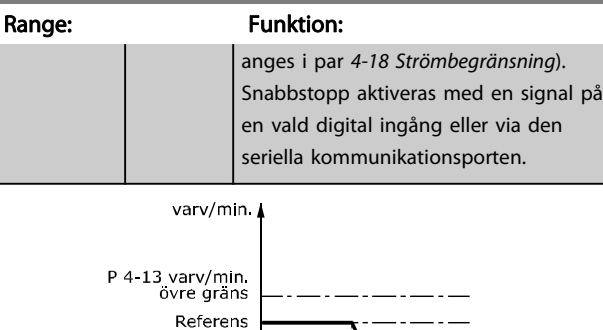

÷۱

Qstop

 $Td$ 

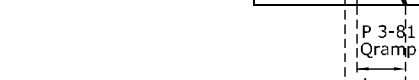

130BA069.10

P 1-25<br>P 1-25<br>Motorhastighed

P 4-11 varv/min<br>nedre grans

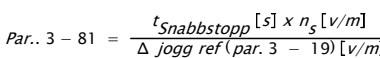

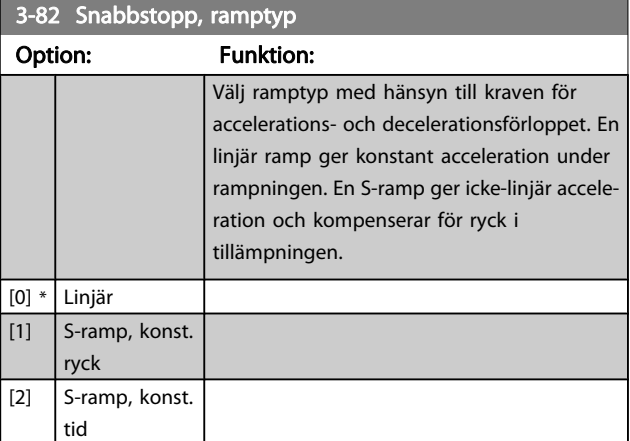

### 3-83 Snabbstp S-rampförh v decel. start

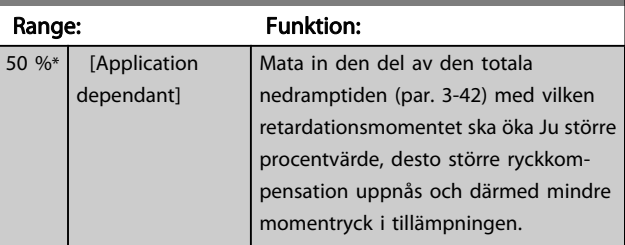

## 3-84 Snabbstp S-rampförh v decel. slut

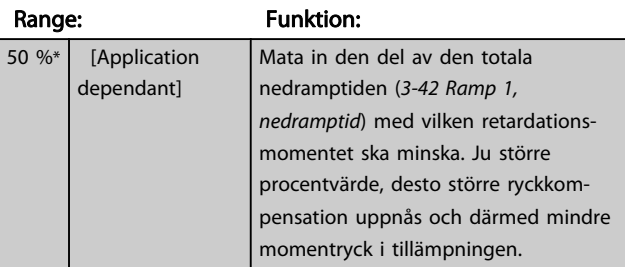

Danfoss

# 3.5.8 3-9\* Digital pot.meter

Den digitala potentiometerfunktionen gör att användaren kan öka eller minska aktuell referensen genom att justera inställningen av digitala ingångar med funktionerna Öka, Minska eller Rensa. För att aktivera funktionen måste minst en digital ingång ställas in på Öka eller Minska.

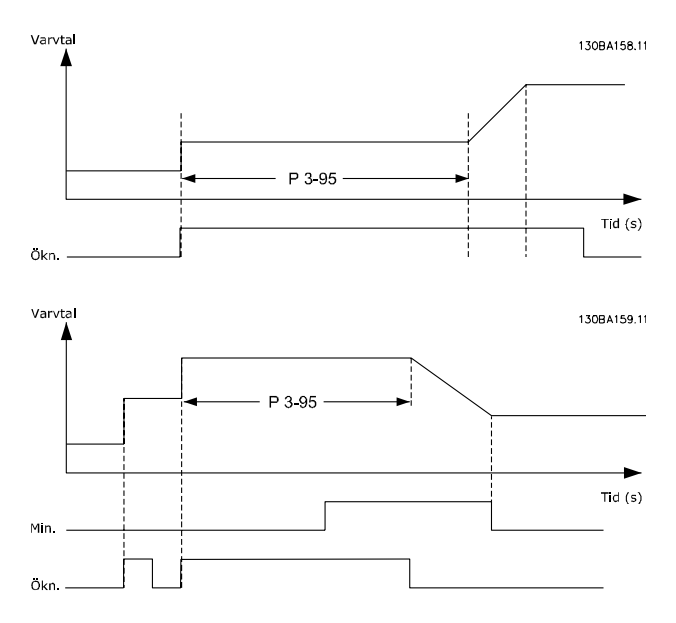

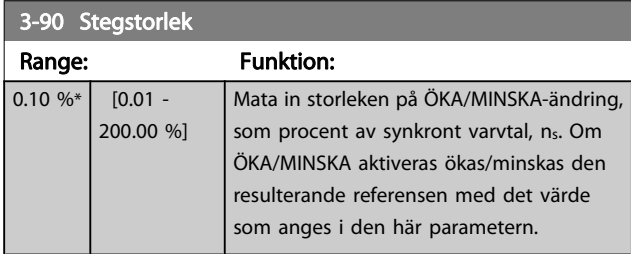

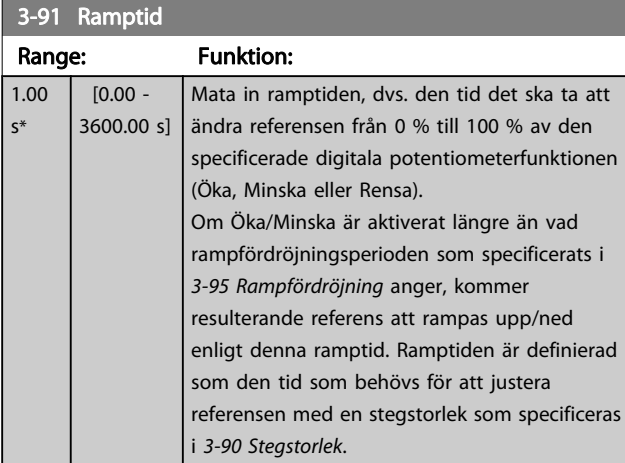

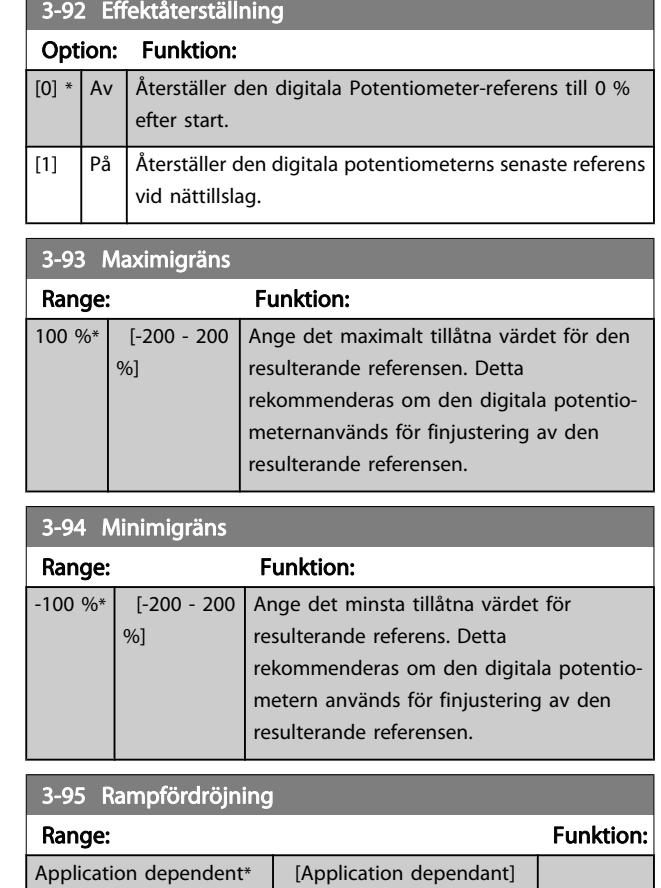

## <span id="page-62-0"></span>3.6 Parametrar: 4-\*\* Gränser/Varningar

## 3.6.1 4-1\* Motorgränser

Definiera moment-, ström- och varvtalsgränser för motorn, samt frekvensomformarens reaktion när gränserna överskrids.

En gräns kan generera ett meddelande på displayen. En varning kommer alltid att generera ett meddelande på displayen eller fältbuss. En övervakningsfunktion kan initiera en varning eller en tripp, som får frekvensomformaren att stoppa och generera ett larmmeddelande.

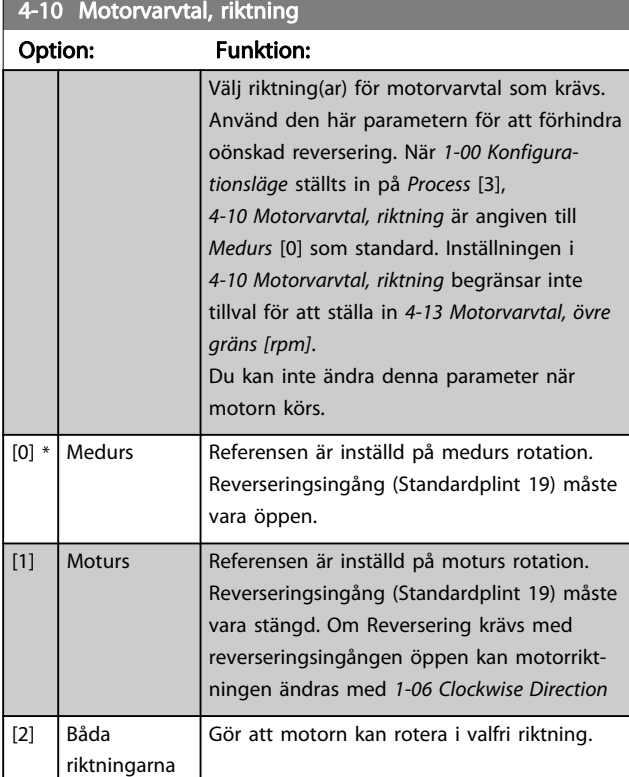

#### 4-11 Motor Speed Low Limit [RPM]

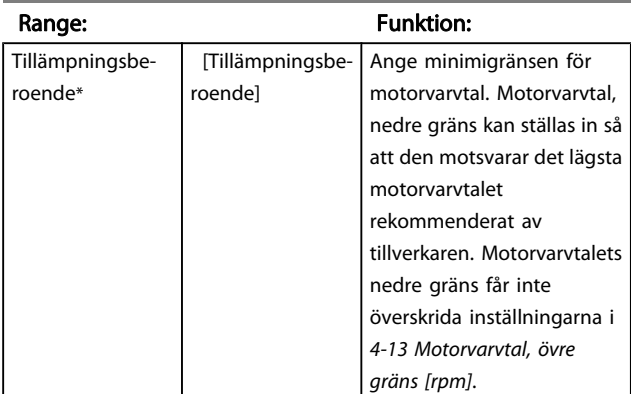

## 4-12 Motor Speed Low Limit [Hz]

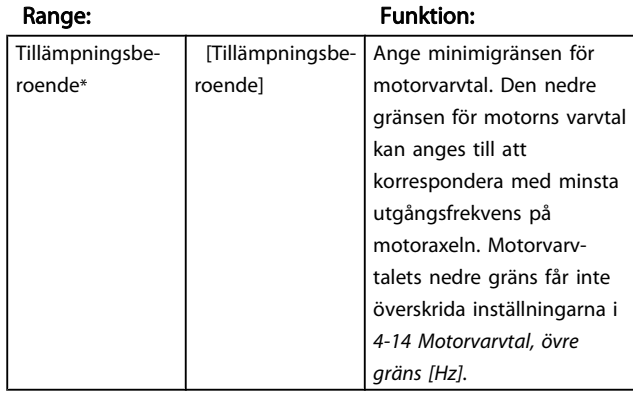

### 4-13 Motor Speed High Limit [RPM]

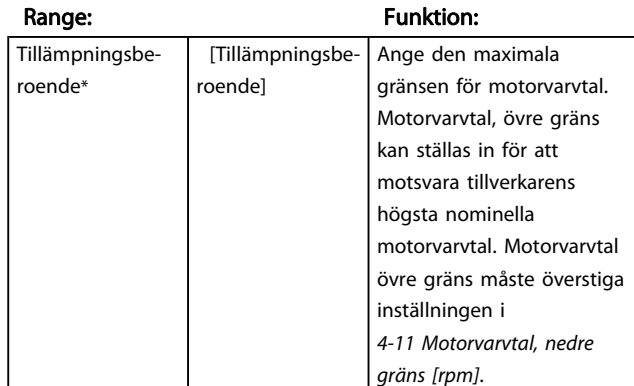

## OBS!

Max. utfrekvens får inte överskrida 10 % av växelriktarens switchfrekvens bärfrekvens([14-01 Switchfrekvens](#page-135-0)).

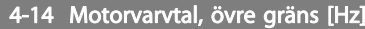

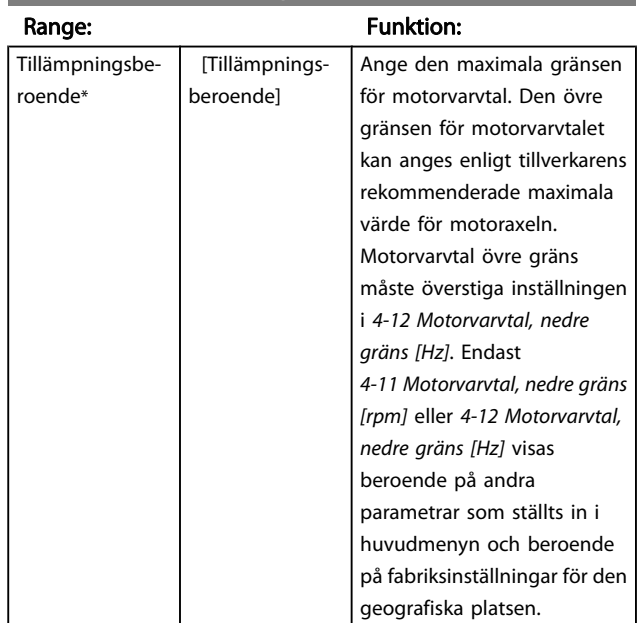

## OBS!

Max. utfrekvens får inte överskrida 10 % av växelriktarens switchfrekvens bärfrekvens(14-01 Switchfrekvens).

3 3

Danfoss

<span id="page-63-0"></span>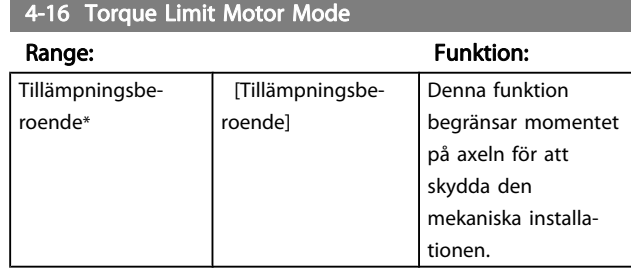

# OBS!

Ändringar i 4-16 Momentgräns, motordrift när [1-00 Konfigura](#page-32-0)[tionsläge](#page-32-0) är inställd på Varvtal utan återk. [0], [1-66 Min. ström](#page-40-0) [vid lågt varvtal](#page-40-0) justeras automatiskt

## OBS!

Momentgränsen reagerar på det faktiska, icke-filtrerade momentet, inklusive momenttoppar. Detta är inte momentet som kan ses från LCP:n eller fältbussen eftersom det är filtrerat.

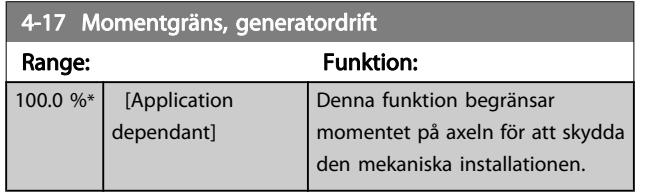

## OBS!

Momentgränsen reagerar på det faktiska, icke-filtrerade momentet, inklusive momenttoppar. Detta är inte momentet som kan ses från LCP:n eller fältbussen eftersom det är filtrerat.

#### 4-18 Current Limit

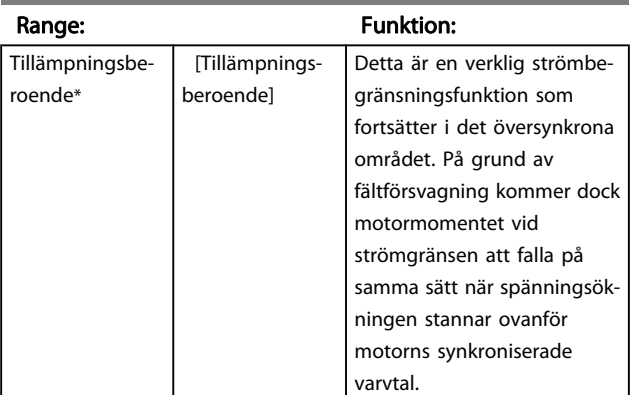

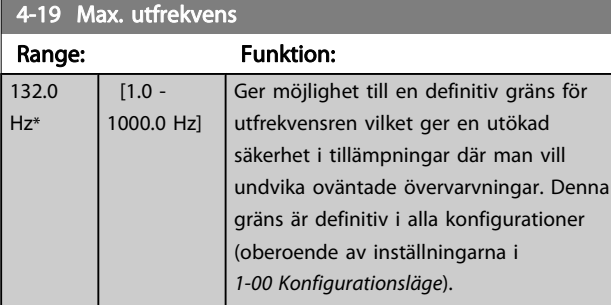

## OBS!

Max. utfrekvens får inte överskrida 10 % av växelriktarens switchfrekvens ([14-01 Switchfrekvens](#page-135-0)).

4-19 Max. utfrekvens kan inte ändras när motorn är igång.

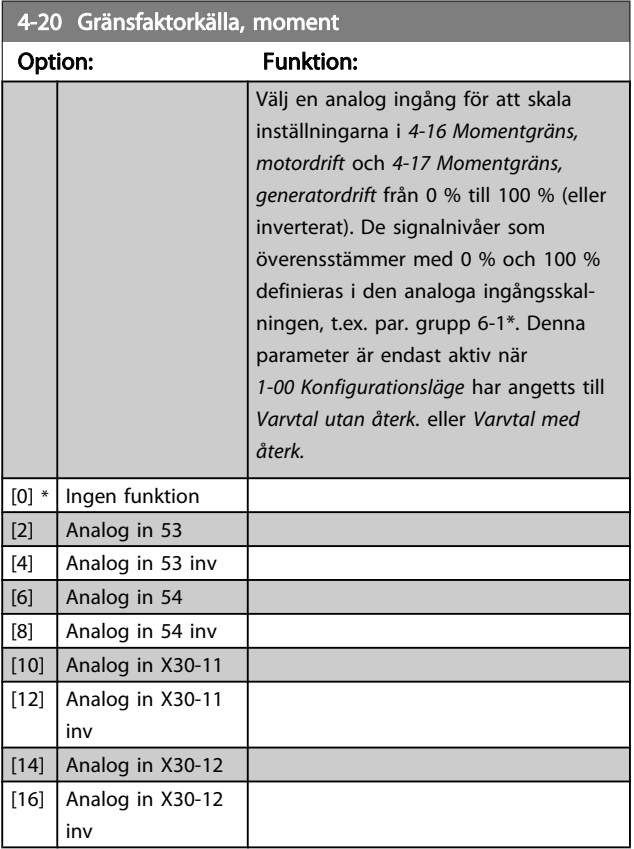

## 4-21 Gränsfaktorkälla, varvtal (tillval)

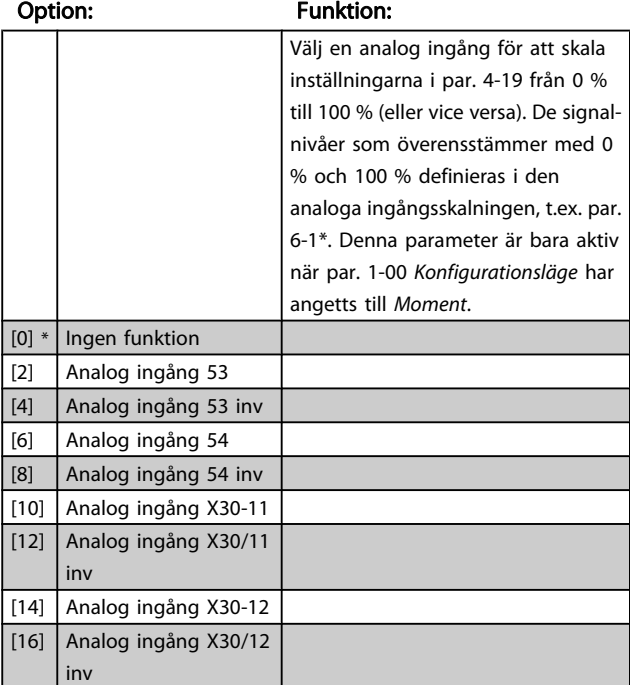

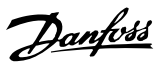

# <span id="page-64-0"></span>3.6.2 4-3\* Motoråterkoppling, övervakning

Parametergruppen inkluderar övervakning och hantering av motoråterkopplingsenheter, t.ex. pulsgivare och upplösare.

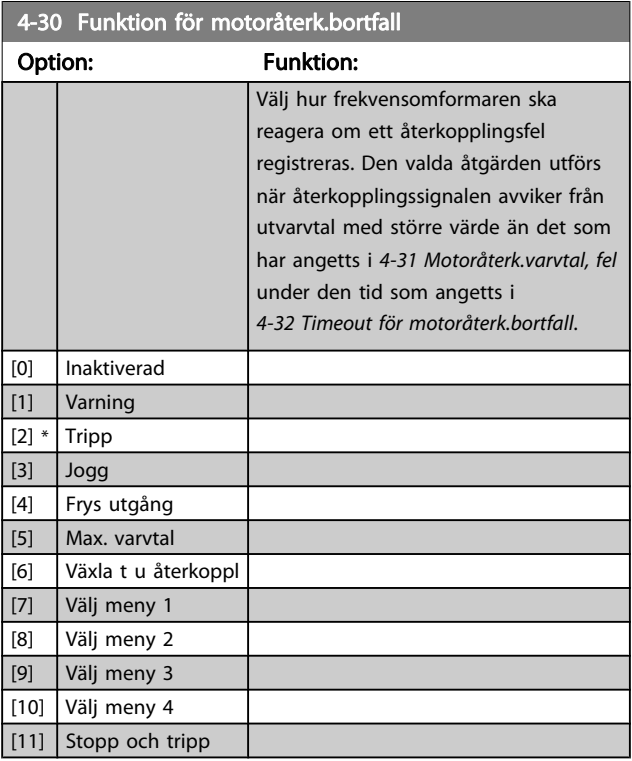

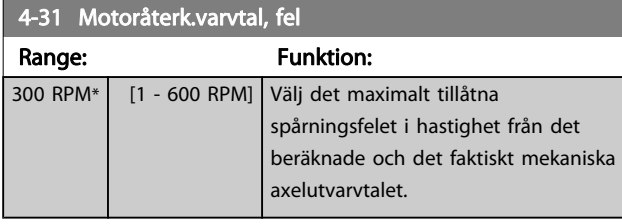

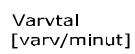

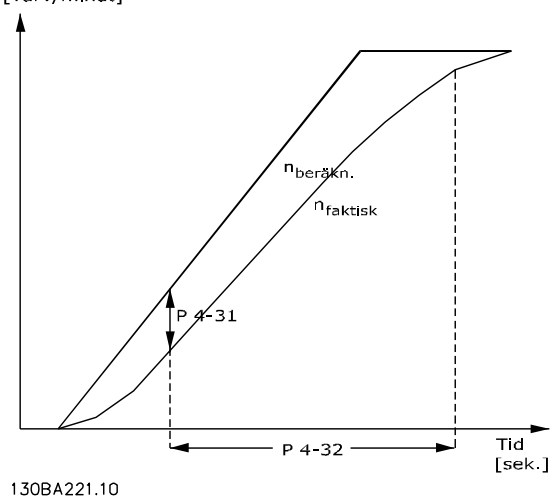

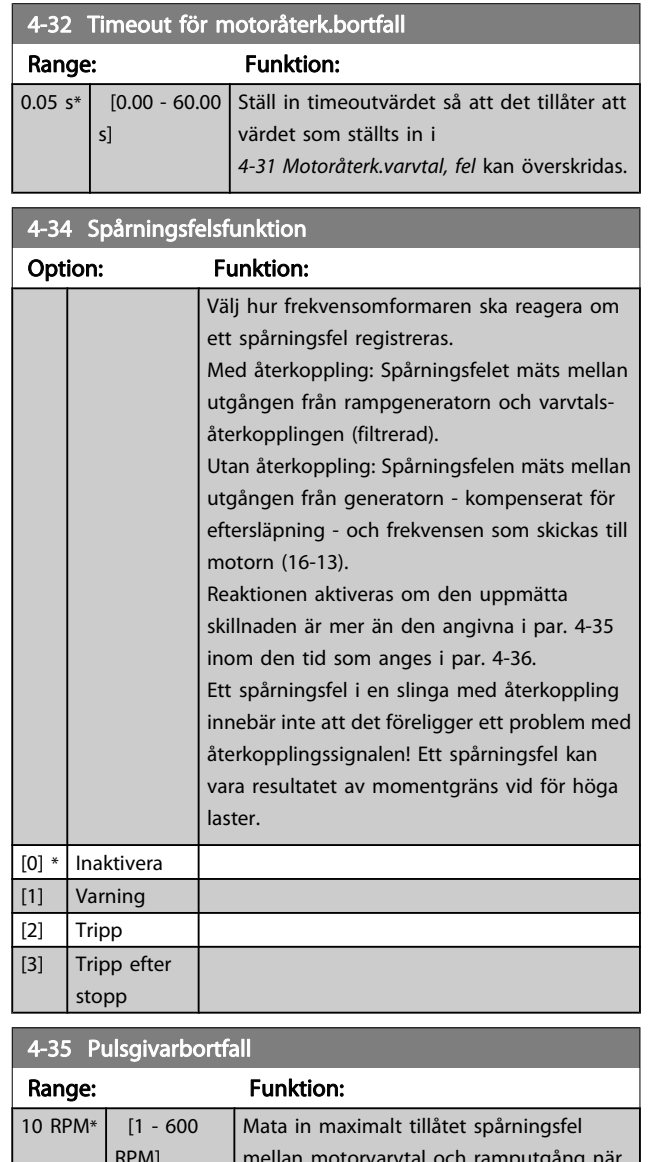

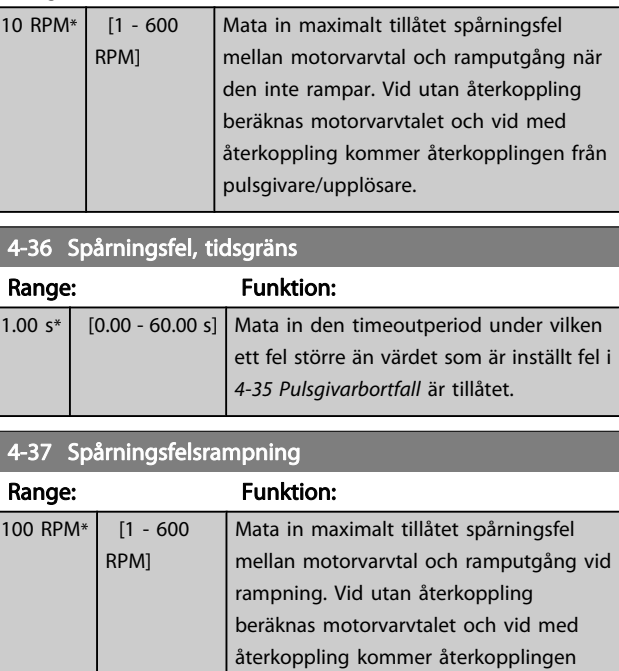

från pulsgivare/upplösare.

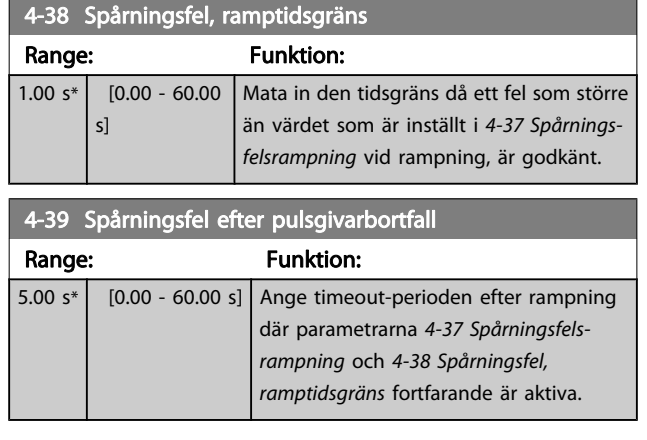

# 3.6.3 4-5\* Reg. varningar

Använd dessa parametrar för att justera varningsgränser för ström, varvtal, referens och återkoppling. Varningar som visas på displayen kan programmeras som en utgång eller skickas via den seriella bussen.

Varningar visas på displayen, på den programmerade utgången eller på den seriella bussen.

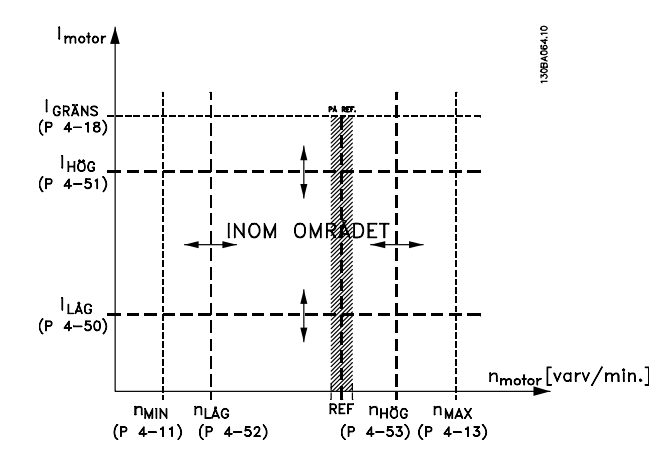

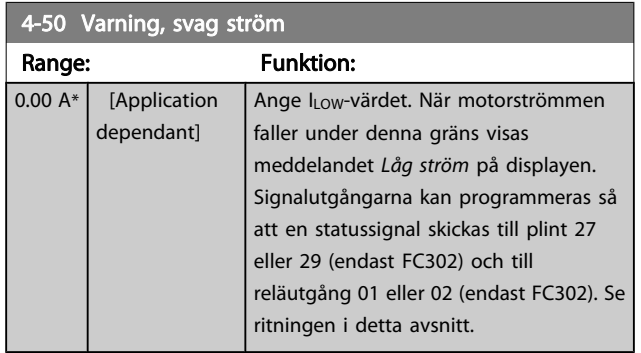

### 4-51 Warning Current High

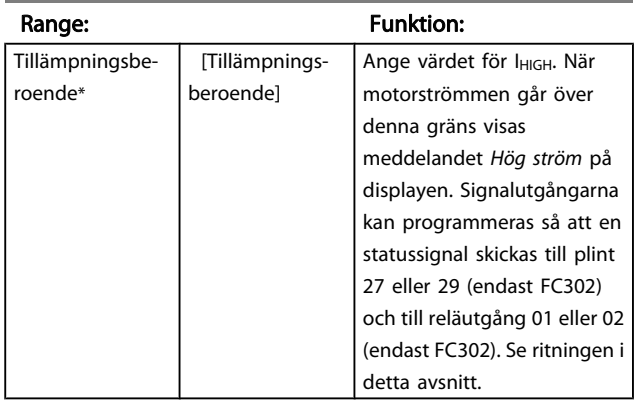

## 4-52 Varning, lågt varvtal

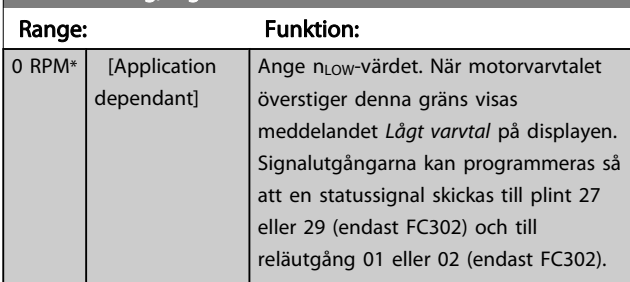

## 4-53 Warning Speed High

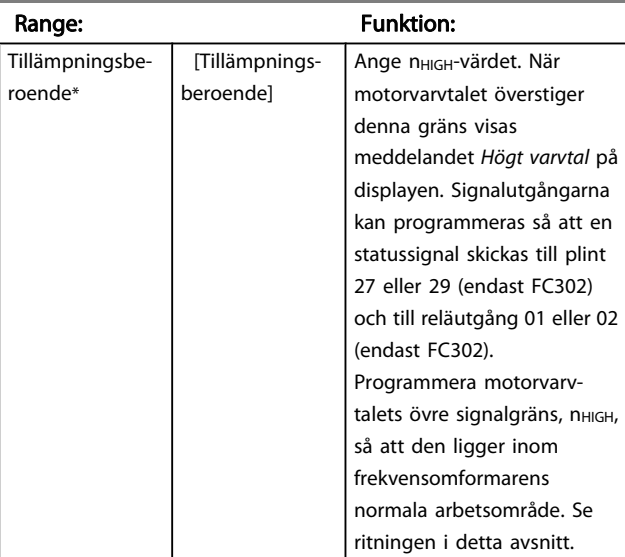

## 4-54 Varning låg referens

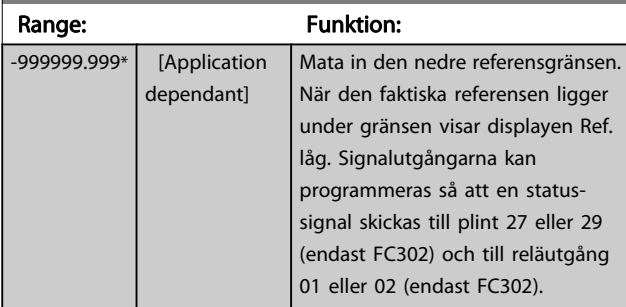

Danfoss

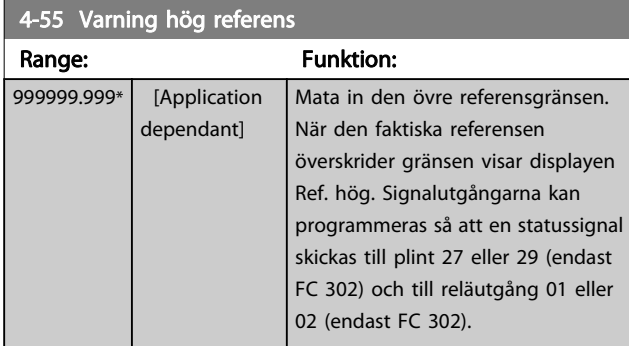

## 4-56 Varning låg återkoppling

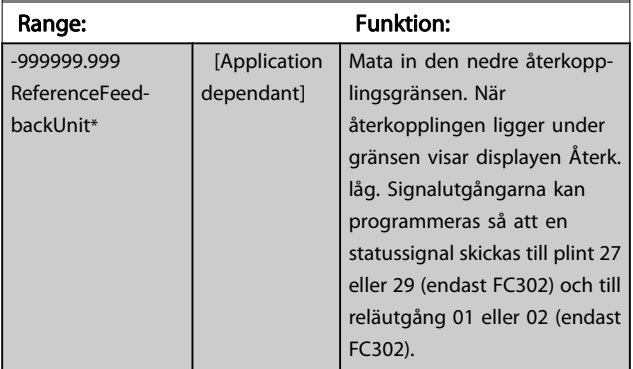

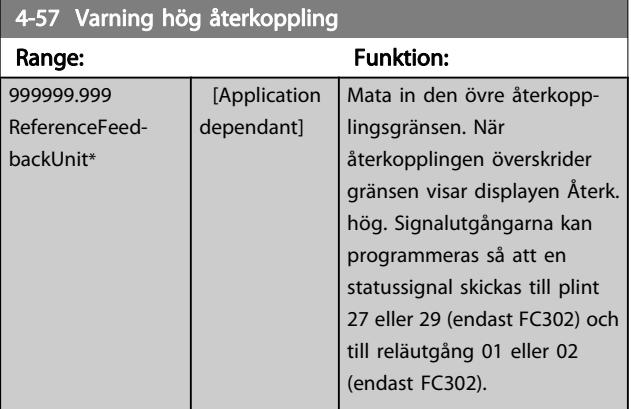

#### 4-58 Motorfasfunktion saknas

Visar ett larm i händelse av att motorfas saknas (larm 30, 31 eller 32). Välj Inaktiv om motorfas saknas-larm inte används. Inställningen På rekommenderas för att undvika motorskador.

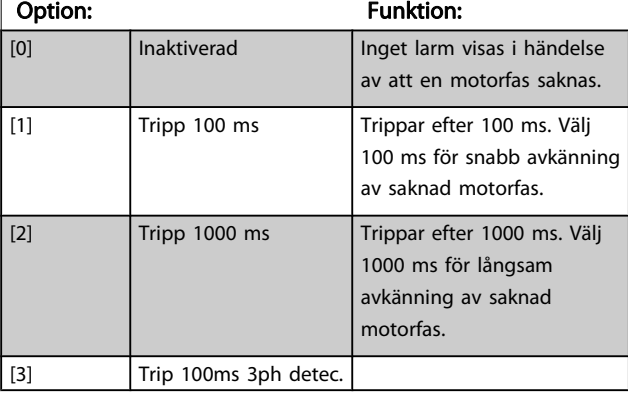

## OBS!

Du kan inte ändra denna parameter när motorn körs.

3.6.4 4-6\* Varvtal, förbik.

I en del system är det nödvändigt att undvika vissa utfrekvenser eller varvtal på grund av resonansproblem i systemet. Maximalt fyra frekvens- eller varvtalsområden kan undvikas.

4-60 Bypass Speed From [RPM]

# Array [4]

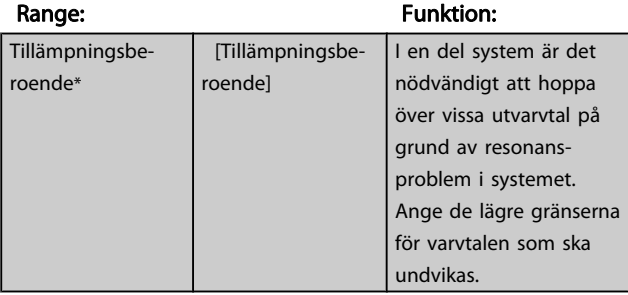

#### 4-61 Förbikoppla varvtal från [Hz]

Array [4]

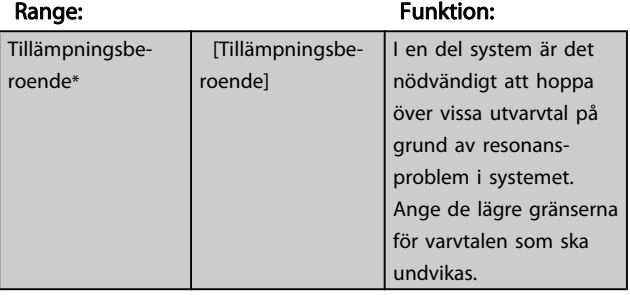

#### 4-62 Bypass Speed To [RPM]

Array [4]

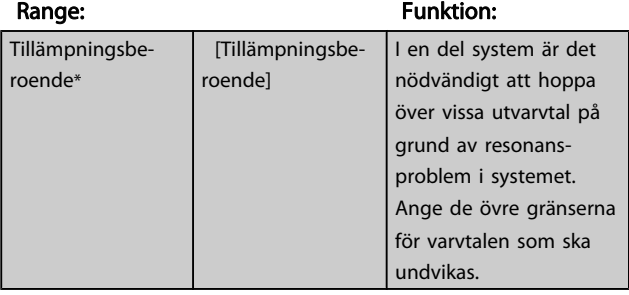

#### 4-63 Bypass Speed To [Hz]

Array [4]

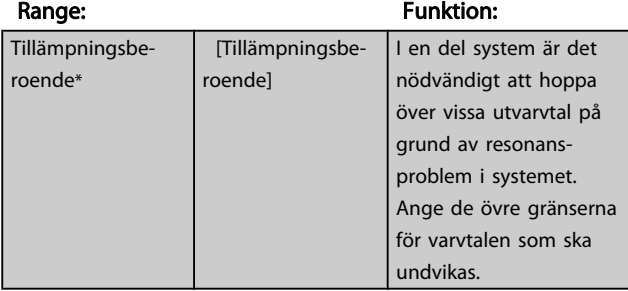

3 3

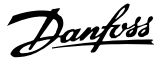

## 3.7 Parametrar: 5-\*\* Digital I/O

## 3.7.1 5-0\* Digital I/O-läge

Parametrar för att konfigurera ingång och utgång med NPN och PNP.

Dessa parametrar kan inte ändras medan motorn är igång.

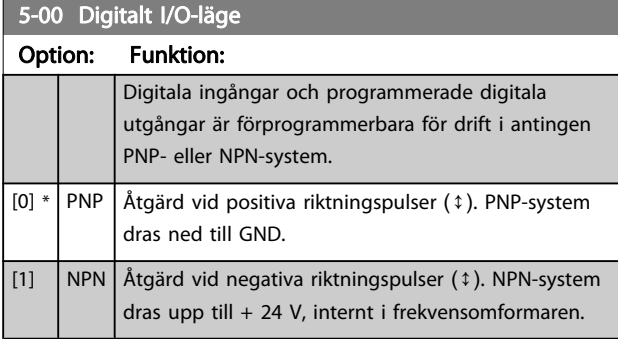

## OBS!

När denna parameter har ändrats måste den aktiveras genom att genomföra en effektcykel.

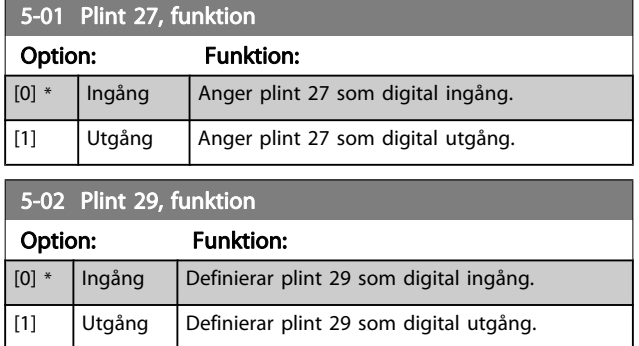

Denna parameter finns endast för FC 302.

## 3.7.2 5-1\* Digitala ingångar

De digitala ingångarna används för att välja olika funktioner i frekvensomformaren. Alla digitala ingångar kan ställas in för följande funktioner:

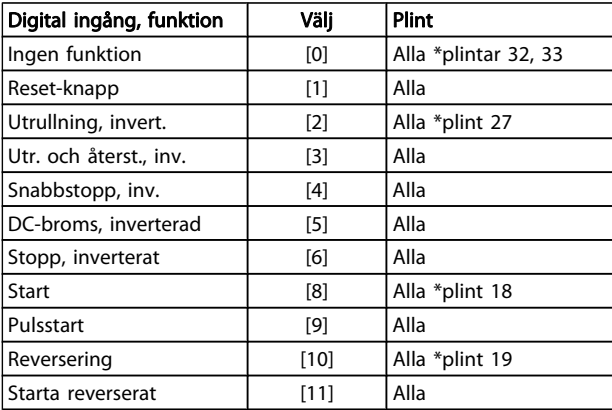

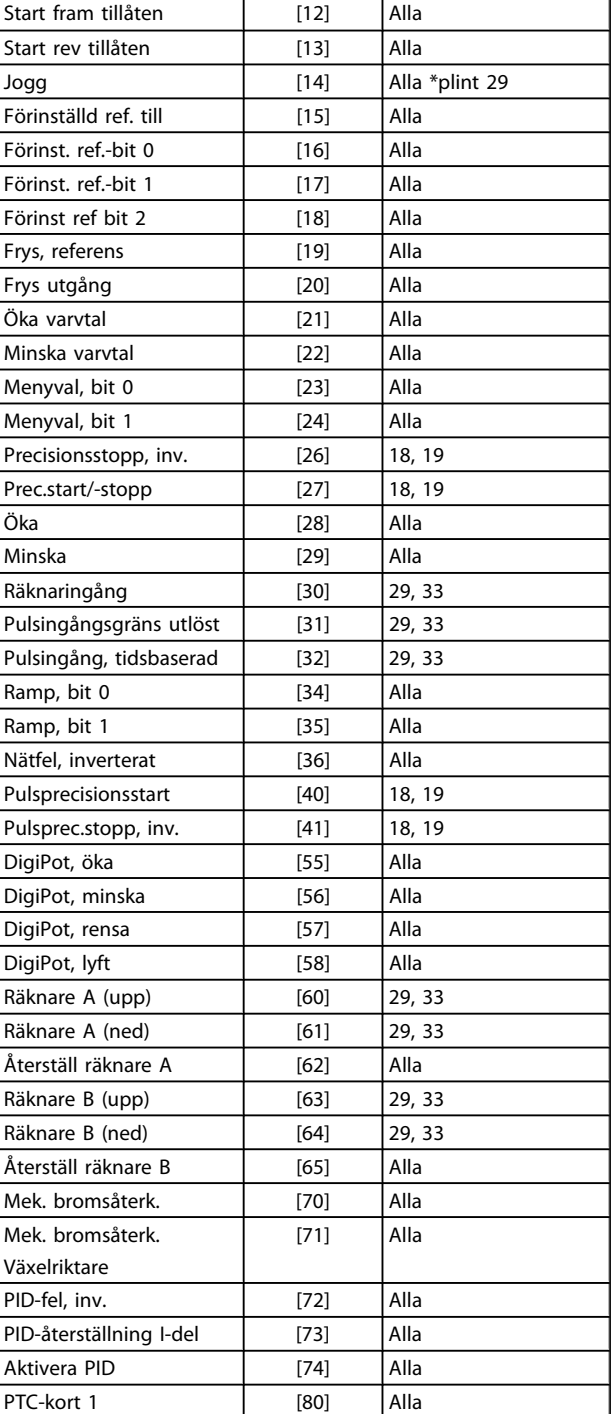

FC 300:s standardplintar är 18, 19, 27, 29, 32 och 33. MCB 101-plintar är X30/2, X30/3 och X30/4.

Plint 29 fungerar bara som en utgång i FC 302.

Funktioner kopplade till endast en digital ingång anges i motsvarande parameter.

Danfoss

Alla digitala ingångar kan programmeras till dessa funktioner:

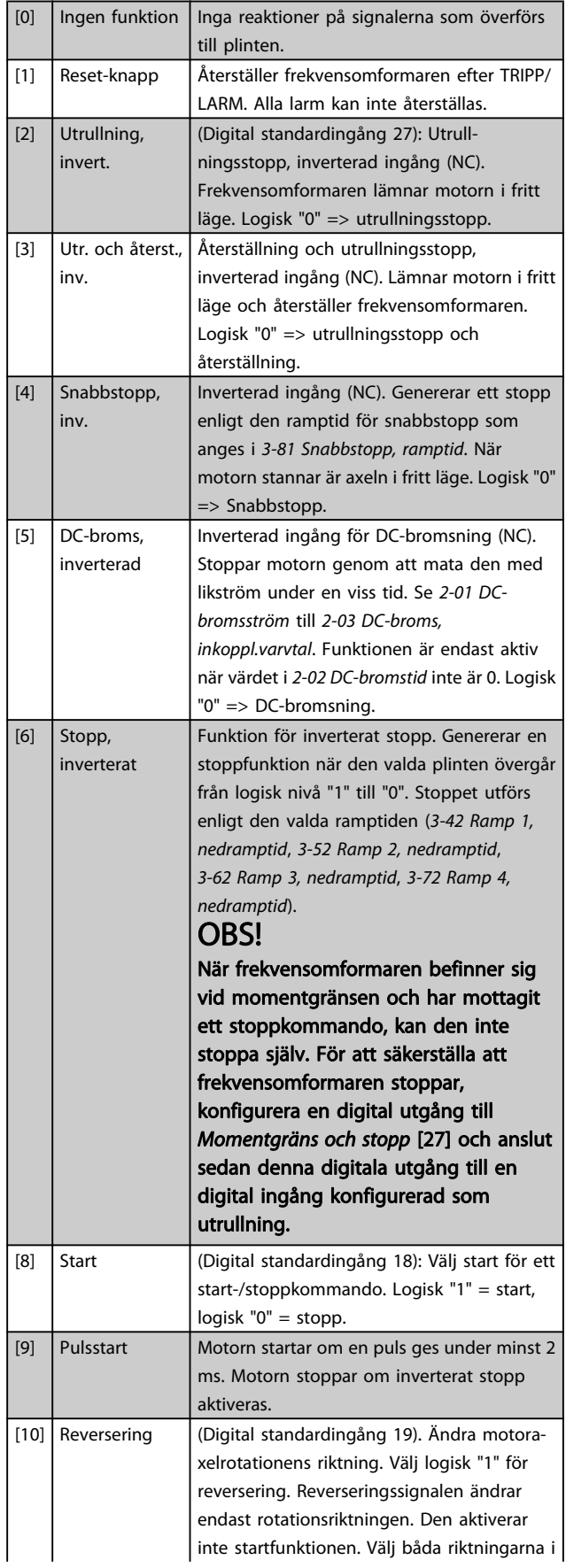

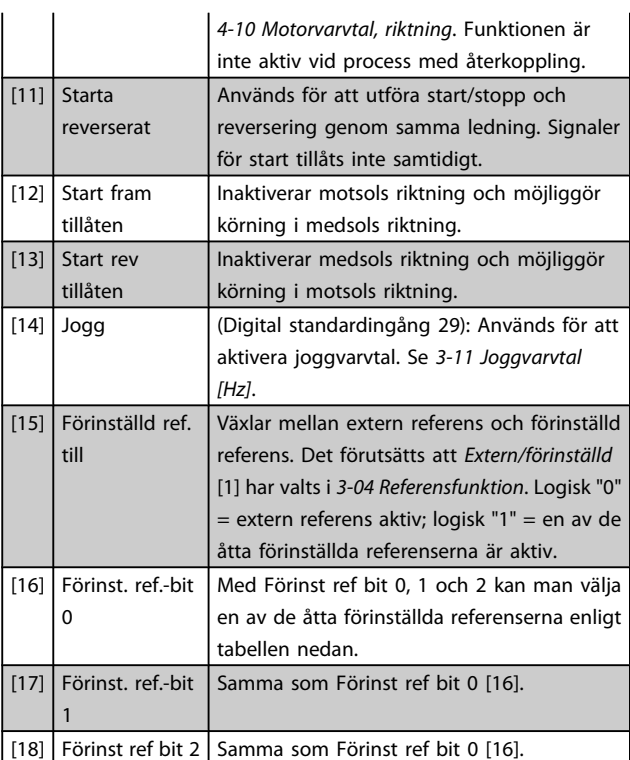

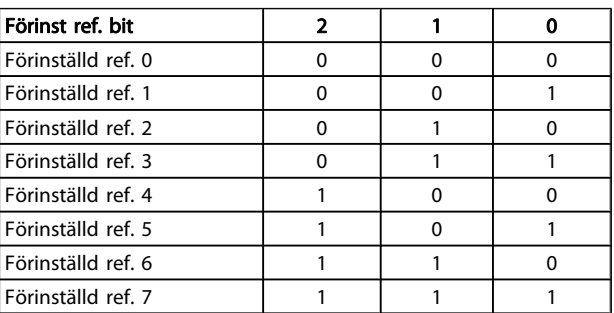

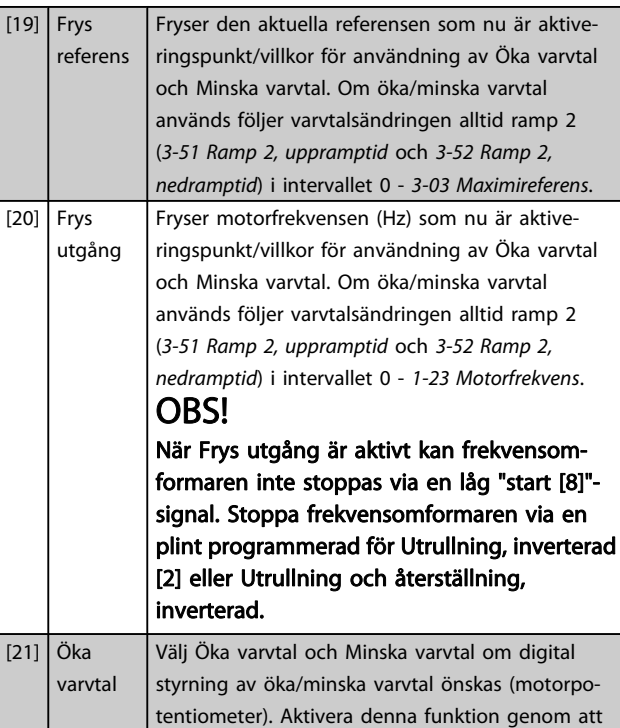

Danfoss

välja antingen Frys referens eller Frys utfrekvens. När Öka/Minska varvtal aktiveras under kortare tid än 400 ms kommer den resulterande referensen att öka med 0,1 %. När Öka/Minska varvtal aktiveras under längre tid än 400 ms kommer den resulterande referensen att följa inställningen i parametern för upp- och nedrampning a 3-x1/ 3 x2.

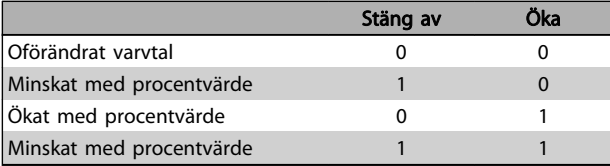

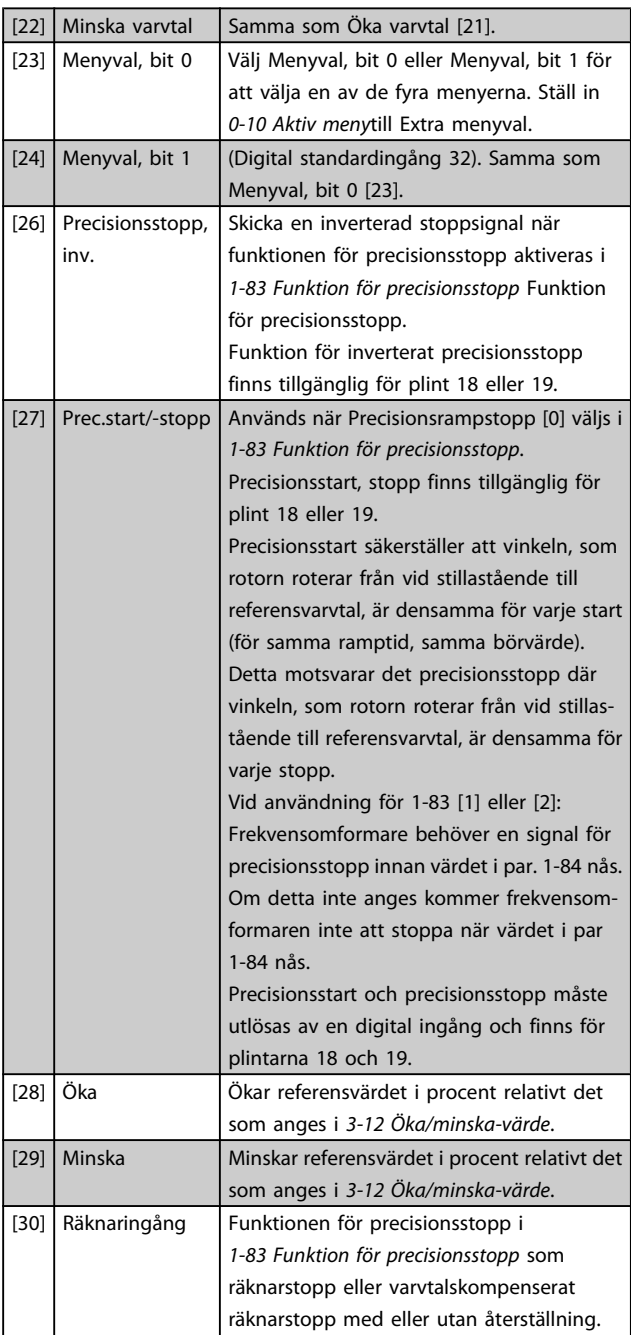

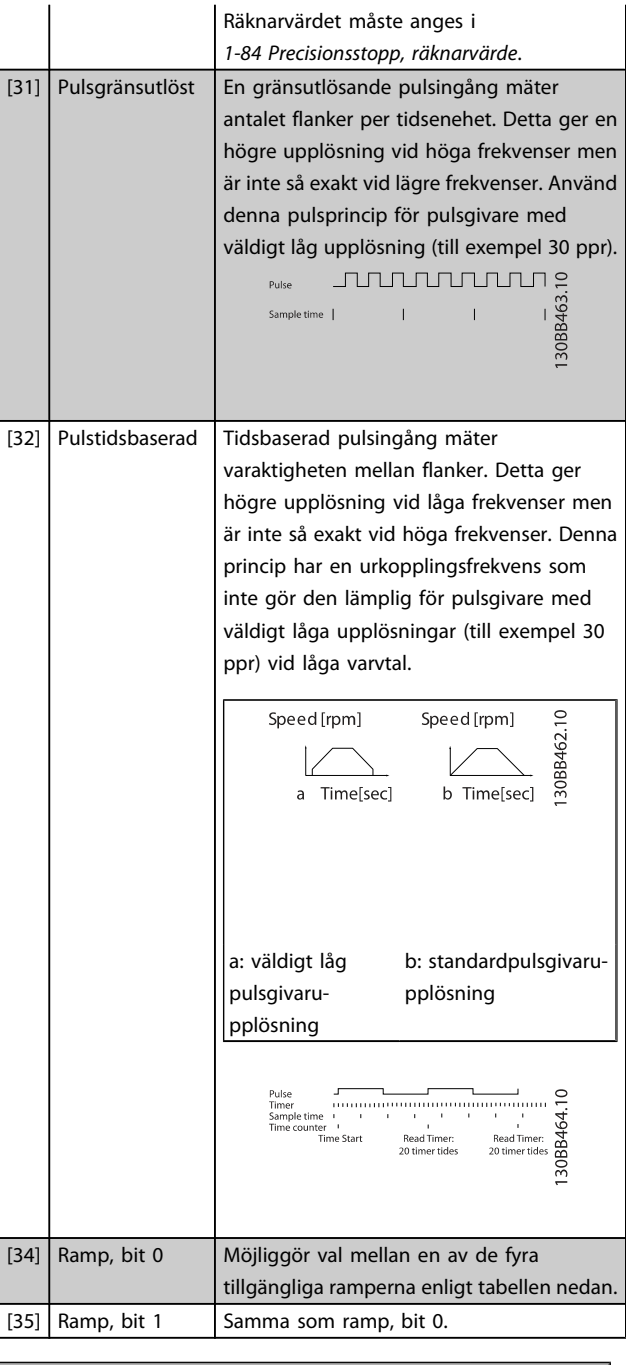

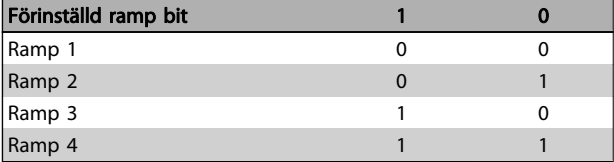

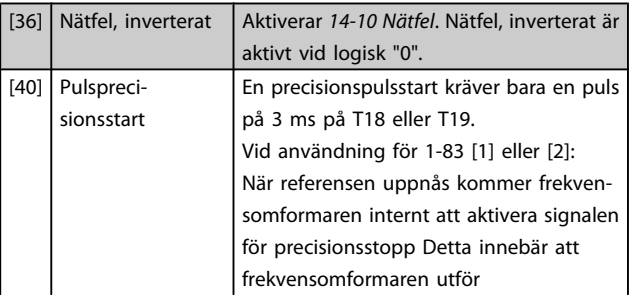

Danfoss

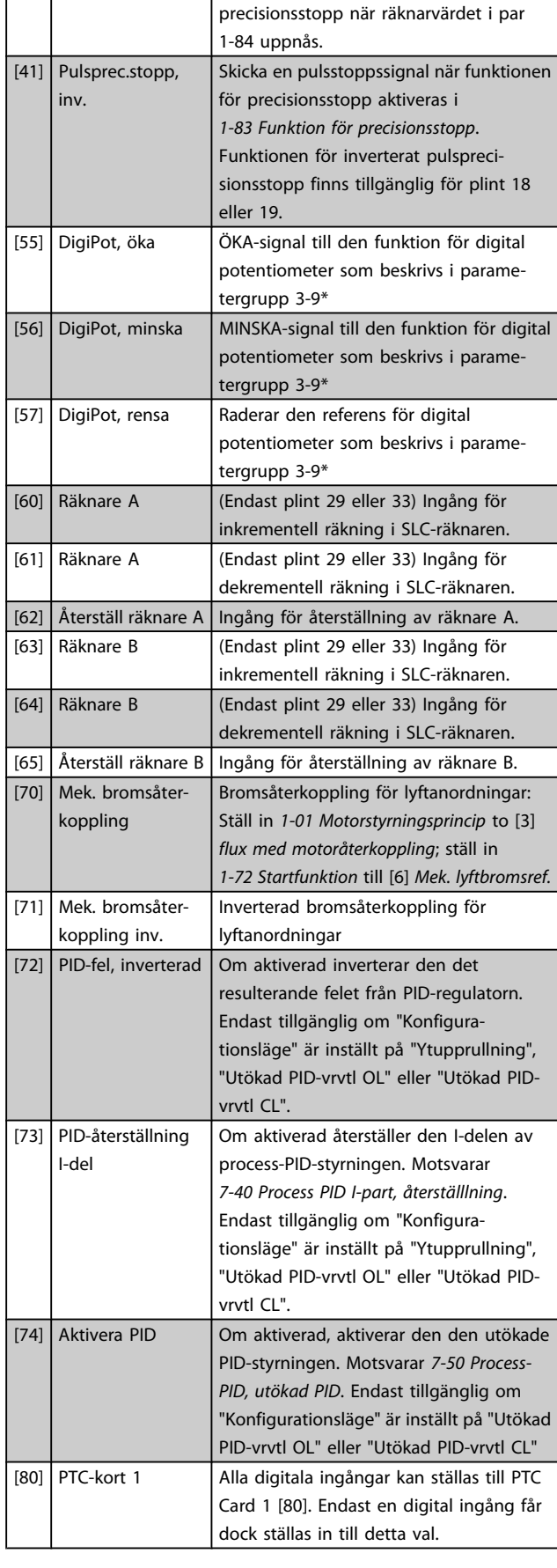

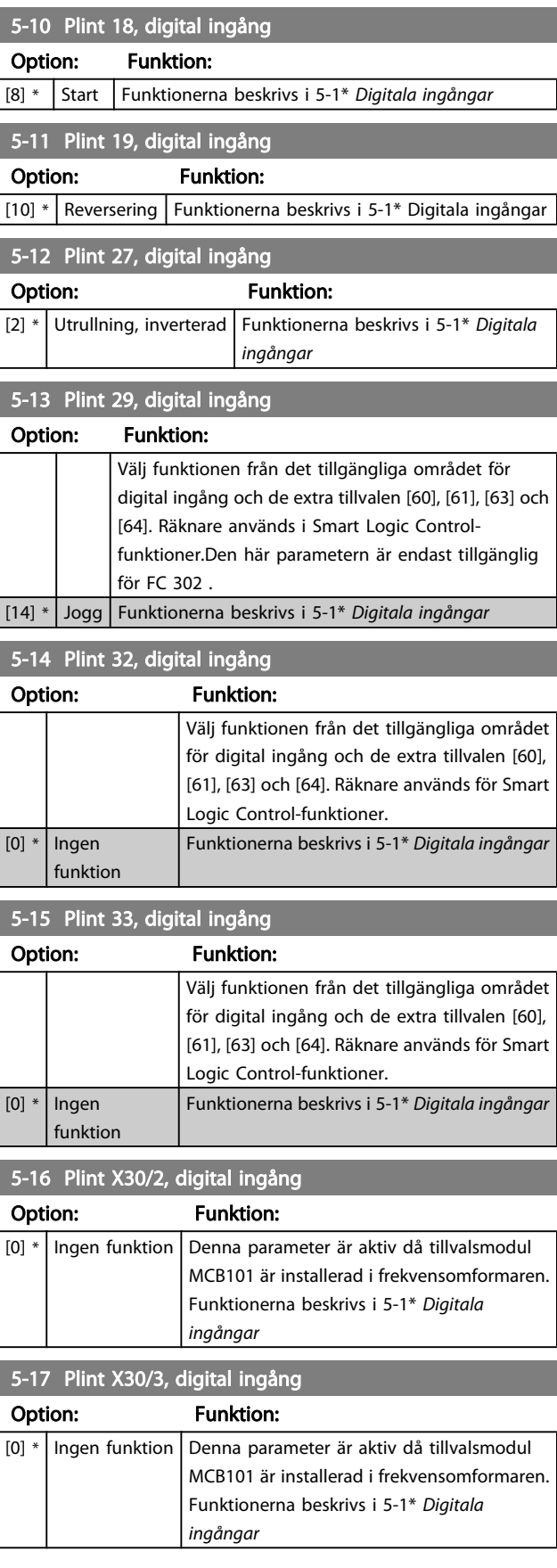

Danfoss

5-18 Plint X30/4, digital ingång

#### Parameterbeskrivning FC300 Programmeringshandbok

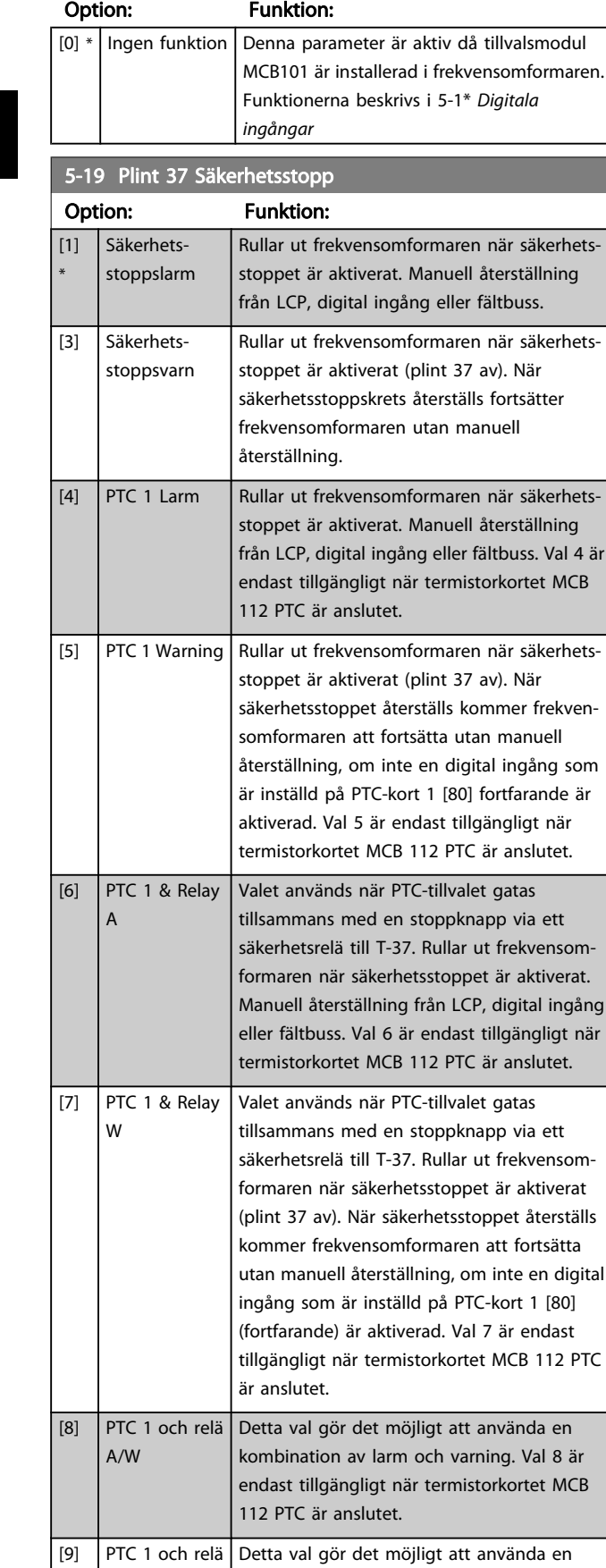

### 5-19 Plint 37 Säkerhetsstopp

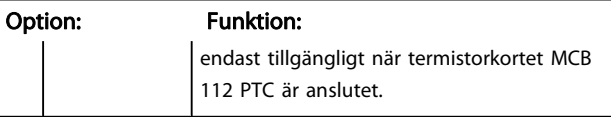

Val 4-9 är endast tillgängligt när termistorkortet MCB 112 PTC är anslutet.

## OBS!

När Autoåterställning/ Varning väljs kan frekvensomformaren användas för automatisk omstart.

#### Översikt av funktioner, larm och varningar

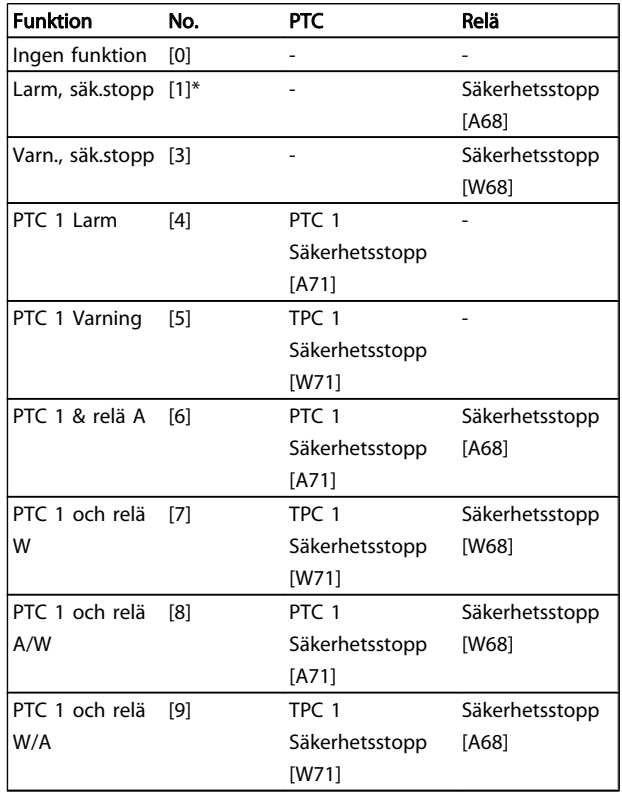

W betyder varning och A betyder larm. Mer information finns i Larm och varningar i avsnittet Felsökning i Design Guide eller handboken

Ett allvarligt fel relaterat till säkerhetsstopp kommer att ge ett larm: Farligt fel.[A72]

Se avsnittet Beskrivning av larmord, varningsord och utökat statusord i kapitel Felsökning.

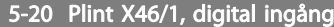

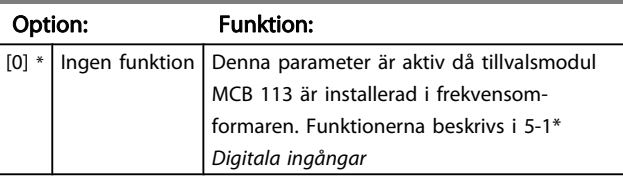

kombination av larm och varning. Val 9 är

W/A
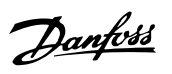

3 3

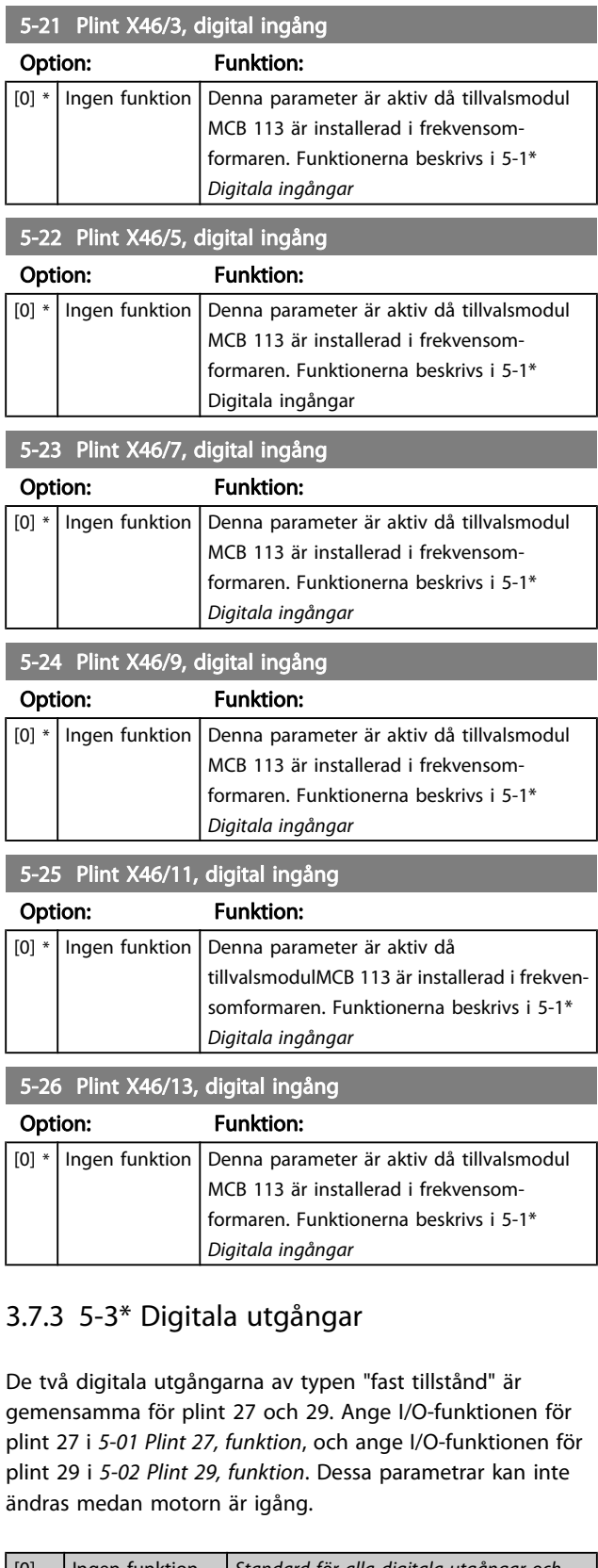

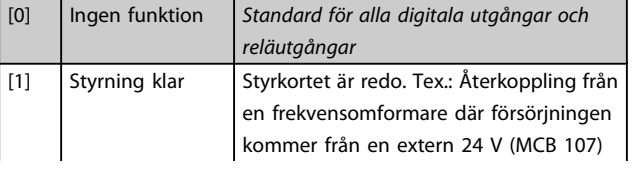

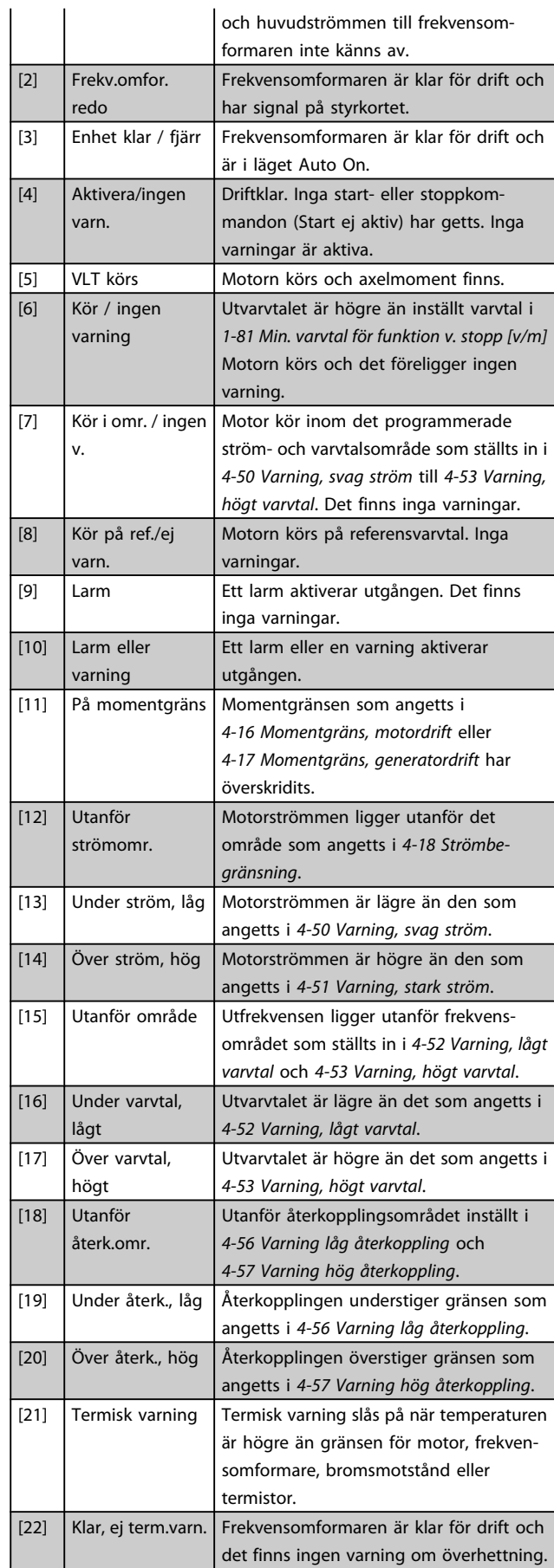

3 3

### Parameterbeskrivning FC300 Programmeringshandbok

Danfoss

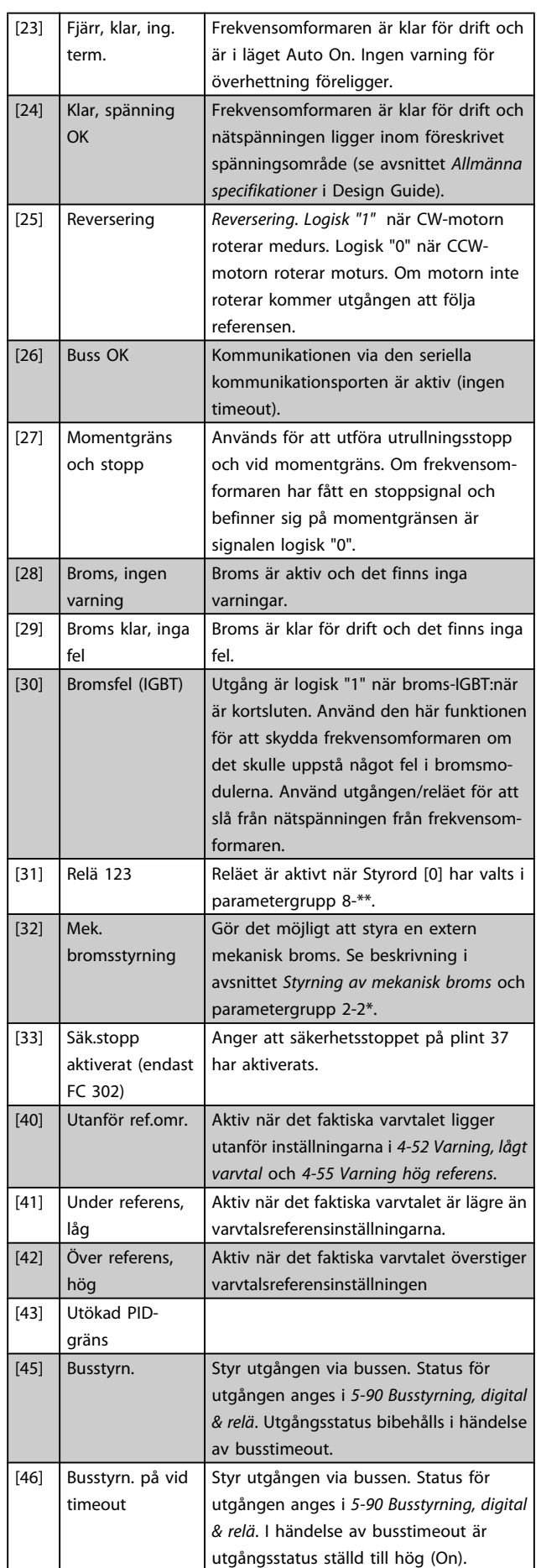

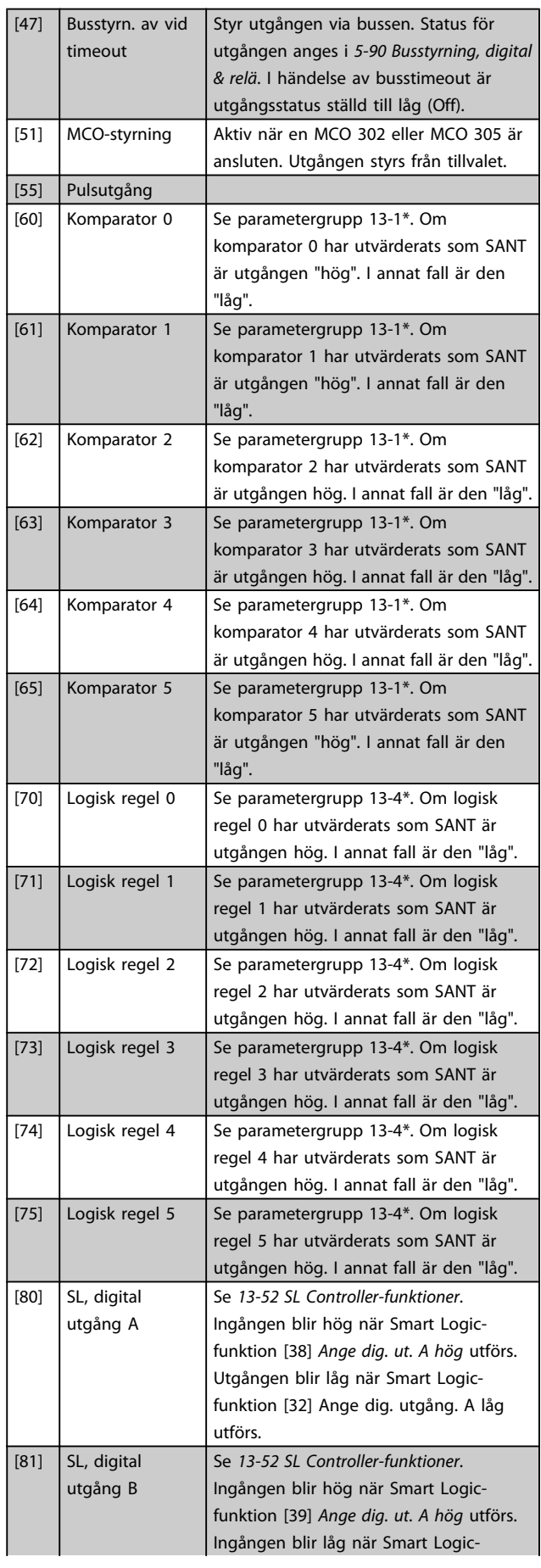

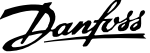

3 3

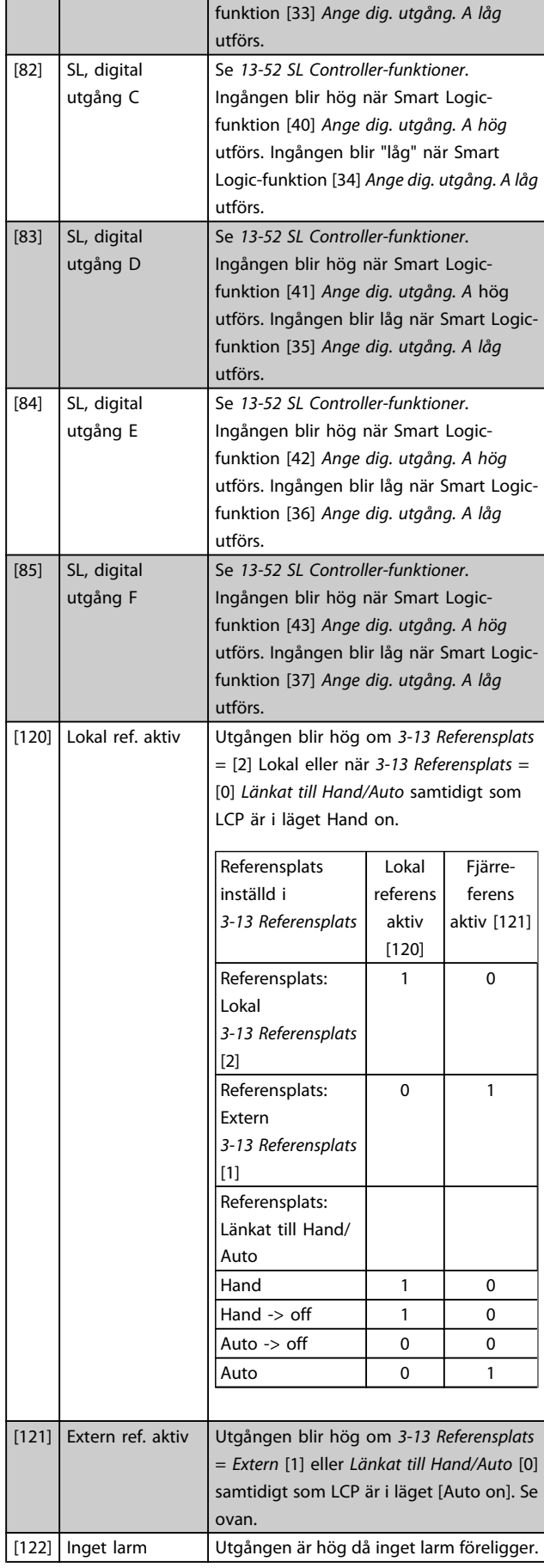

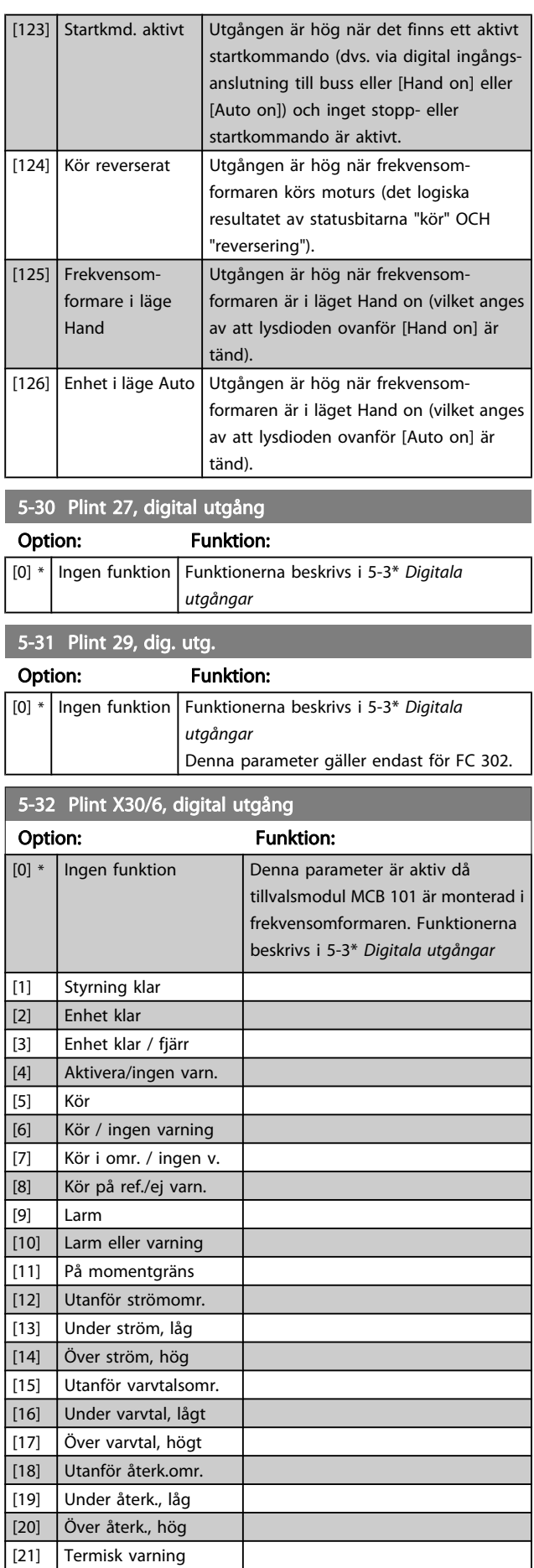

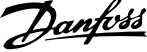

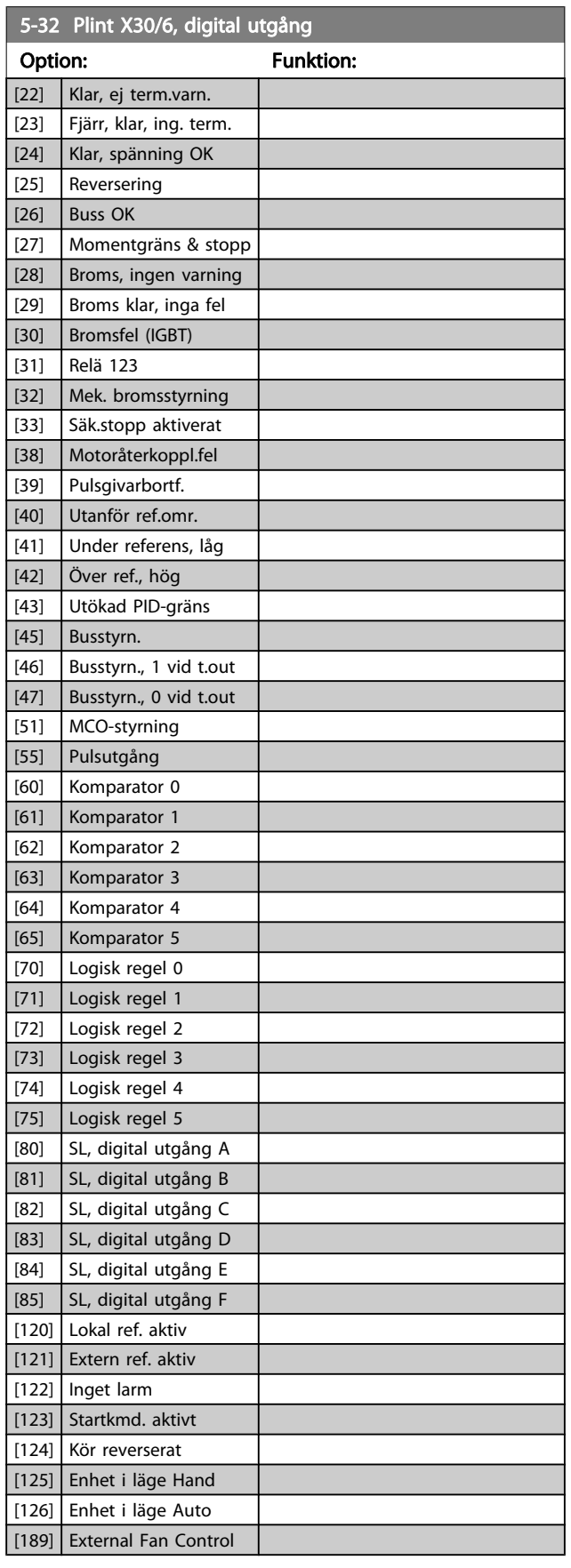

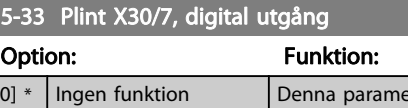

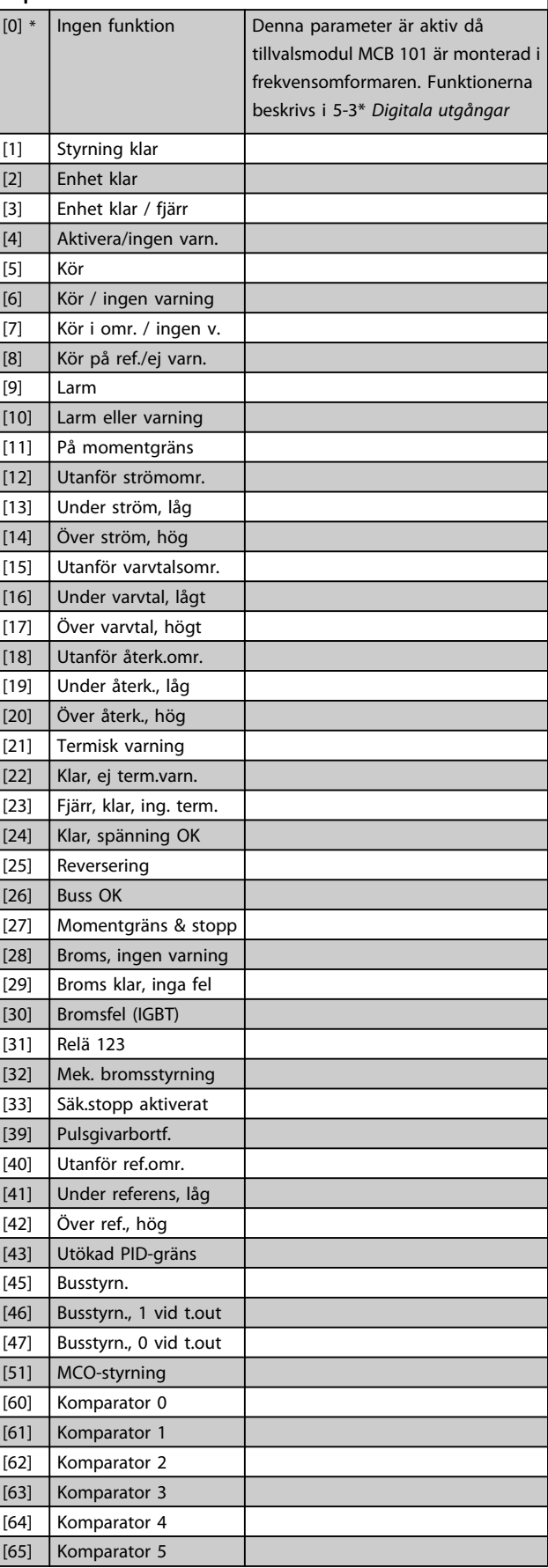

Danfoss

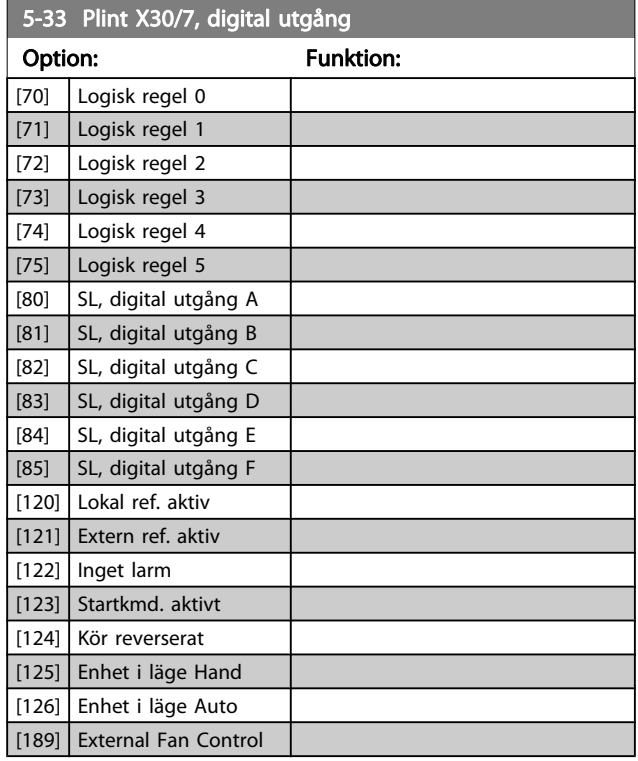

## 3.7.4 5-4\* Reläer

Parametrar för konfiguration av tidtagnings- och utgångsfunktionerna för reläer.

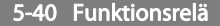

Matris [9]

(Relä 1 [0], Relä 2 [1], Relä 3 [2] (MCB 113), Relä 4 [3] (MCB 113), Relä 5 [4] (MCB 113), Relä 6 [5] (MCB 113), Relä 7 [6] (MCB 105), Relä 8 [7] (MCB 105), Relä 9 [8] (MCB 105))

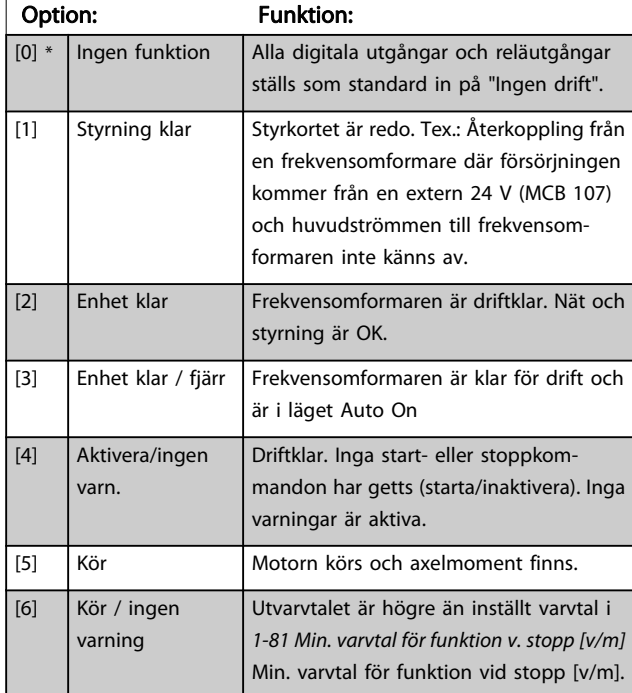

## 5-40 Funktionsrelä

#### Matris [9]

(Relä 1 [0], Relä 2 [1], Relä 3 [2] (MCB 113), Relä 4 [3] (MCB 113), Relä 5 [4] (MCB 113), Relä 6 [5] (MCB 113), Relä 7 [6] (MCB 105), Relä 8 [7] (MCB 105), Relä 9 [8] (MCB 105))

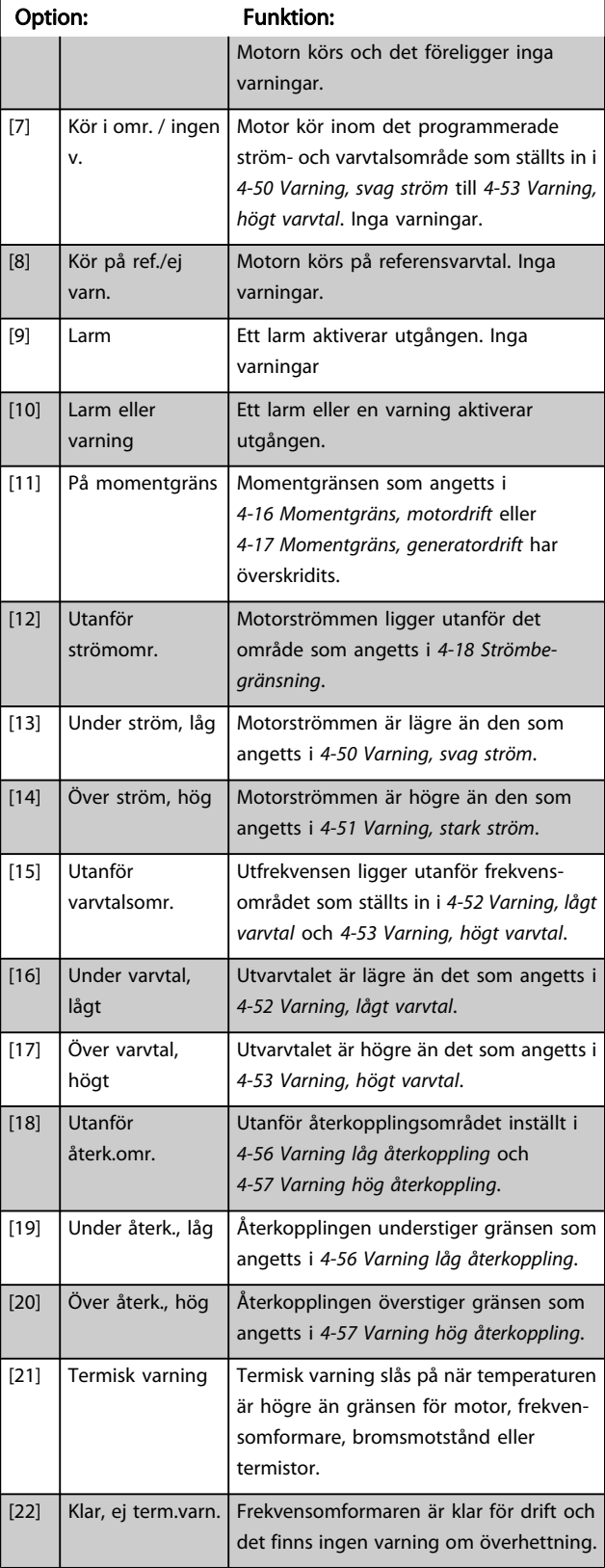

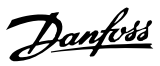

## 5-40 Funktionsrelä

#### Matris [9]

(Relä 1 [0], Relä 2 [1], Relä 3 [2] (MCB 113), Relä 4 [3] (MCB 113), Relä 5 [4] (MCB 113), Relä 6 [5] (MCB 113), Relä 7 [6] (MCB 105), Relä 8 [7] (MCB 105), Relä 9 [8] (MCB 105))

[23] Fjärr, klar, ing. term.

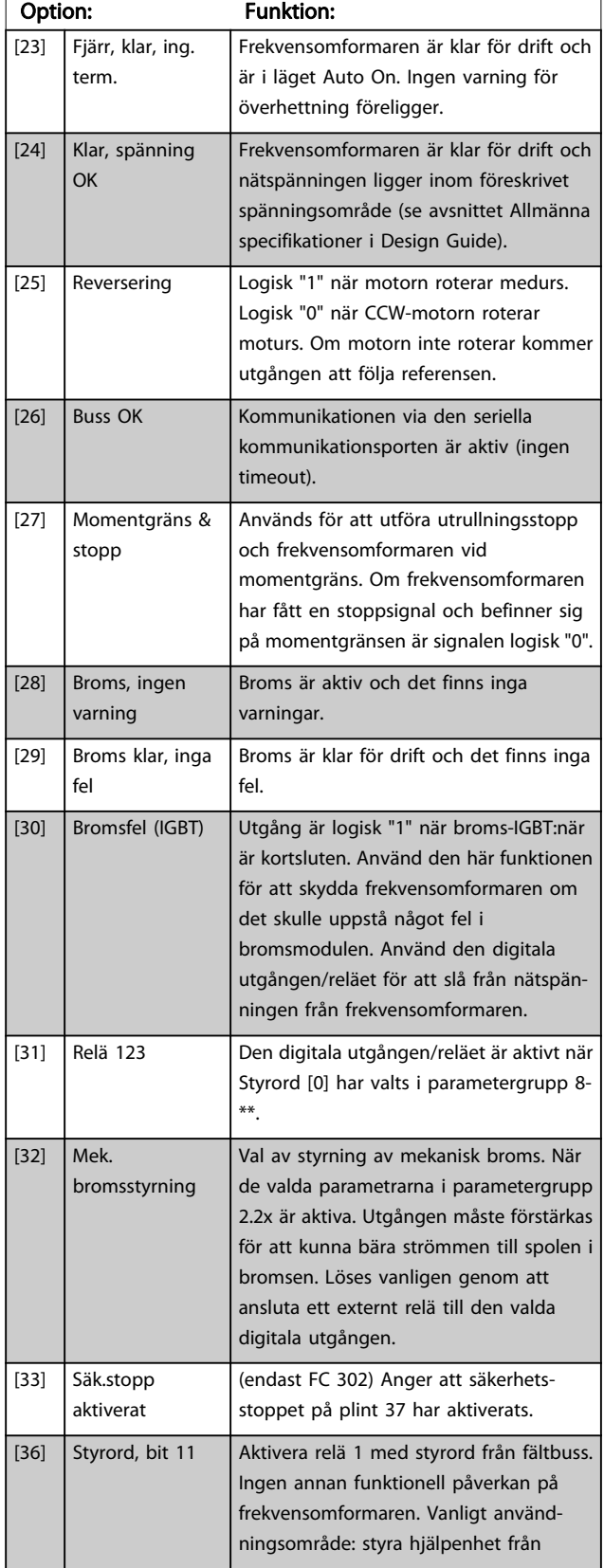

## 5-40 Funktionsrelä

#### Matris [9]

(Relä 1 [0], Relä 2 [1], Relä 3 [2] (MCB 113), Relä 4 [3] (MCB 113), Relä 5 [4] (MCB 113), Relä 6 [5] (MCB 113), Relä 7 [6] (MCB 105), Relä 8 [7] (MCB 105), Relä 9 [8] (MCB 105))

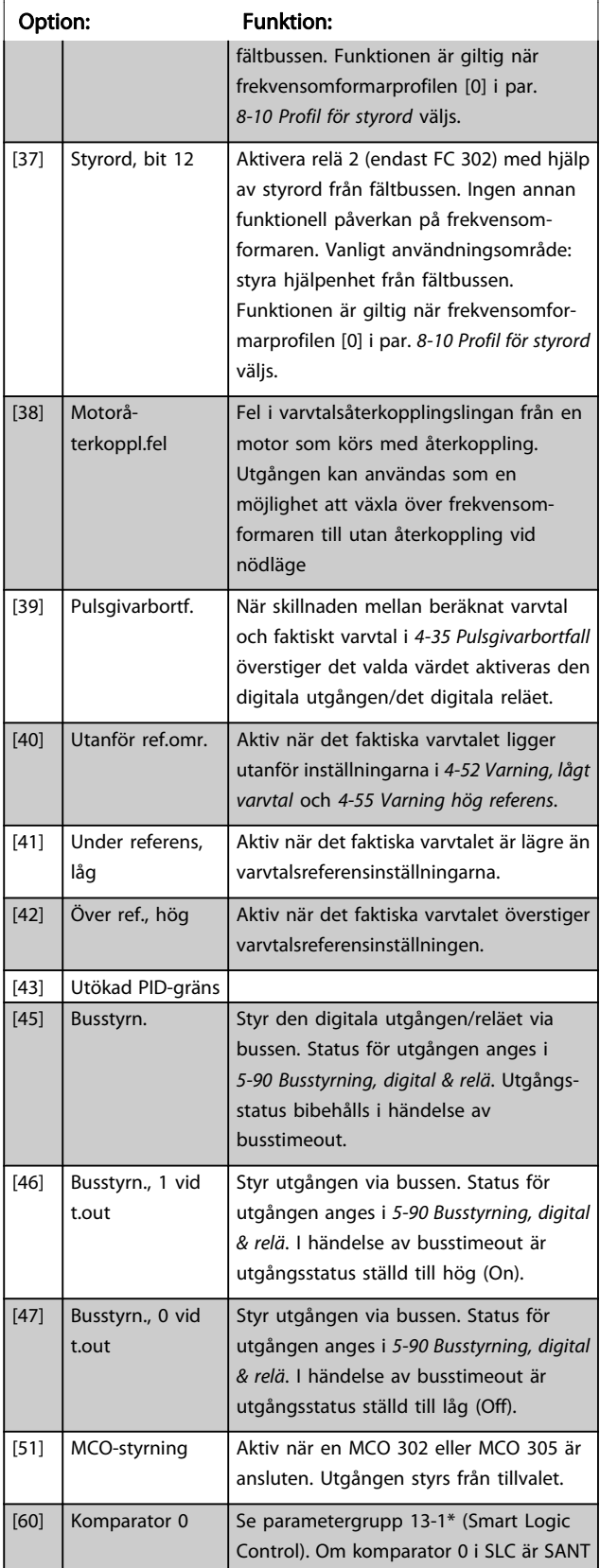

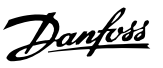

## 5-40 Funktionsrelä

#### Matris [9]

(Relä 1 [0], Relä 2 [1], Relä 3 [2] (MCB 113), Relä 4 [3] (MCB 113), Relä 5 [4] (MCB 113), Relä 6 [5] (MCB 113), Relä 7 [6] (MCB 105), Relä 8 [7] (MCB 105), Relä 9 [8] (MCB 105))

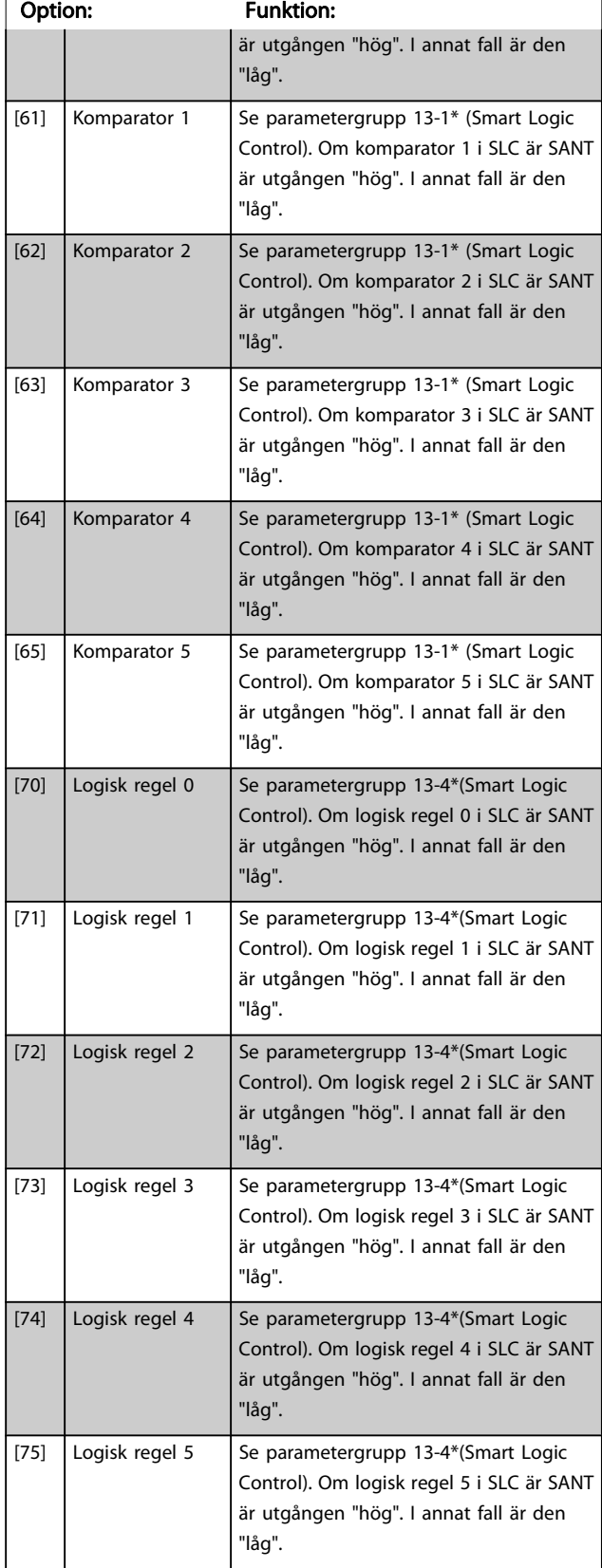

## 5-40 Funktionsrelä

#### Matris [9]

(Relä 1 [0], Relä 2 [1], Relä 3 [2] (MCB 113), Relä 4 [3] (MCB 113), Relä 5 [4] (MCB 113), Relä 6 [5] (MCB 113), Relä 7 [6] (MCB 105), Relä 8 [7] (MCB 105), Relä 9 [8] (MCB 105))

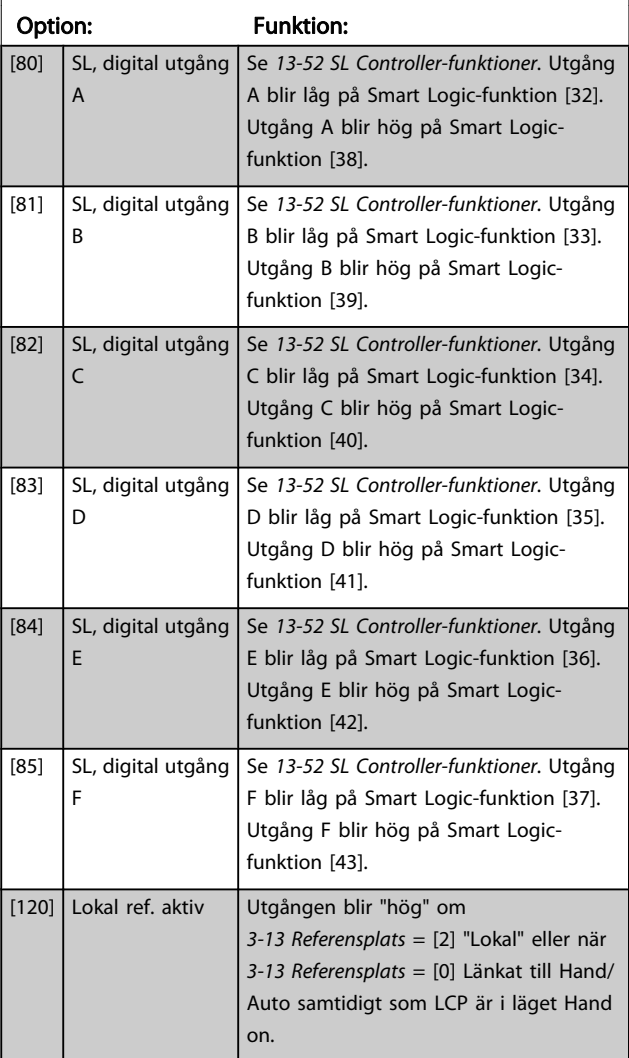

Danfoss

## 5-40 Funktionsrelä

#### Matris [9]

(Relä 1 [0], Relä 2 [1], Relä 3 [2] (MCB 113), Relä 4 [3] (MCB 113), Relä 5 [4] (MCB 113), Relä 6 [5] (MCB 113), Relä 7 [6] (MCB 105), Relä 8 [7] (MCB 105), Relä 9 [8] (MCB 105))

3 3

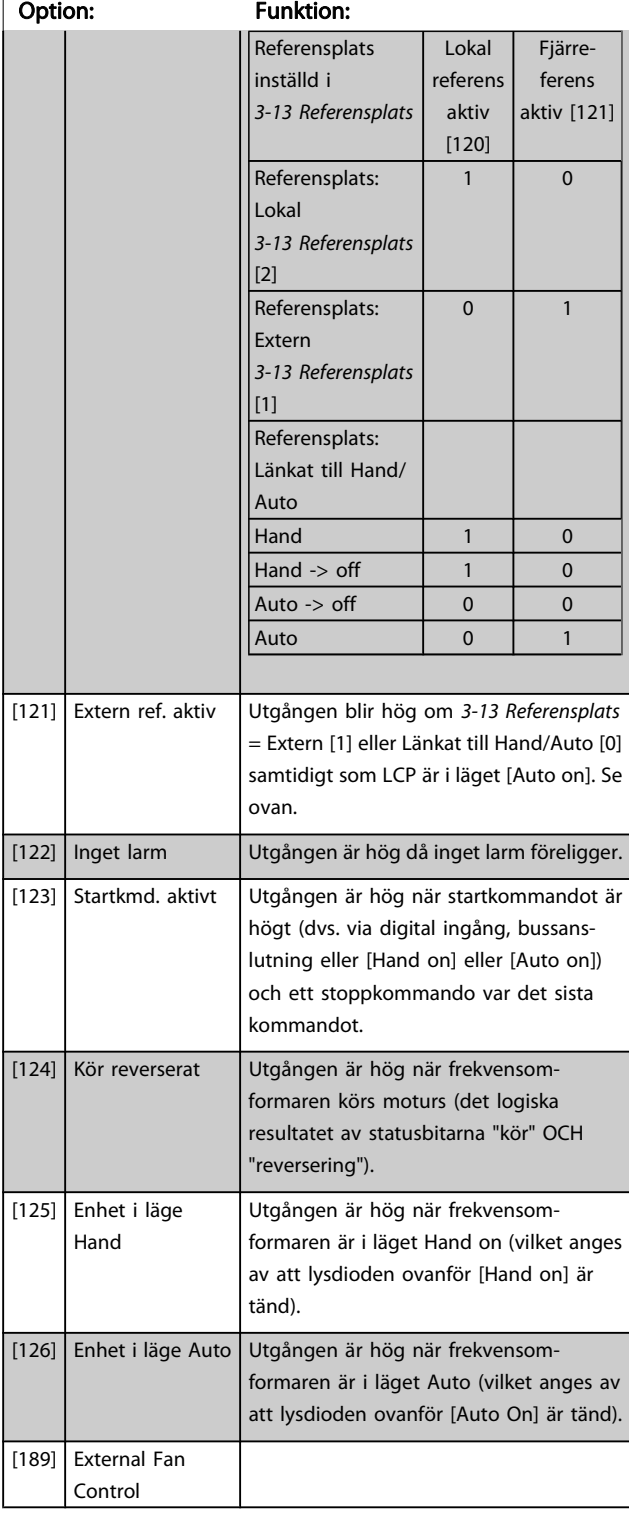

### 5-41 Till-fördr., relä

Matris [9] (Relä 1 [0], Relä 2 [1], Relä 3 [2], Relä 4 [3], Relä 5 [4], Relä 6 [5], Relä 7 [6], Relä 8 [7], Relä 9 [8])

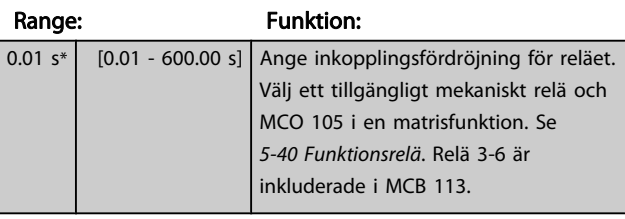

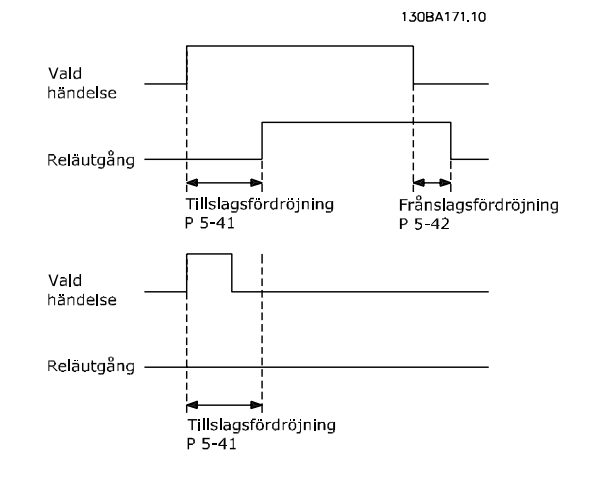

#### 5-42 Från-fördr., relä

Matris [9] (Relä 1 [0], Relä 2 [1], Relä 3 [2], Relä 4 [3], Relä 5 [4], Relä 6 [5], Relä 7 [6], Relä 8 [7], Relä 9 [8])

## Range: Funktion: 0.01 s\* [0.01 - 600.00 s] Ange frånslagsfördröjning för reläet. Välj ett tillgängligt mekaniskt relä och MCO 105 i en matrisfunktion. Se 5-40 Funktionsrelä.

130BA172.10 Vald handelse Relautgång .<br>Tillslags Frånslags fördröjning<br>P 5-41 fördröjning  $P 5-42$ 

Om tillståndet för en utvald händelse förändras innan de timers som räknar ned av- och på-fördröjningen löper ut, påverkas inte reläutsignalen.

## <span id="page-80-0"></span>3.7.5 5-5\* Pulsingång

Pulsingångsparametrarna används för att definiera en lämplig öppning för impulsreferensområdet genom att konfigurera pulsingångsinställningen för skala och filter. Ingångsplint 29 eller 33 fungerar som frekvensreferensingång. Ställ in plint 29 (5-13 Plint 29, digital ingång) eller plint 33 (5-15 Plint 33, digital ingång) till Pulsingång [32]. Om plint 29 används som ingång, ställs [5-01 Plint 27, funktion](#page-67-0) in till Ingång [0].

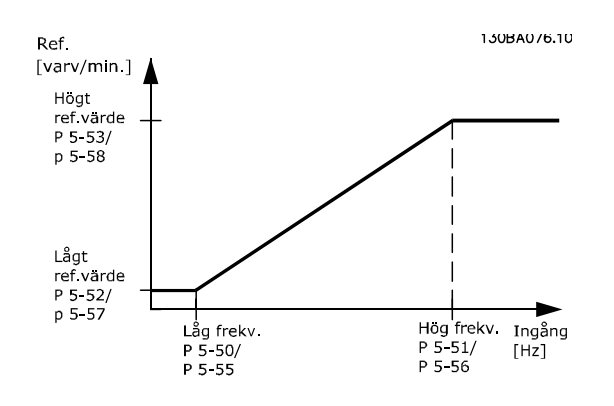

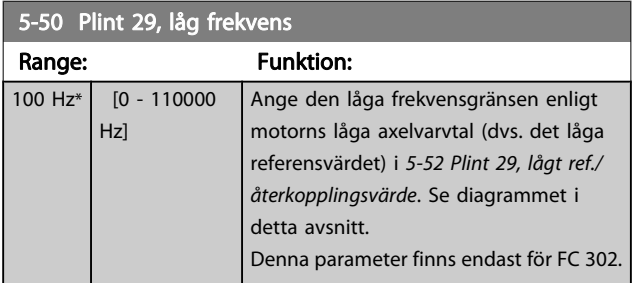

5-51 Plint 29, hög frekvens

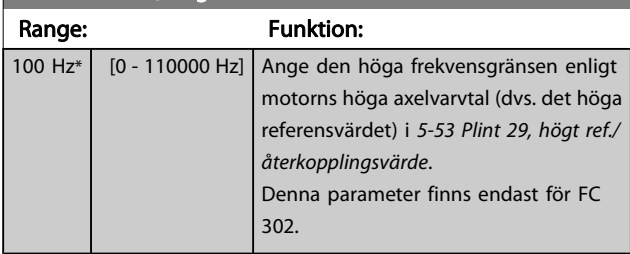

### 5-52 Plint 29, lågt ref./återkopplingsvärde

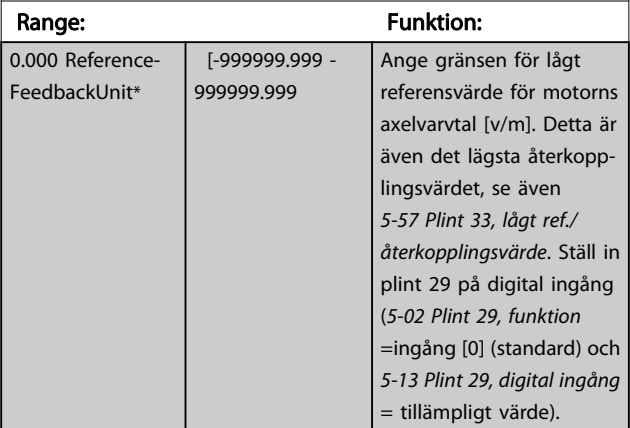

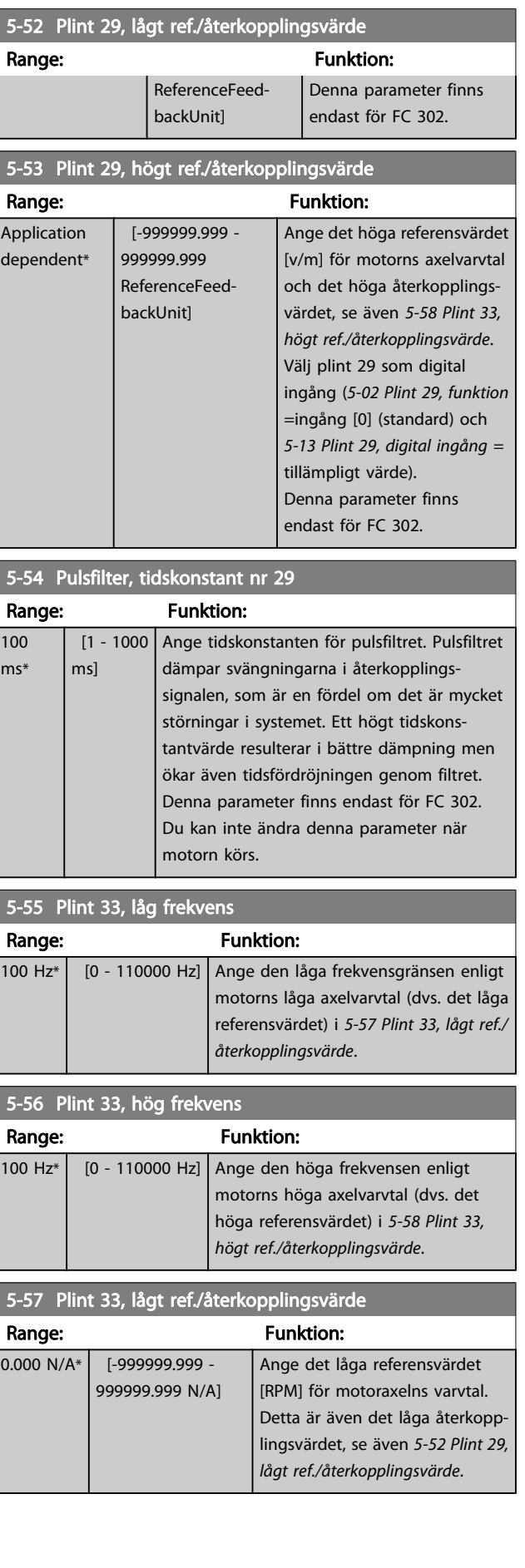

3 3

<span id="page-81-0"></span>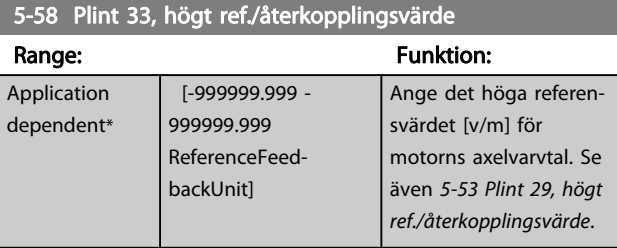

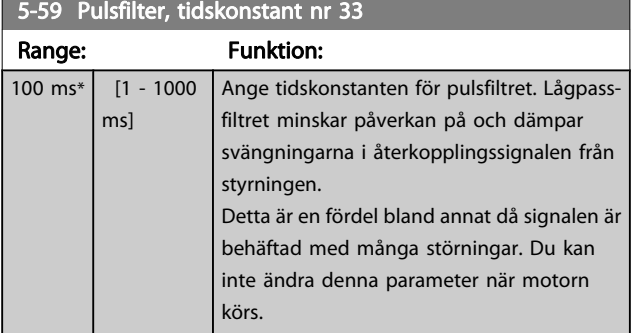

## 3.7.6 5-6\* Pulsutgång

Dessa parametrar används för att konfigurera pulsutgångar med funktioner och skalning. Pulsutgångarna är designerad till plintarna 27 och 29 via [5-01 Plint 27, funktion](#page-67-0) och [5-02 Plint](#page-67-0) [29, funktion](#page-67-0).

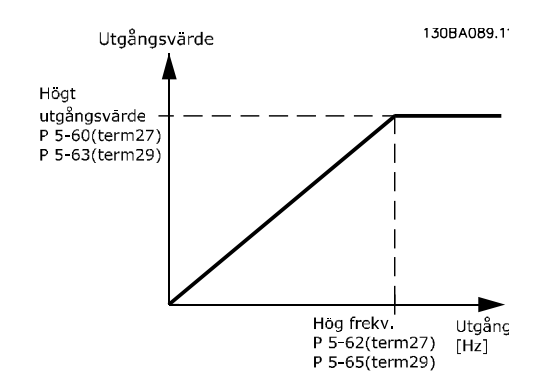

Tillval för visning av utgångsvariabler:

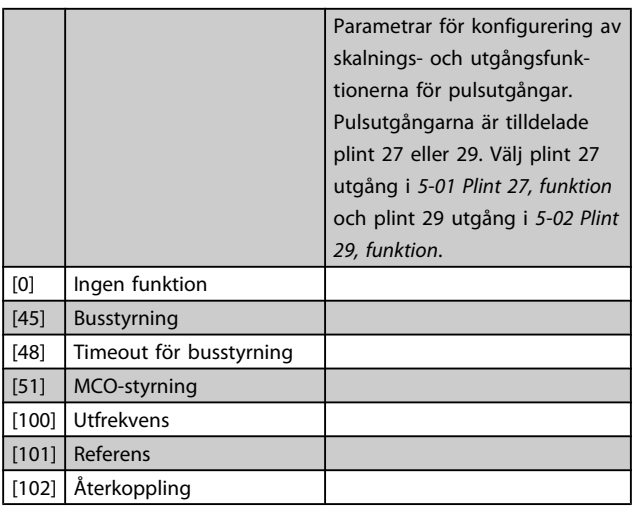

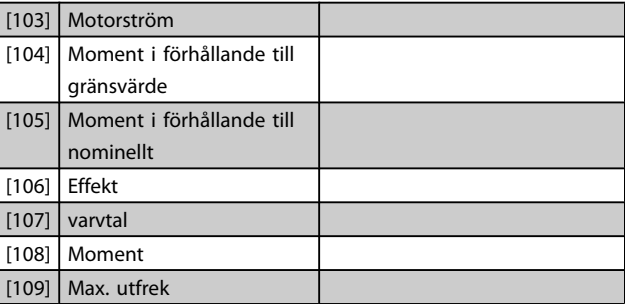

Danfoss

### 5-60 Plint 27, pulsutgångsvariabe

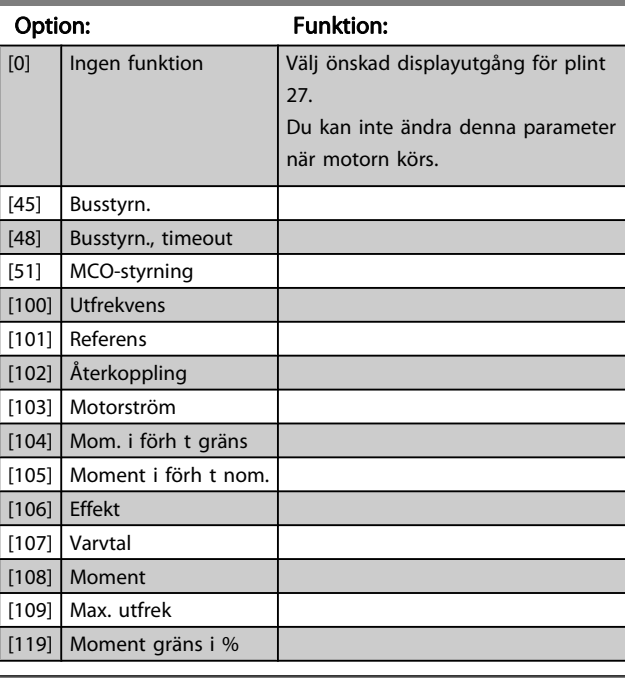

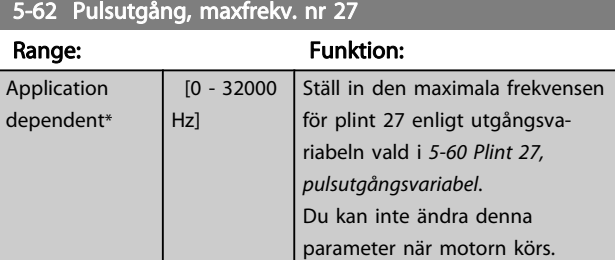

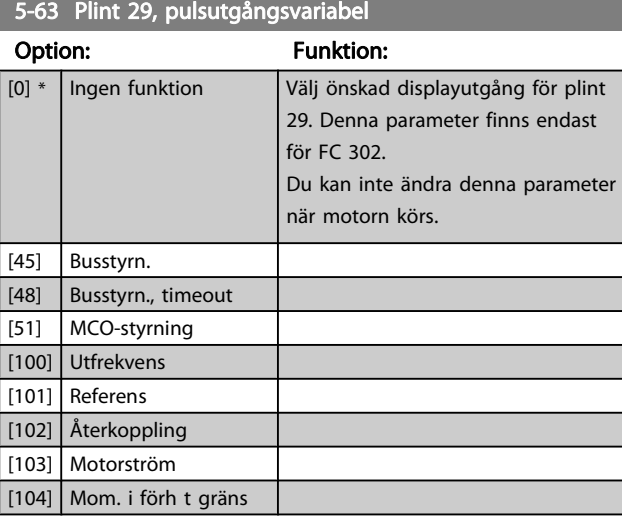

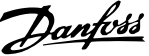

<span id="page-82-0"></span>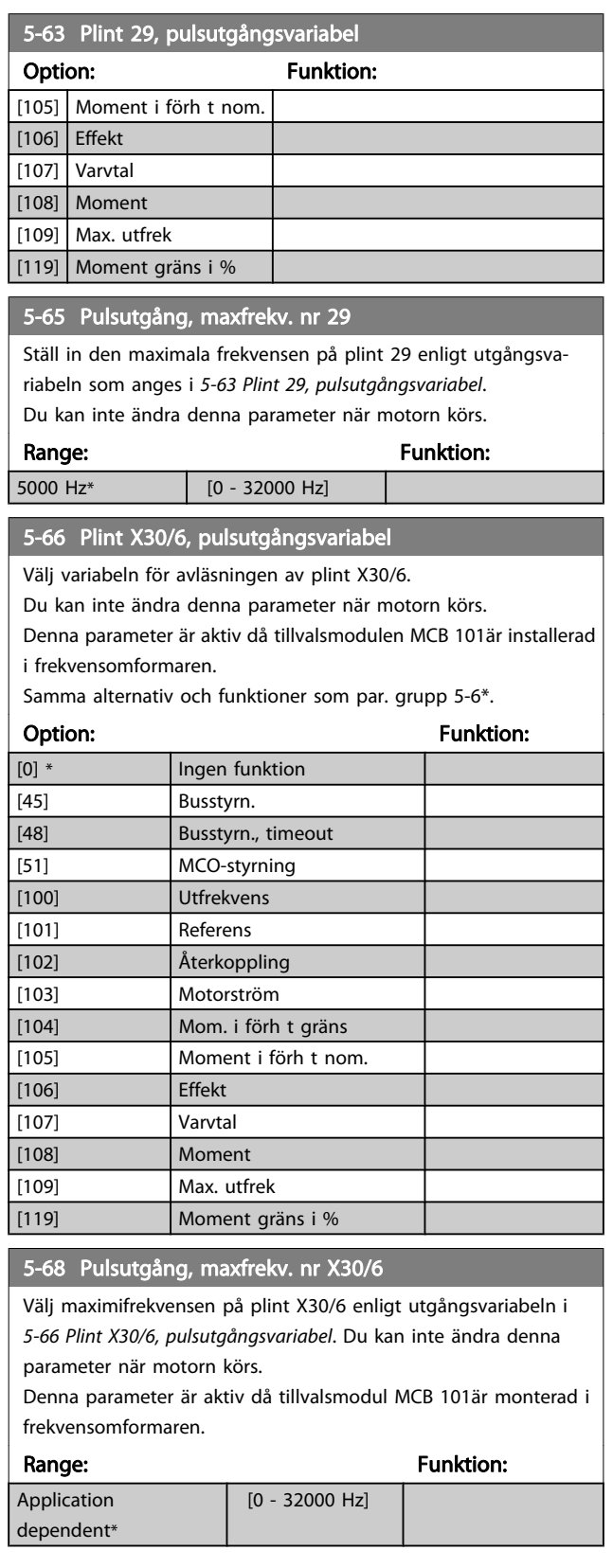

## 3.7.7 5-7\* 24 V-pulsgivaring.

Anslut 24 V-pulsgivaren till plint 12 (24 V DC-försörjning), plint 32 (kanal A), plint 33 (kanal B) eller plint 20 (GND-jord). De digitala ingångarna 32/33 är aktiva för pulsgivaringångar när du väljer 24 V-pulsgivare i [1-02 Flux motoråterkopp](#page-32-0)[lingskälla](#page-32-0) och [7-00 Varvtal PID-återkopplingskälla](#page-93-0). Den pulsgivare som används är av 24 V-typ med dubbla kanaler (A och B). Max. ingångsfrekvens: 110 kHz.

# Pulsgivaranslutningen ansluts till frekvensomformaren.<br>130BA090.11

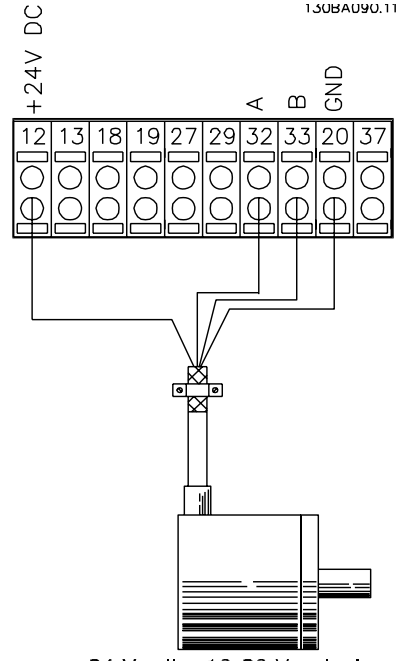

24 V- eller 10-30 V-pulsgivare

Bild 3.6 24 V stegvis växande pulsgivare. Max. kabellängd 5m.

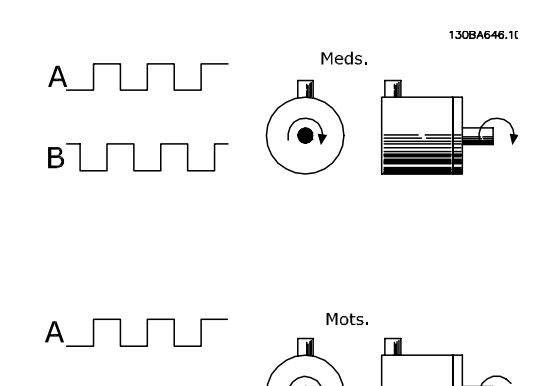

#### 5-70 Plint 32/33 pulser per varv

 $B \Box$ 

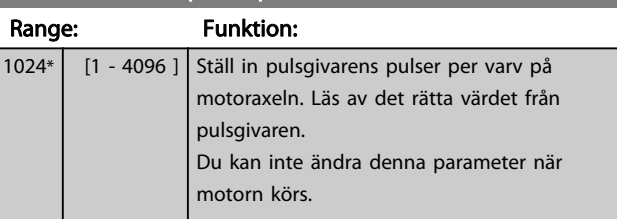

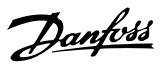

<span id="page-83-0"></span>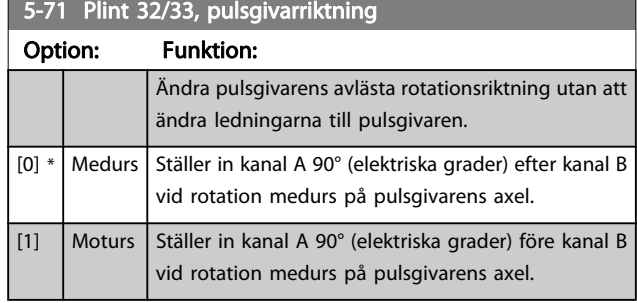

Du kan inte ändra denna parameter när motorn körs.

## 3.7.8 5-9\* Busstyrning

Denna parametergrupp väljer digitala utgångar och reläutgångar via en fältbussinställning.

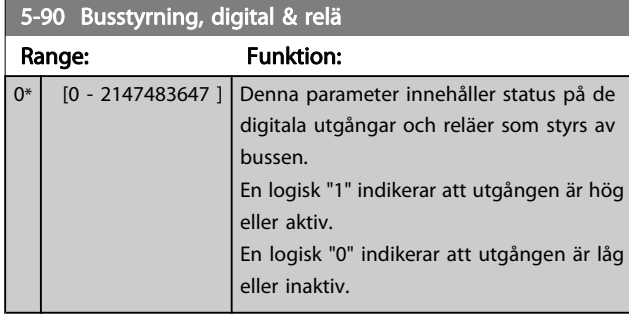

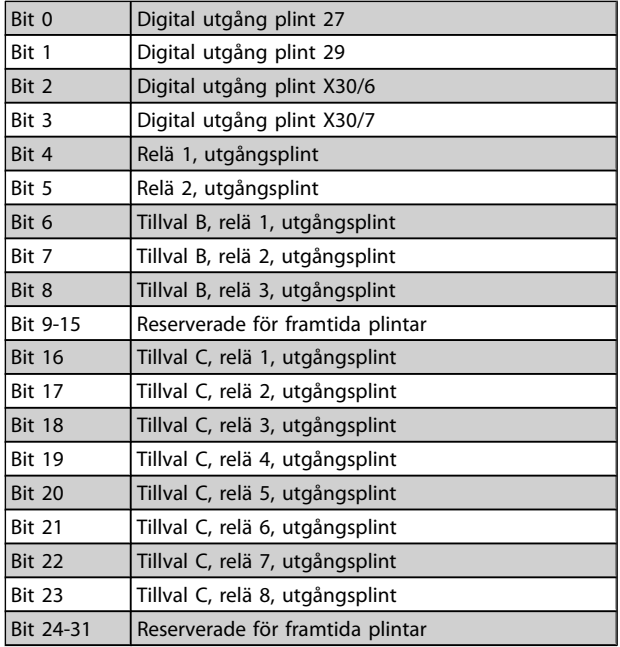

# 5-93 Pulsutg. 27, busstyrning

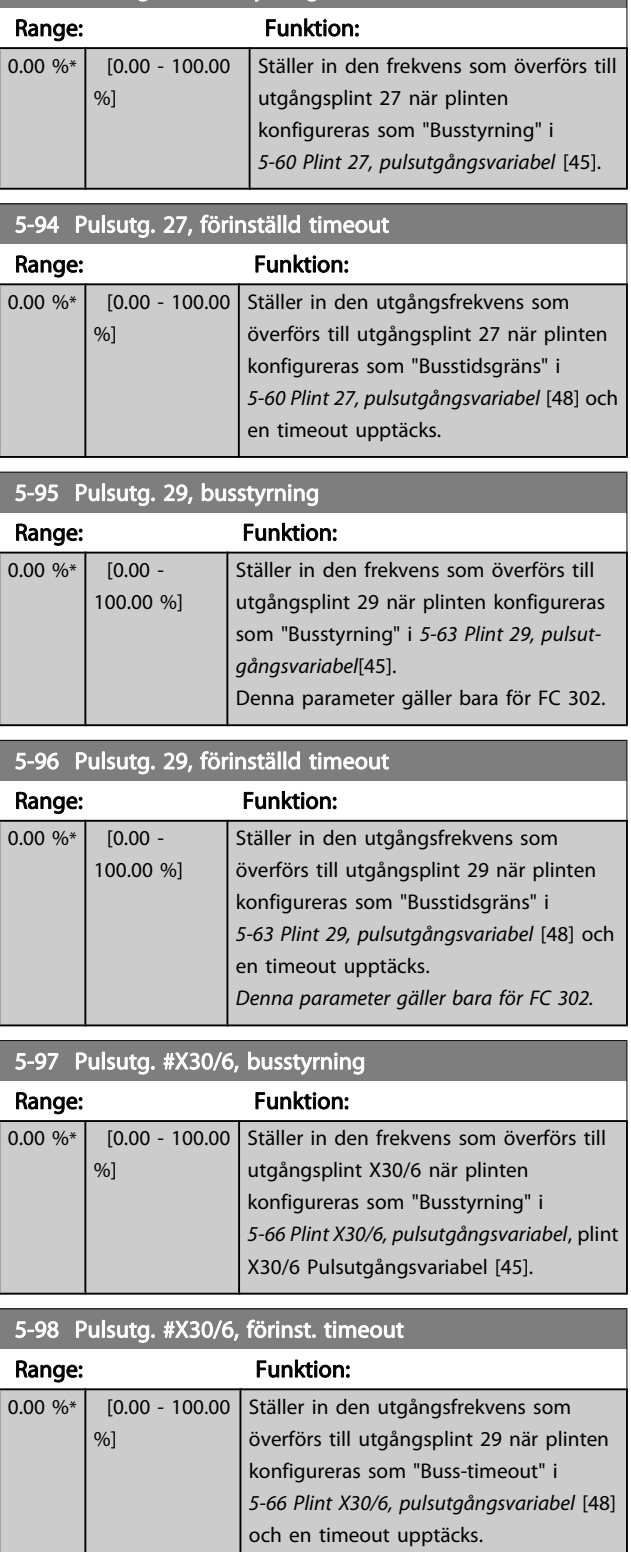

# <span id="page-84-0"></span>3.8 Parametrar: 6-\*\* Analog I/O

## 3.8.1 6-0\* Analogt I/O-läge

De analoga ingångarna på FC 302 kan fritt allokeras till antingen spänning (FC 301: 0..10 V, FC 302: 0..+/- 10V) eller inström (FC 301/FC 302: 0/4..20 mA).

## OBS!

#### Termistorer kan anslutas antingen till en analog eller en digital ingång.

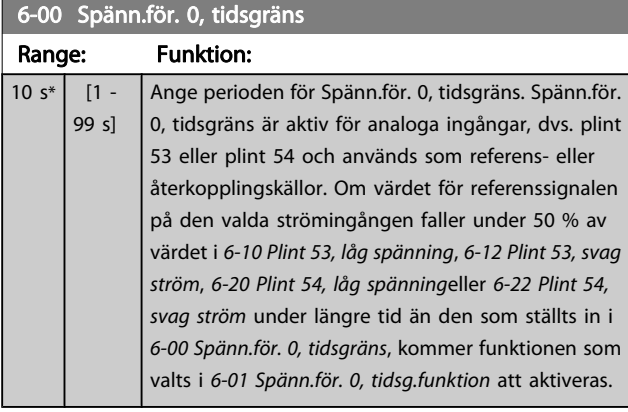

### 6-01 Spänn.för. 0, tidsg.funktion

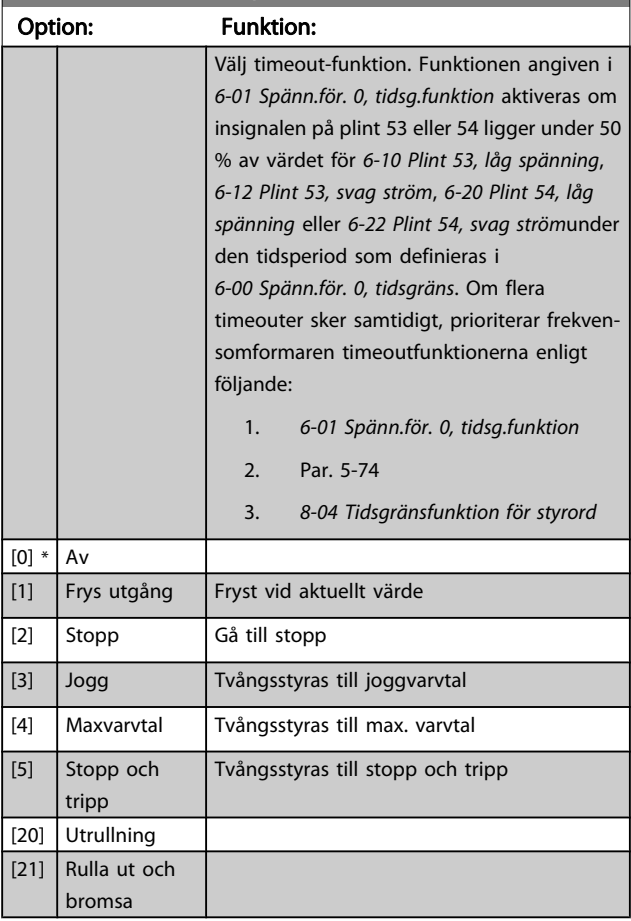

## 3.8.2 6-1\* Analog ingång 1

Parametrar för konfigurering av skalning och gränser för analog ingång 1 (plint 53).

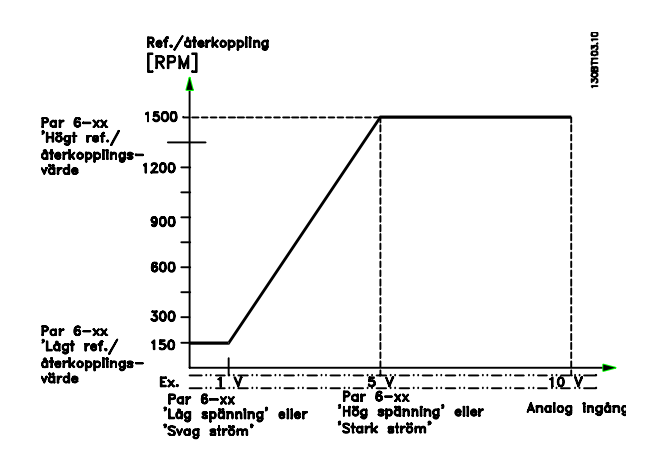

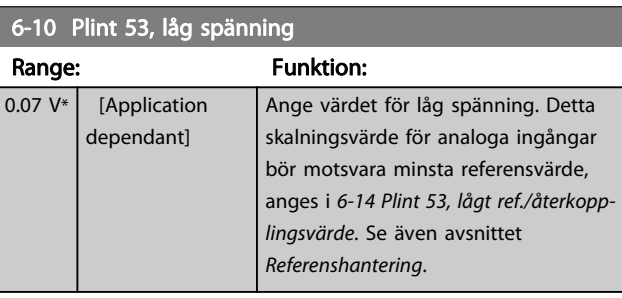

## 6-11 Plint 53, hög spänning

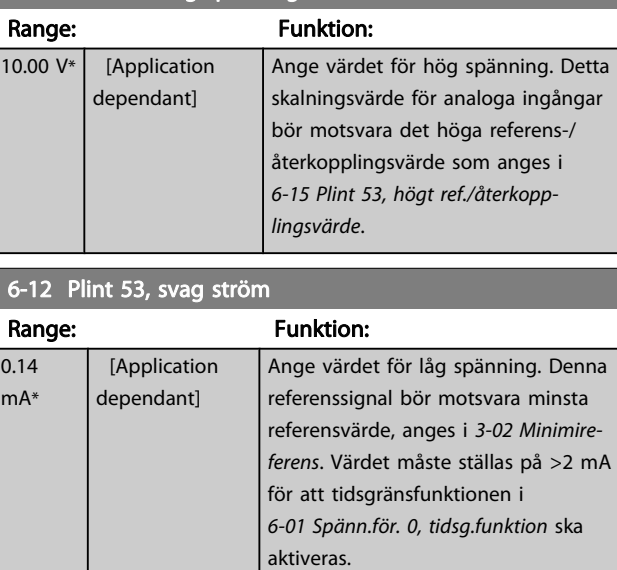

### 6-13 Plint 53, stark ström

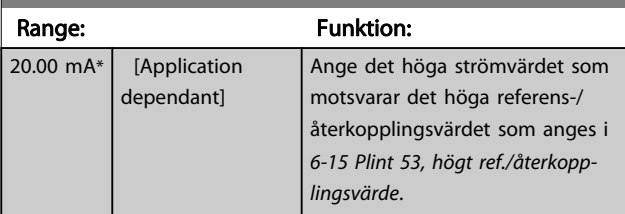

Danfors

<span id="page-85-0"></span>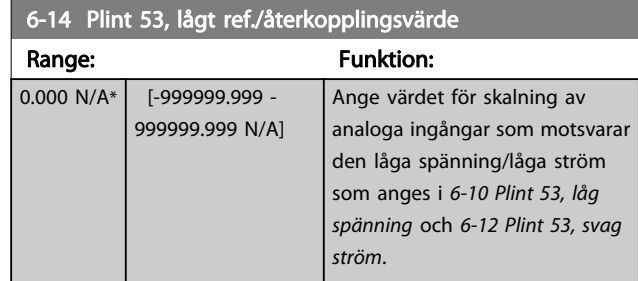

#### 6-15 Plint 53, högt ref./återkopplingsvärde Range: The Contract of the Funktion: Application dependent\* [-999999.999 - 999999.999 ReferenceFeedbackUnit] Ange värdet för skalning av analoga ingångar som motsvarar maximivärdet för referensåterkoppling, anges i [6-11 Plint 53, hög spänning](#page-84-0) och [6-13 Plint 53, stark](#page-84-0) [ström](#page-84-0).

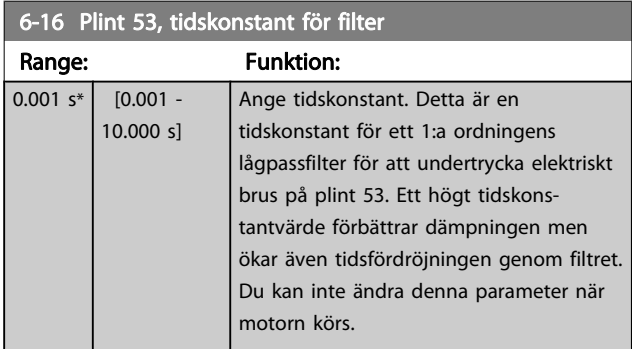

## 3.8.3 6-2\* Analog ingång 2

Parametrar för konfigurering av skalning och gränser för analog ingång 2 (plint 54).

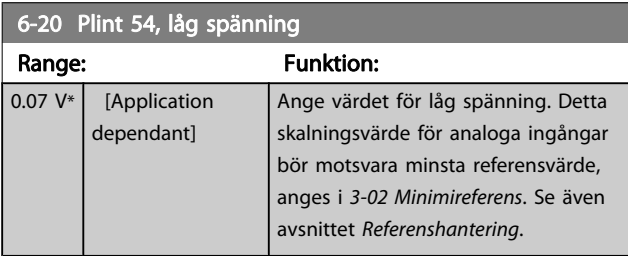

#### 6-21 Plint 54, hög spänning Range: Funktion: 10.00 V<sup>\*</sup> [Application dependant] Ange värdet för hög spänning. Detta skalningsvärde för analoga ingångar bör motsvara det höga referens-/ återkopplingsvärde som anges i 6-25 Plint 54, högt ref./återkopplingsvärde. 6-22 Plint 54, svag ström Range: Funktion: 0.14 mA\* [Application dependant] Ange värdet för låg spänning. Denna referenssignal bör motsvara minsta referensvärde, anges i 3-02 Minimireferens. Värdet måste ställas på >2 mA för att tidsgränsfunktionen i [6-01 Spänn.för. 0, tidsg.funktion](#page-84-0) ska aktiveras. 6-23 Plint 54, stark ström Range: Funktion: 20.00 mA\* [Application dependant] Ange det höga strömvärdet som motsvarar det höga referens-/ återkopplingsvärdet som anges i 6-25 Plint 54, högt ref./återkopplingsvärde. 6-24 Plint 54, lågt ref./återkopplingsvärde Range: The Contract of the Punktion: 0 ReferenceFeedbackUnit\* [-999999.999 - 999999.999 ReferenceFeedbackUnit] Ange skalningsvärdet för analoga ingångar som motsvarar minimivärdet för

referensåterkoppling, anges i 3-02 Minimireferens. 6-25 Plint 54, högt ref./återkopplingsvärde Range: The Contract of the Funktion: Ap de [-999999.999 - 999999.999

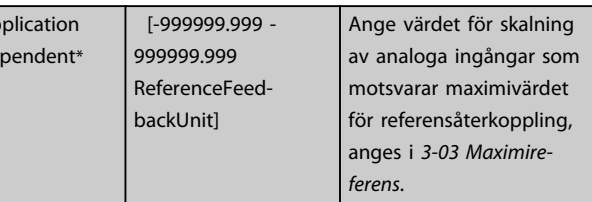

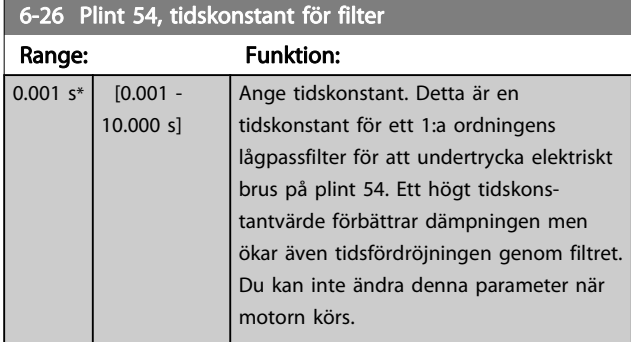

## 3.8.4 6-3\* Analog ingång 3 MCB 101

Parametergrupp för att konfigurera skala och gränser för analog ingång 3 (X30/11), placerad på tillvalsmodulen MCB 101.

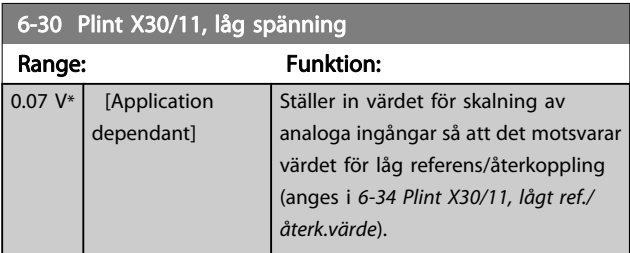

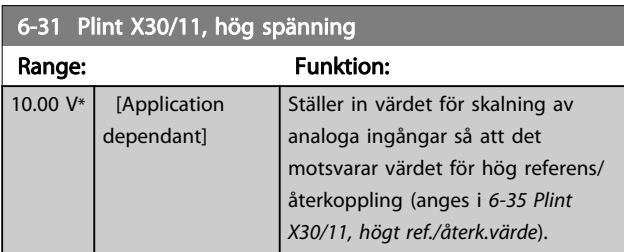

#### 6-34 Plint X30/11, lågt ref./återk.värde

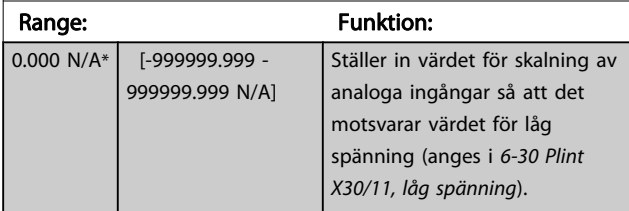

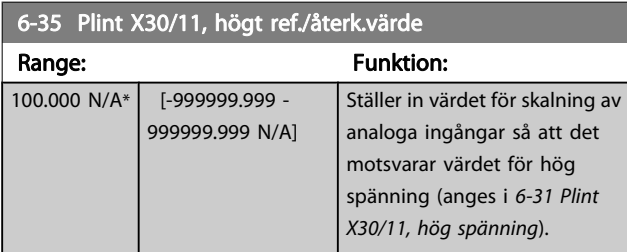

### 6-36 Plint X30/11, tidskonstant för filter

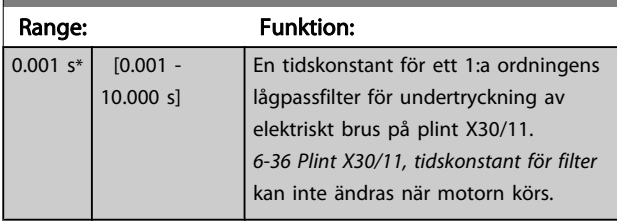

## 3.8.5 6-4\* Analog Ingång 4 MCB 101

Parametergrupp för att konfigurera skala och gränser för analog ingång 4 (X30/12), placerad på tillvalsmodulen MCB 101.

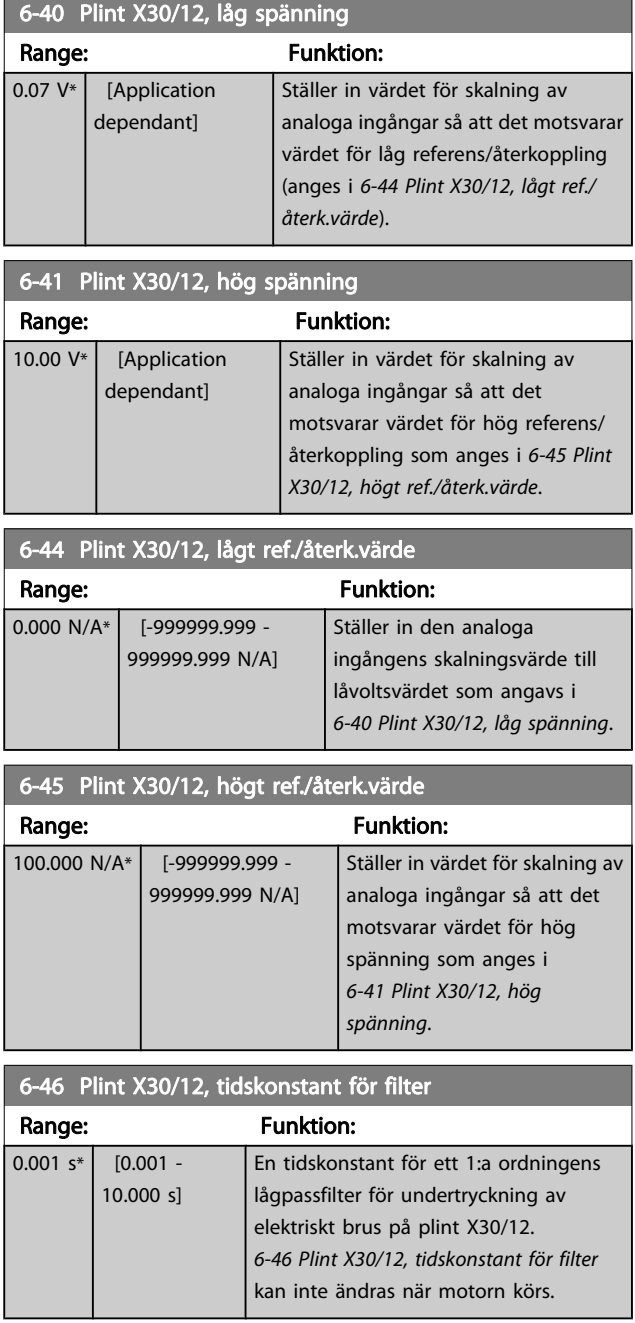

Danfoss

# <span id="page-87-0"></span>3.8.6 6-5\* Analog utgång 1

Parametrar för skalnings- och gränskonfiguration för analog utgång 1, dvs. plint 42. Analoga utgångar är strömutgångar: 0/4 – 20 mA. Gemensam plint (plint 39) är samma plint och har samma elektriska spänning för analog gemensam och digital gemensam anslutning. Upplösningen på analog utgång är 12 bitar.

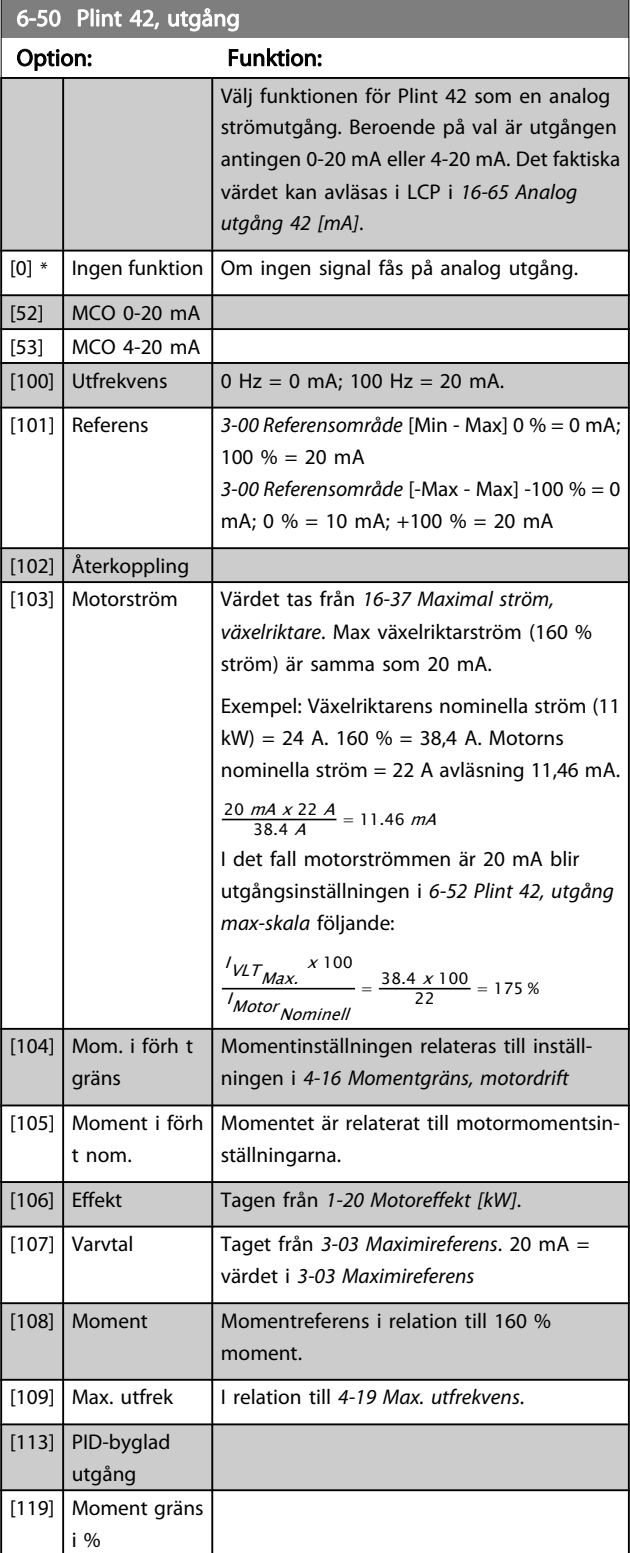

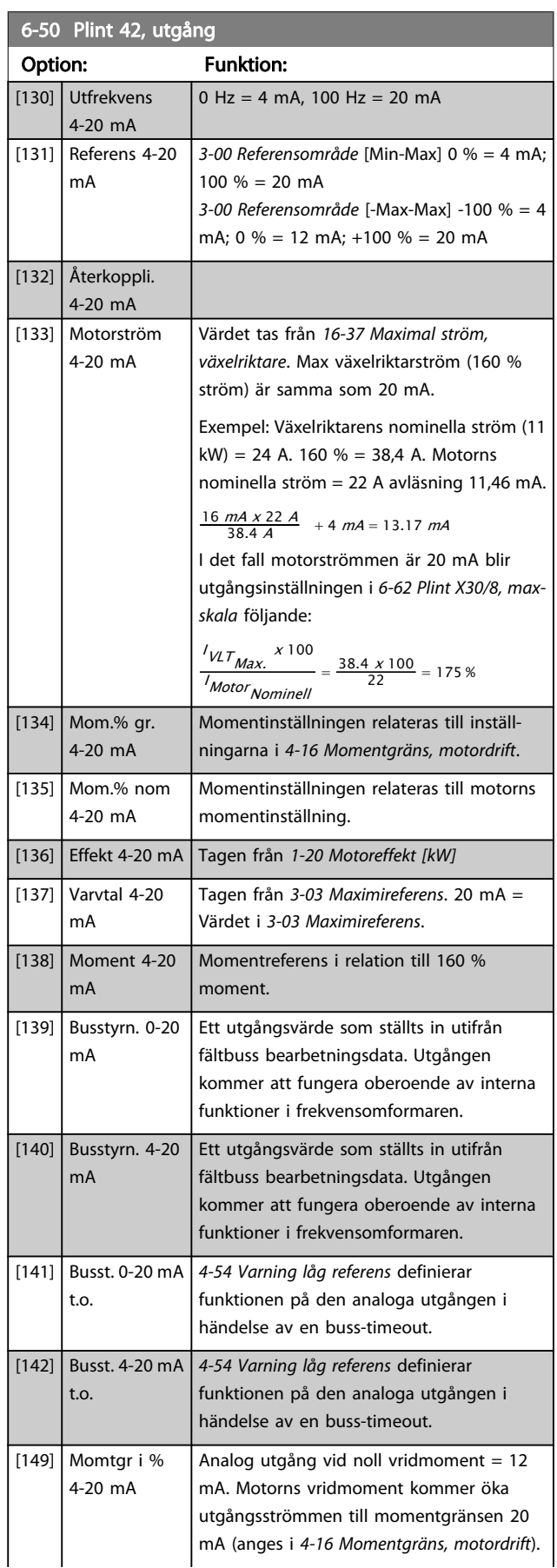

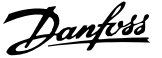

## <span id="page-88-0"></span>6-50 Plint 42, utgång

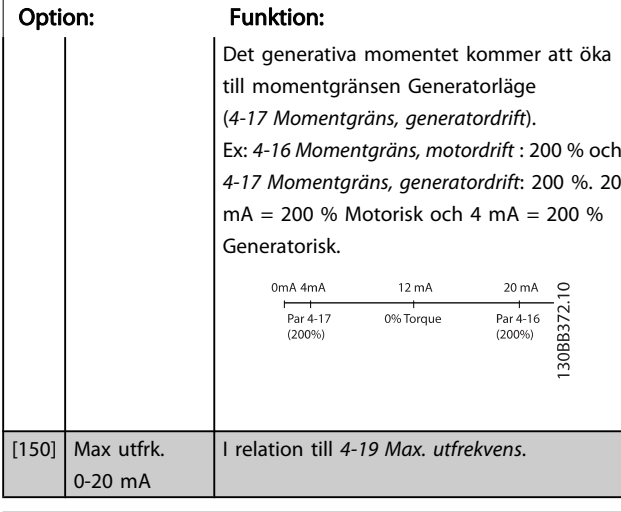

#### 6-51 Plint 42, utgång min-skala

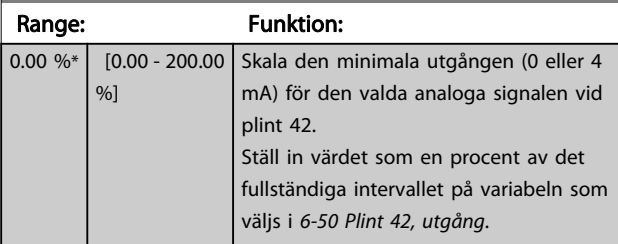

#### 6-52 Plint 42, utgång max-skala Range: Funktion: 100.00 %\* [0.00 - 200.00  $%$ Skala den maximala utgången för den valda analoga signalen vid plint 42. Sätt värdet på det maximala värdet för aktuell signalutgång. Skala utgången så att den ger mindre än 20 mA ström vid full skala; eller 20 mA vid en utgång under 100 % av maximalt signalvärde. Om den önskade utströmmen är 20 mA vid ett värde mellan 0-100 % av full utgång, programmeras procentvärdet i parametern, dvs. 50 % = 20 mA. Om du vill ha en ström på mellan 4 och 20 mA vid maximal utgång (100 %) beräknar du procentvärdet enligt följande:

20 mA / önskad maximal ström <sup>x</sup> 100 % *i.e.* 10  $mA : \frac{20}{10} \times 100 = 200\%$ 

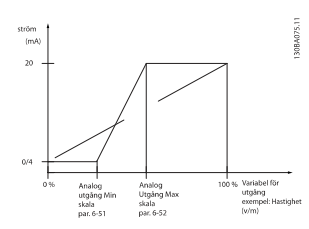

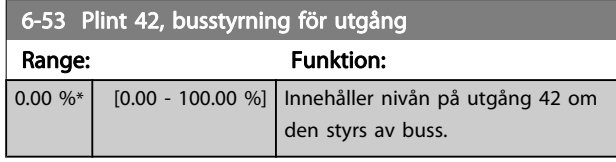

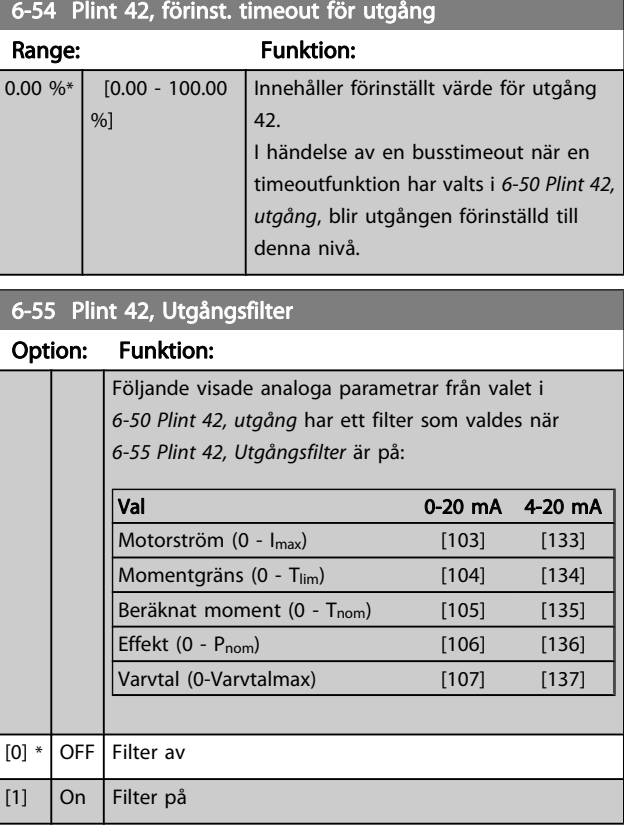

## 3.8.7 6-6\* Analog utgång 2 MCB 101

Analoga utgångar är strömutgångar: 0/4 - 20 mA. Gemensam plint (plint X30/8) är samma plint och elektrisk potential för analog gemensam anslutning. Upplösningen på analog utgång är 12 bitar.

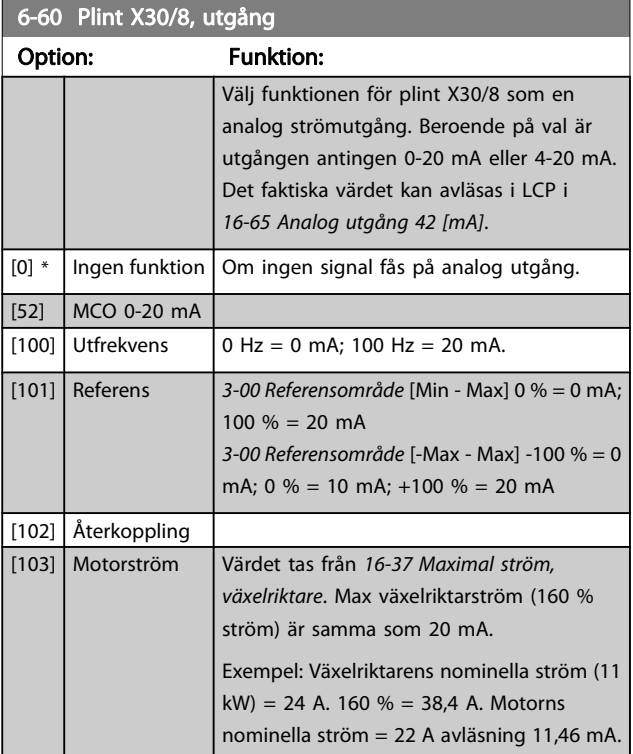

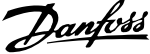

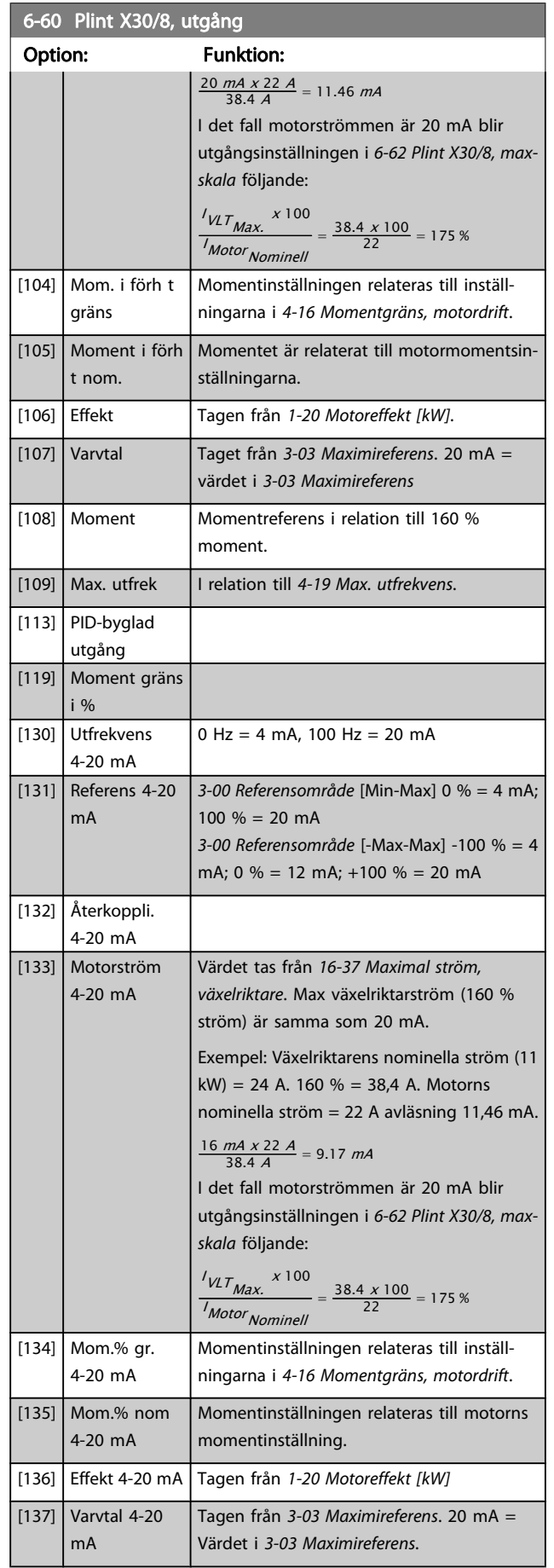

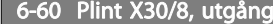

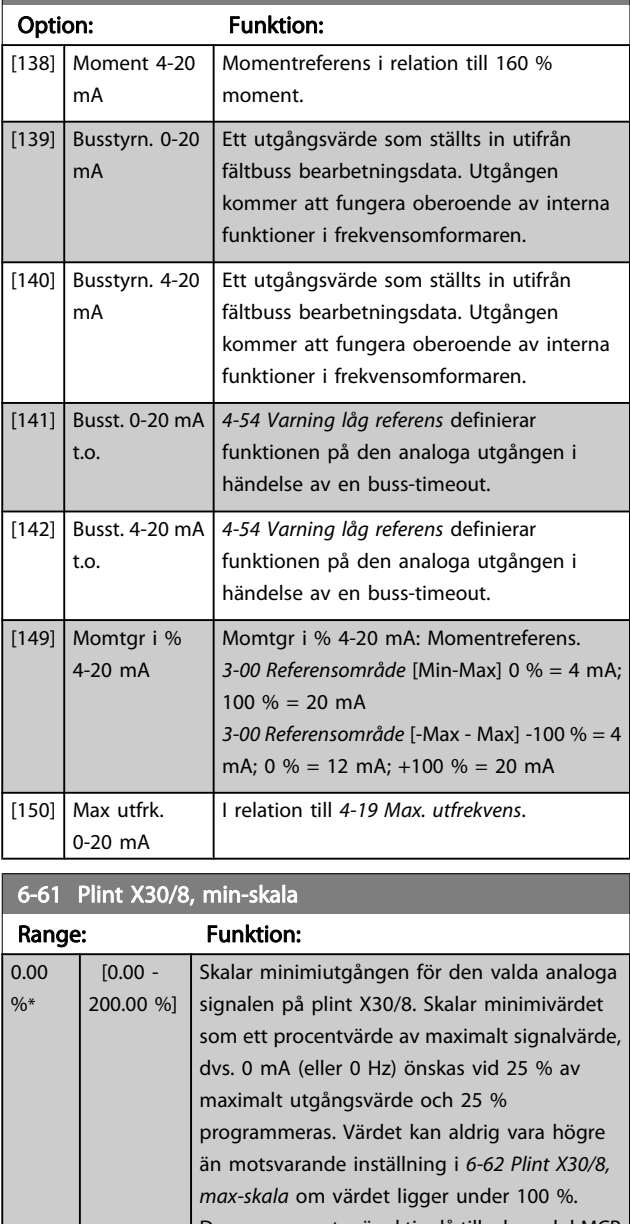

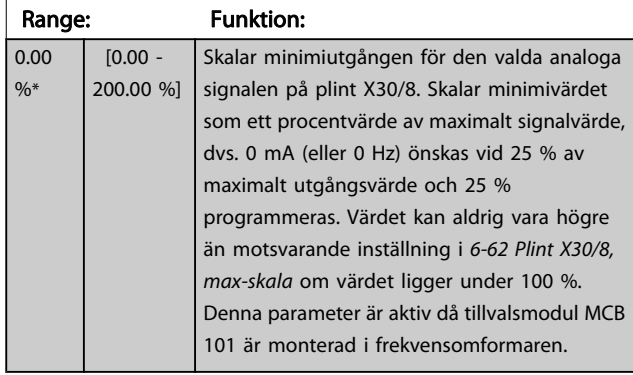

<span id="page-90-0"></span>

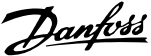

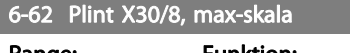

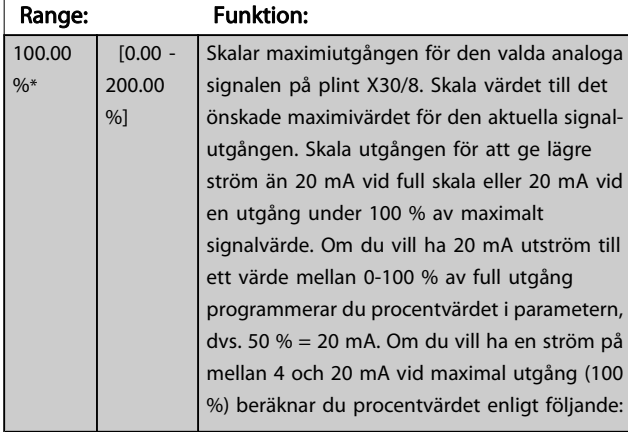

20 mA / önskad maximal ström <sup>x</sup> 100 %

*i.e.* 10 mA :  $\frac{20-4}{10}$  x 100 = 160 %

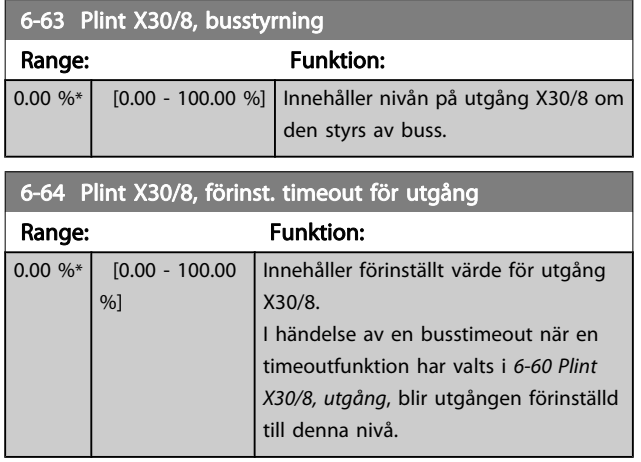

## 3.8.8 6-7\* Analog utgång 3 MCB 113

Parametrar för konfiguration av skalning och gränser för analog utgång 3, plint X45/1 och X45/2. Analoga utgångar är strömutgångar: 0/4 – 20 mA. Upplösningen på analog utgång är 11 bitar.

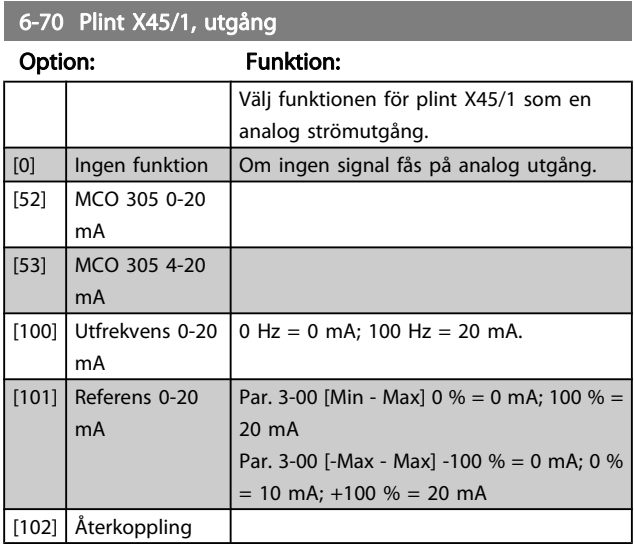

## 6-70 Plint X45/1, utgång

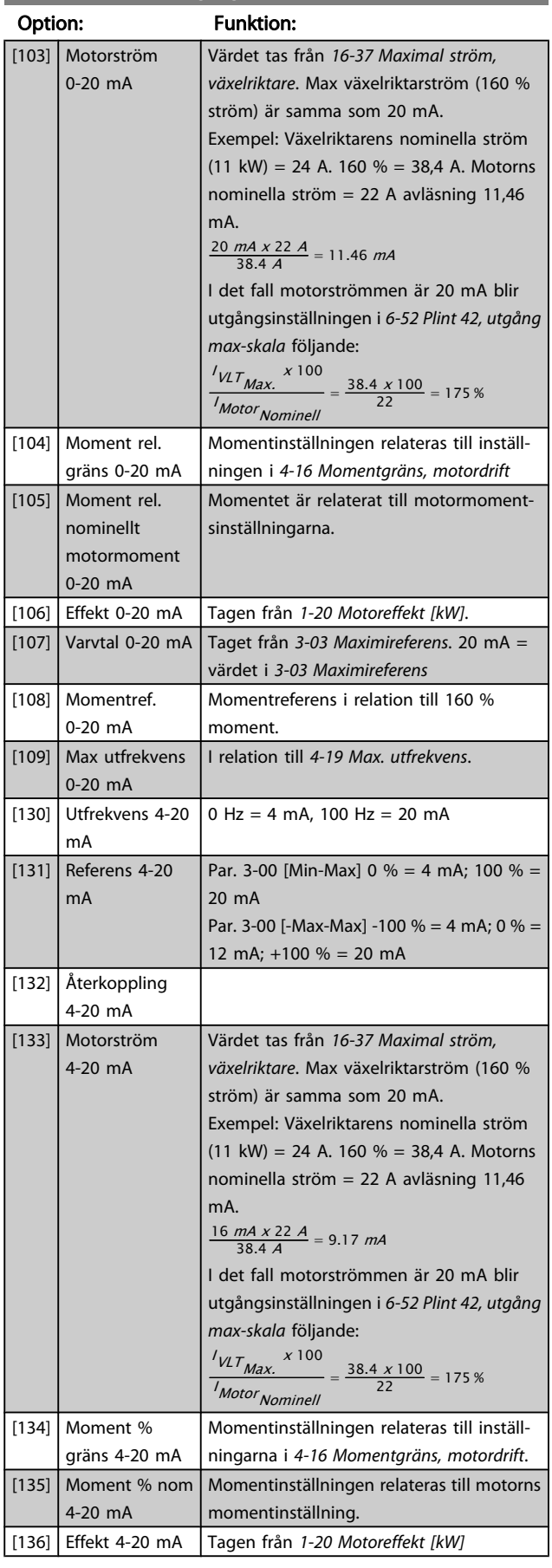

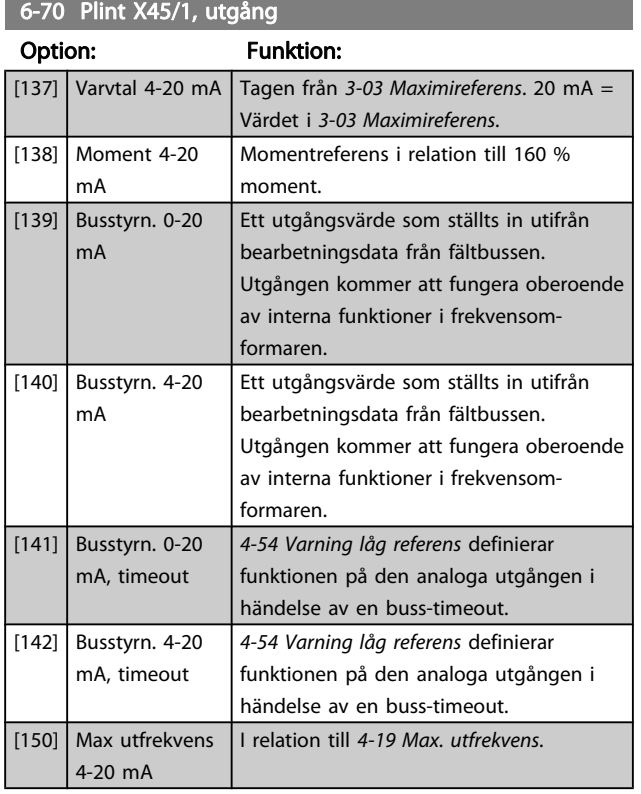

## 6-71 Plint X45/1, utgång min-skala

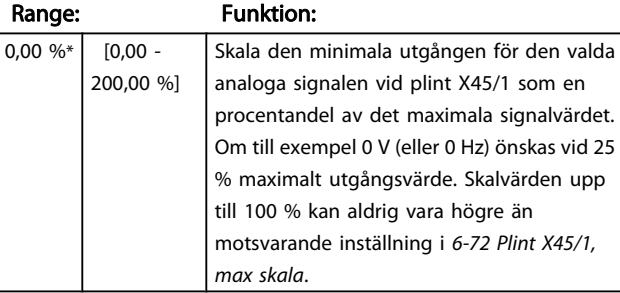

6-72 Plint X45/1, utgång max-skala

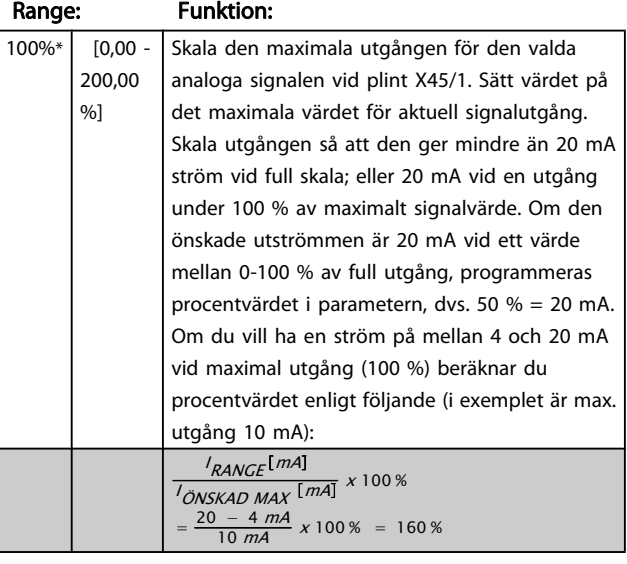

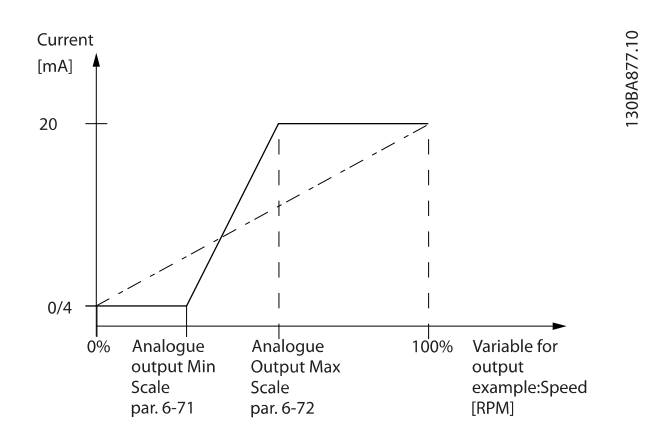

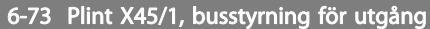

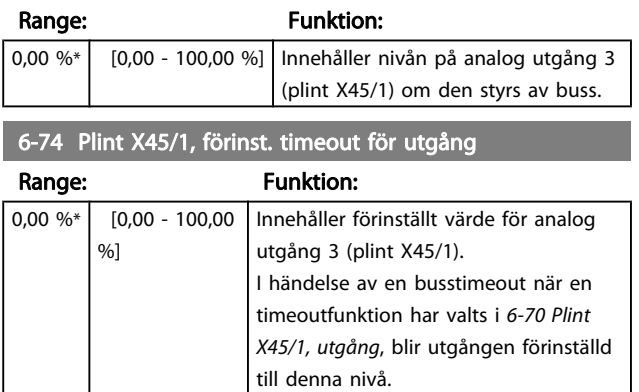

Danfoss

## 3.8.9 6-8\* Analog utgång 4 MCB 113

Parametrar för skalnings- och gränskonfiguration för analog utgång 4. Plint X45/3 och X45/4. Analoga utgångar är strömutgångar: 0/4 – 20 mA. Upplösningen på analog utgång är 11 bitar.

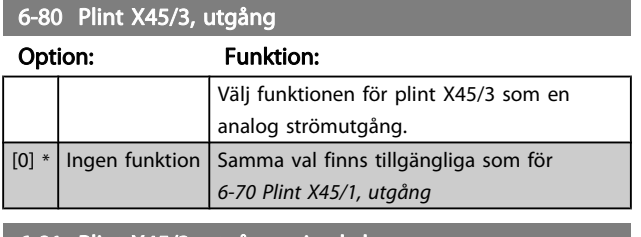

#### 6-81 Plint X45/3, utgång min-skala

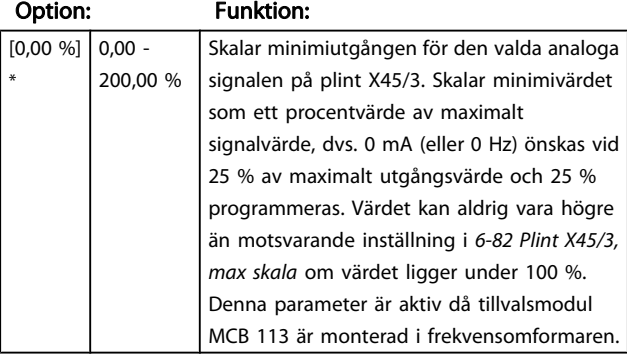

6-82 Plint X45/3, utgång max-skala

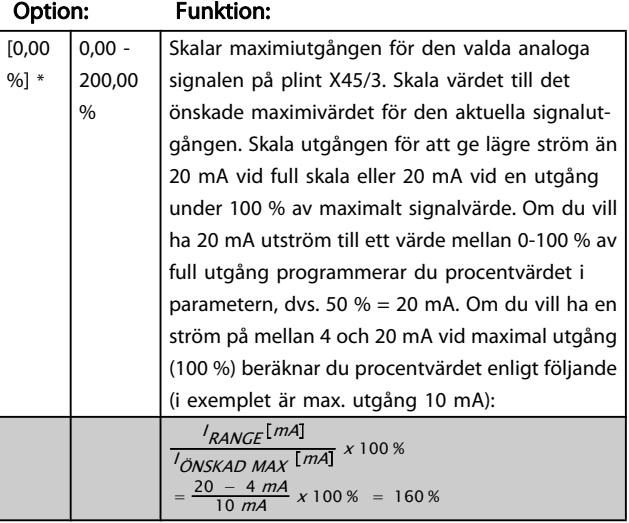

6-83 Plint X45/3, busstyrning för utgång

#### Option: Funktion:

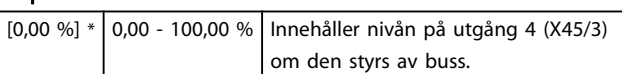

6-84 Plint X45/3, förinst. timeout f utg

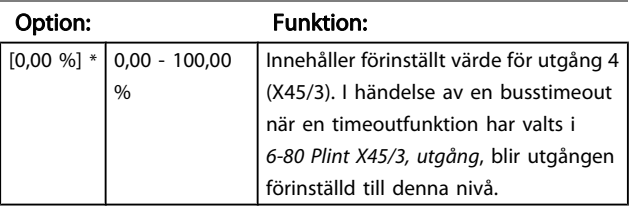

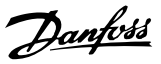

# <span id="page-93-0"></span>3.9 Parametrar: 7-\*\* Regulatorer 3.9.1 7-0\* Varvtal, PID-reg.

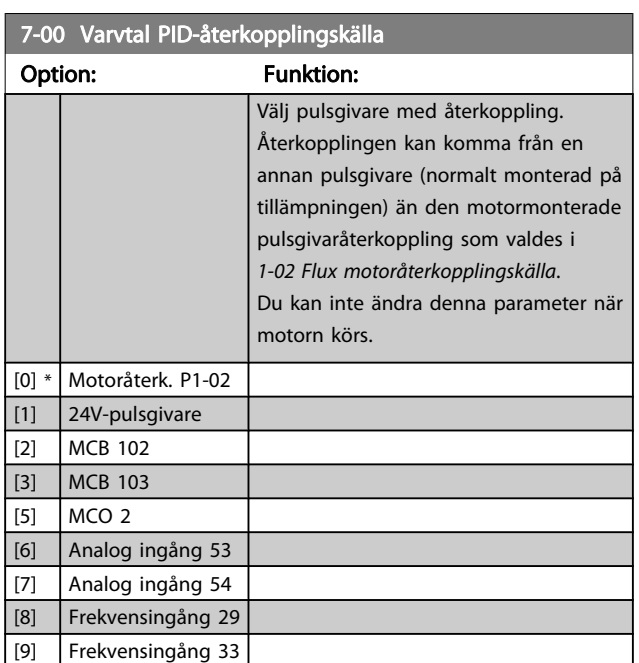

## OBS!

Om olika pulsgivare används (endast FC 302) för att rampa parameterinställningar i följande grupper: måste 3-4\*, 3-5\*, 3-6\*, 3-7\* och 3-8\* justeras efter utväxlingsförhållandet mellan de två pulsgivarna.

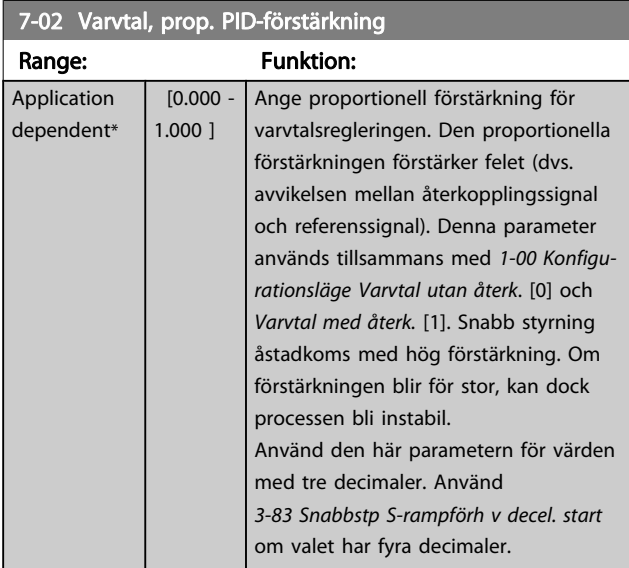

#### 7-03 Varvtal, PID-integraltid

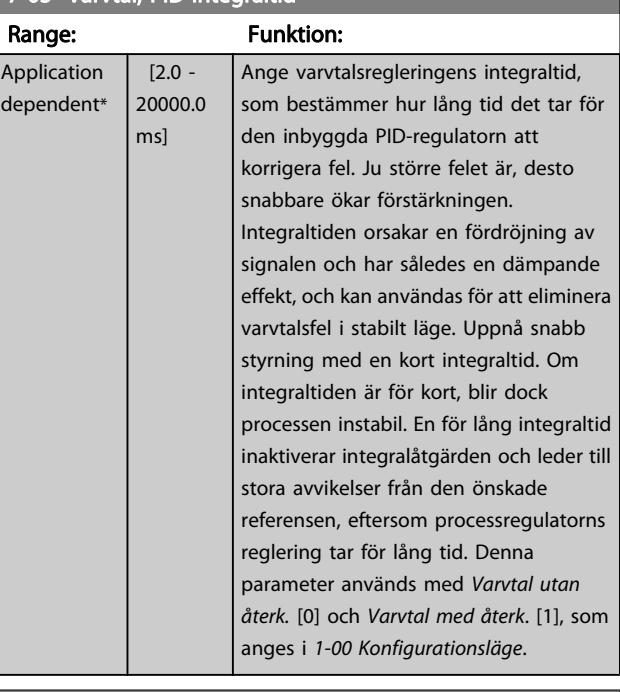

### 7-04 Varvtal, PID-derivatatid

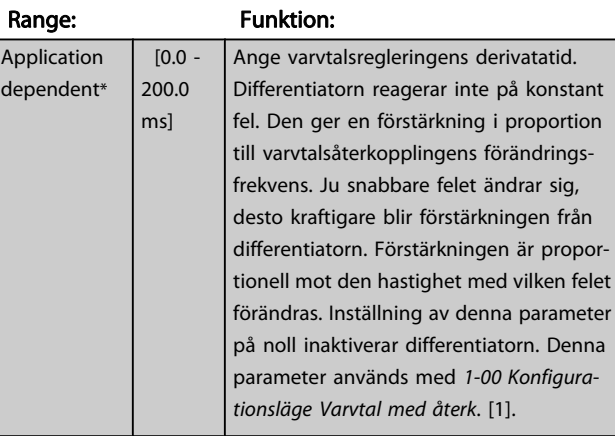

### 7-05 Varvtal, PID-diff.förstärkn.gräns

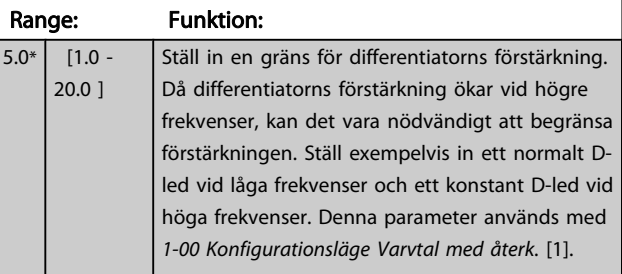

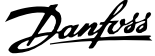

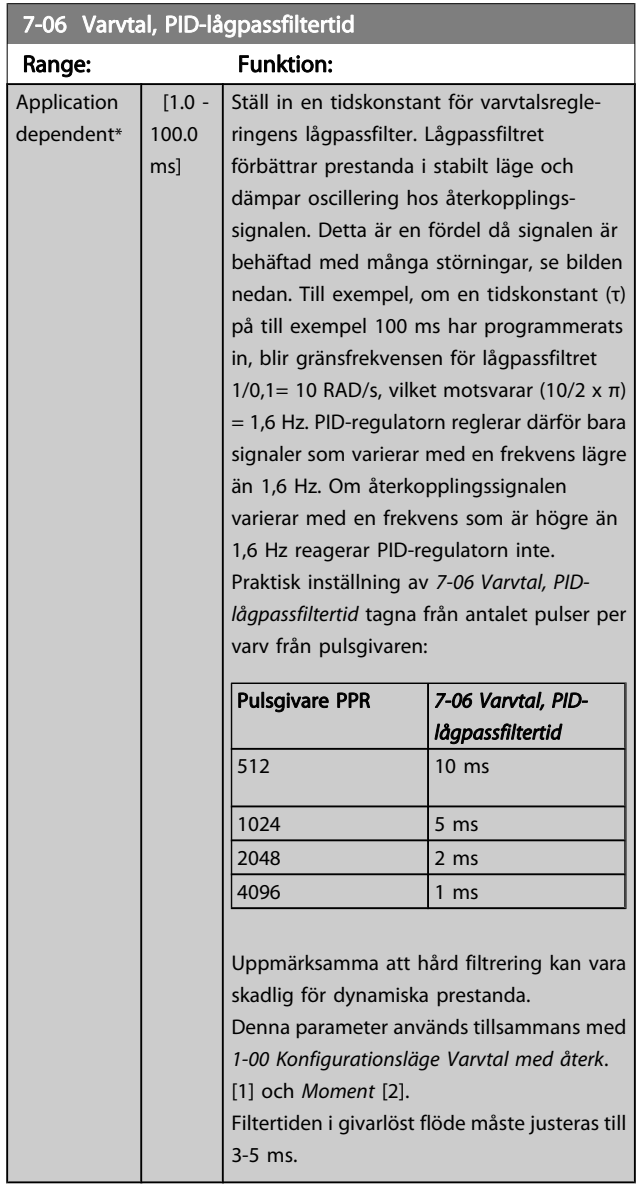

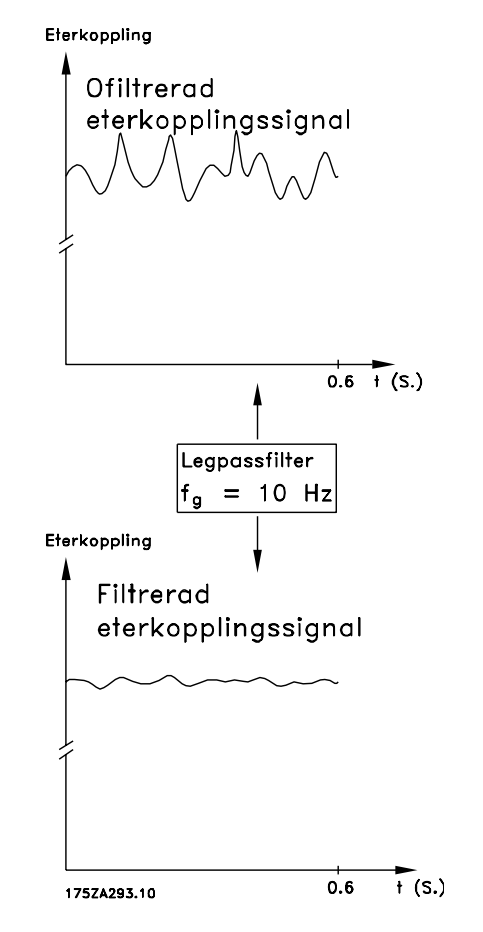

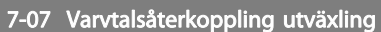

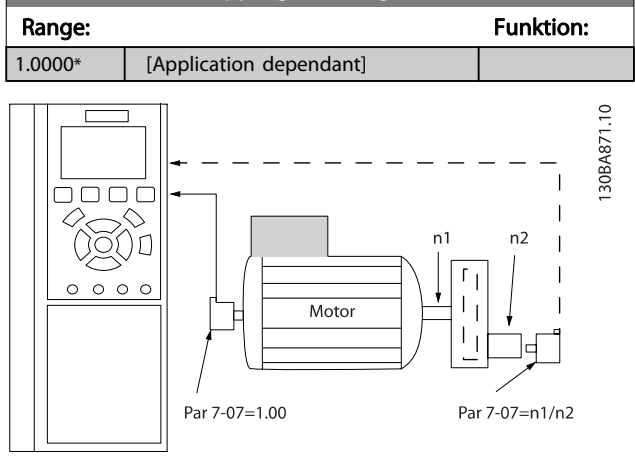

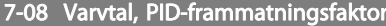

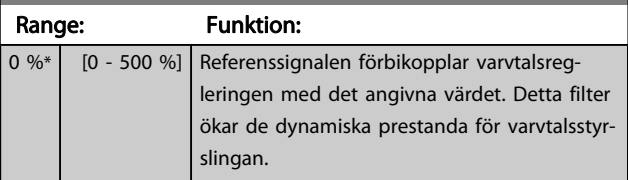

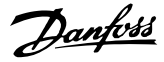

## 3.9.2  $7-1^*$  = Moment PI-styrning

Parametrar för att konfigurera moment-PI-styrning i moment utan återkoppling([1-00 Konfigurationsläge](#page-32-0)).

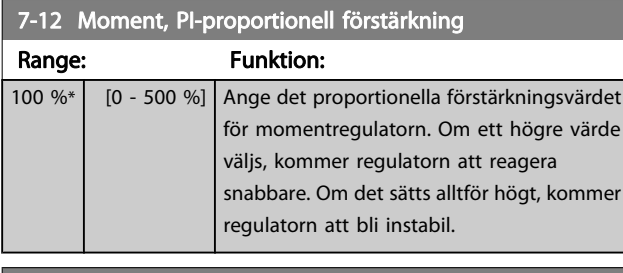

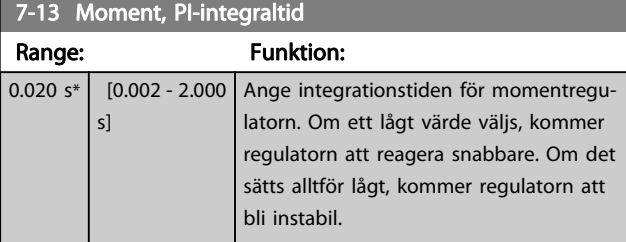

## 3.9.3 7-2\* Processregl, återk.

Välj återkopplingskälla för process-PID-styrningen samt hur denna återkoppling ska hanteras.

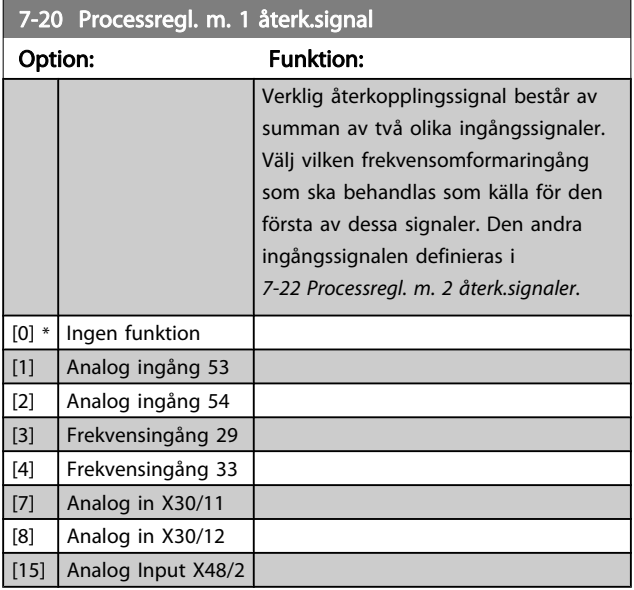

7-22 Processregl. m. 2 återk.signaler

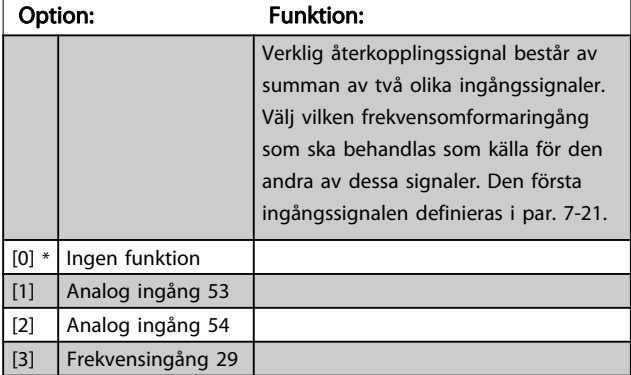

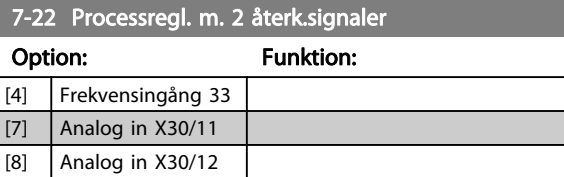

## 3.9.4 7-3\* Process-PID regl.

 $\vert$  [15] Analog Input X48/2

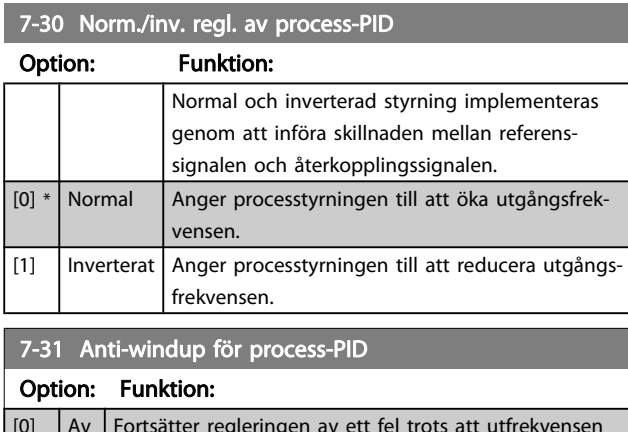

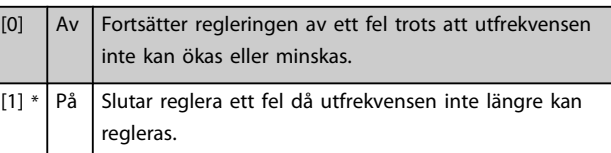

### 7-32 Regulatorstartvärde för process-PID

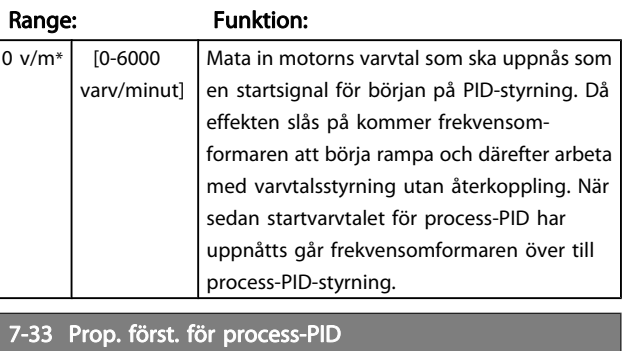

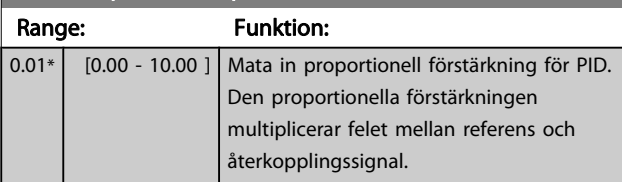

#### 7-34 I-tid för process-PID

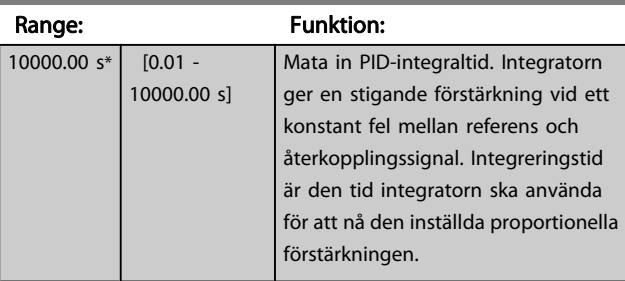

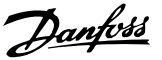

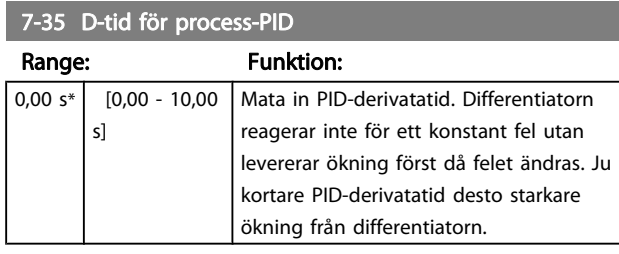

7-36 Process-PID först.gräns för diff. Range: Funktion:  $5.0*$  [1.0 -50.0 ] Mata in en gräns för differentiatorförstärkningen (DG). Om det inte finns någon gräns kommer DG att öka när det förekommer snabba förändringar. Begränsa DG för att få ett rent D-led vid långsamma ändringar och ett konstant D-led för snabba ändringar hos avvikelsen.

7-38 Feed forward faktor för process-PID

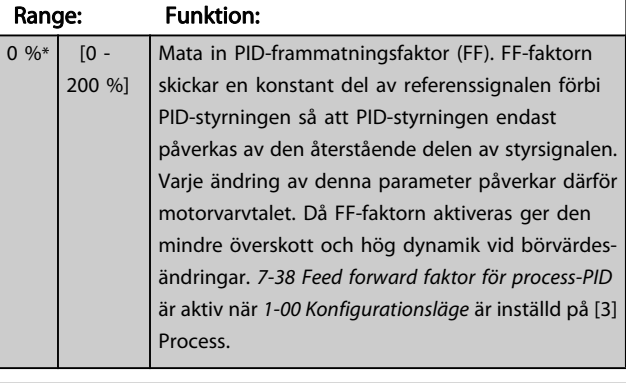

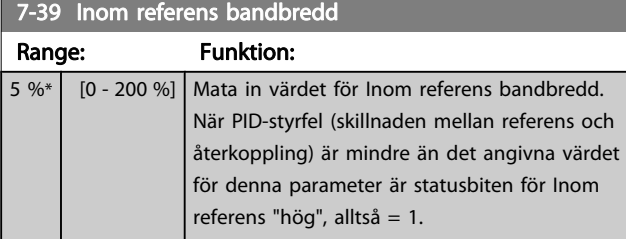

## 3.9.5 7-4\* Avancerad process-PID regl.

Parametergrupp 7-4\* används bara om par. 1-00 Konfigurationsläge är inställt på [7] Utökat PID-varvtal CL eller [8] Utökat PID-varvtal OL.

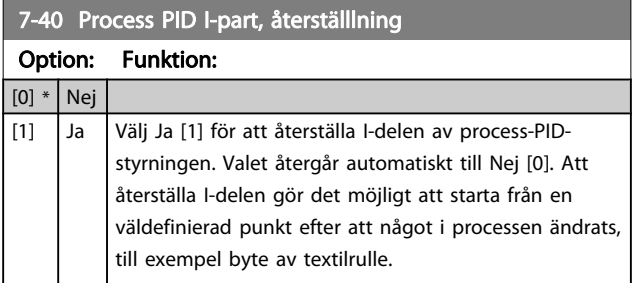

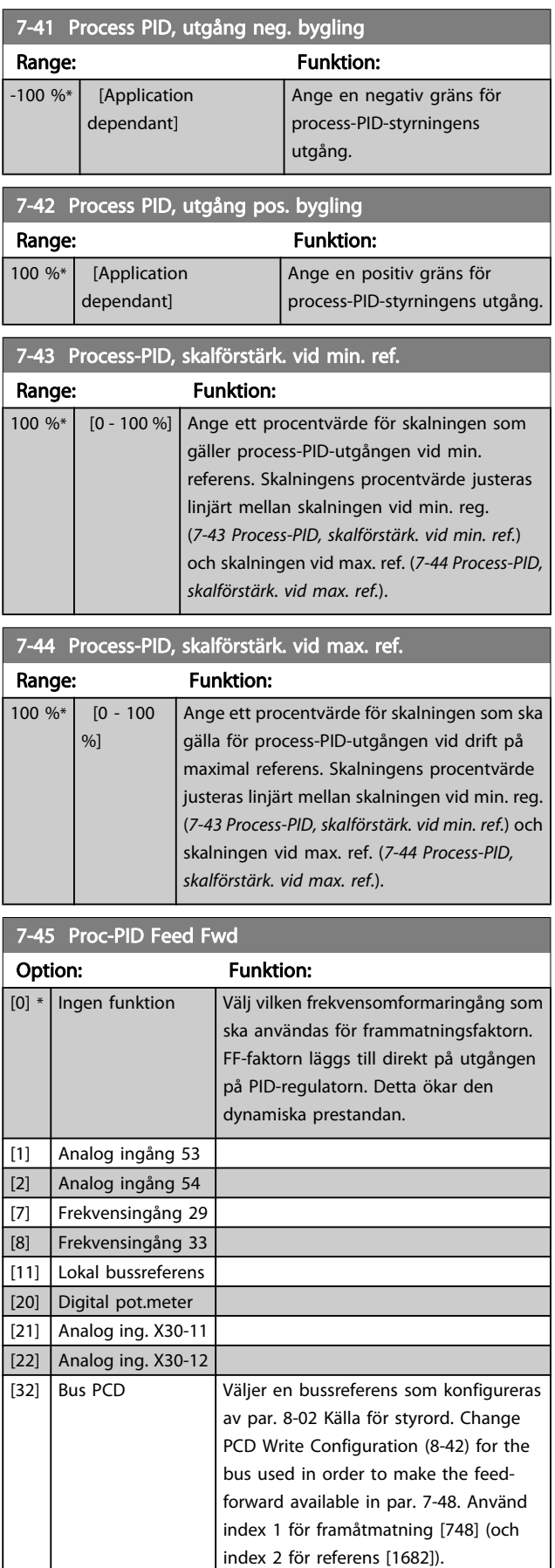

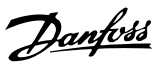

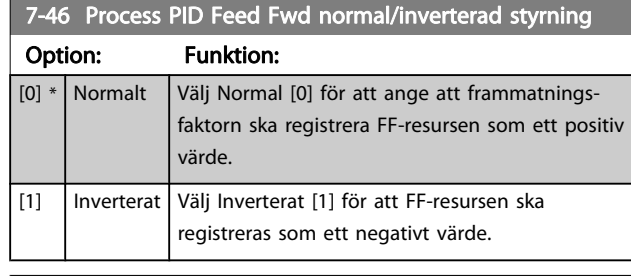

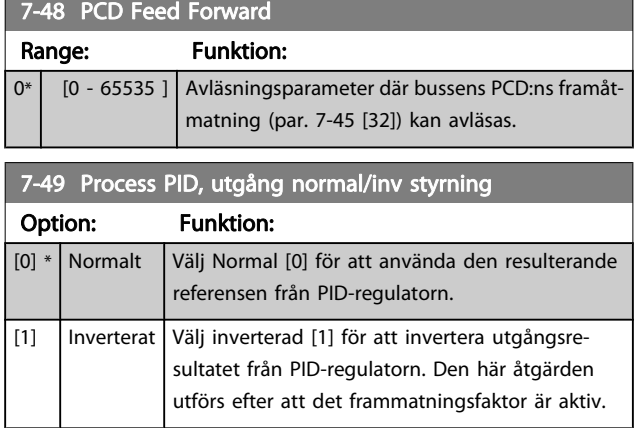

## 3.9.6 7-5\* Process PID-regl.

Parametergrupp 7-5\* används bara om par. 1-00 Konfigurationsläge är inställt på [7] Utökat PID-varvtal CL eller [8] Utökat PID-varvtal OL.

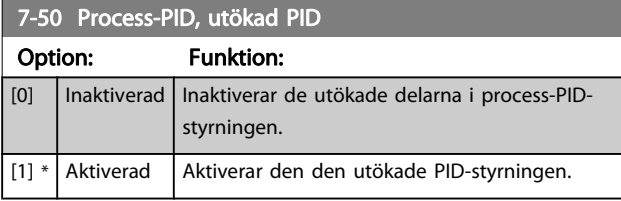

7-51 Prop. först. för process-PID Feed Fwd

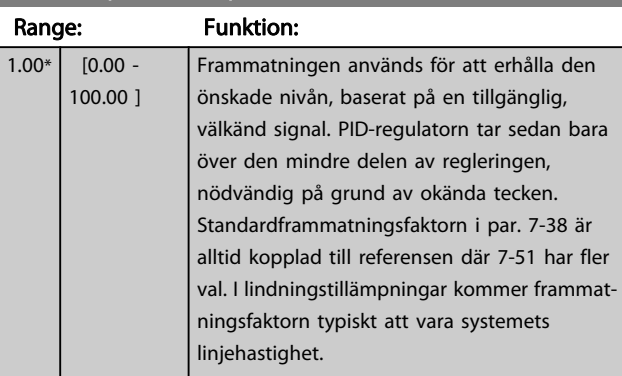

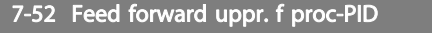

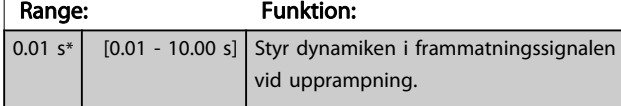

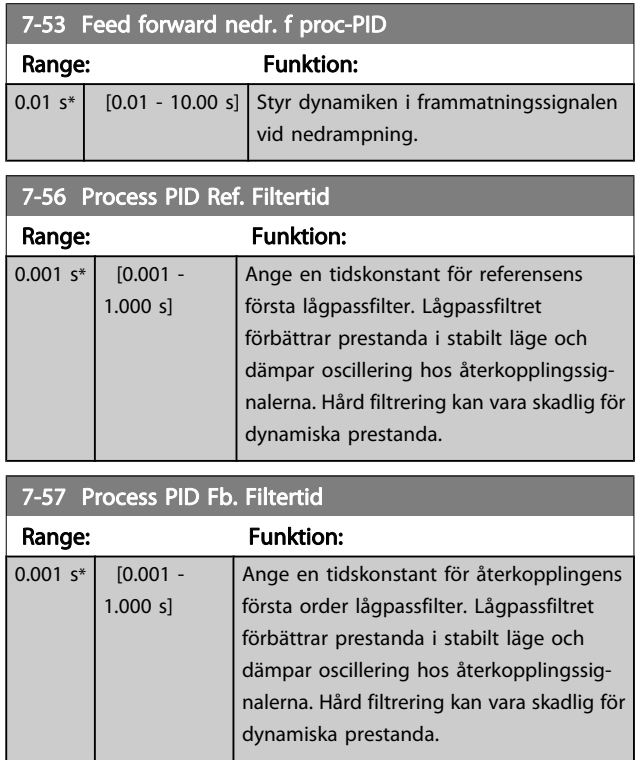

## <span id="page-98-0"></span>3.10 Parametrar: 8-\*\* Kommunikation och tillval

### 3.10.1 8-0\* Allmänna inställningar

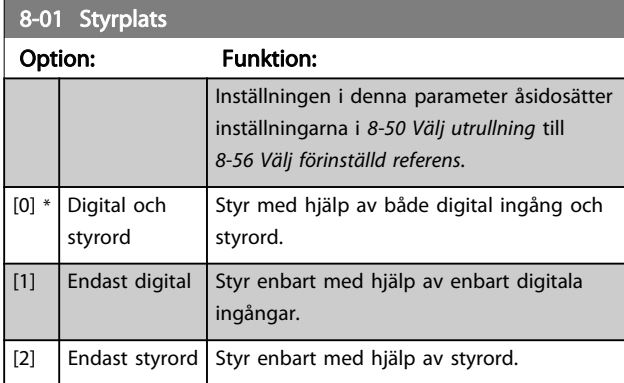

#### 8-02 Källa för styrord

Välj källan för styrordet: ett av två seriegränssnitt eller fyra installerade tillval. Vid igångsättning ställer frekvensomformaren automatiskt in parametern till Option A [3], om den registrerar ett giltigt fältbusstillvals modul installerad i öppning A. Om tillvalet har tagits bort registrerar frekvensomformaren en ändring i konfigurationen och återställer 8-02 Källa för styrord till fabriksinställningen Frekvensomformare RS-485 och frekvensomformaren trippar sedan. Om ett tillval installeras efter inledande nättillslag ändras inte inställningen för 8-02 Källa för styrord, men frekvensomformaren trippar och visar: Larm 67 Tillvalsändring.

Om du eftermonterar ett busstillval i en frekvensomformare som inte hade busstillvalet installerat från början, måste du fatta ett AKTIVT beslut om styrningen i fortsättningen ska vara bussbaserad. Detta görs av säkerhetsskäl för att undvika oavsiktliga ändringar. Du kan inte ändra denna parameter när motorn körs.

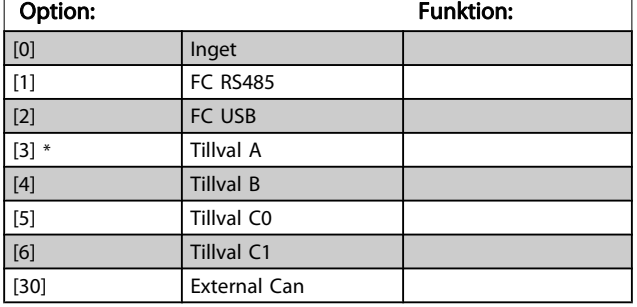

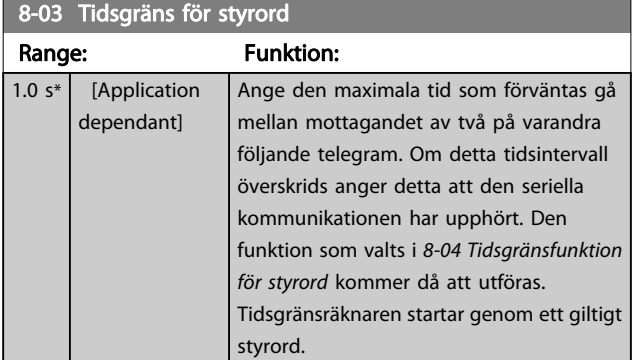

## 8-04 Tidsgränsfunktion för styrord

Välj timeout-funktion. Tidsgränsfunktionen aktiveras då styrordet och referensen inte uppdateras inom den tid som anges i 8-03 Tidsgräns för styrord.

#### Option: Funktion:

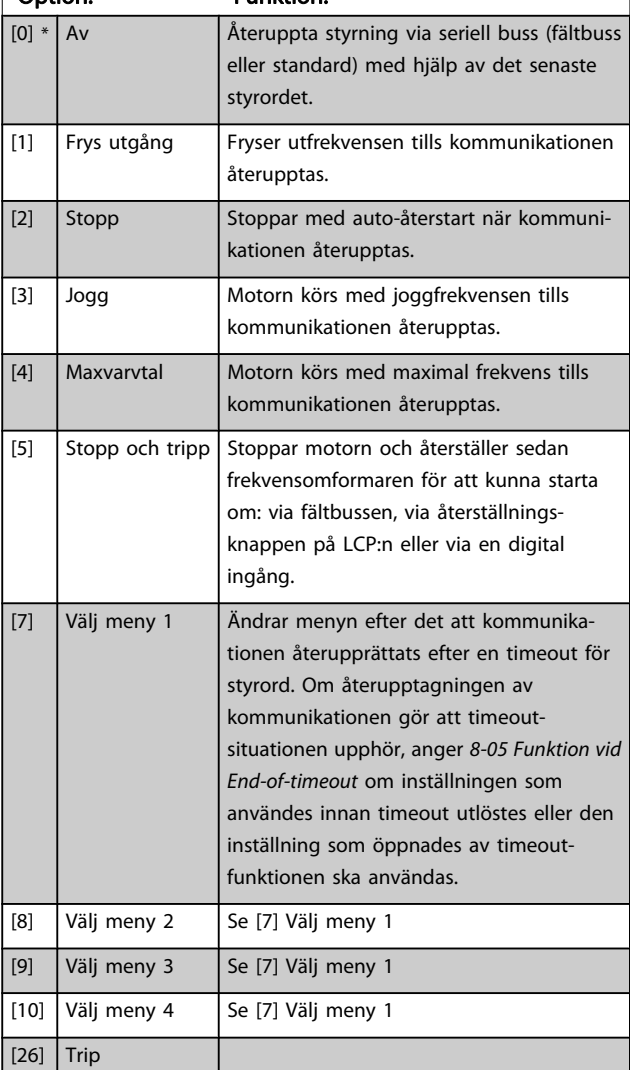

### OBS!

#### Följande konfiguration krävs för att ändra inställningen efter en timeout:

Ange [0-10 Aktiv meny](#page-23-0) till [9] Ext menyval och välj lämplig länk i [0-12 Menyn är länkad till](#page-24-0).

Danfoss

<span id="page-99-0"></span>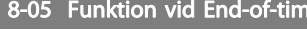

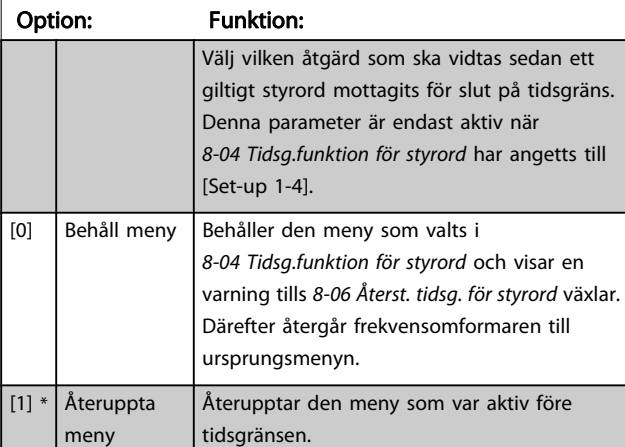

eout

### 8-06 Återställ tidsgräns för styrord

Denna parameter är endast aktiv då Behåll meny [0] har valts i 8-05 Funktion vid End-of-timeout.

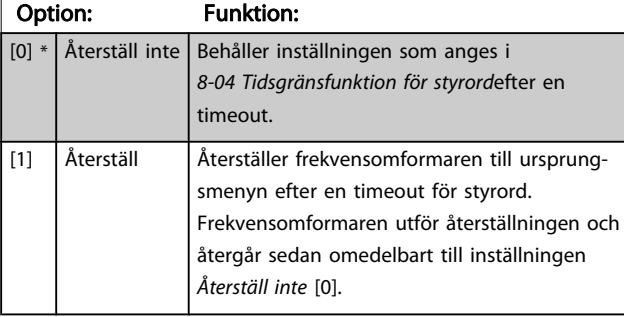

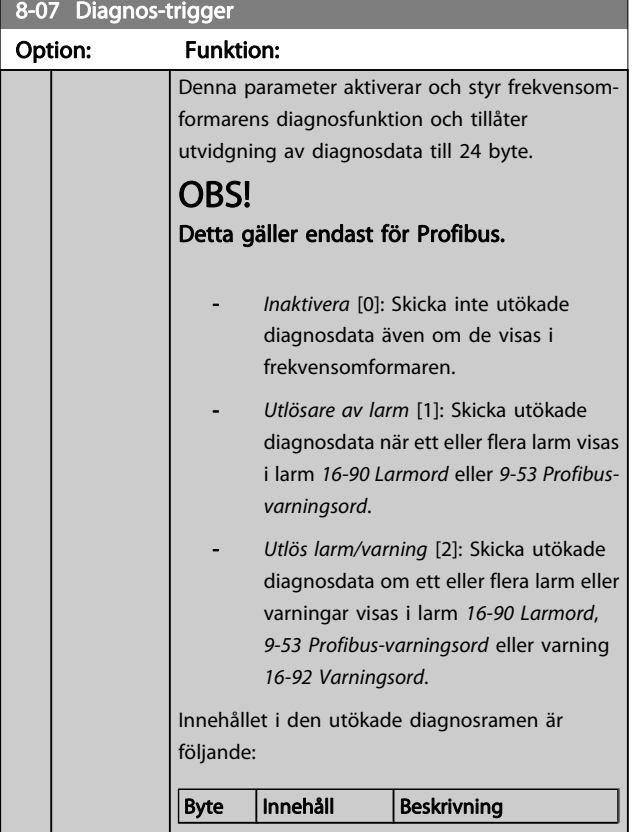

# 8-07 Diagnos-trigger

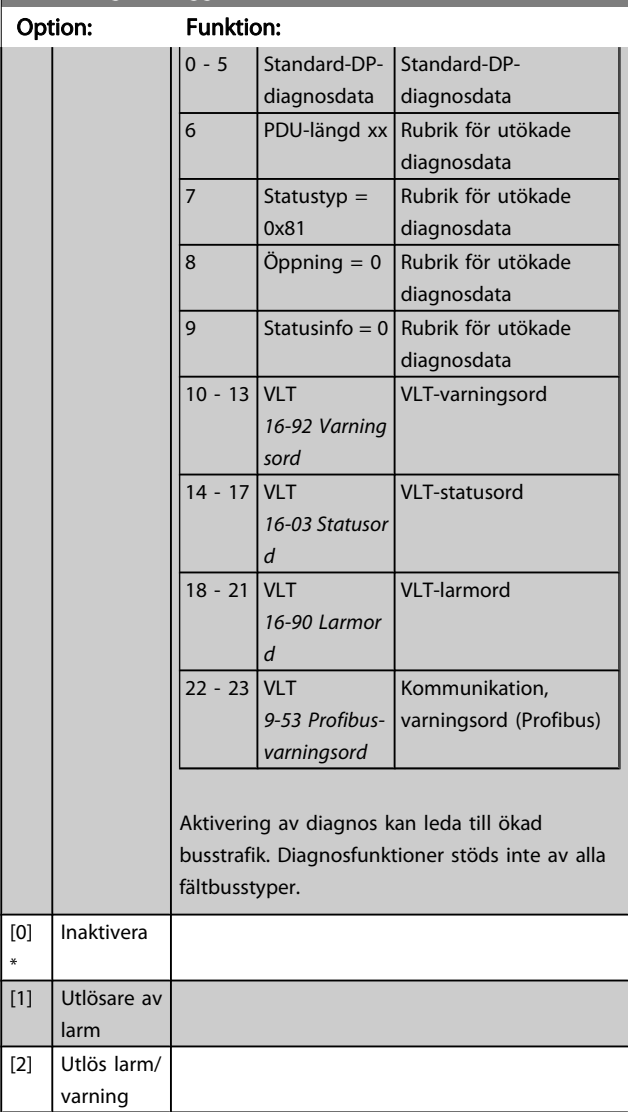

#### 8-08 Readout Filtering

Funktionen används om avläsningen av varvtalsåterkopplingsvärden på fältbussen fluktuerar. Välj filtrerad om den funktionen krävs. En effektcykel krävs för att ändringarna ska få effekt.

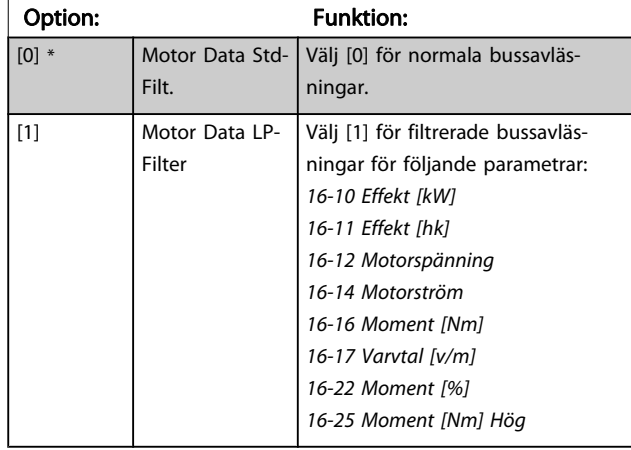

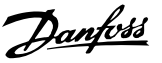

## <span id="page-100-0"></span>3.10.2 8-1\* Styrordsinställn. Ordinställningar

### 8-10 Profil för styrord

Välj tolkning av styrord och statusord motsvarande den installerade fältbuss. Endast val som är giltiga för fältbuss som är installerad i öppning A syns på LCP-displayen.

Mer information om riktlinjer för val av FC-profil[0] och PROFIdriveprofil [1] finns i se avsnittet Seriell kommunikation via RS 485 gränssnitt.

Ytterligare riktlinjer om att välja PROFIdrive-profil [1], ODVA [5] och CANopen DSO 402 [7] finns i handboken för den installerade fältbussen.

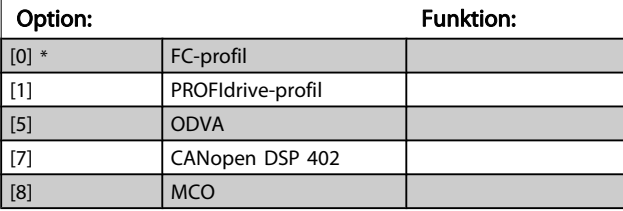

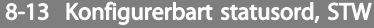

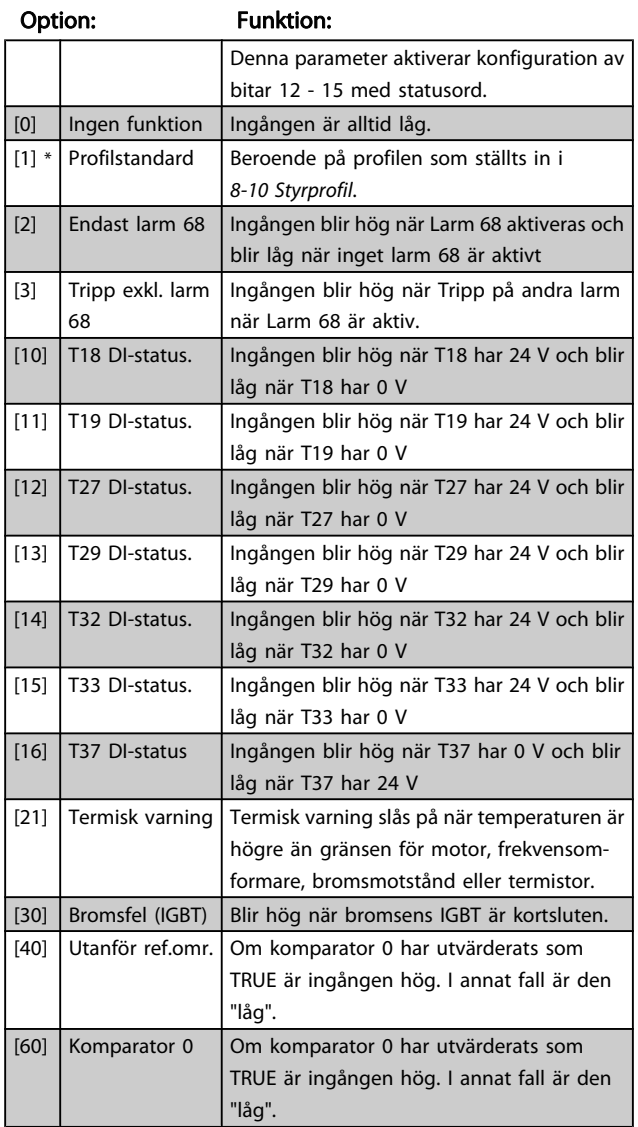

### 8-13 Konfigurerbart statusord, STW

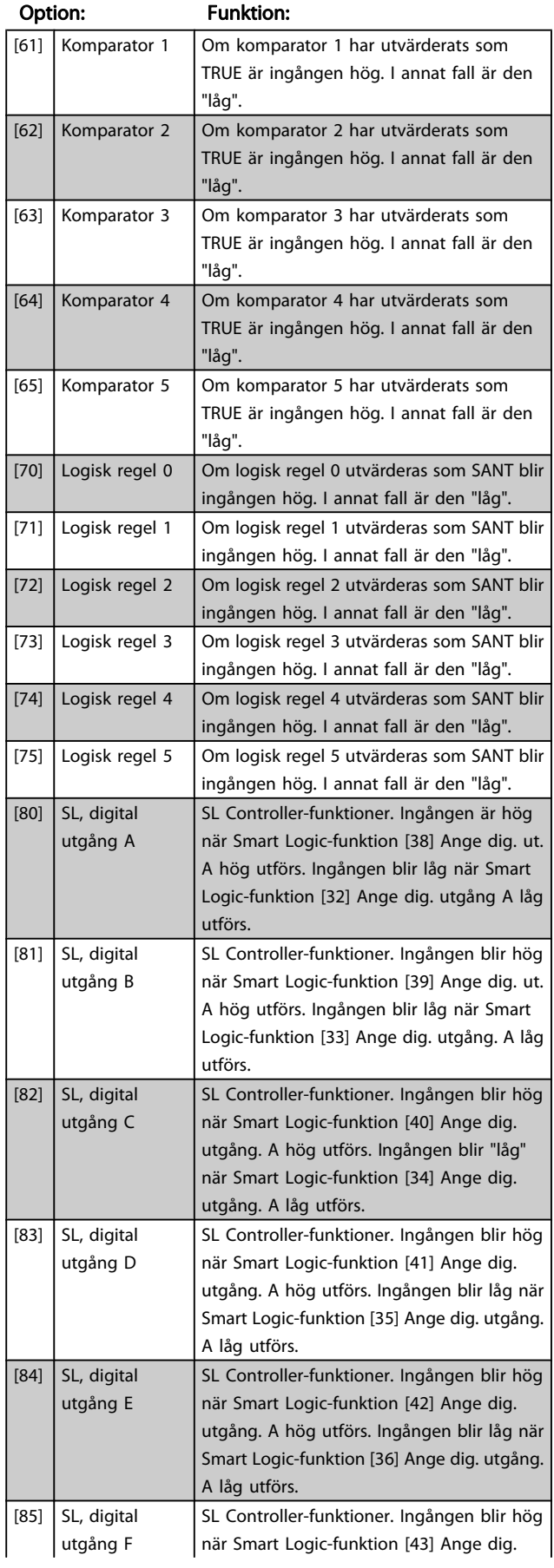

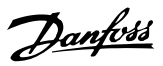

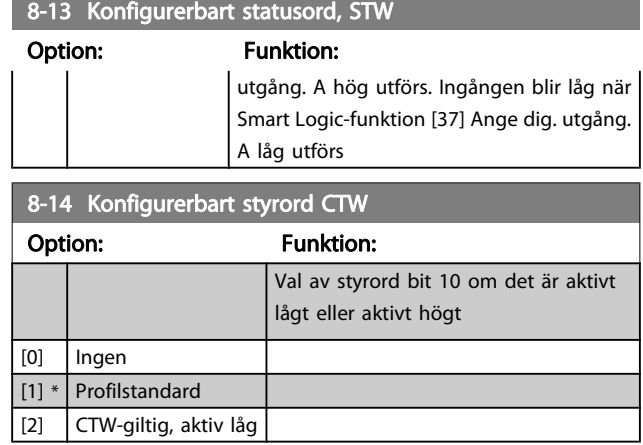

# 3.10.3 8-3\* FC-portinställn-ar

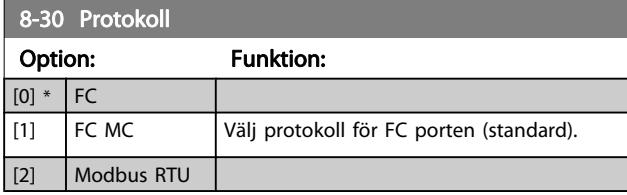

### 8-31 Adress

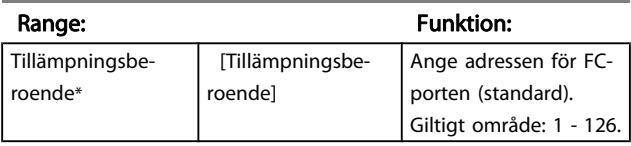

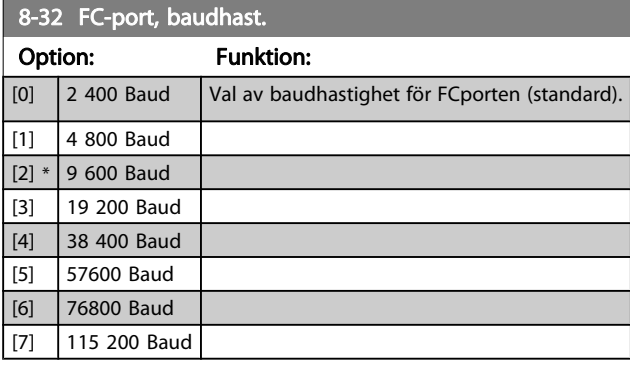

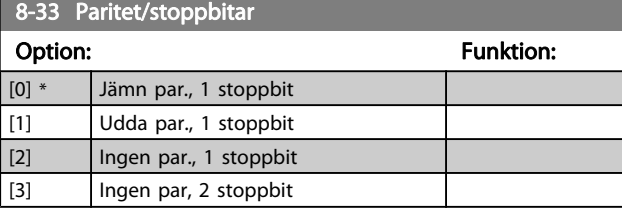

## 8-34 Estimated cycle time

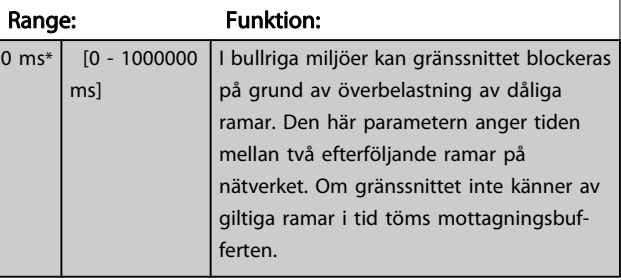

## 8-35 Min. svarsfördröjning

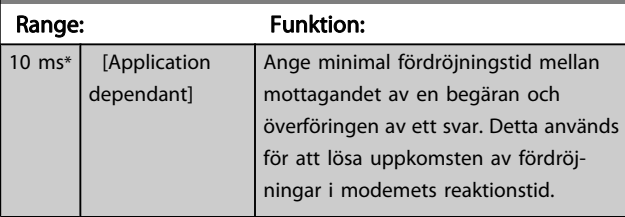

## 8-36 Max Response Delay

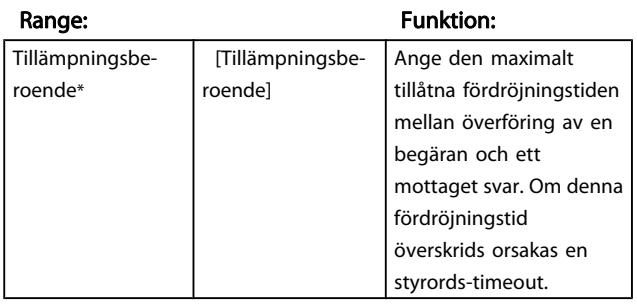

### 8-37 Max Inter-Char Delay

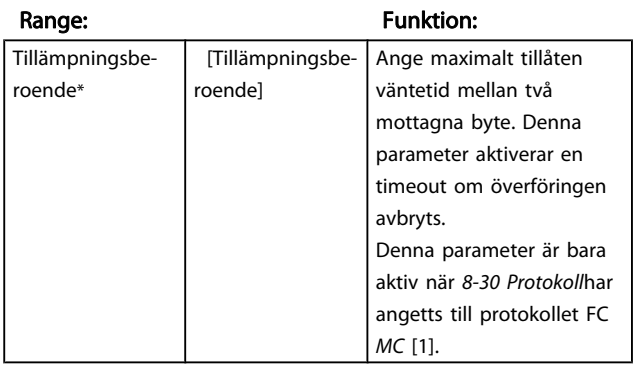

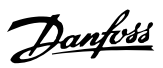

# 3.10.4 8-4\* MC-protokollinställningar för FC

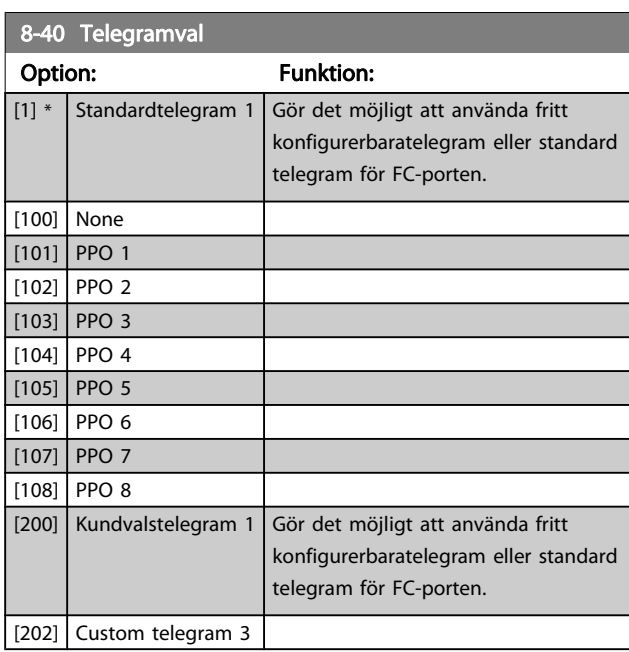

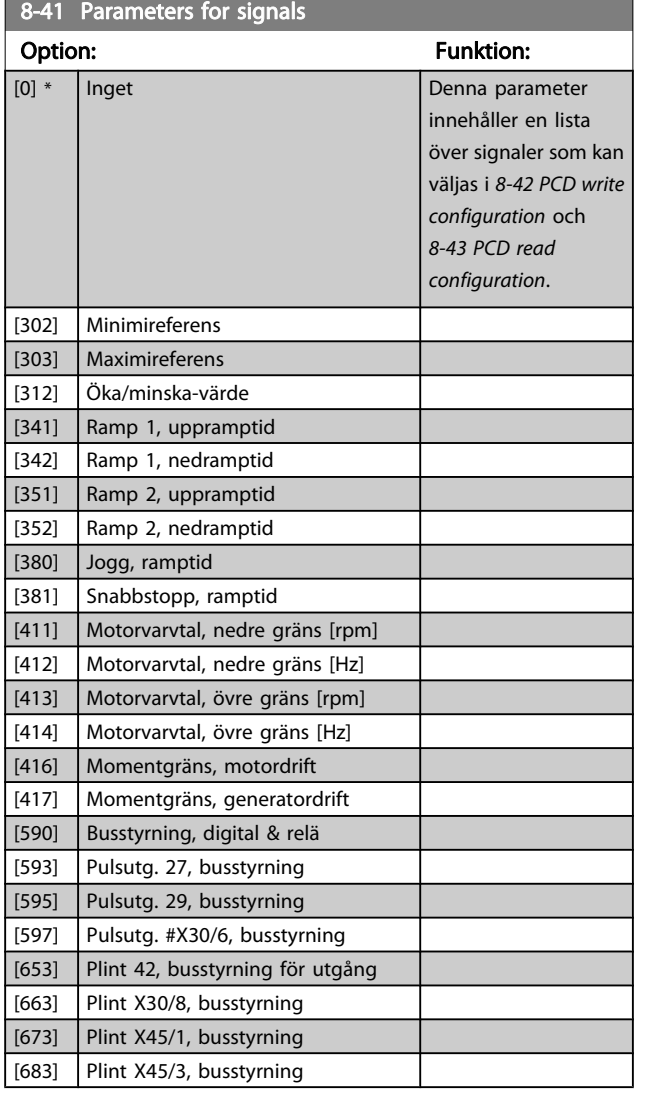

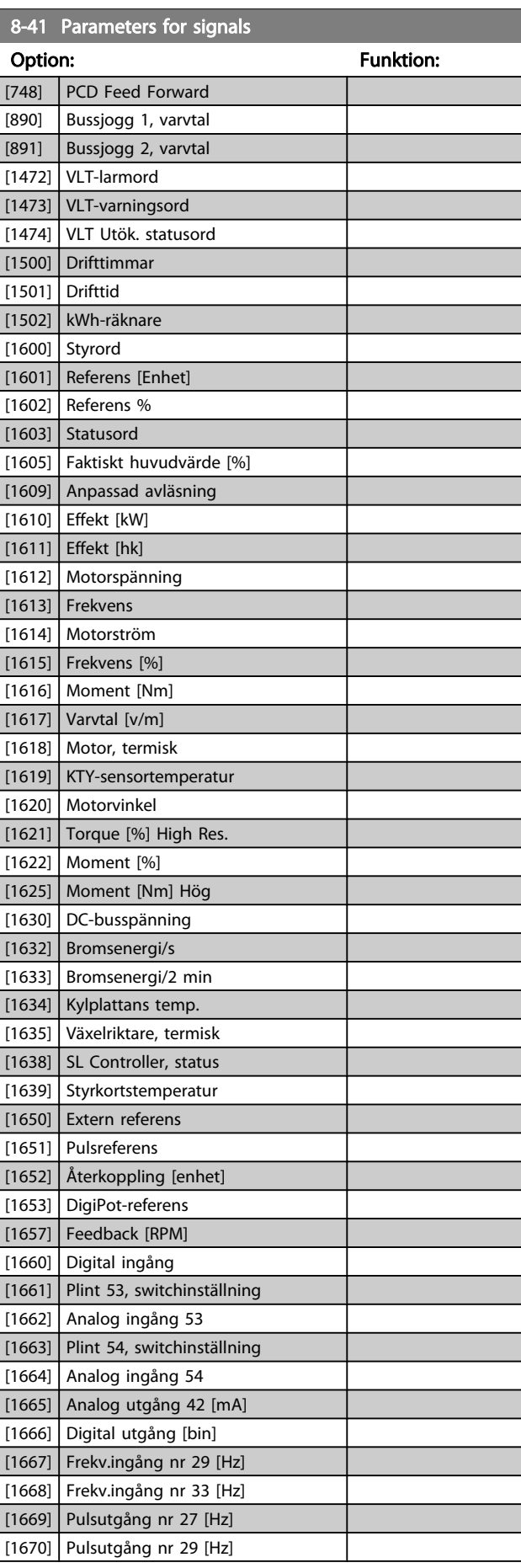

3 3

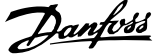

L.

<span id="page-103-0"></span>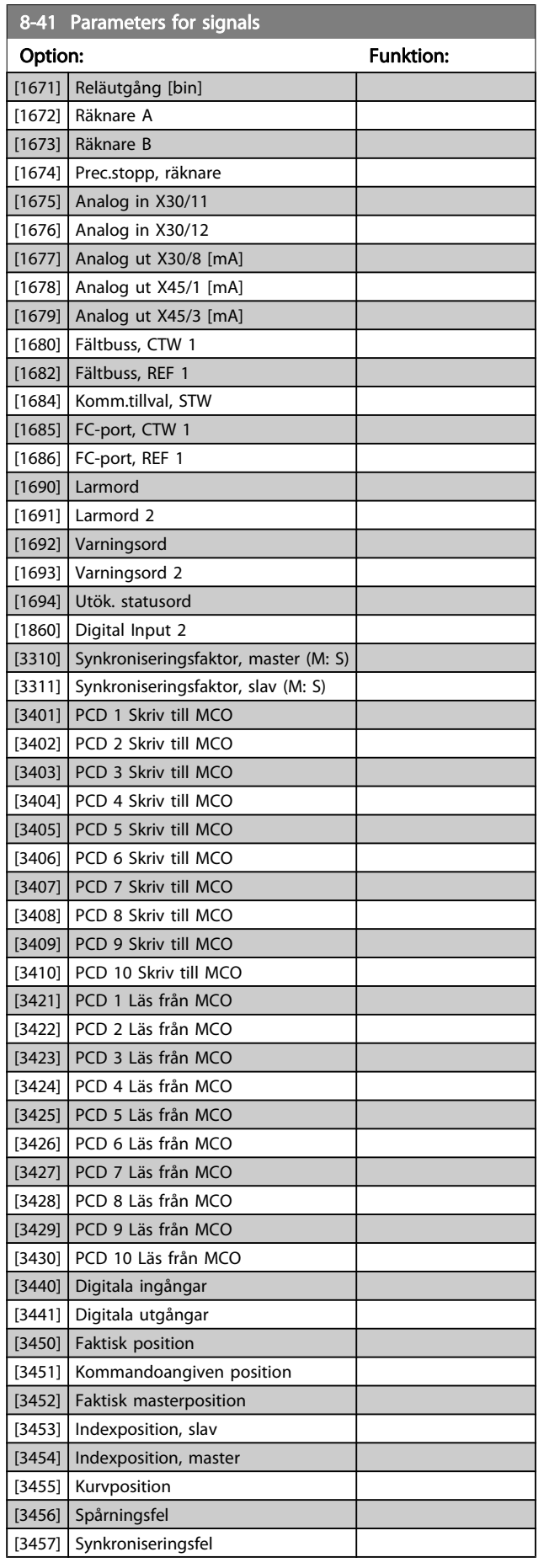

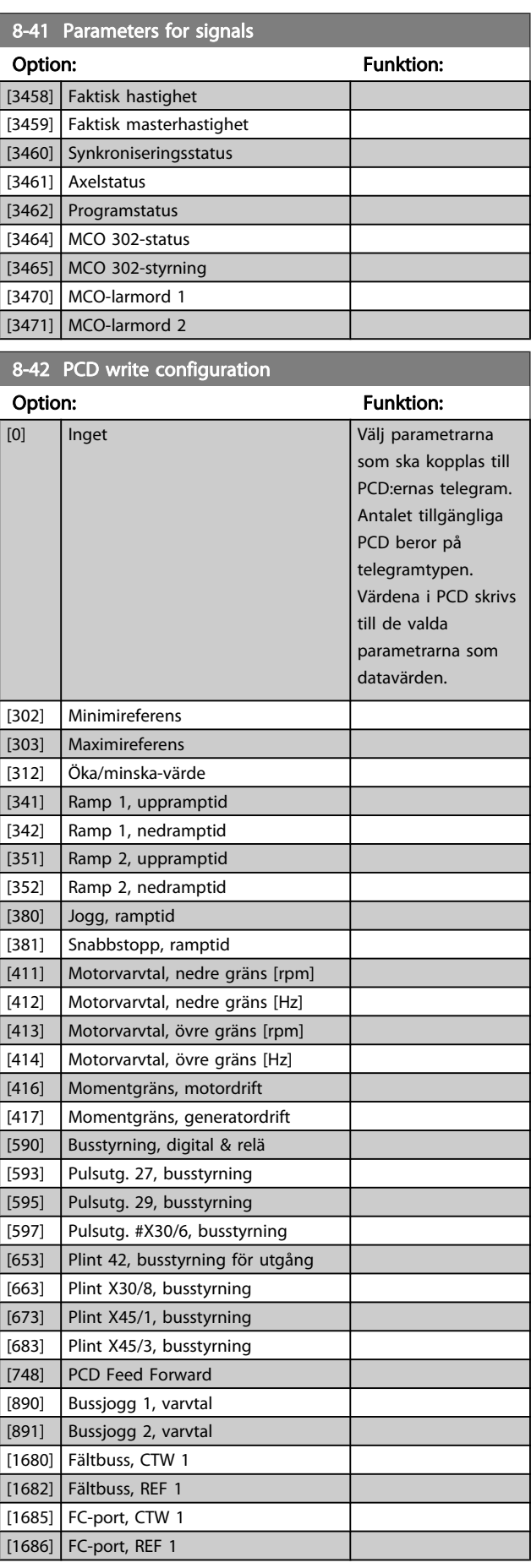

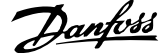

<span id="page-104-0"></span>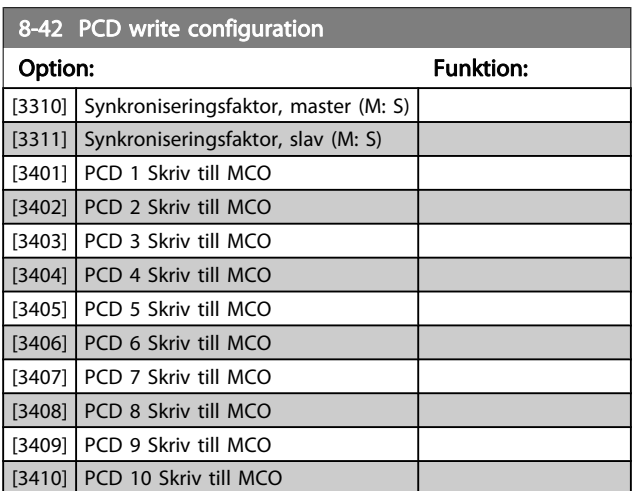

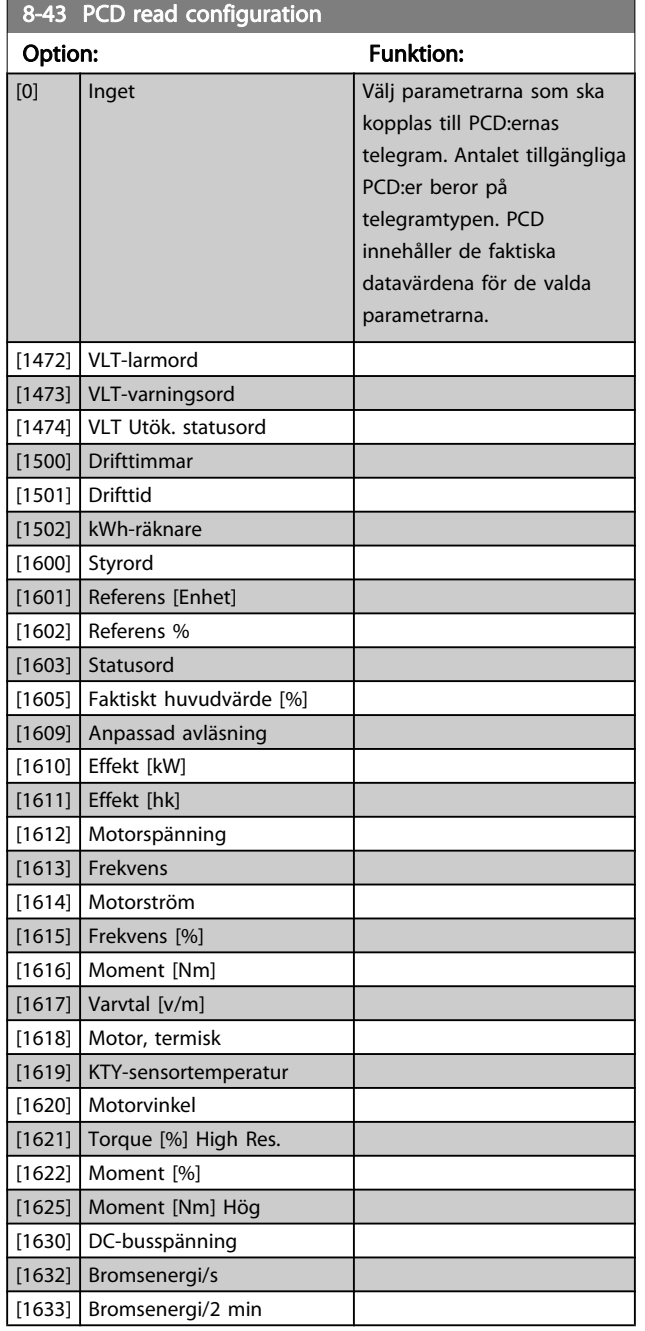

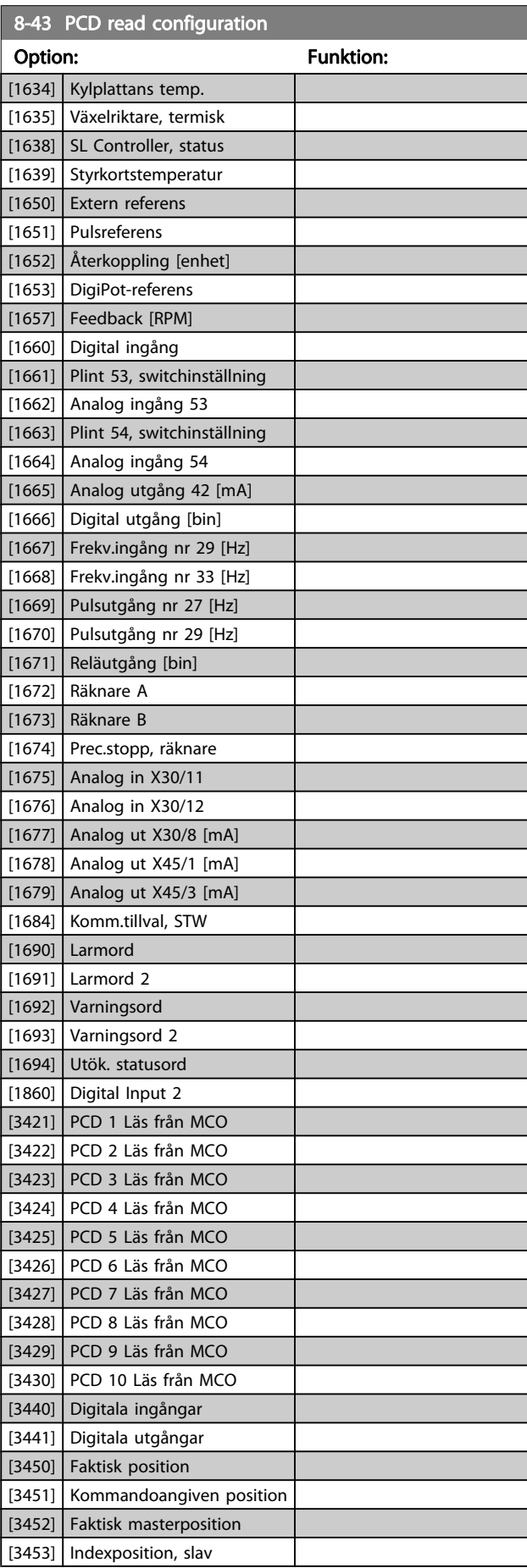

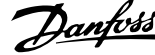

<span id="page-105-0"></span>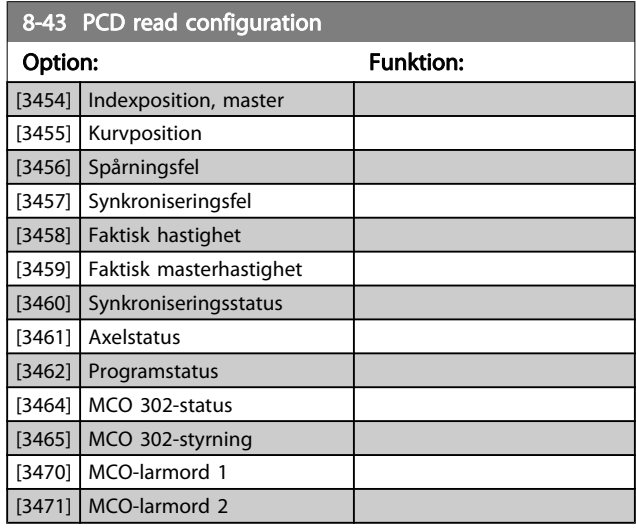

## 3.10.5 8-5\* Digital/buss

Parametrar för konfiguration av styrord, sammanslagning av digital/buss.

## OBS!

Denna parameter är endast aktiv när [8-01 Styrplats](#page-98-0) har angetts till [0] Digital och styrord.

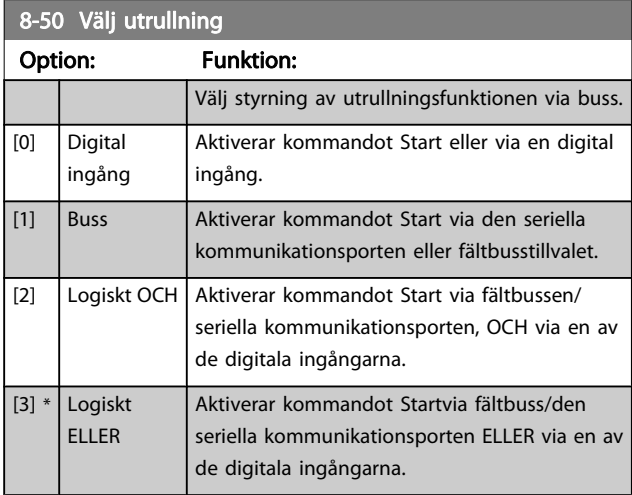

#### 8-51 Välj snabbstopp

Välj styrning av snabbstoppsfunktionen via plintarna (digital ingång) och/eller via buss.

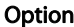

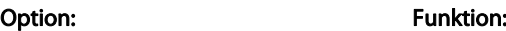

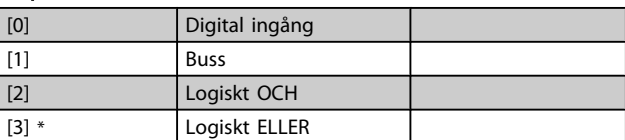

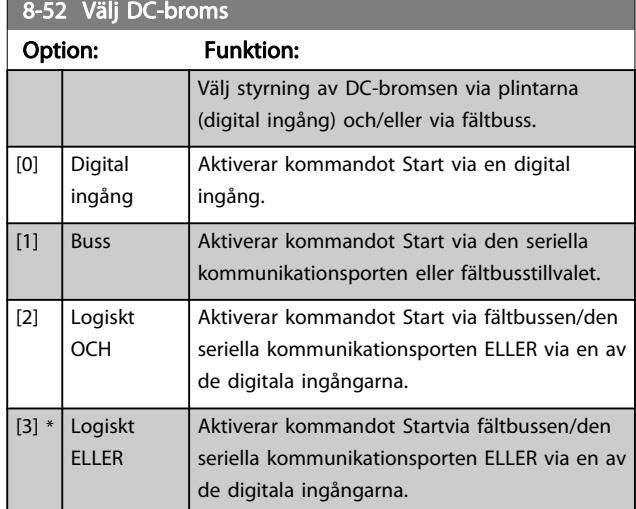

## 8-53 Välj start

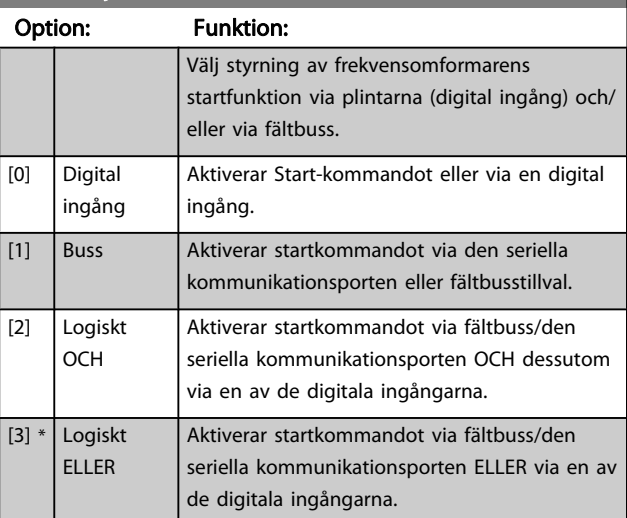

## 8-54 Välj reversering

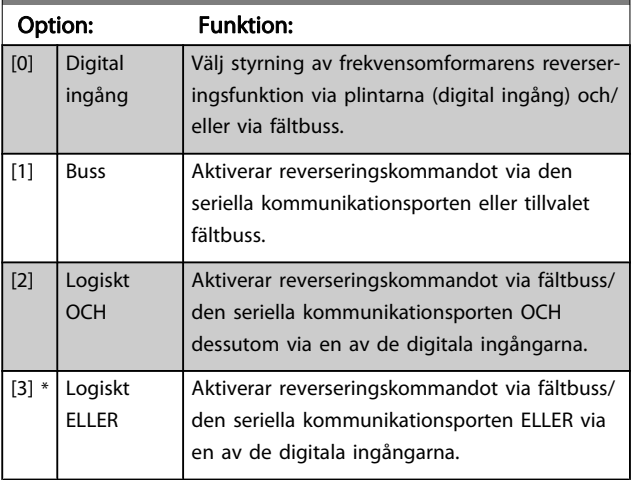

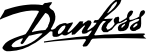

<span id="page-106-0"></span>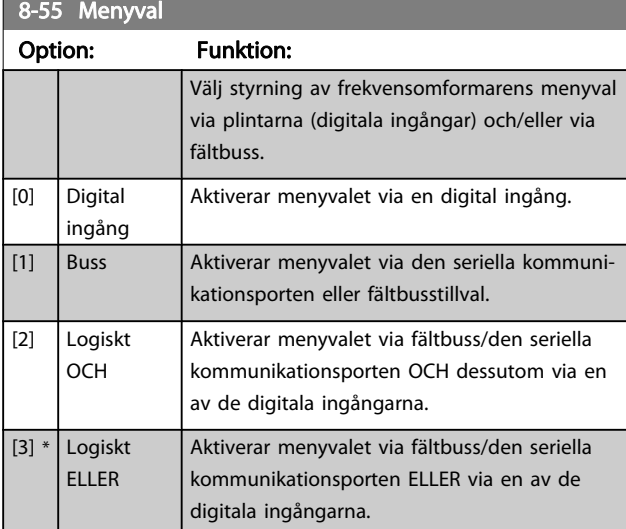

#### 8-56 Välj förinställd referens

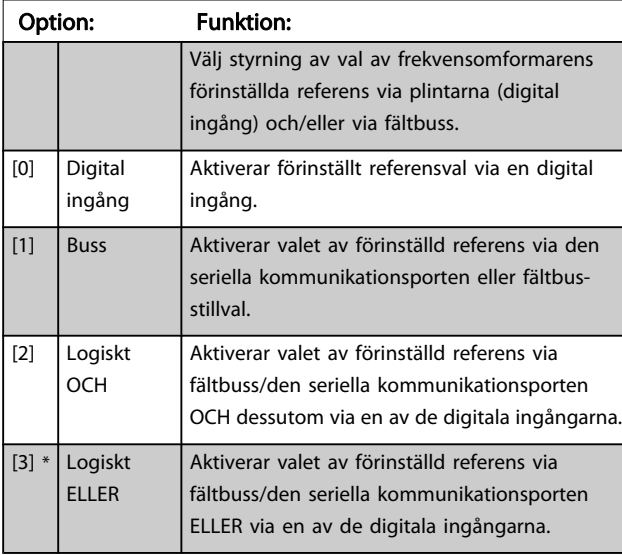

### 8-57 Profidrive OFF2 Select

Välj styrning av frekvensomformarens OFF2-val via plintarna (digitala ingångar) och/eller via fältbussen. Denna parameter är endast aktiv när par. 8-01 Styrplats har angetts till [0] Digital och styrord och par. 8-10 har angetts till [1] Profidrive-profil.

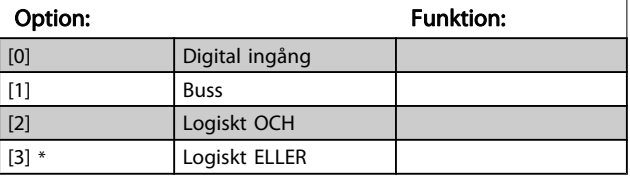

#### 8-58 Profidrive OFF3 Select

Välj styrning av frekvensomformarens OFF3-val via plintarna (digitala ingångar) och/eller via fältbussen. Denna parameter är endast aktiv när par. 8-01 Styrplats har angetts till [0] Digital och styrord och par. 8-10 har angetts till [1] Profidrive-profil.

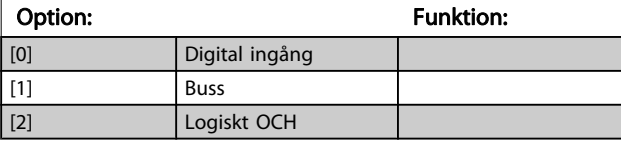

## 8-58 Profidrive OFF3 Select

Välj styrning av frekvensomformarens OFF3-val via plintarna (digitala ingångar) och/eller via fältbussen. Denna parameter är endast aktiv när par. 8-01 Styrplats har angetts till [0] Digital och styrord och par. 8-10 har angetts till [1] Profidrive-profil.

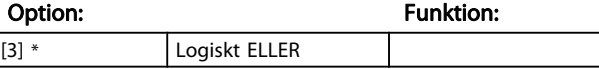

#### 3.10.6 Portdiagnostik för 8-8\* Frekvensomformare

De här parametrarna används för övervakning av busskommunikationen via -porten.

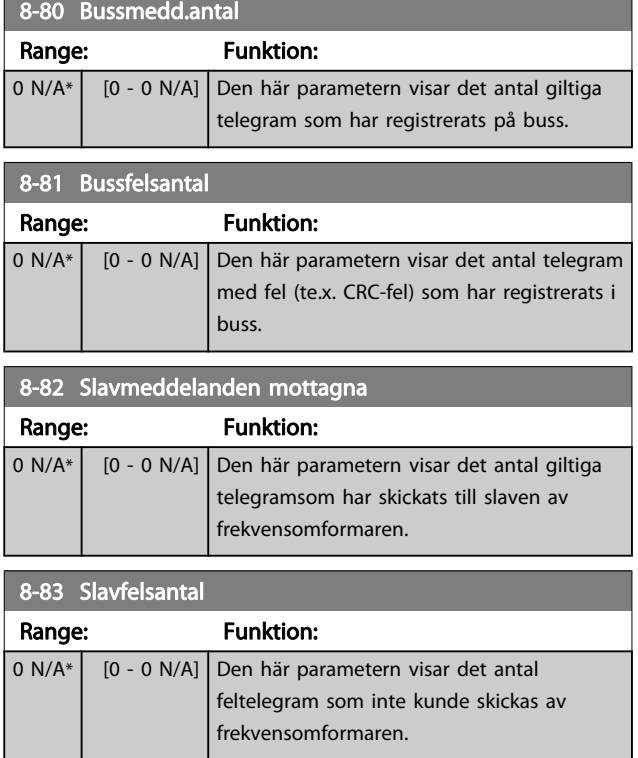

## 3.10.7 8-9\* bussjogg

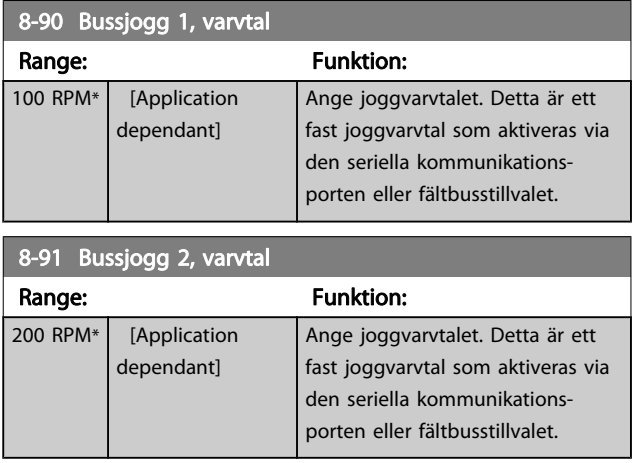

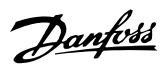

# 3.11 Parametrar: 9-\*\* Profibus

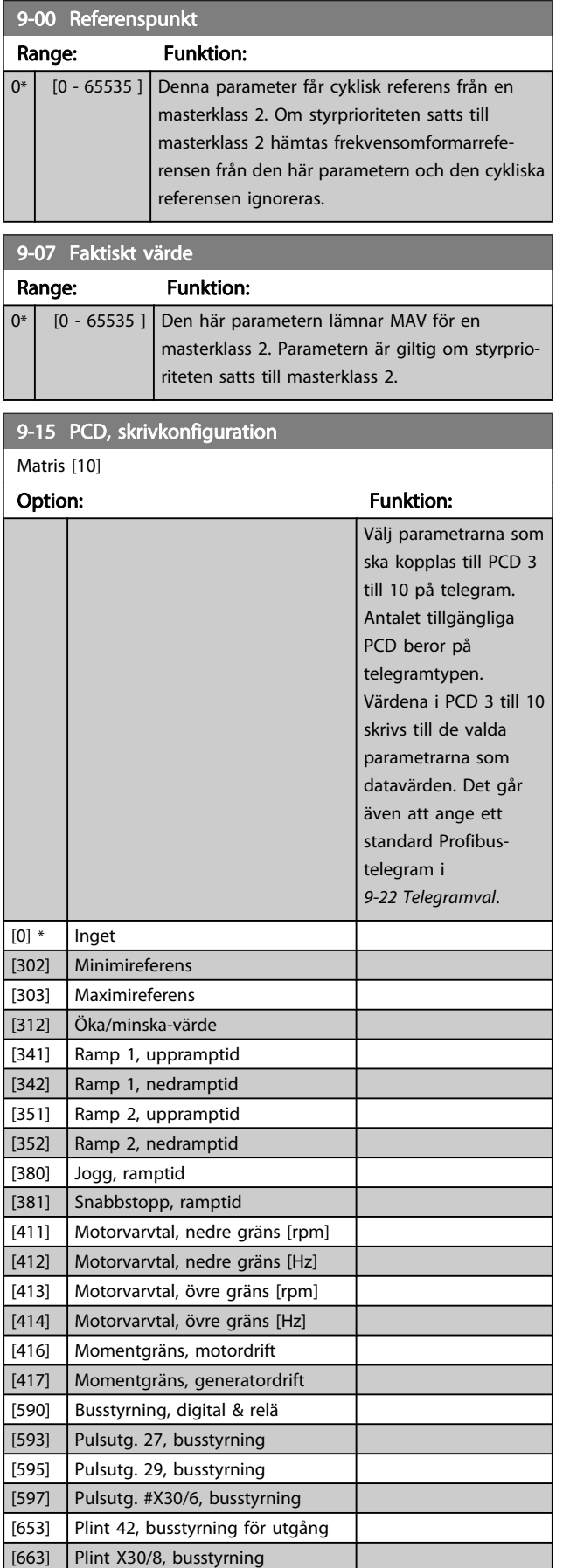

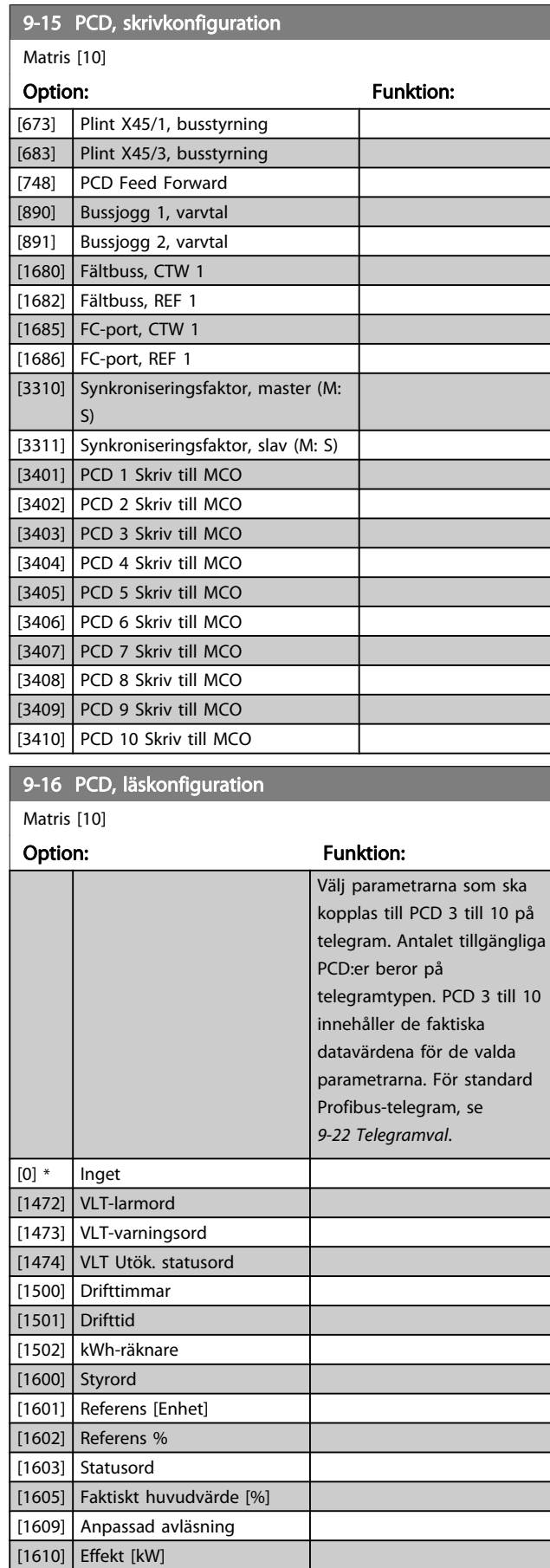

[1611] Effekt [hk]
Matris [10]

<span id="page-108-0"></span>9-16 PCD, läskonfiguration

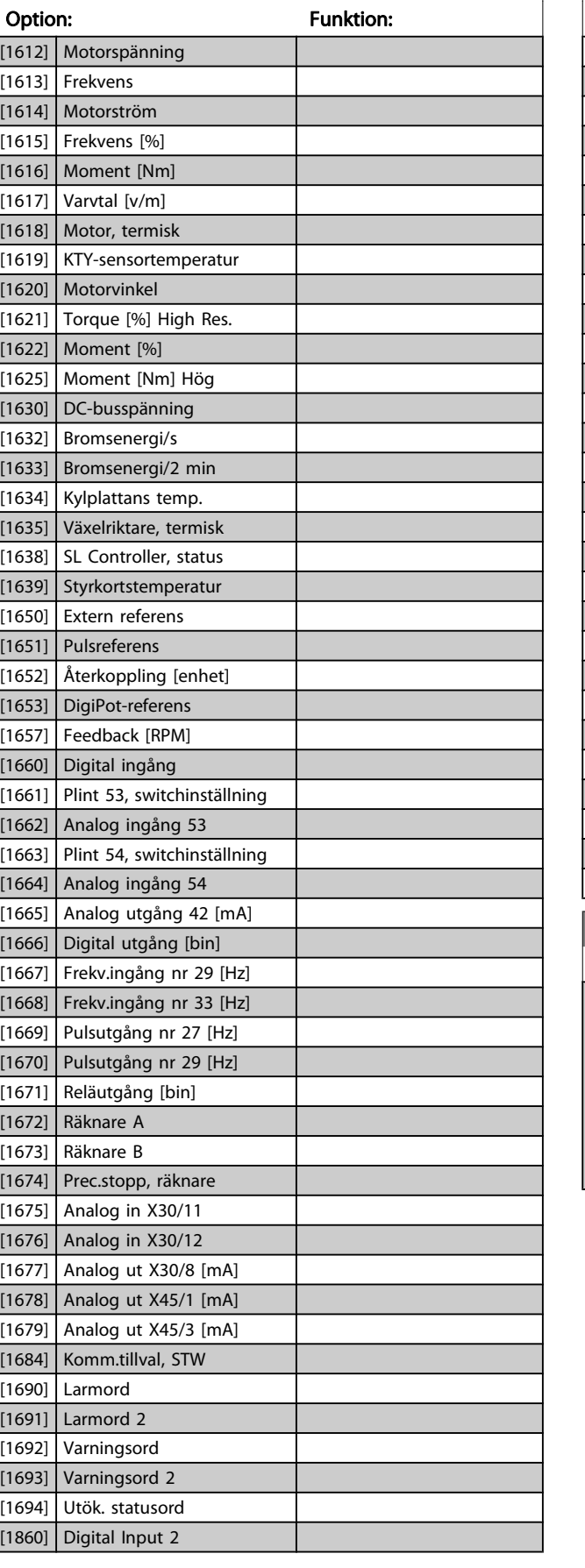

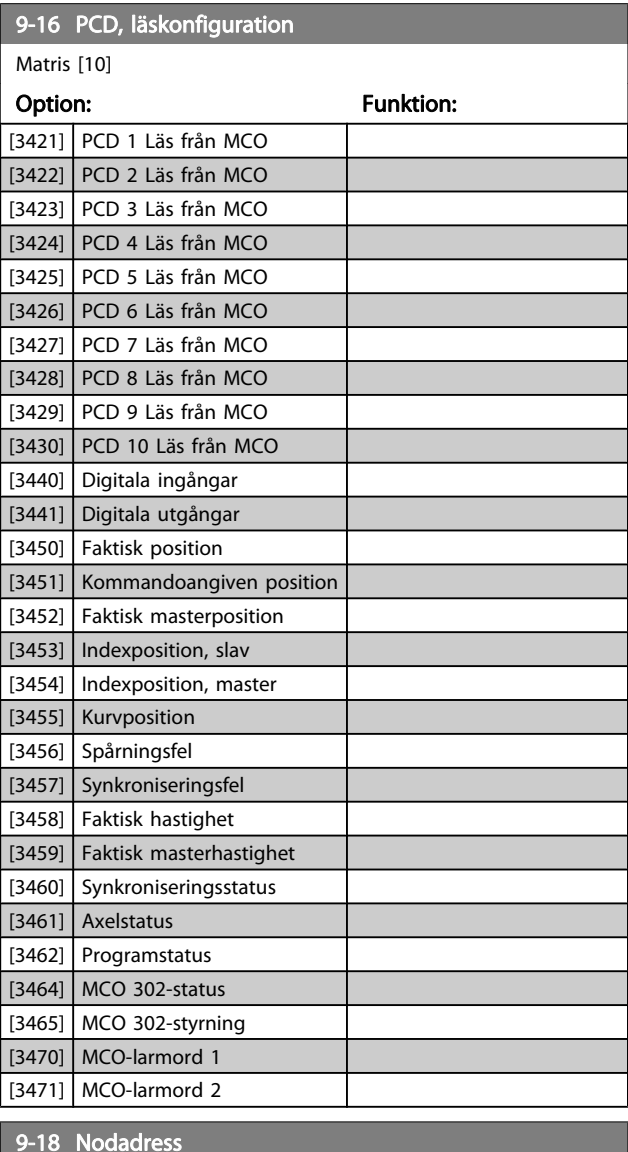

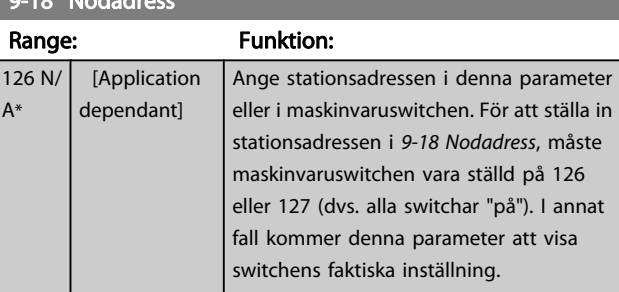

Danfoss

3 3

Danfoss

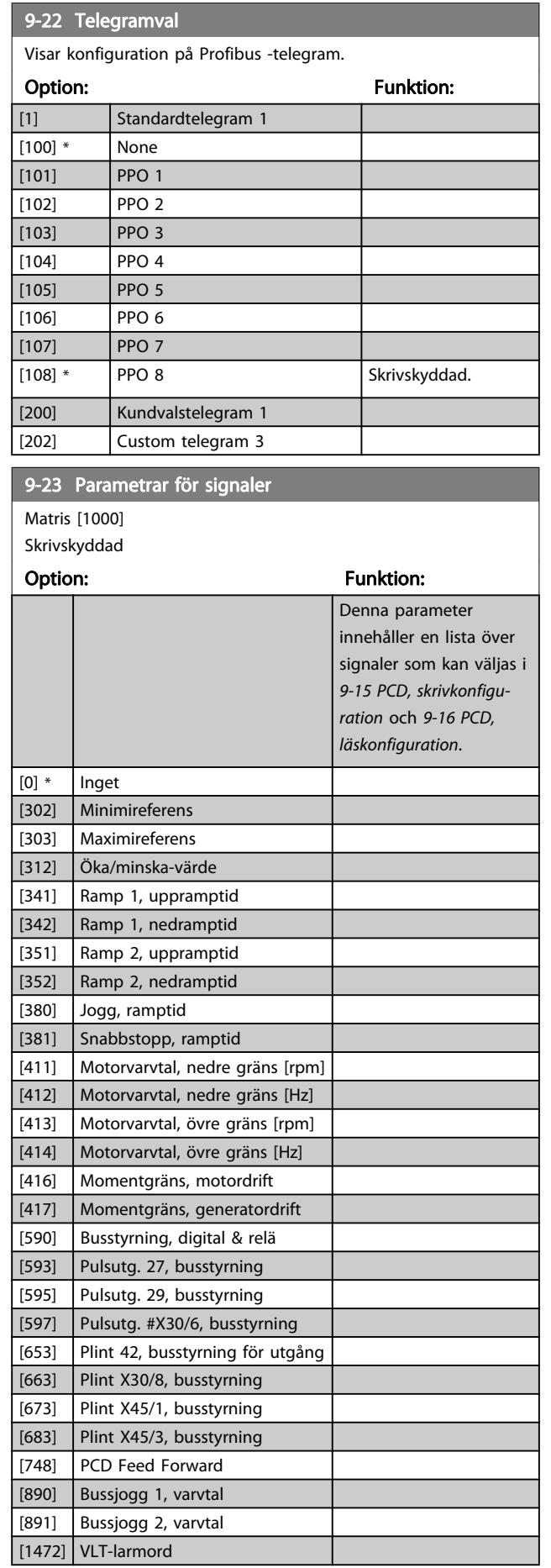

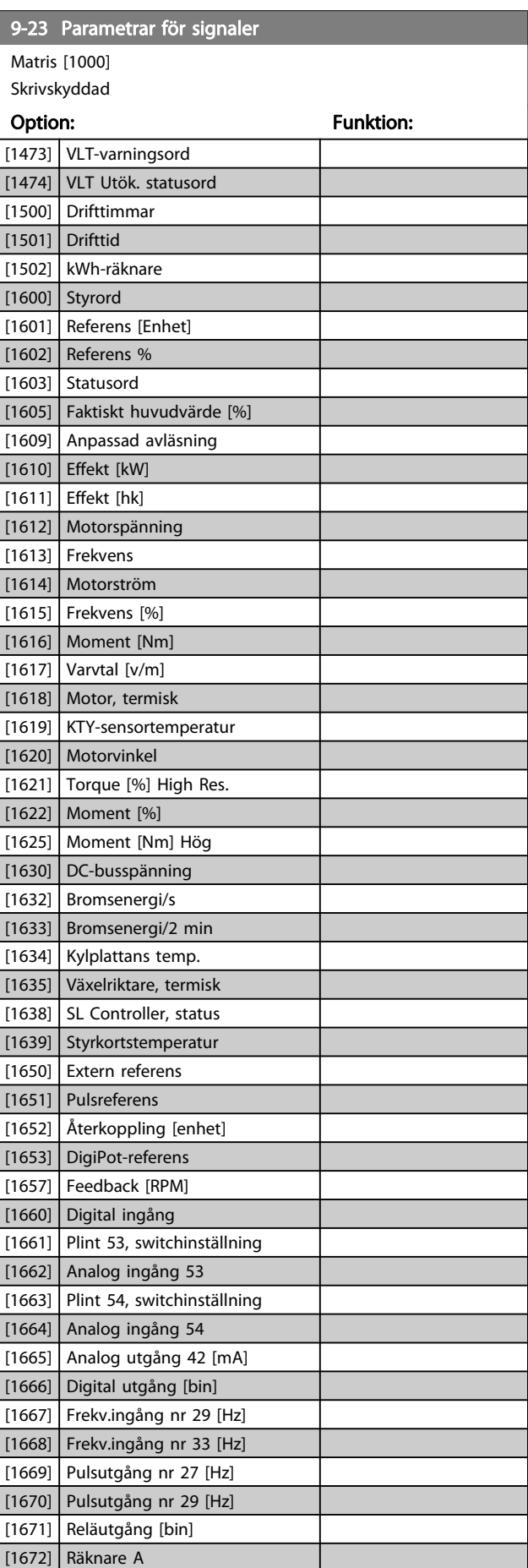

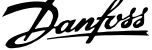

J.

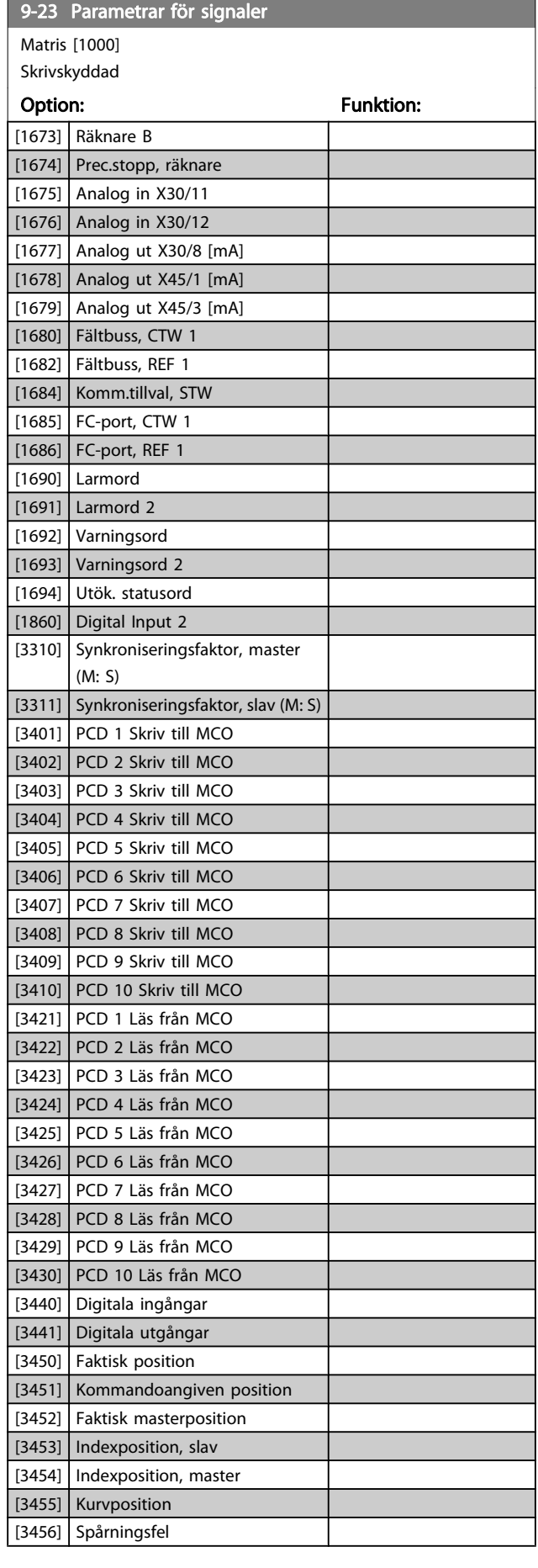

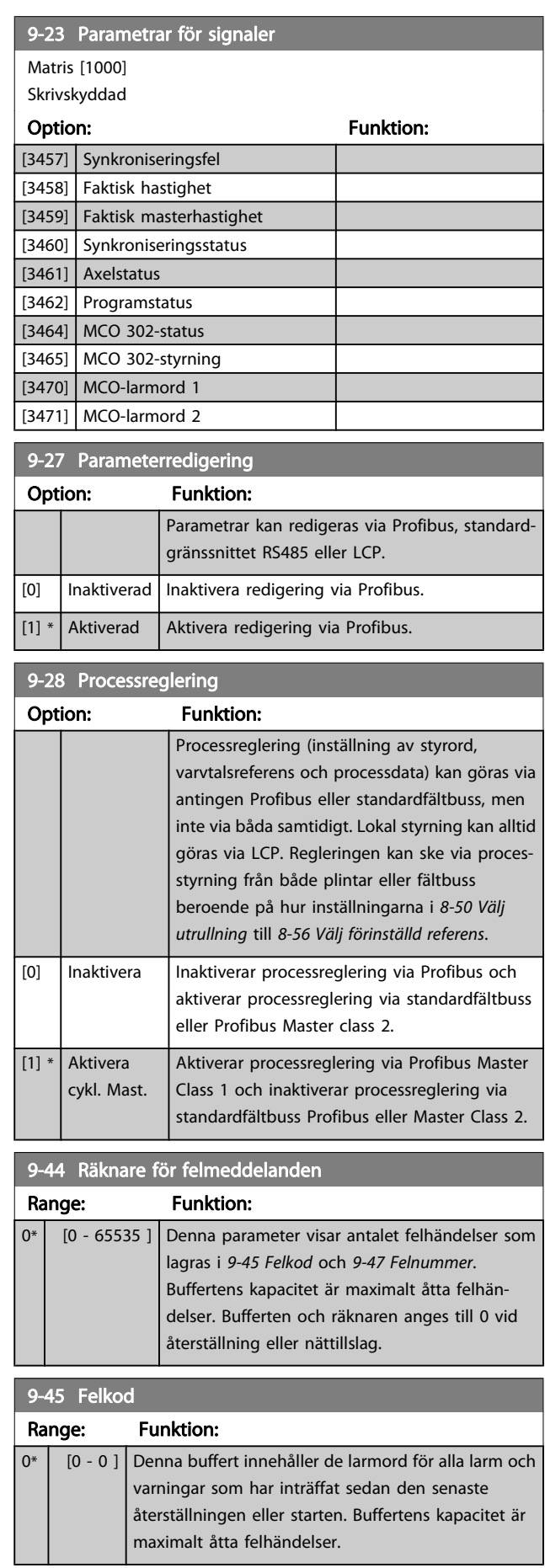

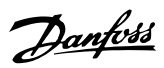

<span id="page-111-0"></span>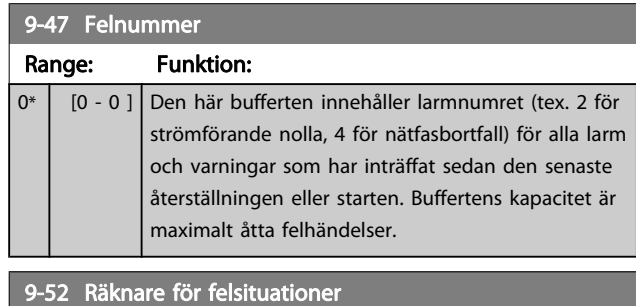

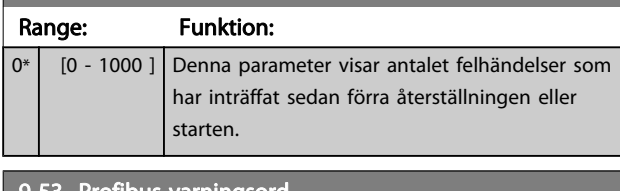

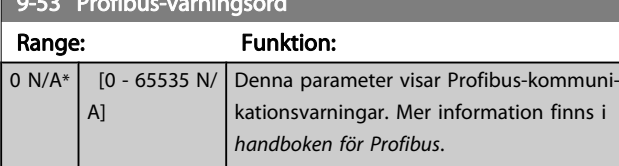

#### Skrivskyddad

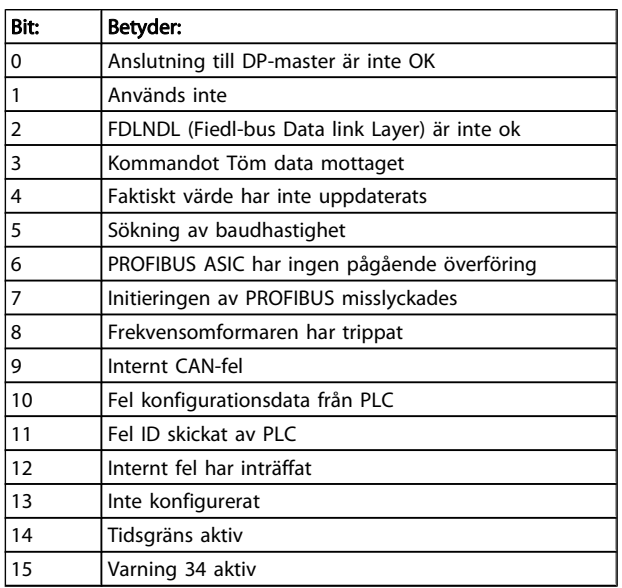

## 9-63 Faktisk baudhast.

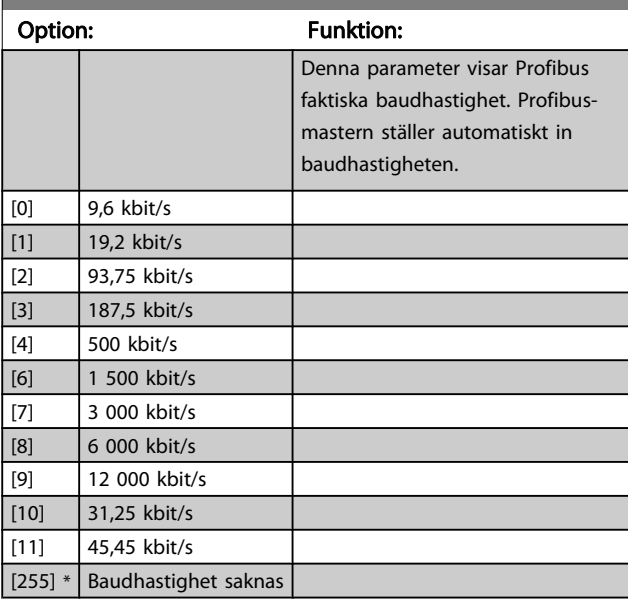

# 9-64 Identifiering av enhet

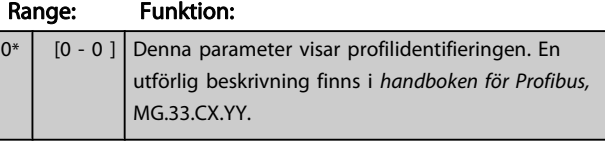

## 9-65 Profilnummer

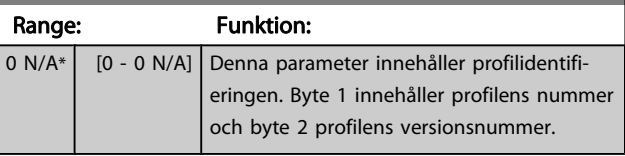

# OBS!

Denna parameter kan inte visas via LCP.

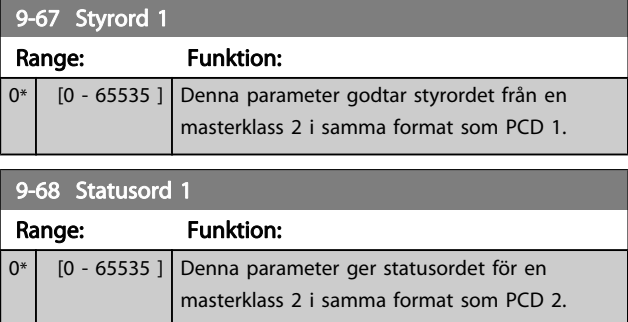

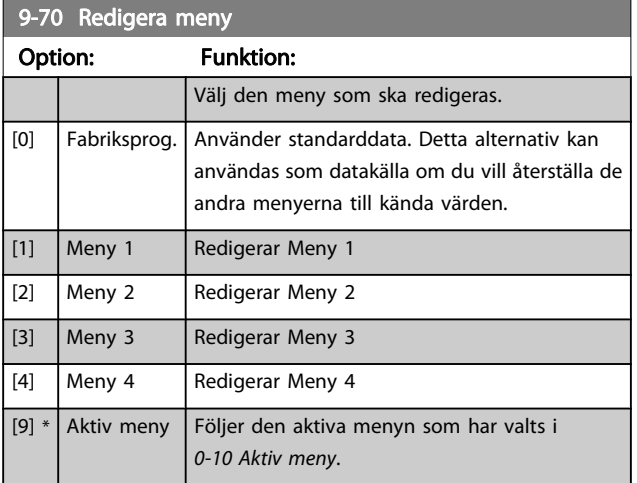

Den här parametern är unik för LCP och fältbussar. Se även 0-11 Redigera meny.

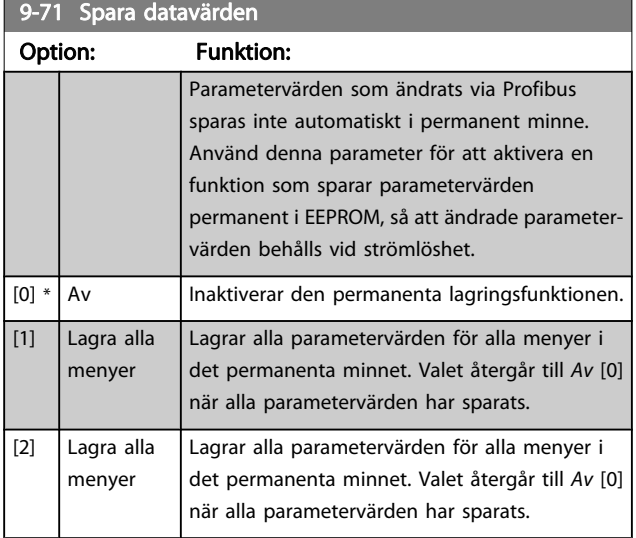

9-72 Återställ enhet

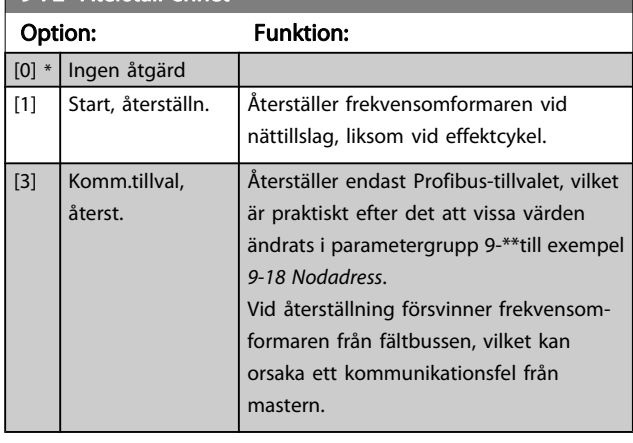

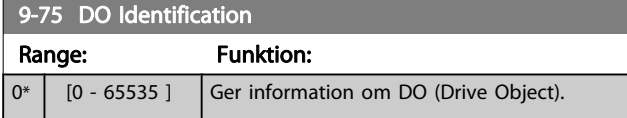

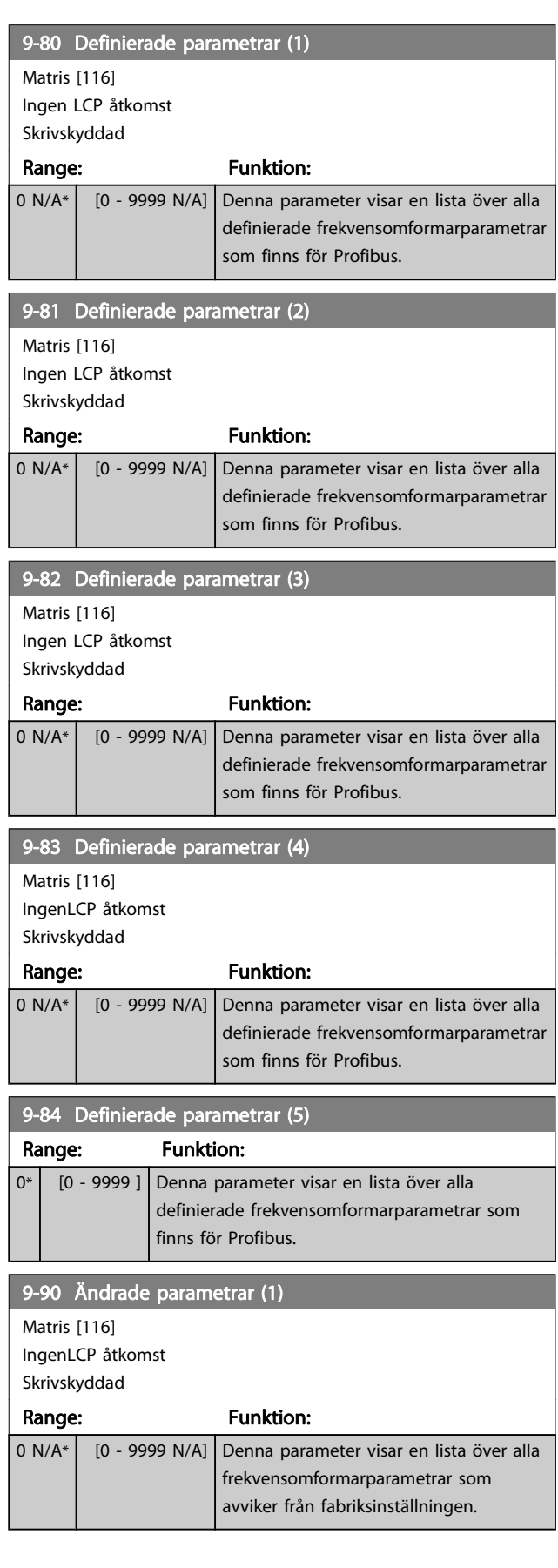

Danfoss

Danfoss

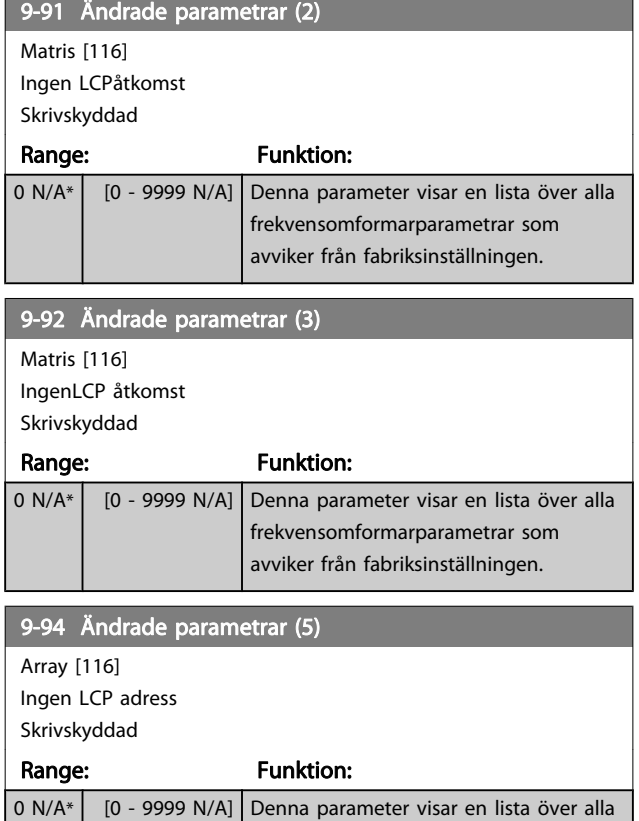

frekvensomformarparametrar som avviker från fabriksinställningen.

# 3.12 Parametrar: 10-\*\* DeviceNet CANfältbuss

3.12.1 10-0\* Gemensamma inställningar

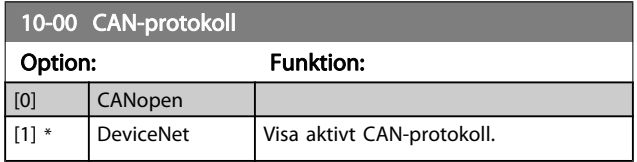

## OBS!

#### Tillvalen beror på installerat tillval.

#### 10-01 Välj baudhastighet

Välj överföringshastighet för fältbuss Valet måste motsvara överföringshastigheten för mastern och de andra fältbussnoderna.

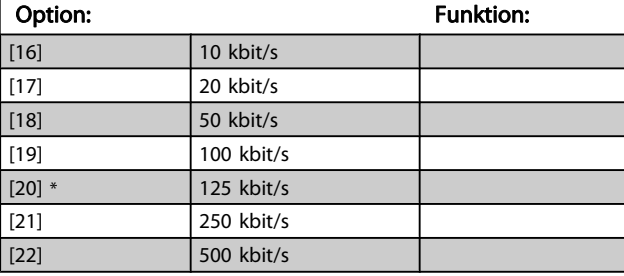

#### 10-02 MAC ID

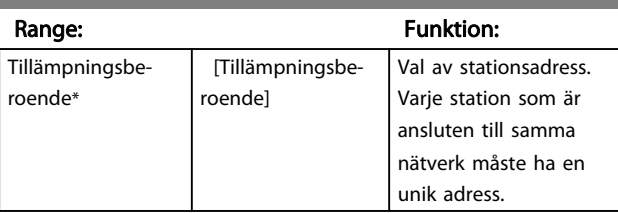

10-05 Avläsning Sändfel, räknare

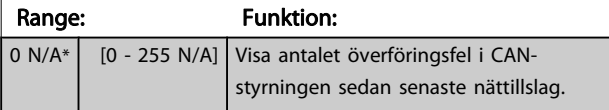

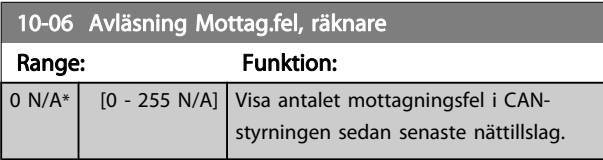

10-07 Avläsning Buss av, räknare

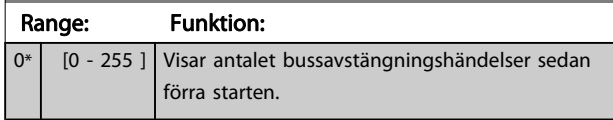

# 3.12.2 10-1\* DeviceNet

Specifika parametrar för DeviceNet-fältbuss.

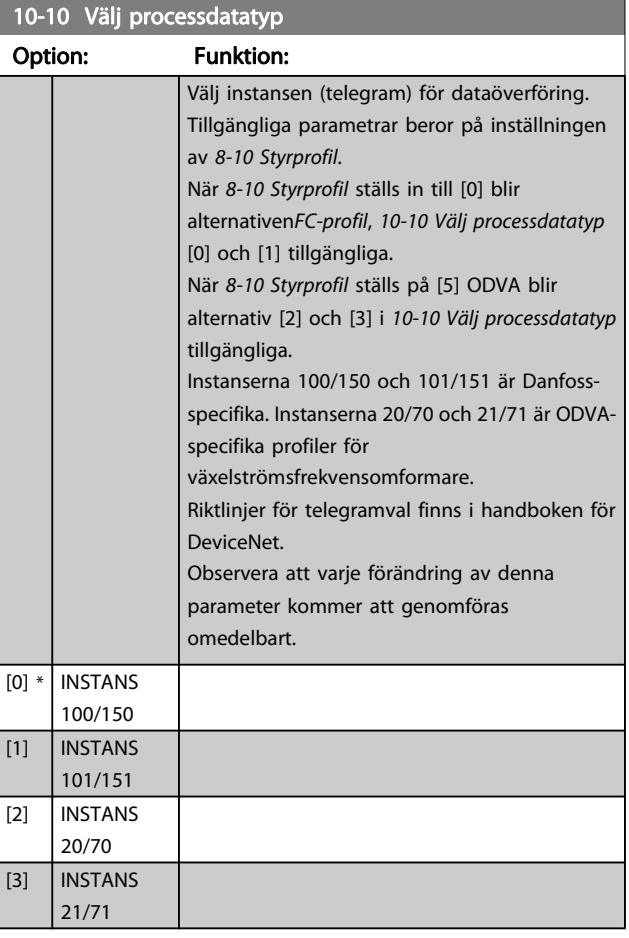

#### 10-11 Skriv processdatakonfig,

Välj processkrivdata för I/O-instanser 101/151. Element [2] och [3] i denna matris kan väljas. Element [0] och [1] i denna matris är fasta.

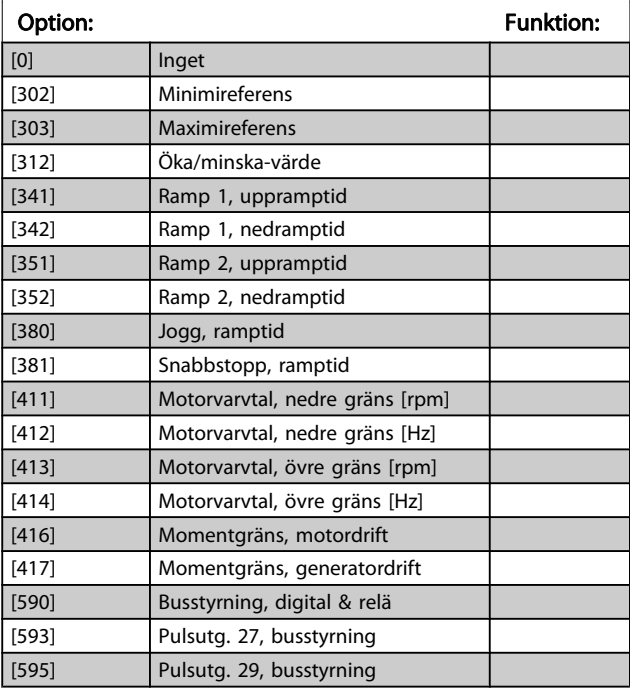

# 10-11 Skriv processdatakonfig,

Välj processkrivdata för I/O-instanser 101/151. Element [2] och [3] i denna matris kan väljas. Element [0] och [1] i denna matris är fasta.

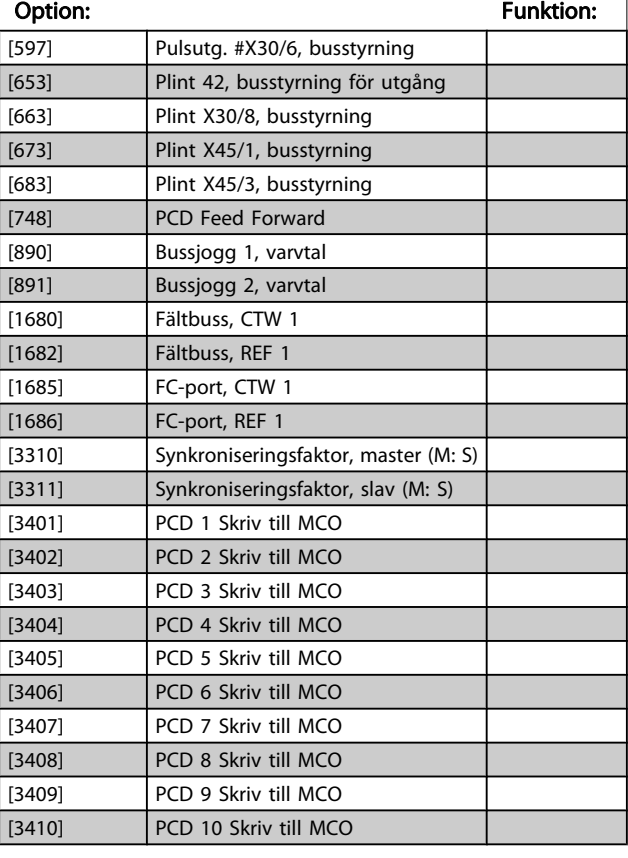

#### 10-12 Läs processdatakonfig.

Välj processläsdata för I/O-instanser 101/151. Element [2] och [3] i denna matris kan väljas. Element [0] och [1] i denna matris är fasta.

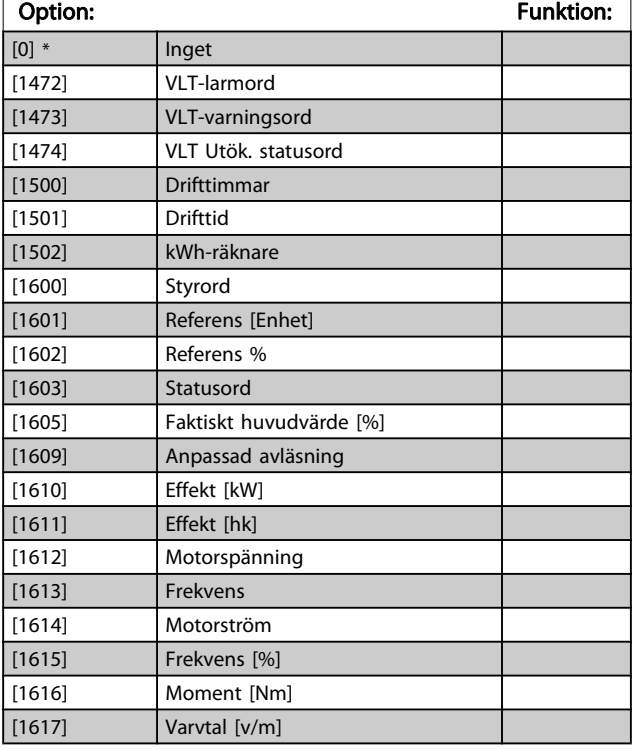

## 10-12 Läs processdatakonfig.

Välj processläsdata för I/O-instanser 101/151. Element [2] och [3] i denna matris kan väljas. Element [0] och [1] i denna matris är fasta.

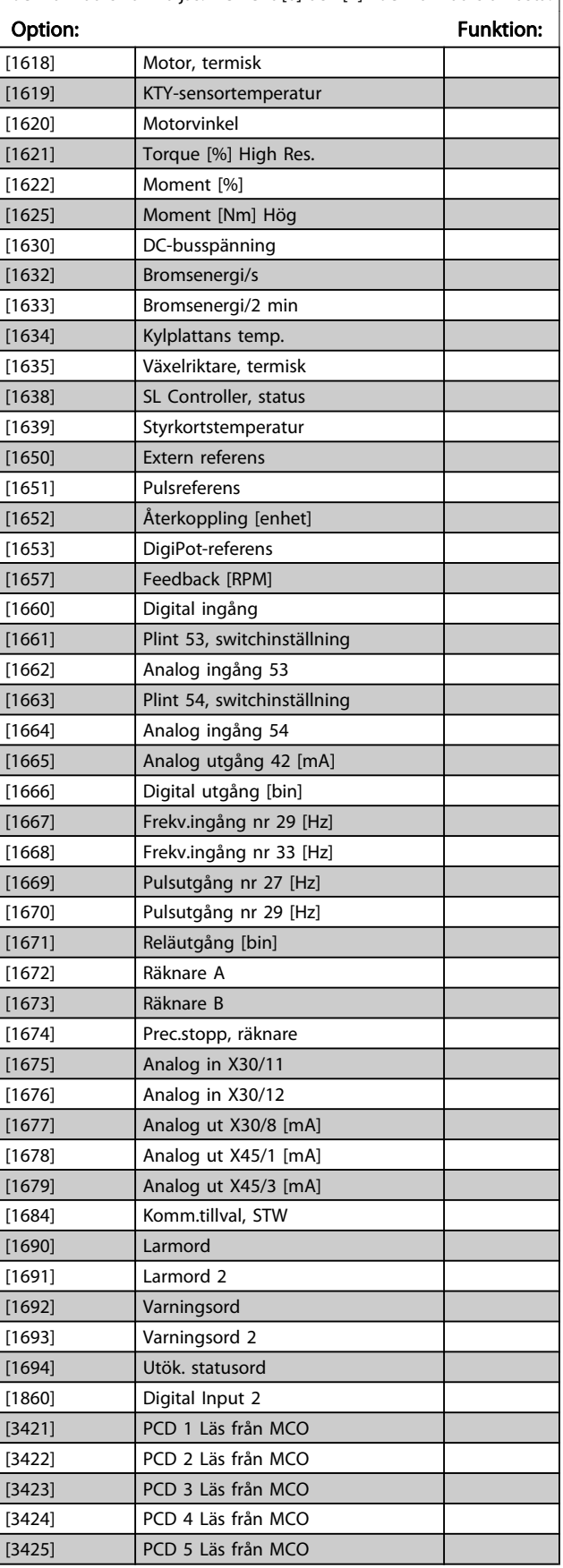

Danfoss

# 10-12 Läs processdatakonfig.

Välj processläsdata för I/O-instanser 101/151. Element [2] och [3] i denna matris kan väljas. Element [0] och [1] i denna matris är fasta.

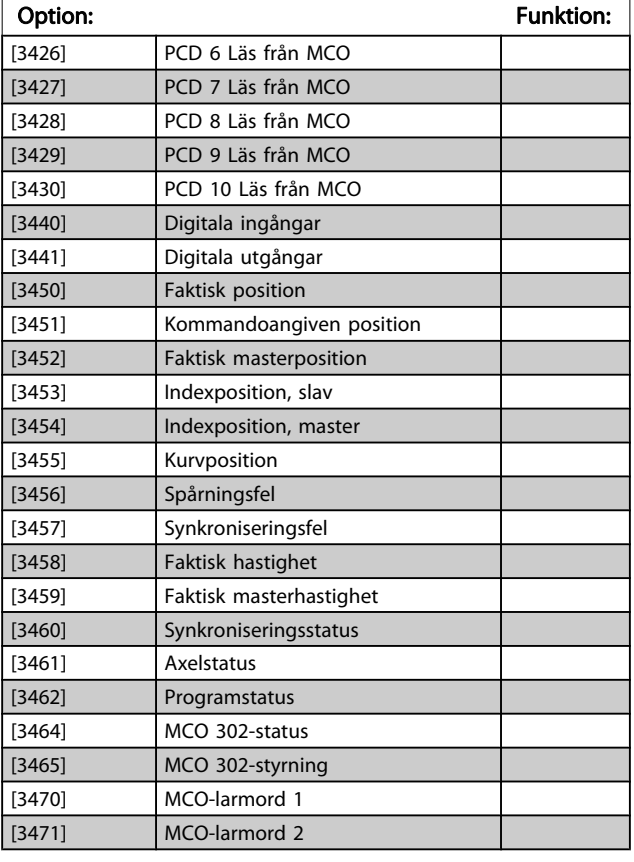

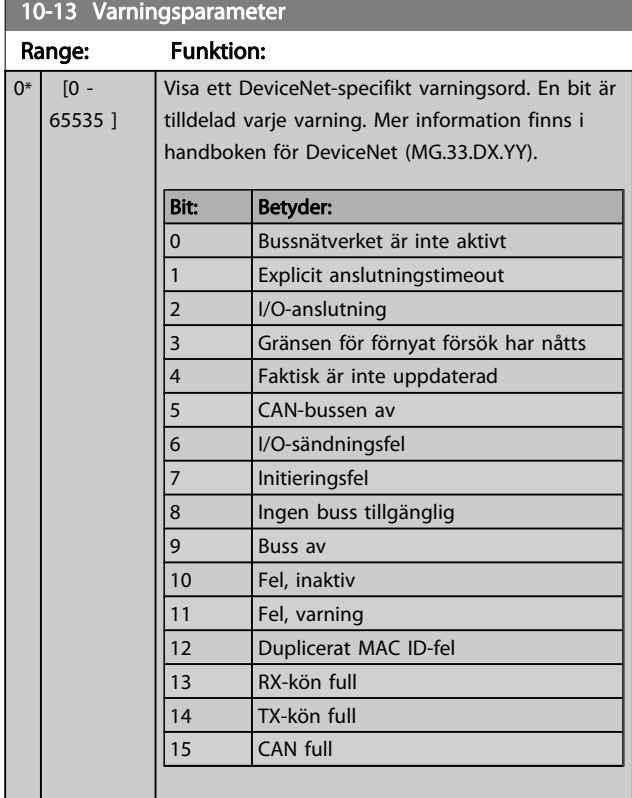

10-14 Nätreferens

Läs endast från LCP.

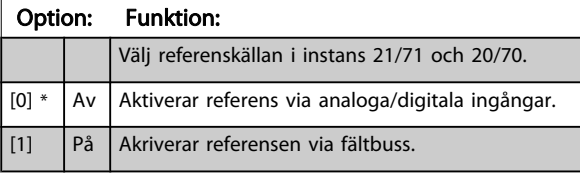

10-15 Nätstyrning

Läs endast från LCP.

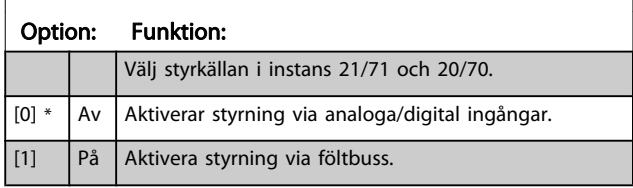

## 3.12.3 10-2\* COS-filter

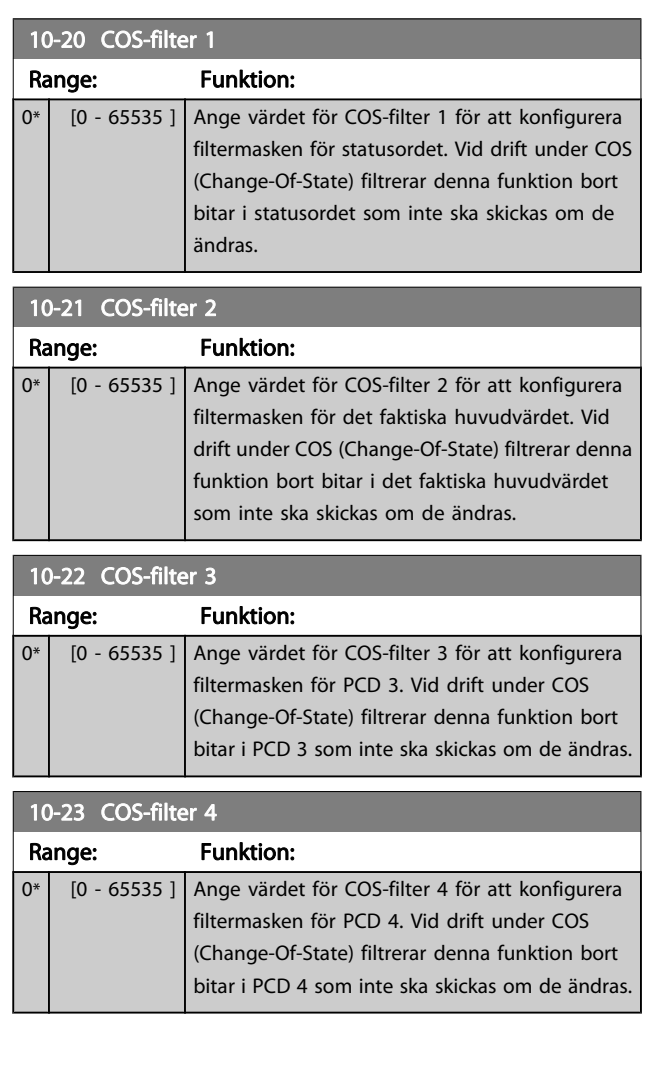

Danfoss

# 3.12.4 10-3\* Parameter åtkomst

Parametergrupp som ger tillgång till indexerade parametrar och definition av programmeringsinställning.

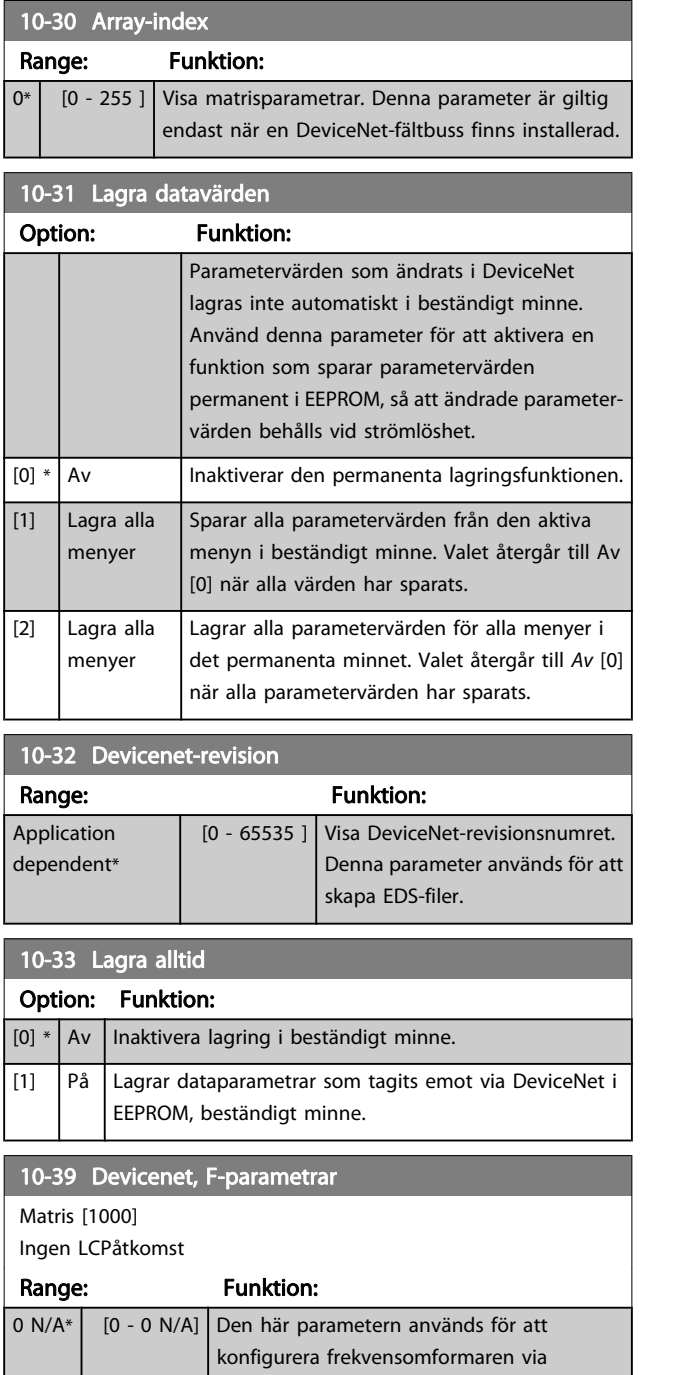

DeviceNet och skapa EDS-filen.

# 3.13 Parametrar: 12-\*\* Ethernet

# 3.13.1 12-0\* IP-inställningar

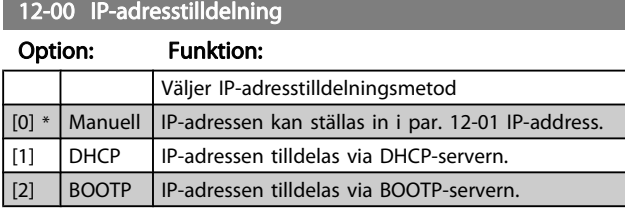

#### 12-01 IP-adress

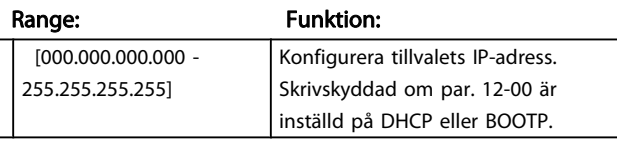

#### 12-02 Subnätmask

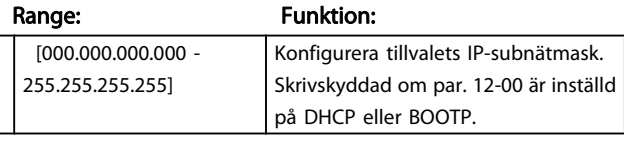

## 12-03 Standard-gateway

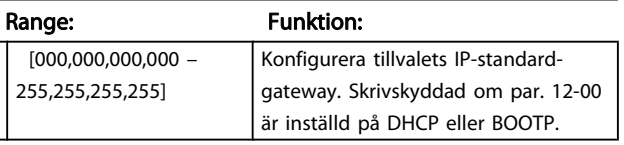

#### 12-04 DHCP-server

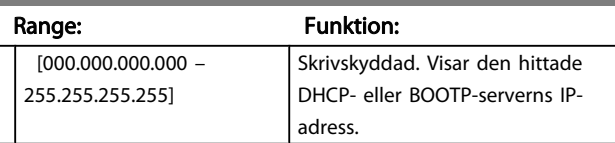

# OBS!

#### En effektcykel är nödvändig efter manuell inställning av IPparametrar.

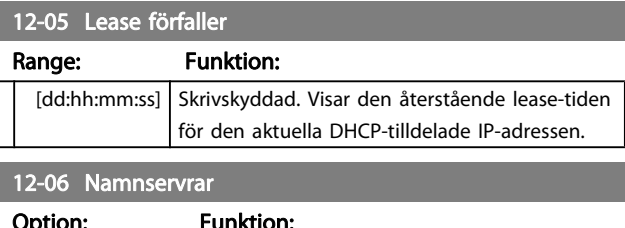

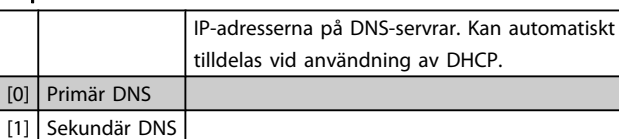

#### 12-07 Domännamn

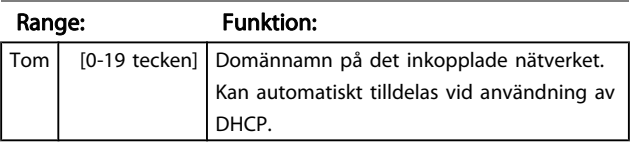

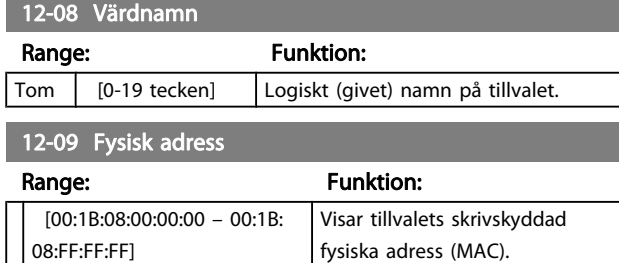

## 3.13.2 12-1\* Ethernet-länkpar.

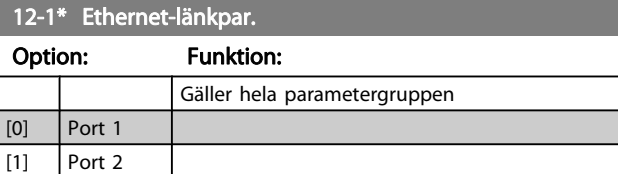

## 12-10 Länkstatus

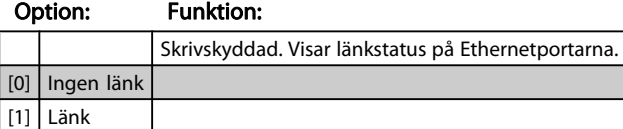

## 12-11 Länkvaraktighet

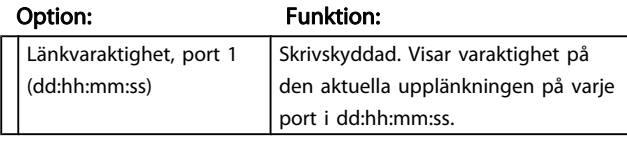

### 12-12 Automatisk förhandling

## Option: Funktion:

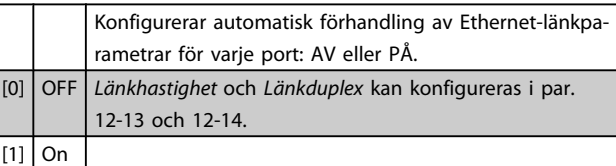

## 12-13 Länkhastighet

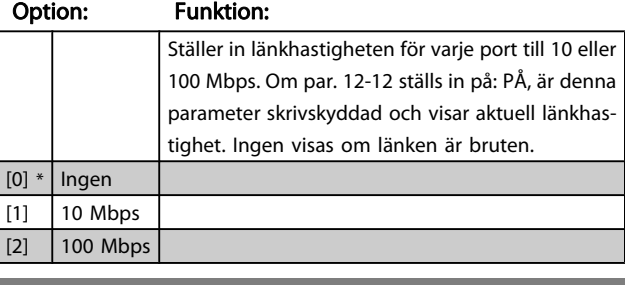

# 12-14 Länk Duplex

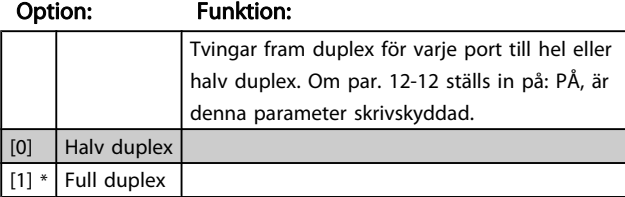

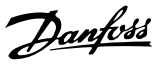

# 3.13.3 12-2\* Processdata

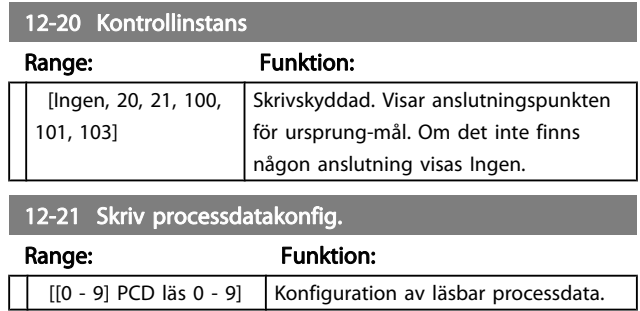

## OBS!

#### För konfiguration av 2-ords läs/skriv parametrar (32-bitars) använder du 2 konsekutiva matriser i par. 12-21 och 12-22.

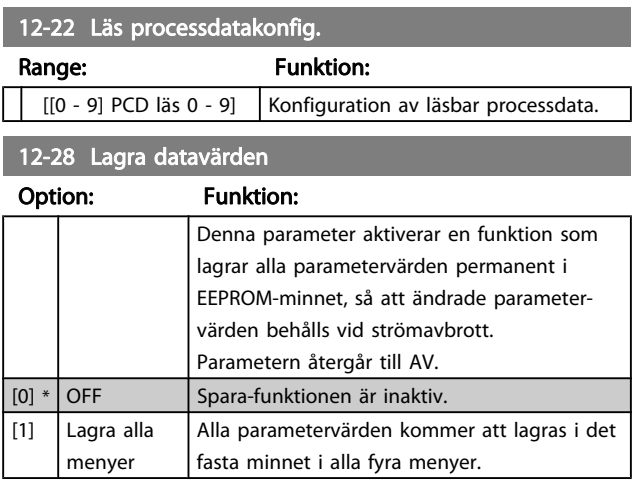

# 12-29 Lagra alltid

#### Option: Funktion:

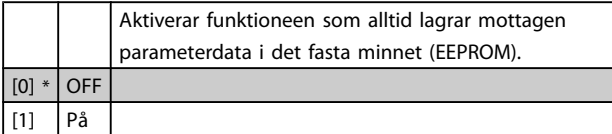

## 3.13.4 12-3\* EtherNet/IP

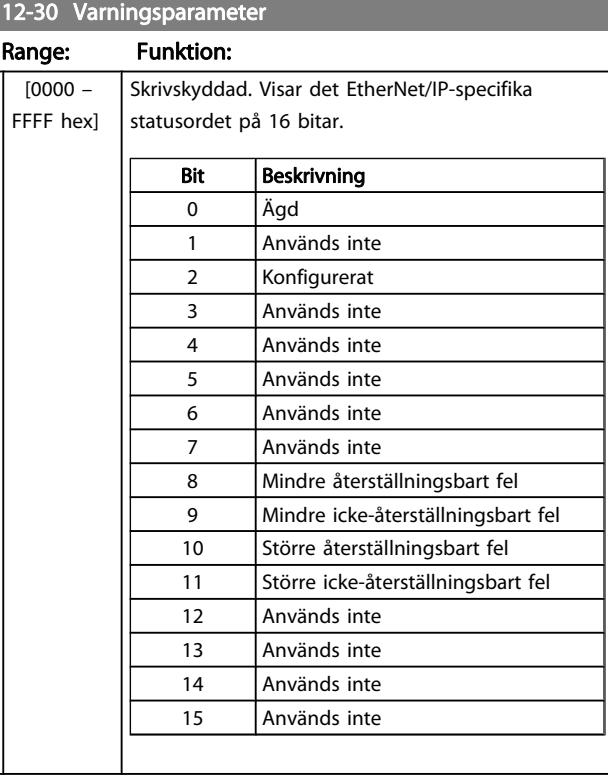

#### 12-31 Nätreferens

#### Option: Funktion:

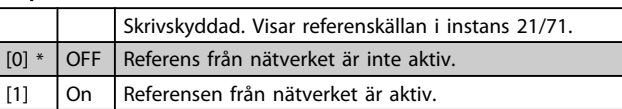

## 12-32 Nätstyrning

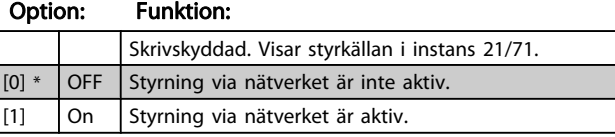

#### 12-33 CIP-revision

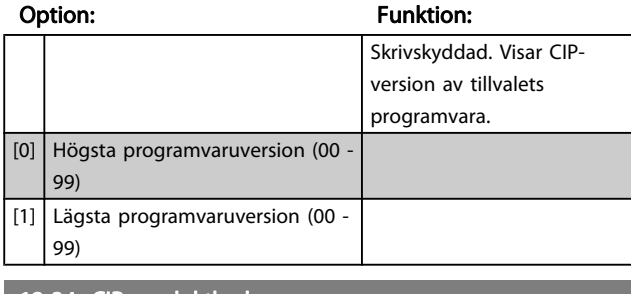

# 12-34 CIP-produktkod

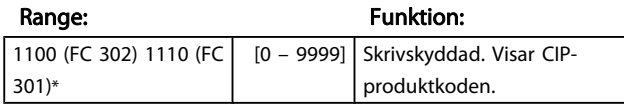

## 12-37 COS start ej möjig timer

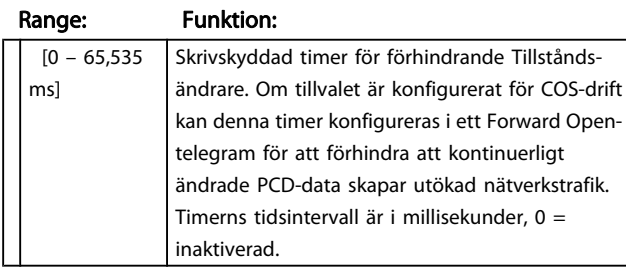

12-38 COS-filter

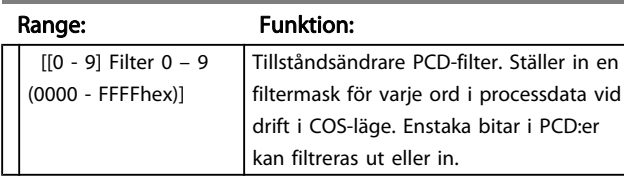

# 3.13.5 12-8\* Övr. Ethernet-tjänster

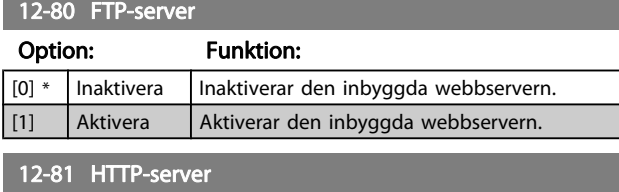

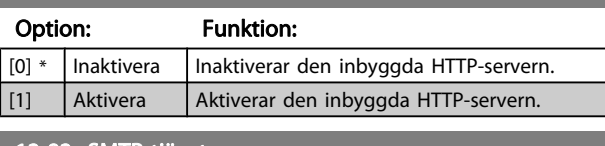

# 12-82 SMTP-tjänst

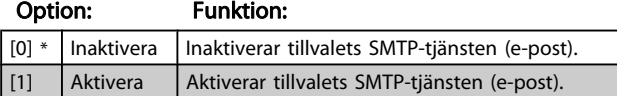

12-89 Transparent Socket Channel Port Range: Funktion:

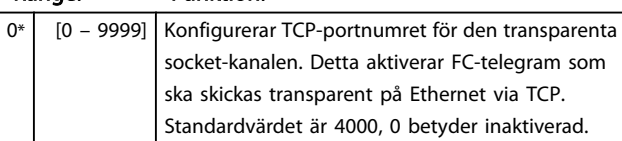

# 3.13.6 12-9\* Av. Ethernet-inställningar

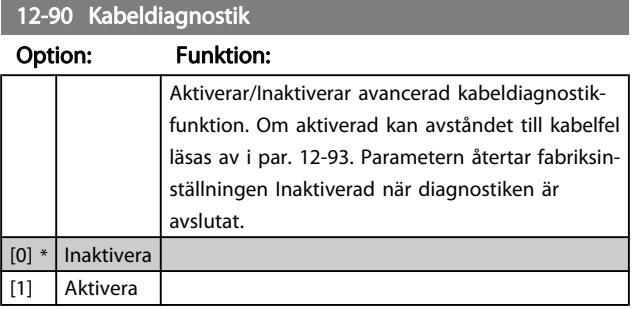

# OBS!

Kabeldiagnostikfunktionen kommer endast att utföras på portar utan upplänkning (se par. 12-10, Länkstatus)

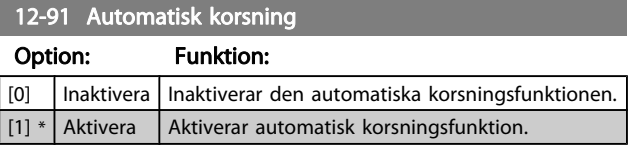

# OBS!

Inaktivering av den automatiska korsningsfunktionen kräver korsade Ethernet-kablar för Daisy Chain-alternativ.

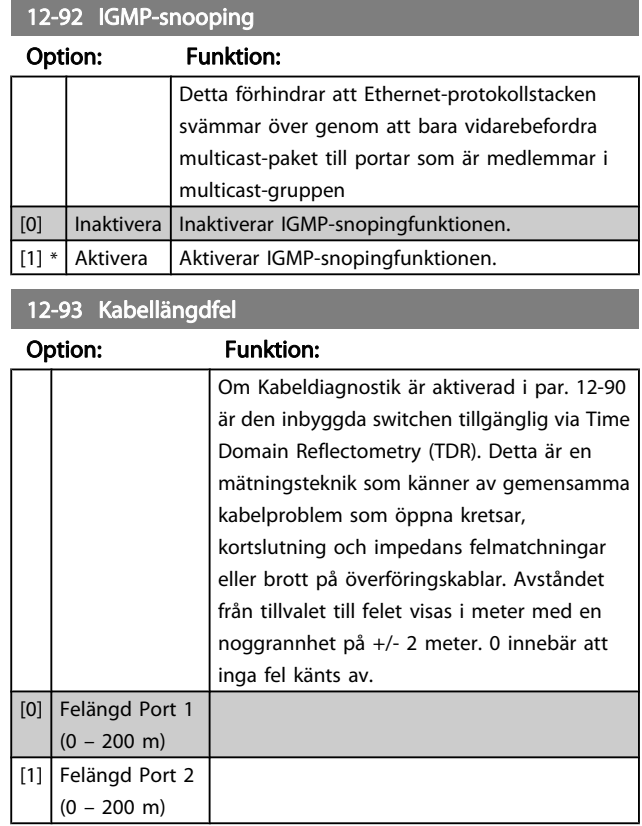

Danfoss

# 12-94 Broadcast Storm-skydd

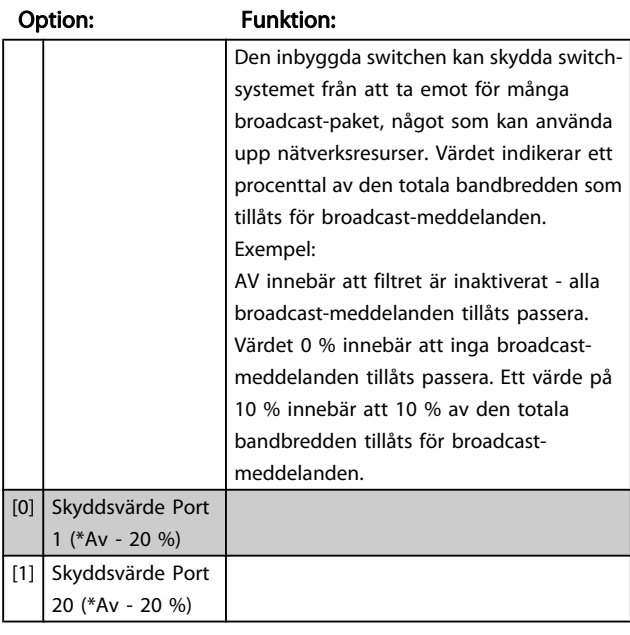

#### 12-95 Broadcast Storm Filter

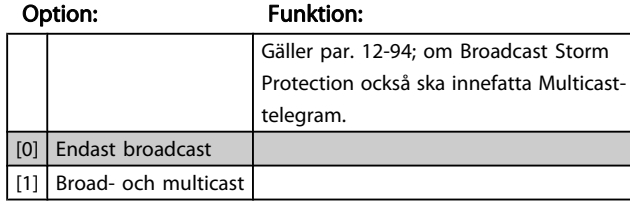

#### 12-96 Port Mirroring

Aktivera/inaktiverar portspeglings-funktionen. För felsökning med ett analysverktyg för nätverk.

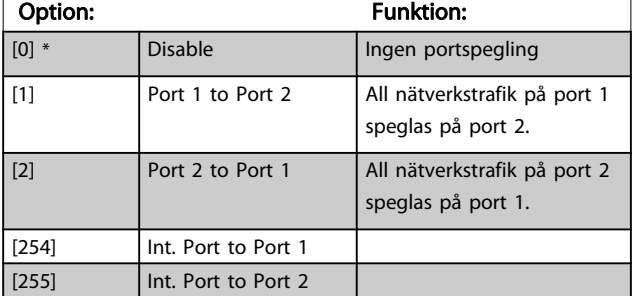

## 12-98 Gränssnittsräknare

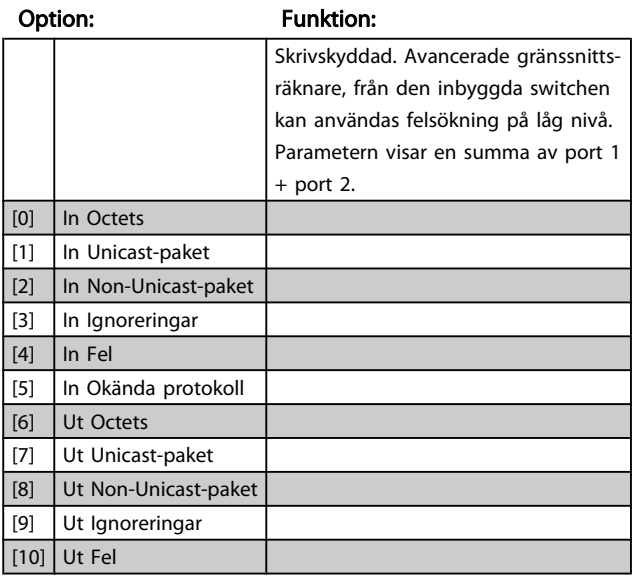

# 12-99 Mediaräknare

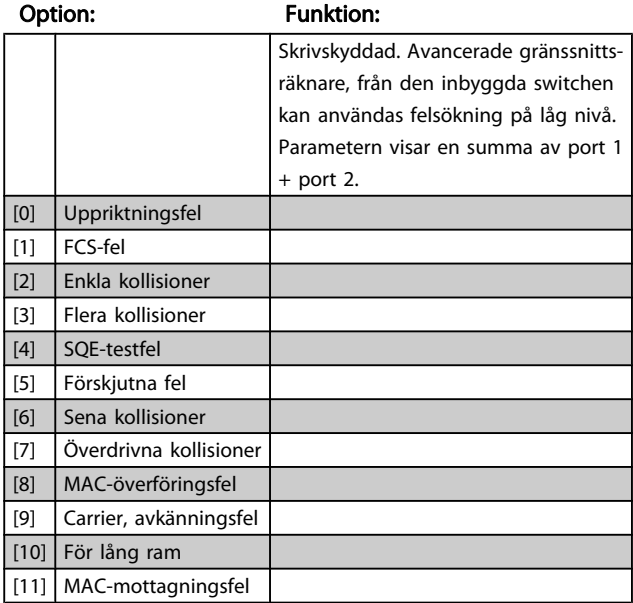

Danfoss

## <span id="page-122-0"></span>3.14 Parametrar: 13-\*\* Smart Logic Control

## 3.14.1 Prog. funktioner

Smart Logic Control (SLC) är i grunden en sekvens av användardefinierade åtgärder (se [13-52 SL Controller](#page-132-0)[funktioner](#page-132-0) [x]) som SLC utför när motsvarande användardefinierad händelse (se [13-51 SL Controller-villkor](#page-131-0) [x]) utvärderas som SANT av SLC..

Villkoret för en händelse kan vara en viss status eller att uteffekten från en logisk regel eller komparator är SANN. Detta leder till en kopplad Åtgärd enligt bilden:

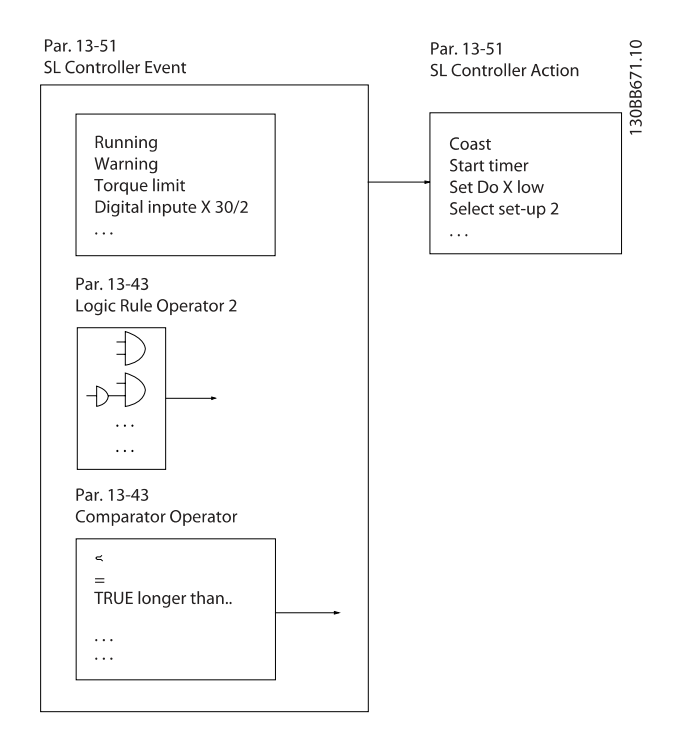

Händelser och åtgärder är alla numrerade och sammanlänkade i par (tillstånd). Detta innebär att när händelse [0] inträffar (tilldelas värdet SANT) utförs åtgärd [0]. Därefter kommer villkoren för händelse [1] att utvärderas och om resultatet blir SANT kommer åtgärd [1] att utföras osv. Endast en händelse utvärderas åt gången. Om en händelse utvärderas som FALSKT händer ingenting (i SLC) under den pågående genomsökningsperioden och inga andra händelser kommer att utvärderas. Detta innebär att när SLC startar utvärderar den händelse [0] (och endast händelse [0]) vid varje genomsökningsperiod. Endast när händelse [0] utvärderas som SANT kommer SLC att utföra åtgärd [0] och påbörja utvärdering av händelse [1]. Det går att programmera från 1 till 20 händelser och åtgärder. När den sista händelsen/åtgärden har utförts börjar sekvensen om igen från händelse [0]/åtgärd [0]. Bilden visar ett exempel med tre händelser / åtgärder:

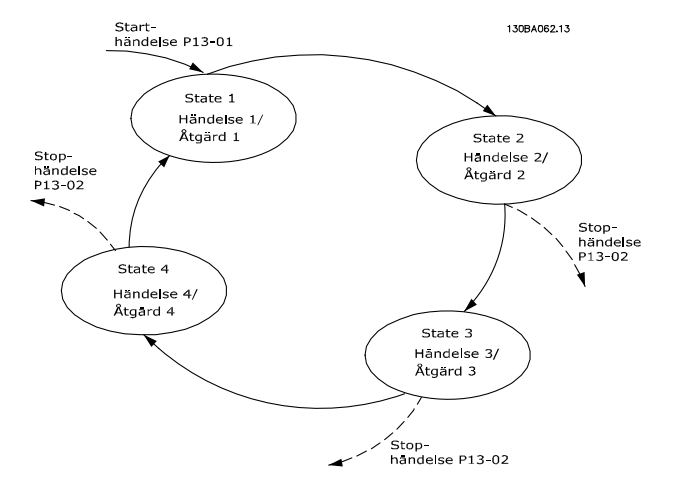

#### Start och stopp av SLC:

Du kan starta och stoppa SLCgenom att välja På [1] eller Av [0] i13-00 SL Controller-läge. SLC startar alltid i läge 0 (där den utvärderar händelse [0]). SLC startar när starthändelsen (som definieras i 13-01 Starthändelse) utvärderas som SANN (förutsatt att På [1] valts i 13-00 SL Controller-läge). SLCregulatorn stoppar när Stophändelsen ([13-02 Stopphändelse](#page-124-0)) är SANT. [13-03 Återställ SLC](#page-125-0) återställer alla SLC-parametrar och startar programmeringen från början.

# 3.14.2 13-0\* SLC -inställningar

Använd SLC-inställningar för aktivering, inaktivering och återställning av Smart Logic Control. Logikfunktionerna och komparatorerna körs alltid i bakgrunden vilket öppnar för separat styrning av digitala ingångar och utgångar .

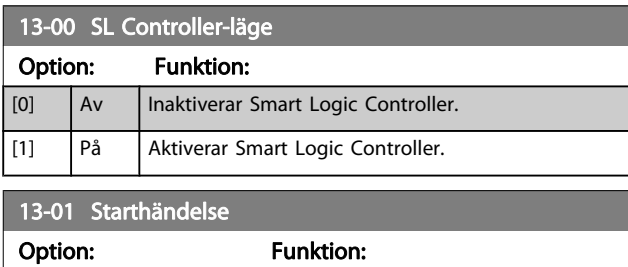

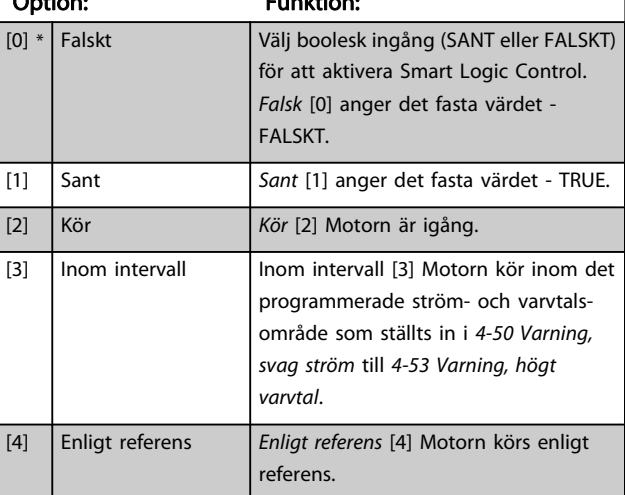

3 3

## Parameterbeskrivning FC300 Programmeringshandbok

Danfoss

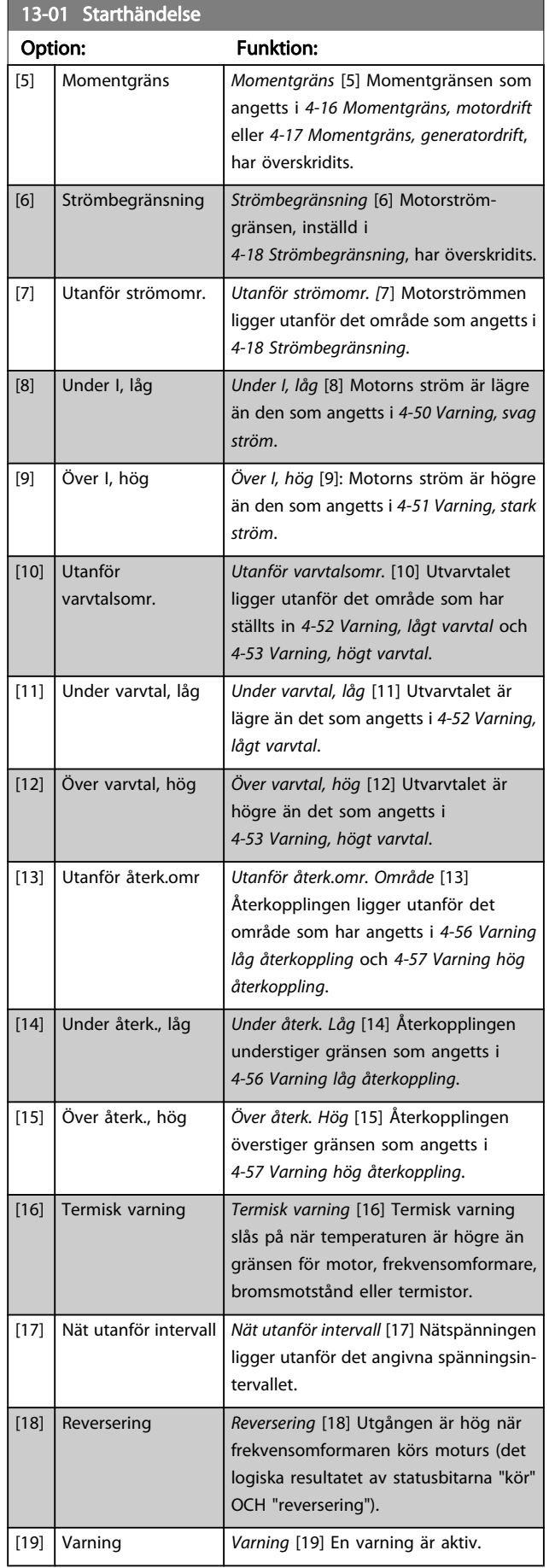

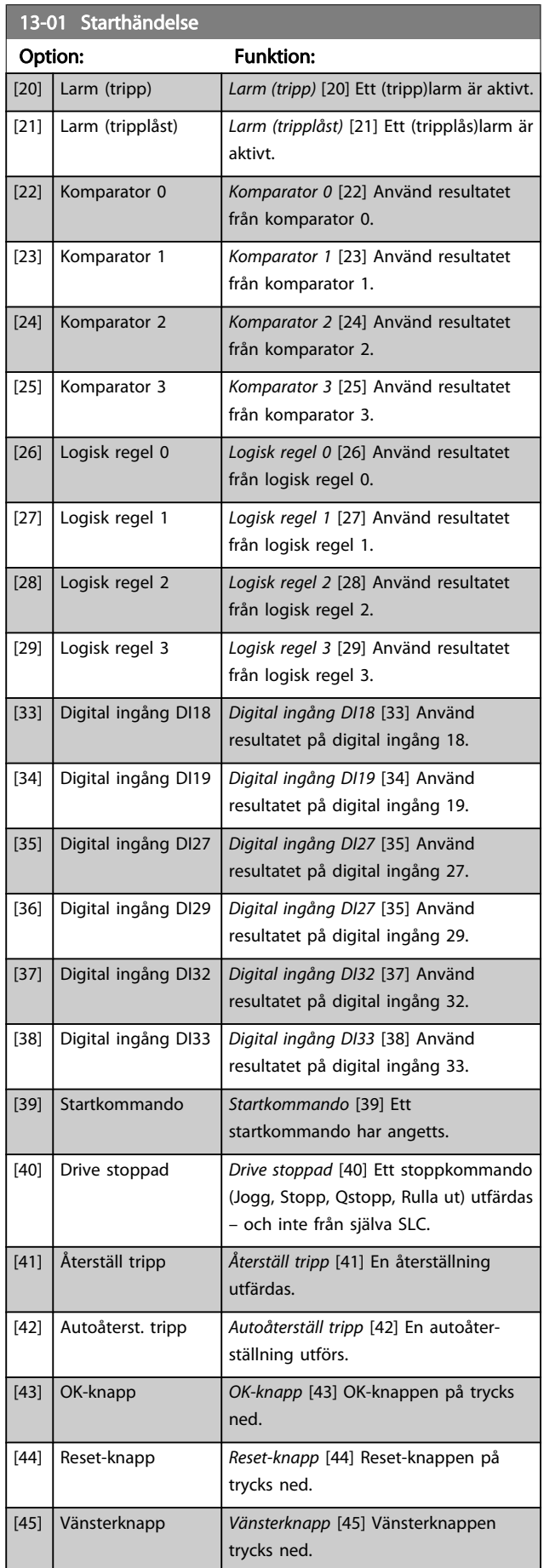

Danfoss

<span id="page-124-0"></span>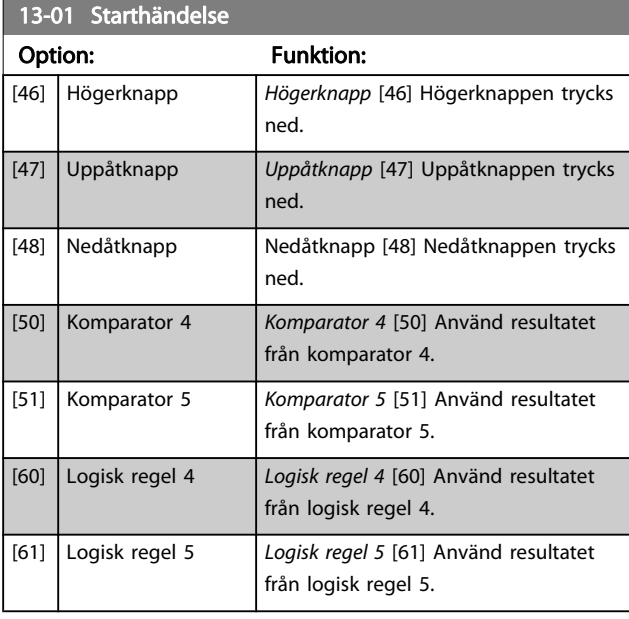

#### 13-02 Stopphändelse

Välj boolesk ingång (SANT eller FALSKT) för att aktivera Smart Logic Control .

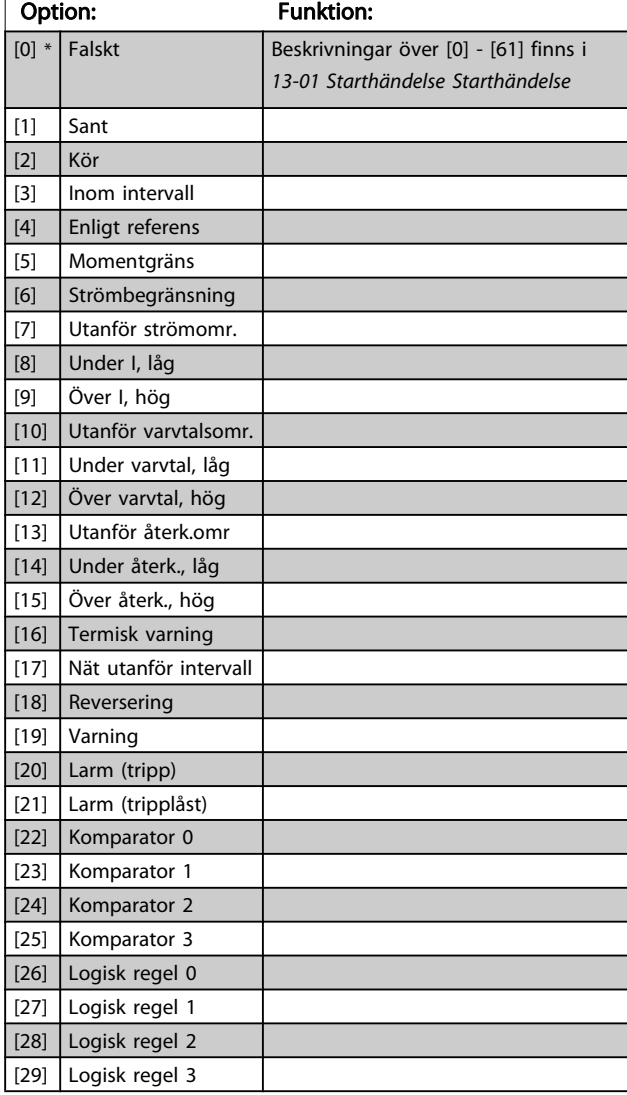

# 13-02 Stopphändelse

Välj boolesk ingång (SANT eller FALSKT) för att aktivera Smart Logic Control .

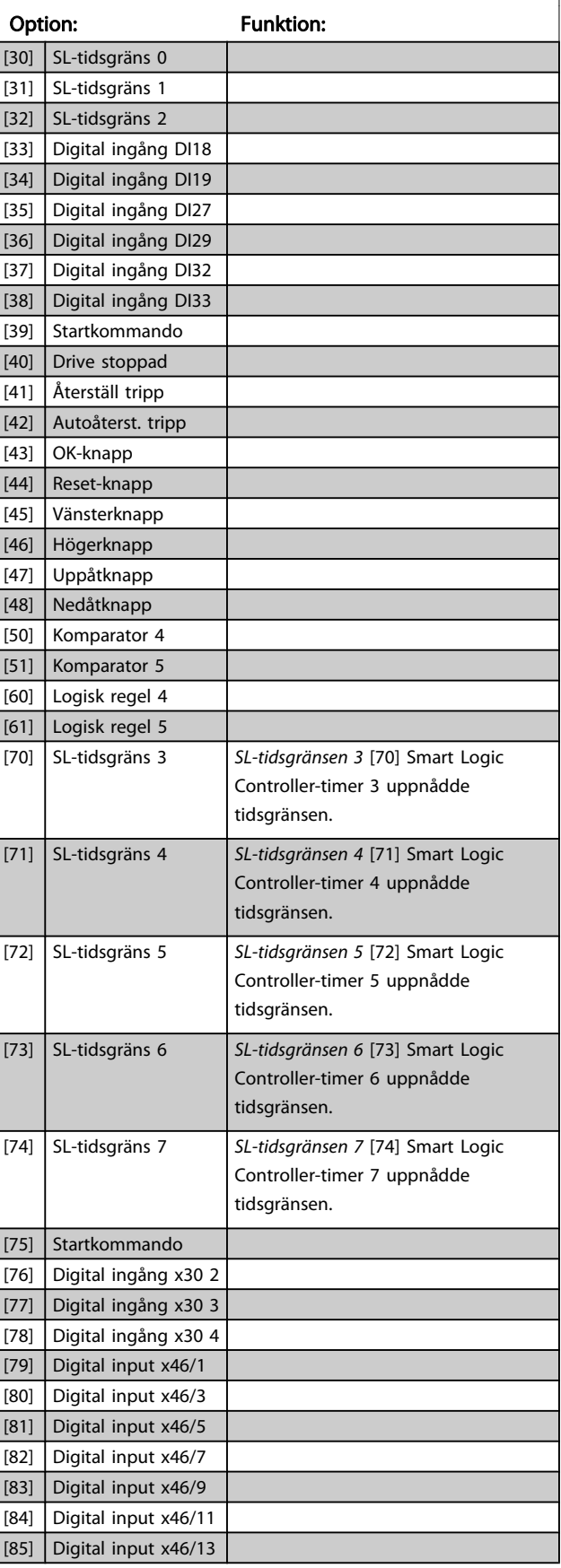

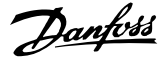

<span id="page-125-0"></span>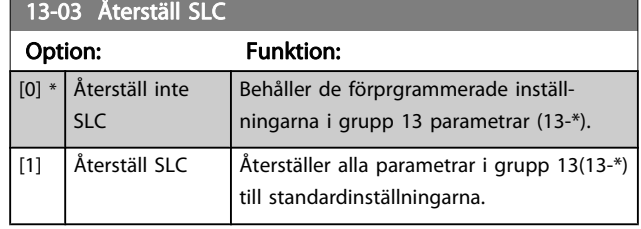

### 3.14.3 13-1\* Komparatorer

Komparatorer används för jämförelse av kontinuerliga variabler (dvs. utfrekvens, utström, analog ingång osv.) med fasta förinställda värden.

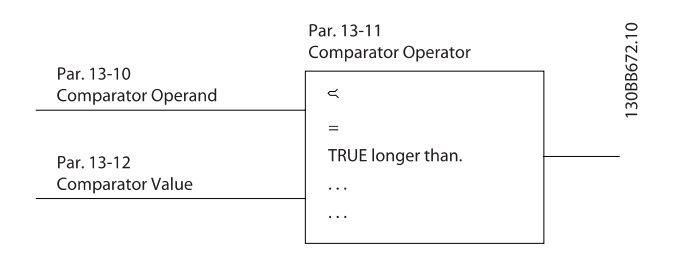

Dessutom finns det digitala värden som jämförs med fasta tidsvärden. En förklaring finns i 13-10 Komparatoroperand. Komparatorer utvärderas en gång varje genomsökningsperiod. Använd resultatet (SANT eller FALSKT) direkt. Alla parametrar i denna parametergrupp är matrisparametrar med index 0 till 5. Välj index 0 för att programmera Komparator 0, index 1 för att programmera Komparator 1, och så vidare.

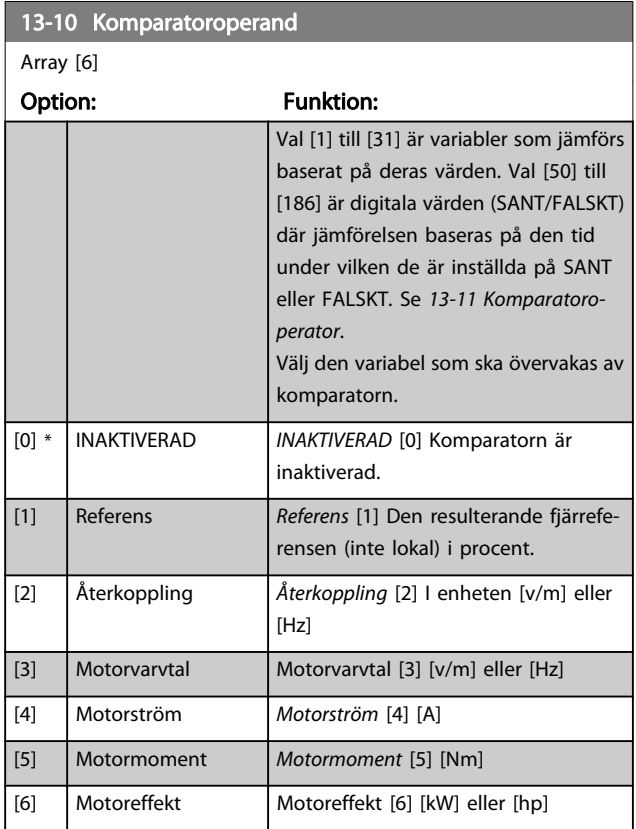

## 13-10 Komparatoroperand Array [6] Option: Funktion: [7] Motorspänning Motorspänning [7] [V] [8] DC-busspänning DC-busspänning [8] [V] [9]  $\blacksquare$  Motor, termisk  $\blacksquare$  Motor, termisk [9] i procent. [10] VLT, termisk VLT, termisk [10] Uttryckt i procent. [11] Kylplattans temp.  $Kylplattans$  temp. [11] i procent. [12] Analog ingång AI53 Analog ingång AI53 [12] i procent. [13] Analog ingång AI54 Analog ingång AI54 [13] i procent. [14] Analog ingång AIFB10 Analog ingång AIFB10 [14] [V]. AIFB10 är intern 10 V-försörjning. [15] Analog ingång AIS24V Analog ingång AIS24V [15] [V] Analog ingång AICCT [17] [°]. AIS24 är switch mode-strömförsörjningen: SMPS 24 V. [17] Analog ingång AICCT Analog ingång AICCT [17] [°]. AICCTstyrkortstemperatur. [18] Pulsingång FI29 | Pulsingång FI29 [18] i procent. [19] Pulsingång FI33 Pulsingång FI33 [19] i procent. [20] Larmnummer | Larmnummer [20] Felnumret. [21] Varningsnummer [22]  $\int$  Analog input x30 11 [23] Analog input x30 12 [30] Räknare A | Räknare A [30] Antal pulstal [31] Räknare B  $\begin{array}{|c|c|c|c|c|}\n\hline\n8 & R\ddot{a} & R\ddot{a} & R\ddot{a} & R\ddot{a} & R\ddot{a} & R\ddot{a} & R\ddot{a} & R\ddot{a} & R\ddot{a} & R\ddot{a} & R\ddot{a} & R\ddot{a} & R\ddot{a} & R\ddot{a} & R\ddot{a} & R\ddot{a} & R\ddot{a} & R\ddot{a} & R\ddot{a} & R\ddot{a} & R\ddot{a} & R\ddot{a} & R\ddot{$ [50] FALSKT Falskt [50] för in det fasta värdet för falskt i komparatorn. [51] SANT Sant [51] för in det fasta värdet för sant i komparatorn. [52] Styrning klar Styrning klar [52]: Styrkortet har nätspänning. [53] Enhet klar Enhet klar [53]: Frekvensomformaren är klar för drift och har signal på styrkortet. [54] Kör  $\kappa$  Kör [54] Motorn är igång. [55] Reversering Reversering [55] Utgången är hög när frekvensomformaren körs moturs (det logiska resultatet av statusbitarna "kör" OCH "reversering"). [56] Inom intervall Inom intervall [56] Motorn kör inom det programmerade ström- och varvtalsintervall som ställts in i [4-50 Varning, svag ström](#page-65-0) till 4-53 Varning, högt varvtal. [60] Enligt referens Enligt referens [60] Motorn körs enligt referens.

ī

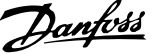

3 3

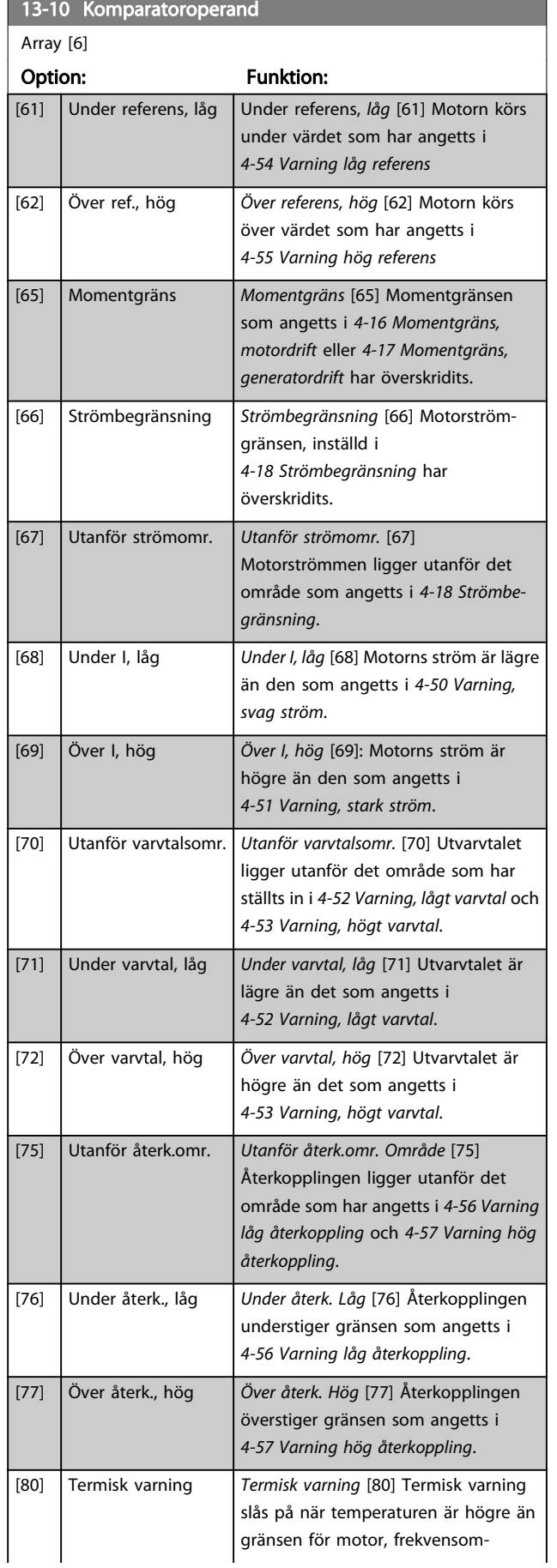

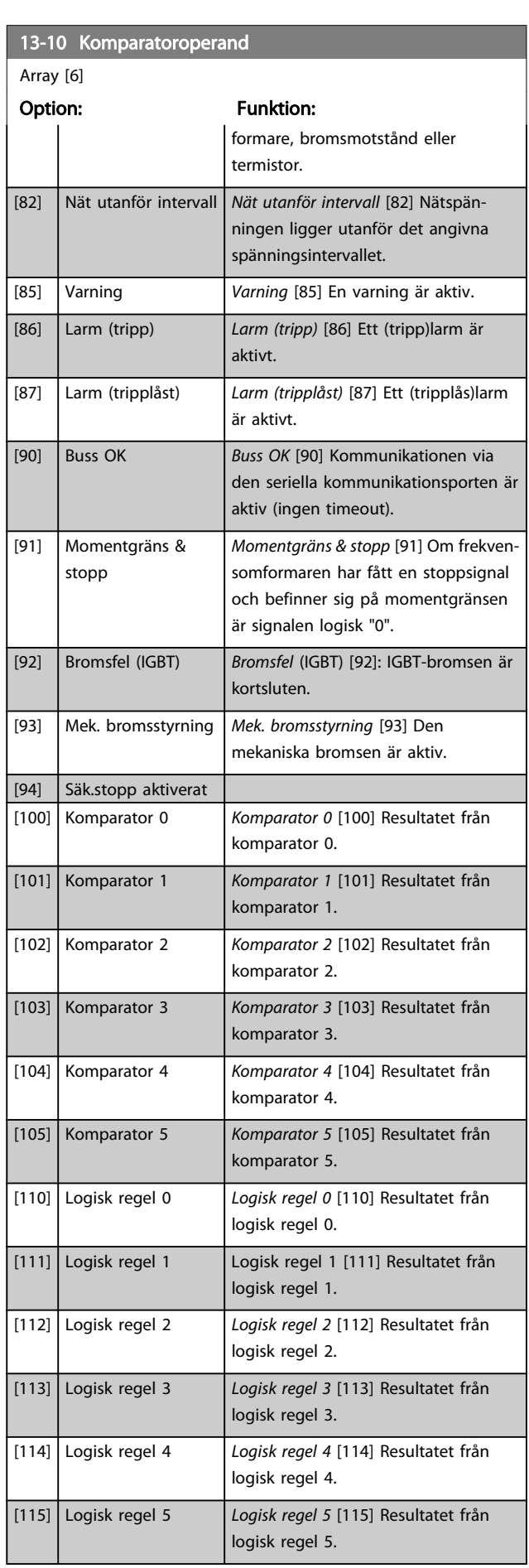

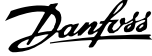

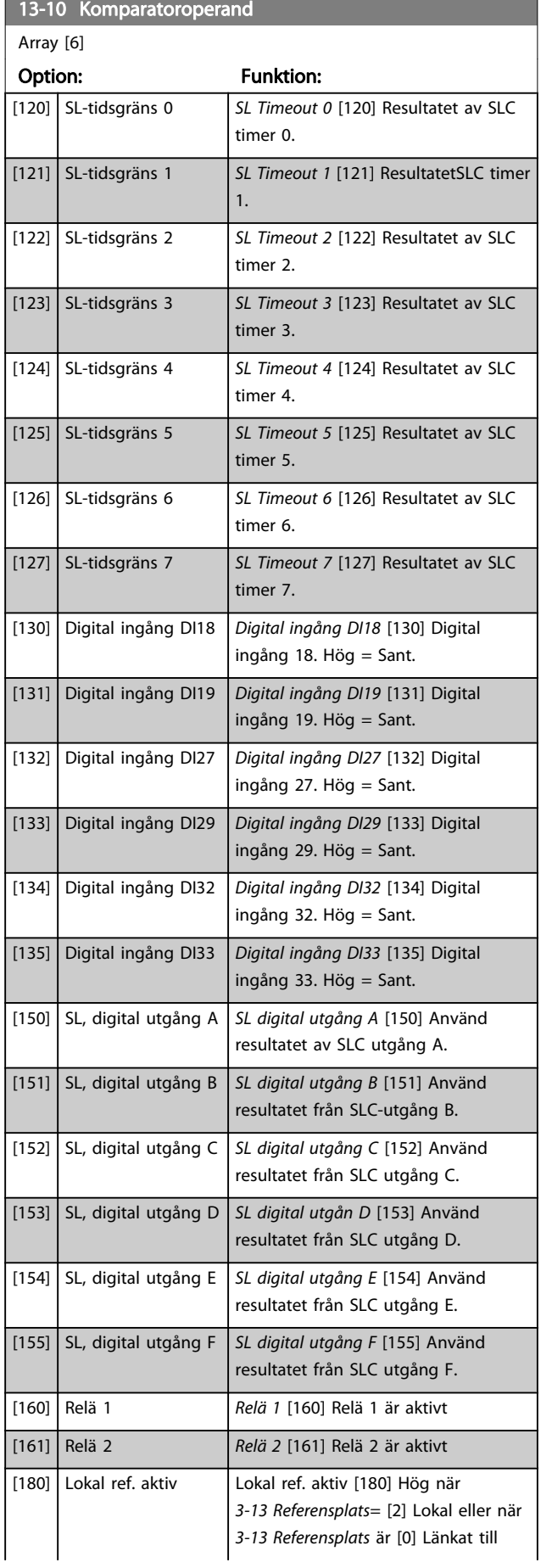

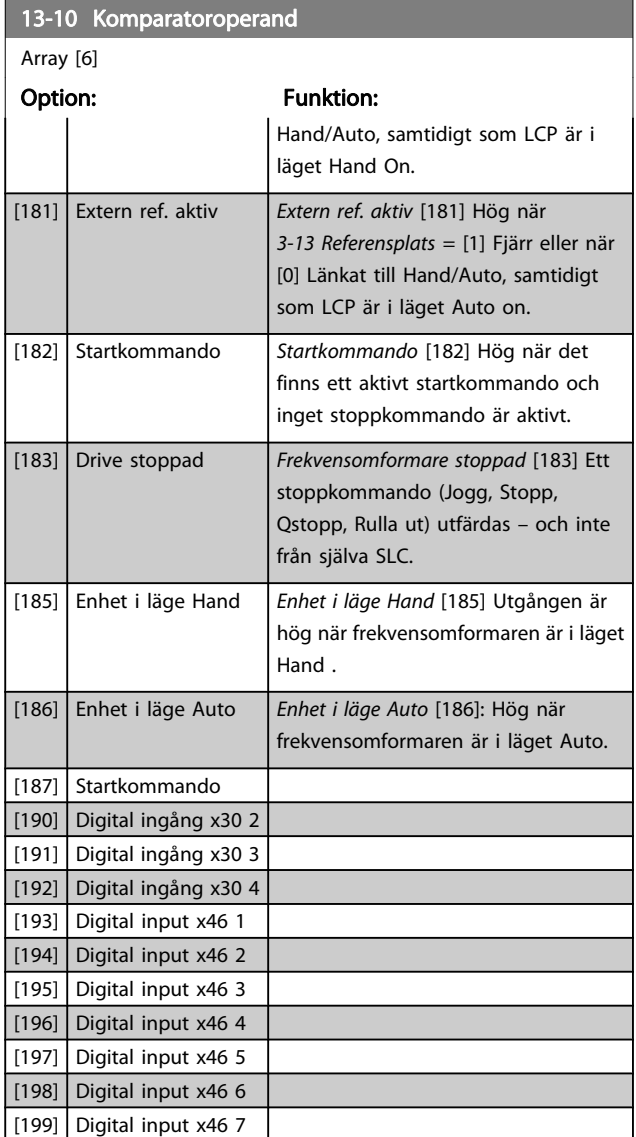

13-11 Komparatoroperator

#### <span id="page-128-0"></span>Parameterbeskrivning FC300 Programmeringshandbok

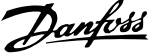

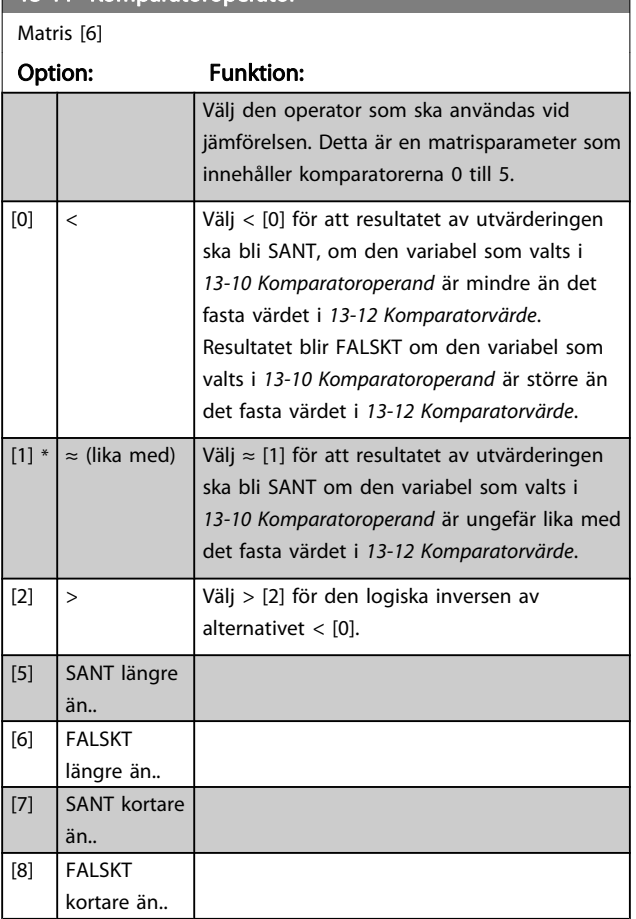

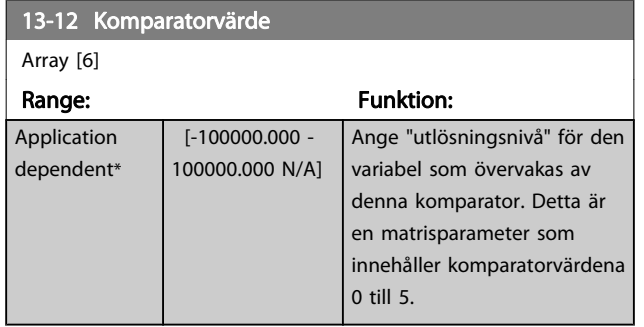

# 3.14.4 13-2\* Timers

Använd resultatet (SANT eller FALSKT) från timers för att direkt definiera en händelse (se 13-51 SL Controller-villkor), eller som boolesk ingång i en logisk regel (se 13-40 Logisk regel, boolesk 1, 13-42 Logisk regel, boolesk 2 eller 13-44 Logisk regel, boolesk 3). En timer har värdet FALSKT endast när den startats av en åtgärd (dvs. Starta timer 1 [29]) till dess att det timervärde som anges i denna parameter har förflutit. Den får då värdet SANT igen.

Alla parametrar i denna parametergrupp är matrisparametrar med index 0 till 2. Välj index 0 för att programmera Timer 0, index 1 för att programmera Timer 1, och så vidare.

#### 13-20 SL Controller Timer

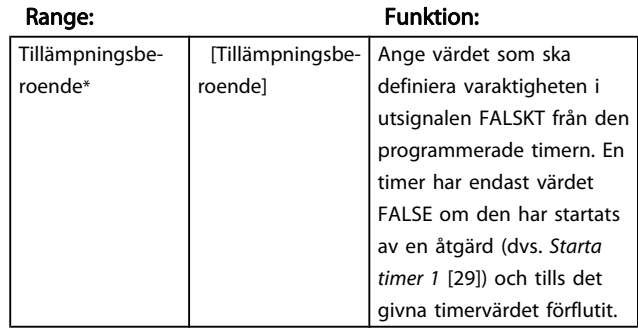

# 3.14.5 13-4\* Logiska regler

Kombinera upp till tre booleska ingångar (SANT / FALSKTingångar) från timers, komparatorer, digitala ingångar, statusbitar och händelser med hjälp av de logiska operatorerna OCH, ELLER och INTE. Välj booleska ingångar för beräkningen i 13-40 Logisk regel, boolesk 1, 13-42 Logisk regel, boolesk 2 och 13-44 Logisk regel, boolesk 3. Definiera de operatorer som ska användas för att kombinera de ingångar som valts i [13-41 Logisk regel, operator 1](#page-129-0) och [13-43 Logisk](#page-130-0) [regel, operator 2](#page-130-0).

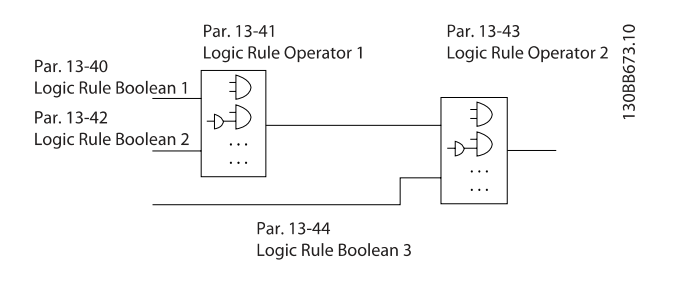

#### Prioritering vid beräkning

Resultaten av 13-40 Logisk regel, boolesk 1, [13-41 Logisk regel,](#page-129-0) [operator 1](#page-129-0) och 13-42 Logisk regel, boolesk 2 beräknas först. Resultatet (SANT / FALSKT) av denna beräkning kombineras med inställningarna i [13-43 Logisk regel, operator 2](#page-130-0) och 13-44 Logisk regel, boolesk 3, vilket ger det slutliga resultatet (SANT / FALSKT) för den logiska regeln.

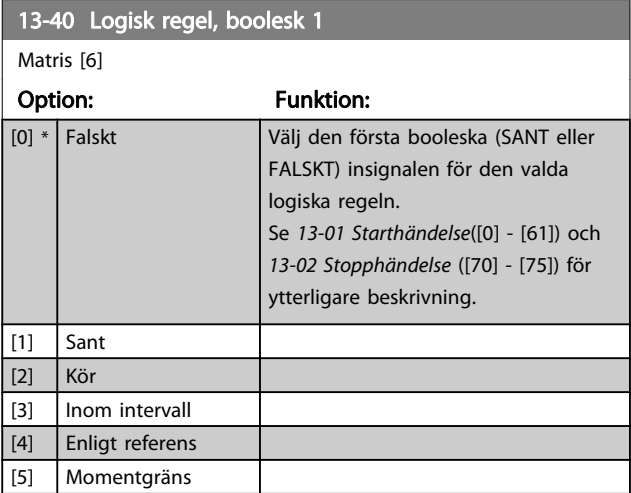

3 3

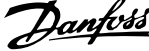

J.

<span id="page-129-0"></span>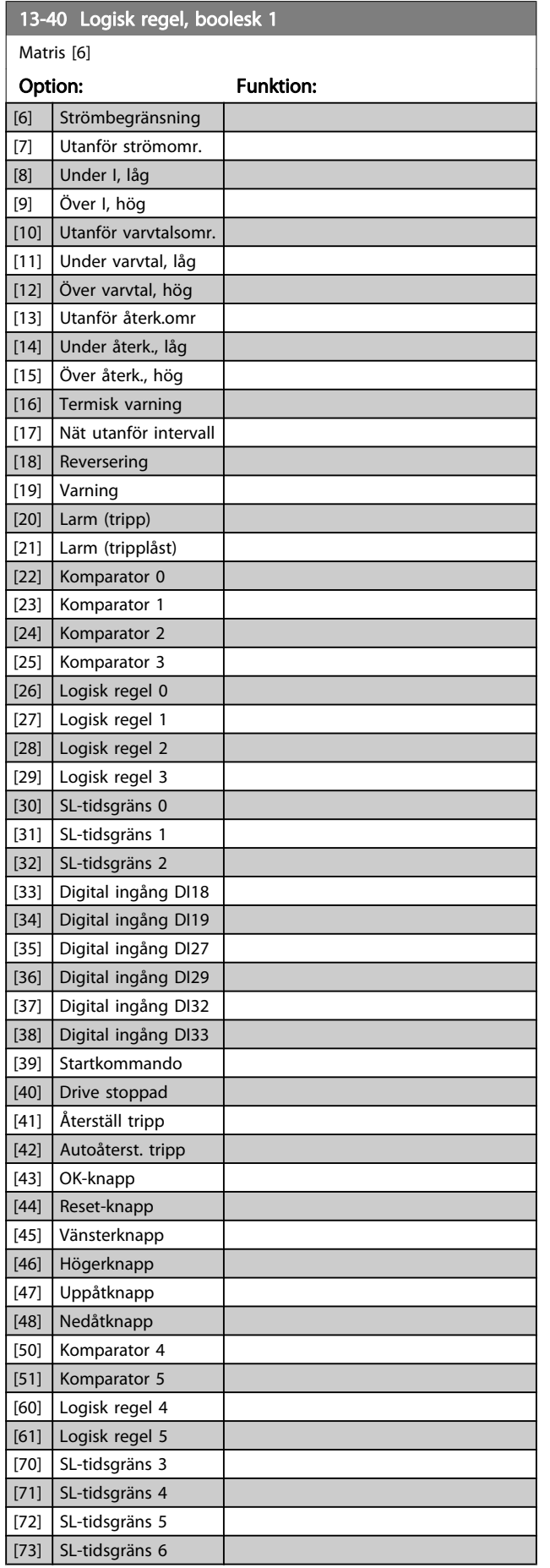

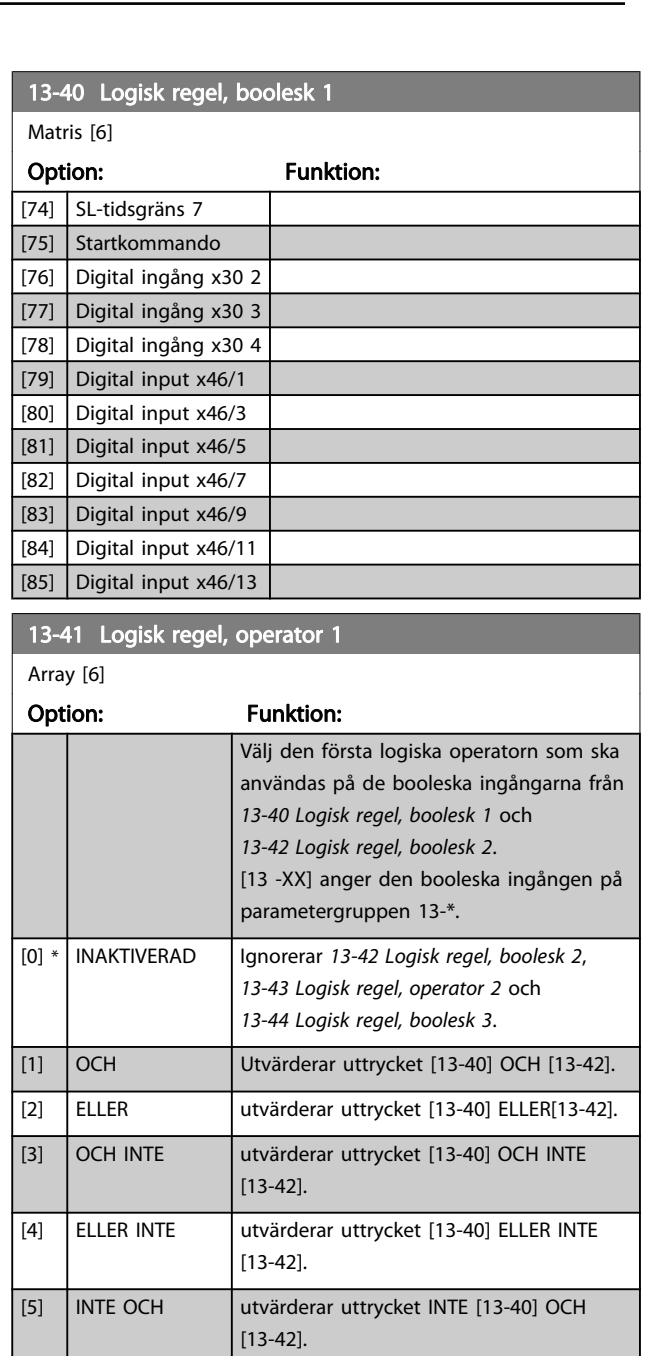

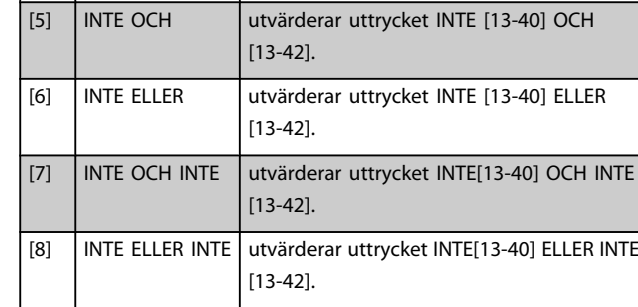

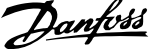

<span id="page-130-0"></span>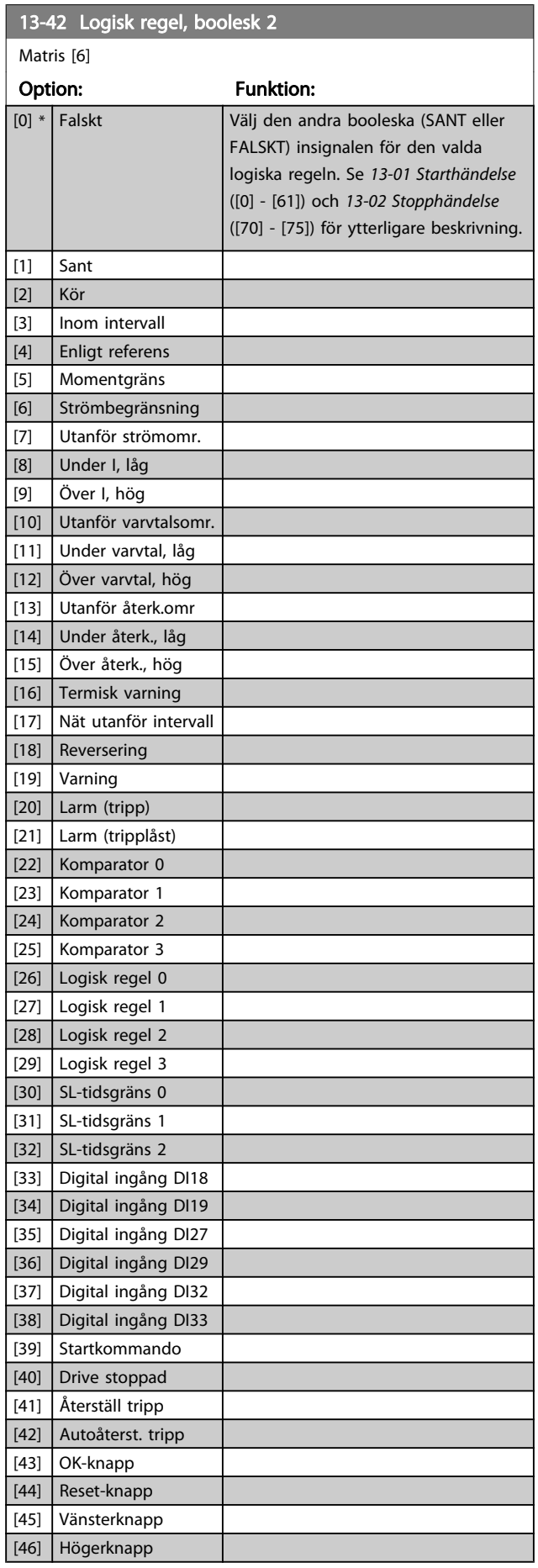

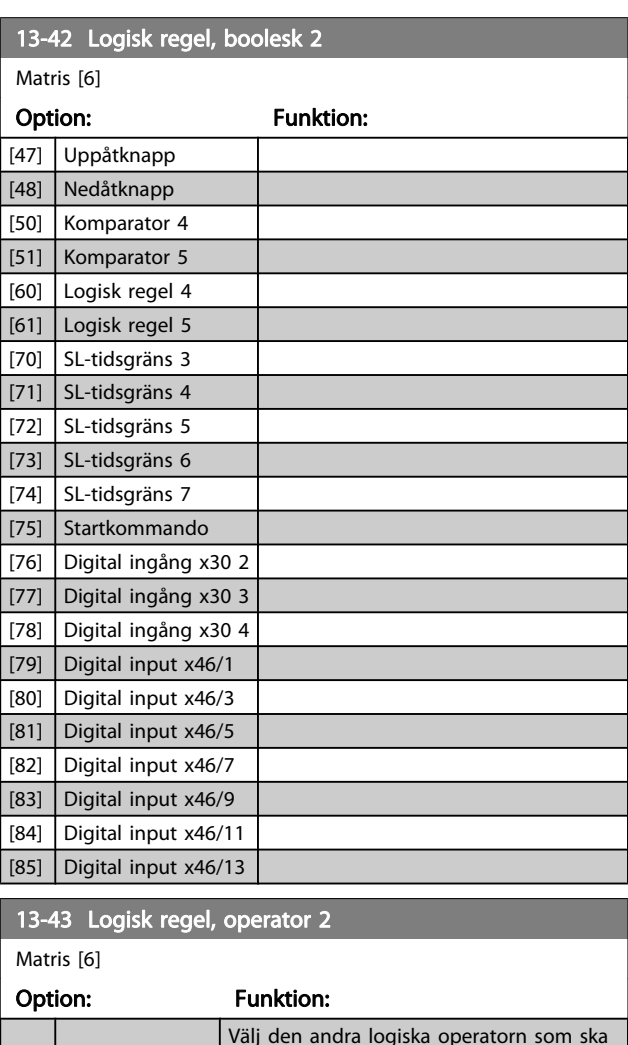

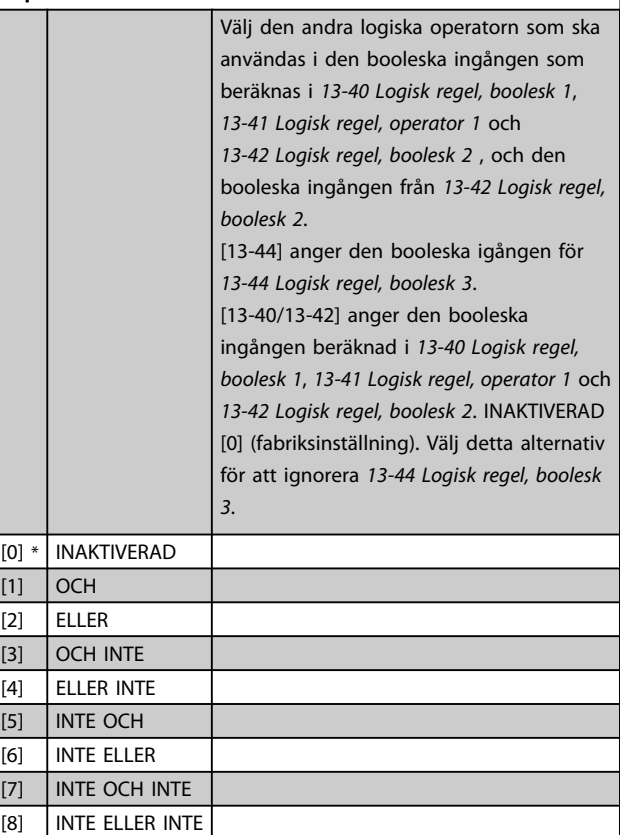

Danfoss

<span id="page-131-0"></span>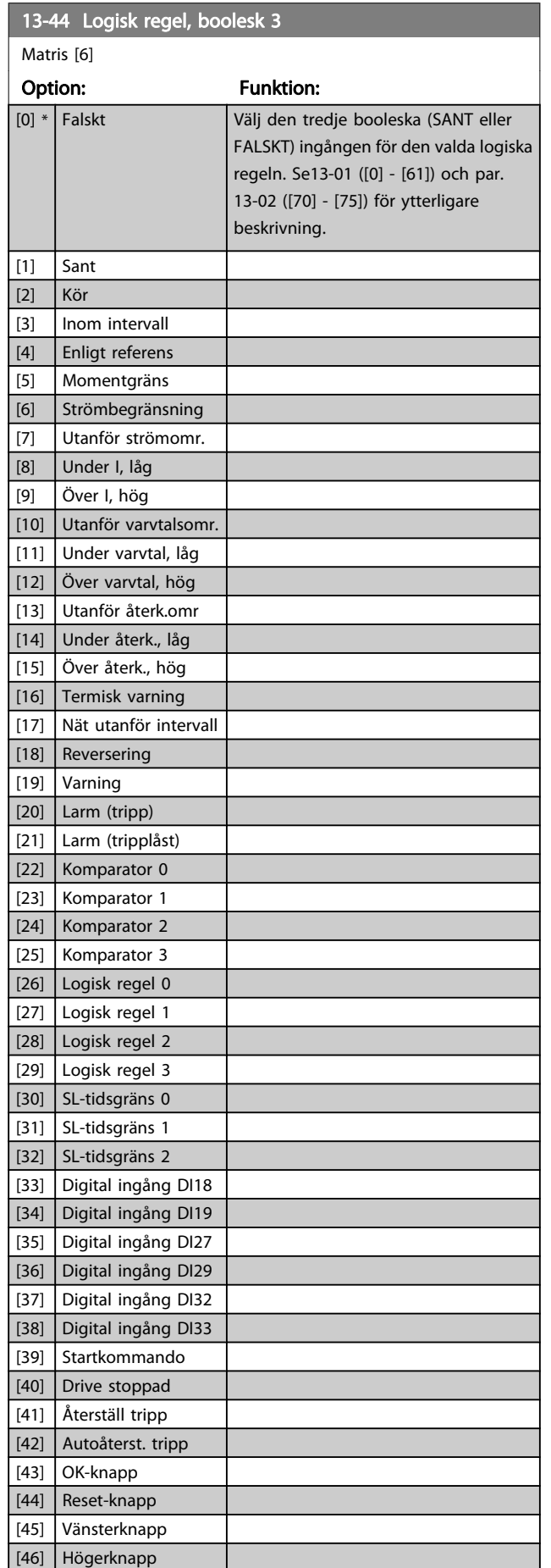

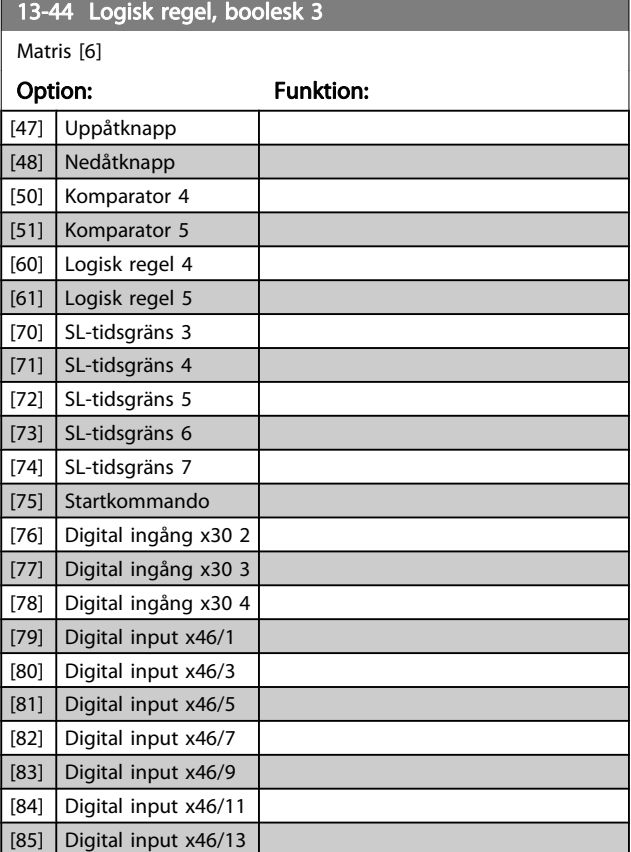

# 3.14.6 13-5\* Status

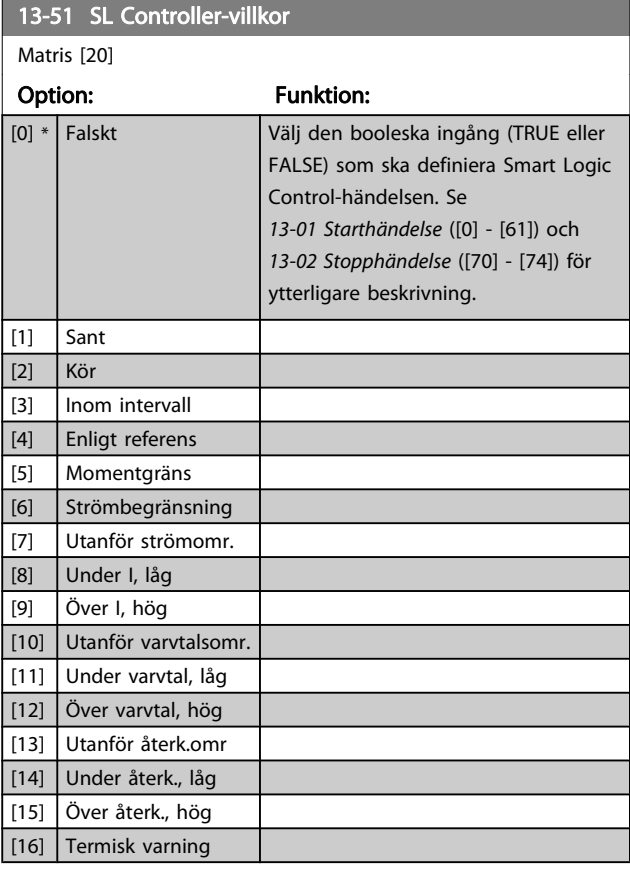

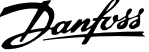

<span id="page-132-0"></span>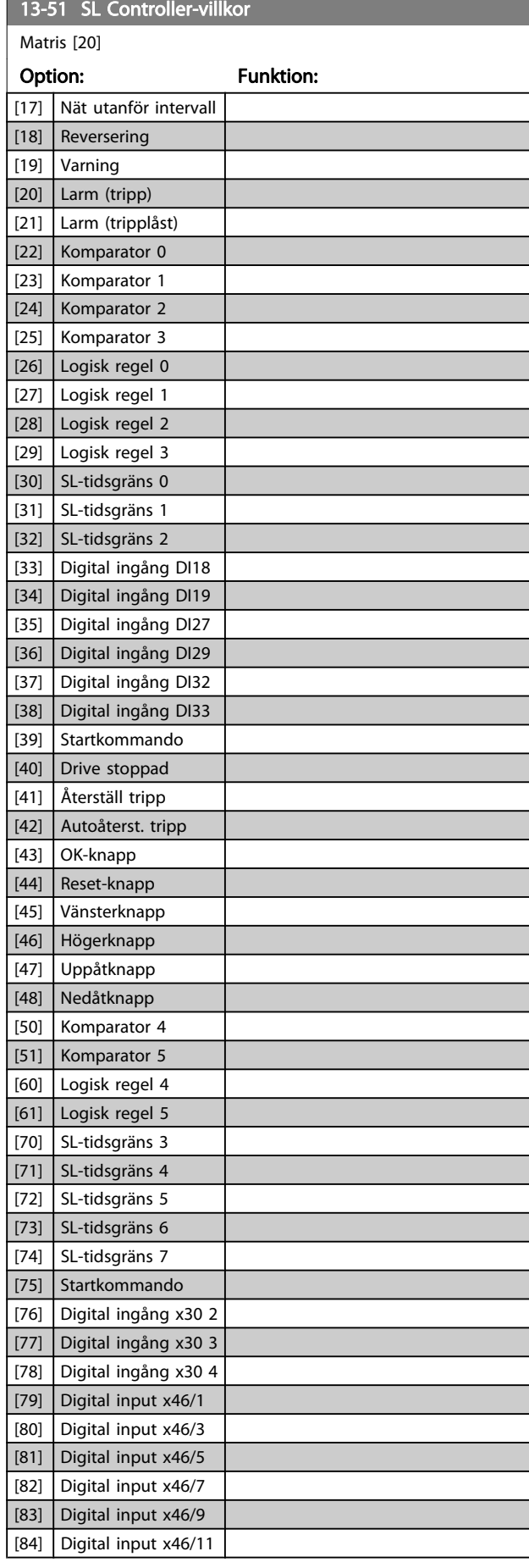

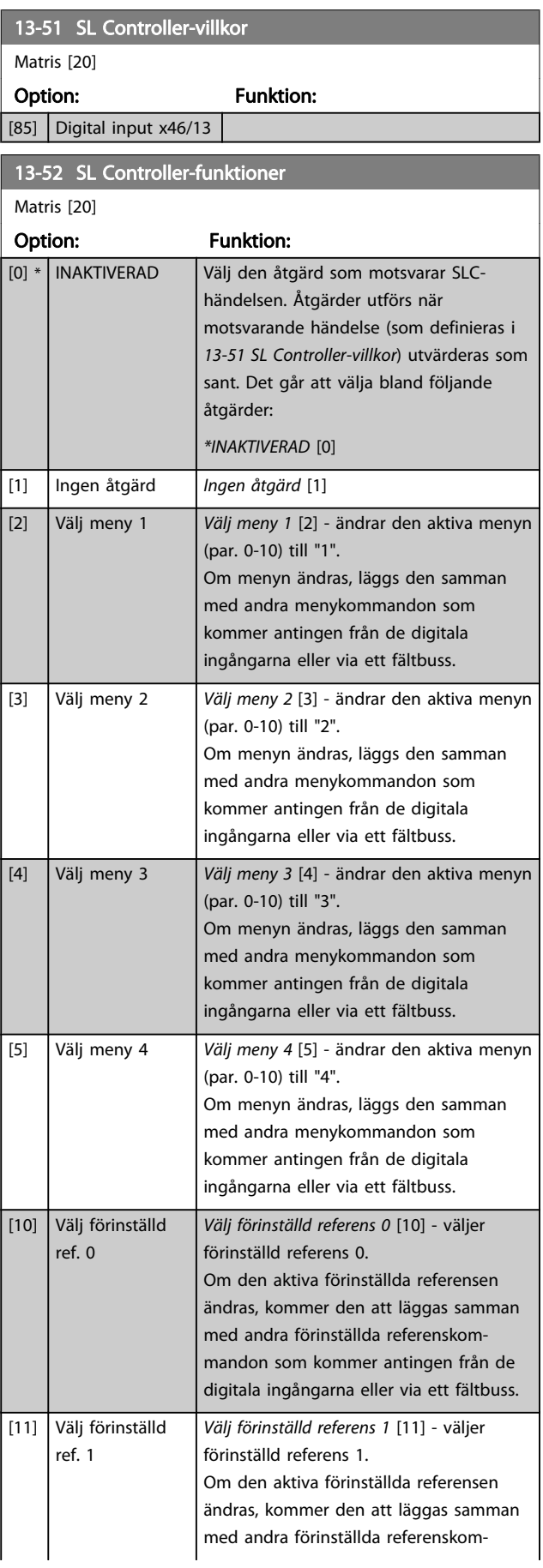

Matris [20]

13-52 SL Controller-funktioner

#### Parameterbeskrivning FC300 Programmeringshandbok

Danfoss

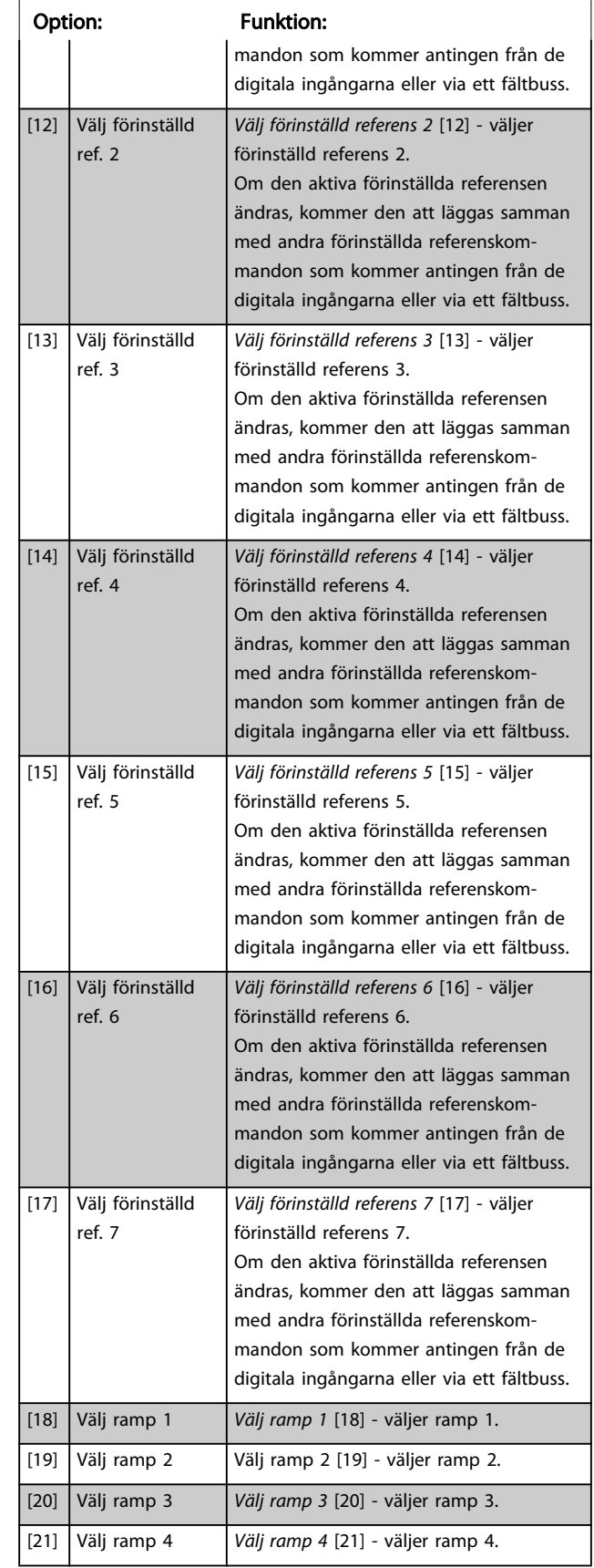

# 13-52 SL Controller-funktioner

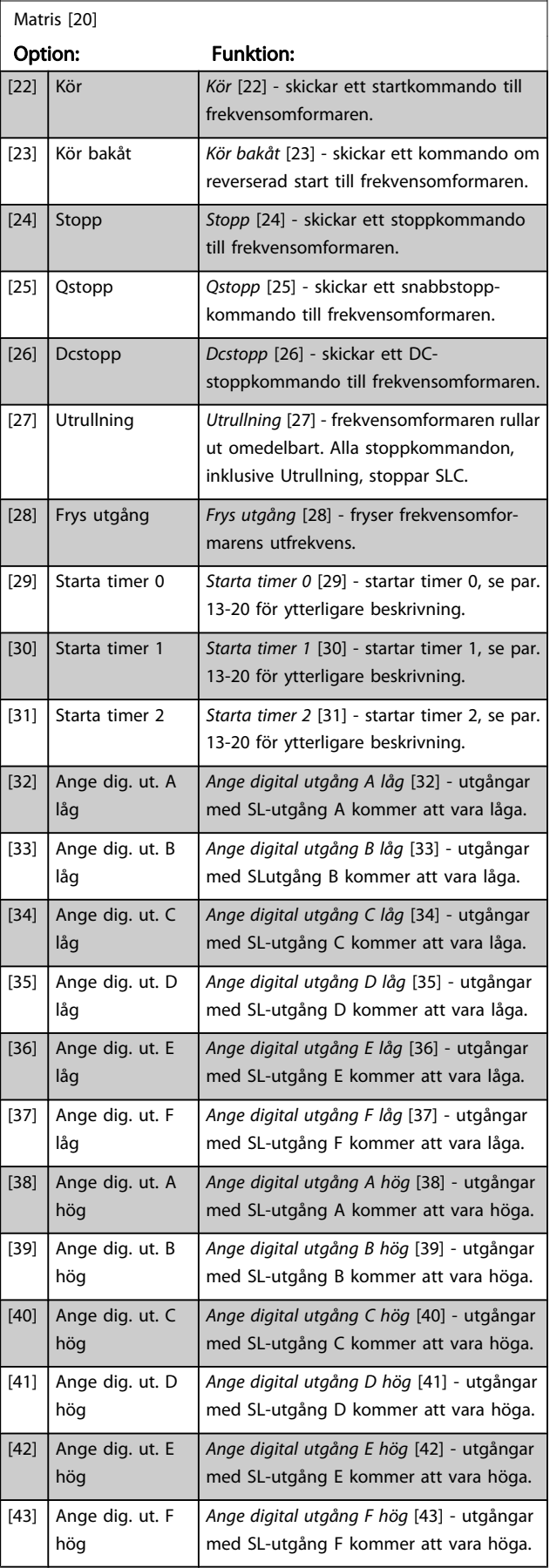

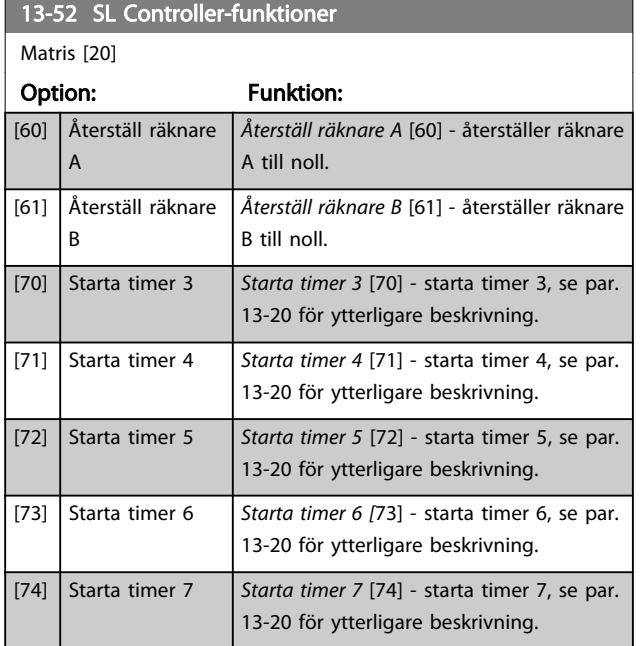

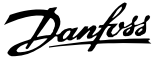

# 3.15 Parametrar: 14-\*\* Specialfunktioner

# 3.15.1 14-0\* Växelriktareswitch

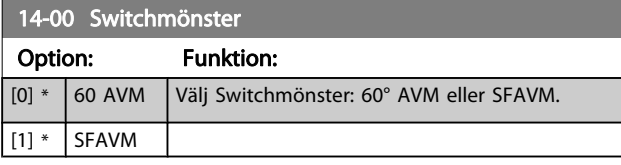

# OBS!

Frekvensomformarens utfrekvens får aldrig bli högre än 1/10 av switchfrekvensen. Justera switchfrekvensen i

4-11 Motorvarvtal, nedre gräns [rpm] när motorn är igång, tills motorn blir så tyst som möjligt. Se även 14-00 Switchmönster och avsnittet Speciella förhållanden i FC 300 Design Guide.

#### 14-01 Switchfrekvens

Välj växelriktarens switchfrekvens. Att ändra switchfrekvensen kan bidra till att minimera eventuella störande ljud från motorn. Standard beroende på effektkod.

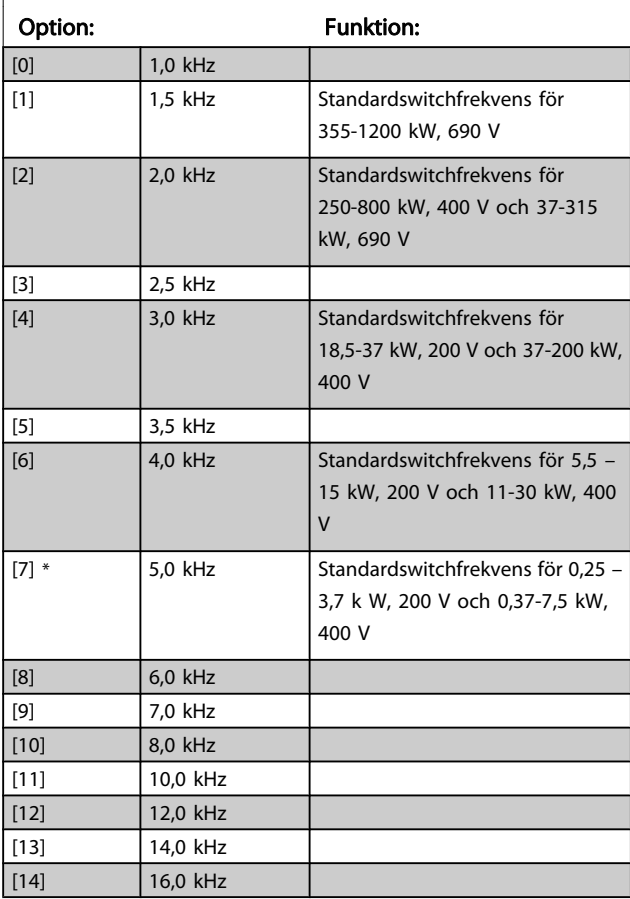

# OBS!

Frekvensomformarens utfrekvens får aldrig bli högre än 1/10 av switchfrekvensen. Justera switchfrekvensen i

4-11 Motorvarvtal, nedre gräns [rpm] när motorn är igång, tills motorn blir så tyst som möjligt. Se även14-00 Switchmönster och avsnittet Speciella förhållanden i VLT AutomationDrive FC 300 Design Guide.

# OBS!

#### Switchfrekvenser över 5,0 kHz leder till automatisk nedstämpling av frekvensomformarens maximala uteffekt.

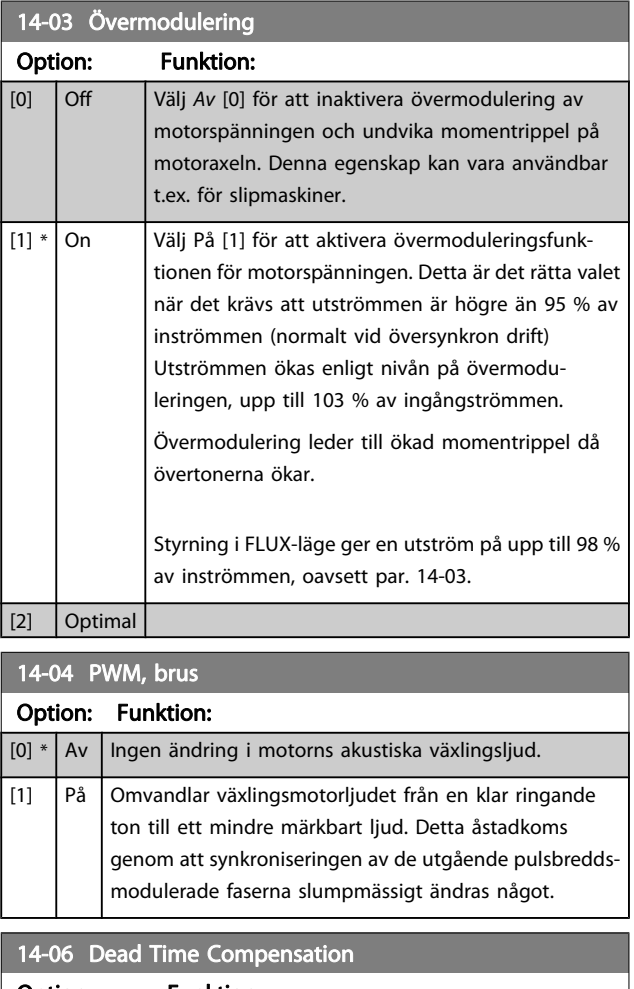

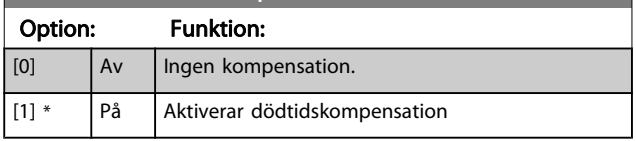

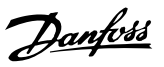

# 3.15.2 14-1\* Nät på/av

Parametrar för konfiguration av övervakning och hantering av nätfel. Om ett nätfel inträffar försöker frekvensomformaren att fortsätta på ett kontrollerat sätt tills strömmen i mellankretsen tar slut

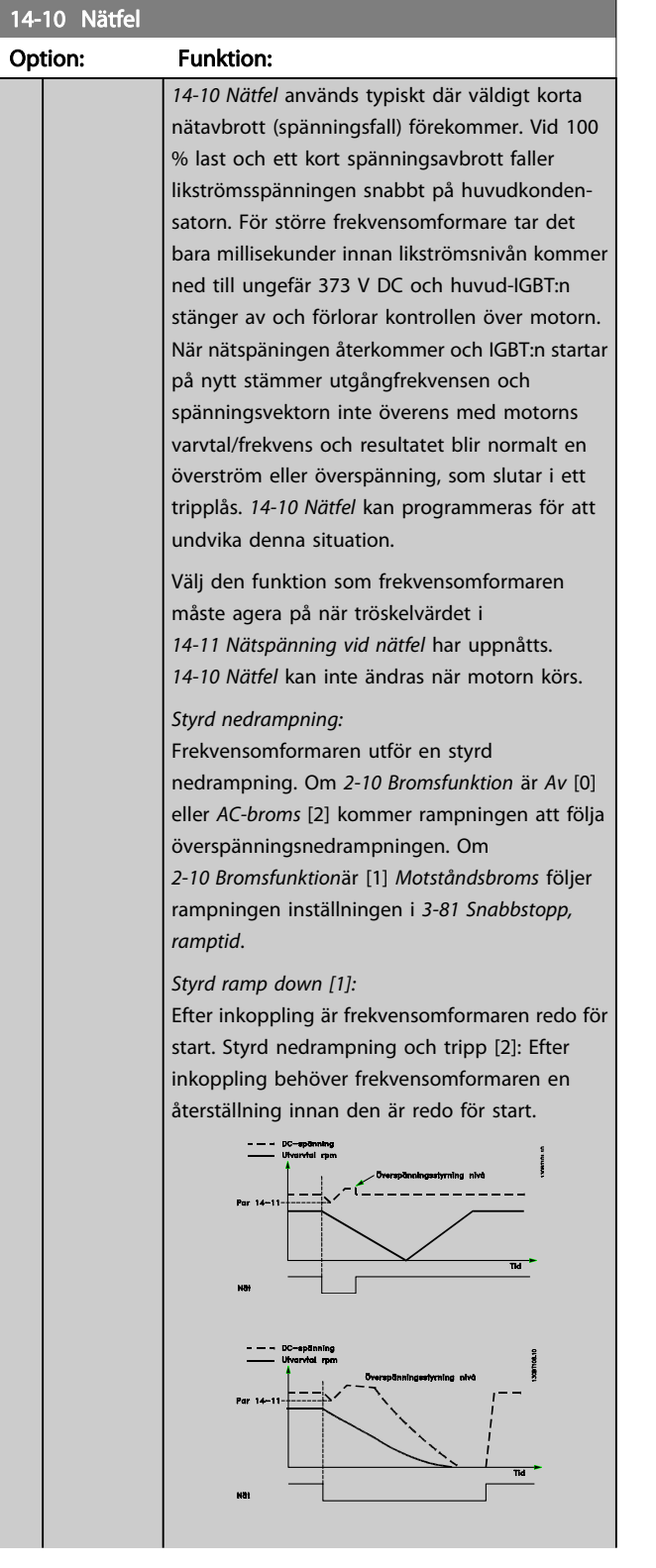

## 14-10 Nätfel

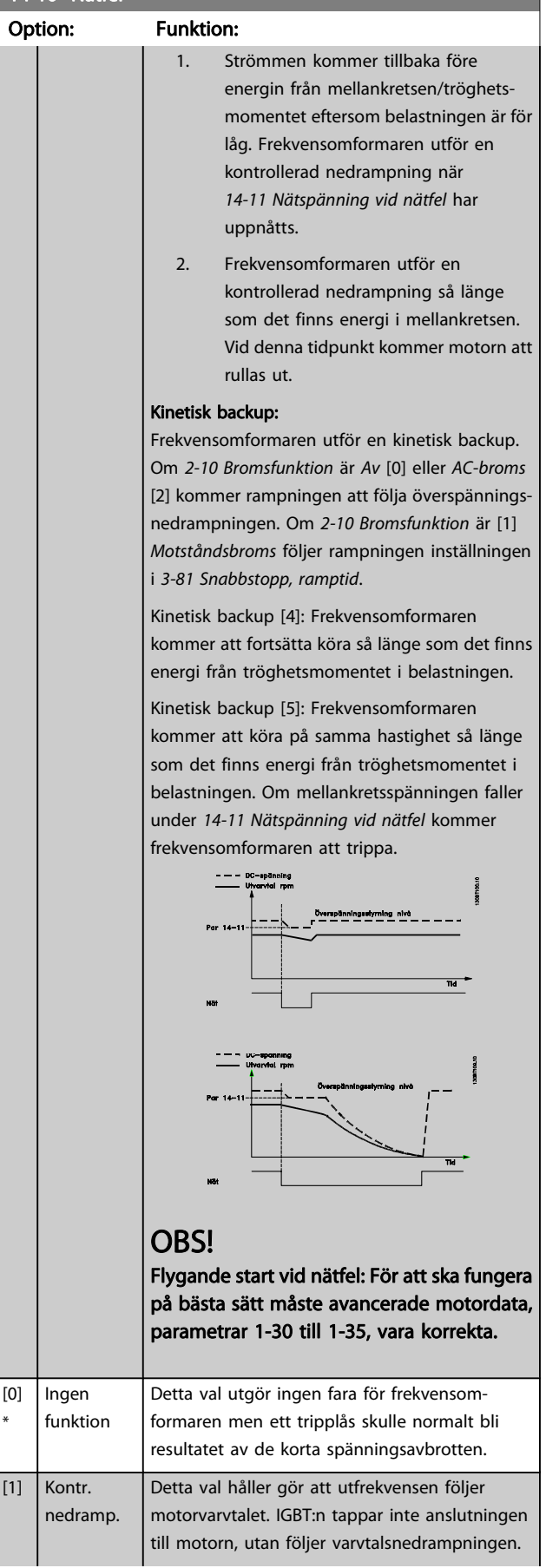

<span id="page-137-0"></span> $14-10$  Nätfel

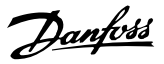

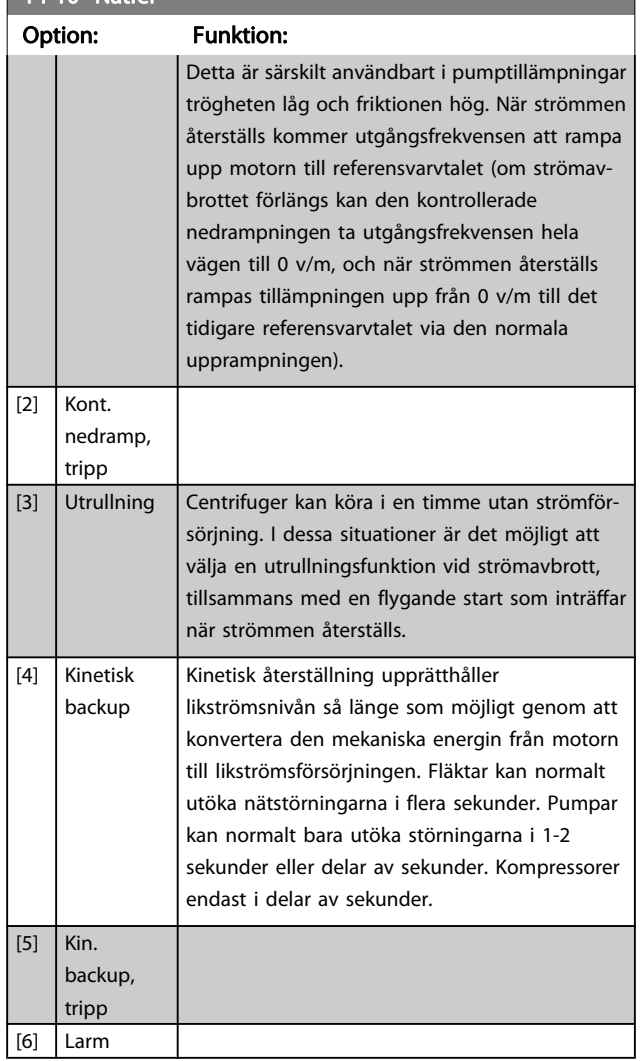

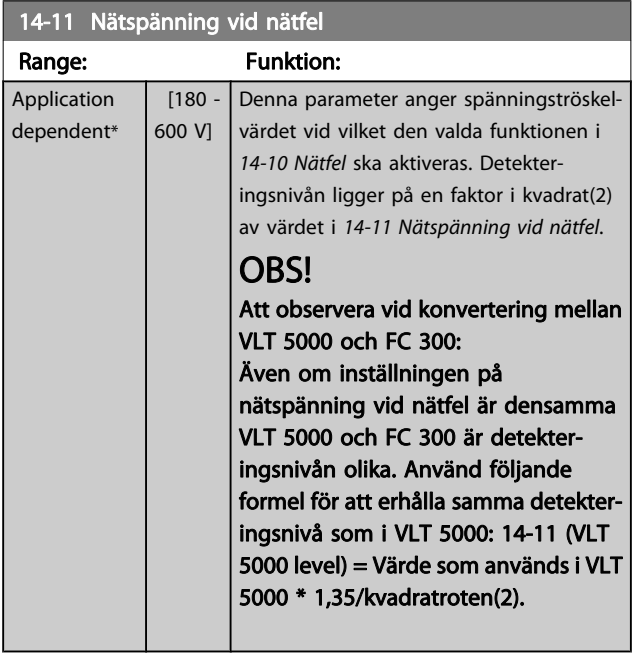

# 14-12 Funktion vid nätfel

Om frekvensomformaren körs när ett allvarligt nätfel föreligger förkortas motorns livslängd. Förhållanden anses som allvarliga om motorn körs kontinuerligt nära nominell belastning (dvs. en pump eller en fläkt körs nära fullt varvtal).

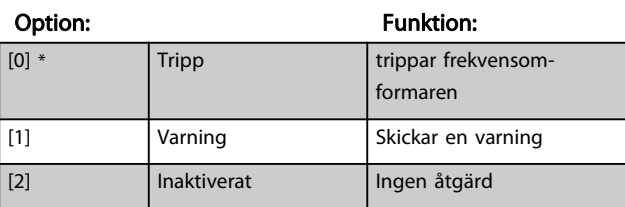

#### 14-14 Kin. Backup Time Out

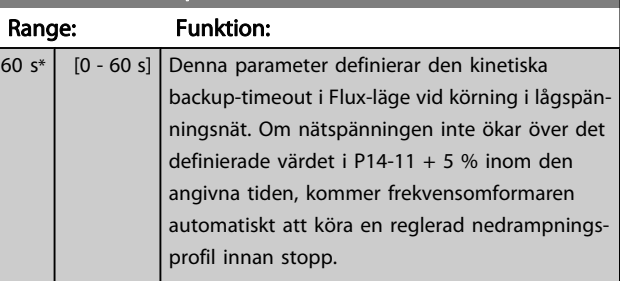

# 3.15.3 14-2\* Trippåterställning

Parametrar för konfigurering av automatisk återställning, speciell tripphantering och självtest eller initiering av styrkort.

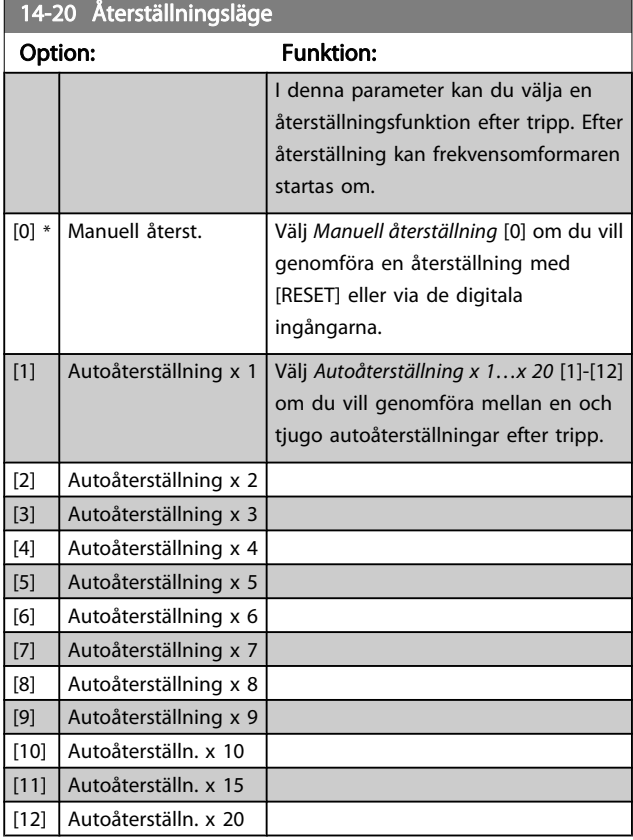

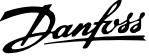

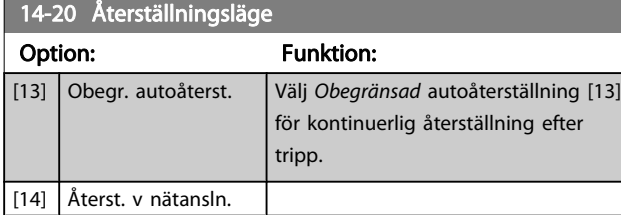

# OBS!

Motorn kan starta utan förvarning. Om det angivna antalet AUTOÅTERSTÄLLNINGAR nås inom 10 minuter övergår frekvensomformaren till läget Manuell återst. [0]. Efter att den manuella återställningen har genomförts återgår inställningen av 14-20 Återställningsläge till det ursprungliga valet. Om antalet automatiska återställningar inte nås inom 10 minuter eller en manuell återställning genomförs, återställs den interna räknaren för AUTOMATISK ÅTERSTÄLLNING till noll.

# OBS!

Automatisk återställning är också aktiv för att återställa säkerhetsstoppfunktionen i firmware-programmet < 4.3x.

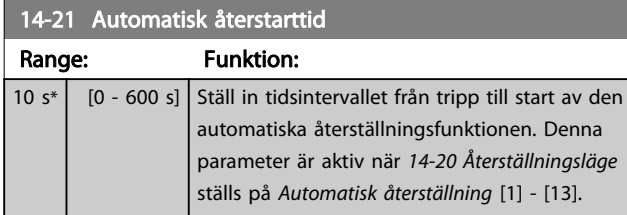

# OBS!

Kom ihåg att ställa in switchar S201 (A53) och S202 (A54) enligt nedan när du utför ett styrkortstest i par. 14-22 [1]. Annars misslyckas testet!

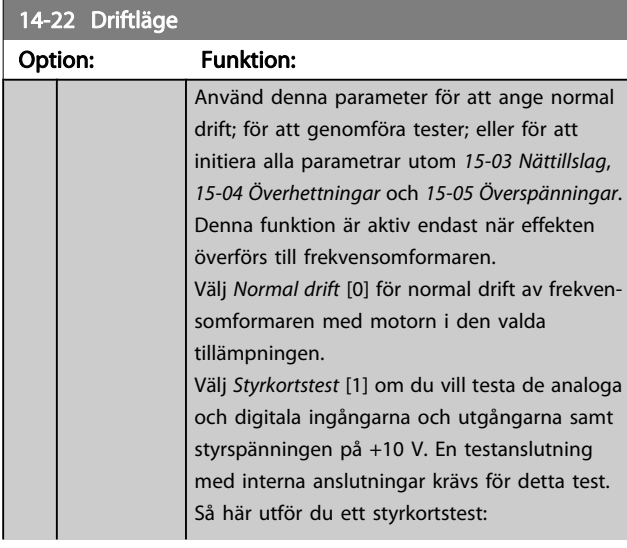

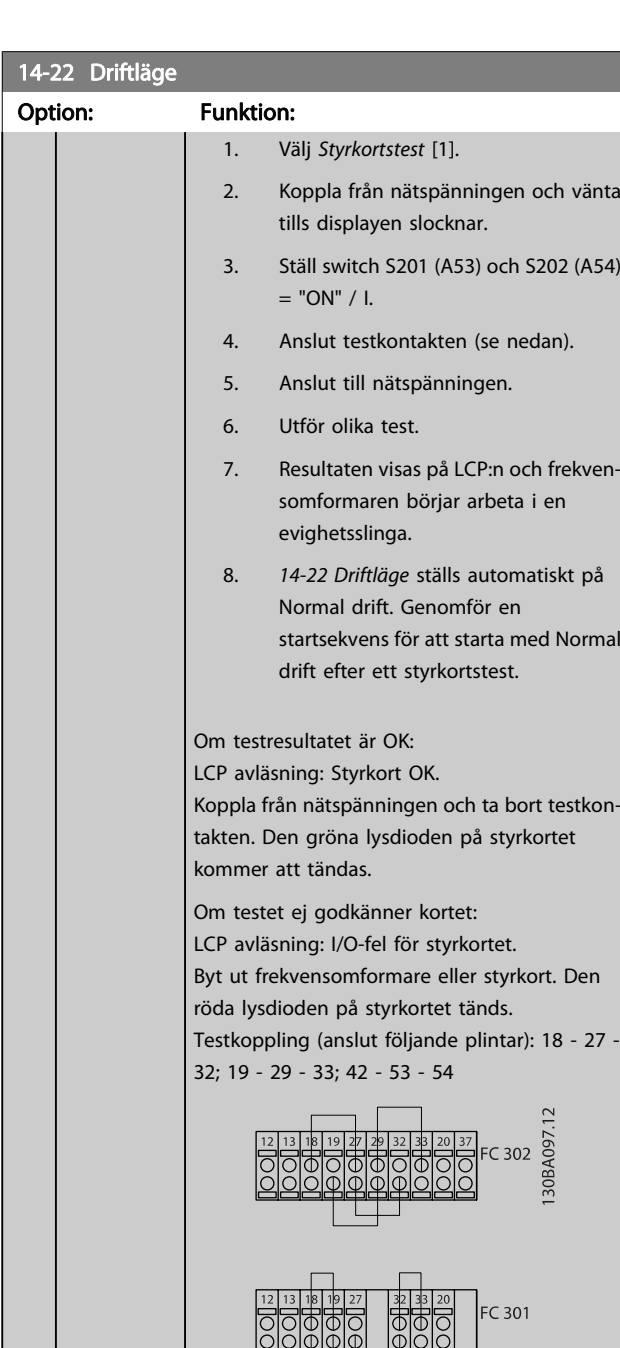

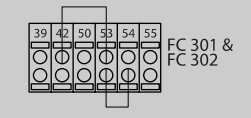

Välj Initiering [2] för att återställa alla parametervärden till fabriksinställningarna, utom [15-03 Nättillslag](#page-143-0), [15-04 Överhettningar](#page-143-0) och [15-05 Överspänningar](#page-143-0). Frekvensomformaren återställs under nästa uppstart. 14-22 Driftläge kommer också att återgå till fabriksinställningen Normal drift [0]. [0] \* Normal drift

3 3

[1] Styrkortstest

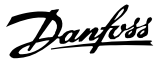

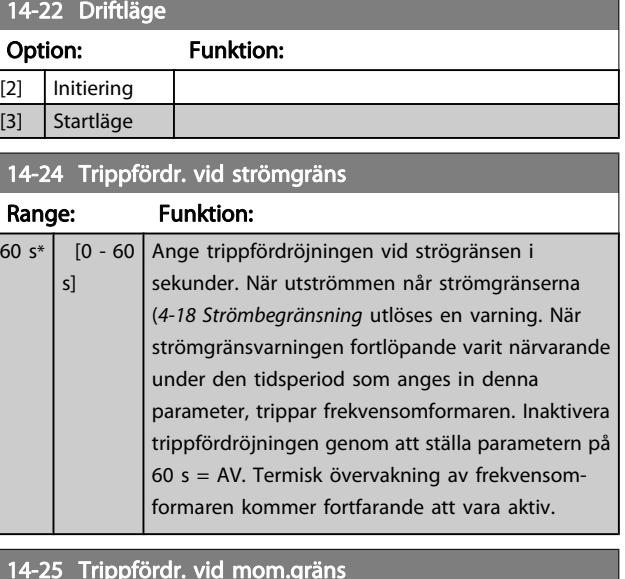

#### 14-25 Trippfördr. vid mom.gräns

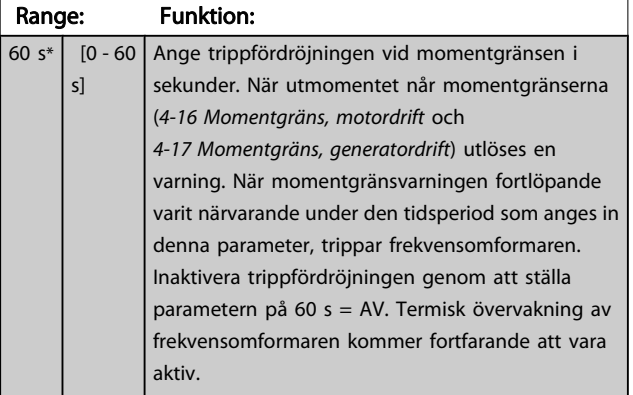

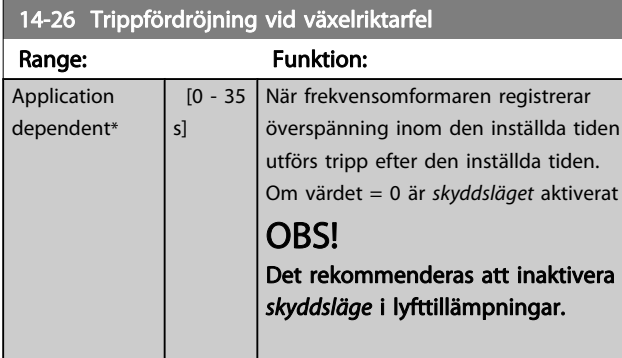

# 14-29 Servicekod

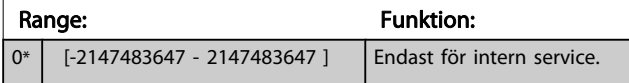

## 3.15.4 14-3\* Strömgränsreg.

Frekvensomformaren har en inbyggd strömgränsreglering som aktiveras när motorströmmen, och därmed momentet, överstiger momentgränserna som är programmerade i 4-16 Momentgräns, motordrift och [4-17 Momentgräns, genera](#page-63-0)[tordrift](#page-63-0).

När strömgränsen har nåtts i motordrift eller generatordrift, försöker frekvensomformaren att så snabbt som möjligt reducera vridmomentet under de förinställda momentgränserna utan att förlora kontrollen över motorn. När strömstyrningen är aktiv kan frekvensomformaren stoppas endast genom att sätta en digital ingång till Utrullning, inv. [2] eller Utr. och återställning inv.[3]. En signal på plintarna 18 till 33 kommer inte att aktiveras förrän frekvensomformaren inte längre är nära strömgränsen. Genom att använda en digital ingång som är inställd på Utrullning, inv. [2] eller Utr. och återst., inv. [3] använder inte motorn nedramptiden eftersom frekvensomformaren rullas ut. Om ett snabbstopp är nödvändigt används styrfunktionen för den mekaniska bromsen tillsammans med en extern elektromekanisk broms ansluten till tillämpningen.

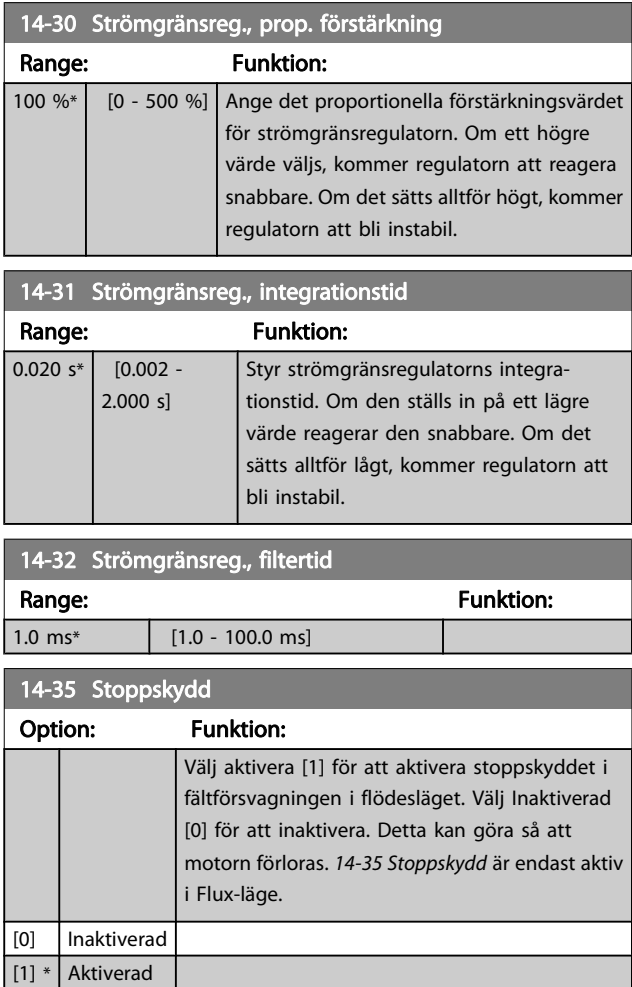

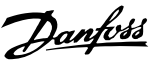

# 3.15.5 14-4\* Energioptimering

Parametrar för justering av energioptimeringsnivån för både variabelt moment (VT) och AEO (automatisk energioptimering) i [1-03 Momentegenskaper](#page-33-0).

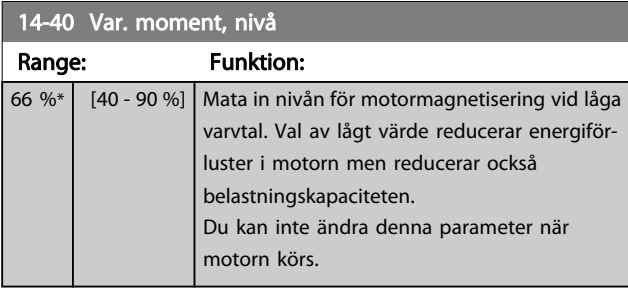

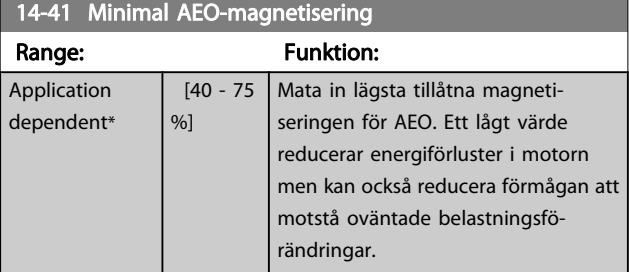

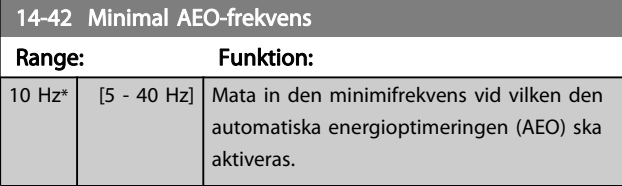

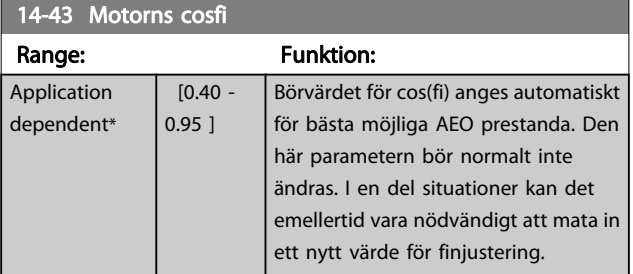

# 3.15.6 14-5\* Miljö

Dessa parametrar hjälper frekvensomformaren att fungera vid speciella miljöförhållanden.

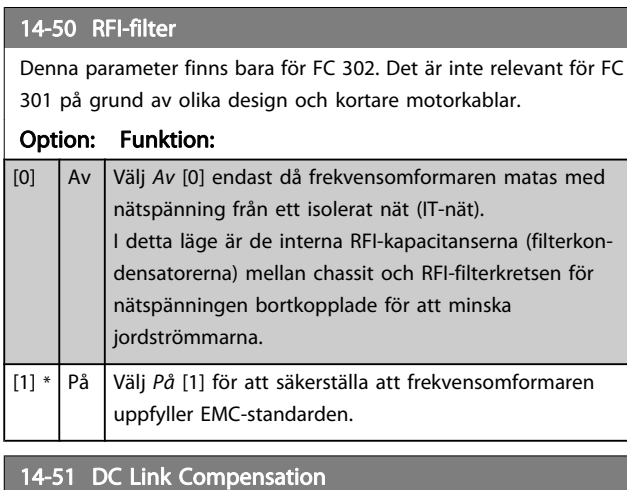

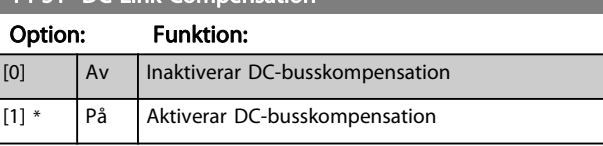

## 14-52 Fläktstyrning

Välj lägsta varvtal för huvudfläkten.

Välj Auto [0] för att köra fläkten endast då den interna

temperaturen i frekvensomformaren är i området 35° C till ca 55° C.

Fläkten kommer att rotera med låg hastighet vid 35° C och med full hastighet vid 55° C.

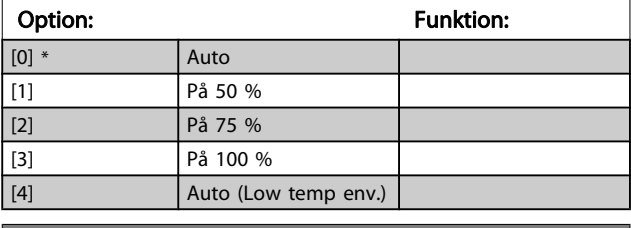

14-53 Fläktövervakning

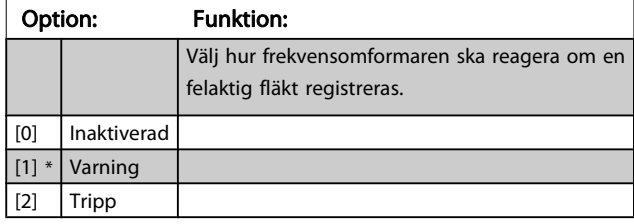

14-55 Utgångsfilter

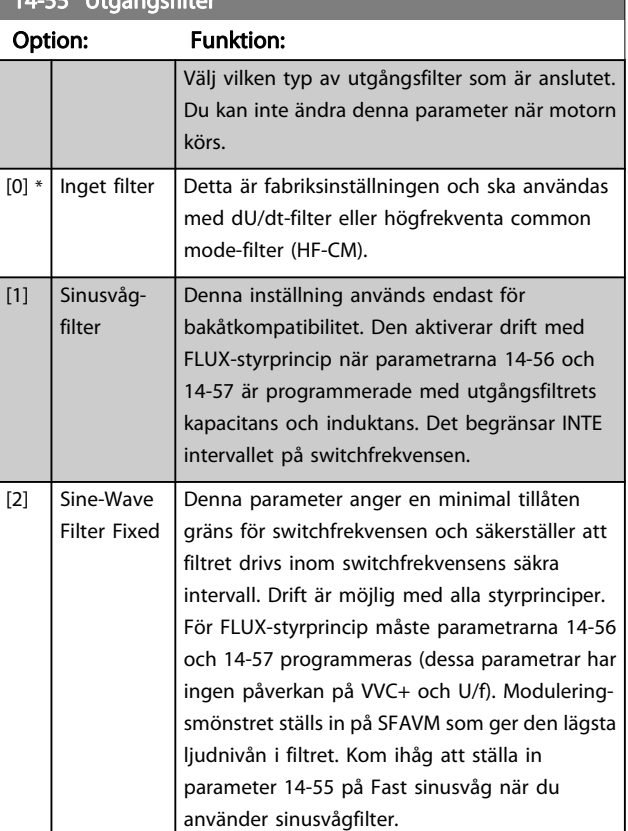

#### 14-56 Kapacitans, utgångsfilter

Kompensationsfunktionen i LC-filtret kräver per fas motsvarande stjärnansluten kapacitans på filtret (3 gånger kapaciteten mellan två faser när kapacitansen är Delta-anslutning).

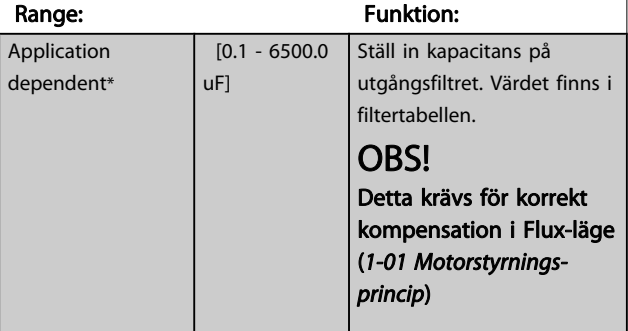

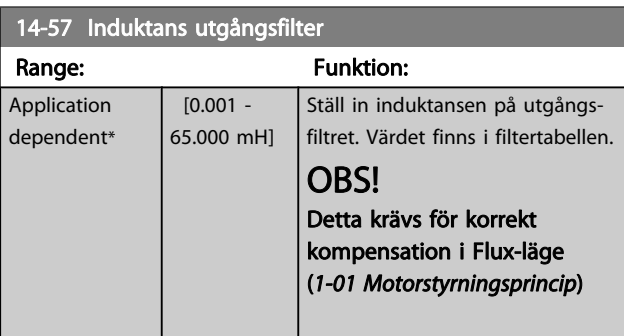

# 3.15.7 14-7\* Kompatibilitet

Denna parametergrupp används för att ställa in kompatibilitet för VLT 3000, VLT 5000 till FC 300

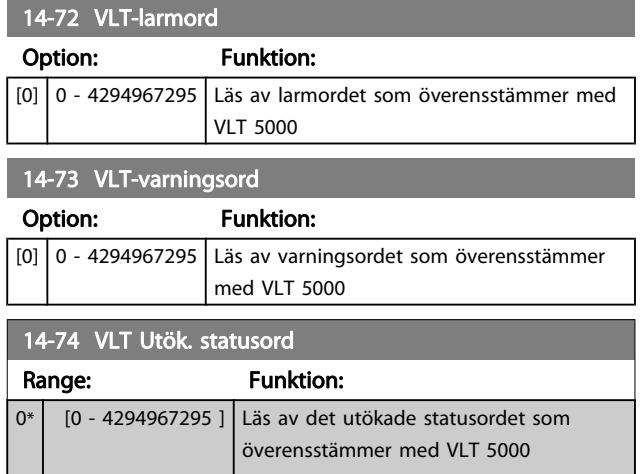

# 3.15.8 14-8\* Tillval

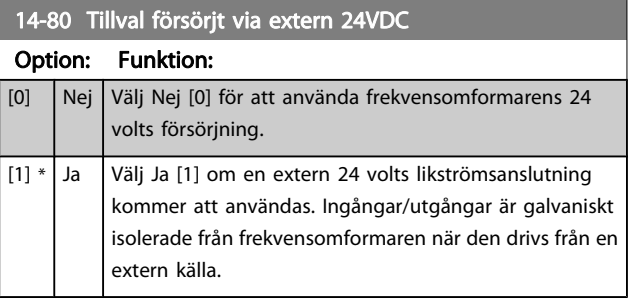

# OBS!

Denna parameter ändrar endast funktion vid genomförande av en effektcykel.

#### 14-89 Option Detection

Väljer hur frekvensomformaren uppträder när en ändring i tillvalskonfigurationen känns av.

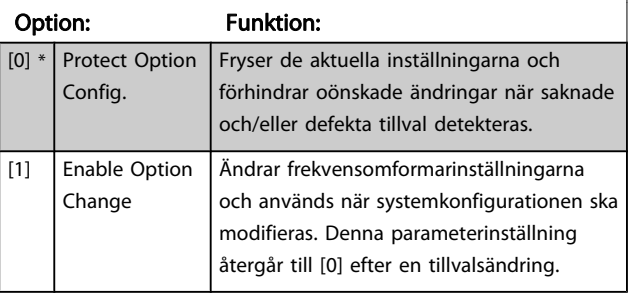

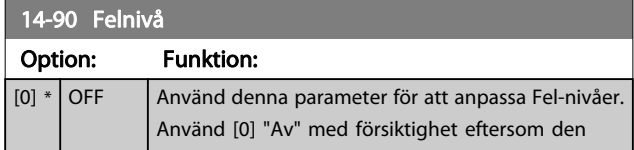

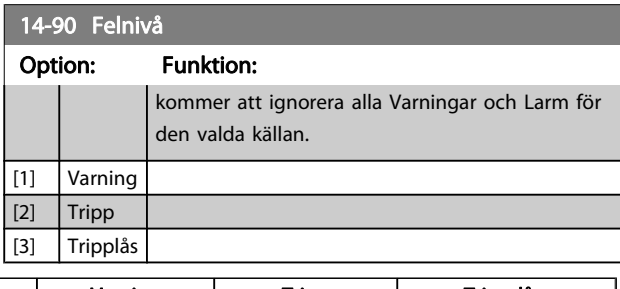

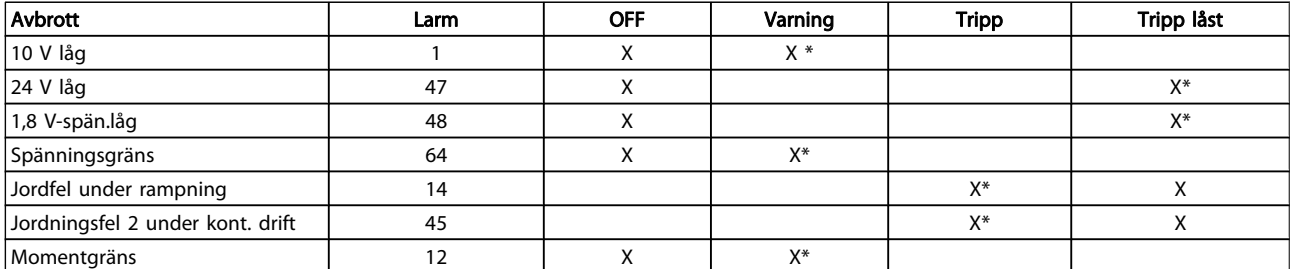

Tabell 3.3 Tabell för val av åtgärd när ett larm visas:

Danfoss

Danfoss

# <span id="page-143-0"></span>3.16 Parametrar: 15-\*\* Frekvensomformarinformation

## 3.16.1 15-0\* Driftdata

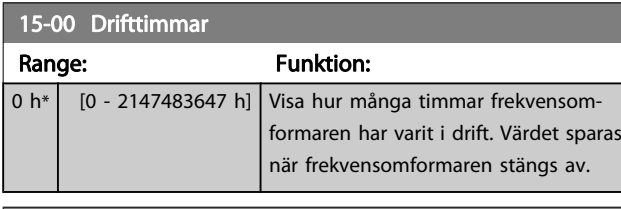

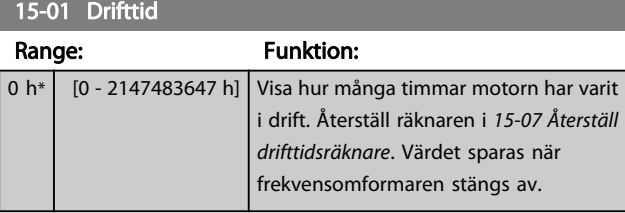

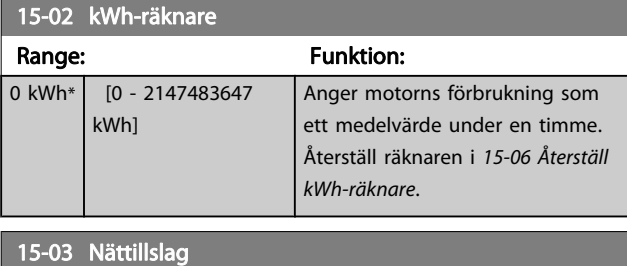

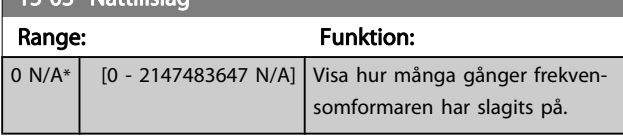

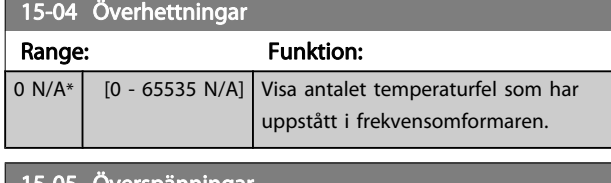

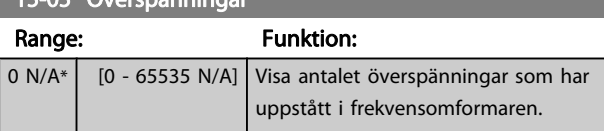

15-06 Återställ kWh-räknare Option: Funktion: [0] \* Återställ inte Välj Återställ inte [0] om du inte vill att kWhräknaren återställs.

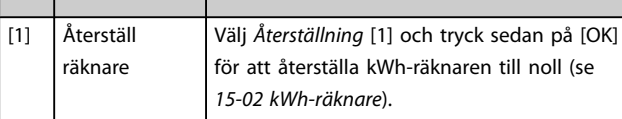

# OBS!

Återställningen genomförs när du trycker på [OK].

## 15-07 Återställ drifttidsräknare

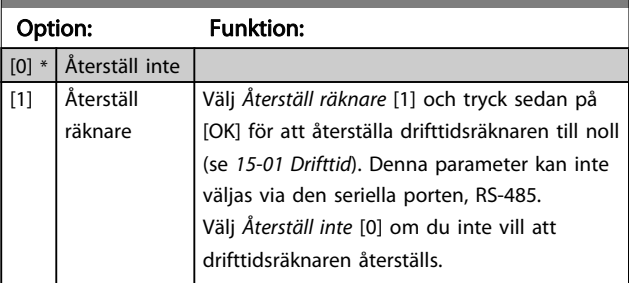

# 3.16.2 15-1\* Datalogginställningar

Dataloggen möjliggör kontinuerlig loggning av upp till 4 datakällor (15-10 Loggningskälla) med olika frekvens (15-11 Loggningsintervall). En trigg-händelse (15-12 Triggvillkor) och ett fönster (15-14 Spara före trigg) används för att starta och stoppa loggningen baserat på villkor.

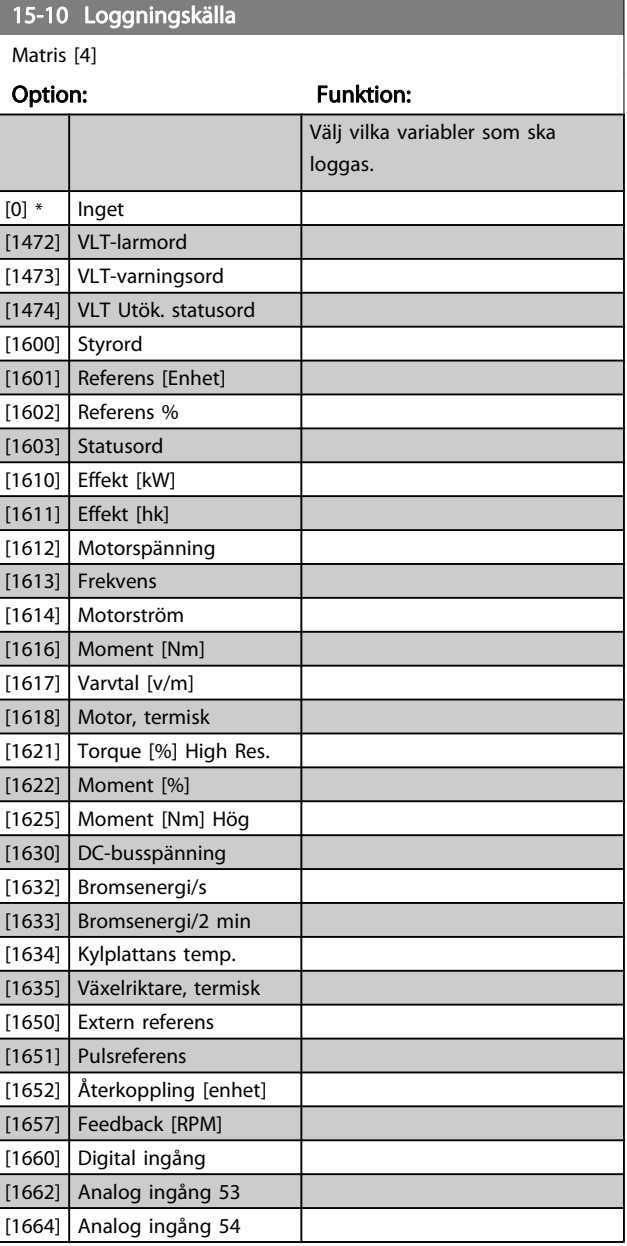
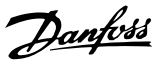

<span id="page-144-0"></span>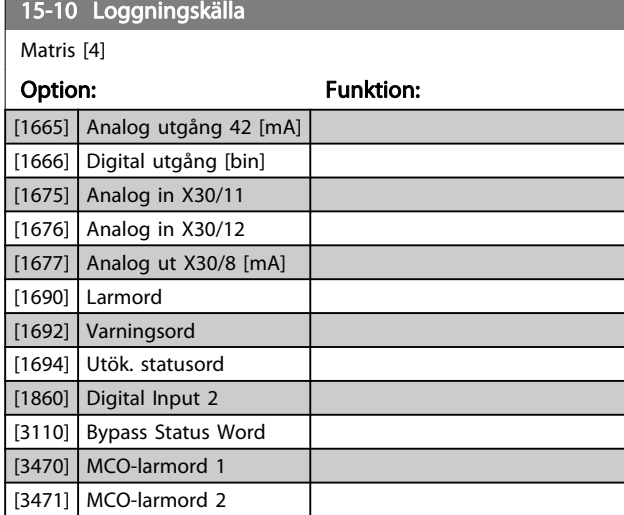

#### 15-11 Loggningsintervall

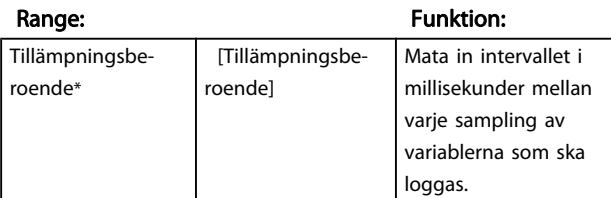

#### 15-12 Trigg-villkor

Välj triggerhändelse. När triggerhändelsen inträffar används ett fönster för att låsa loggen. Loggen kommer därefter att behålla en bestämd andel av samplingarna från före triggerhändelsen (15-14 Spara före trigg).

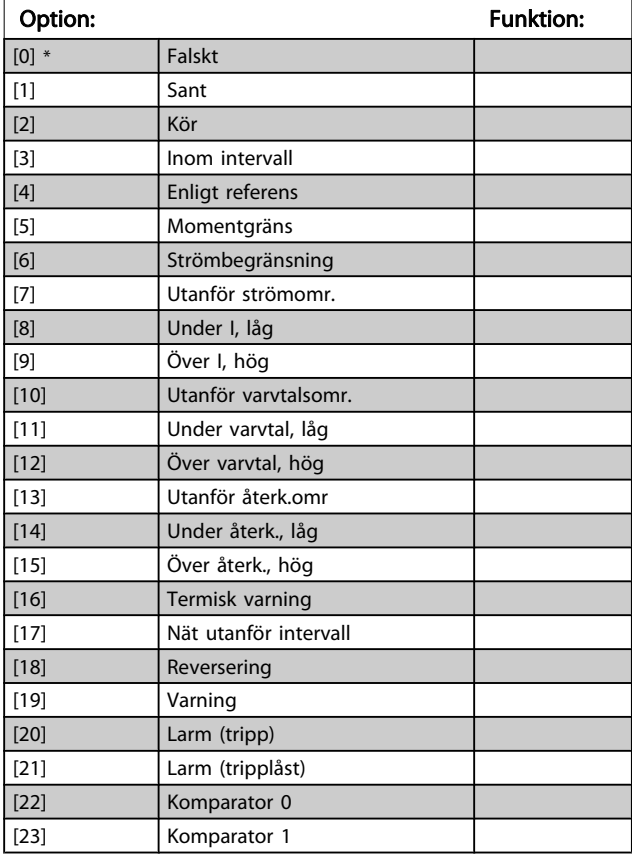

# 15-12 Trigg-villkor

Välj triggerhändelse. När triggerhändelsen inträffar används ett fönster för att låsa loggen. Loggen kommer därefter att behålla en bestämd andel av samplingarna från före triggerhändelsen (15-14 Spara före trigg).

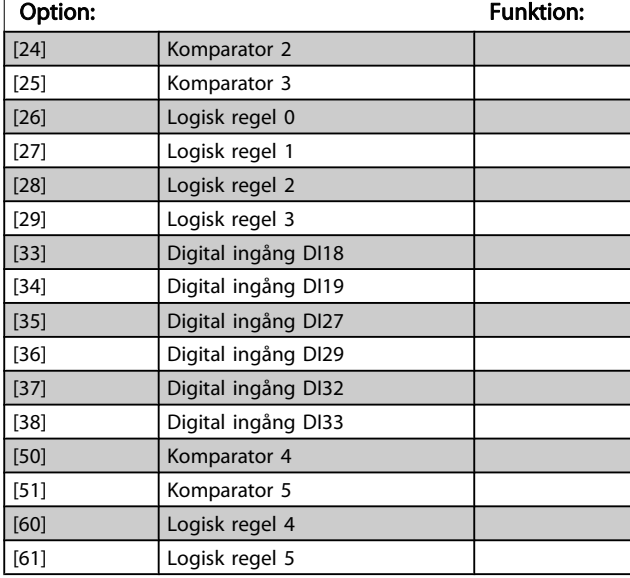

#### 15-13 Loggningsläge

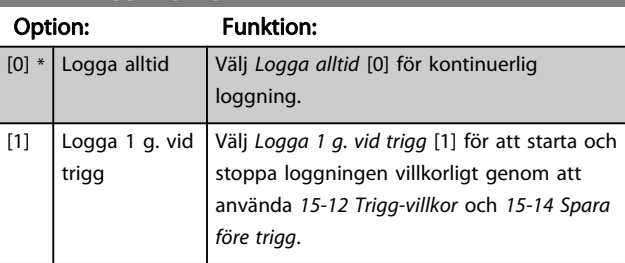

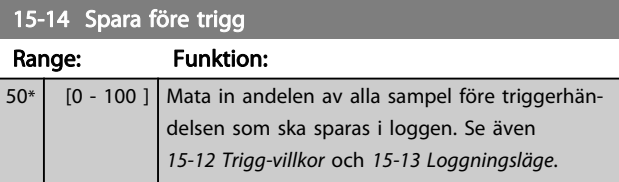

Danfoss

#### 3.16.3 15-2\* Historiklogg

Granska upp till 50 loggade datahändelser via matrisparametrarna i denna parametergrupp. För alla parametrar i gruppen är [0] senaste data och [49] äldsta data. Data skapas varje gång en händelse inträffar (får inte förväxlas med SLChändelser). Händelser i detta sammanhang definieras som en ändring inom något av följande områden:

- 1. Digital ingång
- 2. Digital utgång (övervakas inte i denna version av programmet)
- 3. Varningsord
- 4. Larmord
- 5. Statusord
- 6. Styrord
- 7. Utökat statusord

Händelser loggas med värde och tidsstämpling i ms. Tidsintervallet mellan två händelser beror på hur ofta händelser inträffar (max en gång per genomsökningsperiod ). Dataloggningen sker kontinuerligt, men om ett larm inträffar sparas loggen och värdena kan visas på displayen. Den här funktionen är användbar när du t.ex. utför service efter tripp. Visa historikloggen som finns i denna parameter via den seriella kommunikationsporten eller på displayen.

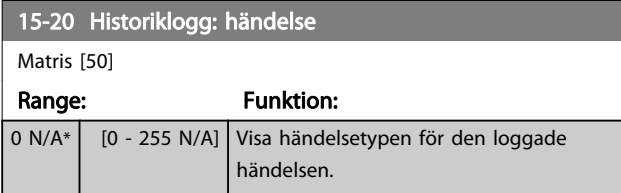

### 15-21 Historiklogg: värde

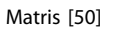

A\*

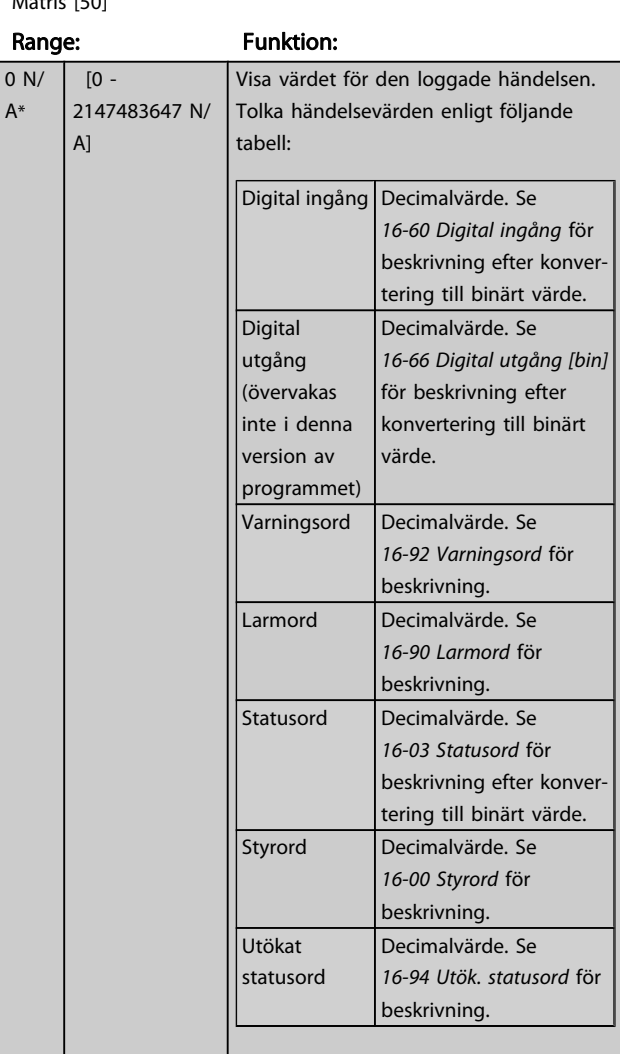

#### 15-22 Historiklogg: tid

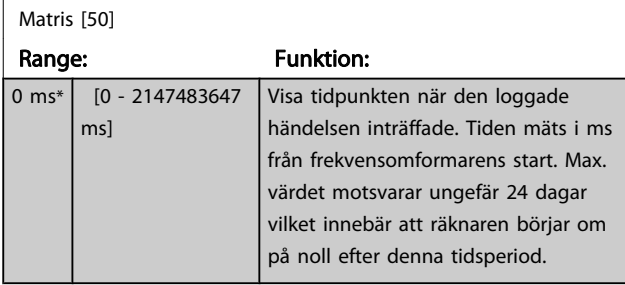

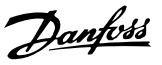

### 3.16.4 15-3\* Larmlogg

Parametrar i denna grupp är matrisparametrar, där upp till 10 fel kan visas. [0] representerar de senaste loggningsdata och [9] de äldsta. Felkoder, värden och tidsstämpel kan visas för alla loggade data.

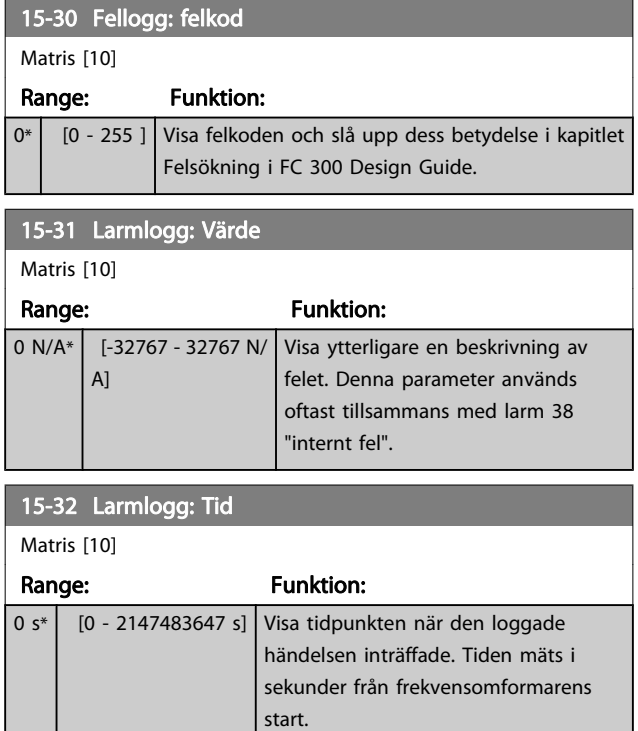

## 3.16.5 15-4\* Frekvensomformaridentifering

Parametrar som innehåller skrivskyddad information om maskinvaru- och programvarukonfiguration för frekvensomformaren.

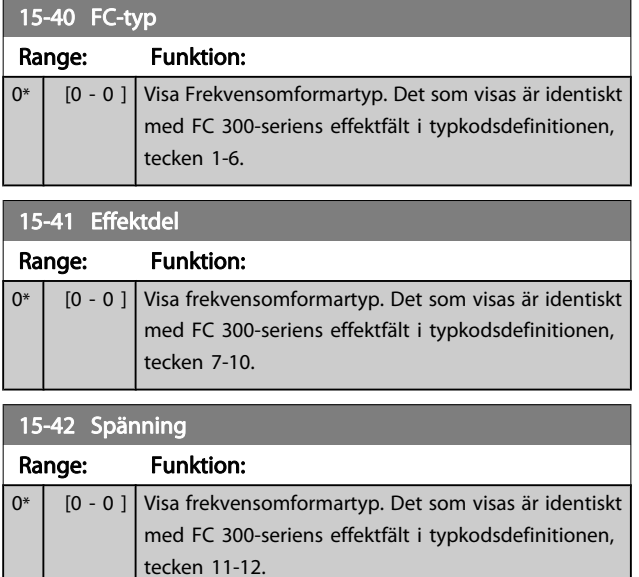

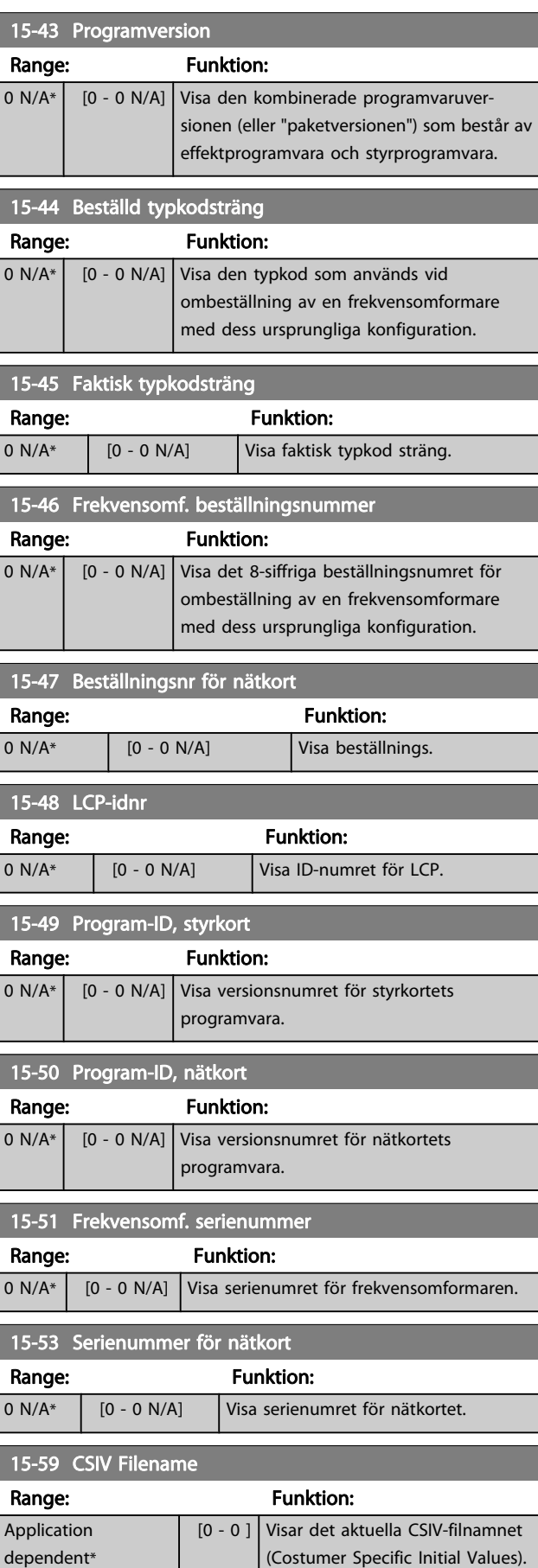

#### 3.16.6 15-6\* Tillvals-id

Den här skrivskyddade parametergruppen innehåller information om maskinvaru- och programvarukonfiguration för installerat tillval i öppningarna A, B, C0 och C1.

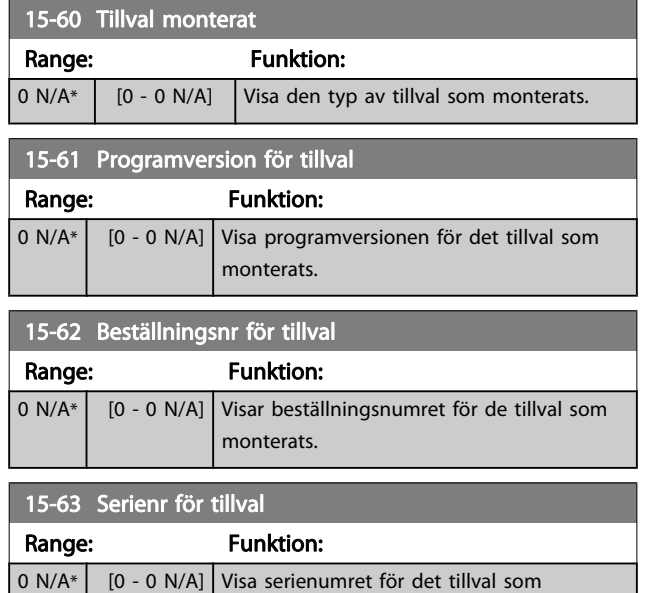

# 3.16.7 15-9\* Parameterinfo

monterats.

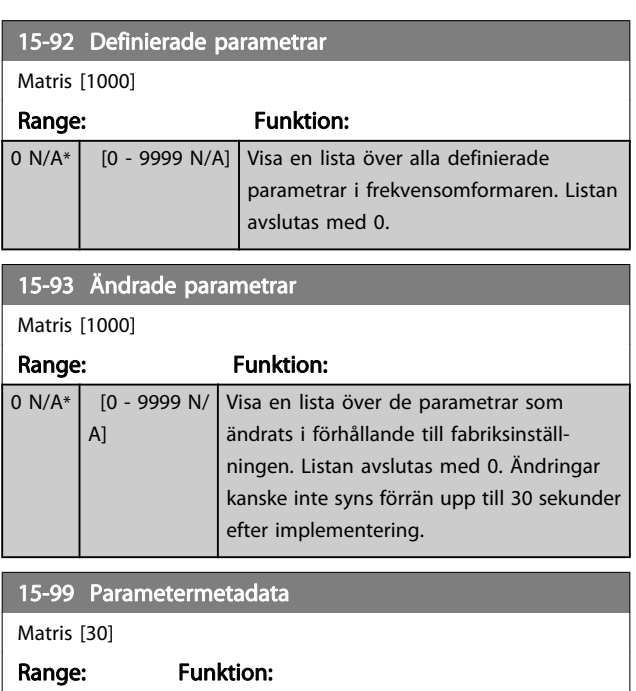

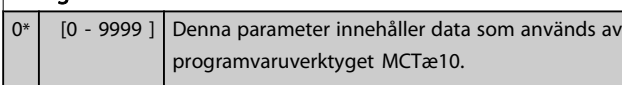

# <span id="page-148-0"></span>3.17 Parametrar: 16-\*\* Dataavläsningar

#### 3.17.1 16-0\* Allmän status

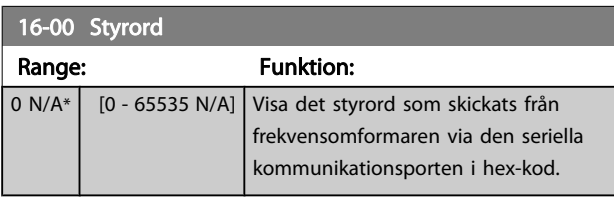

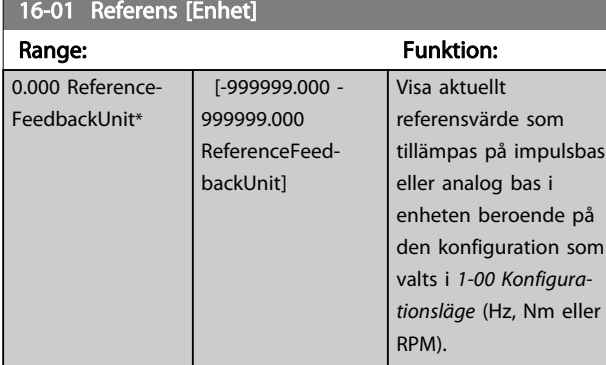

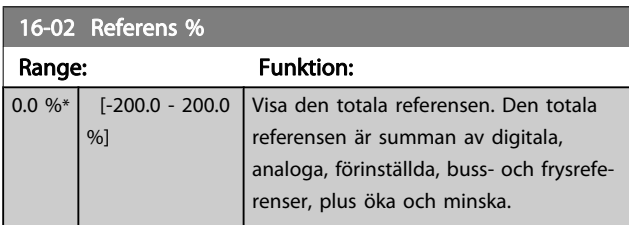

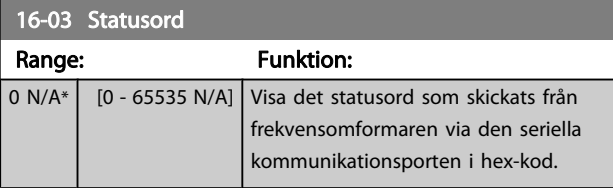

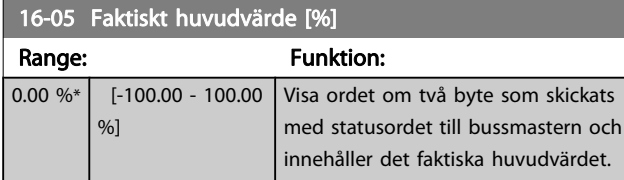

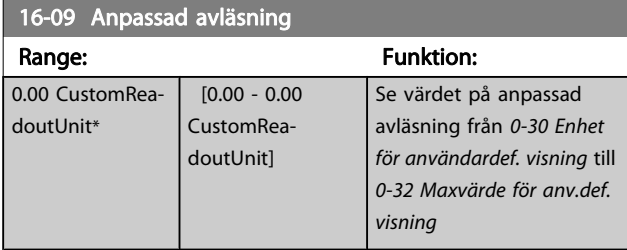

#### 3.17.2 16-1\* Motorstatus

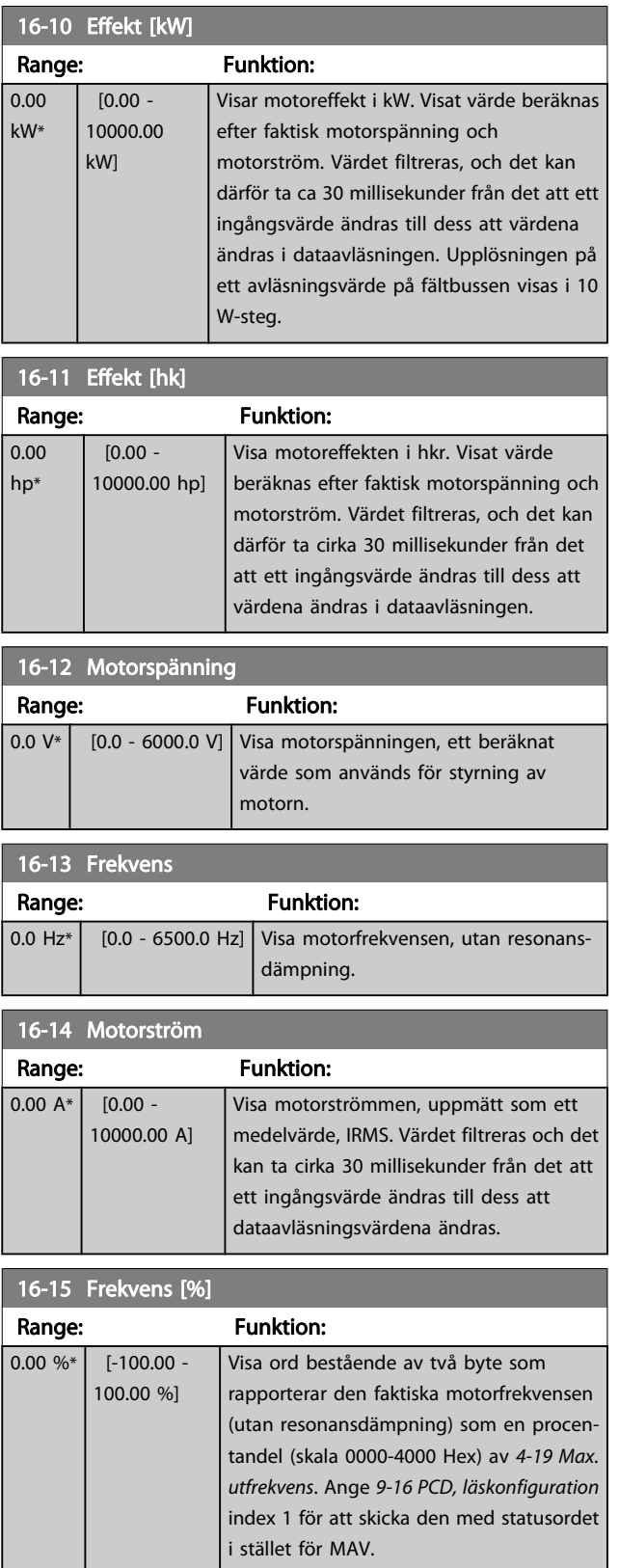

Danfoss

#### Parameterbeskrivning FC300 Programmeringshandbok

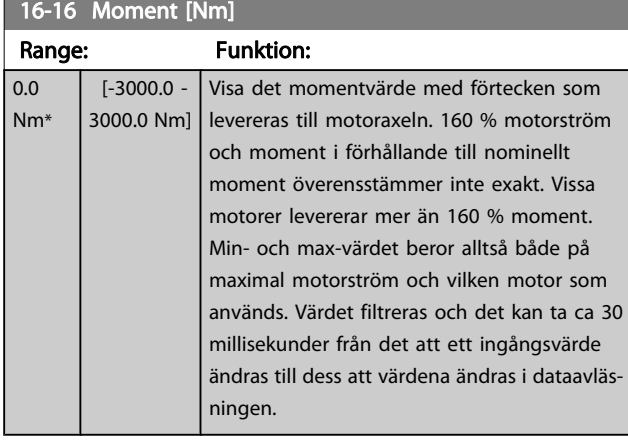

#### 16-17 Varvtal [v/m] Range: Funktion: 0 RPM\* | [-30000 - 30000 | Visa verkligt motorvarvtal. Vid process-RPM] reglering utan återkoppling eller med återkoppling uppskattas motorvarvtalet. Vid varvtalsstyrning med återkoppling, mäts motorvarvtalet.

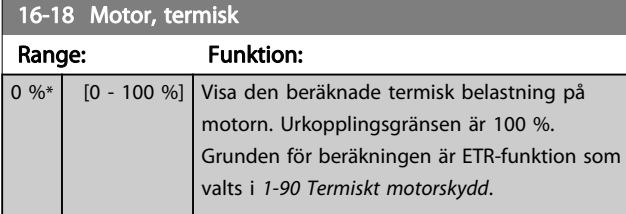

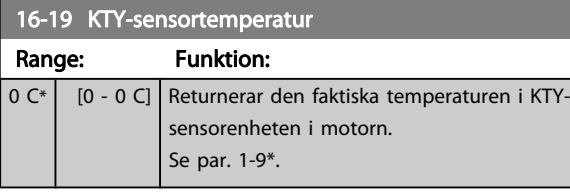

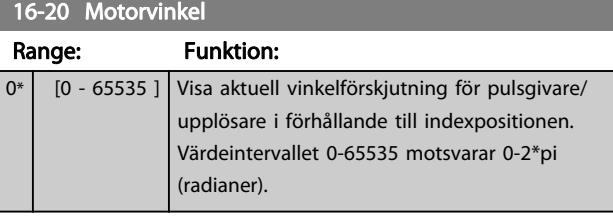

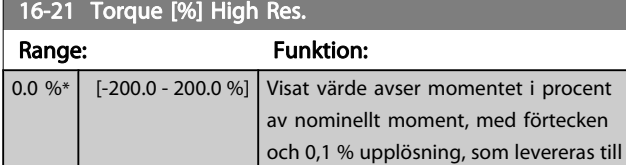

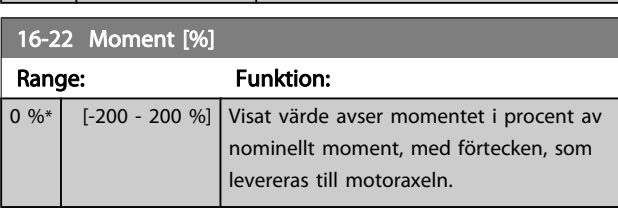

motoraxeln.

#### 16-25 Moment [Nm] Hög

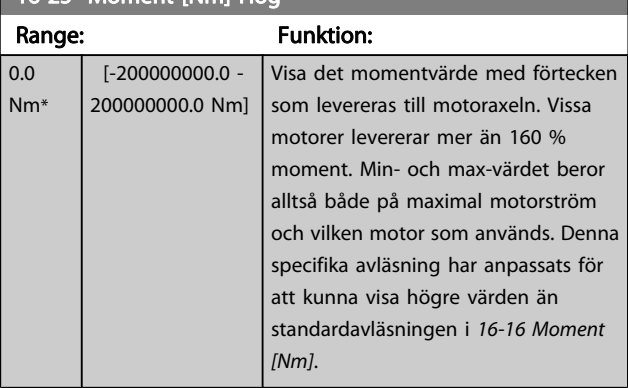

#### 3.17.3 16-3\* Frekvensomformarstatus

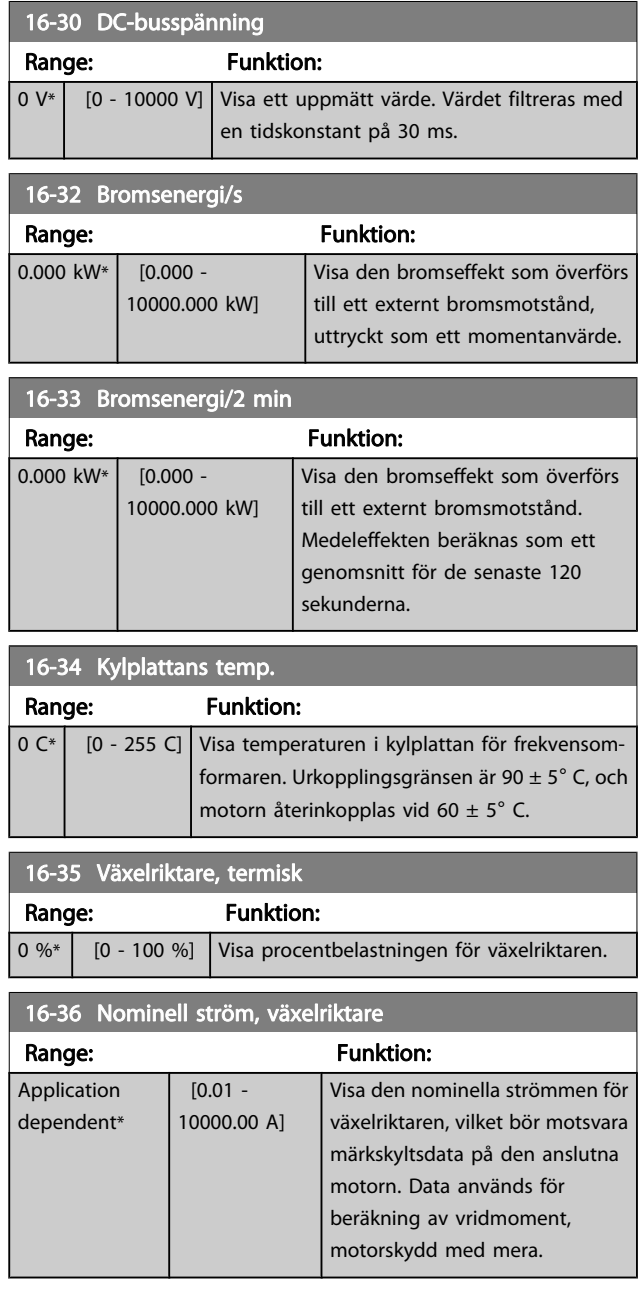

Danfoss

#### Parameterbeskrivning FC300 Programmeringshandbok

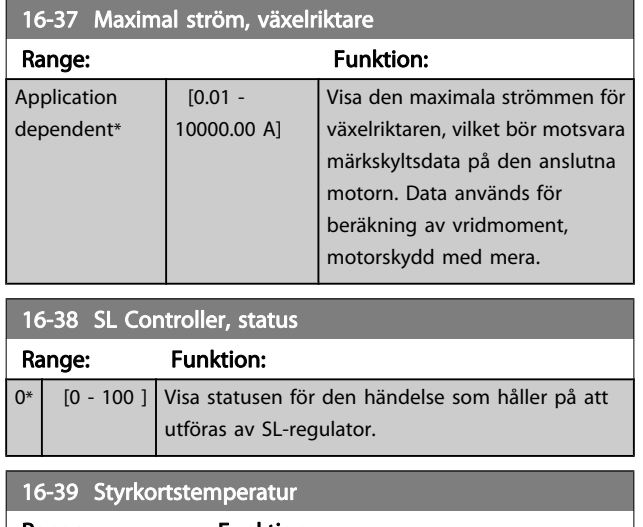

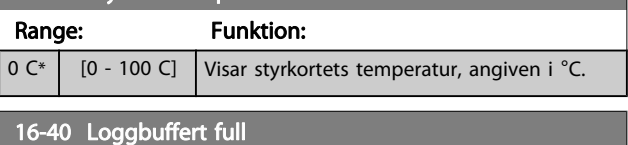

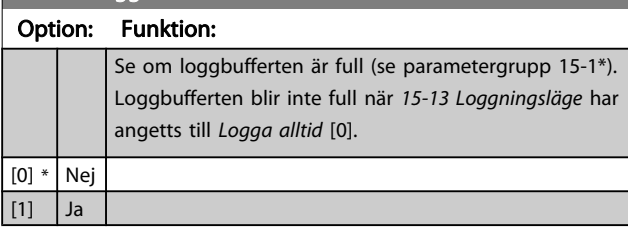

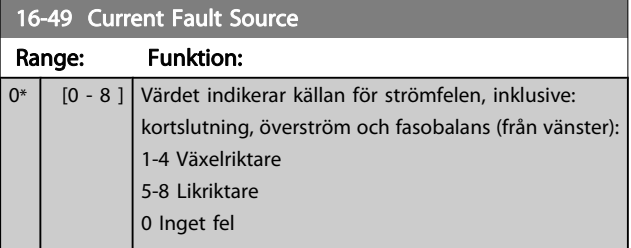

#### 3.17.4 16-5\* Ref. & återk.

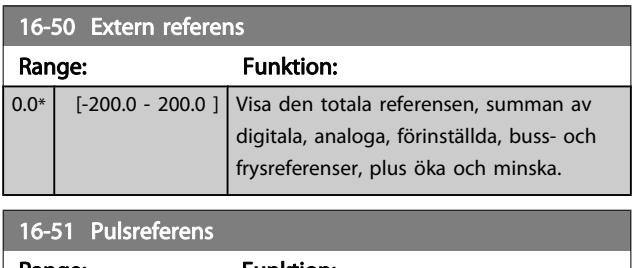

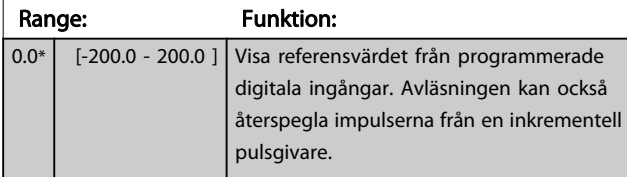

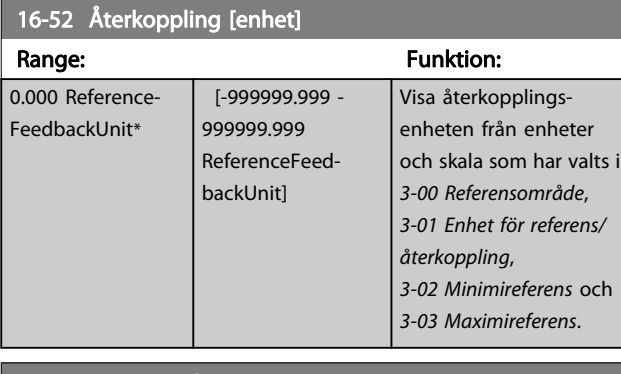

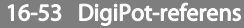

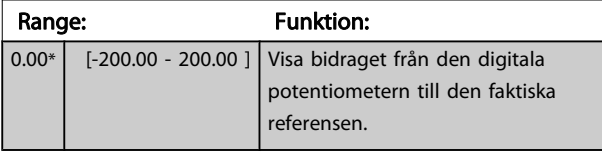

16-57 Feedback [RPM]

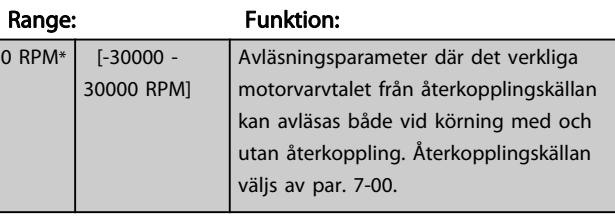

#### <span id="page-151-0"></span>3.17.5 16-6\* Ingångar och utgångar

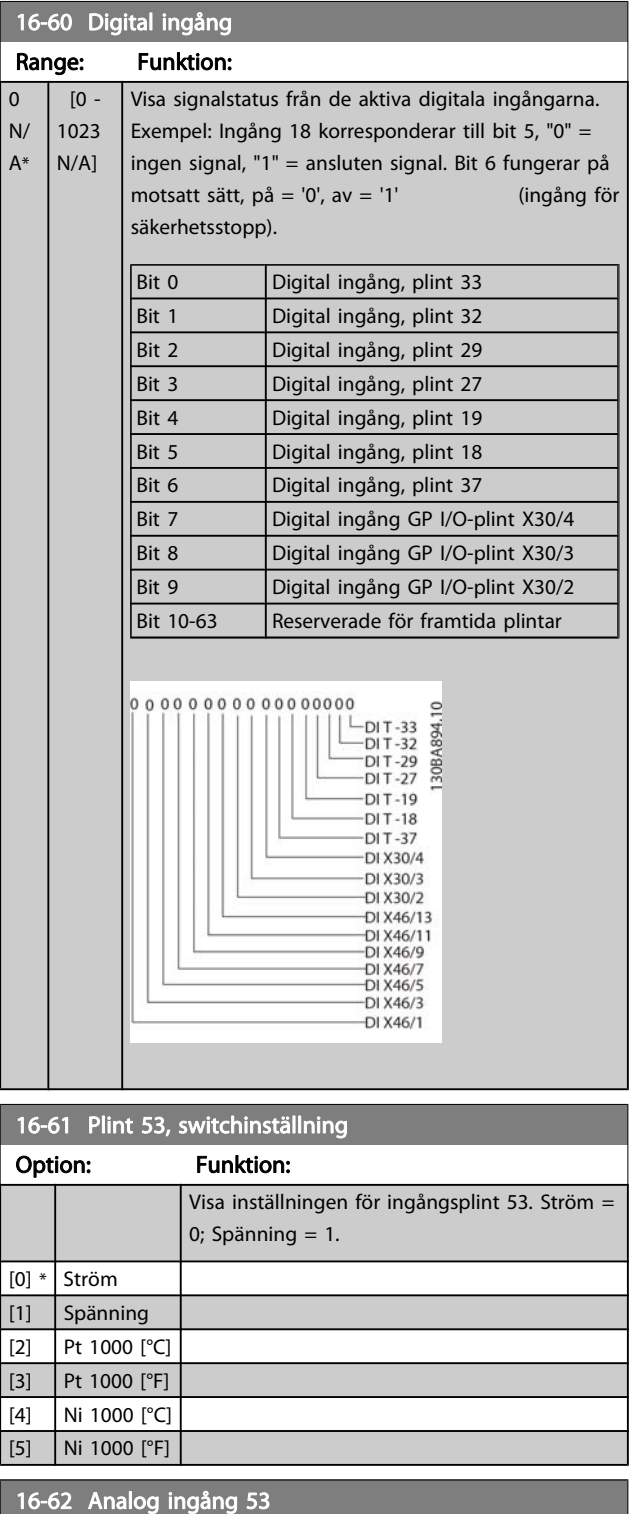

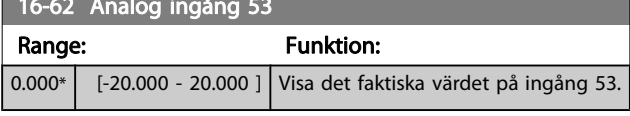

## 16-63 Plint 54, switchinställning Option: Funktion: Visa inställningen för ingångsplint 54. Ström = 0; Spänning  $= 1$ .  $[0] *$  Ström [1] Spänning [2] Pt 1000 [°C] [3] Pt 1000 [°F]  $[4]$  Ni 1000 [°C]  $[5]$  Ni 1000 [°F] 16-64 Analog ingång 54 Range: Funktion: 0.000\* [-20.000 - 20.000 ] Visa det faktiska värdet på ingång 54. 16-65 Analog utgång 42 [mA] Range: Funktion: 0.000\* [0.000 - 30.000 ] Visa det faktiska värdet på utgång 42 i mA. Visat värde beror på valet i [6-50 Plint 42, utgång](#page-87-0). 16-66 Digital utgång [bin] Range: Funktion: 0\* [0 - 15 ] Visa det binära värdet för alla digitala utgångar. 16-67 Pulsingång 29 [Hz] Range: Funktion: 0 N/A\* [0 - 130000 N/A] Visa den faktiska frekvensen på plint 29. 16-68 Frekv.ingång nr 33 [Hz] Range: Funktion: 0\* [0 - 130000 ] Visa det faktiska värdet för frekvensen på plint 33 som en impulsingång. 16-69 Pulsutgång nr 27 [Hz] Range: Funktion: 0\* | [0 - 40000 ] | Visa det faktiska värdet för pulser på plint 27 i digitalt utgångsläge. 16-70 Pulsutgång nr 29 [Hz] Range: Funktion: 0\* | [0 - 40000 ] | Visa det faktiska värdet för pulser på plint 29 i digitalt utgångsläge. Denna parameter finns endast för FC 302.

Danfoss

Parameterbeskrivning FC300 Programmeringshandbok

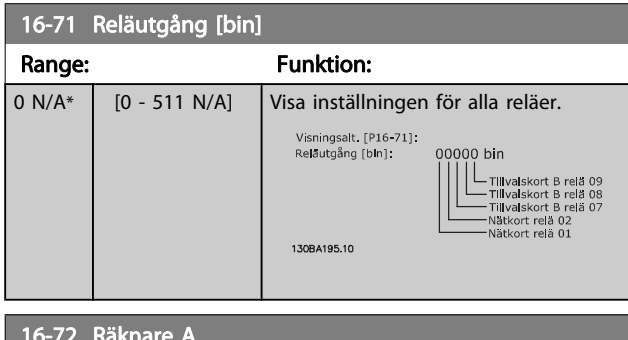

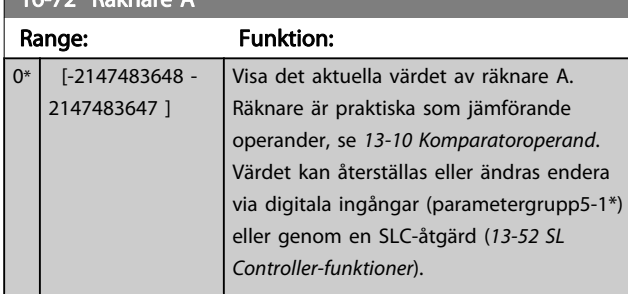

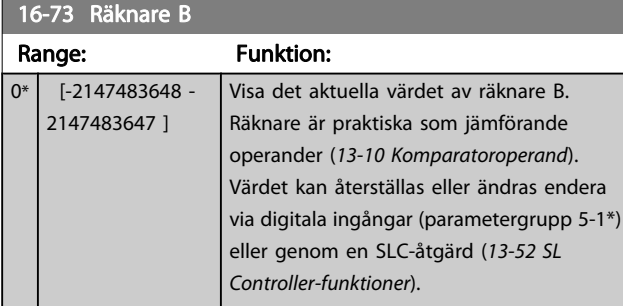

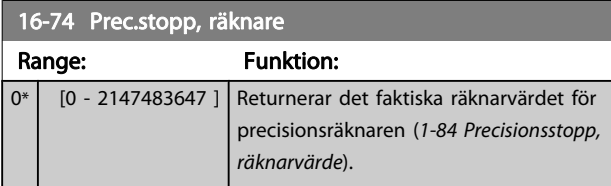

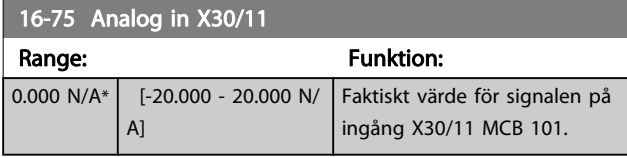

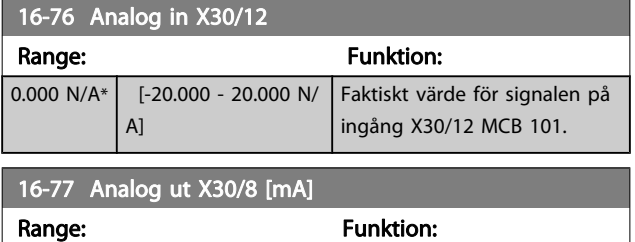

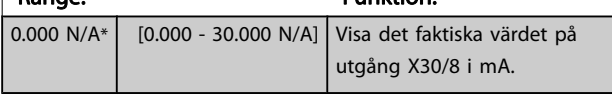

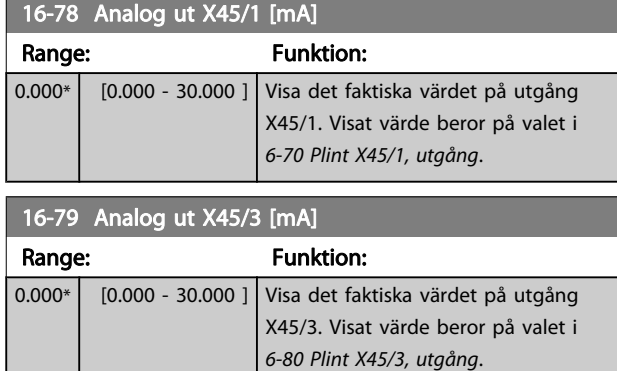

# 3.17.6 16-8\* Fältbuss & FC-port

Parametrar för rapportering av BUS-referenser och styrord.

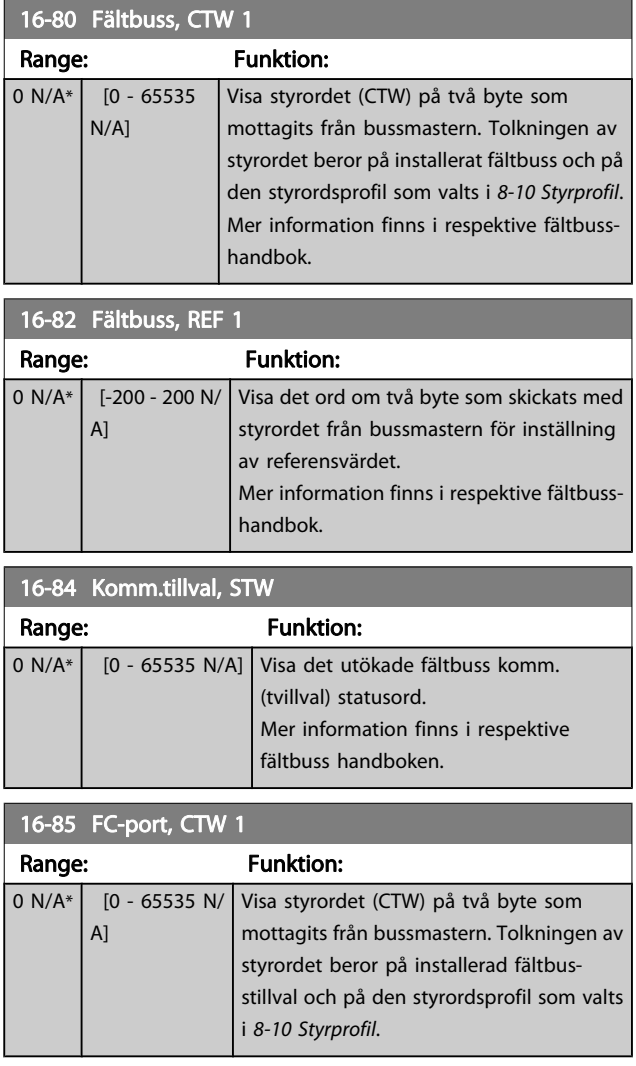

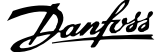

<span id="page-153-0"></span>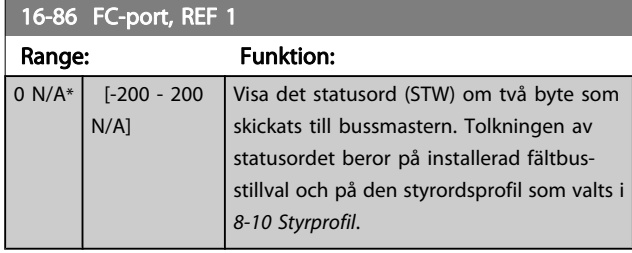

# 3.17.7 16-9\* Avläsn. diagnostik

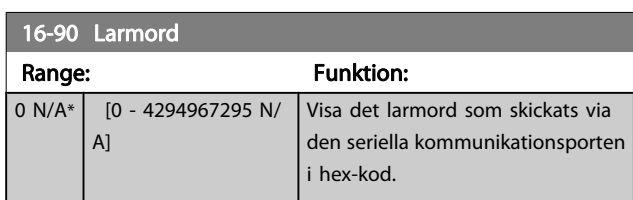

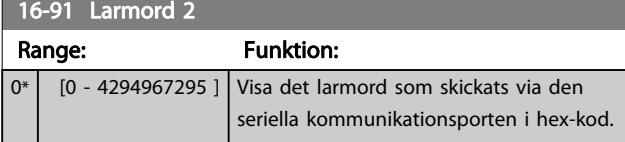

### 16-92 Varningsord

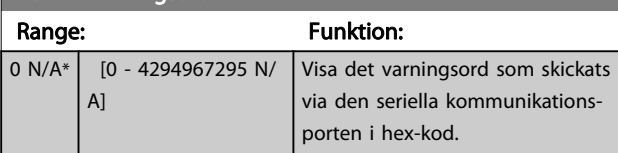

#### 16-93 Varningsord 2

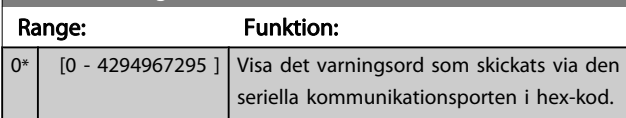

16-94 Utök. statusord

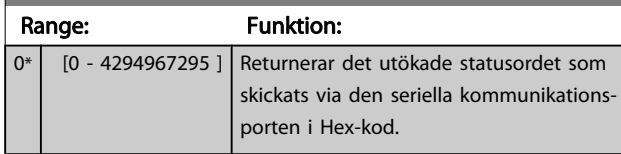

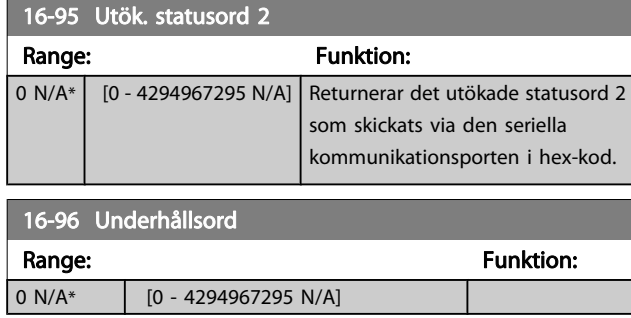

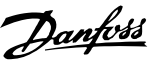

#### 3.18 Parametrar: 17-\*\* Motoråterk. tillval

Ytterligare parametrar för att konfigurera tillvalen pulsgivare (MCB 102) eller upplösare (MCB 103).

#### 3.18.1 17-1\* Ink. pulsg. gränssnitt

Parametrar i denna grupp konfigurerar det inkrementella gränssnittet för tillvalet MCB 102. Observera att båda gränssnitten, det inkrementella och det absoluta, är aktiva samtidigt.

#### 17-10 Signaltyp

Välj inkrementell typ (A/B-kanaler) för använd pulsgivare. Informationen finns på pulsgivarens datablad.

Välj Ingen [0] om återkopplingsgivaren endast är en absolut pulsgivare.

Du kan inte ändra denna parameter när motorn körs.

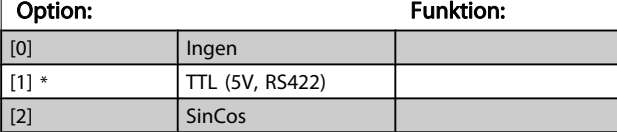

#### 17-11 Upplösning (PPR)

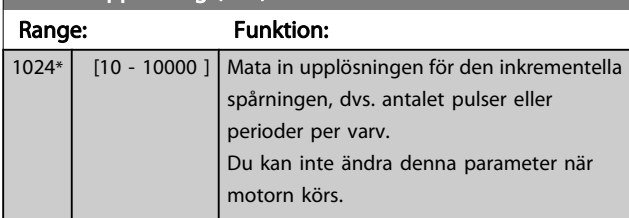

#### 3.18.2 17-2\* Abs. pulsg. gränssnitt

Parametrar i denna grupp konfigurerar det absoluta gränssnittet för tillvalet MCB 102. Observera att båda gränssnitten, det inkrementella och det absoluta, är aktiva samtidigt.

#### 17-20 Protokollval

Välj HIPERFACE [1] om pulsgivaren är enbart absolut. Välj Inget [0] om återkopplingsgivaren endast är en inkrementell pulsgivare.

Du kan inte ändra denna parameter när motorn körs.

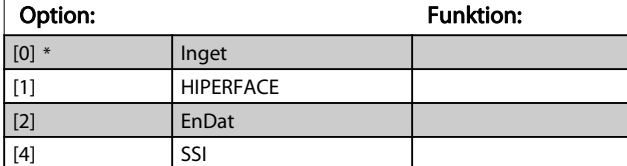

#### 17-21 Upplösning (positioner/varv)

Välj upplösning för den absoluta pulsgivaren, dvs. antalet pulstal per varv.

Du kan inte ändra denna parameter när motorn körs. Värdet beror på inställningarna i 17-20 Protokollval.

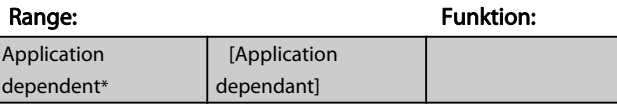

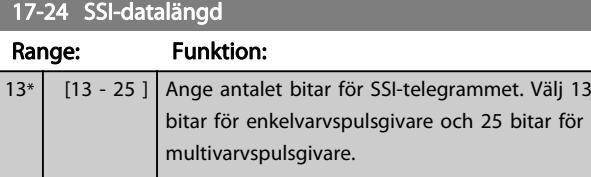

#### 17-25 Klockfrekvens

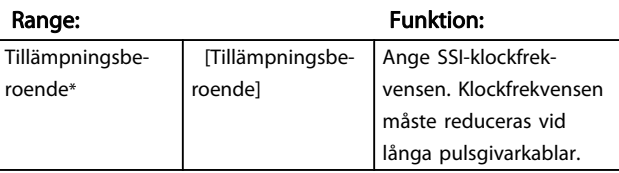

#### 17-26 SSI-dataformat

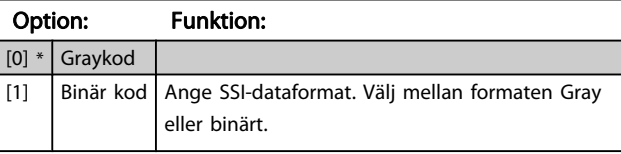

#### 17-34 HIPERFACE-baudhastighet

Välj baudhastighet för den anslutna pulsgivaren.

Du kan inte ändra denna parameter när motorn körs. Parametern är endast tillgänglig när 17-20 Protokollval är inställd på HIPERFACE [1].

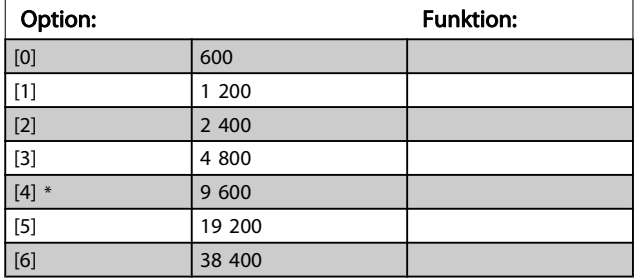

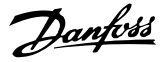

#### 3.18.3 17-5\* Upplösargränssnitt

Parametergrupp 17-5\* används för att ange parametrar för MCB 103-upplösartillvalet.

Vanligtvis används upplösaråterkopplingen som motoråterkoppling från permanentmagnetmotorer med [1-01 Motorstyrningsprincip](#page-32-0) inställd på Flux m. motoråterk.

Upplösarparametrar kan inte ändras när motorn körs.

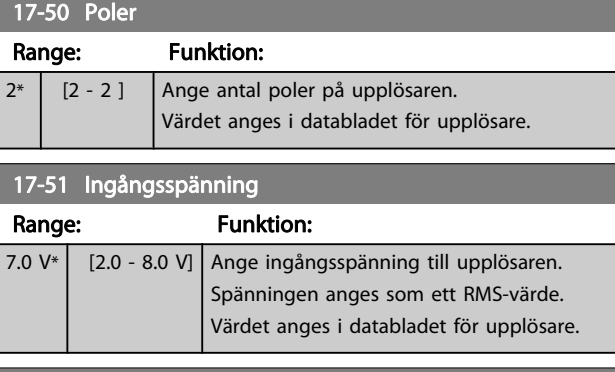

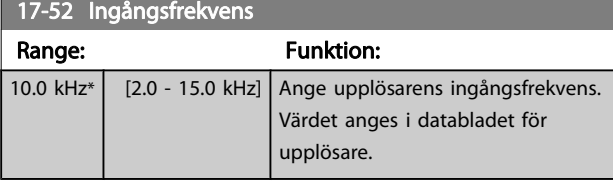

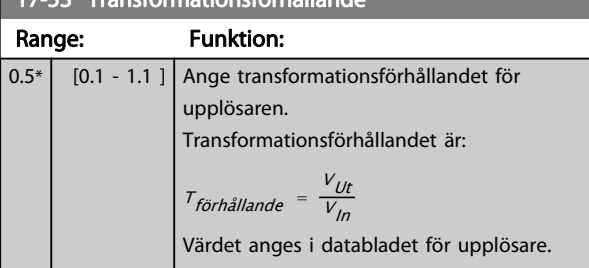

#### 17-56 Encoder Sim. Resolution

 $\overline{17.53}$  Transformationsförhålle

Ställ in upplösningen och aktivera pulsgivaremuleringsfunktionen (generering av pulsgivarsignaler från den uppmätta positionen från en upplösare). Behövs när det är nödvändigt att överföra varvtalseller positionsinformation från en frekvensomformare till en annan. Välj [0] för att inaktivera funktionen.

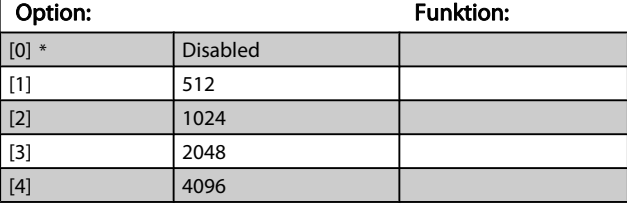

#### 17-59 Upplösargränssnitt

Aktivera MCB 103-upplösartillvalet när upplösarparametrarna väljs. För att undvika skador på upplösare måste

17-50 Poler-17-53 Transformationsförhållande ställas in innan den här parametern aktiveras.

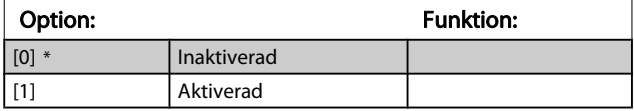

#### 3.18.4 17-6\* Överv. och prog.

Denna parametergrupp väljer ut ytterligare funktioner när MCB 102-pulsgivartillvalet eller MCB 103-upplösartillvalet monteras i tillvalsöppning B som varvtalsåterkoppling. Övervaknings- och tillämpningsparametrar kan inte ändras när motorn körs.

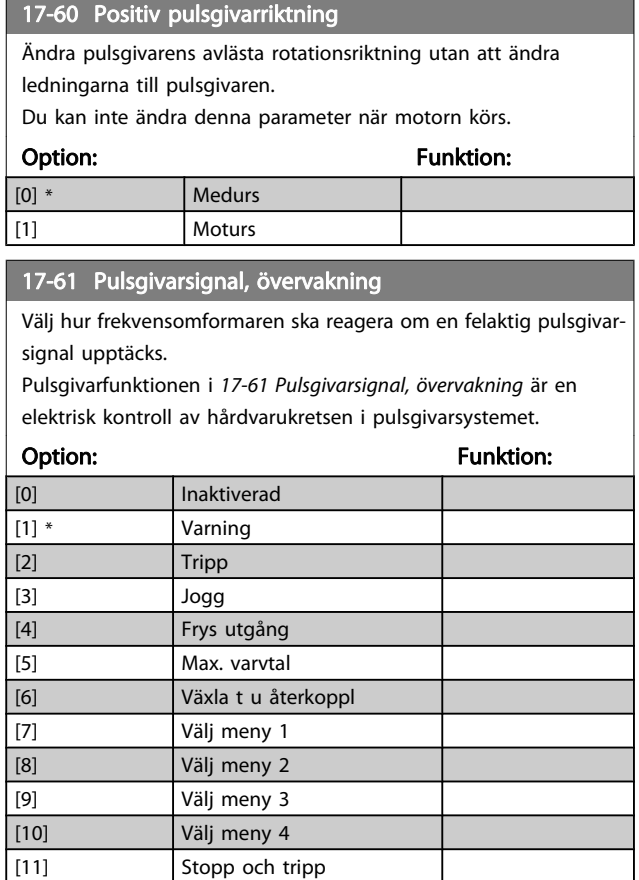

Danfoss

# 3.19 Parametrar: 18-\*\* Dataavläsningar 2

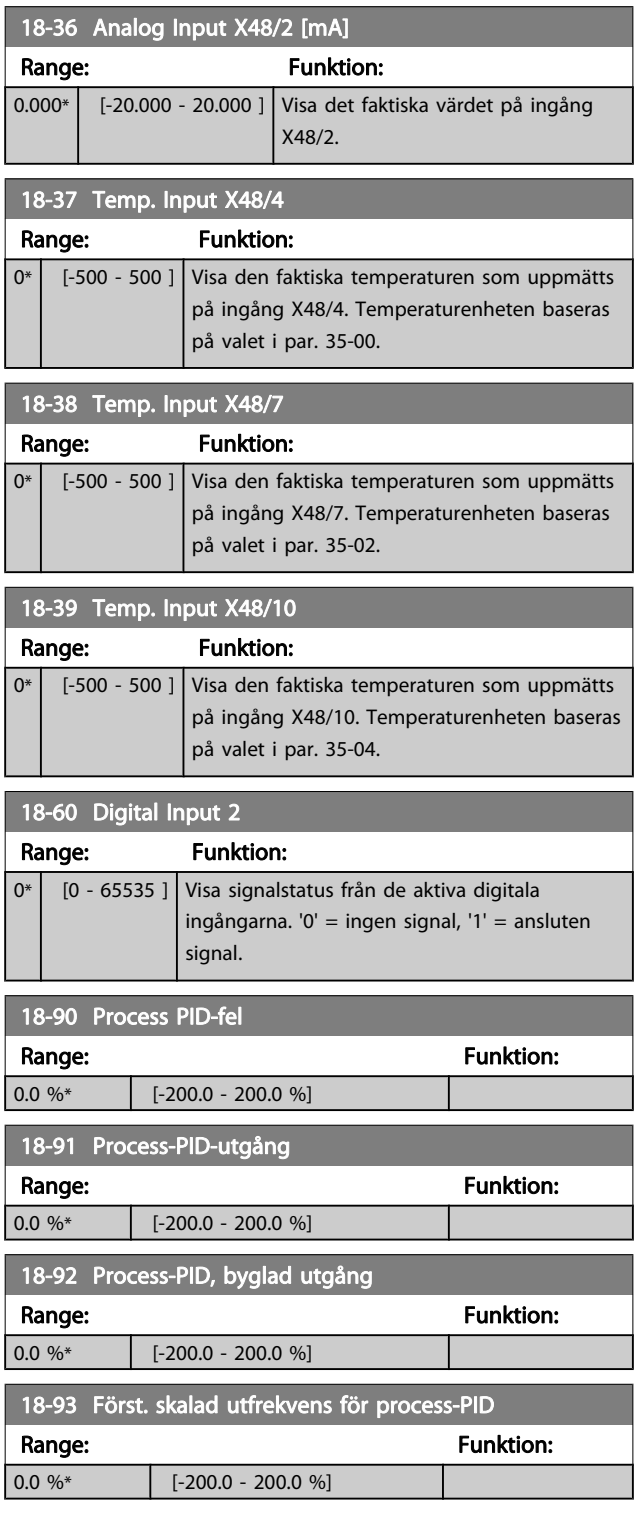

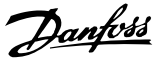

# 3 3

# 3.20 Parametrar: 30-\*\* Specialfunktioner 3.20.1 30-0\* Fädningsfunktion

Fädningsfunktionen används först och främst för lindningstillämpningar inom textilindustrin. Fädningstillvalet ska installeras i frekvensomformaren och styra korsfrekvensomformaren. Korsfrekvensomformaren kommer att dra garnet fram och tillbaka i ett diamantformat mönster längs ytan på garnpaketet. För att förhindra att garnet ansamlas vid samma punkter på ytan måste mönstret ändras. Fädningstillvalet kan göra detta genom att hela tiden variera längdrörelsens hastighet i den programmerbara cykeln. Fädningsfunktionen skapas genom att lägga på en deltafrekvens runt en mittenfrekvens. För att kompensera för trögheten i systemet kan ett snabbt frekvenshopp läggas till. Speciellt lämpligt för applikationer med elastiskt garn där tilvalet har en slumpmässigt fädningsförhållande.

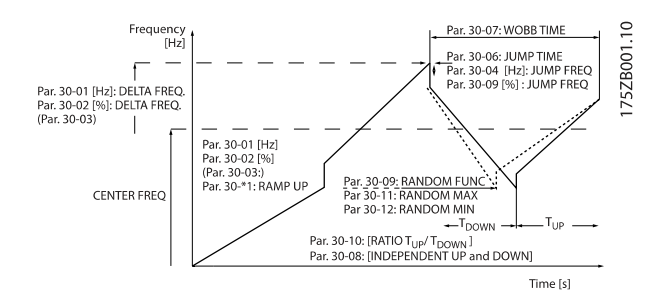

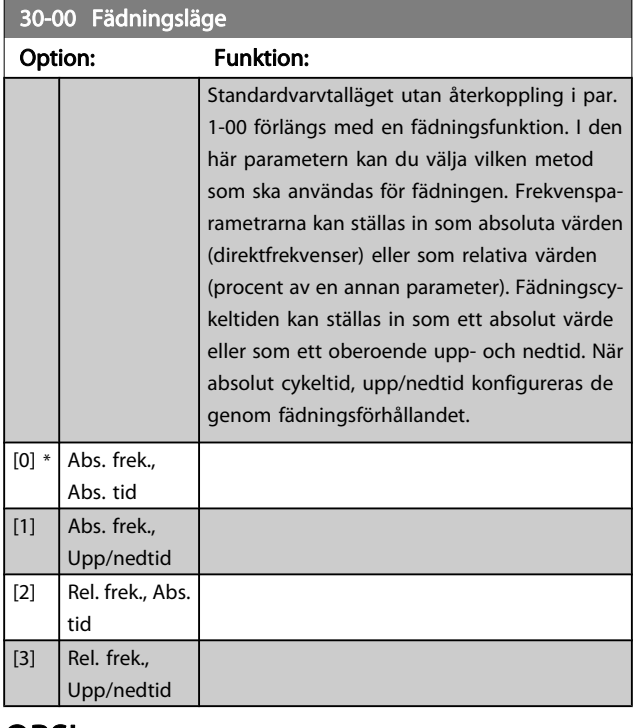

#### OBS!

Den här parametern kan ställas in medan den körs.

### OBS!

Inställningarna av mittenfrekvens görs via den normala referensen som hanterar parametrar, 3-1\*

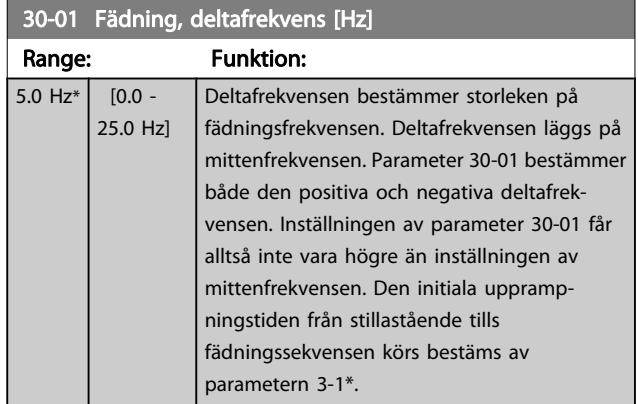

#### 30-02 Fädning, deltafrekvens [%]

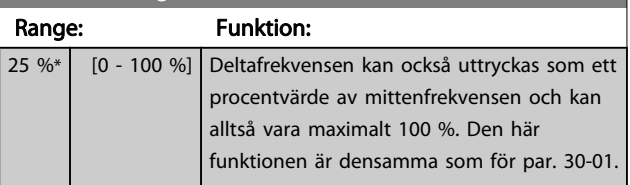

#### 30-03 Fädning, deltafrek. skalningsresurs

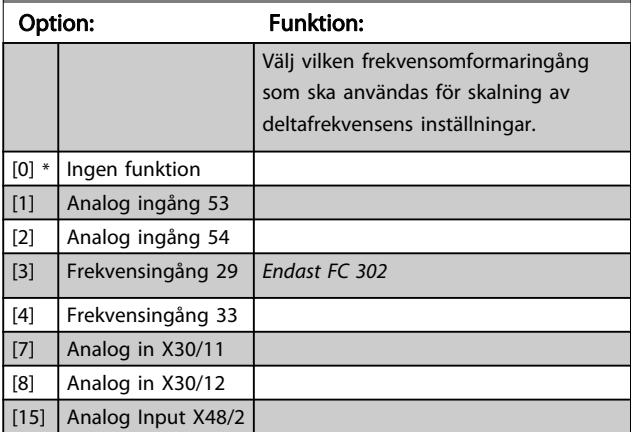

#### 30-04 Fädning, hoppfrekvens [Hz]

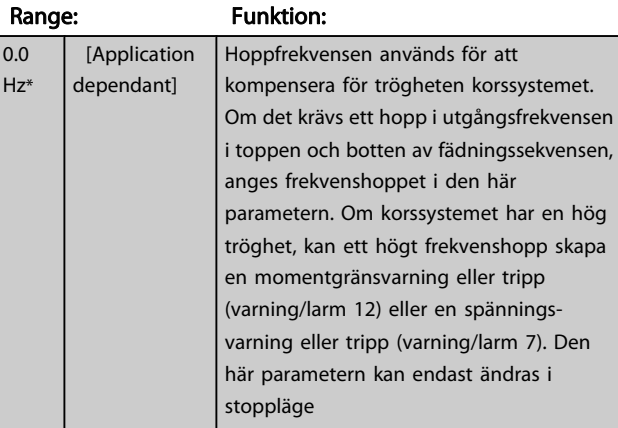

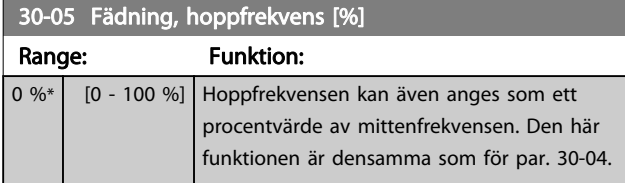

#### 30-06 Wobble Jump Time

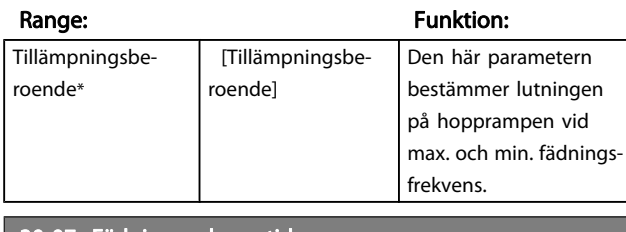

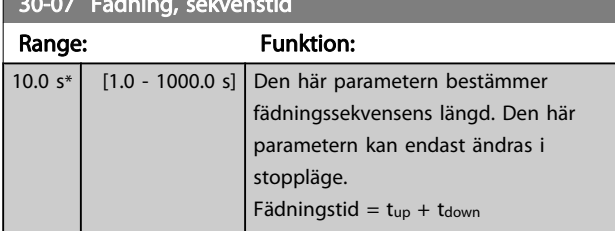

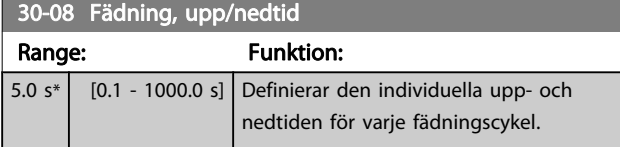

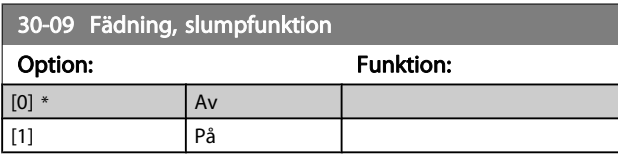

#### 30-10 Fädningsförhållande

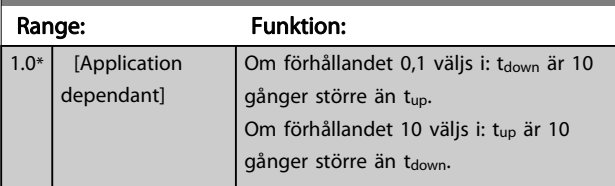

#### 30-11 Fädning, max. slumpförhållande Range: Funktion:

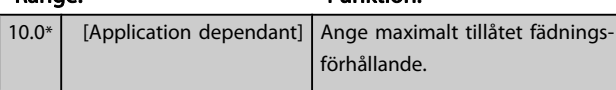

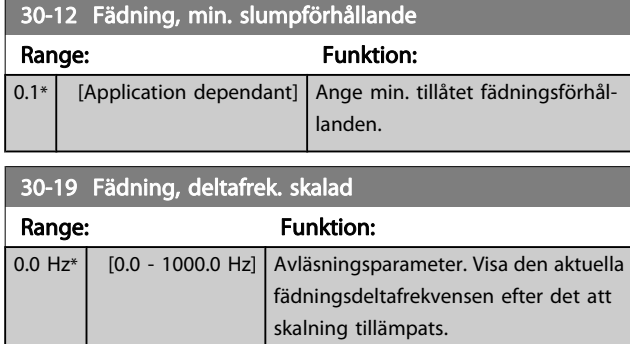

#### 3.20.2 30-2\* Av. Startjustering

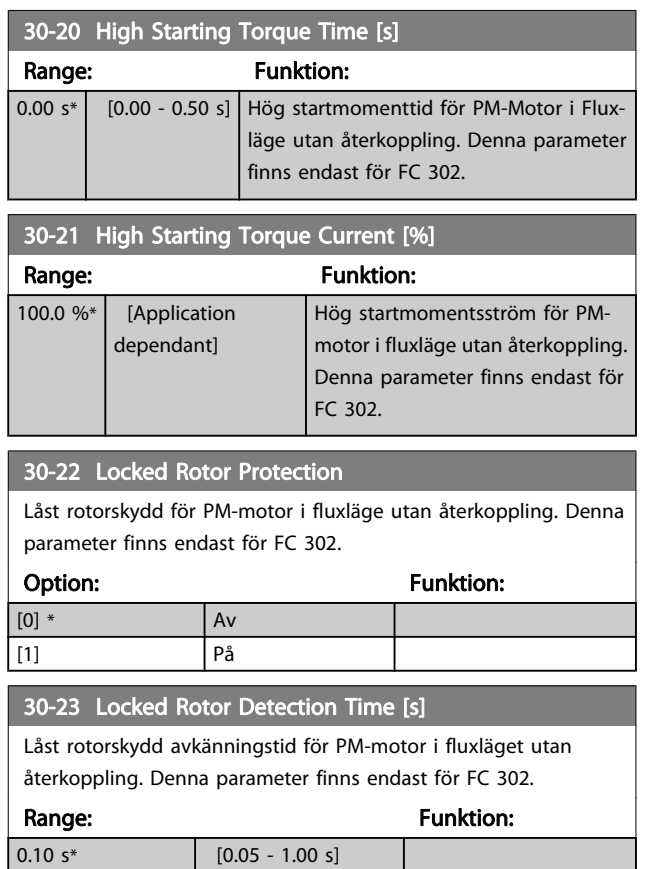

### 3.20.3 30-8\* Kompatibilitet

### 30-80 d-axis Inductance (Ld)

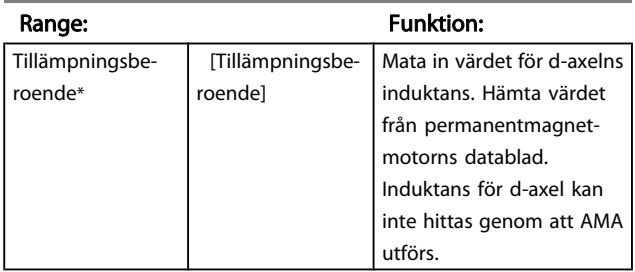

#### 30-81 Brake Resistor (ohm)

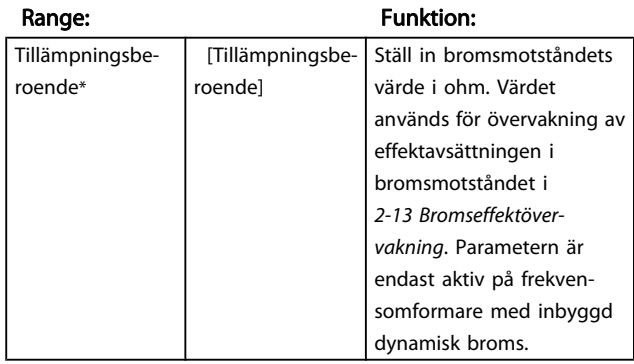

Danfoss

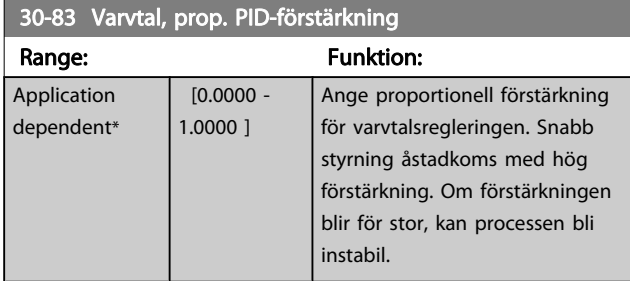

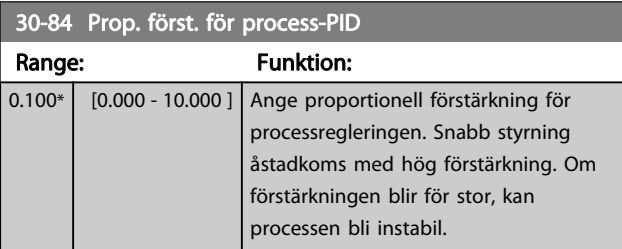

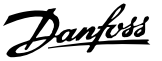

# 3.21 Parametrar: 35-\*\* Givaringång Tillval 3.21.1 35-0\* Temp. Ingångsläge (MCB 114)

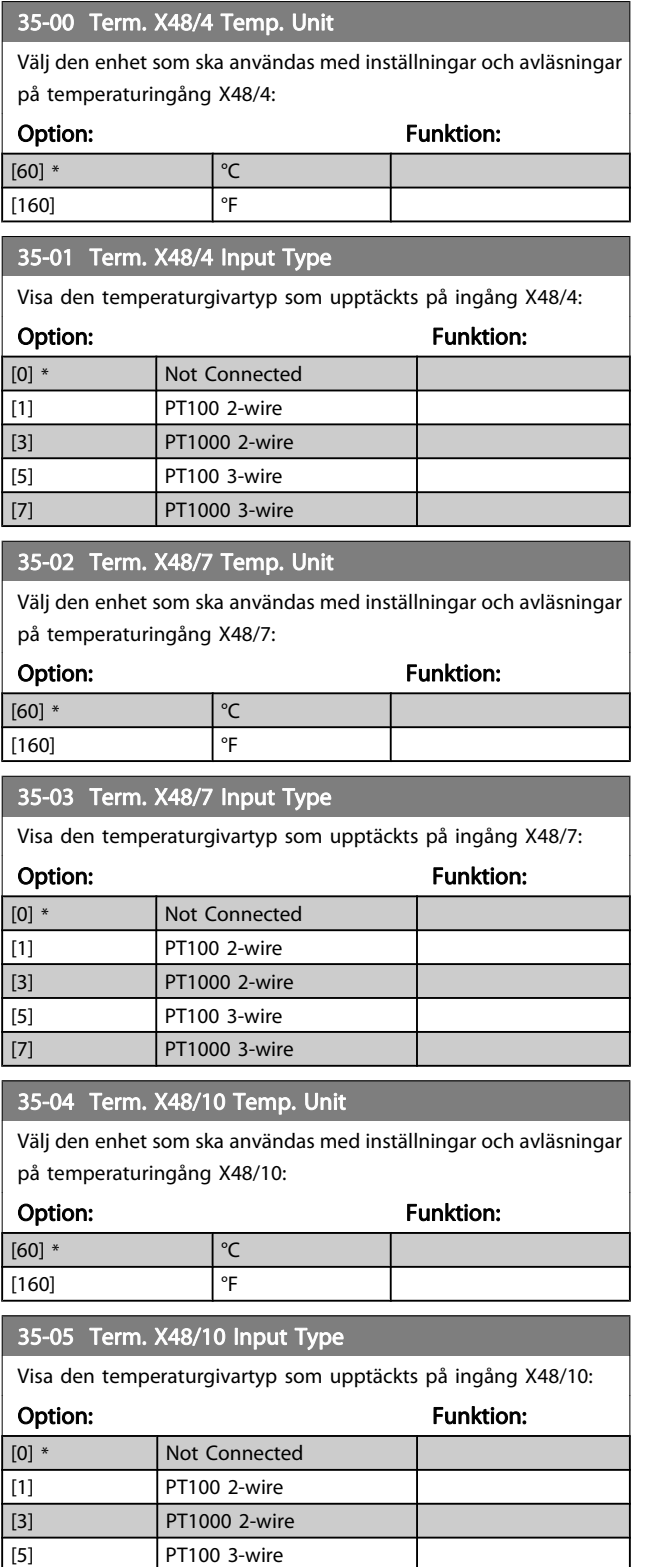

[7] PT1000 3-wire

## 35-06 Temperature Sensor Alarm Function Välj larmfunktion: Option: Funktion: [0] Av

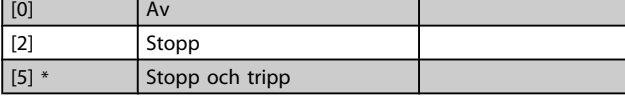

#### 3.21.2 35-1\* Temp. Ingång X48/4 (MCB 114)

#### 35-14 Term. X48/4 Filter Time Constant

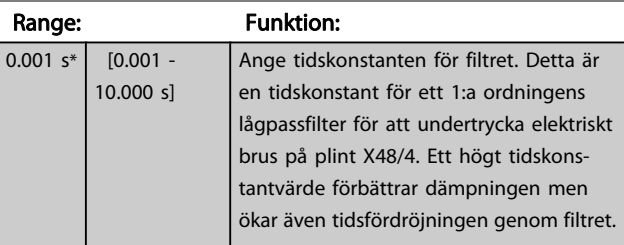

#### 35-15 Term. X48/4 Temp. Monitor

Denna parameter ger möjligheten att aktivera eller inaktivera temperaturövervakningen på plint X48/4. Temperaturgränserna kan ställas in i par. 35-16 och par. 35-17.

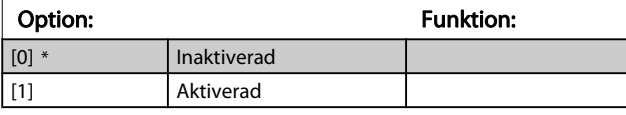

#### 35-16 Term. X48/4 Low Temp. Limit

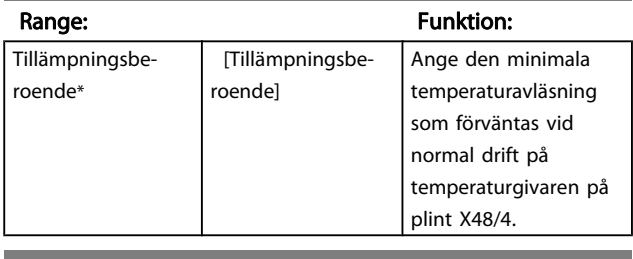

#### 35-17 Term. X48/4 High Temp. Limit

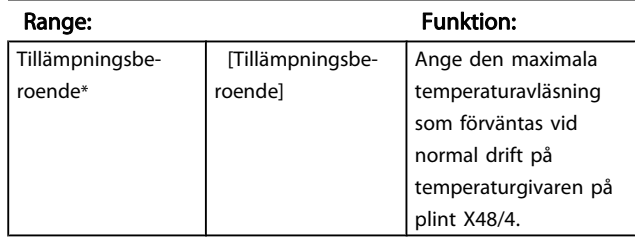

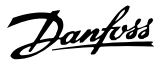

### 3.21.3 35-2\* Temp. Ingång X48/7 (MCB 114)

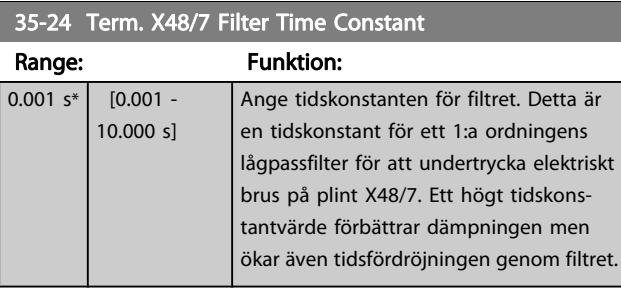

#### 35-25 Term. X48/7 Temp. Monitor

Denna parameter ger möjligheten att aktivera eller inaktivera temperaturövervakningen på plint X48/7. Temperaturgränser kan ställas in i parametrar 35-26/27.

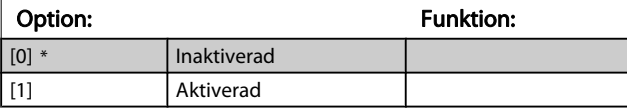

#### 35-26 Term. X48/7 Low Temp. Limit

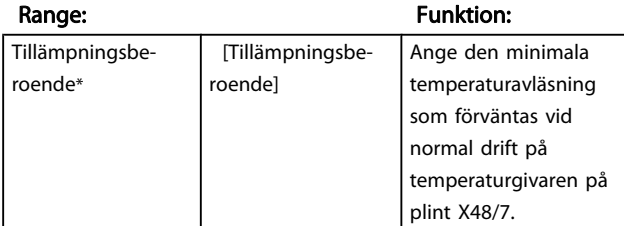

#### 35-27 Term. X48/7 High Temp. Limit

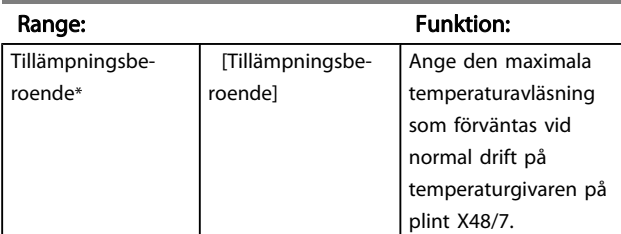

#### 3.21.4 35-3\* Temp. Ingång X48/10 (MCB 114)

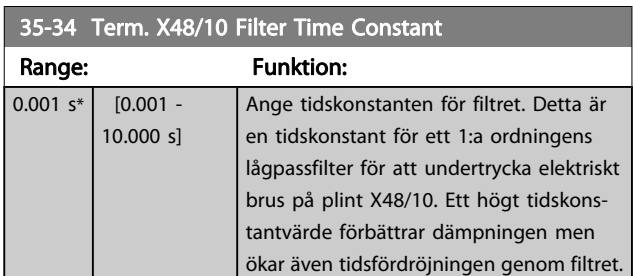

#### 35-35 Term. X48/10 Temp. Monitor

Denna parameter ger möjligheten att aktivera eller inaktivera temperaturövervakningen på plint X48/10. Temperaturgränser kan ställas in i parametrar 35-36/37.

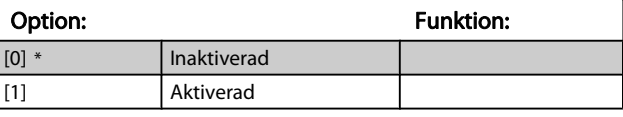

#### 35-36 Term. X48/10 Low Temp. Limit

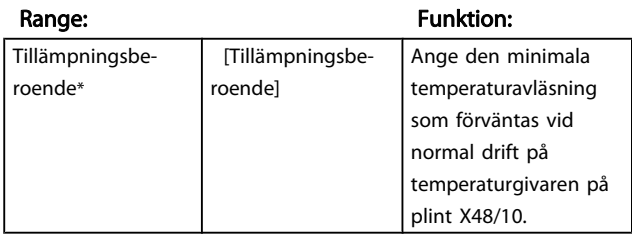

#### 35-37 Term. X48/10 High Temp. Limit

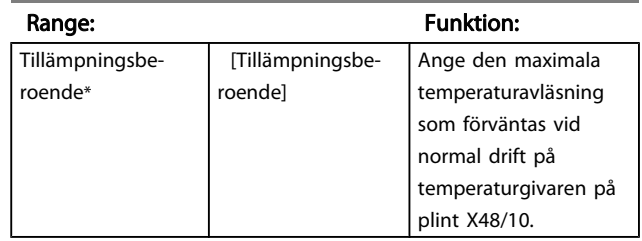

# 3.21.5 35-4\* Analog ingång X48/2 (MCB 114)

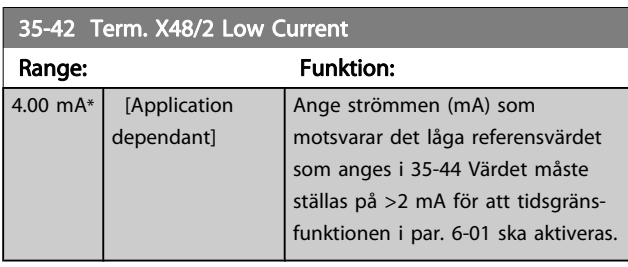

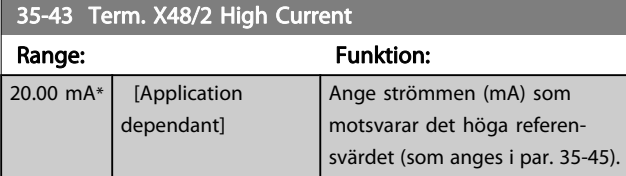

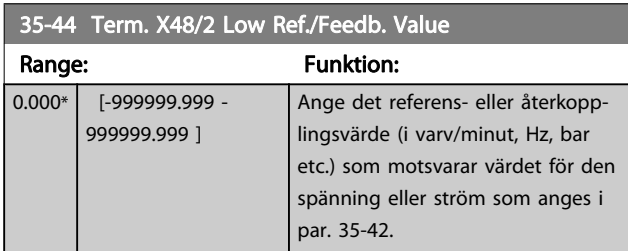

35-45 Term. X48/2 High Ref./Feedb. Value

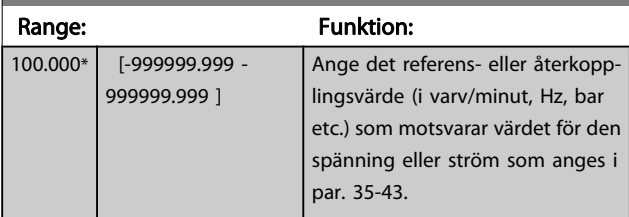

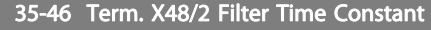

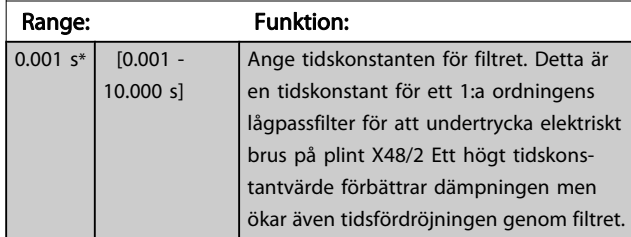

Danfoss

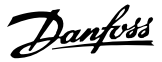

# 4 Parameterlistor

#### FC-serien

Alla = giltiga för båda serierna, FC 301 och 302 01 = gäller endast FC 301 02 = gäller endast FC 302

#### Ändringar under drift:

"SANT" innebär att parametern kan ändras när frekvensomformaren är igång och "FALSKT" betyder att frekvensomformaren måste stoppas innan några ändringar kan utföras.

#### 4 menyer

"All set-ups" (Alla menyer): parametern kan ställas in individuellt i alla fyra menyer, dvs. en enskild parameter kan ha fyra olika datavärden.

"1 meny": datavärdet blir detsamma i alla menyer.

#### **Omvandlingsindex**

Den här siffran refererar till en omvandlingssiffra som används när du skriver till eller läser från frekvensomformaren.

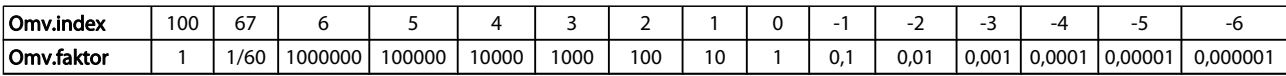

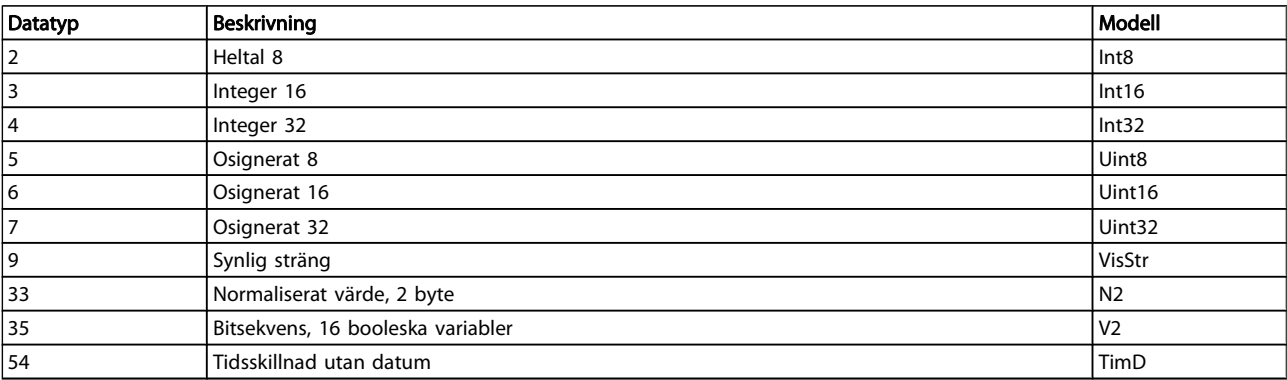

#### 4.1.1 Aktiva/Inaktiva parametrar i olika styrningslägen för frekvensomformare

 $+$  = aktiv

 $-$  = inte aktiv

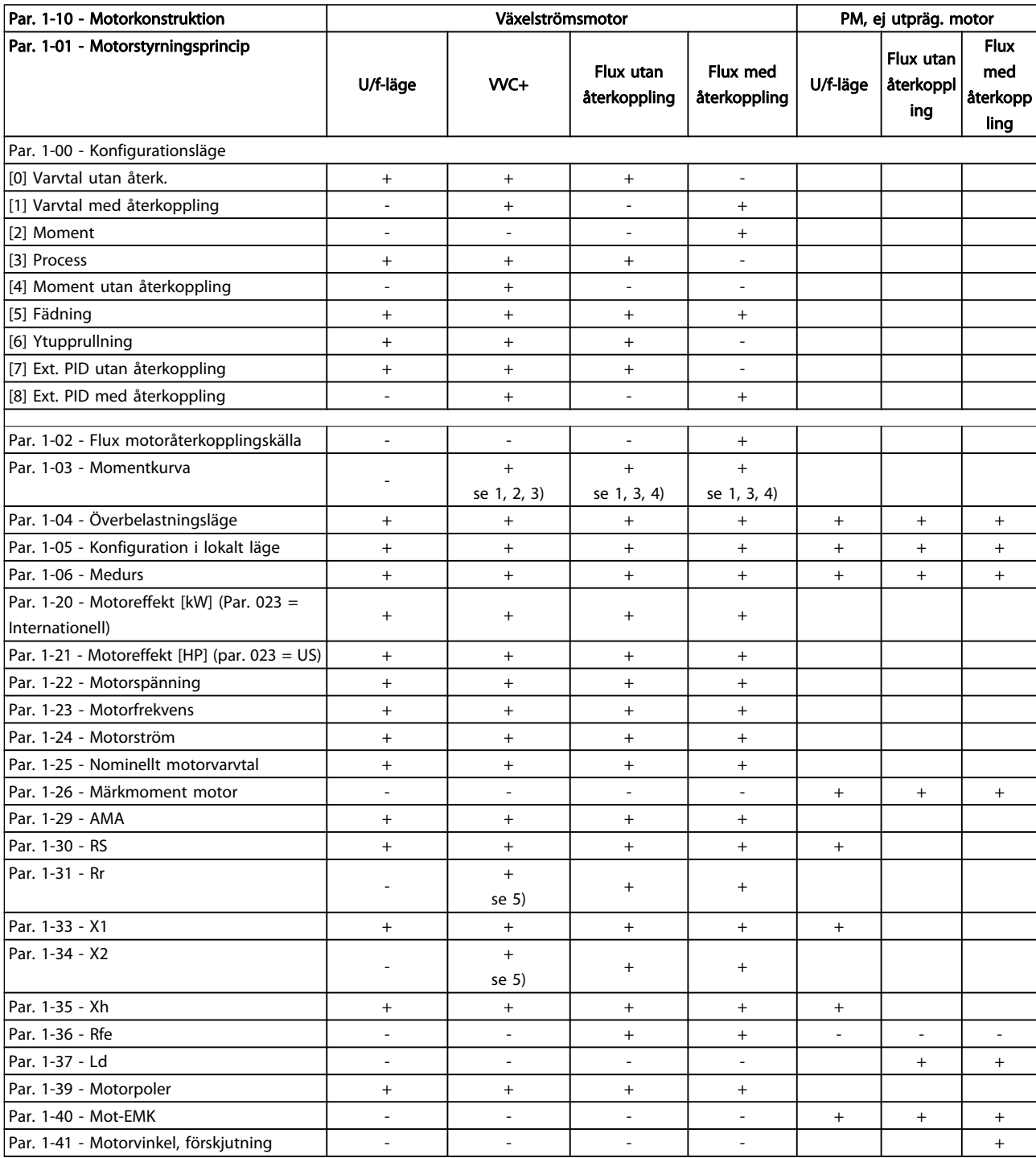

1) Konstant moment

2) Variabelt moment

3) AEO

4) Konstant effekt

5) Används i flygande start

Danfoss

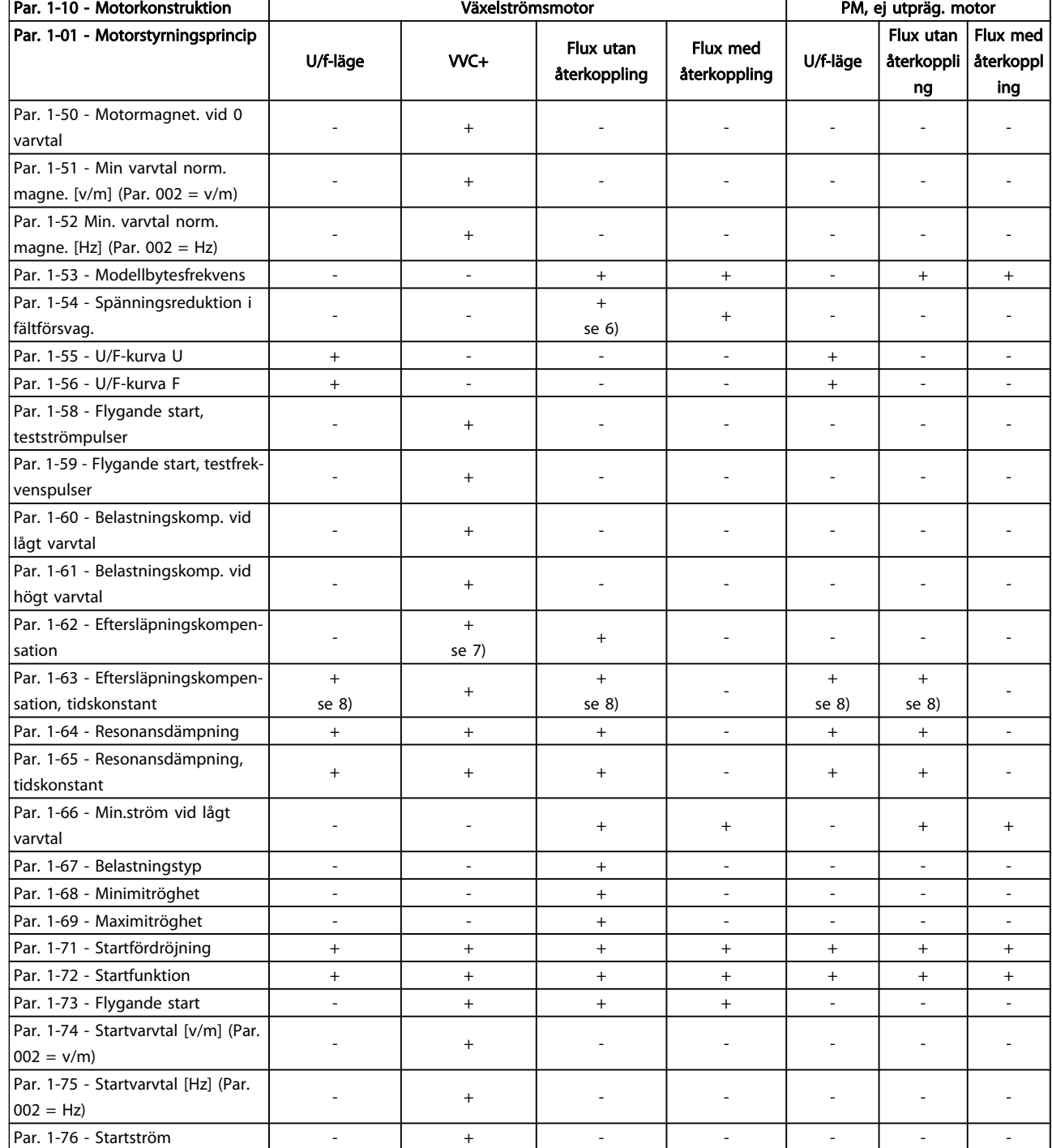

6) Används när par. 103 är konstant effekt

7) Används inte när P103 = VT

8) Del av resonansdämpning

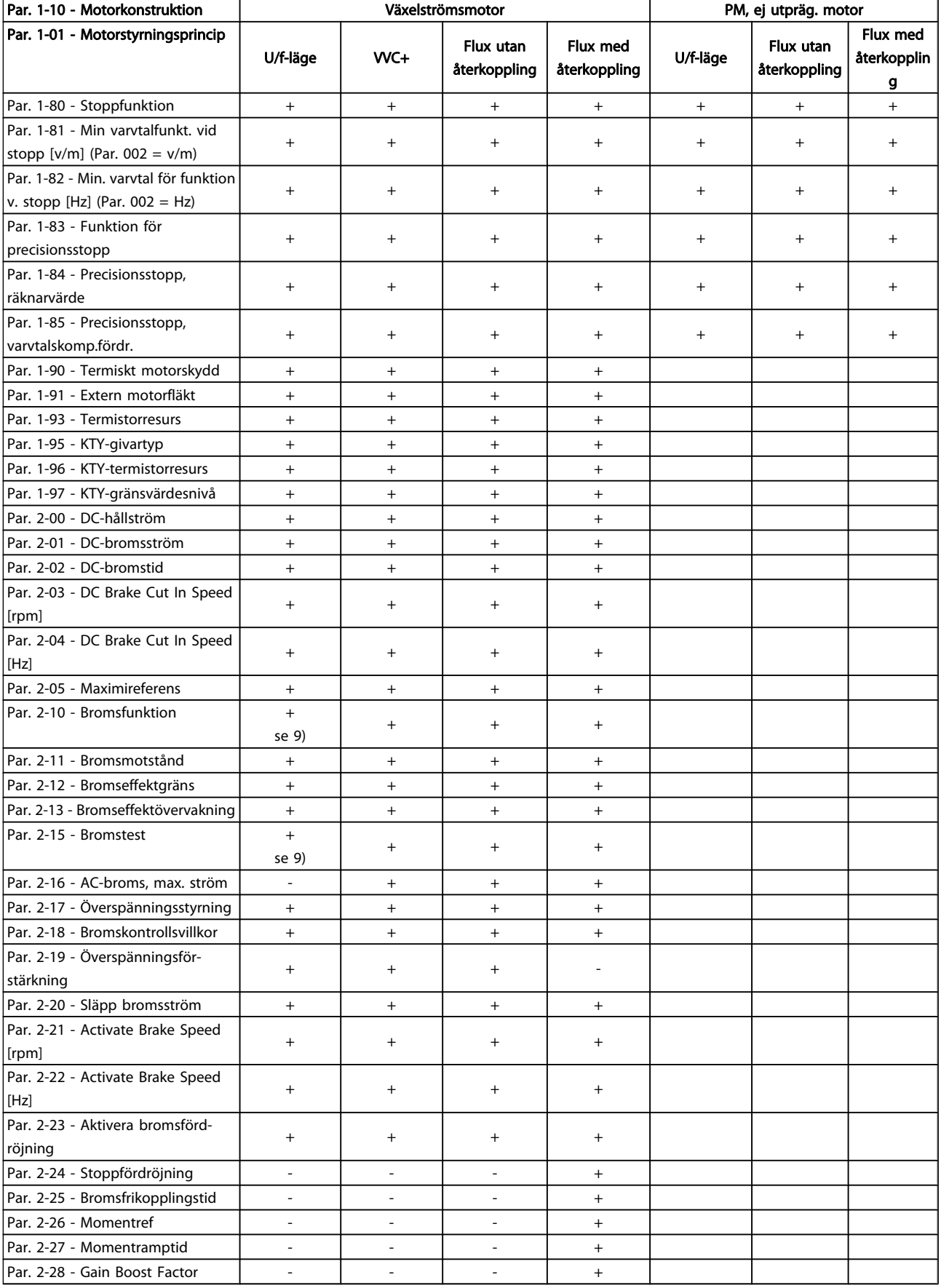

9) Inte AC-broms

# 4.1.2 0-\*\* Drift/display

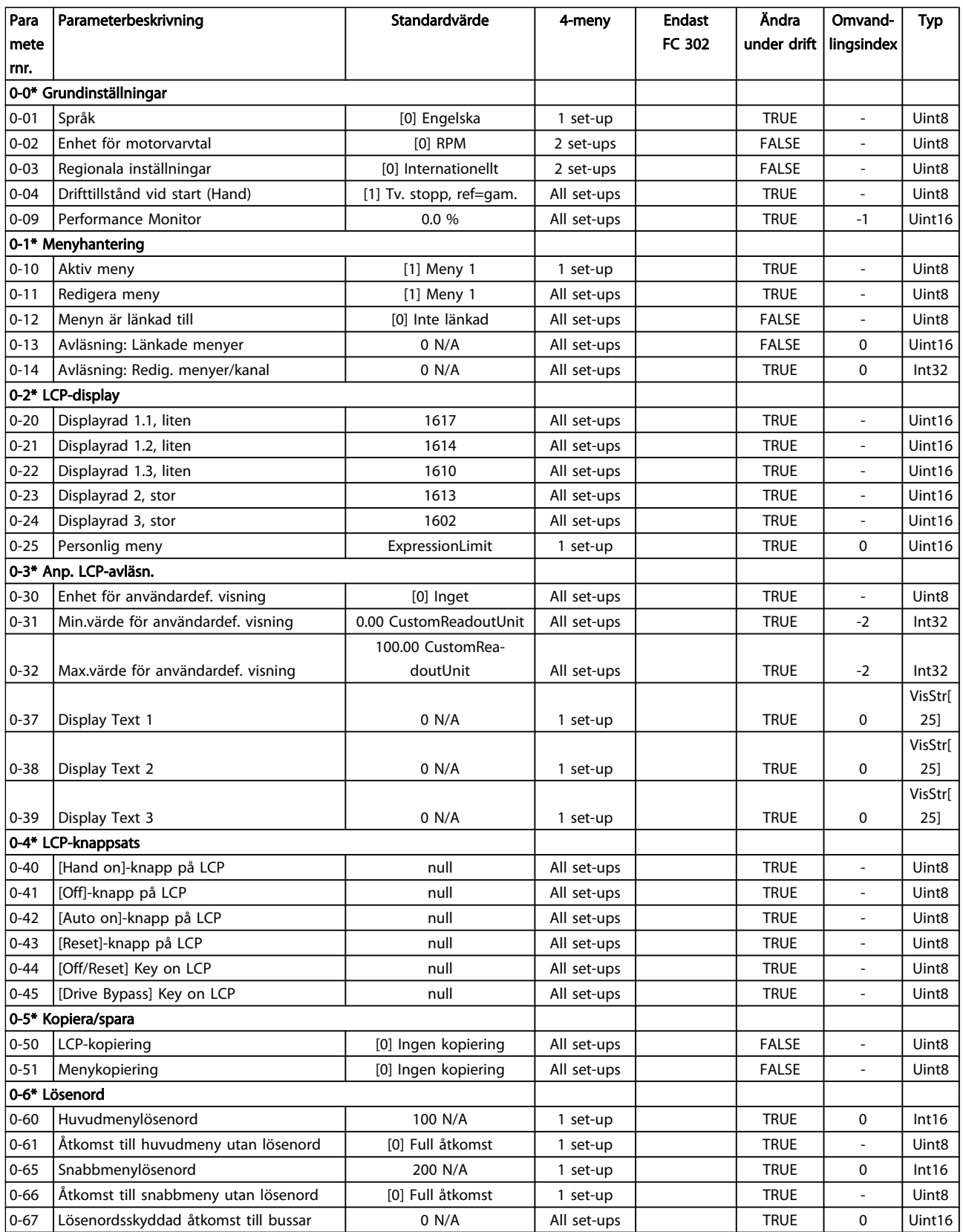

### 4.1.3 1-\*\* Last/motor

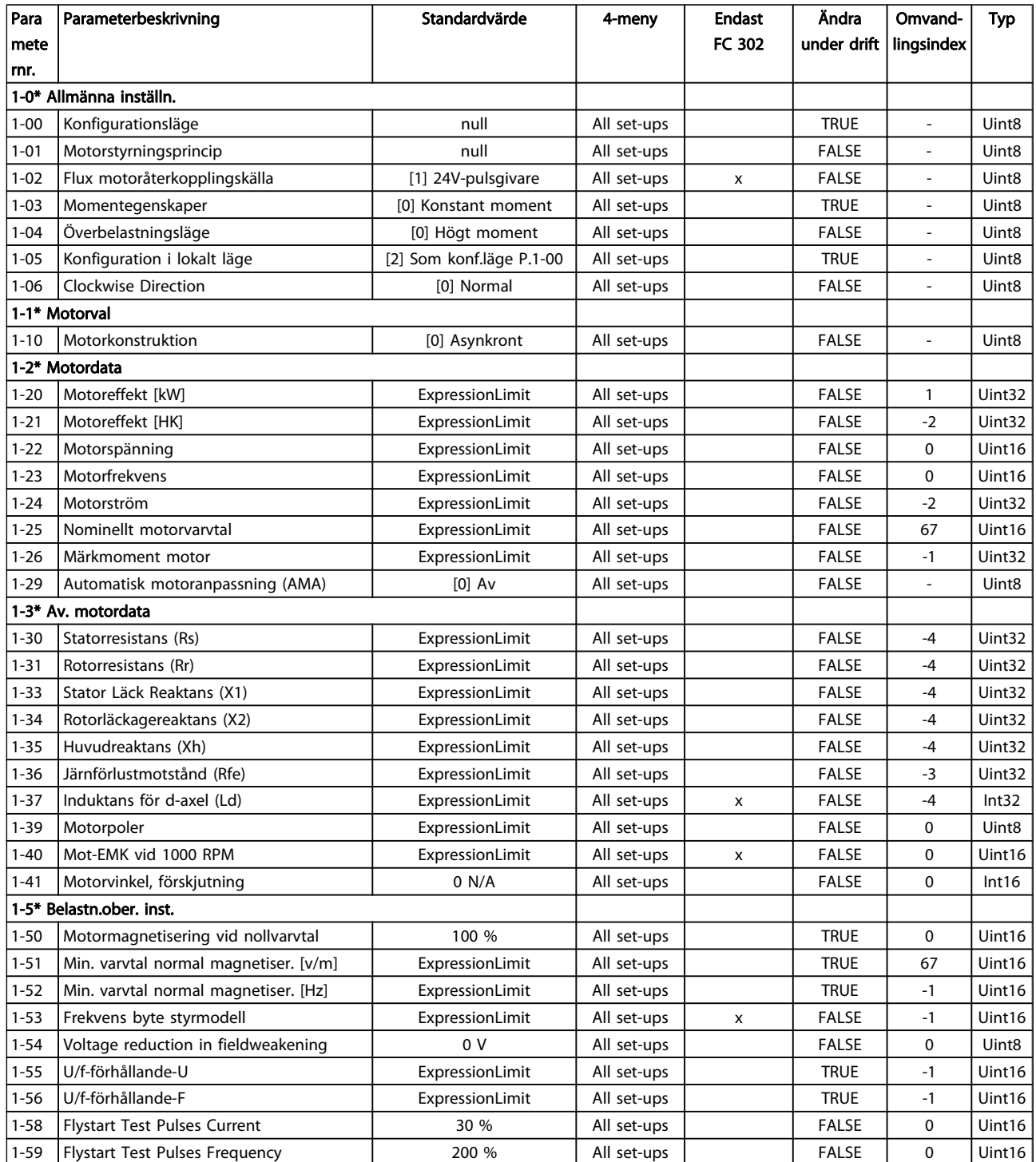

#### Parameterlistor FC300 Programmeringshandbok

Danfoss

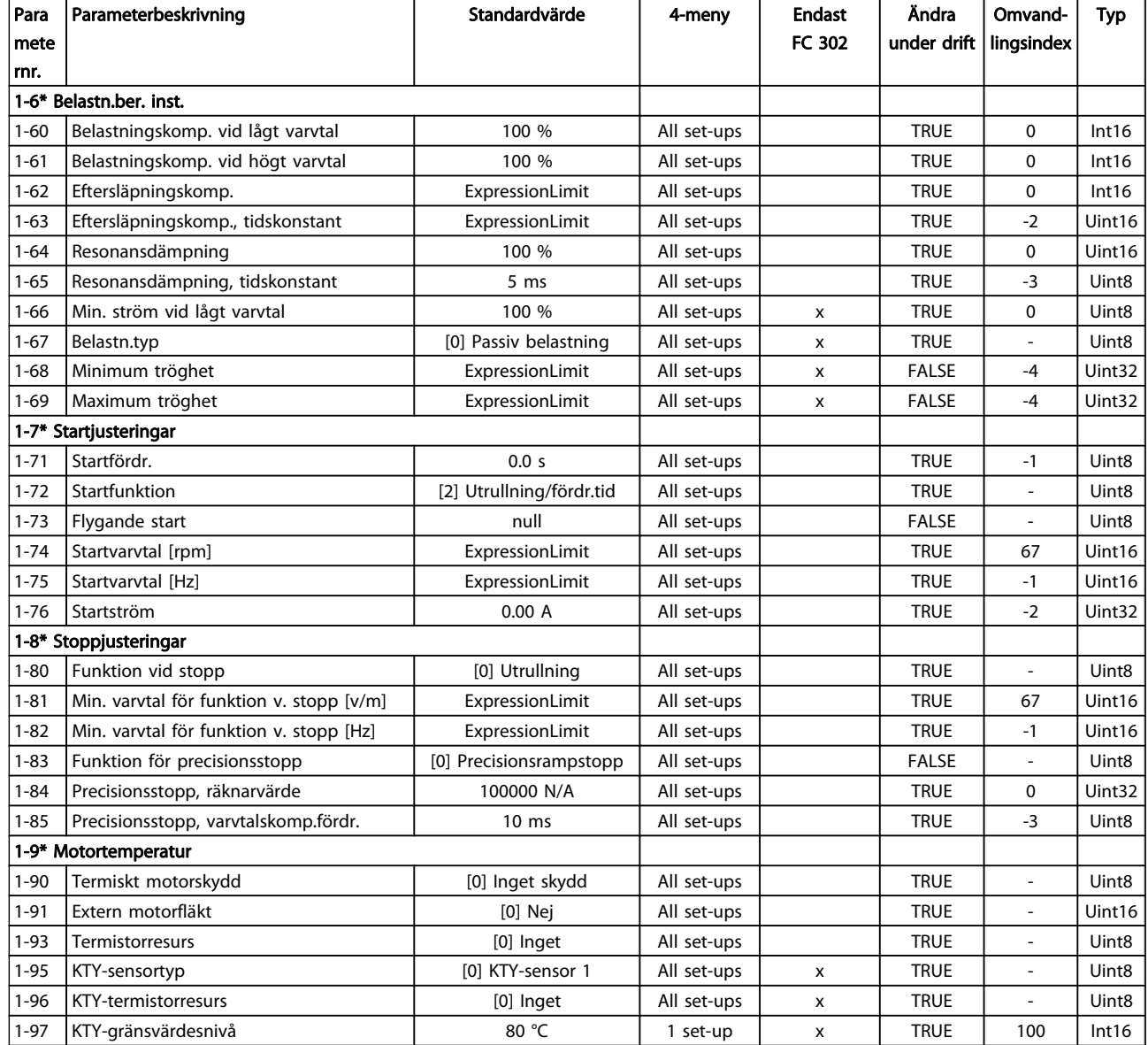

### 4.1.4 2-\*\* Bromsar

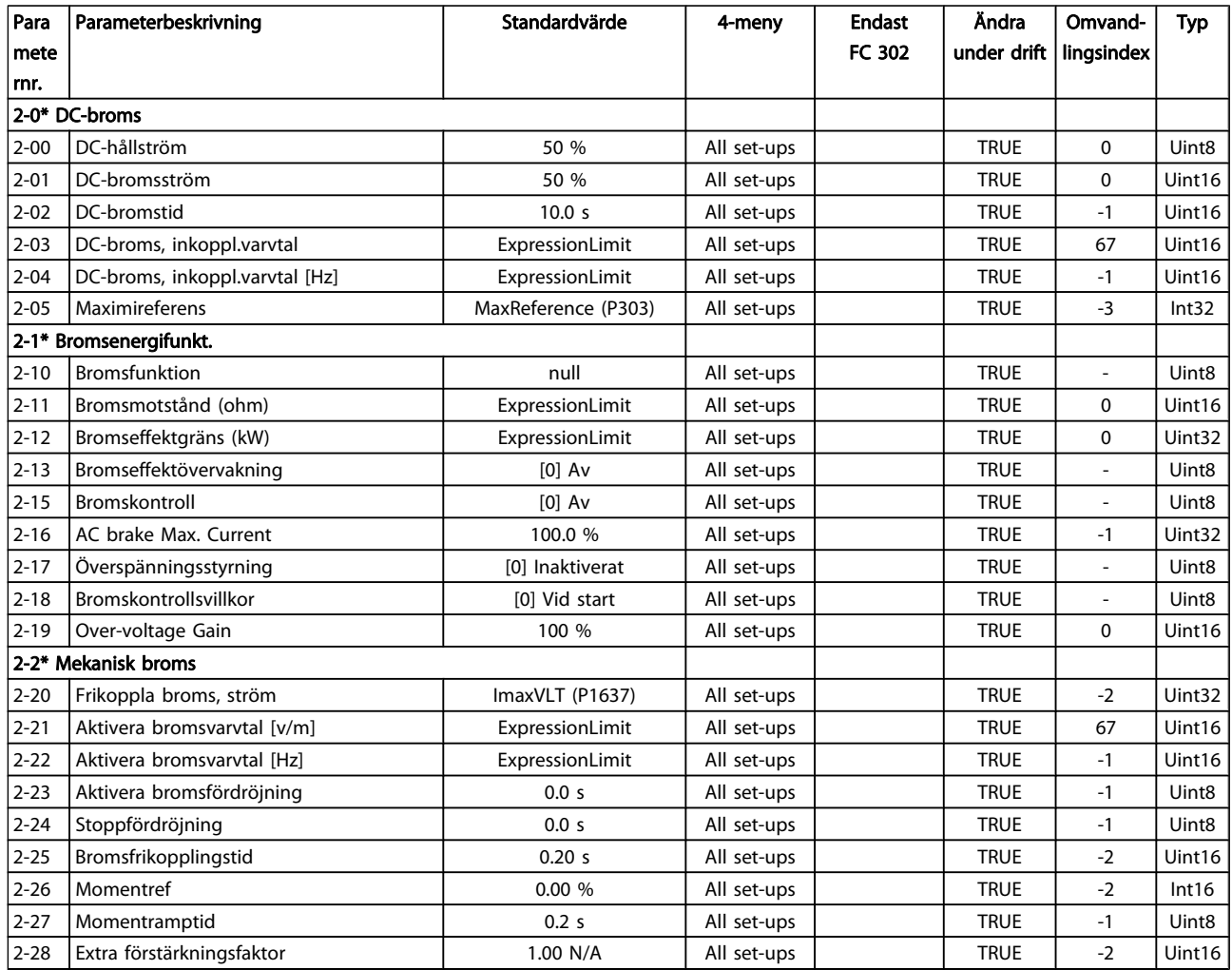

# 4.1.5 3-\*\* Referens / Ramper

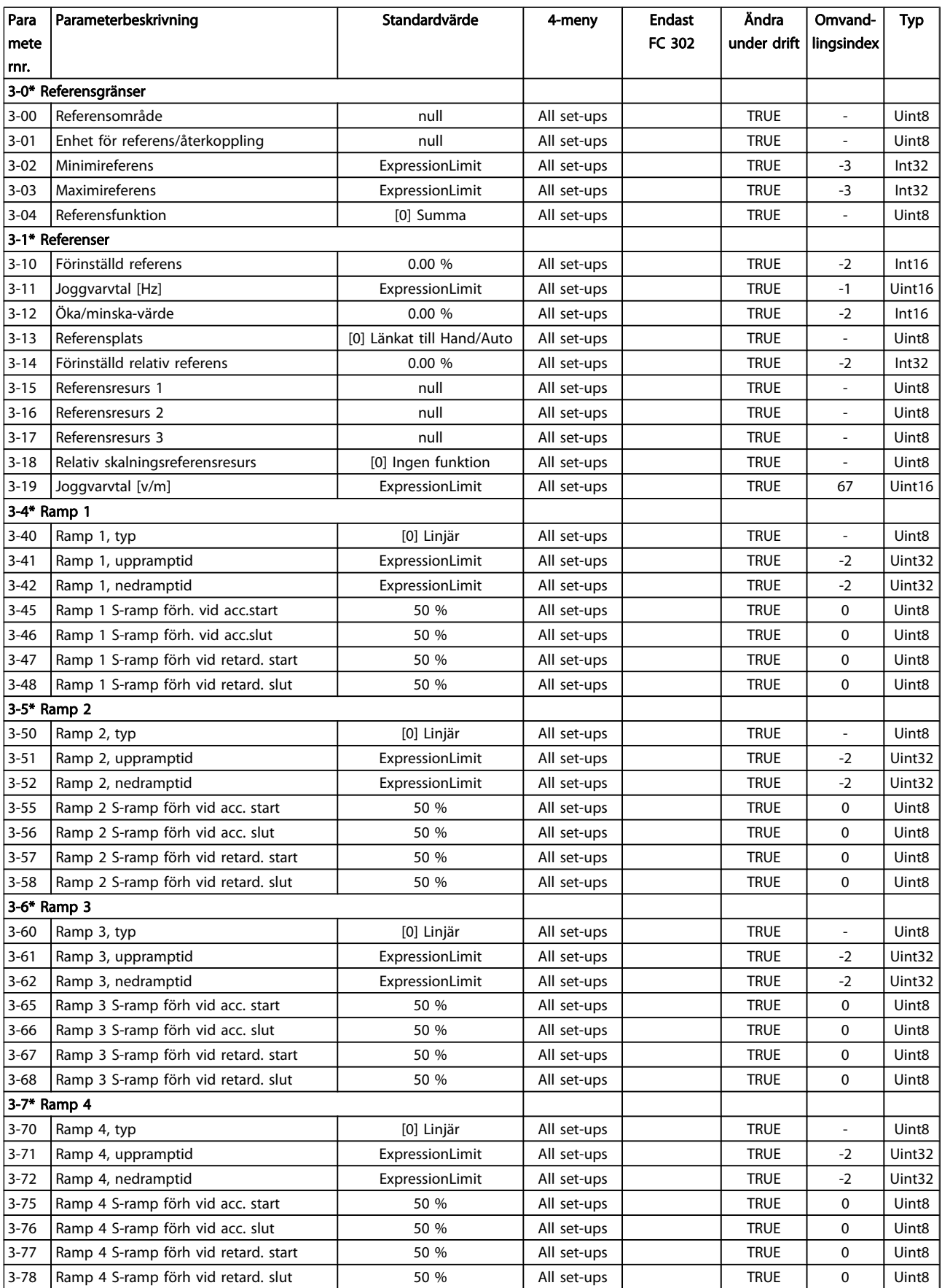

Danfvss

#### Parameterlistor FC300 Programmeringshandbok

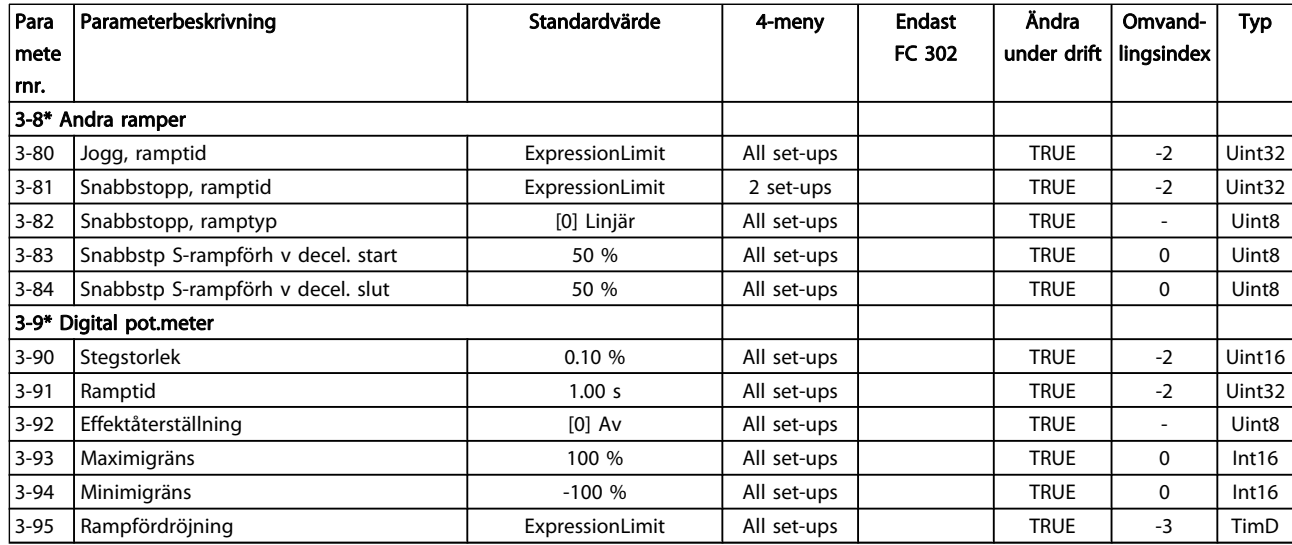

# 4.1.6 4-\*\* Gränser/Varningar

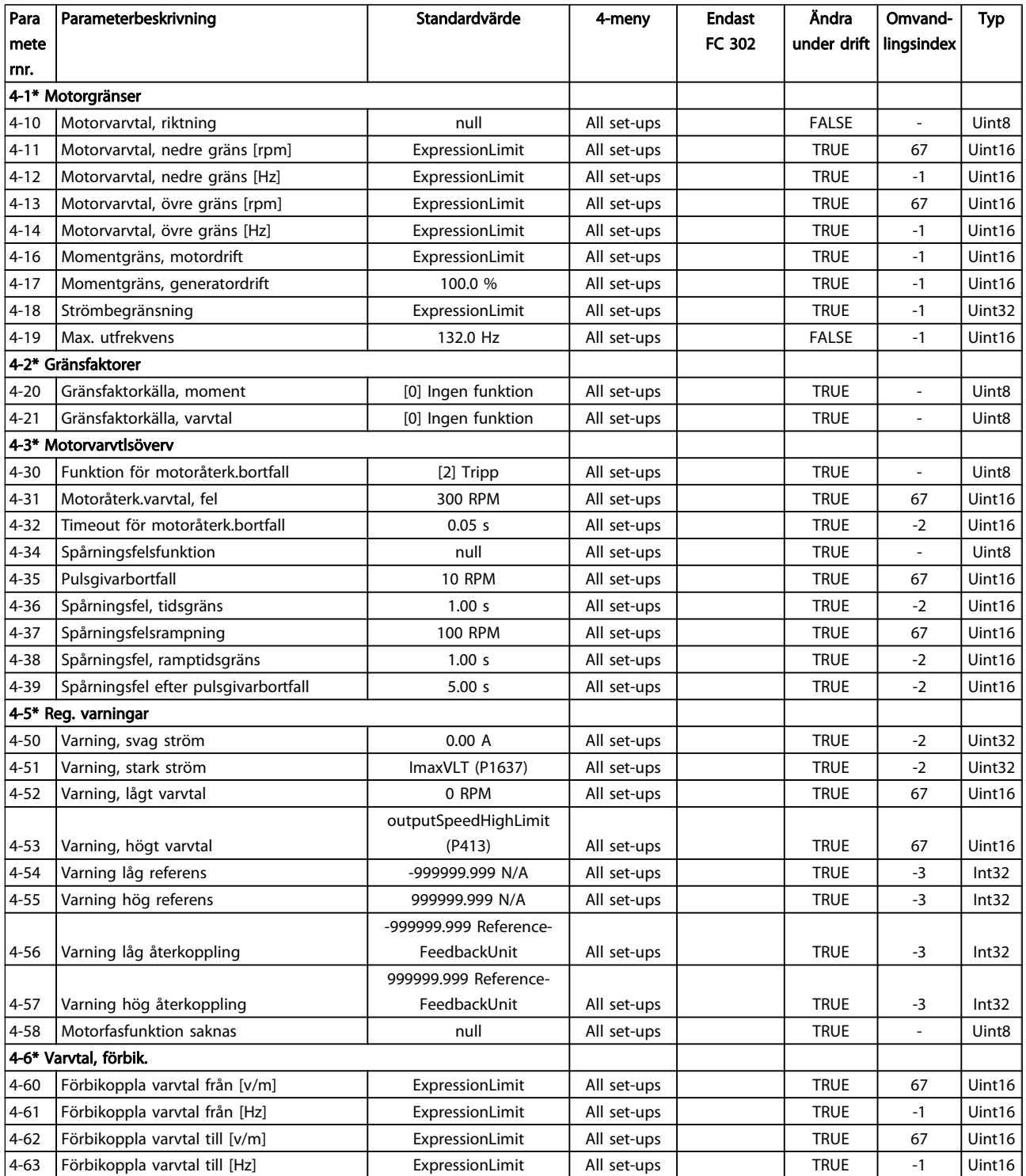

# 4.1.7 5-\*\* Digital I/O

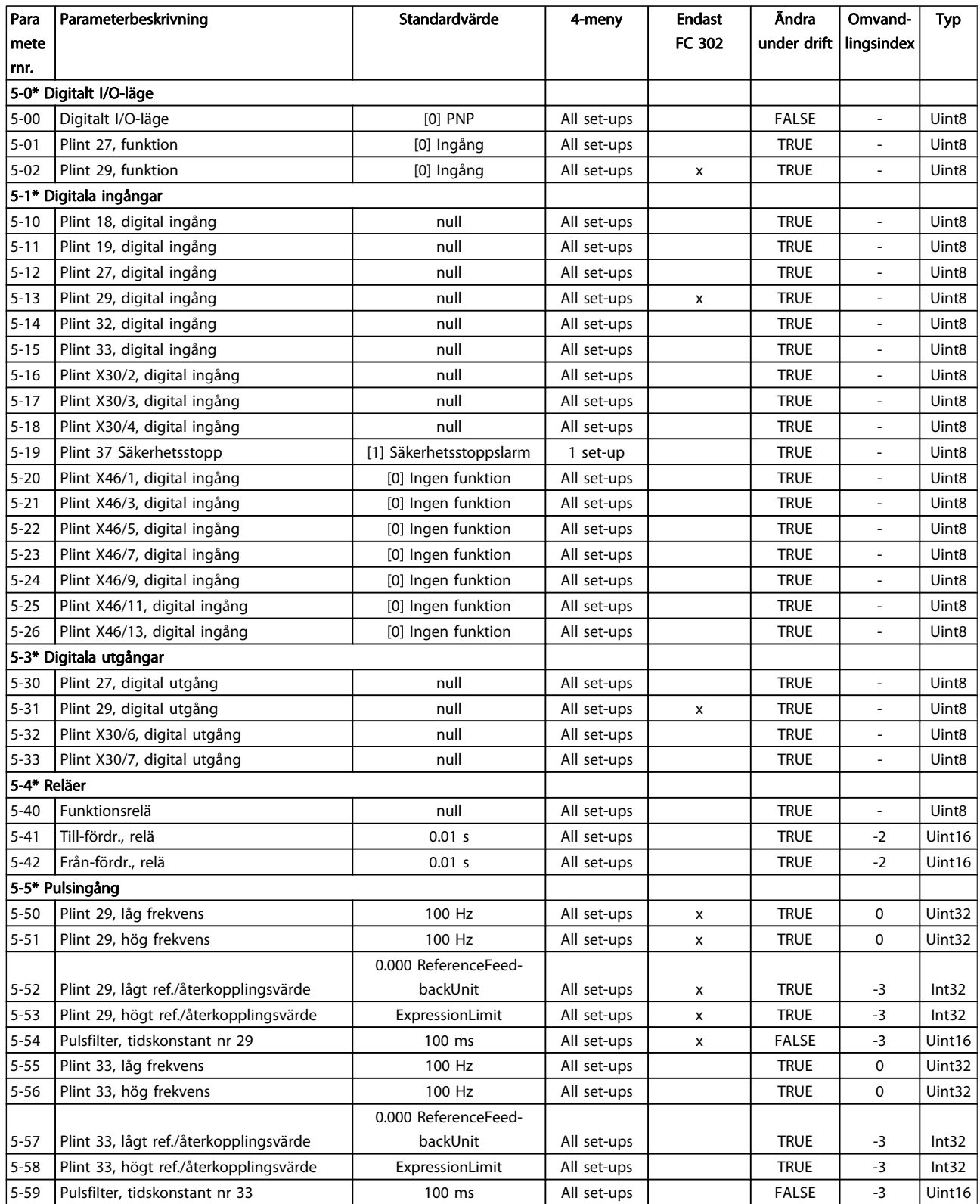

#### Parameterlistor FC300 Programmeringshandbok

Danfvss

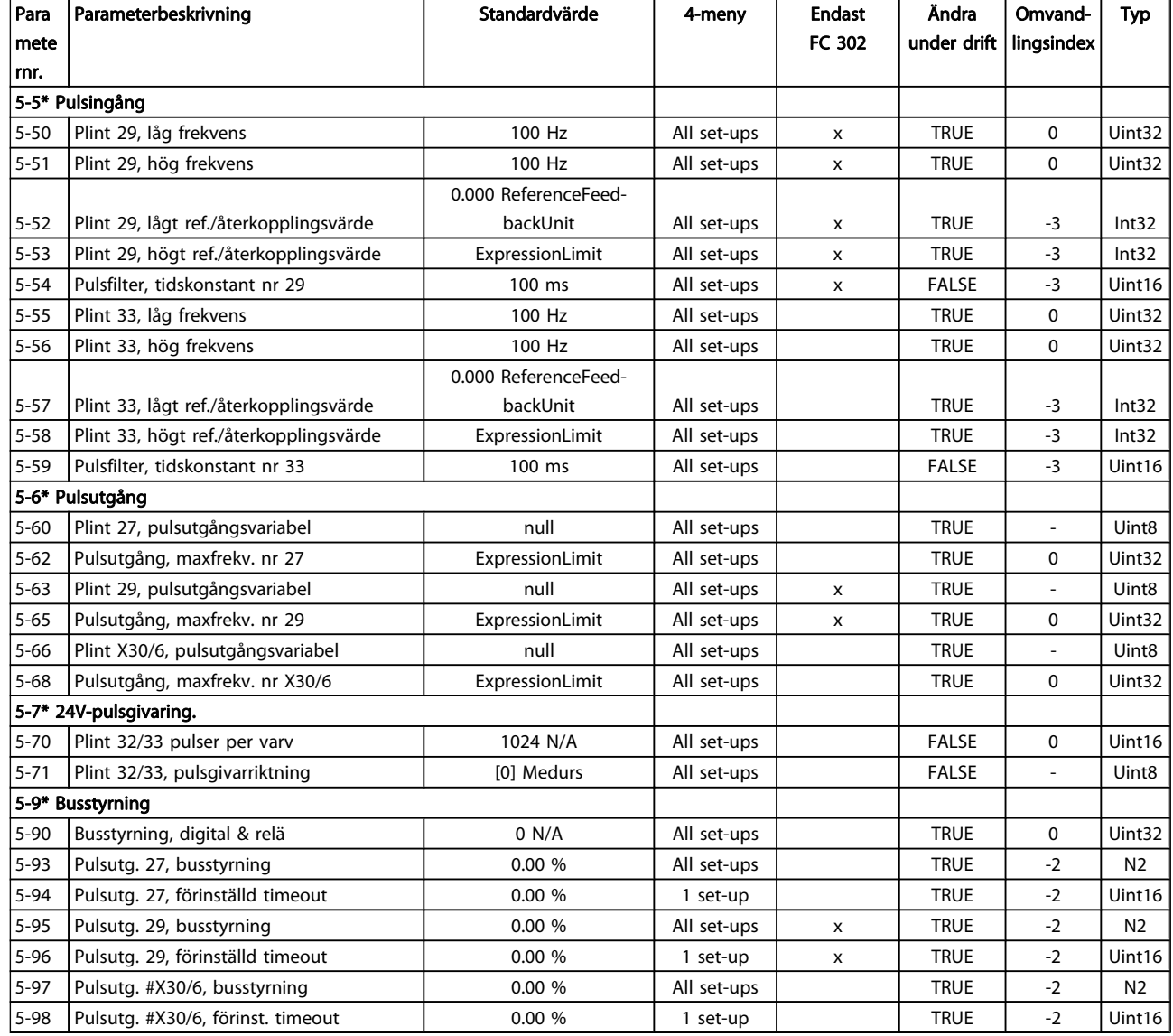

Danfoss

# 4.1.8 6-\*\* Analog I/O

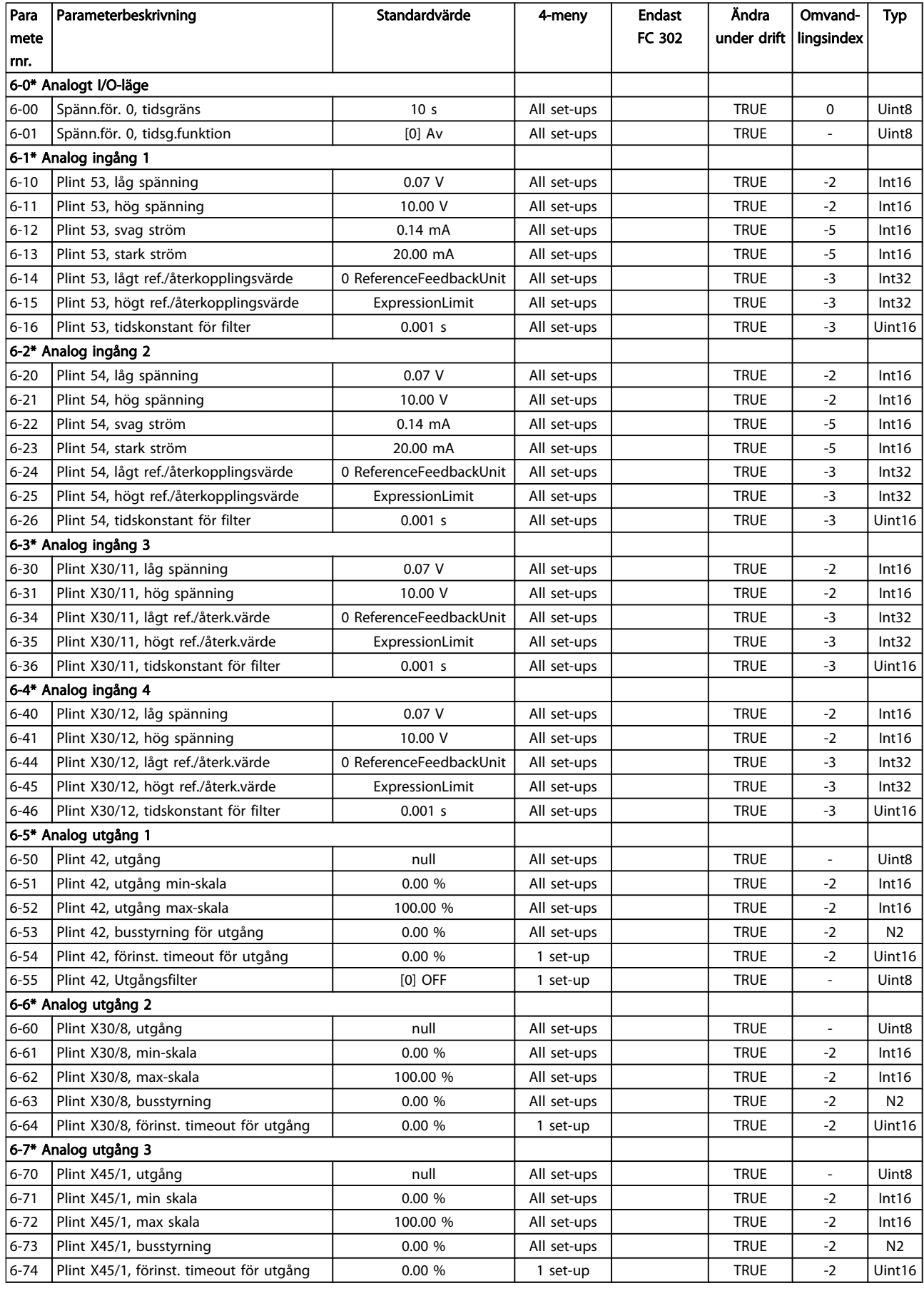

4 4

# Danfvss

#### Parameterlistor FC300 Programmeringshandbok

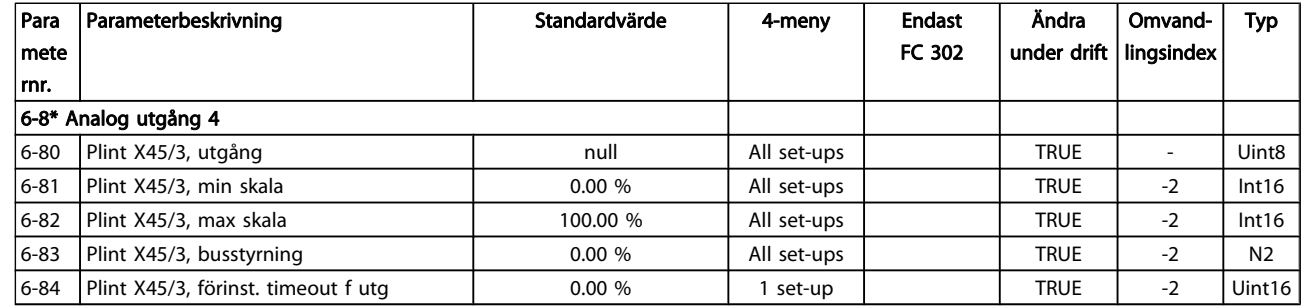

Danfoss

# 4.1.9 7-\*\* Regulatorer

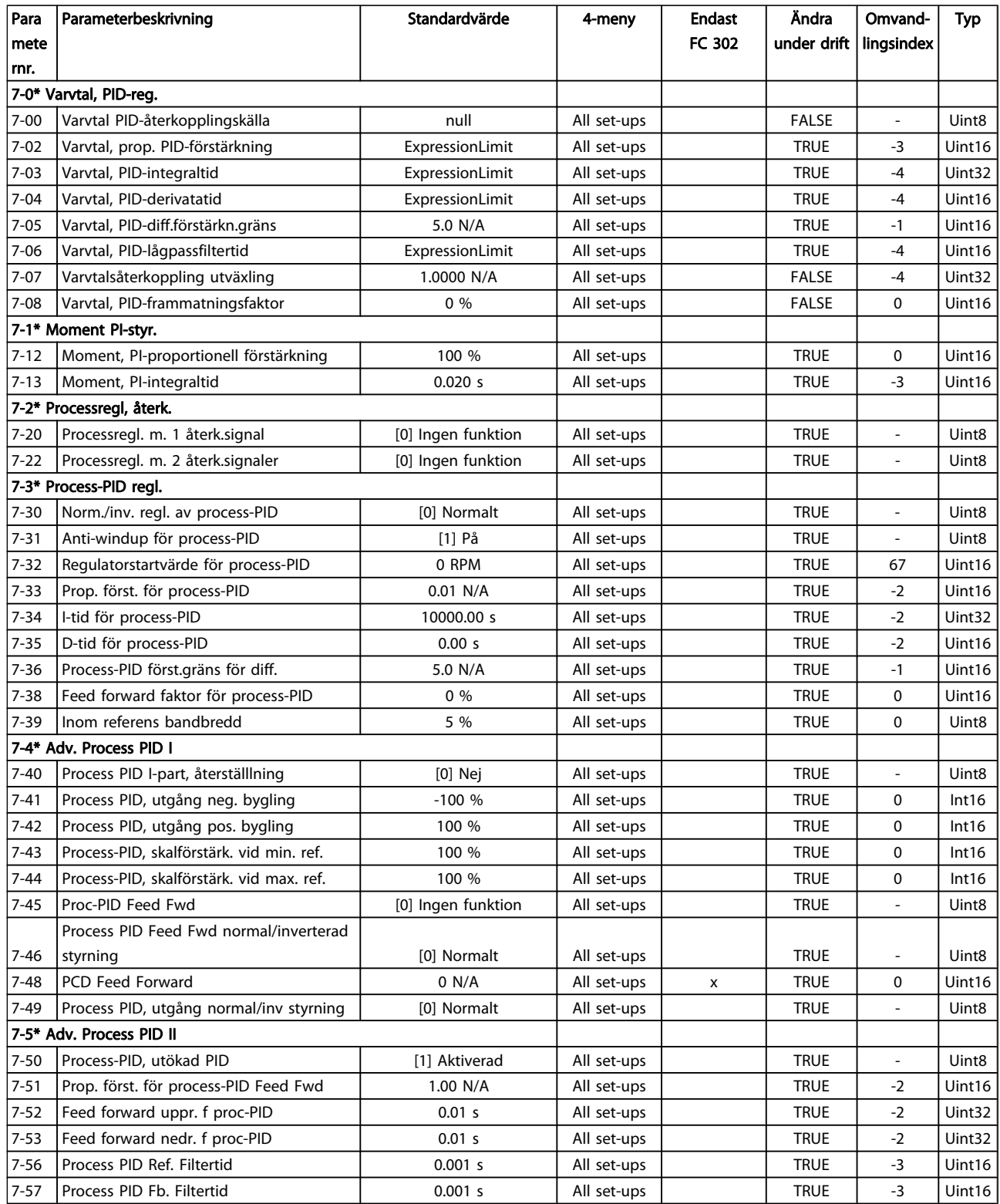

# 4.1.10 8-\*\* Komm. och tillval

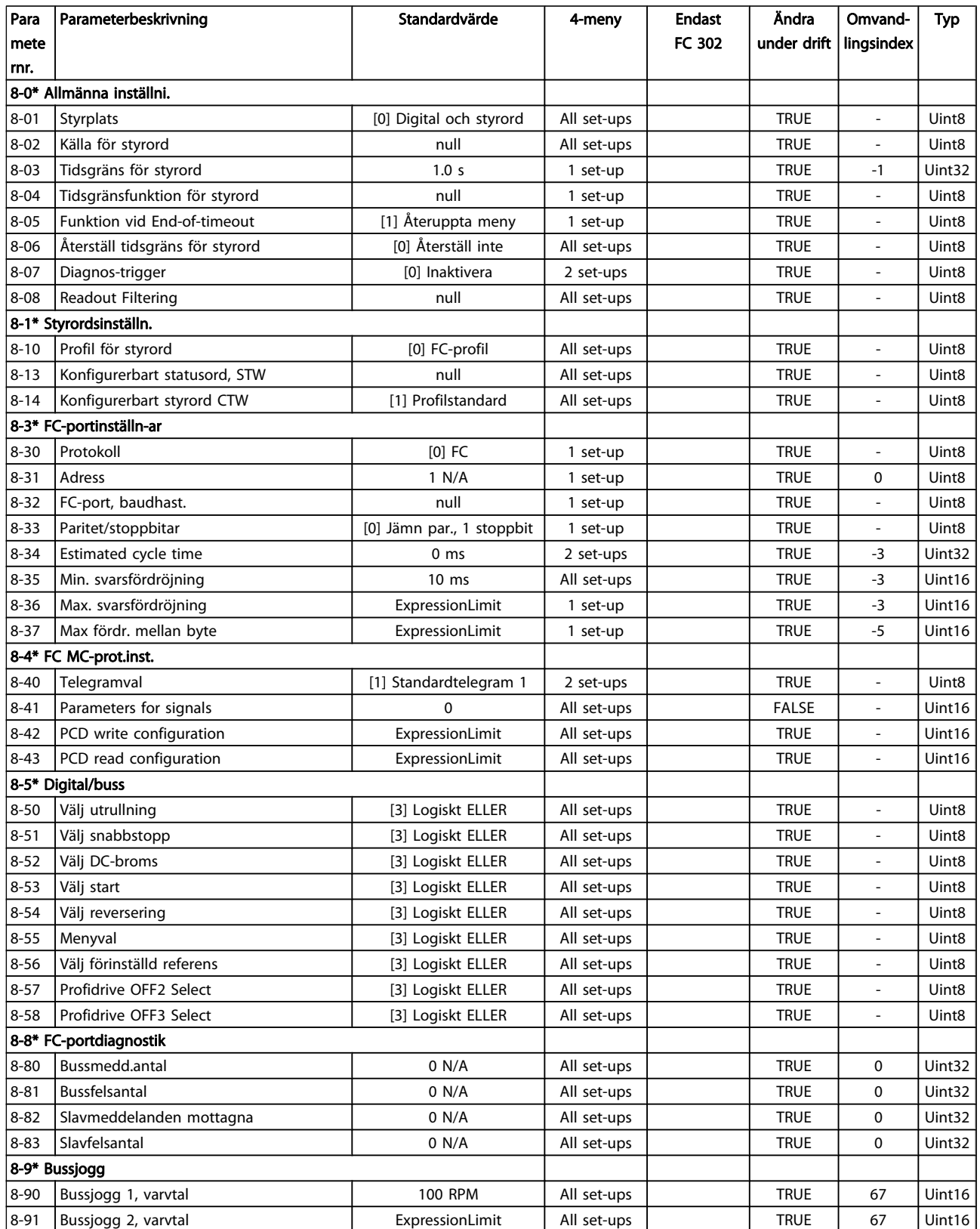
## 4.1.11 9-\*\* Profibus

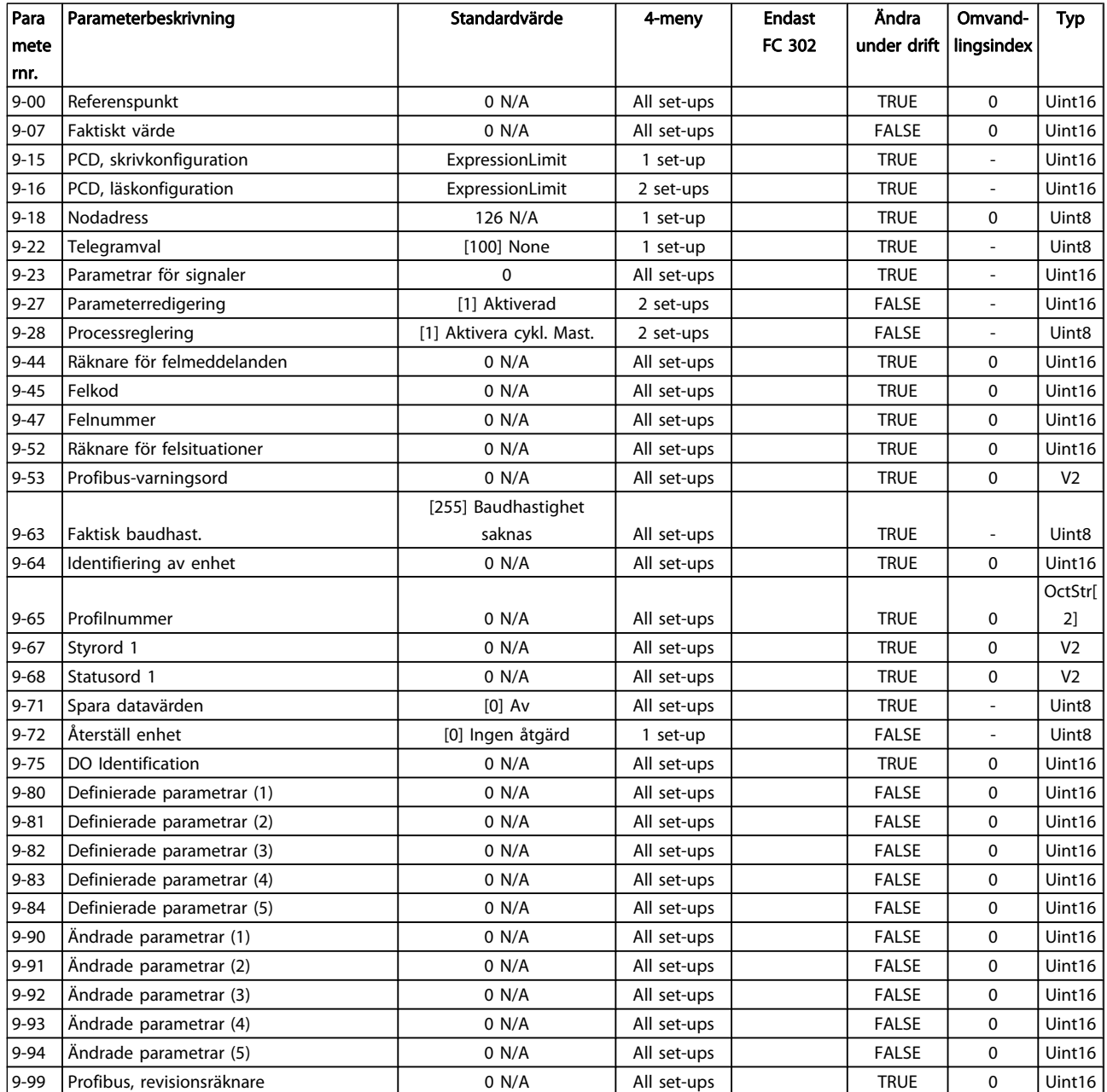

Danfoss

## 4.1.12 10-\*\* CAN-fältbuss

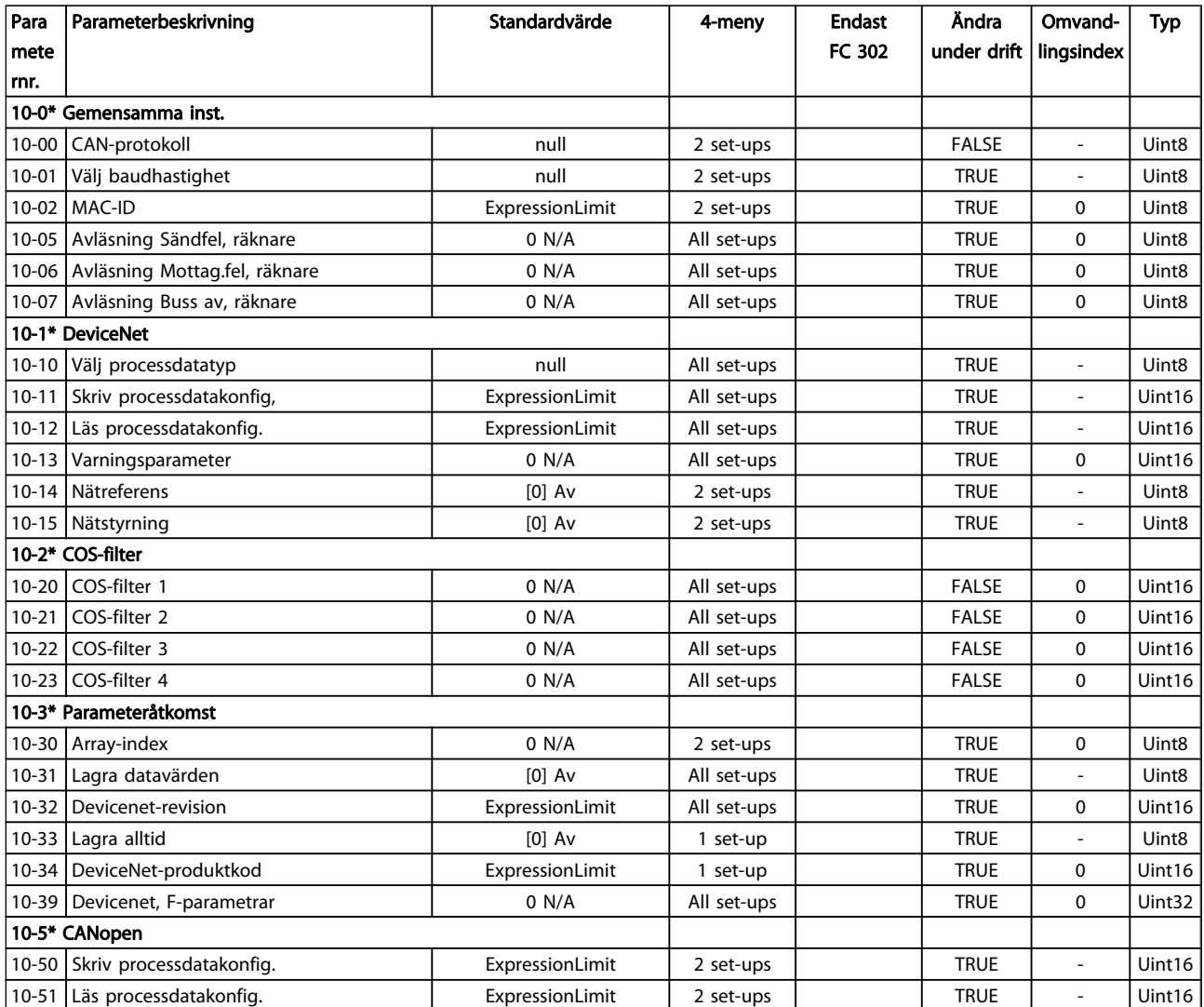

## 4.1.13 12-\*\* Ethernet

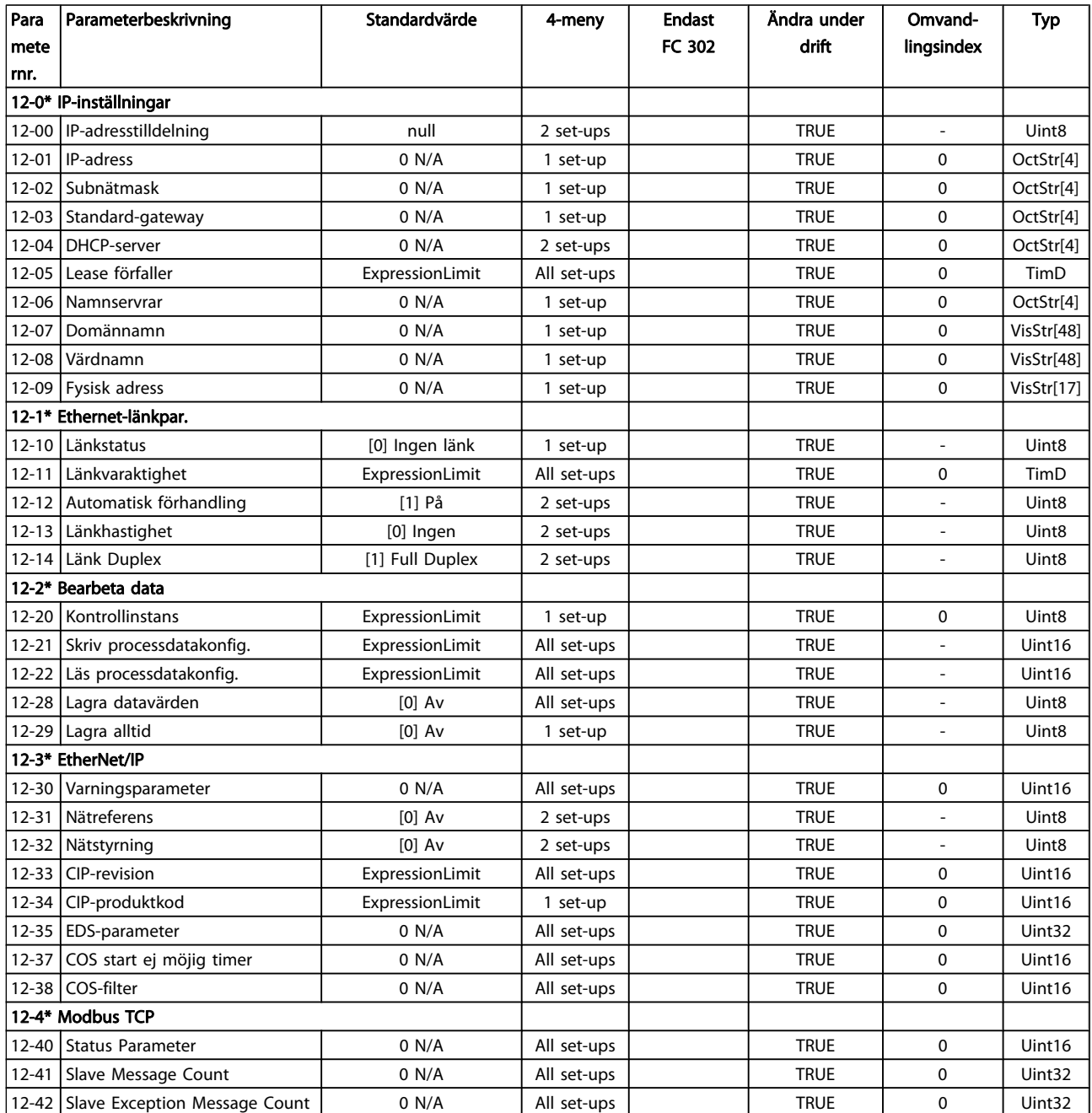

### Parameterlistor FC300 Programmeringshandbok

Danfoss

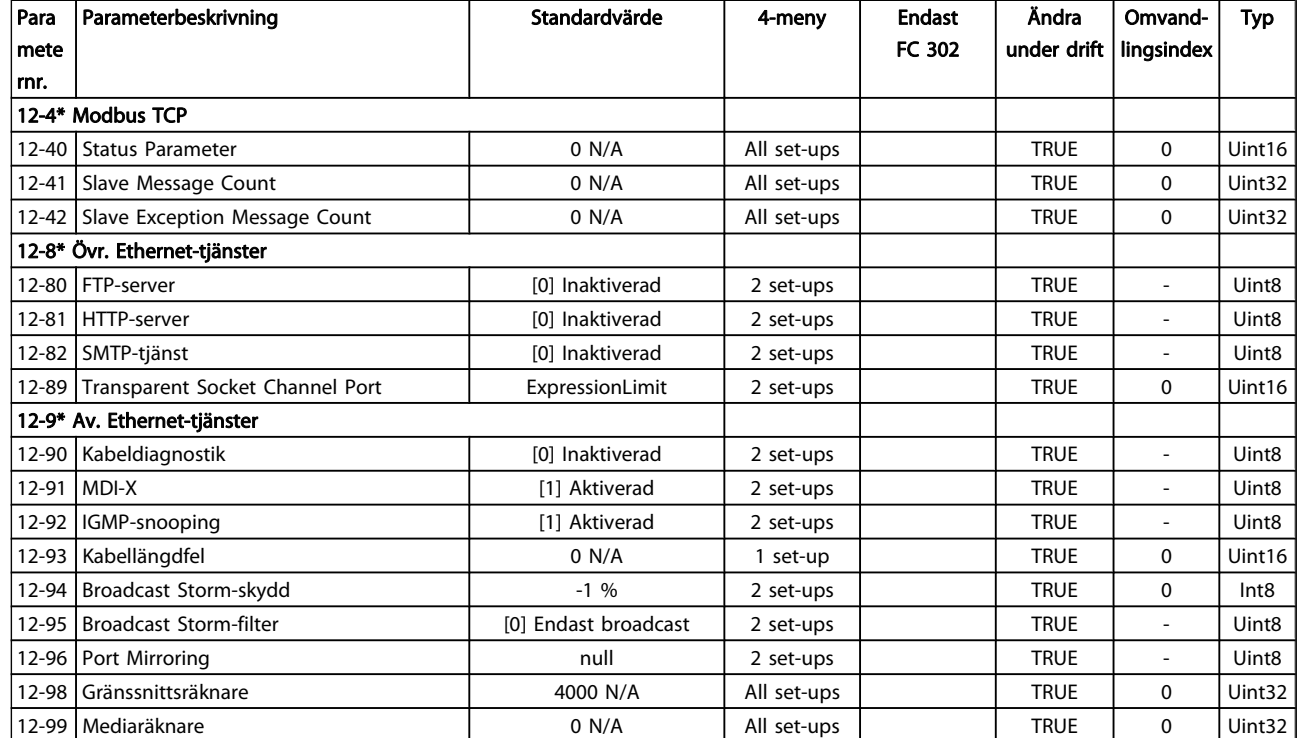

## 4.1.14 13-\*\* SL (Smart Logic)

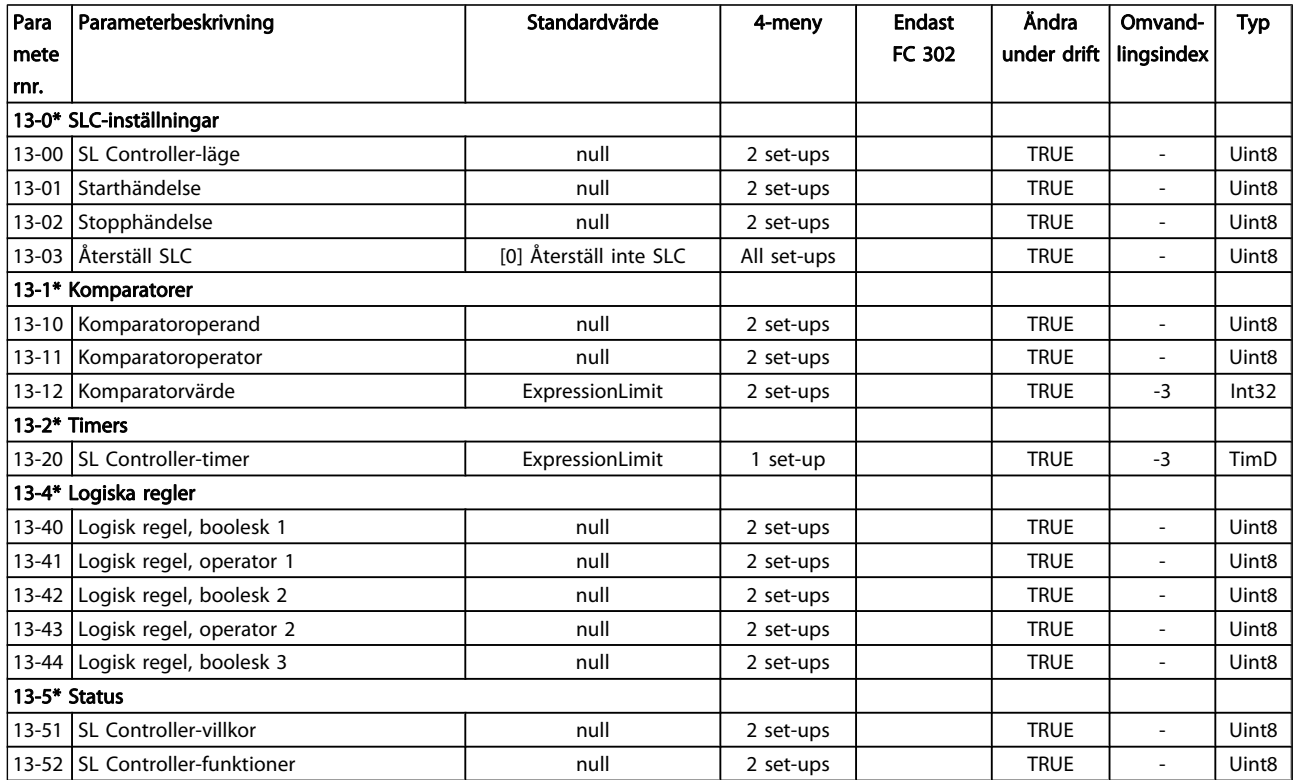

## 4.1.15 14-\*\* Specialfunktioner

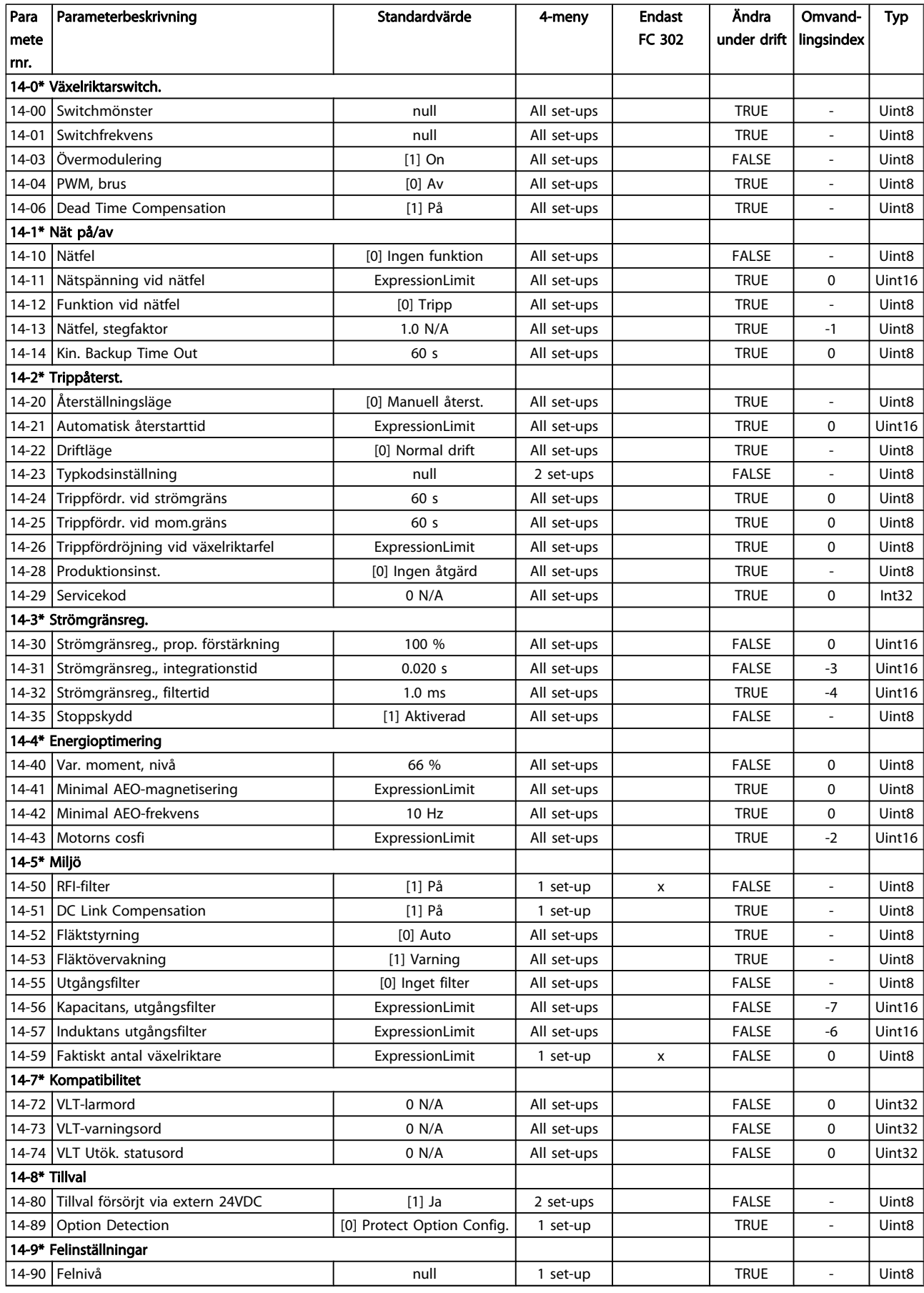

Danfoss

## 4.1.16 15-\*\* Driveinformation

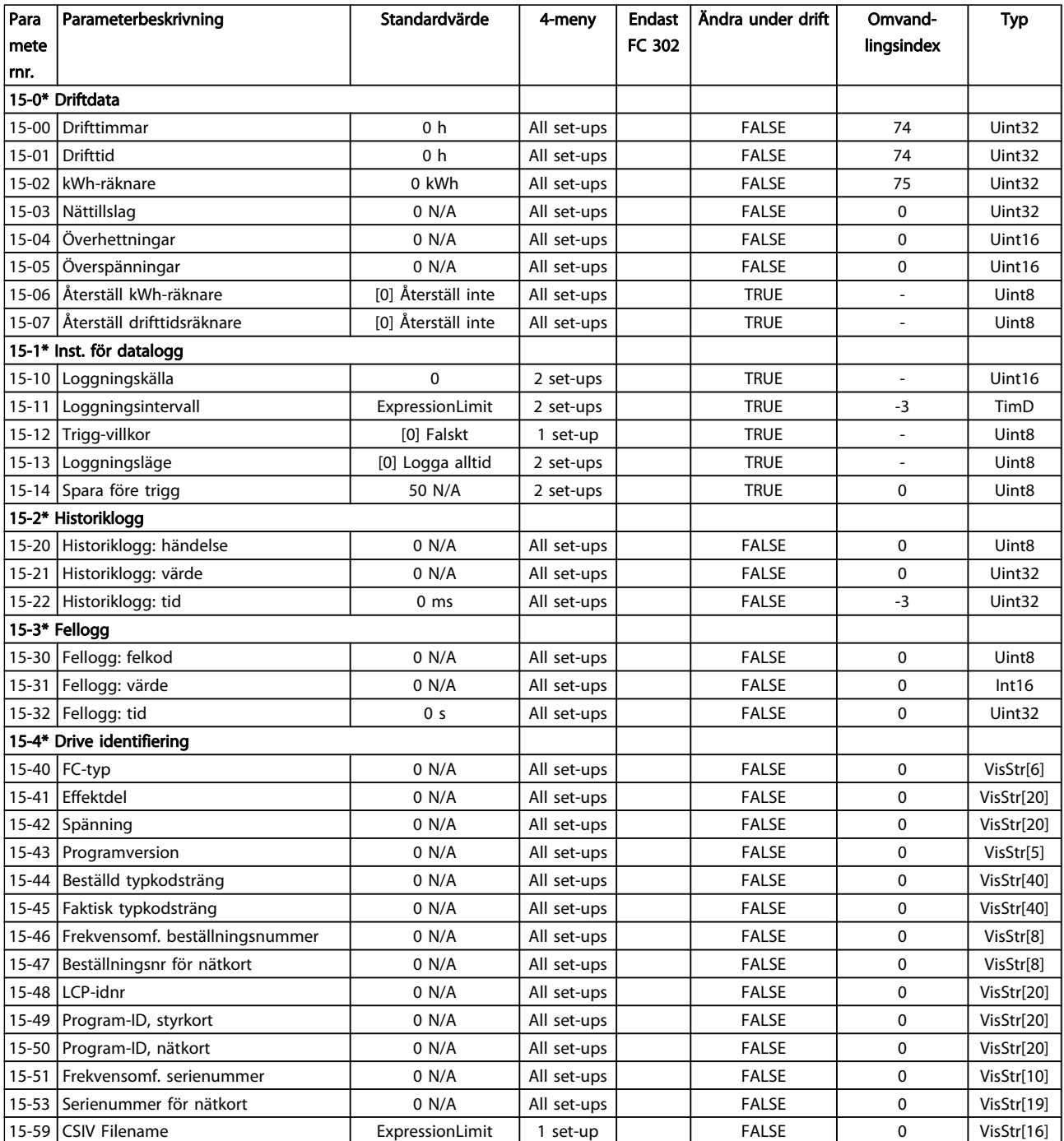

### Parameterlistor FC300 Programmeringshandbok

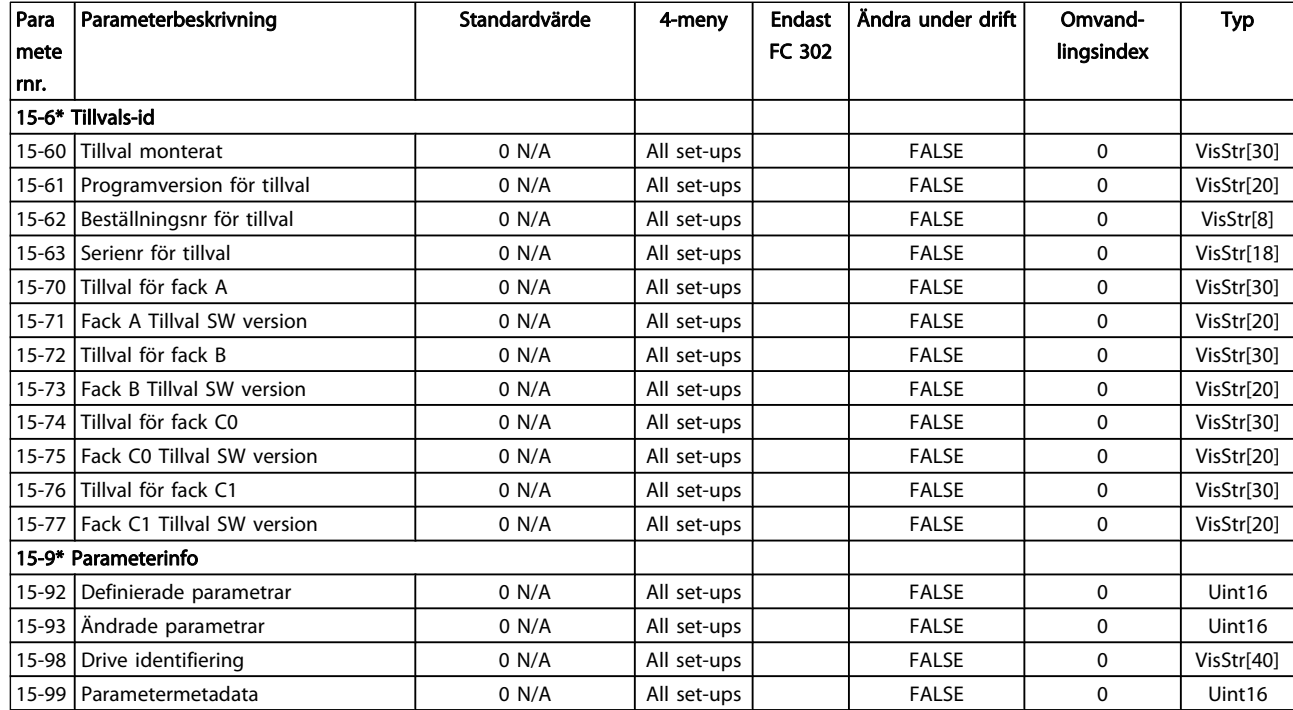

Danfoss

## 4.1.17 16-\*\* Dataavläsningar

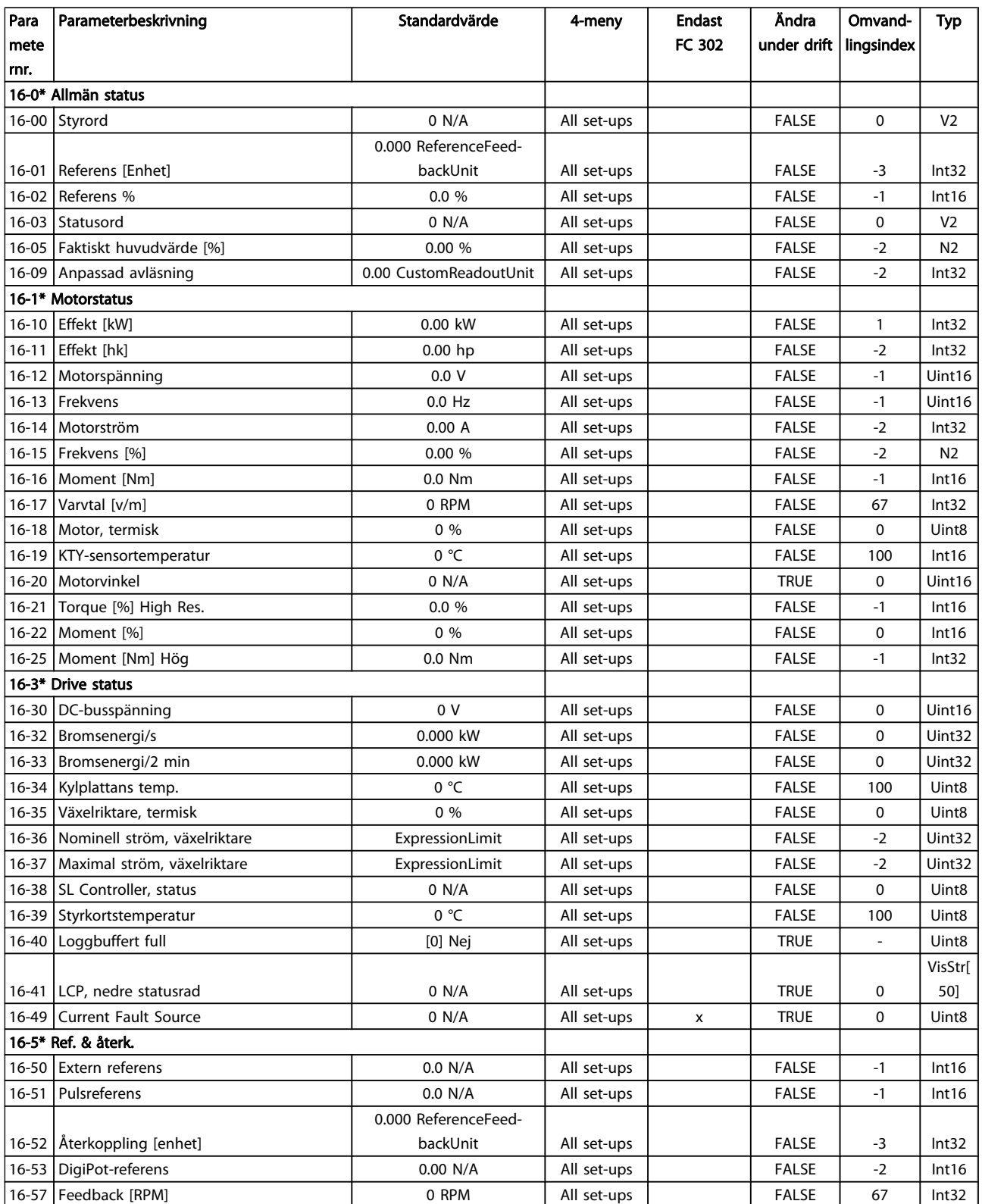

### Parameterlistor FC300 Programmeringshandbok

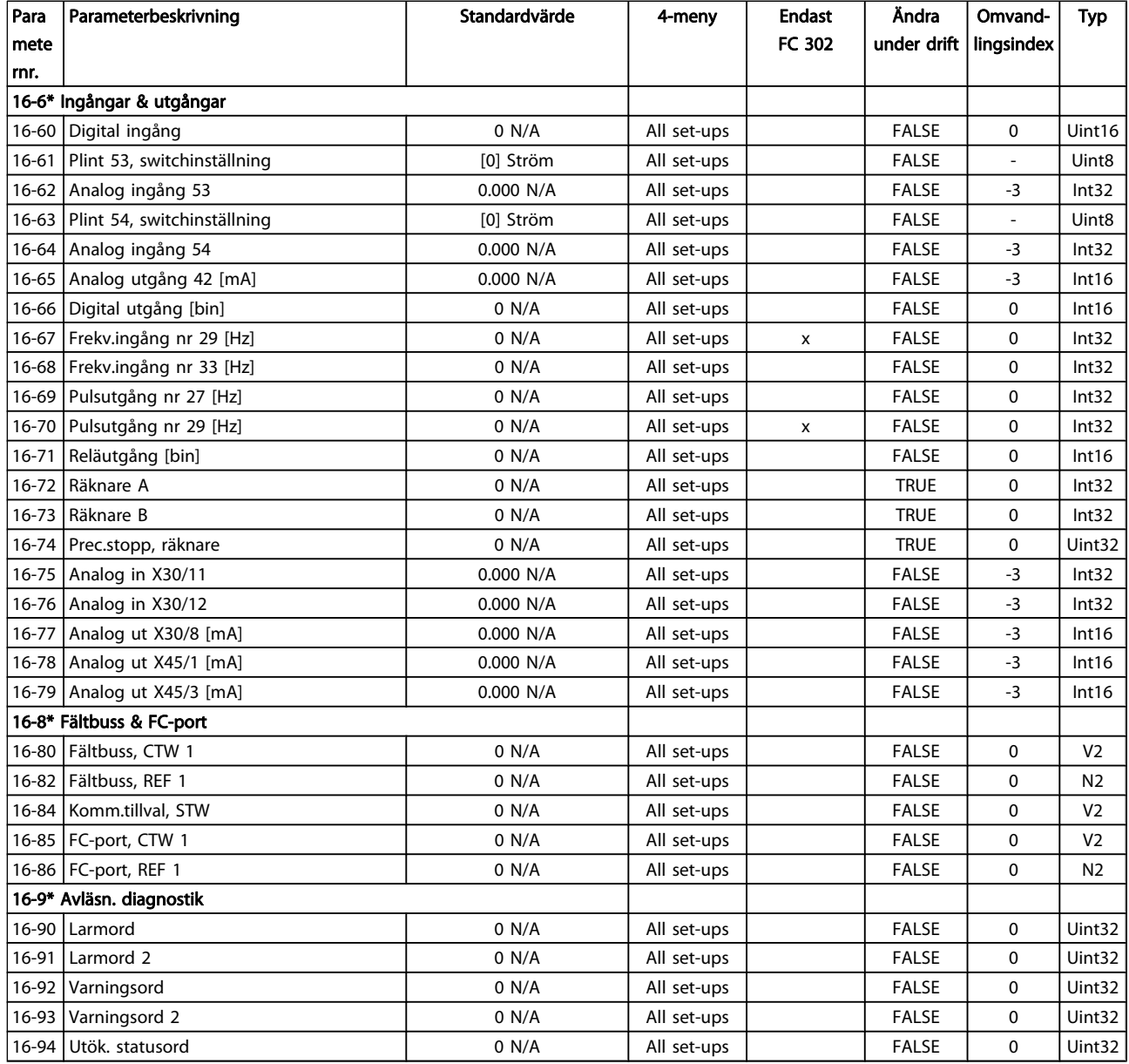

Danfvss

## 4.1.18 17-\*\* Motoråterk.tillval

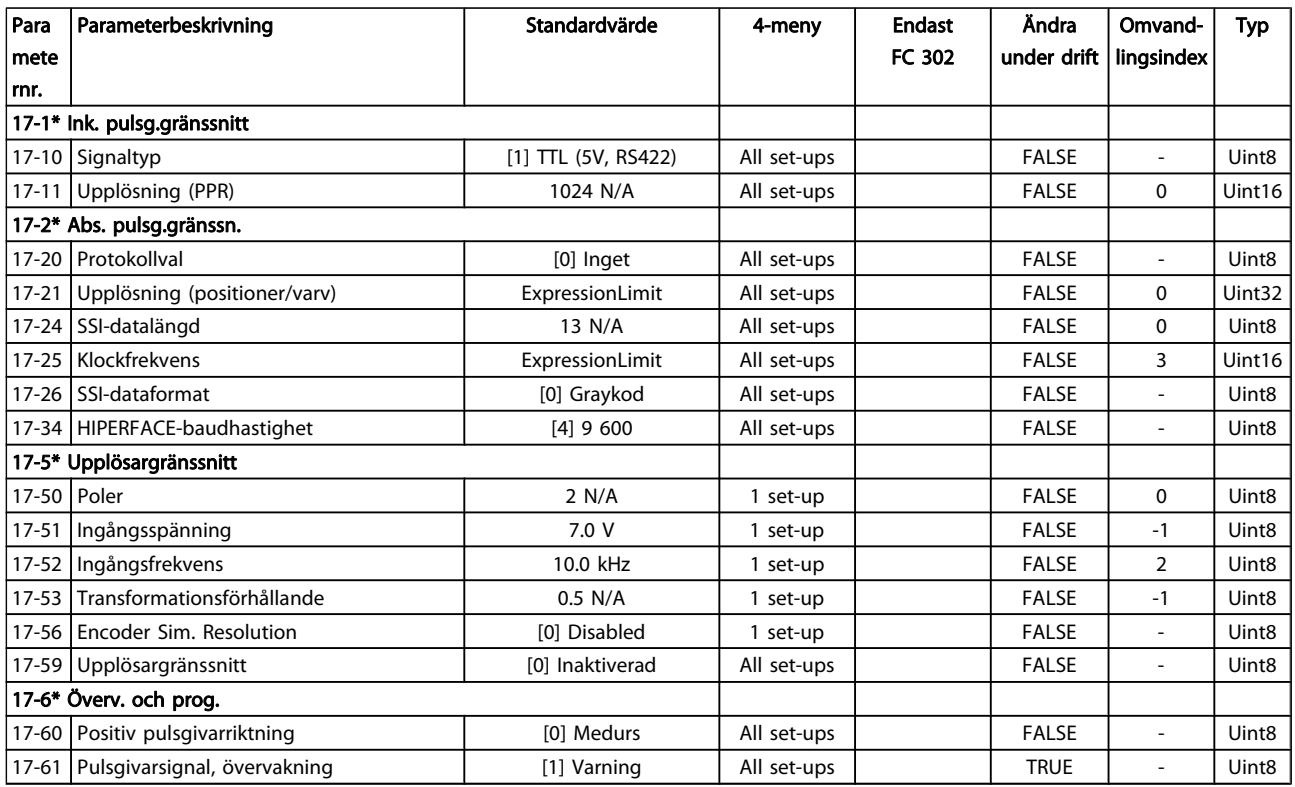

## 4.1.19 18-\*\* Data Readouts 2

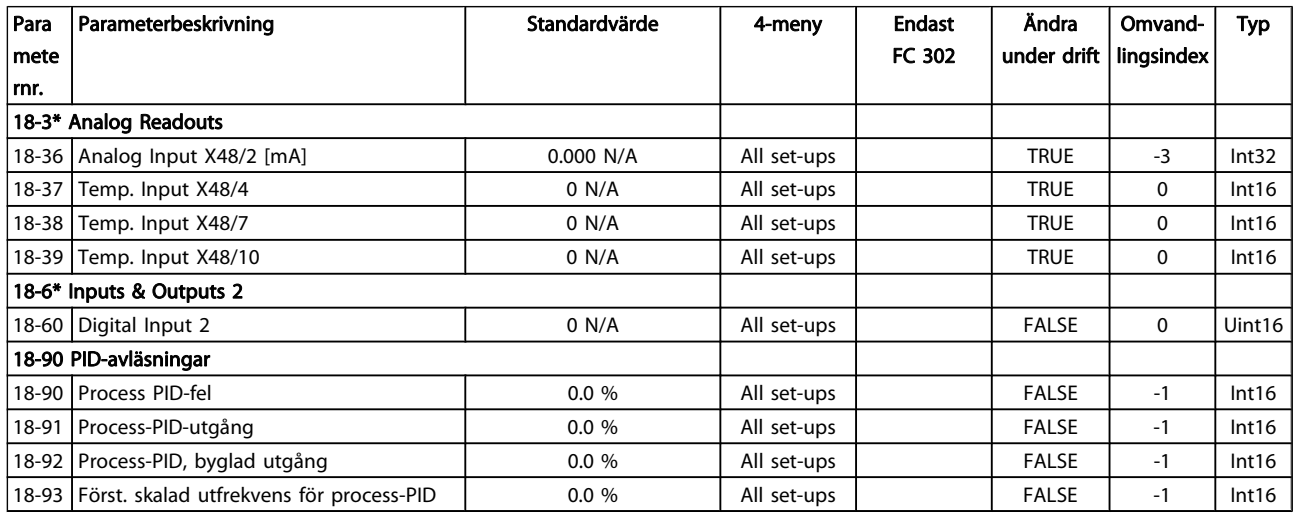

## 4.1.20 30-\*\* Special Features

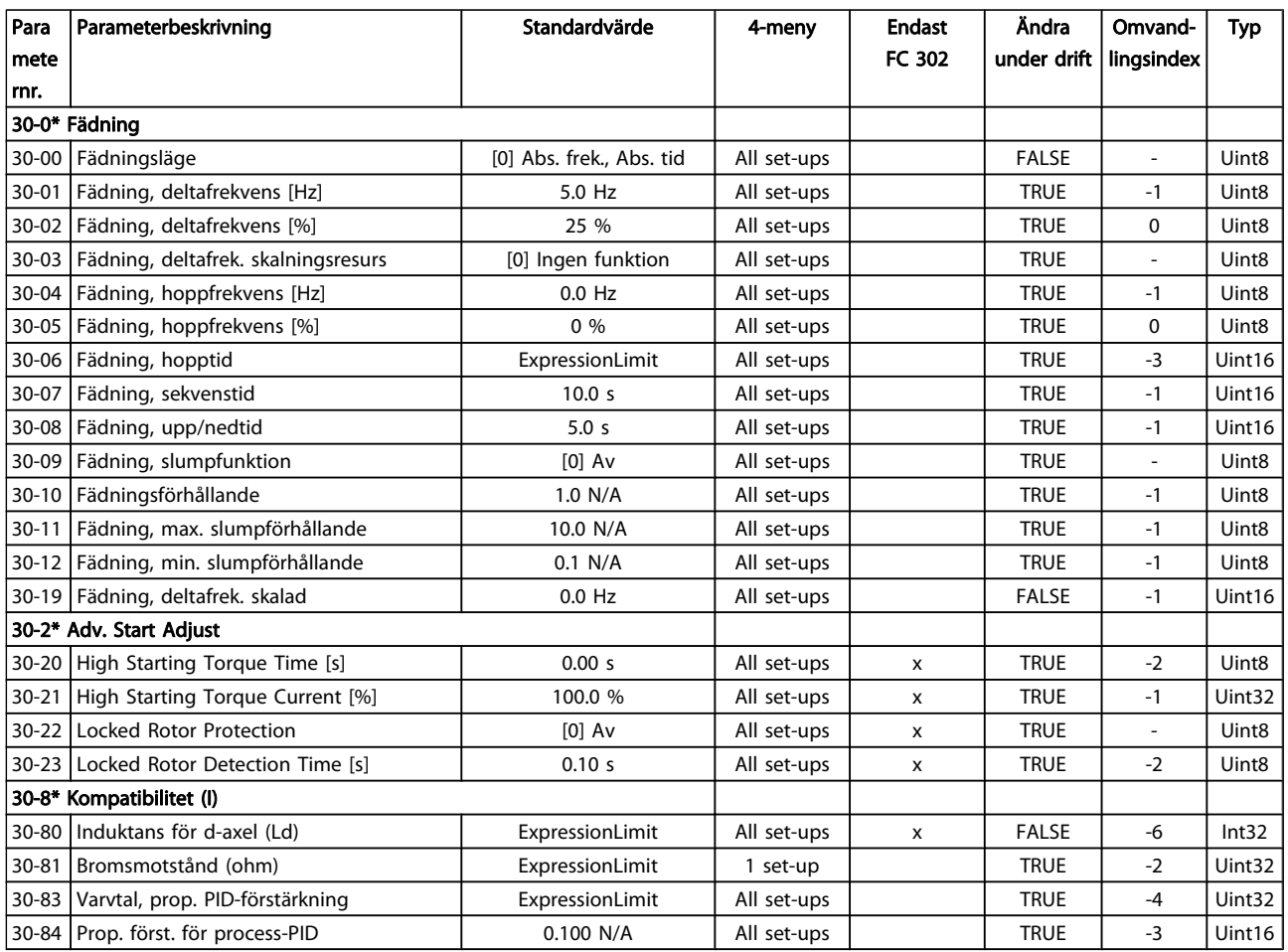

## 4.1.21 32-\*\* MCO-grundinst.

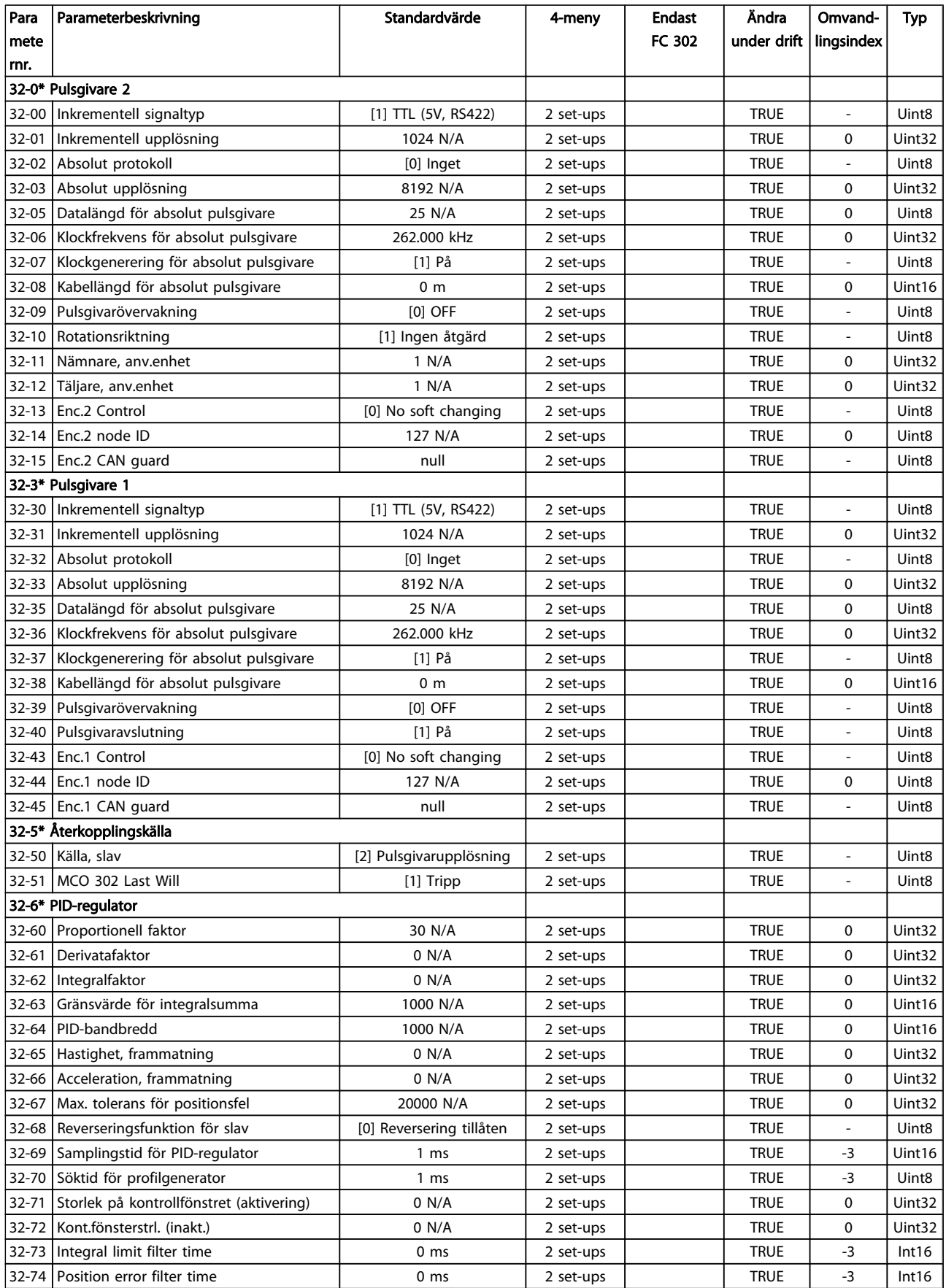

Danfvss

### Parameterlistor FC300 Programmeringshandbok

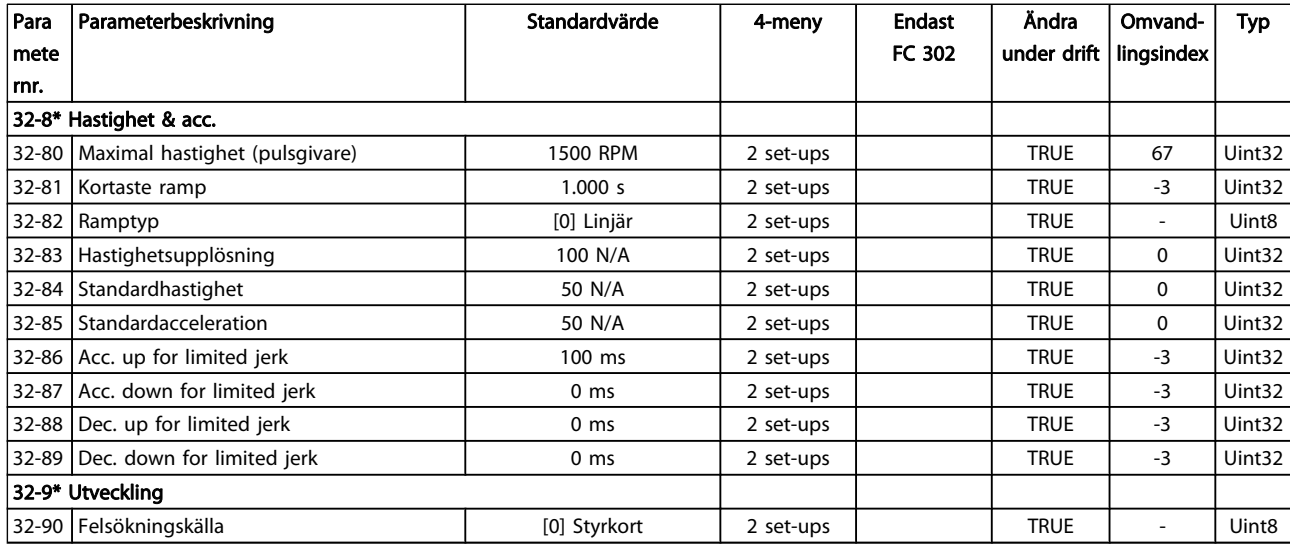

## 4.1.22 33-\*\* Av. MCO- inst.

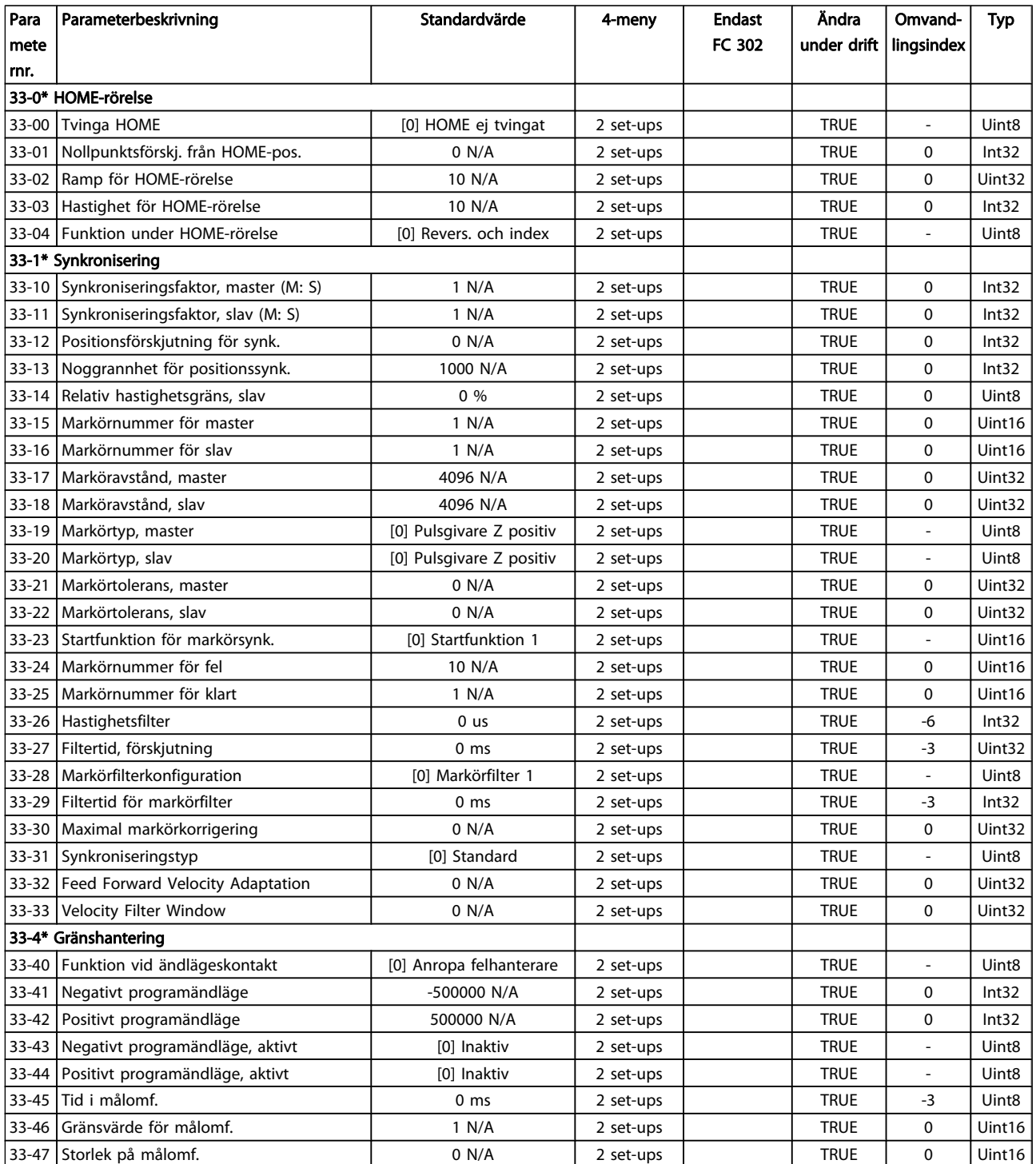

### Parameterlistor FC300 Programmeringshandbok

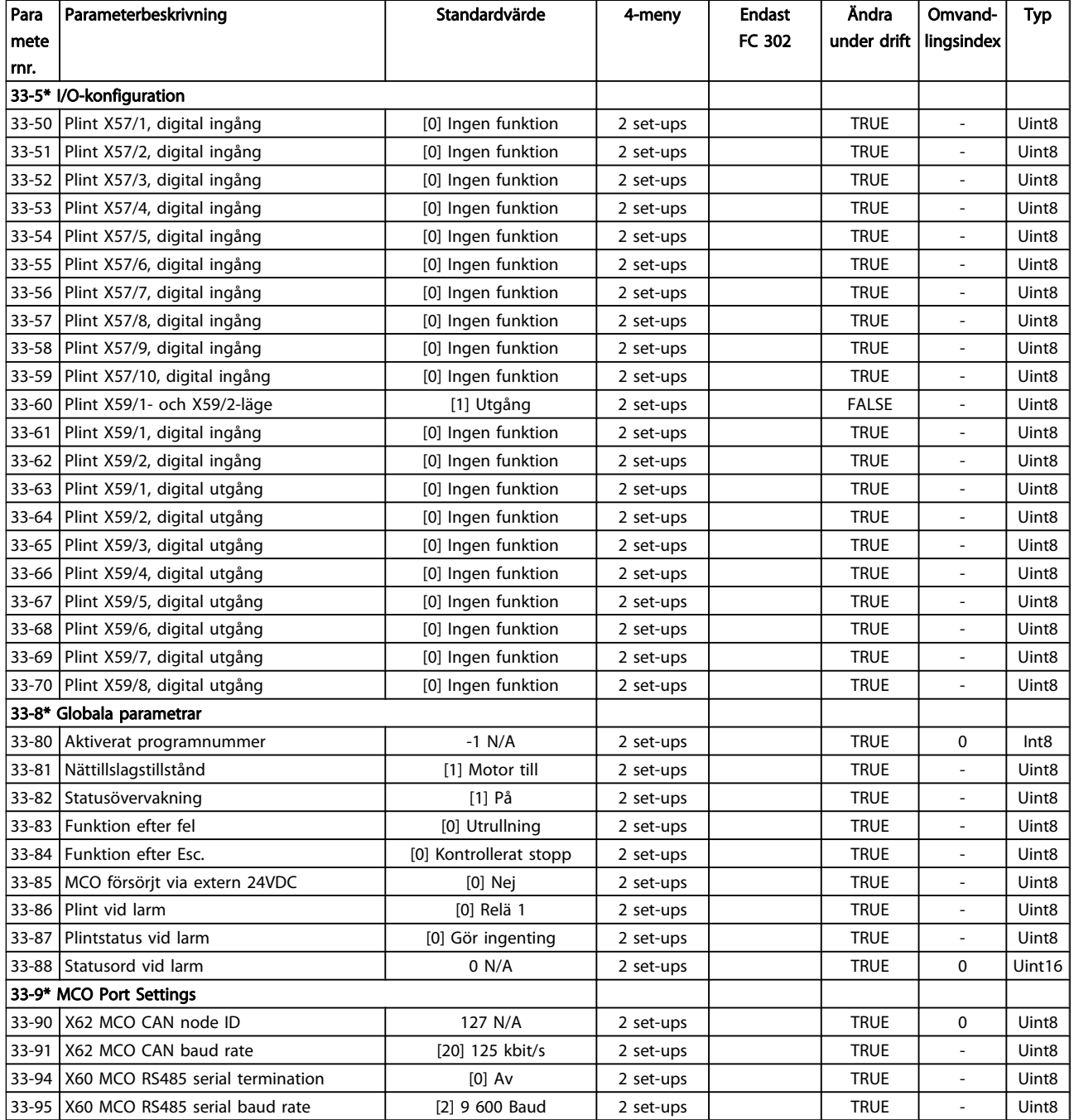

Danfoss

## 4.1.23 34-\*\* MCO-dataavläsn.

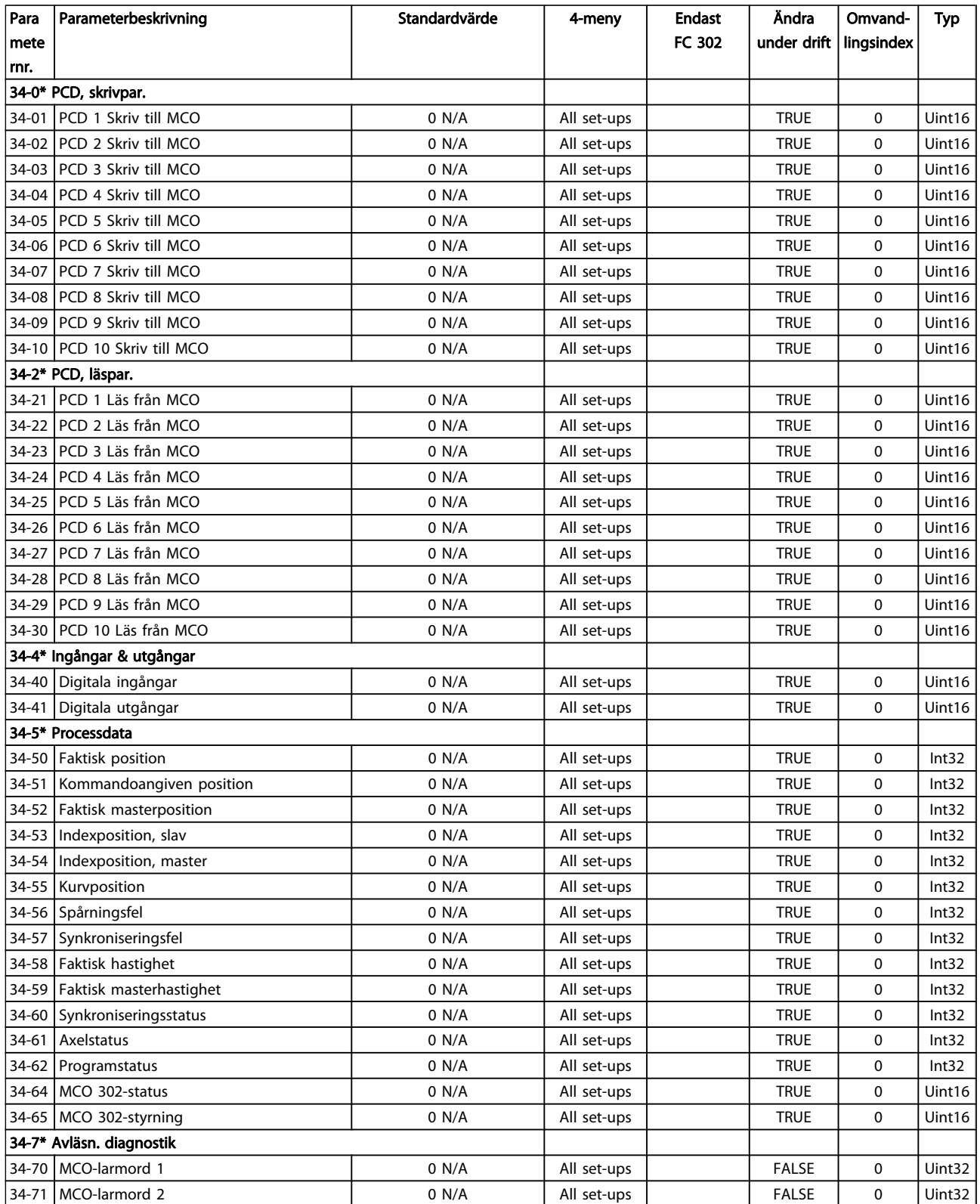

## 4.1.24 35-\*\* Sensor Input Option

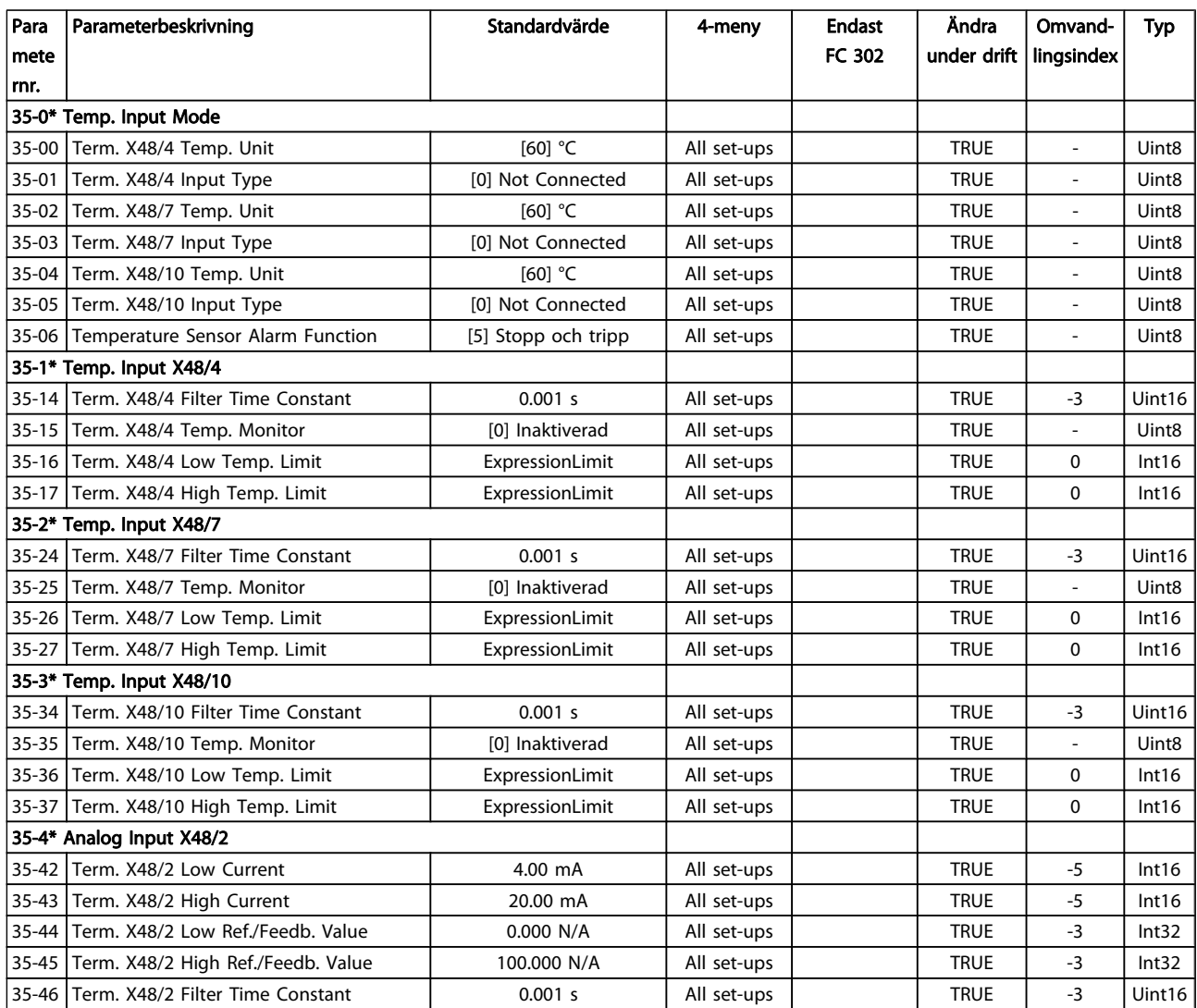

## <span id="page-197-0"></span>5 Felsökning

### 5.1.1 Varningar/Larmmeddelanden

En varning eller ett larm indikeras av den relevanta lysdioden på framsidan av frekvensomformaren samt med en kod på displayen.

En varning förblir aktiv tills dess orsak åtgärdats. Under vissa förhållanden kan motordriften fortsätta. Varningsmeddelanden kan vara kritiska men är det inte nödvändigtvis.

I händelse av ett larm kommer frekvensomformaren att ha trippat. Larm måste återställas för att driften ska startas om efter det att dess orsak rättats till.

#### Detta kan göras på tre sätt:

- 1. Genom att använda kontrollknappen [RESET] på LCP.
- 2. Via en digital ingång med funktionen "Återställning".
- 3. Via seriell kommunikation/fältbuss(tillval).

## OBS!

Efter en manuell återställning med [RESET]-knappen på LCP måste [AUTO ON]-knappen aktiveras för att motorn ska startas om.

Om ett larm inte kan återställas, kan det bero på att orsaken inte åtgärdats, eller att larmet är tripplåst (se även tabell på följande sida).

Larm som är tripplåsta ger extra skydd, vilket innebär att nätförsörjningen måste vara avstängd innan larmet går att återställa. När frekvensomformaren satts igång igen är den inte längre blockerad och kan återställas som beskrivs ovan efter det att orsaken åtgärdats.

Larm som inte är tripplåsta kan också återställas med hjälp av den automatiska återställningsfunktionen i 14-20 Återställningsläge (Varning! Automatisk väckning kan inträffa!)

Om en varning och ett larm är markerat mot en kod i tabellen på följande sida, betyder det antingen att en varning kommer före ett larm eller att du kan definiera om en varning eller ett larm ska visas för ett visst fel.

Detta är möjligt i till exempel [1-90 Termiskt motorskydd](#page-44-0). Efter ett larm eller en tripp fortsätter motorn att rulla ut och larm och varningar blinkar. Så snart problemet har åtgärdats, fortsätter bara larmet att blinka tills frekvensomformaren återställs.

5 5

### Felsökning FC300 Programmeringshandbok

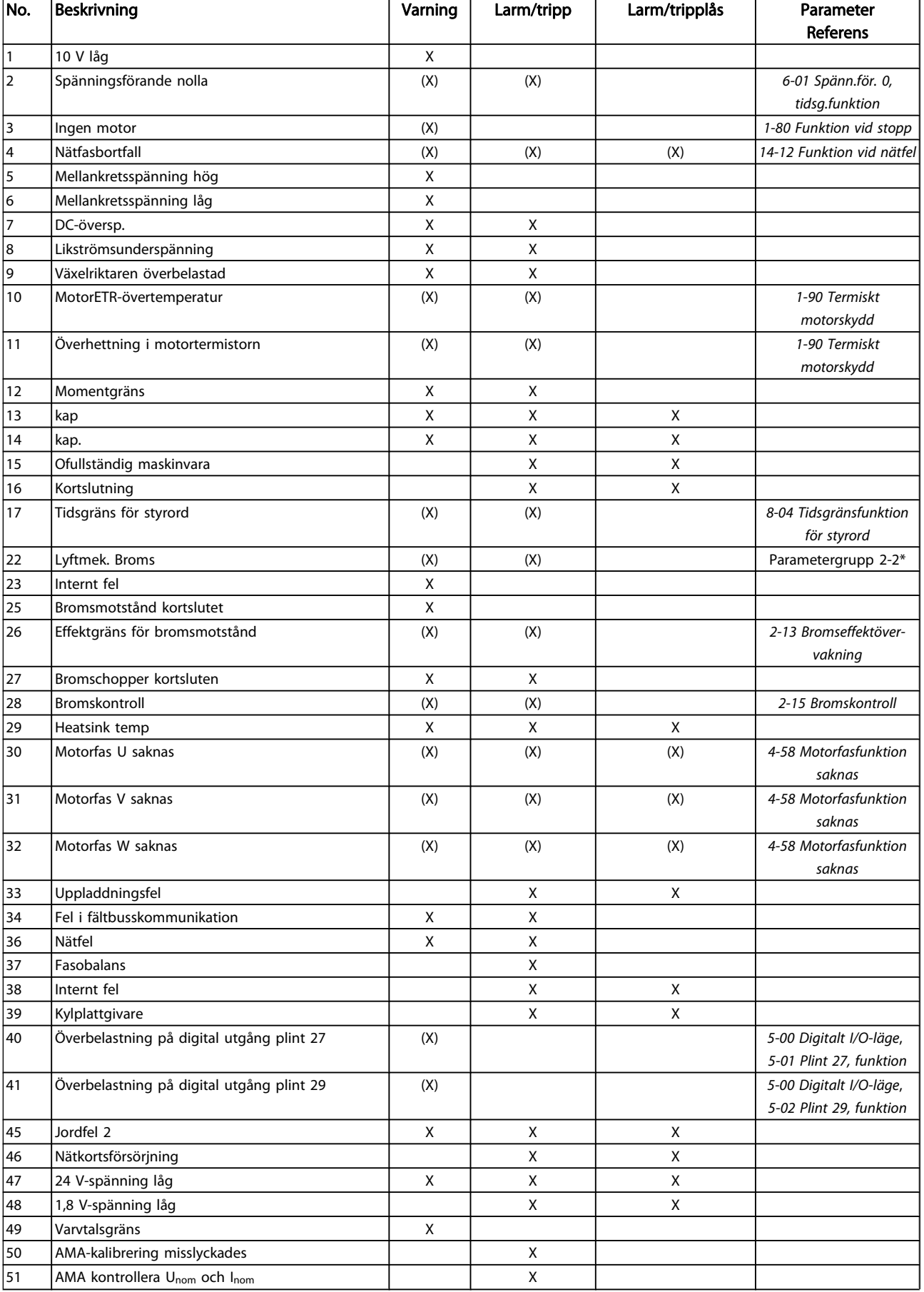

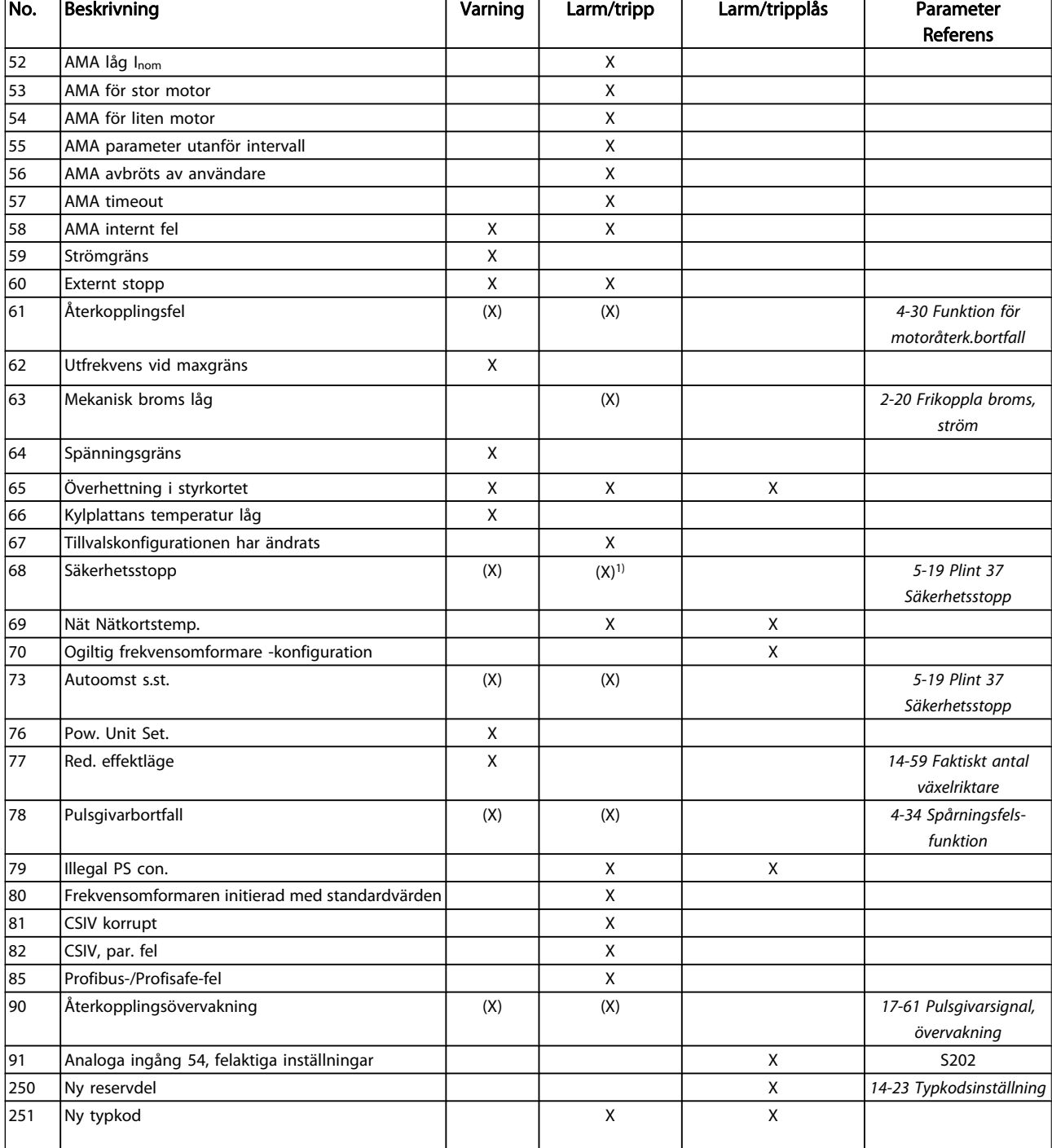

#### Tabell 5.1 Lista över larm-/varningskoder

(X) Beroende på parameter

1) Kan inte återställas automatiskt via 14-20 Återställningsläge En tripp är den åtgärd som utförs när ett larm har utlösts. Trippen innebär att motorn rullar ut och kan återställas genom att RESET trycks in eller genom att en återställning utförs via en digital ingång (par. grupp 5-1\* [1]). Den utlösande händelse som orsakar ett larm kan inte skada frekvensomformaren eller orsaka farliga tillstånd. Ett tripplås är en åtgärd som följer på ett larm som anger att frekvensomformaren eller anslutna delar kan skadas. Ett tripplås kan endast återställas med hjälp av en startsekvens.

Danfoss

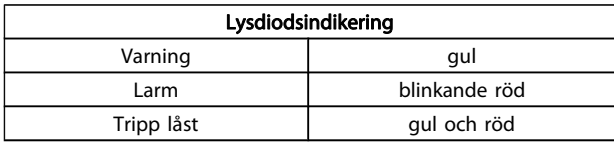

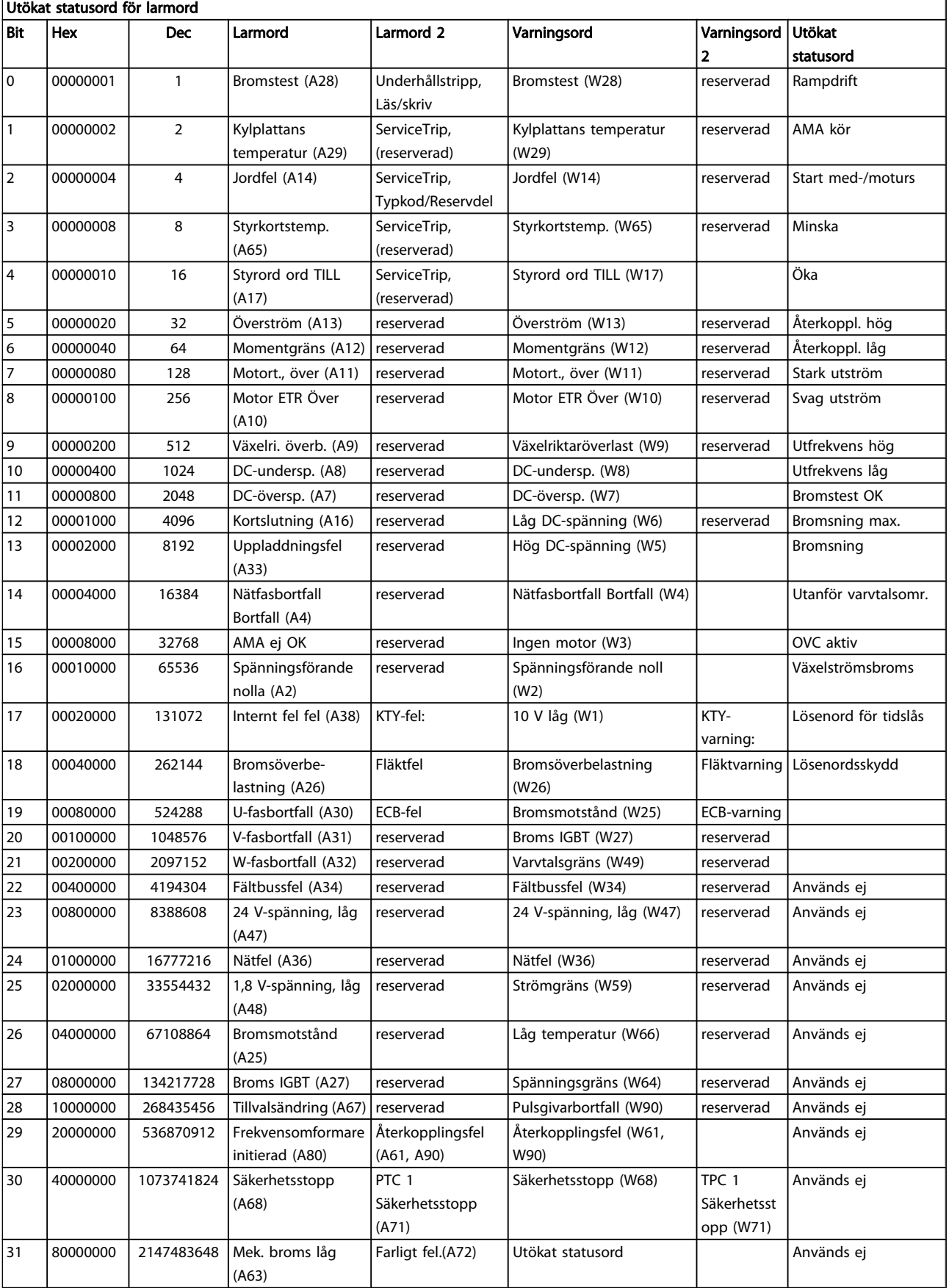

## Tabell 5.2 Beskrivning av larmord, varningsord och utökat statusord

<span id="page-201-0"></span>Larmorden, varningsorden och de utökade statusorden kan avläsas via seriebussen eller fältbussen (tillval) fältbuss för diagnostisering. Se även [16-94 Utök. statusord](#page-153-0).

#### VARNING 1, 10 Volt, låg:

10 V-spänningen från plint 50 på styrkortet ligger under 10 V.

Minska belastningen på plint 50, eftersom 10 V-försörjningen är överbelastad. Max. 15 mA eller min. 590 Ω.

#### VARNING/LARM 2 Strömförande nolla:

Signalen på plint 53 eller 54 är mindre än 50 % av det angivna värdet i parameter [6-10 Plint 53, låg spänning](#page-84-0), [6-12 Plint 53, svag ström](#page-84-0), [6-20 Plint 54, låg spänning](#page-85-0)eller [6-22 Plint 54, svag ström](#page-85-0).

#### VARNING/LARM 3 Ingen motor:

Ingen motor har anslutits till frekvensomformarens utgång.

#### VARNING/LARM 4 Fasfel:

5 5

En fas saknas på försörjningssidan, eller så är nätspänningsobalansen för hög.

Det här meddelandet visas också vid fel i ingångslikriktaren för frekvensomformaren.

Kontrollera nätspänningen och matningsströmmen till frekvensomformaren.

#### VARNING 5, Hög DC-bussspänning:

Mellankretsspänningen (DC) är högre än varningsgränsen för överspänning. Gränsen är beroende på frekvensomformarens spänningsmärkning. Frekvensomformaren är fortfarande aktiv.

#### VARNING 6, låg mellankretsspänning:

Mellankretsspänningen (DC) är lägre än varningsgränsen för underspänning. Gränsen är beroende på frekvensomformarens spänningsmärkning. Frekvensomformaren är fortfarande aktiv.

#### VARNING/LARM 7 Likströmsöverspänning:

Om mellankretsspänningen överskrider gränsvärdet kommer frekvensomformaren att trippa efter en tid.

#### Felsökning:

Anslut ett bromsmotstånd

Förläng ramptiden

Ändra ramptyp

Aktivera funktionerna i [2-10 Bromsfunktion](#page-47-0)

Ökning [14-26 Trippfördröjning vid växelriktarfel](#page-139-0)

#### VARNING/LARM 8, DC-underspänning:

Om mellankretsspänningen (DC) sjunker under gränsvärdet för varning för låg spänning kontrollerar frekvensomformaren om 24 V-reservförsörjningen är ansluten. Om ingen 24 V-reservförsörjning har anslutits trippar frekvensomformaren efter en angiven tid, beroende på enhet. Tidsfördröjningen varierar med enhetsstorlek.

#### Felsökning:

Kontrollera att frekvensomformaren får rätt nätspänning.

Utför ingångsspänningstest

Utför mjukladdning och test av likriktarens kretsar

Danfoss

#### VARNING/LARM 9, Växelriktaren överbelastad:

Frekvensomformaren slås snart från på grund av en överbelastning (för hög ström under för lång tid). Räknaren för elektroniskt, termiskt växelriktarskydd varnar vid 98 % och trippar vid 100 % samtidigt som ett larm utlöses. Frekvensomformaren kan inte återställas förrän räknaren ligger under 90 %.

Felet är att frekvensomformaren har belastats med mer 100 % under för lång tid.

#### VARNING/LARM 10, Motor ETR övertemperatur:

Enligt det elektronisk-termiska skyddet (ETR) är motorn överhettad. Du kan i [1-90 Termiskt motorskydd](#page-44-0) välja om frekvensomformaren ska visa en varning eller om ett larm ska utlösas när räknaren når 100 %. Orsaken till felet är att motorn är överbelastad med mer än 100 % under alltför lång tid. Kontrollera att motor 1-24 Motorström är korrekt inställd.

#### VARNING/LARM 11, Motortermistor övertemp:

Termistorn eller termistoranslutningen har kopplats ur. Du kan i [1-90 Termiskt motorskydd](#page-44-0) välja om frekvensomformaren ska visa en varning eller om ett larm ska utlösas när räknaren når 100 %. Kontrollera att termistorn har anslutits korrekt mellan plint 53 eller 54 (analog spänningsingång) och plint 50 (+10 V-försörjning) eller mellan plint 18 eller 19 (digital ingång, endast PNP) och plint 50. Om en KTY-givare används, kontrollerar du att anslutningen mellan plint 54 och 55 är korrekt.

#### VARNING/LARM 12, Momentgräns:

Momentet är högre än värdet i 4-16 Momentgräns, motordrift (vid motordrift) eller också är momentet högre än värdet i [4-17 Momentgräns, generatordrift](#page-63-0) (vid generatordrift).

#### VARNING/LARM 13, Överström:

Växelriktarens toppströmbegränsning (cirka 200 % av nominell ström) har överskridits. Varningen ges under cirka 8-12 sekunder, varefter frekvensomformaren trippar och larmar. Stäng av frekvensomformaren och kontrollera att motoraxeln kan rotera obehindrat samt att motorstorleken passar till frekvensomformaren.

Om utökad mekanisk bromsstyrning väljs kan trippen återställas externt.

#### LARM 14, Jordfelslarm:

Det finns en läckström från utfaserna till jord, antingen i kabeln mellan frekvensomformaren och motorn eller i själva motorn.

Stäng av frekvensomformaren och åtgärda jordfelet.

#### LARM 15, ofullständig maskinvara:

Ett monterat tillval hanteras inte av det aktuella styrkortet (maskinvara eller programvara).

Danfoss

#### <span id="page-202-0"></span>LARM 16, kortslutning:

Kortslutning mellan motorplintarna eller i själva motorn. Stäng av frekvensomformaren och åtgärda kortslutningen.

#### VARNING/LARM 17, Tidsgräns för styrord:

Det finns ingen kommunikation med frekvensomformaren. Varningen är bara aktiv när [8-04 Tidsgränsfunktion för styrord](#page-98-0) INTE är inställd på AV.

Om [8-04 Tidsgränsfunktion för styrord](#page-98-0) har ställts in på Stopp och Tripp visas en varning och frekvensomformaren utför sedan nedrampning tills den trippar, samtidigt som ett larm utlöses.

[8-03 Tidsgräns för styrord](#page-98-0) kan möjligtvis ökas.

#### VARNIG/LARM 22, Mekanisk lyftbroms:

Rapportvärdet visar nu vilket värde det gäller. 0 = Momentref. uppnådes inte innan timeout. 1 = Ingen bromsåterkoppling gavs innan timeout.

#### VARNING 23, Internt fläktfel:

Fläktvarningsfunktionen är en extra skyddsfunktion som kontrollerar om fläkten går/är monterad. Fläktvarningen kan inaktiveras i [14-53 Fläktövervakning](#page-140-0), (inställd på [0] Inaktiverad).

#### VARNING 24, Externt fläktfel:

Fläktvarningsfunktionen är en extra skyddsfunktion som kontrollerar om fläkten går/är monterad. Fläktvarningen kan inaktiveras i [14-53 Fläktövervakning](#page-140-0), (inställd på [0] Inaktiverad).

#### VARNING 25, Bromsmotstånd kortslutet:

Bromsmotståndet övervakas under drift. Om det kortsluts kopplas bromsfunktionen ur och varningen visas. Frekvensomformaren fungerar fortfarande, men utan bromsfunktionen. Stäng av frekvensomformaren och byt ut bromsmotståndet (se [2-15 Bromskontroll](#page-48-0)).

#### LARM/VARNING 26, Effektgräns för bromsmotstånd

Den effekt som överförs till bromsmotståndet beräknas som en procentsats, som ett medelvärde för de senaste 120 sekunderna, med utgångspunkt från bromsmotståndets motståndsvärde (2-11 Bromsmotstånd (ohm)) och mellankretsspänningen. Varningen aktiveras när den förbrukade bromseffekten är högre än 90 %. Om Tripp [2] har valts i [2-13 Bromseffektövervakning](#page-48-0) stängs frekvensomformaren av och detta larm utlöses när den förbrukade bromseffekten är större än 100 %.

#### VARNING/LARM 27, Bromschopperfel:

Bromstransistorn övervakas under drift. Om den kortsluts kopplas bromsfunktionen ur och varningen visas. Frekvensomformaren kan fortfarande köras, men eftersom bromstransistorn har kortslutits överförs en avsevärd effekt till bromsmotståndet, även om detta inte är aktivt. Stäng av frekvensomformaren och ta bort bromsmotståndet. Detta larm/denna varning kan också inträffa om bromsmotståndet överhettas. Plint 104 till 106 är tillgängliga som bromsmotstånd. Klixon-ingångar, se avsnittet Temperaturbrytare för bromsmotstånd.

## **FÖRSIKTIGT**

Varning Det är risk för stor effektutveckling i bromsmotståndet när bromstransistorn är kortsluten.

#### LARM/VARNING 28, Bromstest misslyckades:

Fel i bromsmotstånd: Bromsmotståndet är inte anslutet eller är defekt.

#### LARM 29, Överhettning i frekvensomformaren:

Om kapslingen är IP20 eller IP 21/TYPE 1 är frånslagningstemperaturen för kylplattan 95 °C +5 °C. Temperaturfelet kan inte återställas förrän kylplattans temperatur sjunkit under 70 °C +5 °C.

#### Felet kan bero på:

- För hög omgivningstemperatur
- För lång motorkabel

#### LARM 30, Motorfas U saknas:

Motorfas U mellan frekvensomformaren och motorn saknas. Stäng av frekvensomformaren och kontrollera motorfas U.

#### LARM 31, Motorfas V saknas:

Motorfas V mellan frekvensomformaren och motorn saknas. Stäng av frekvensomformaren och kontrollera motorfas U.

#### LARM 32, Motorfas W saknas:

Motorfas W mellan frekvensomformaren och motorn saknas. Stäng av frekvensomformaren och kontrollera motorfas W.

#### LARM 33, Uppladdningsfel:

För många nättillslag har inträffat inom en kort tidsperiod. Det tillåtna antalet nättillslag inom en minut finns i kapitlet Allmänna specifikationer.

#### VARNING/LARM 34, Fältbuss kommunikationsfel:

Fältbussen på kommunikationstillvalskortet fungerar inte. Kontrollera parametrar som är kopplade till modulen och se till att modulen är korrekt isatt öppning A på frekvensomformaren. Kontrollera ledningsdragningen till fältbussen.

#### VARNING/LARM 36, Nätfel:

Varningen/larmet är endast aktivt om spänningsförsörjningen till frekvensomformaren försvinner och [14-10 Nätfel](#page-136-0) INTE är inställda på AV. Möjlig åtgärd: Kontrollera säkringarna till frekvensomformaren

#### LARM 37, Fasobalans:

Dett finns en strömobalans mellan effektenheterna

#### LARM 38, internt fel:

Om detta larm visas kan det vara nödvändigt att kontakta din Danfoss leverantör. Några vanliga larmmeddelanden:

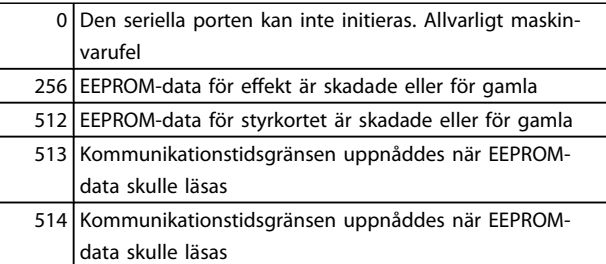

 $\overline{1}$ 

 $\overline{1}$ 

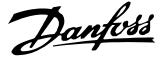

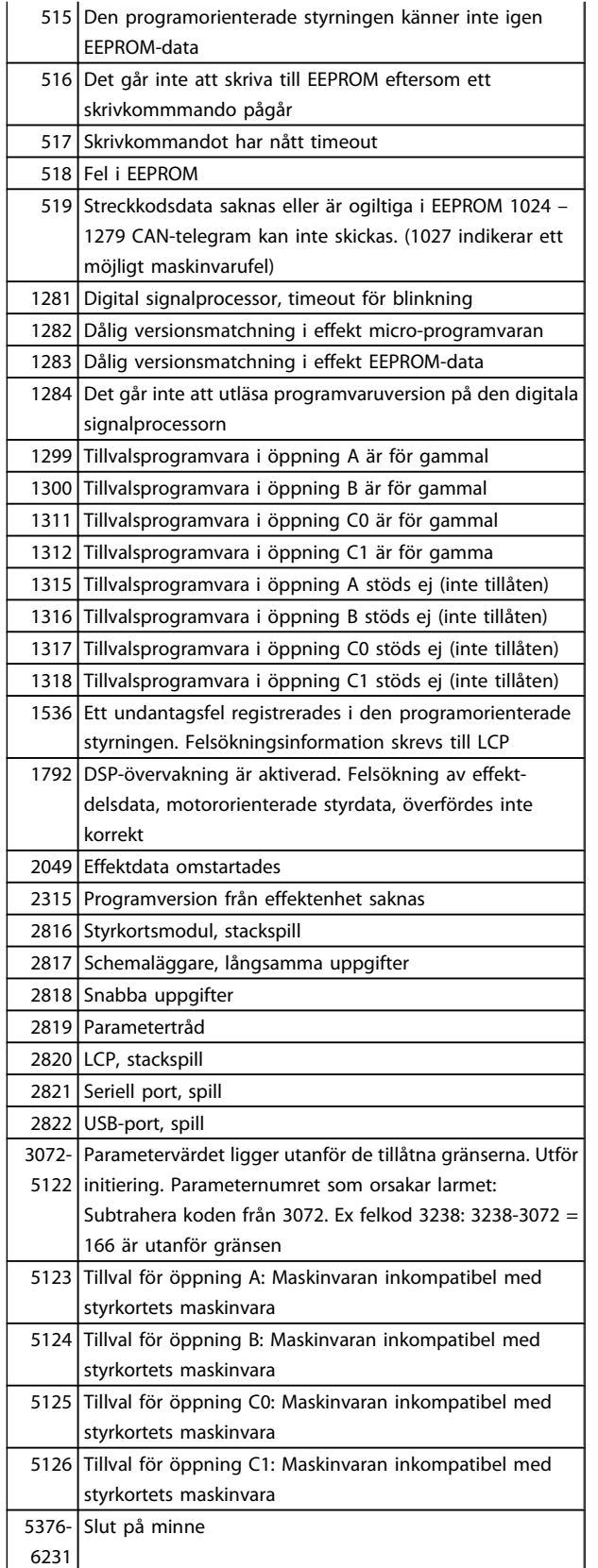

#### LARM 39, Kylplattans givare:

Ingen återkoppling från kylplattans temperaturgivare.

Signalen från den IGBT-termiska givaren är inte tillgänglig på effektkortet. Problemet kan finnas på effektkortet, på

växelriktarkortet eller på kabeln mellan effektkortet och växelriktarkortet.

#### VARNING 40, Överbelastning på digital utgång plint 27:

Kontrollera belastningen på plint 27 eller åtgärda kortslutningen. Kontrollera [5-00 Digitalt I/O-läge](#page-67-0) och [5-01 Plint 27,](#page-67-0) [funktion](#page-67-0).

#### VARNING 41, Överbelastning på digital utgång plint 29:

Kontrollera belastningen på plint 29 eller åtgärda kortslutningen. Kontrollera [5-00 Digitalt I/O-läge](#page-67-0) och [5-02 Plint 29,](#page-67-0) [funktion](#page-67-0).

#### VARNING 42, Överbelastning på digital utgång på X30/6: Kontrollera belastningen på X30/6 eller åtgärda kortslutningen. Kontrollera [5-32 Plint X30/6, digital utgång](#page-74-0).

VARNING 42, Överbelastning på digital utgång på X30/7:

Kontrollera belastningen på X30/7 eller åtgärda kortslutningen. Kontrollera [5-33 Plint X30/7, digital utgång](#page-75-0).

#### LARM 45, Jordfel 2:

Det finns en läckström från utfaserna till jord, antingen i kabeln mellan frekvensomformaren och motorn eller i själva motorn. Stäng av frekvensomformaren och åtgärda jordfelet. Detta larm känns av under testsekvensen vid start.

#### LARM 46, Effektkortsförsörining:

Effektkortets matning är utanför specifikationen.

Det finns tre strömförsörjningar som skapas av SMPS (switchläges strömförsörjning) på effektkortet: 24 V, 5 V, +/- 18 V. Endast 24 V och 5 V övervakas när strömförsörjning sker med 24 V DC MCB 107-tillvalet. Alla tre övervakas när trefasspänning används.

#### VARNING 47, låg 24 V-försörjning:

Den externa 24 V DC-reservförsörjningen kan vara överbelastad, i annat fall kontaktar du din Danfoss-leverantör.

#### VARNING 48, låg 1,8 V-försörjning:

Kontakta din Danfoss-leverantör.

#### VARNING 49, Varvtalsgräns:

Varvtalet ligger inte inom specificerat intervall i 4-11 Motorvarvtal, nedre gräns [rpm] och 4-13 Motorvarvtal, övre gräns [rpm].

#### LARM 50, AMA-kalibrering misslyckades:

Motorn är inte lämplig för denna frekvensomformarstorlek. Starta AMA-proceduren på nytt med [1-29 Automatisk](#page-35-0) [motoranpassning \(AMA\)](#page-35-0), eventuellt med reducerad AMAfunktion. Kontrollera motordata om det fortfarande inte fungerar.

#### LARM 51, AMA - kontrollera Unom och Inom:

Inställningen för motorspänning, motorström och motoreffekt är troligen felaktig. Kontrollera att inställningarna.

#### LARM 52, AMA, låg Inom:

Motorströmmen är för låg. Kontrollera inställningarna.

#### LARM 53, AMA - för stor motor:

Den anslutna motorn är för liten för att AMA ska kunna genomföras.

#### LARM 54, AMA - för liten motor:

Den anslutna motorn är för liten för att AMA ska kunna genomföras.

#### LARM 55, AMA-par. utanför område:

Parametervärdena för hittade för motorn ligger utanför acceptabelt intervall.

#### LARM 56, AMA - avbrutet av användaren:

AMA har avbrutits av användaren.

#### LARM 57, AMA-tidsgräns:

Försök att starta om AMA några gånger tills AMA kopplas på. Tänk på att upprepade körningar kan hetta upp motorn till en nivå där motstånden Rs och Rr ökas. Normalt är detta inget problem.

#### LARM 58, AMA - internt fel:

Kontakta din Danfoss-leverantör.

#### VARNING 59, Strömgräns:

Strömmen är högre än värdet i 4-18 Strömbegränsning.

#### VARNING 60, Externt stopp:

Externt stopp har aktiverats. Återuppta normal drift genom att lägga 24 V DC på plinten som är programmerad för Externt stopp och återställ frekvensomformaren (via seriell kommunikation, digital I/O eller genom att trycka på återställningsknappen på knappsatsen).

#### LARM/VARNING 61, Återkopplingsfel:

Ett fel mellan beräknad hastighet och hastighetsmätning från återkopplingsenheten. Funktionen för inställning av Varning/Larm/Inaktivering finns i [4-30 Funktion för](#page-64-0) [motoråterk.bortfall](#page-64-0). Godkänd felinställning i [4-31 Motoråterk.varvtal, fel](#page-64-0) och inställning för tillåten tid vid fel i par. [4-32 Timeout för motoråterk.bortfall](#page-64-0). Under en igångkörningsprocess kan funktionen vara effektiv.

#### VARNING 62, Utfrekvens på maximigräns:

Utfrekvensen är högre än det värde som ställts in i [4-19 Max.](#page-63-0) [utfrekvens](#page-63-0). Detta är en varning i VVC<sup>plus</sup>-läge och ett larm (tripp) i flödesläge.

#### LARM 63, Mekanisk broms låg:

Den faktiska motorströmmen har inte överstigit strömmen för att frikoppla bromsen inom tidsramen för startfördröjningen.

#### VARNING 64, Spänningsgräns:

Kombinationen av belastning och varvtal kräver en motorspänning som är högre än den faktiska DC-busspänningen.

#### VARNING/LARM/TRIPP 65, Överhettning i styrkortet:

Överhettning i styrkortet: Frånslagningstemperaturen för styrkortet är 80° C.

#### VARNING 66, Låg temperatur i kylplattan:

Kylplattans temperatur uppmäts till 0 °C. Detta kan tyda på att temperaturgivaren är defekt och fläkthastigheten ökas därmed till max om effektdelen eller styrkortet har väldigt hög temperatur.

#### LARM 67, Tillvalskonfigurationen har ändrats:

Ett eller flera tillval har antingen lagts till eller tagits bort sedan det senaste nätfrånslaget.

#### LARM 68, Säkerhetsstoppslarm:

Säkerhetsstopp har aktiverats. Återuppta normal drift genom att lägga 24 V DC på plint 37. Tryck ned återställningsknappen på LCP.

#### VARNING 68, Säkerhetsstopp:

Säkerhetsstopp har aktiverats. Normal drift återupptas när Säkerhetsstopp inaktiveras. Varning Automatisk omstart!

#### LARM 69, Effektkortstemperatur

Temperaturgivaren på effektkortet är antingen för varm eller för kall.

#### Felsökning:

Kontrollera att dörrfläktarna fungerar.

Kontrollera att filtren för dörrfläktarna inte är blockerade.

Kontrollera att boxplåten är korrekt installerad på frekvensomformare IP 21 och IP 54 (NEMA 1 och NEMA 12)

#### LARM 70, Ogiltig frekvensomformarkonfiguration:

Den aktuella kombinationen av styrkort och nätkort är ogiltig.

#### LARM 71, PTC 1 Säkerhetsstopp:

Säkerhetsstopp har aktiverats från PTC-termistorkortet MCB 112 (motorn är för varm). Normal drift kan återupptas när MCB 112 på nytt ger 24 V DC till T-37 (när motortemperaturen når en acceptabel nivå) och när den digitala ingången från MCB 112 inaktiveras. När detta sker måste en återställningssignal skickas (via buss, digital I/O eller genom att trycka på [Reset]).

#### VARNING 71, PTC 1 Säkerhetsstopp:

Säkerhetsstopp har aktiverats från PTC-termistorkortet MCB 112 (motorn är för varm). Normal drift kan återupptas när MCB 112 på nytt ger 24 V DC till T-37 (när motortemperaturen når en acceptabel nivå) och när den digitala ingången från MCB 112 inaktiveras. Varning Automatisk omstart.

#### LARM 72, Farligt fel:

Säkerhetsstopp med tripplås. Varningslarmet Fara larmar om kombinationen av säkerhetsstoppskommandon är oväntad. I det här fallet aktiverar MCB 112 VLT PTC-termistorkortet X44/10, men säkerhetsstoppet aktiveras på något sätt inte. Om MCB 112 är den enda enheten som använder säkerhetsstopp (anges via alternativ [4] eller [5] i par. 5-19) kommer en oväntad kombination att aktivera säkerhetsstopp utan att X44/10 aktiveras. Följande tabell summerar de oväntade kombinationerna som orsakar larm 72. Notera att signalen ignoreras om X44/10 aktiveras i alternativ 2 eller 3! MCB 112 kan fortfarande aktivera Säkerhetsstopp.

Danford

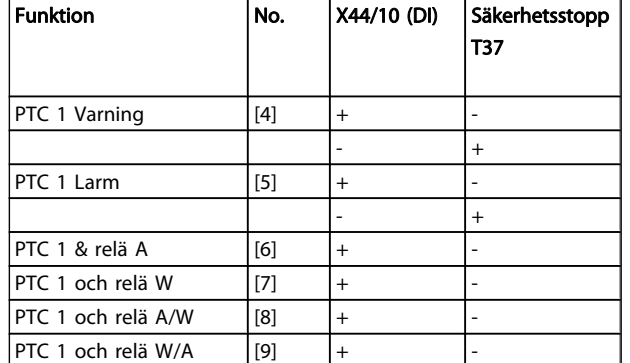

5 5

 $+$  = aktiverad - = Inte aktiverat

#### Varning 73, Automatisk omstart efter säkerhetsstopp:

Säkerhetsstoppad. Observera att om automatisk omstart är aktiverad kan motorn starta när felet åtgärdats.

#### VARNING 76, Effektlägesinställning:

Antalet effektenheter stämmer inte överens med det upptäckta antalet aktiva effektenheter.

#### Felsökning:

När en F-rammodul byts ut inträffar detta om de effektspecifika data i modulens effektkort inte stämmer överens de i frekvensomformare. Bekräfta att reservdelen och dess effektkort har rätt artikelnummer.

#### VARNING 77, Reducerat effektläge:

Denna varning indikerar att frekvensomformaren körs i reducerat effektläge (det vill säga mindre än det tillåtna antalet växelriktaravsnitt). Denna varning skapas på effektcykeln när frekvensomformaren är inställd på att köras med färre växelriktare och fortsätter att vara på.

#### LARM 78, Spårningsfel:

Skillnaden mellan börvärde och verkligt värde överskrider värdet i [4-35 Pulsgivarbortfall](#page-64-0). Inaktivera funktionen i [4-34 Spårningsfelsfunktion](#page-64-0) eller välj larm/varning också i [4-34 Spårningsfelsfunktion](#page-64-0). Undersök mekaniken runt motor och belastning. Kontrollera återkopplingsanslutningar från motorn - pulsgivare - till frekvensomformaren. Välj motoråterkopplingsfunktion i [4-30 Funktion för motoråterk.bortfall](#page-64-0). Justera spårningsfelsintervall i [4-35 Pulsgivarbortfall](#page-64-0) och [4-37 Spårningsfelsrampning](#page-64-0).

#### LARM 79, Ogiltig effektdelskonfiguration:

Skalningskortet är felaktigt eller inte installerat. Dessutom gick det inte att installera MK102-anslutningen på effektkortet.

#### LARM 80, Frekvensomformaren initierad med standardvärden:

Parameterinställningarna initieras till fabriksinställningen efter en manuell (med tre fingrar) återställning.

#### LARM 81, CSIV-fel:

CSIV-filen innehåller syntaxfel.

#### LARM 82, CSIV-parameterfel:

CSIV kunde inte initiera en parameter.

#### LARM 85, Allv. fel PB:

Profibus-/Profisafe-fel.

LARM 86, Allvarligt fel DI: Givarfel.

#### LARM 88 Tillvalsdetektering:

En ändring i tillvalslayouten har upptäckts. Detta larm ges när [14-89 Option Detection](#page-141-0) är inställd på [0] Frusen konfiguration och tillvalslayouten av någon anledning har ändrats. En ändring av tillvalslayout måste aktiveras i [14-89 Option](#page-141-0) [Detection](#page-141-0) innan ändringen accepteras. Om konfigurationsändringen inte accepteras går det bara att återställa Larm 88 (Tripplås) när tillvalskonfigurationen har återetablerats/ korrigerats.

Danfoss

#### LARM 90, Återkopplingsöverv.:

Kontrollera anslutningen till pulsgivartillvalet och ersätt eventuellt MCB 102eller MCB 103.

#### LARM 91, Analog ingång 54 Fel inställningar:

Switch S202 måste ställas i position AV (spänningsingång) när en KTY-givare är ansluten till den analoga ingångsplinten 54.

#### LARM 243, Broms IGBT:

Det här larmet gäller endast frekvensomformare medF-ram,. Likvärdig med Larm 27. Rapportvärdet i larmloggen indikerar vilken effektmodul som genererade larmet:

1 = växelriktarmodulen till vänster.

2 = den mellersta växelriktarmodulen i F2- eller F4 frekvensomformare.

2 = växelriktarmodulen till höger i F1- eller F3 frekvensomformare.

3 = växelriktarmodul till höger i F2- eller F4- frekvensomformare.

5 = likriktarmodul.

#### LARM 244, Kylplattans temp:

Det här larmet gäller endast frekvensomformare medF-ram,. Likvärdig med Larm 29. Rapportvärdet i larmloggen indikerar vilken effektmodul som genererade larmet:

1 = växelriktarmodulen till vänster.

2 = den mellersta växelriktarmodulen i F2- eller F4 frekvensomformare.

2 = växelriktarmodulen till höger i F1- eller F3 frekvensomformare.

3 = växelriktarmodul till höger i F2- eller F4- frekvensomformare.

5 = likriktarmodul.

#### LARM 245, Kylplattans givare:

Det här larmet gäller endast frekvensomformare medF-ram,. Likvärdig med Larm 39. Rapportvärdet i larmloggen indikerar vilken effektmodul som genererade larmet:

1 = växelriktarmodulen till vänster.

2 = den mellersta växelriktarmodulen i F2- eller F4 frekvensomformare.

2 = växelriktarmodulen till höger i F1- eller F3 frekvensomformare.

3 = växelriktarmodul till höger i F2- eller F4- frekvensomformare.

5 = likriktarmodul.

#### LARM 246, Effektkortsförsörjning:

Det här larmet gäller endast frekvensomformare medF-ram,. Likvärdig med Larm 46. Rapportvärdet i larmloggen indikerar vilken effektmodul som genererade larmet:

1 = växelriktarmodulen till vänster.

2 = den mellersta växelriktarmodulen i F2- eller F4 frekvensomformare.

2 = växelriktarmodulen till höger i F1- eller F3 frekvensomformare.

3 = växelriktarmodul till höger i F2- eller F4- frekvensomformare.

5 = likriktarmodul.

#### LARM 247, Effektkortstemperatur:

Det här larmet gäller endast frekvensomformare medF-ram,. Likvärdig med Larm 69. Rapportvärdet i larmloggen indikerar vilken effektmodul som genererade larmet:

1 = växelriktarmodulen till vänster.

2 = den mellersta växelriktarmodulen i F2- eller F4 frekvensomformare.

2 = växelriktarmodulen till höger i F1- eller F3 frekvensomformare.

3 = växelriktarmodul till höger i F2- eller F4- frekvensomformare.

5 = likriktarmodul.

#### LARM 248, Ogiltig effektdelskonfiguration:

Det här larmet gäller endast frekvensomformare medF-ram,. Likvärdig med Larm 79. Rapportvärdet i larmloggen indikerar vilken effektmodul som genererade larmet:

1 = växelriktarmodulen till vänster.

2 = den mellersta växelriktarmodulen i F2- eller F4 frekvensomformare.

2 = växelriktarmodulen till höger i F1- eller F3 frekvensomformare.

3 = växelriktarmodul till höger i F2- eller F4- frekvensomformare.

5 = likriktarmodul.

#### LARM 250, Ny reservdel:

Effekten eller strömförsörjningens switchläge har ändrats. Kodtypen i frekvensomformaren måste återställas i EEPROM. Välj korrekt typkod i 14-23 Typkodsinställning i enlighet med etiketten på enheten. Kom ihåg att välja "Spara till EEPROM" för att slutföra.

#### LARM 251, Ny Modellkod:

Frekvensomformaren har en ny typkod.

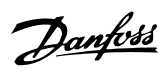

## Index

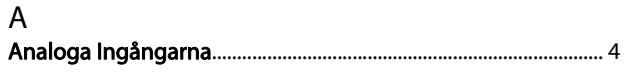

# 

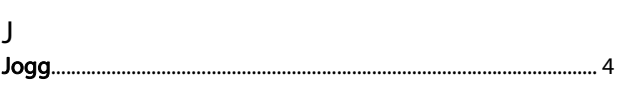

# $\ddot{A}$ <br>Åndr

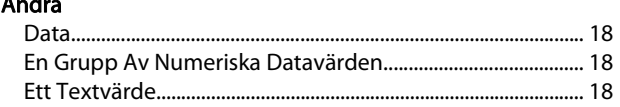

## $\overline{B}$

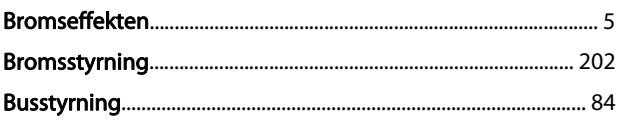

### $\mathsf D$

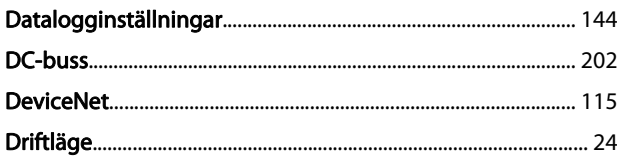

## $\overline{E}$

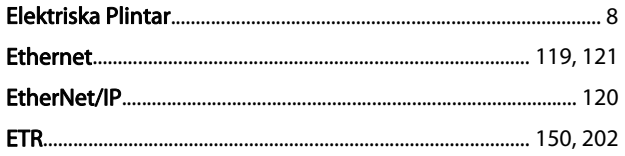

## $\overline{\mathsf{F}}$

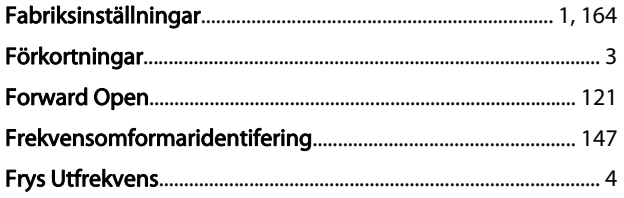

## $\overline{G}$

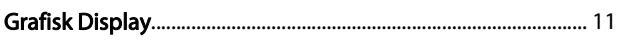

## $\overline{\mathsf{H}}$

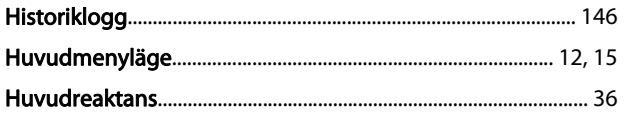

## $\overline{1}$

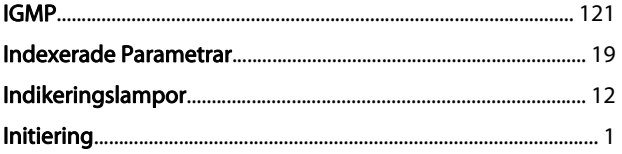

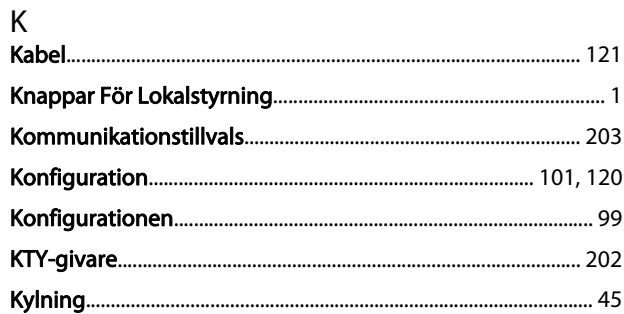

## $\overline{L}$

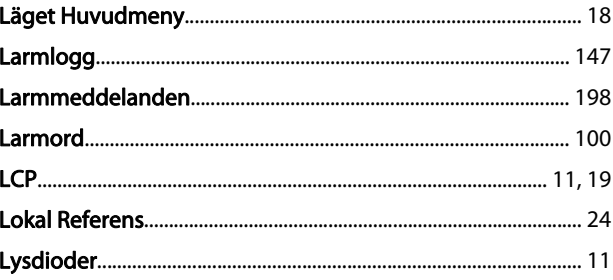

## M

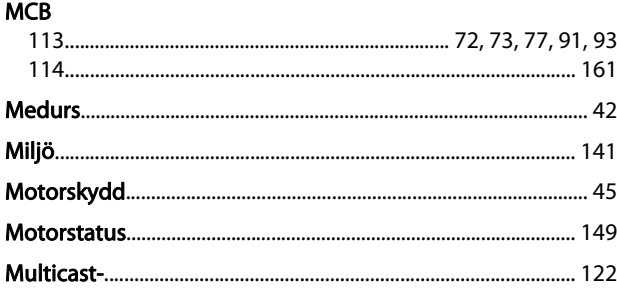

## $\overline{N}$

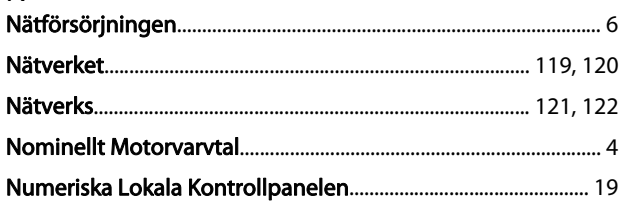

## $\circ$

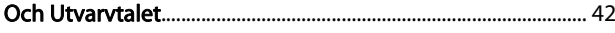

## Ö

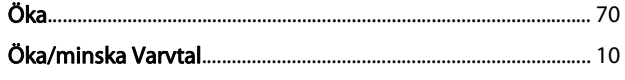

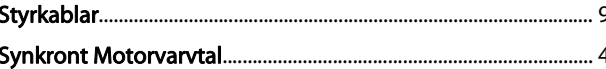

#### $\mathsf{P}$

 $\circ$ 

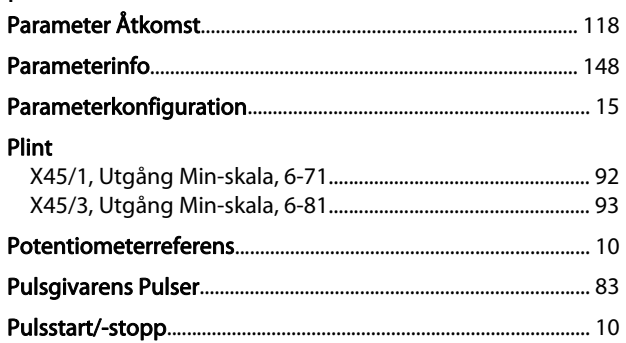

## $\overline{1}$

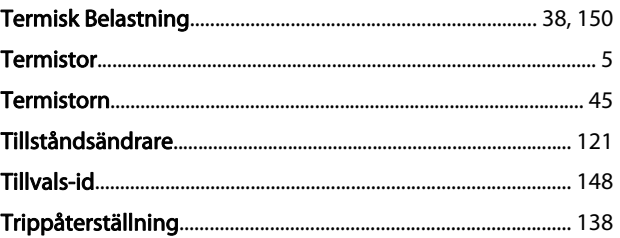

## $\cup$

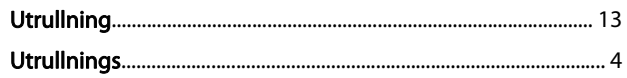

## $\mathsf Q$

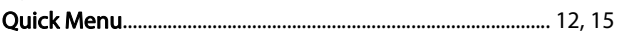

### ${\sf R}$

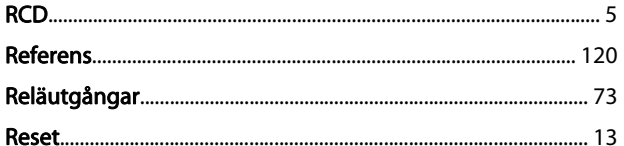

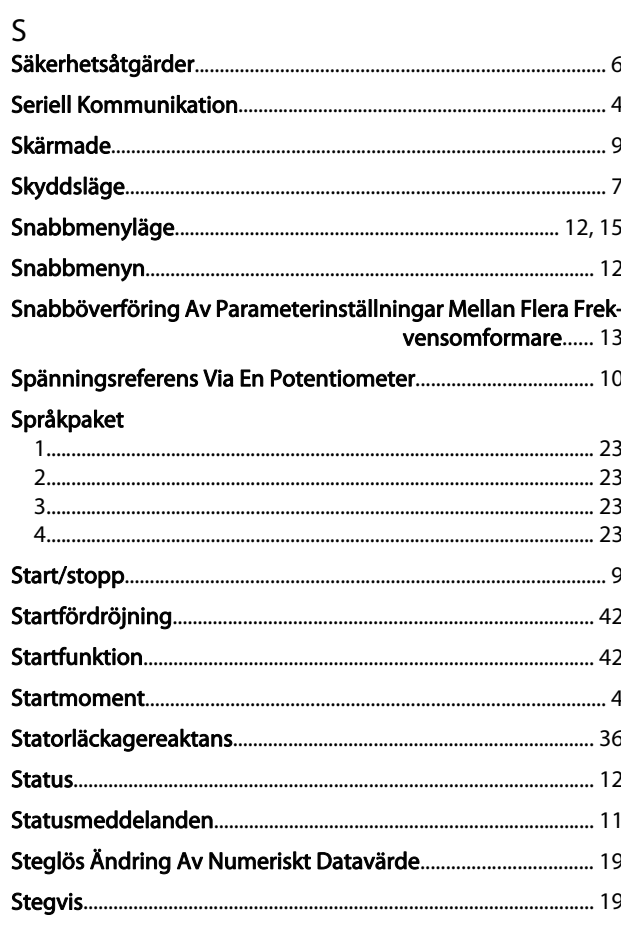

### $\vee$

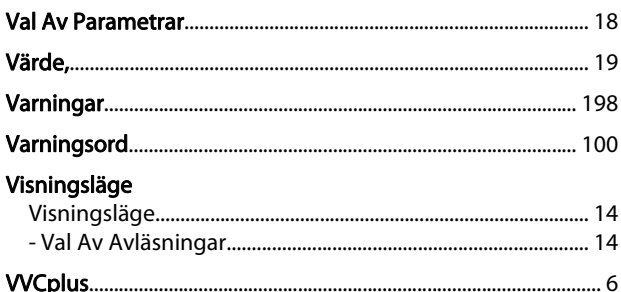